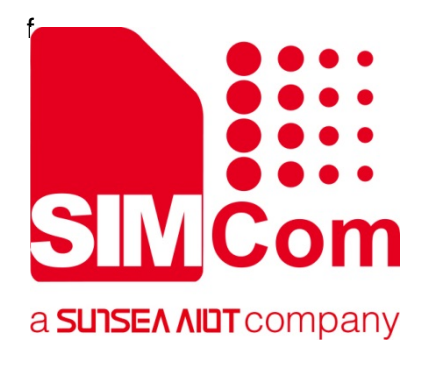

# **SIM8200 Series AT Command Manual**

**5G Module**

**SIMCom Wireless Solutions Limited**

Building B, SIM Technology Building, No.633, Jinzhong Road Changning District, Shanghai P.R. China Tel: 86-21-31575100 support@simcom.com www.simcom.com

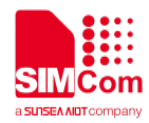

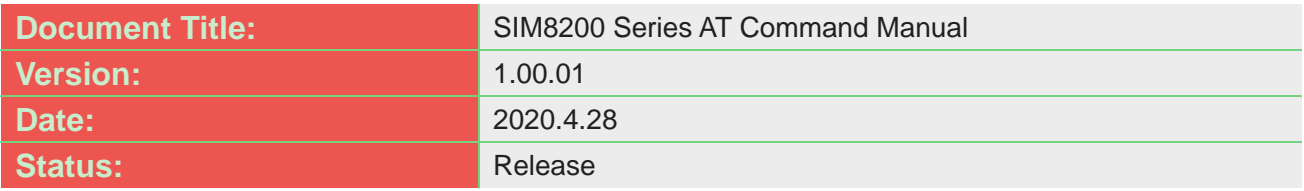

#### **GENERAL NOTES**

SIMCOM OFFERS THIS INFORMATION AS A SERVICE TO ITS CUSTOMERS, TO SUPPORT APPLICATION AND ENGINEERING EFFORTS THAT USE THE PRODUCTS DESIGNED BY SIMCOM. THE INFORMATION PROVIDED IS BASED UPON REQUIREMENTS SPECIFICALLY PROVIDED TO SIMCOM BY THE CUSTOMERS. SIMCOM HAS NOT UNDERTAKEN ANY INDEPENDENT SEARCH FOR ADDITIONAL RELEVANT INFORMATION, INCLUDING ANY INFORMATION THAT MAY BE IN THE CUSTOMER'S POSSESSION. FURTHERMORE, SYSTEM VALIDATION OF THIS PRODUCT DESIGNED BY SIMCOM WITHIN A LARGER ELECTRONIC SYSTEM REMAINS THE RESPONSIBILITY OF THE CUSTOMER OR THE CUSTOMER'S SYSTEM INTEGRATOR. ALL SPECIFICATIONS SUPPLIED HEREIN ARE SUBJECT TO CHANGE.

#### **COPYRIGHT**

THIS DOCUMENT CONTAINS PROPRIETARY TECHNICAL INFORMATION WHICH IS THE PROPERTY OF SIMCOM WIRELESS SOLUTIONS LIMITED COPYING, TO OTHERS AND USING THIS DOCUMENT, ARE FORBIDDEN WITHOUT EXPRESS AUTHORITY BY SIMCOM. OFFENDERS ARE LIABLE TO THE PAYMENT OF INDEMNIFICATIONS. ALL RIGHTS RESERVED BY SIMCOM IN THE PROPRIETARY TECHNICAL INFORMATION, INCLUDING BUT NOT LIMITED TO REGISTRATION GRANTING OF A PATENT , A UTILITY MODEL OR DESIGN. ALL SPECIFICATION SUPPLIED HEREIN ARE SUBJECT TO CHANGE WITHOUT NOTICE AT ANY TIME.

#### **SIMCom Wireless Solutions Limited**

Building B, SIM Technology Building, No.633 Jinzhong Road, Changning District, Shanghai P.R. China Tel: +86 21 31575100

Email: simcom@simcom.com

#### **For more information, please visit:**

https://www.simcom.com/download/list-863-en.html

**For technical support,** or **to report documentation errors, please visit:** https://www.simcom.com/ask/or email to: support@simcom.com

#### *Copyright © 2020SIMCom Wireless Solutions Limited All Rights Reserved.*

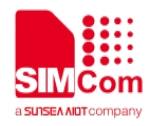

## <span id="page-2-0"></span>**Version History**

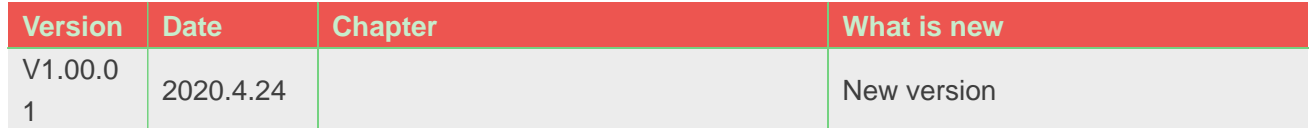

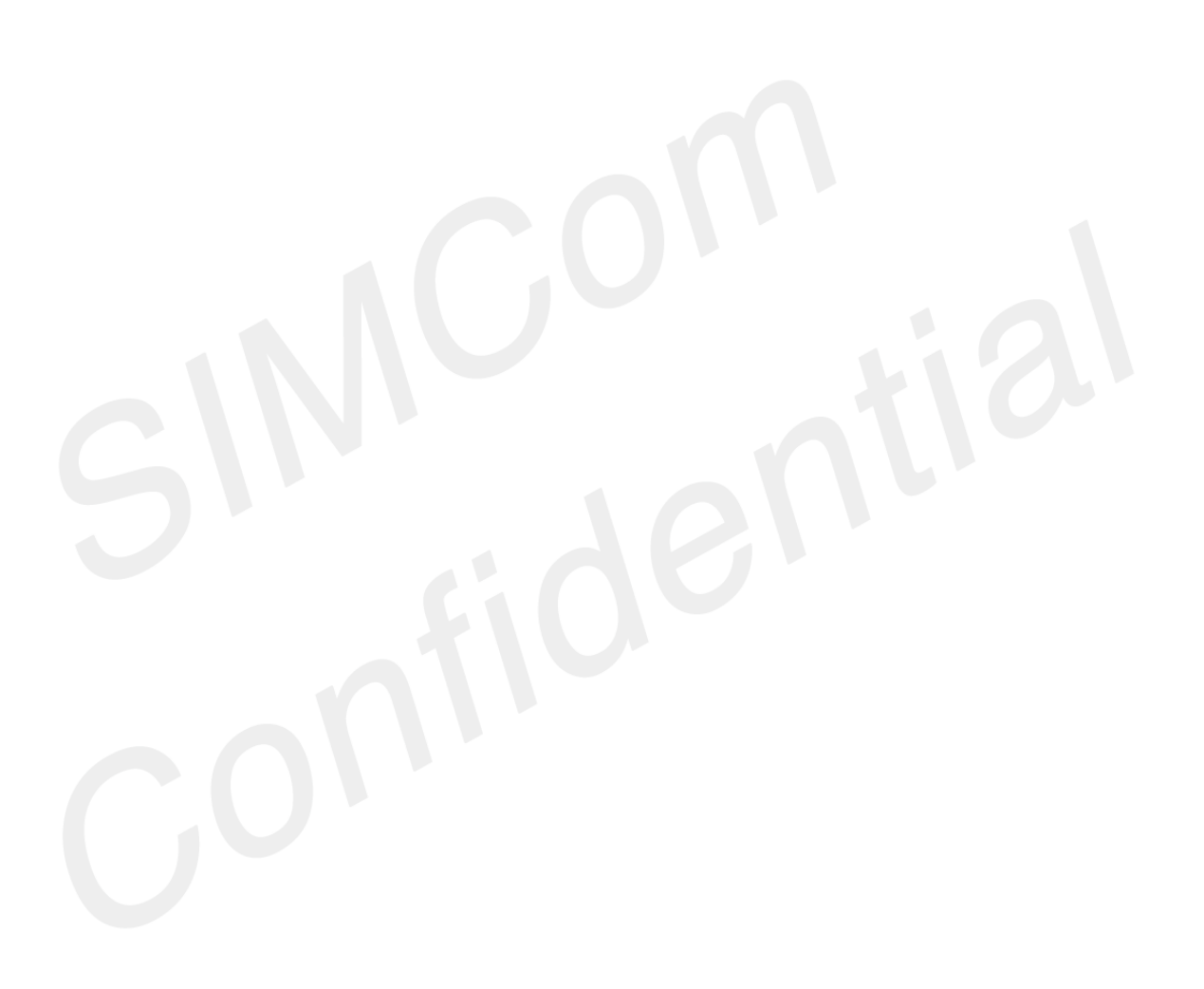

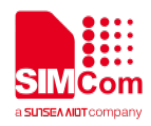

## <span id="page-3-0"></span>**Contents**

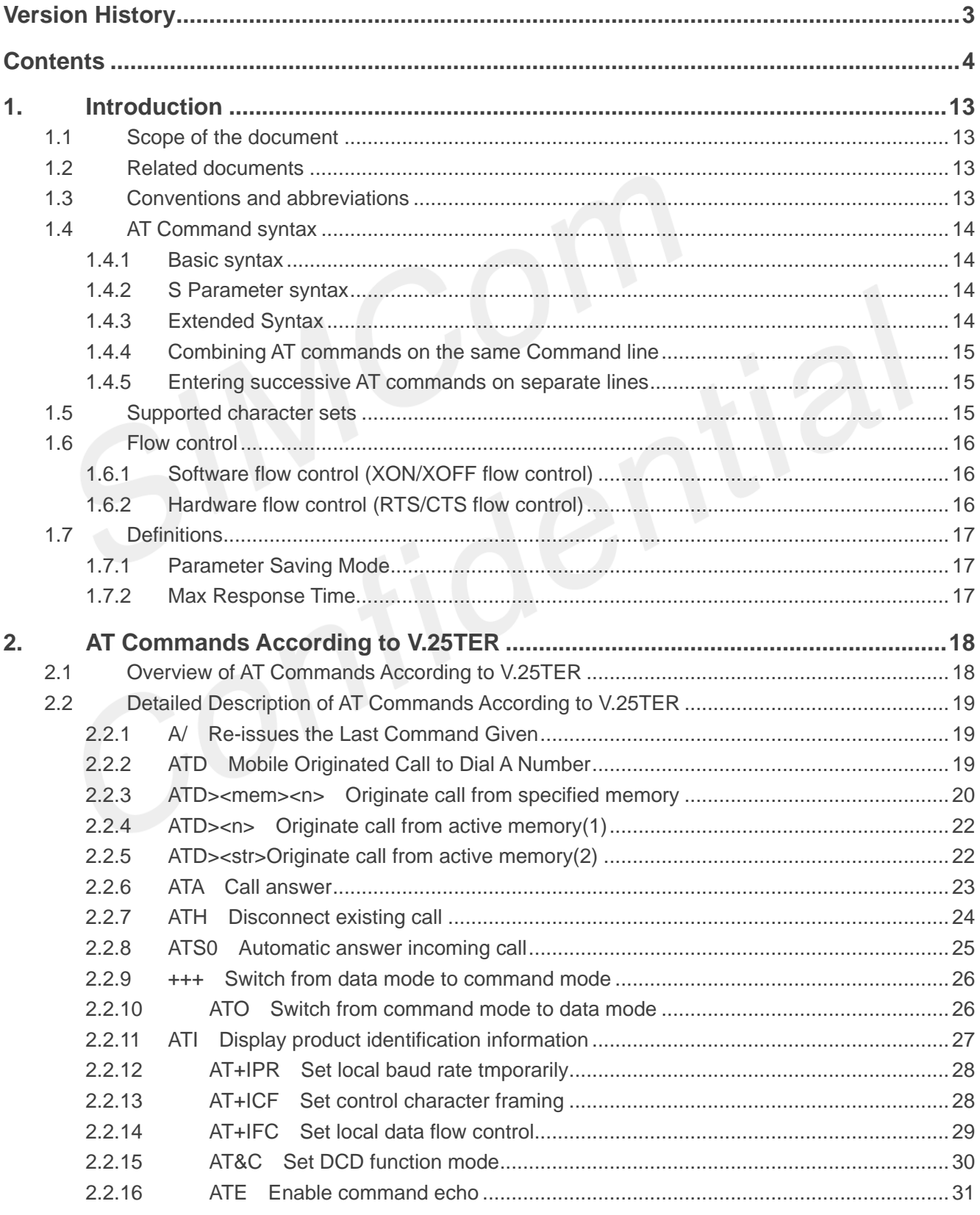

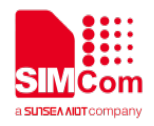

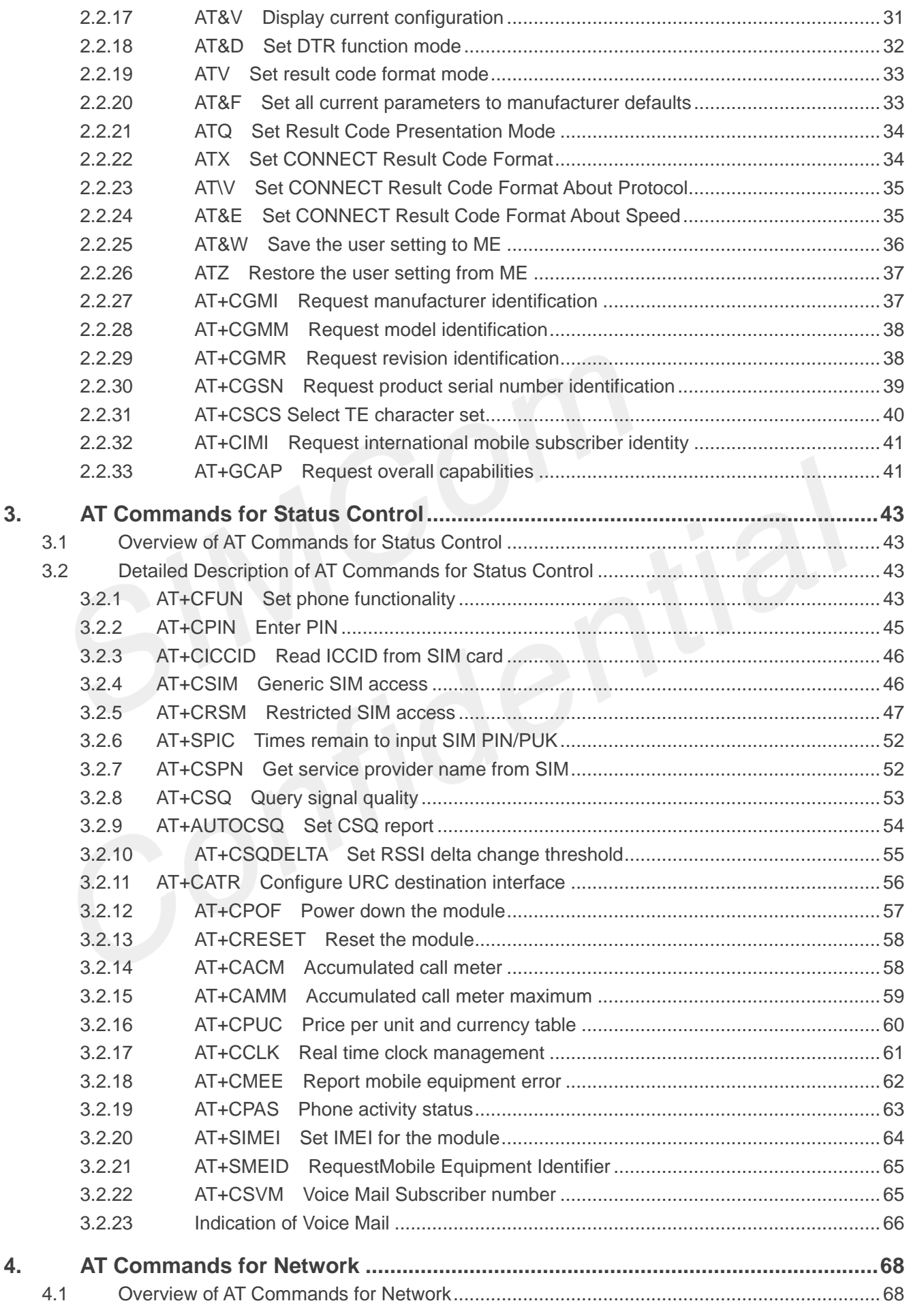

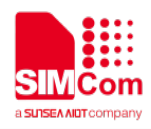

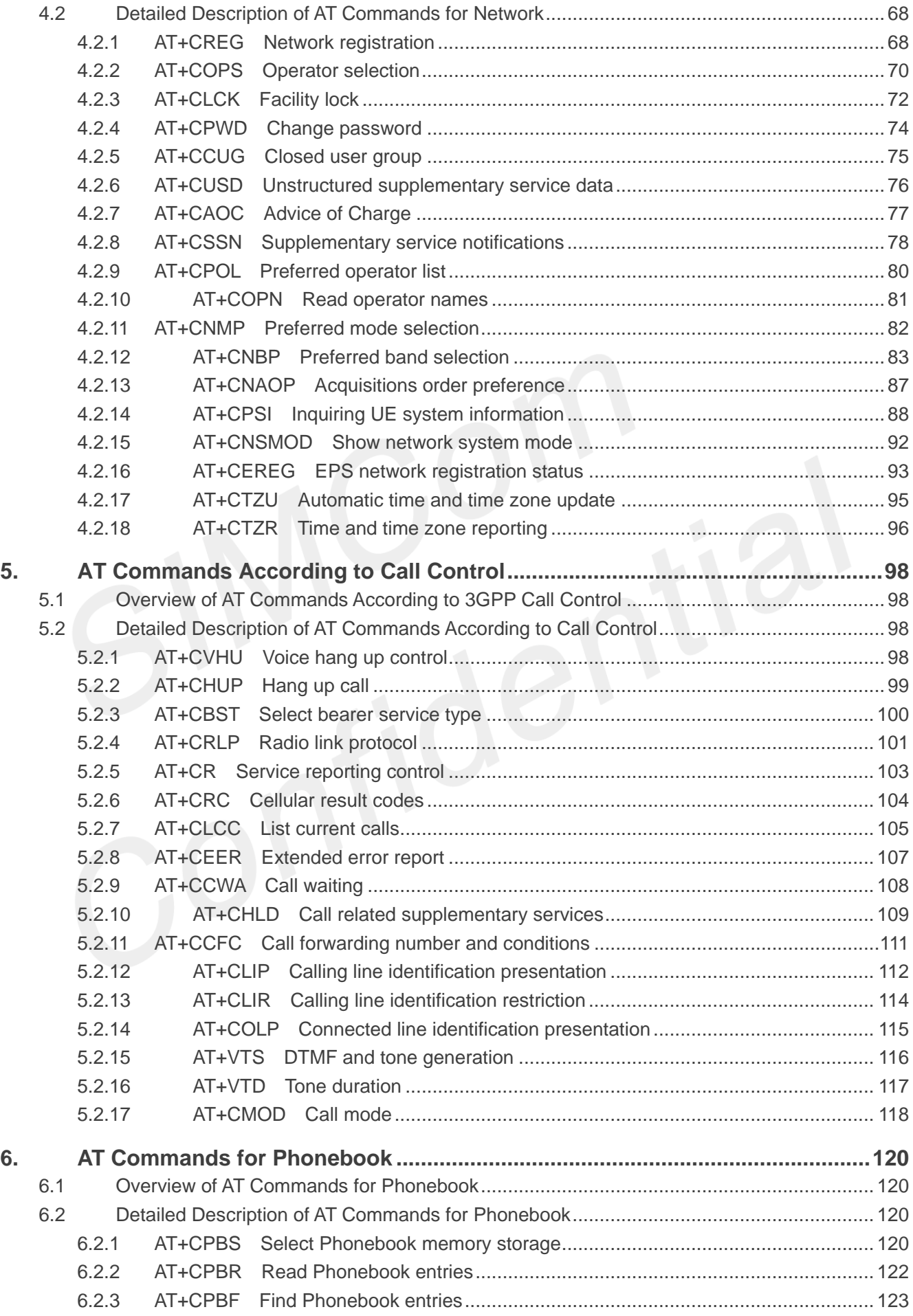

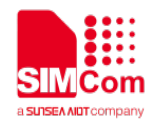

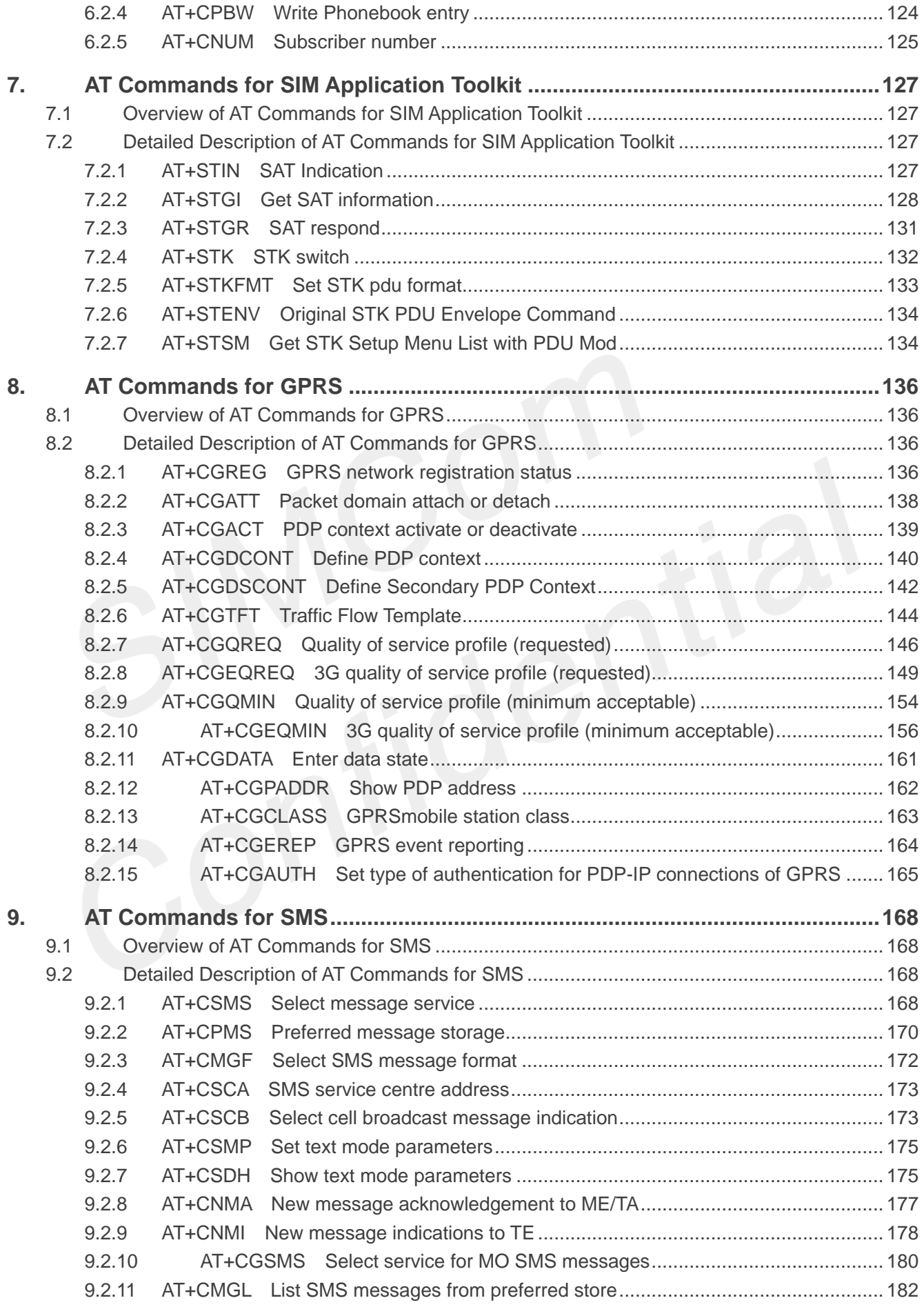

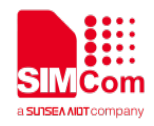

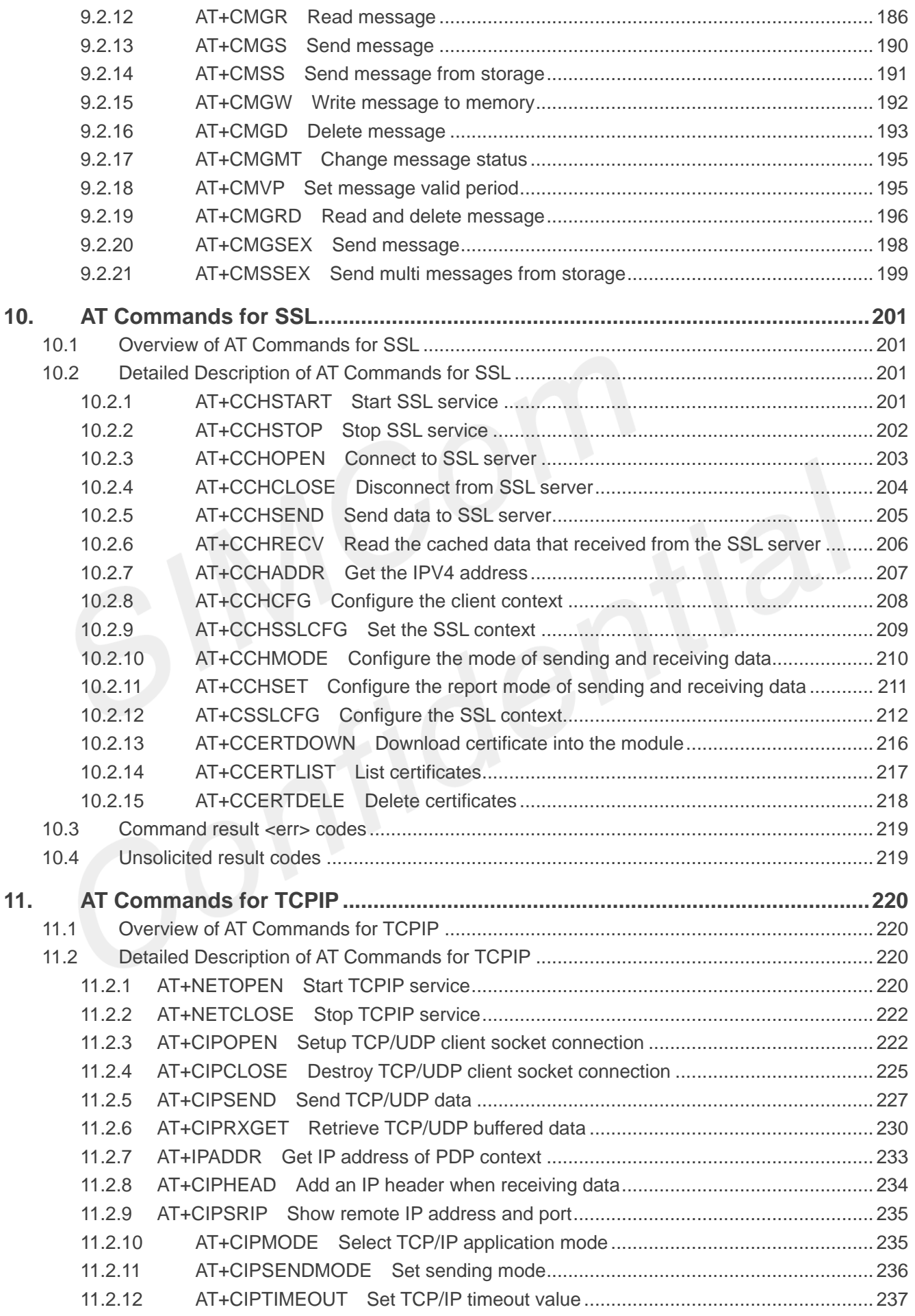

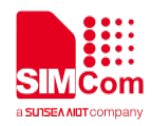

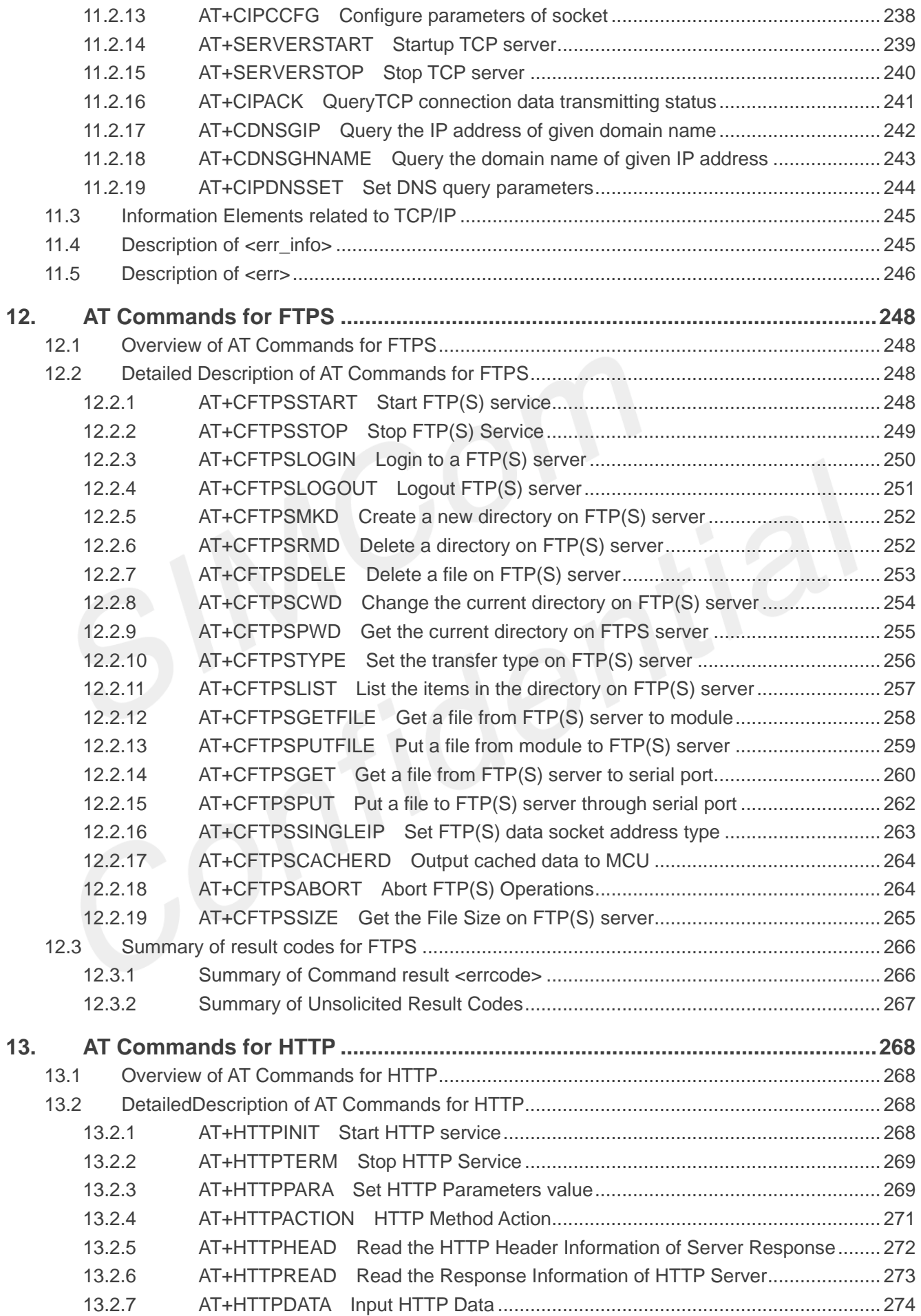

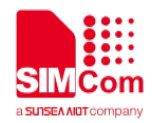

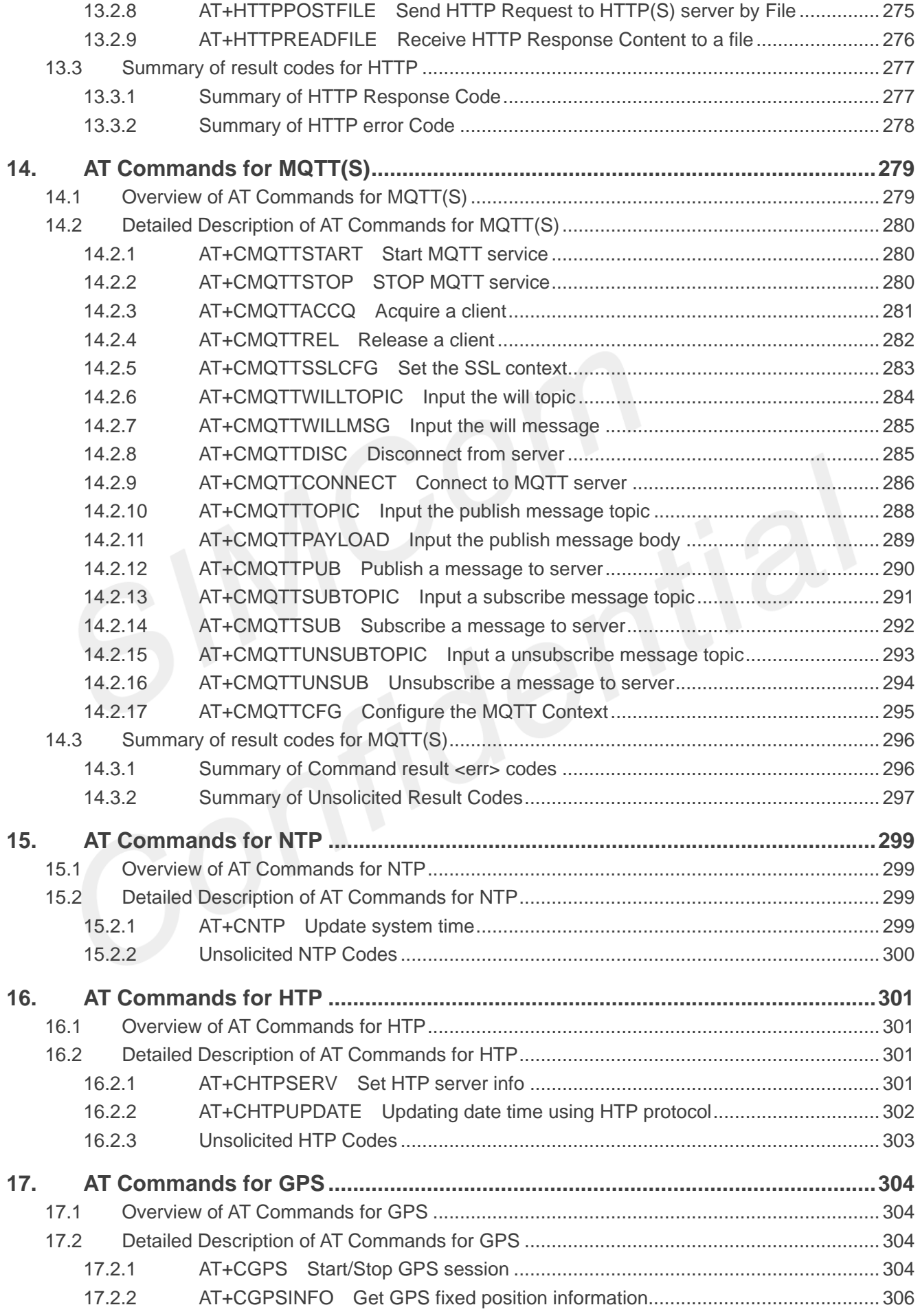

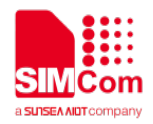

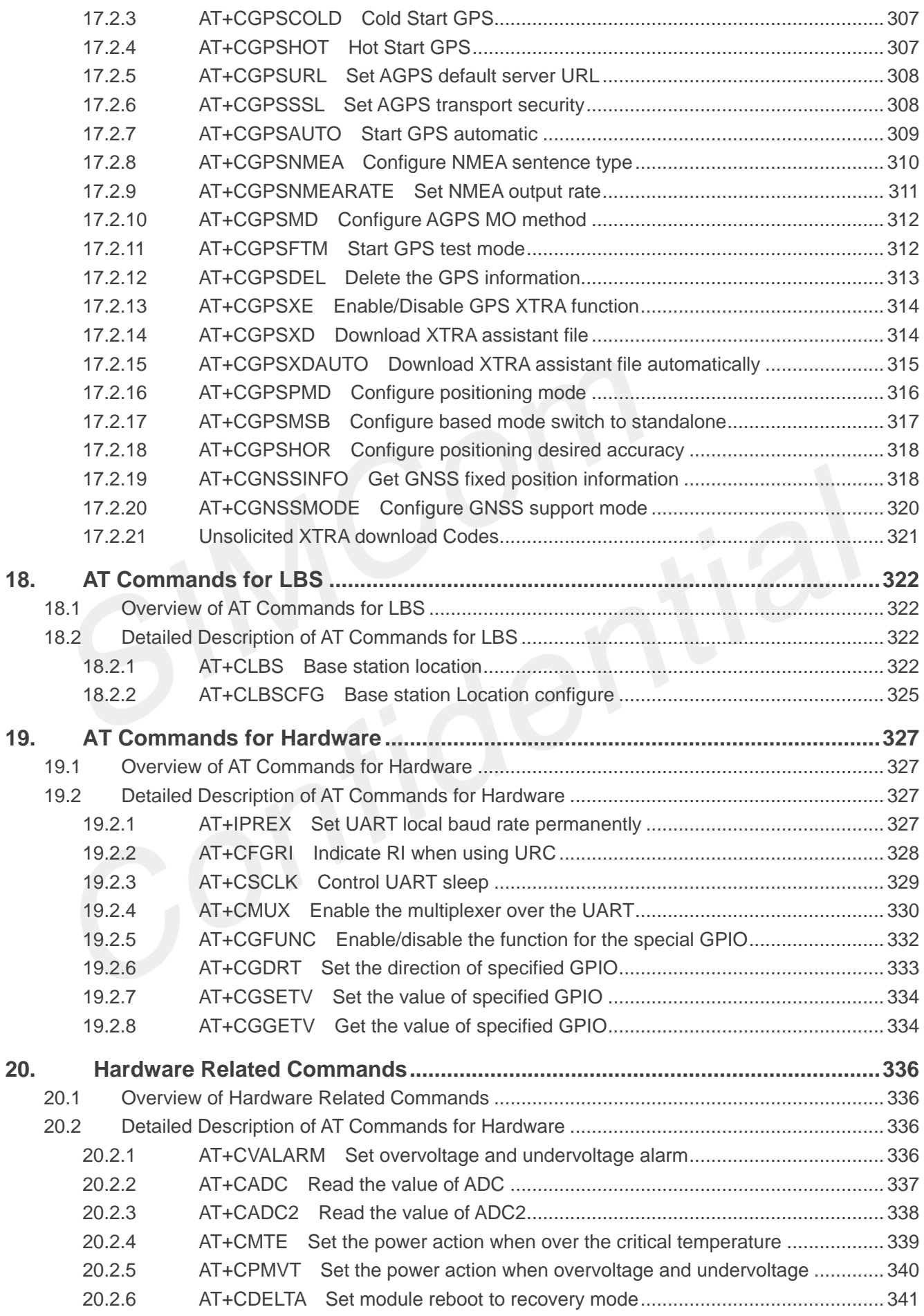

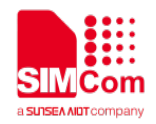

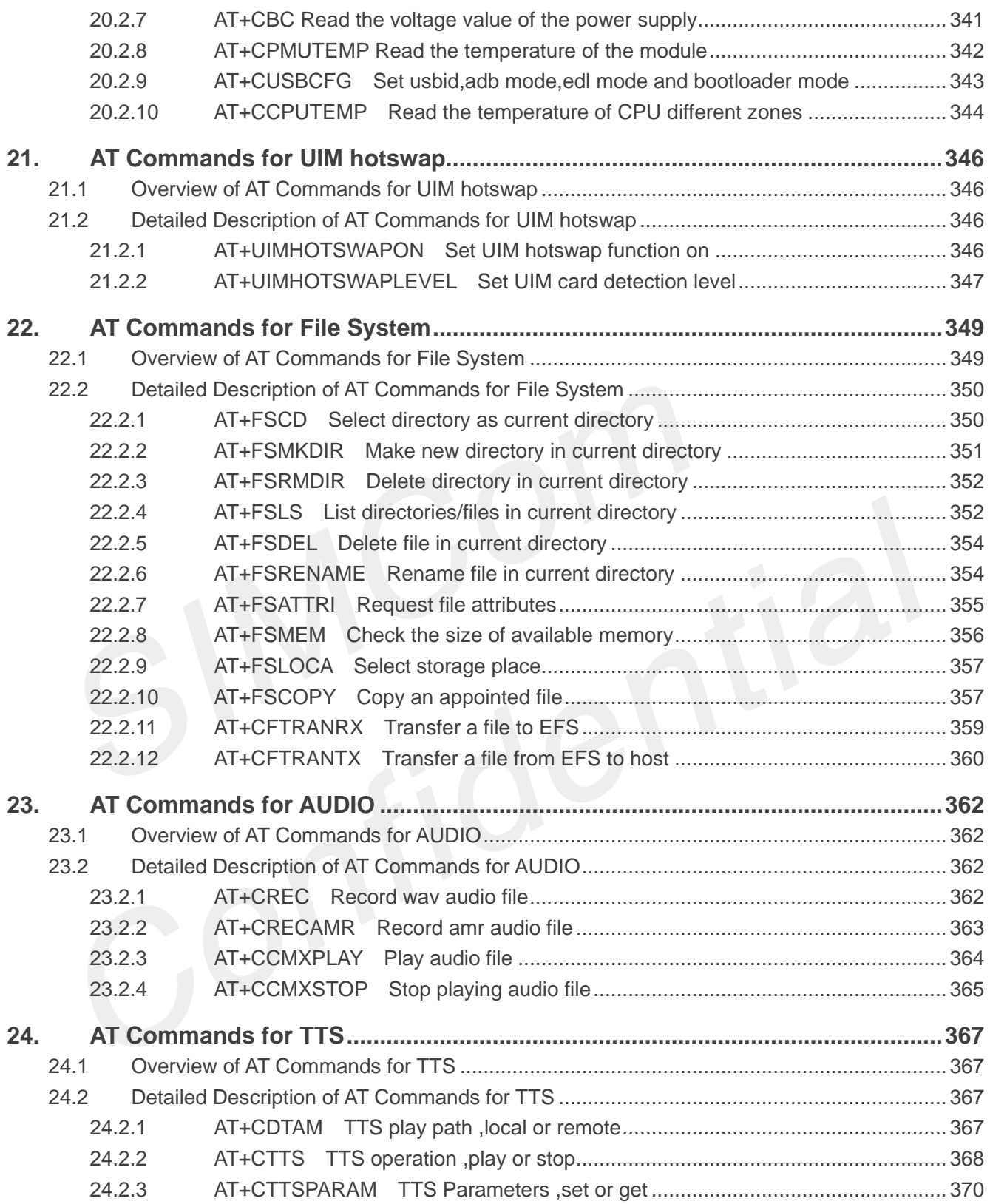

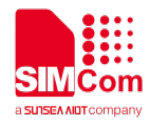

THIS DOCUMENT IS A REFERENCE GUIDE TO ALL THE AT COMMANDS.

## <span id="page-12-0"></span>**1. Introduction**

## <span id="page-12-1"></span>**1.1 Scope of the document**

This document presents the AT Command Set for SIMCom SIM8200 Series, including SIM8200G, SIM8200EA-M2 and SIM8300G.

## <span id="page-12-2"></span>**1.2 Related documents**

You can visit the SIMCom Website using the following link: http:/[/www.simcom.com](http://www.simcom.com/)

## <span id="page-12-3"></span>**1.3 Conventions and abbreviations**

In this document, the GSM engines are referred to as following term: ME (Mobile Equipment); MS (Mobile Station); TA (Terminal Adapter); DCE (Data Communication Equipment) or facsimile DCE (FAX modem, FAX board);

In application, controlling device controls the GSM engine by sending AT Command via its serial interface. The controlling device at the other end of the serial line is referred to as following term: TE (Terminal Equipment);

DTE (Data Terminal Equipment) or plainly "the application" which is running on an embedded system;

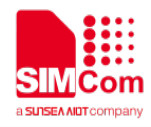

## <span id="page-13-0"></span>**1.4 AT Command syntax**

The "AT" or "at" or"aT"or"At" prefix must be set at the beginning of each Command line. To terminate a Command line enter **<CR>**.

Commands are usually followed by a response that includes. **"<CR><LF><response><CR><LF>"** Throughout this document, only the responses are presented,<**CR><LF>** are omitted intentionally.

The AT Command set implemented by SIM8200 Series is a combination of 3GPP TS 27.005, 3GPP TS 27.007 and ITU-T recommendation V.25ter and the AT commands developed by SIMCom.

#### **NOTE**

Only enter AT Command through serial port after SIM8200 Series is powered on and Unsolicited Result Code "RDY" is received from serial port. If auto-bauding is enabled, the Unsolicited Result Codes "RDY" and so on are not indicated when you start up the ME, and the "AT" prefix, or"at" prefix must be set at the beginning of each command line.

All these AT commands can be split into three categories syntactically: "**basic**", "**S parameter**", and "**extended**". These are as follows:

#### <span id="page-13-1"></span>**1.4.1 Basic syntax**

These AT commands have the format of "**AT***<x><n>*", or"**AT&<x><n>**", where "*<x>*"is the Command, and "*<n>*"is/are the argument(s) for that Command. An example of this is "**ATE***<n>*", which tells the DCE whether received characters should be echoed back to the DTE according to the value of "<n>". "<n>" is optional and a default will be used if missing.

#### <span id="page-13-2"></span>**1.4.2 S Parameter syntax**

These AT commands have the format of "**ATS***<n>***=***<m>*", where "*<n>*" is the index of the **S** register to set, and *"<m>"*is the value to assign to it. "*<m>*" is optional; if it is missing, then a default value is assigned.

#### <span id="page-13-3"></span>**1.4.3 Extended Syntax**

These commands can operate in several modes, as in the following table:

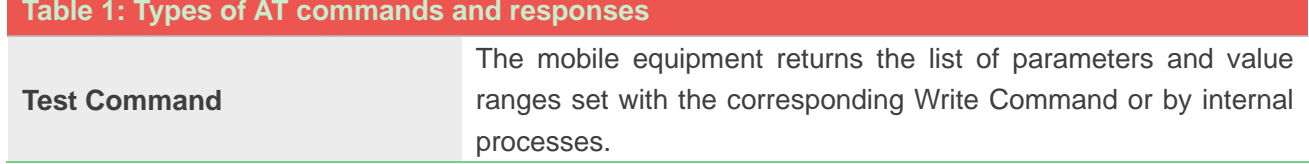

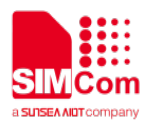

#### **AT+***<x>***=?**

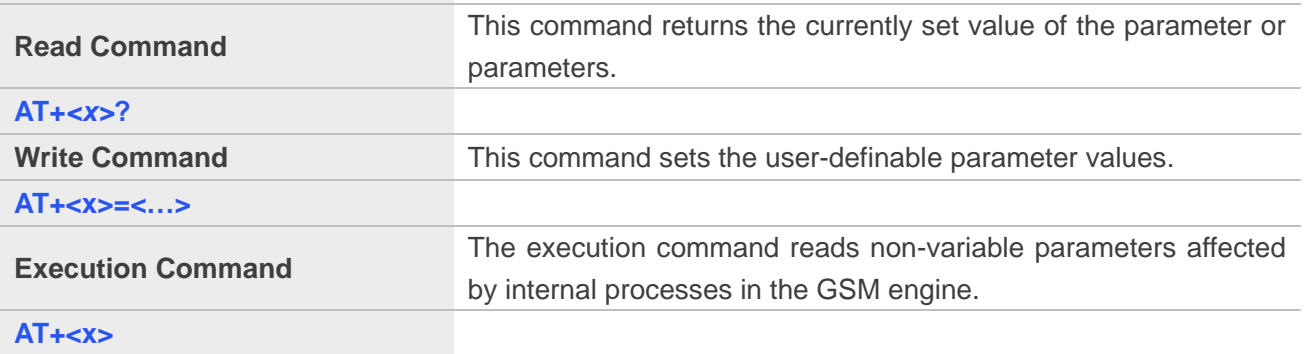

#### <span id="page-14-0"></span>**1.4.4 Combining AT commands on the same Command line**

You can enter several AT commands on the same line. In this case, you do not need to type the "**AT**"or"**at**" prefix before every command. Instead, you only need type "**AT**"or"**at**" the beginning of the command line. Please note to use a semicolon as the command delimiter after an extended command; in basic syntax or S parameter syntax, the semicolon need not enter, for example: ATE1Q0S0=1S3=13V1X4;+IFC=0,0;+IPR=115200.

The Command line buffer can accept a maximum of 559 characters (counted from the first command without "AT"or"at" prefix) or 39 AT commands. If the characters entered exceeded this number then none of the Command will executed and TA will return "**ERROR**".

#### <span id="page-14-1"></span>**1.4.5 Entering successive AT commands on separate lines**

When you need to enter a series of AT commands on separate lines, please Note that you need to wait the final response (for example **OK**, CME error, CMS error) of last AT Command you entered before you enter the next AT Command.

## <span id="page-14-2"></span>**1.5 Supported character sets**

The SIM8200 Series AT Command interface defaults to the **IRA** character set. The SIM8200 Series supports the following character sets:

GSM format

UCS2

IRA

The character set can be set and interrogated using the "AT+CSCS" Command (3GPP TS 27.007). The character set is defined in GSM specification 3GPP TS 27.005.

The character set affects transmission and reception of SMS and SMS Cell Broadcast messages, the entry and display of phone book entries text field and SIM Application Toolkit alpha strings.

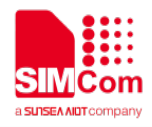

## <span id="page-15-0"></span>**1.6 Flow control**

Flow control is very important for correct communication between the GSM engine and DTE. For in the case such as a data or fax call, the sending device is transferring data faster than the receiving side is ready to accept. When the receiving buffer reaches its capacity, the receiving device should be capable to cause the sending device to pause until it catches up.

There are basically two approaches to achieve data flow control: software flow control and hardware flow control. SIM8200 Series support both two kinds of flow control. In Multiplex mode, it is recommended to use the hardware flow control.

## <span id="page-15-1"></span>**1.6.1 Software flow control (XON/XOFF flow control)**

Software flow control sends different characters to stop (XOFF, decimal 19) and resume (XON, decimal 17) data flow. It is quite useful in some applications that only use three wires on the serial interface.

The default flow control approach of SIM8200 Series is hardware flow control (RTS/CTS flow control), to enable software flow control in the DTE interface and within GSM engine, type the following AT Command: **AT+IFC=1,1**

Ensure that any communications software package (e.g. Hyper terminal) uses software flow control.

#### **NOTE**

Software Flow control should not be used for data calls where binary data will be transmitted or received (e.g. TCP/IP) as the DTE interface may interpret binary data as flow control characters.

#### <span id="page-15-2"></span>**1.6.2 Hardware flow control (RTS/CTS flow control)**

Hardware flow control achieves the data flow control by controlling the RTS/CTS line. When the data transfer should be suspended, the CTS line is set inactive until the transfer from the receiving buffer has completed. When the receiving buffer is **OK** to receive more data, CTS goes active once again.

To achieve hardware flow control, ensure that the RTS/CTS lines are present on your application platform.

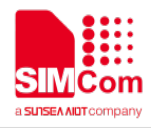

## <span id="page-16-0"></span>**1.7 Definitions**

#### <span id="page-16-1"></span>**1.7.1 Parameter Saving Mode**

For the purposes of the present document, the following syntactical definitions apply:

- **NO\_SAVE**: The parameter of the current AT command will be lost if module is rebooted or current AT command doesn't have parameter.
- **AUTO SAVE:** The parameter of the current AT command will be kept in NVRAM automatically and take in effect immediately, and it won't be lost if module is rebooted.
- **AUTO\_SAVE\_REBOOT**: The parameter of the current AT command will be kept in NVRAM automatically and take in effect after reboot, and it won't be lost if module is rebooted.

#### <span id="page-16-2"></span>**1.7.2 Max Response Time**

Max response time is estimated maximum time to get response, the unit is seconds.

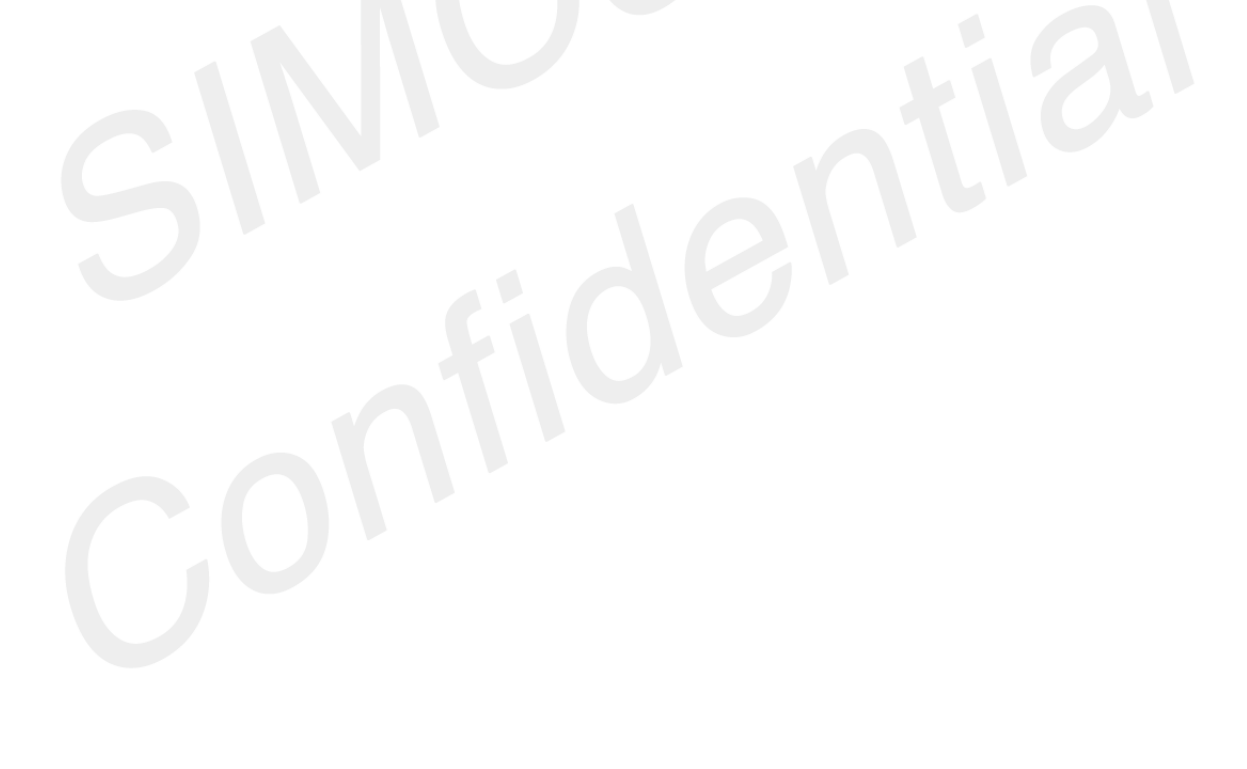

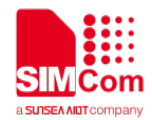

## <span id="page-17-0"></span>**2. AT Commands According to V.25TER**

## <span id="page-17-1"></span>**2.1 Overview of AT Commands According to V.25TER**

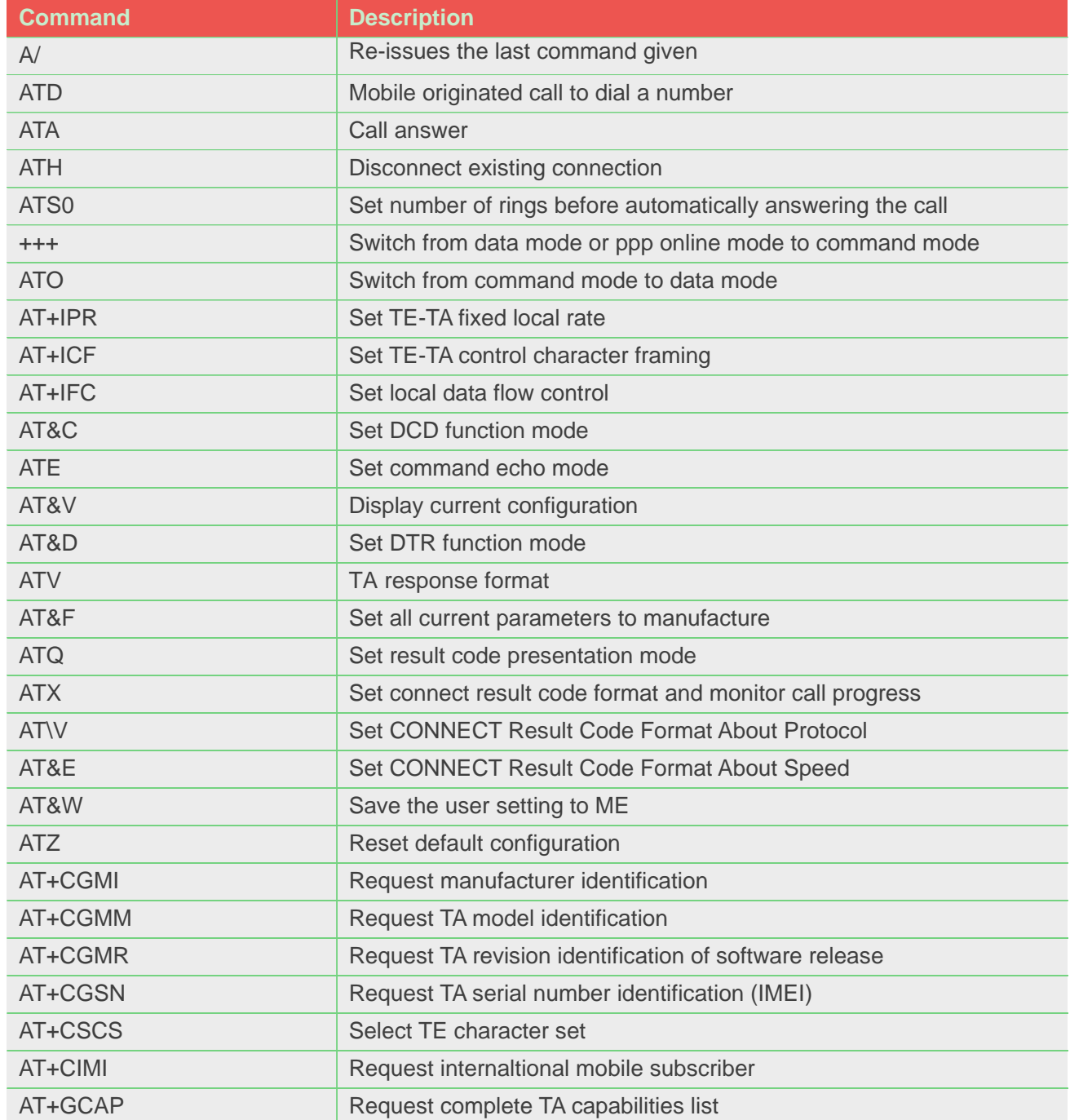

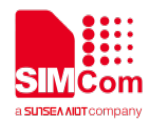

## <span id="page-18-0"></span>**2.2 Detailed Description of AT Commands According to V.25TER**

## <span id="page-18-1"></span>**2.2.1 A/ Re-issues the Last Command Given**

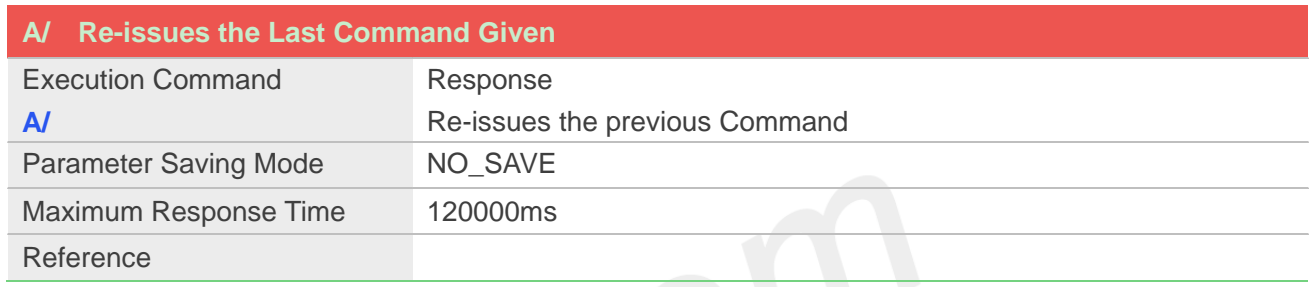

#### **Example**

```
A/
+GCAP:+CGSM,+FCLASS,+DS
```
**OK**

## <span id="page-18-2"></span>**2.2.2 ATD Mobile Originated Call to Dial A Number**

This command can be used to set up outgoing data calls. It also serves to control supplementary services.

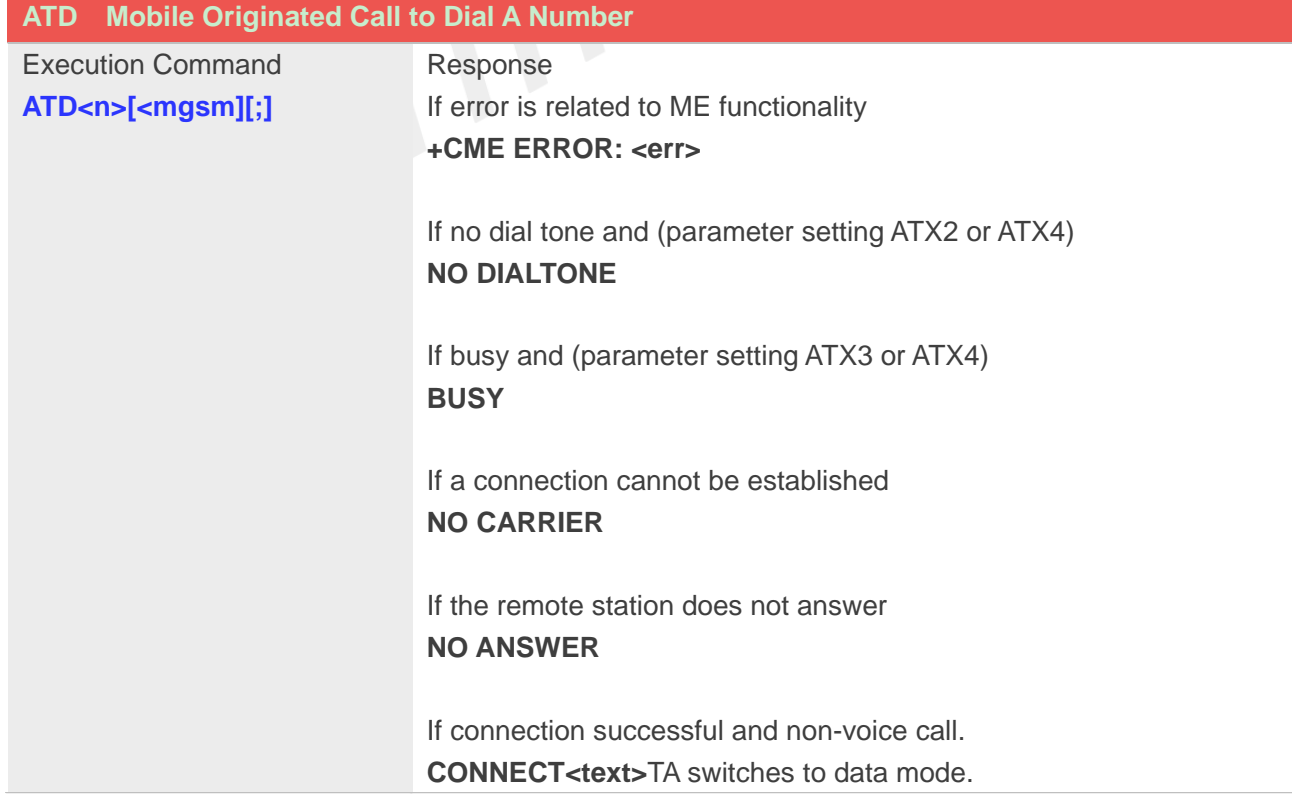

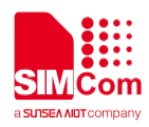

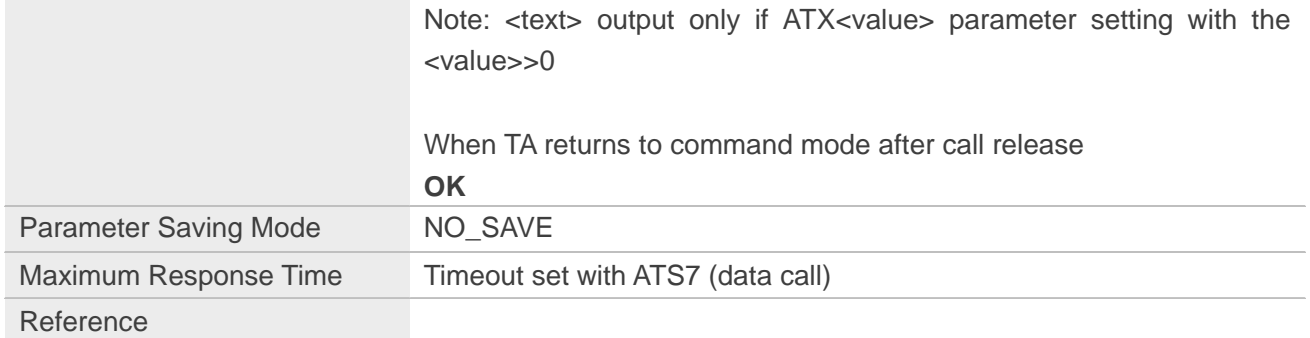

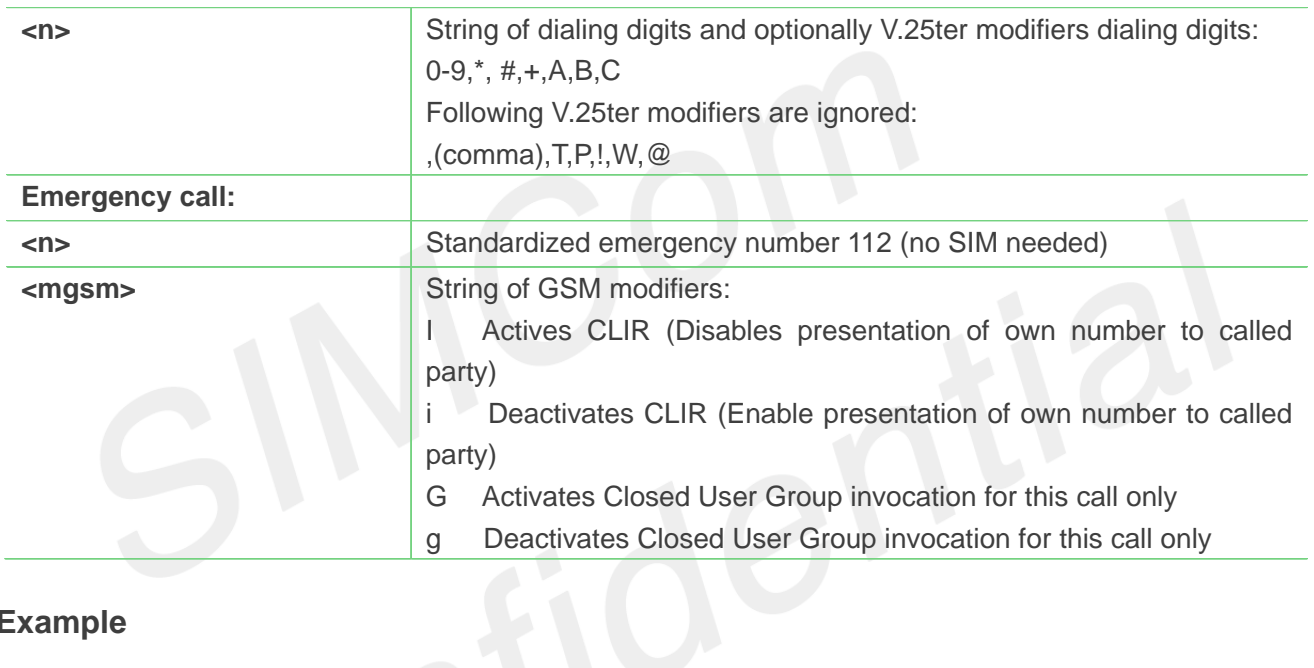

#### **Example**

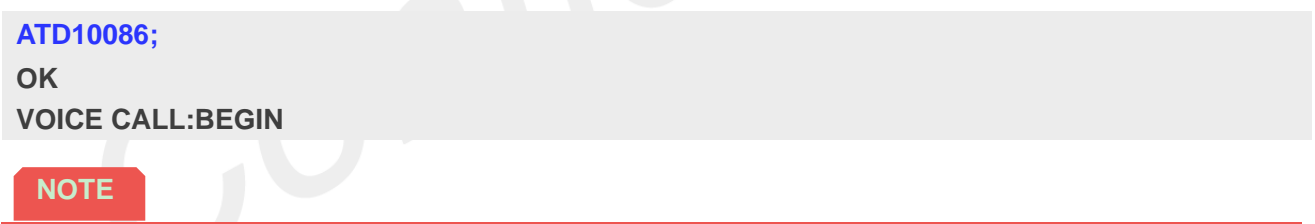

 This command may be aborted generally by receiving an ATH Command or a character during execution. The aborting is not possible during some states of connection establishment such as handshaking.

#### <span id="page-19-0"></span>**2.2.3 ATD><mem><n> Originate call from specified memory**

This command is used to originate a call using specified memory and index number.

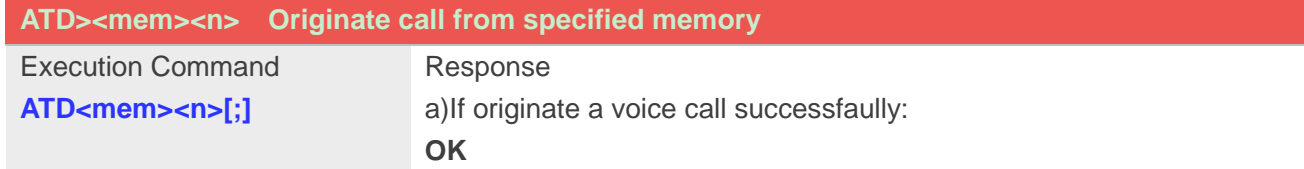

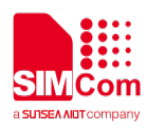

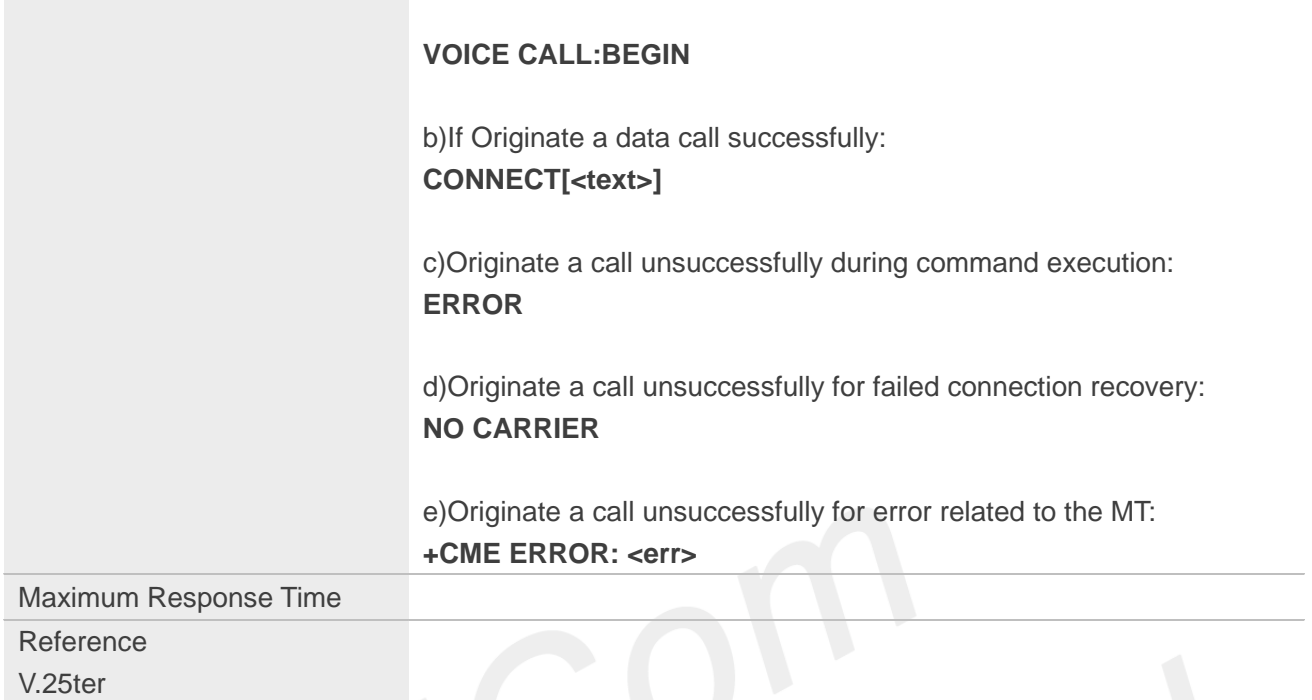

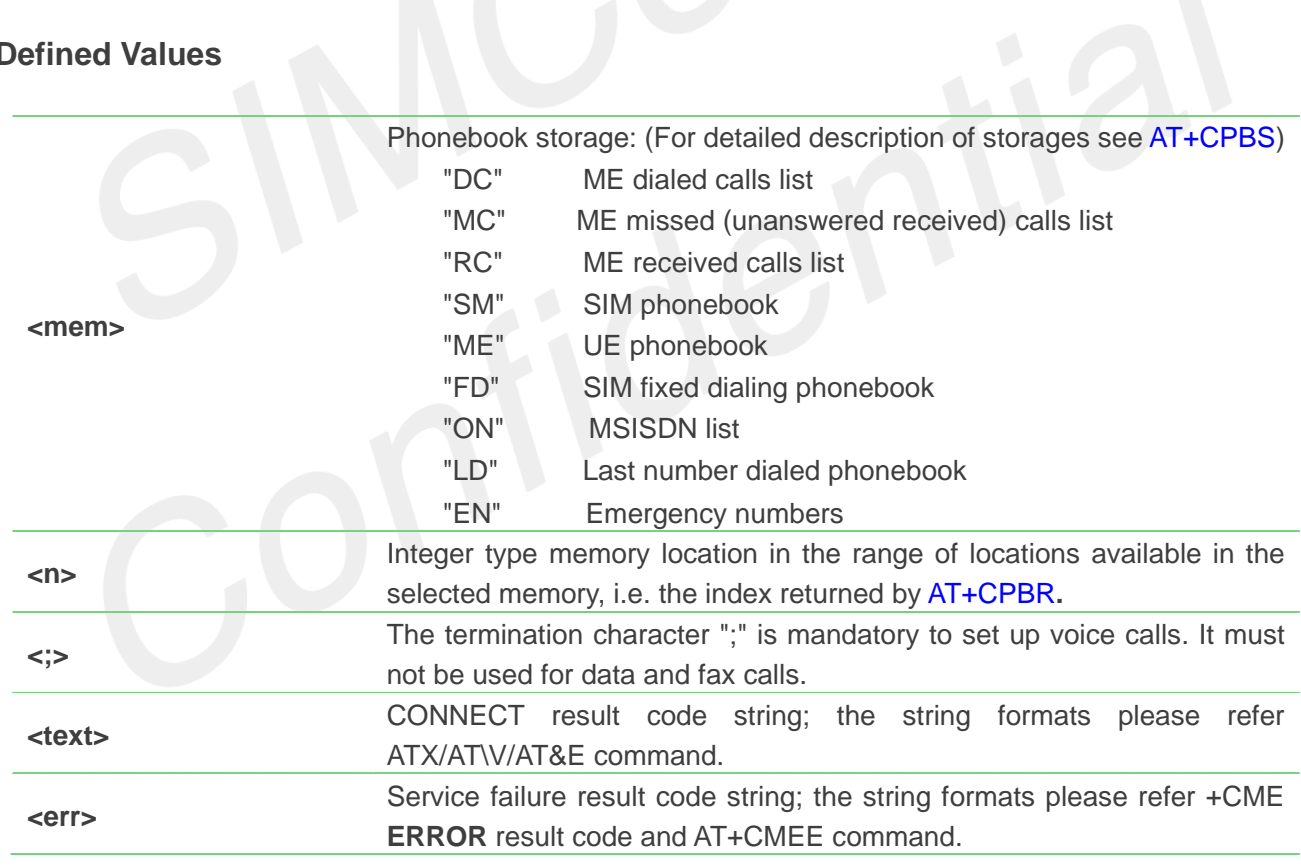

## **Example**

**ATD>SM3** //Specify the <mem>.

#### **OK**

**VOICE CALL: BEGIN**

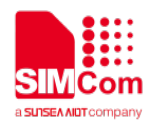

#### <span id="page-21-0"></span>**2.2.4 ATD><n> Originate call from active memory(1)**

This command is used to originate a call to specified number.

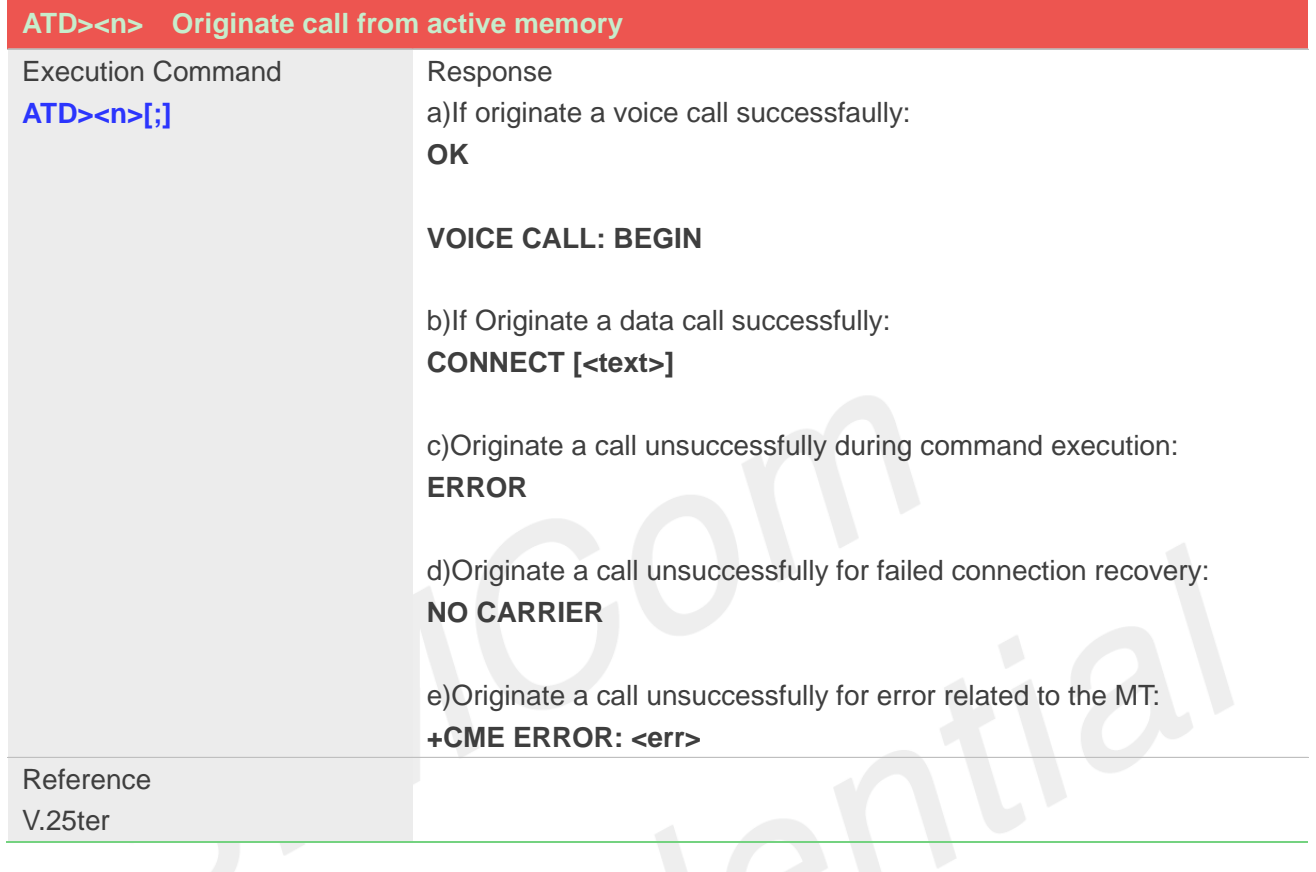

## **Defined Values**

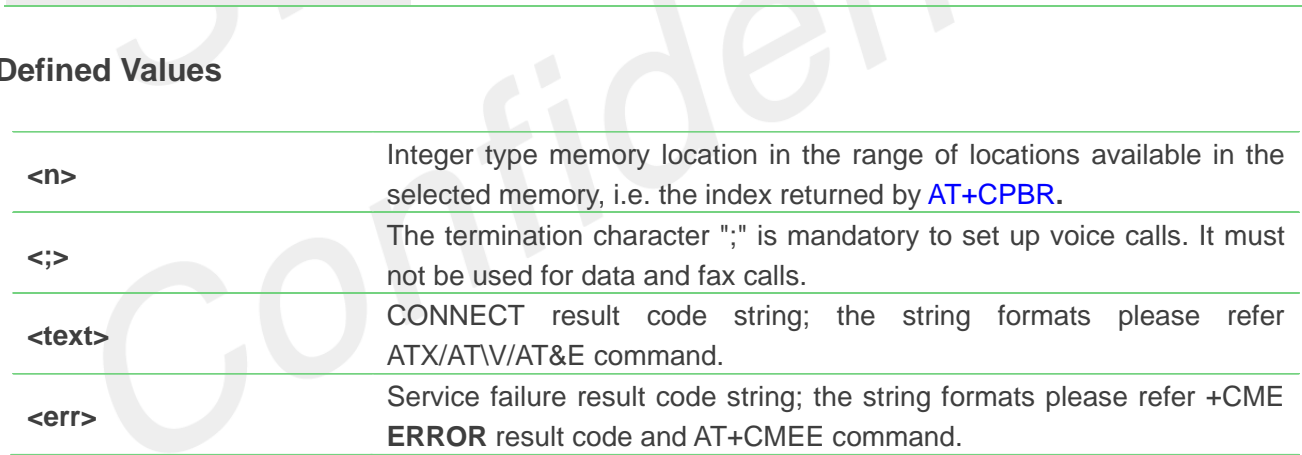

#### **Example**

**ATD>2;**

**OK**

**VOICE CALL: BEGIN**

## <span id="page-21-1"></span>**2.2.5 ATD><str>Originate call from active memory(2)**

This command is used to originate a call to specified number.

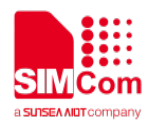

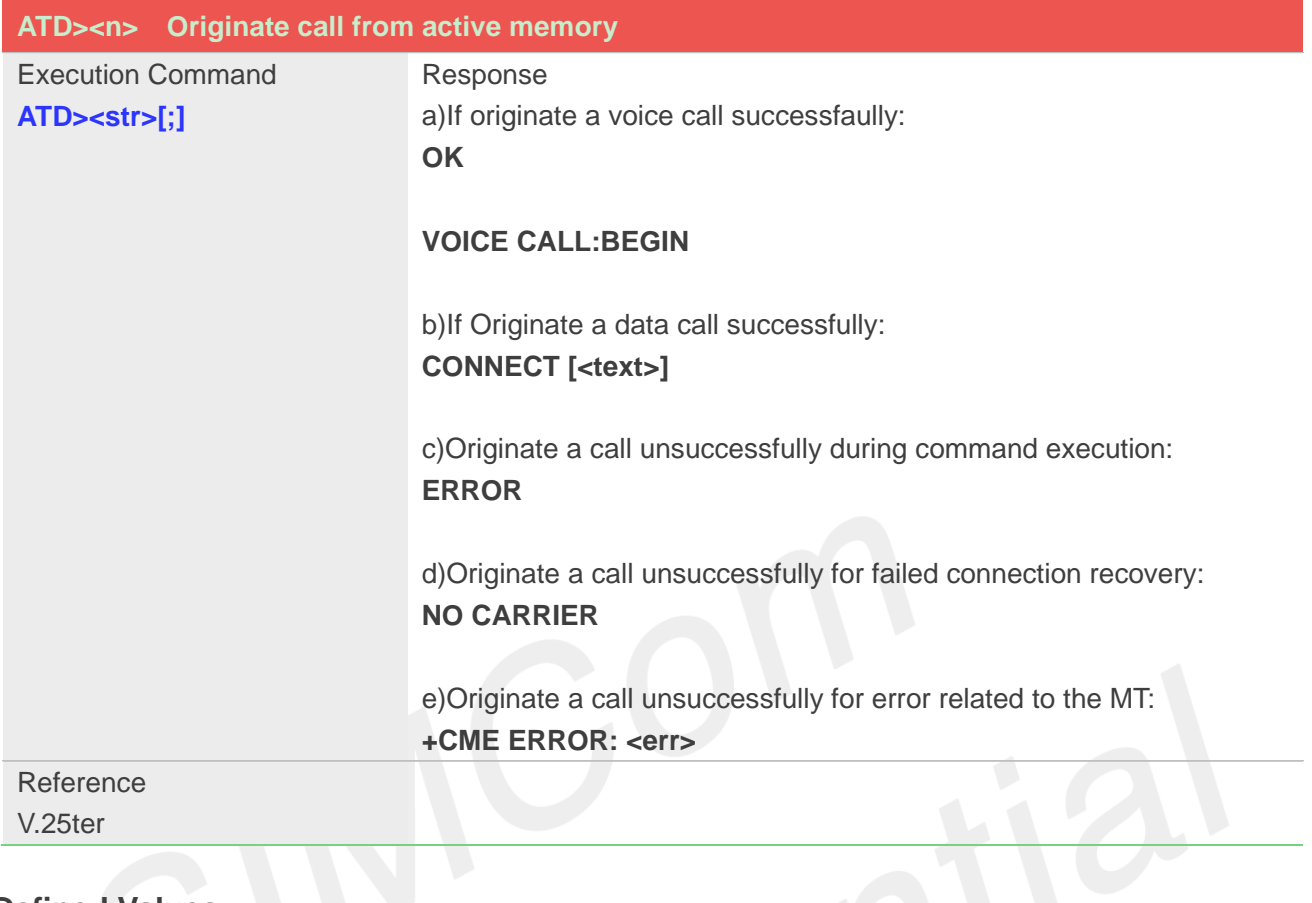

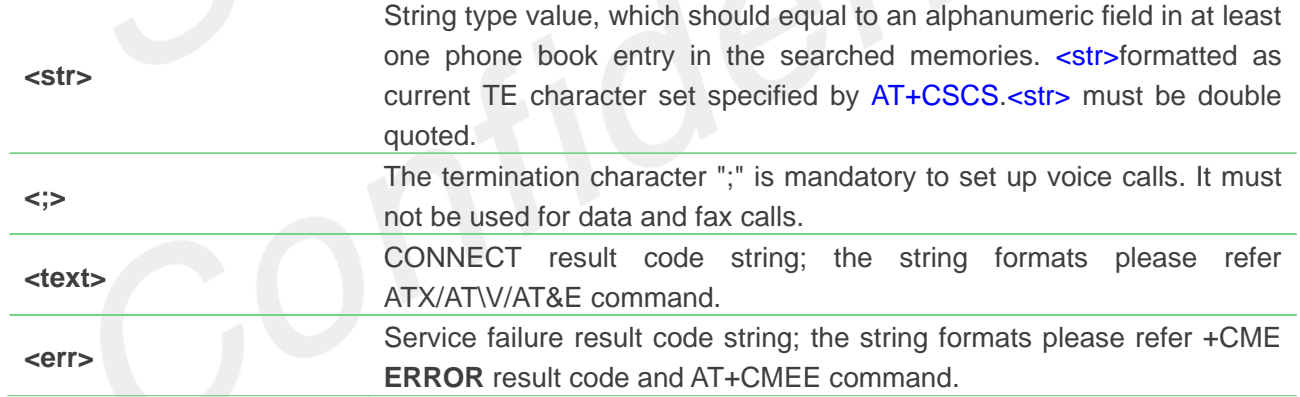

#### **Example**

**ATD>"kobe";**

**OK**

**VOICE CALL: BEGIN**

## <span id="page-22-0"></span>**2.2.6 ATA Call answer**

This command is used to make remote station to go off-hook, e.g. answer an incoming call. If there is no an incoming call and entering this command to TA, it will be return "**NO CARRIER**" to TA.

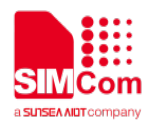

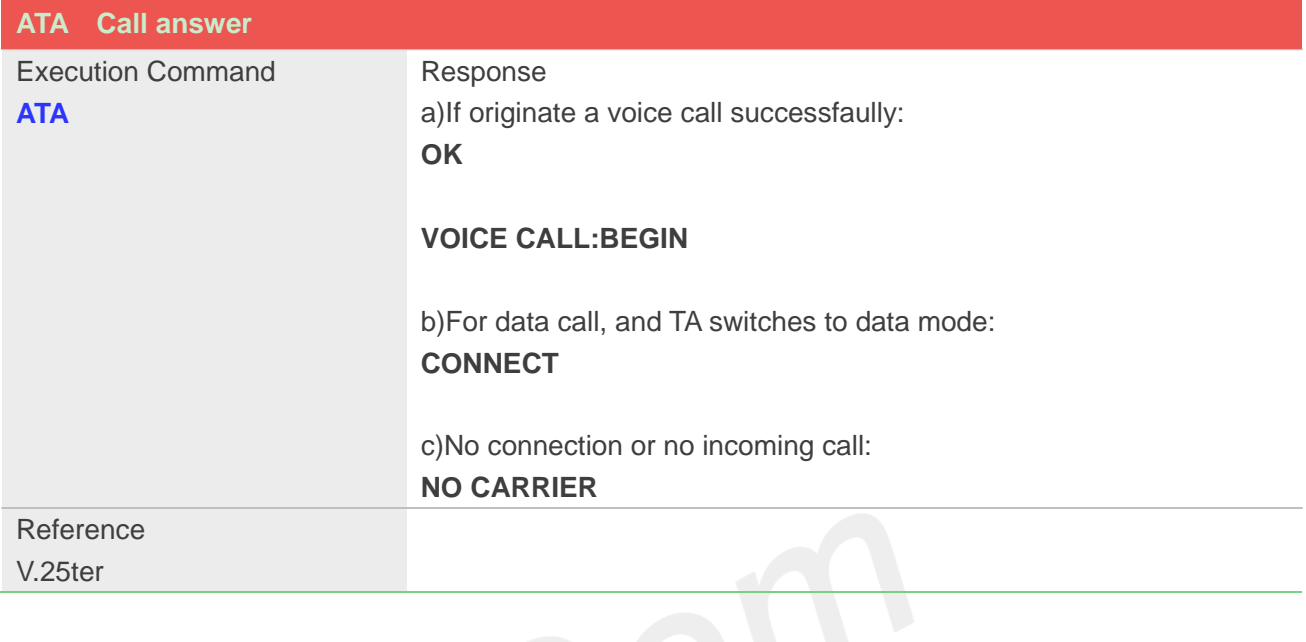

## **Example**

#### **ATA**

**VOICE CALL: BEGIN**

**OK**

## <span id="page-23-0"></span>**2.2.7 ATH Disconnect existing call**

This command is used to disconnect existing call. Before using **ATH** command to hang up a voice call, it must set **AT+CVHU=0**. Otherwise, ATH command will be ignored and "*OK*" response is given only. This command is also used to disconnect PS data call, and in this case it doesn't depend on the value of **AT+CVHU**.

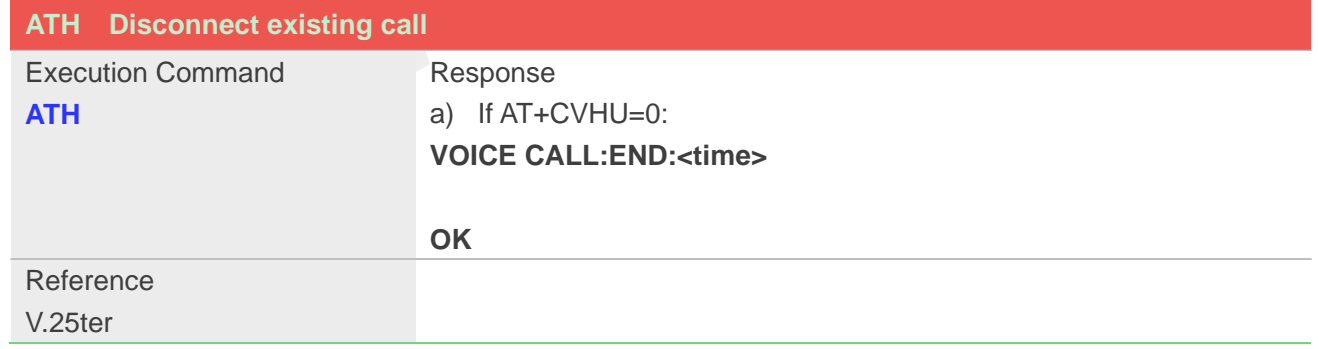

#### **Defined Values**

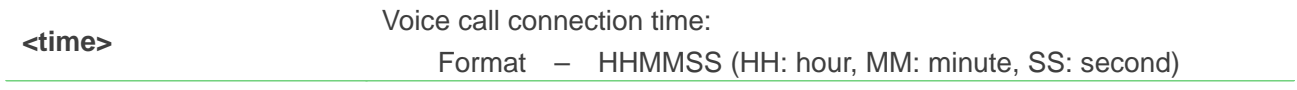

## **Example**

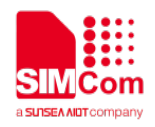

**AT+CVHU=0**

**OK ATH VOICE CALL:END:000017**

**OK**

#### <span id="page-24-0"></span>**2.2.8 ATS0 Automatic answer incoming call**

The S-parameter command controls the automatic answering feature of the Module. If set to 000, automatic answering is disabled, otherwise it causes the Module to answer when the incoming call indication (RING) has occurred the number of times indicated by the specified value; and the setting will not be stored upon power-off, i.e. the default value will be restored after restart.

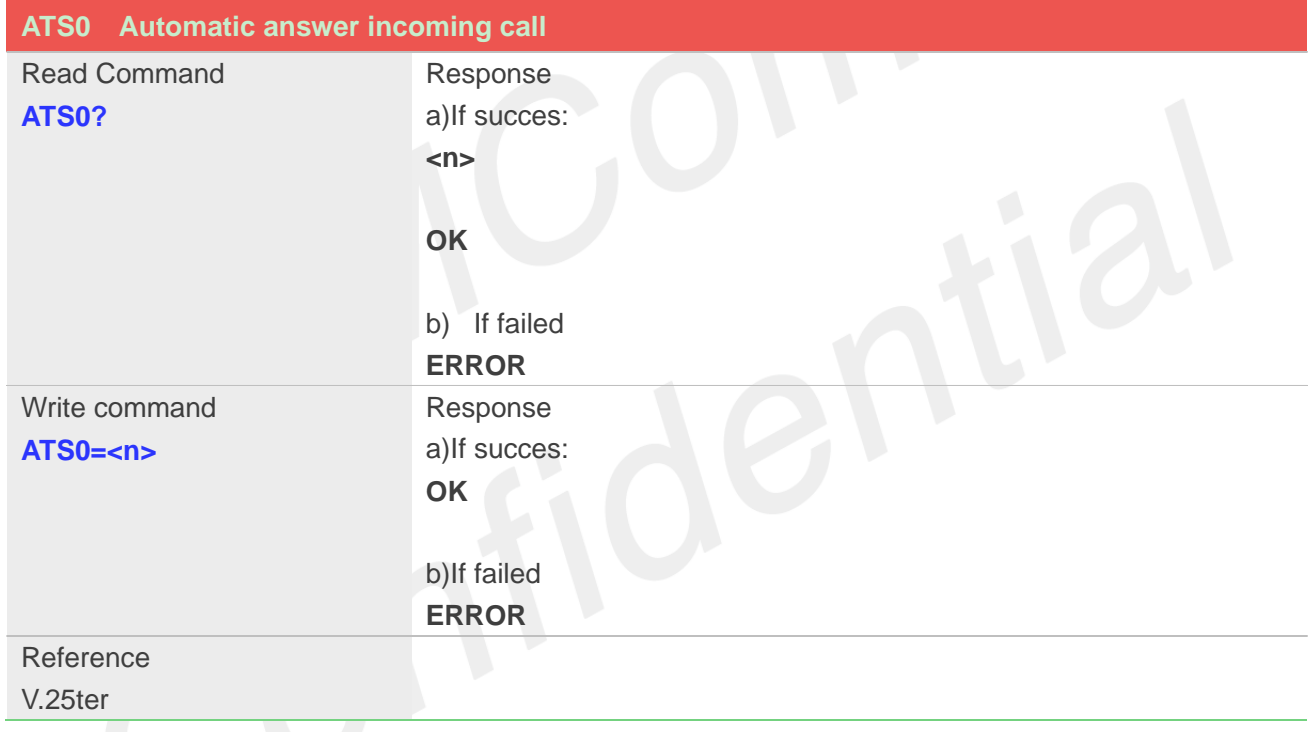

## **Defined Values**

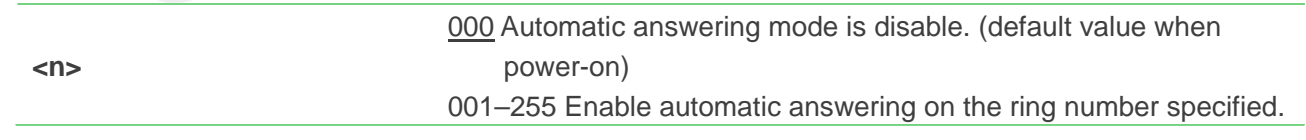

**NOTE**

1.The S-parameter command is effective on voice call and data call.

2.If**<n>** is set too high, the remote party may hang up before the call can be answered automatically.

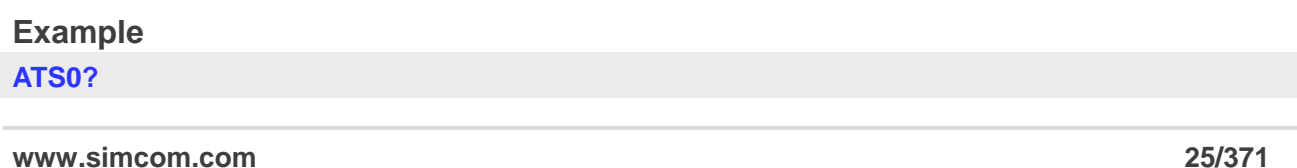

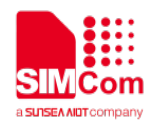

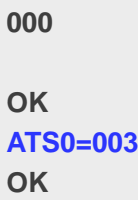

#### <span id="page-25-0"></span>**2.2.9 +++ Switch from data mode to command mode**

This command is only available during a connecting PS data call. The **+++** character sequence causes the TA to cancel the data flow over the AT interface and switch to Command Mode. This allows to enter AT commands while maintaining the data connection to the remote device.

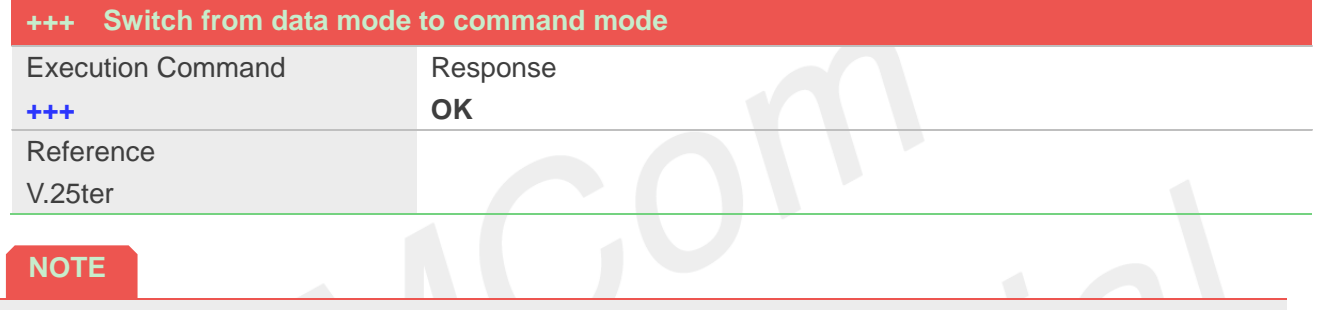

To prevent the +++ escape sequence from being misinterpreted as data, it must be preceded and followed by a pause of at least 1000 milliseconds, and the interval between two '+' character can't exceed 900 milliseconds.

#### <span id="page-25-1"></span>**2.2.10 ATO Switch from command mode to data mode**

ATO is the corresponding command to the<sub>+++</sub> escape sequence. When there is a PS data call connected and the TA is in Command Mode, **ATO** causes the TA to resume the data and takes back to Data Mode.

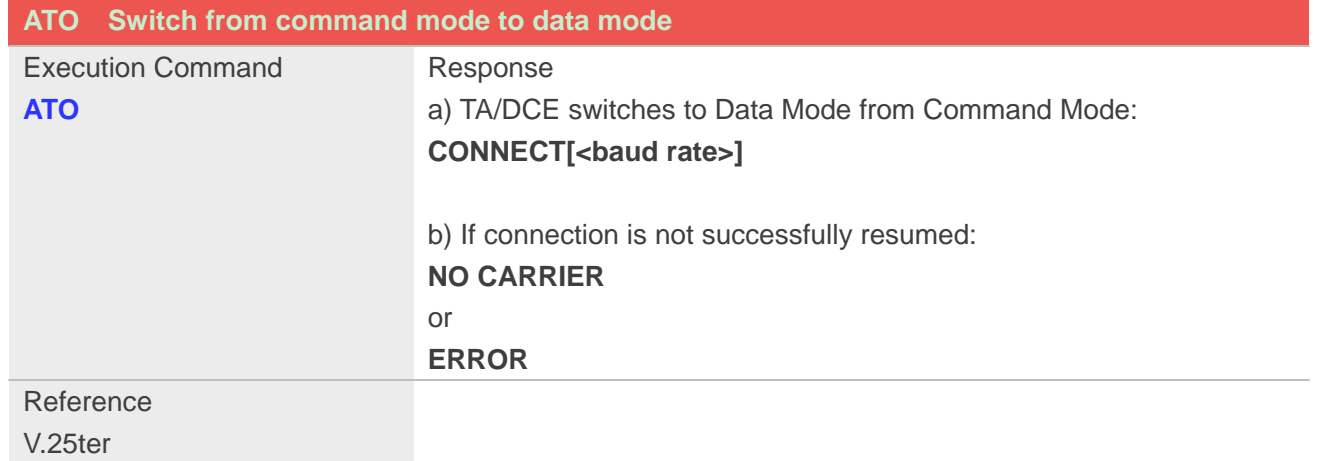

#### **Example**

**ATO** CONNECT 115200

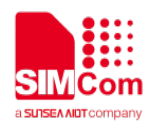

#### <span id="page-26-0"></span>**2.2.11 ATI Display product identification information**

This command is used to request the product information, which consists of manufacturer identification, model identification, revision identification, International Mobile station Equipment Identity (IMEI) and overall capabilities of the product.

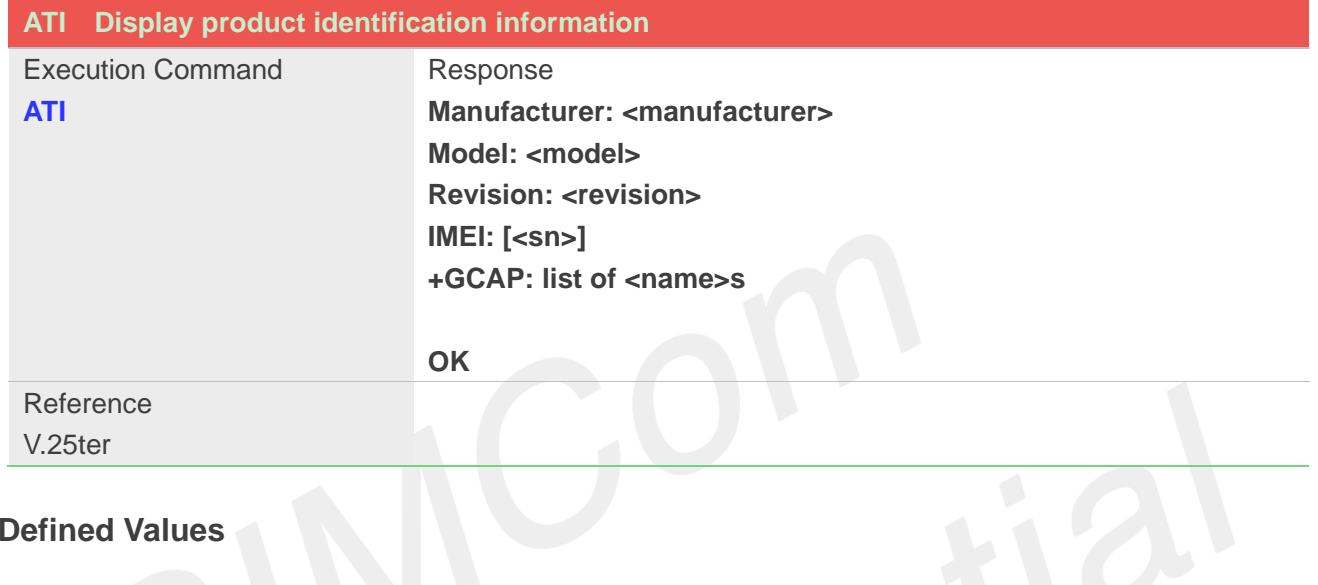

## **Defined Values**

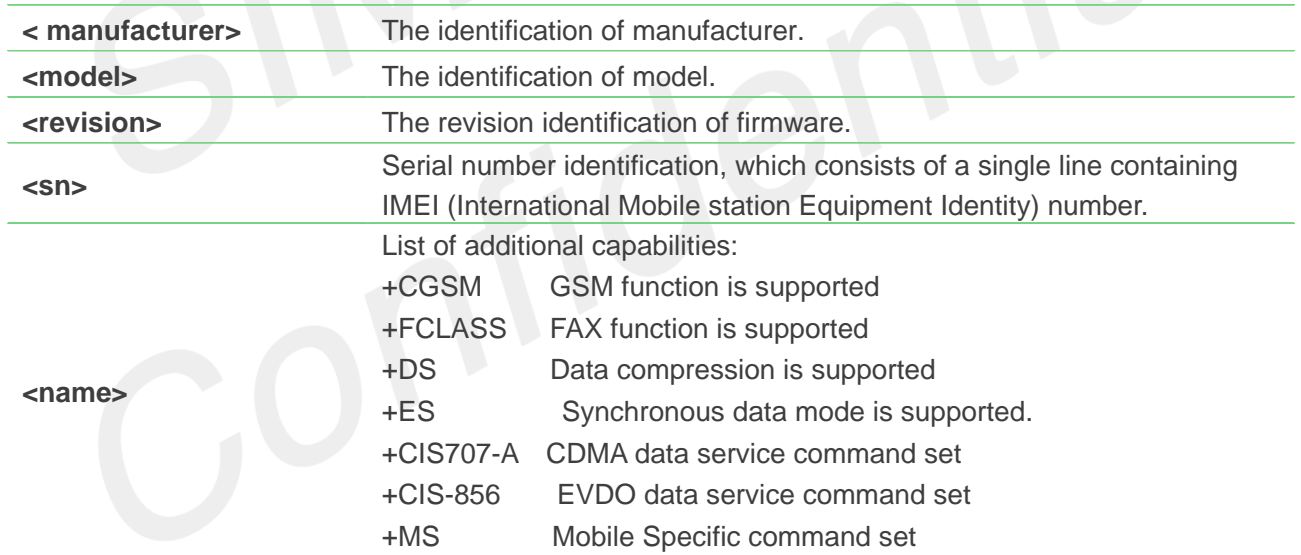

#### **Example**

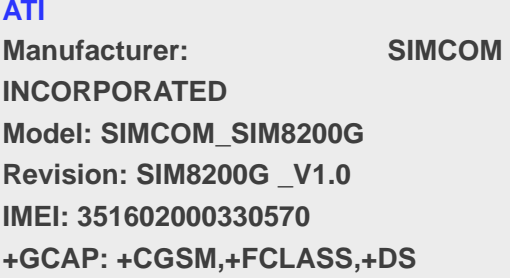

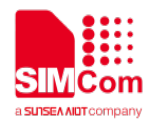

#### **OK**

#### <span id="page-27-0"></span>**2.2.12 AT+IPR Set local baud rate tmporarily**

This command sets the baud rate of module's serial interface temporarily, after reboot the baud rate is set to value of IPREX.

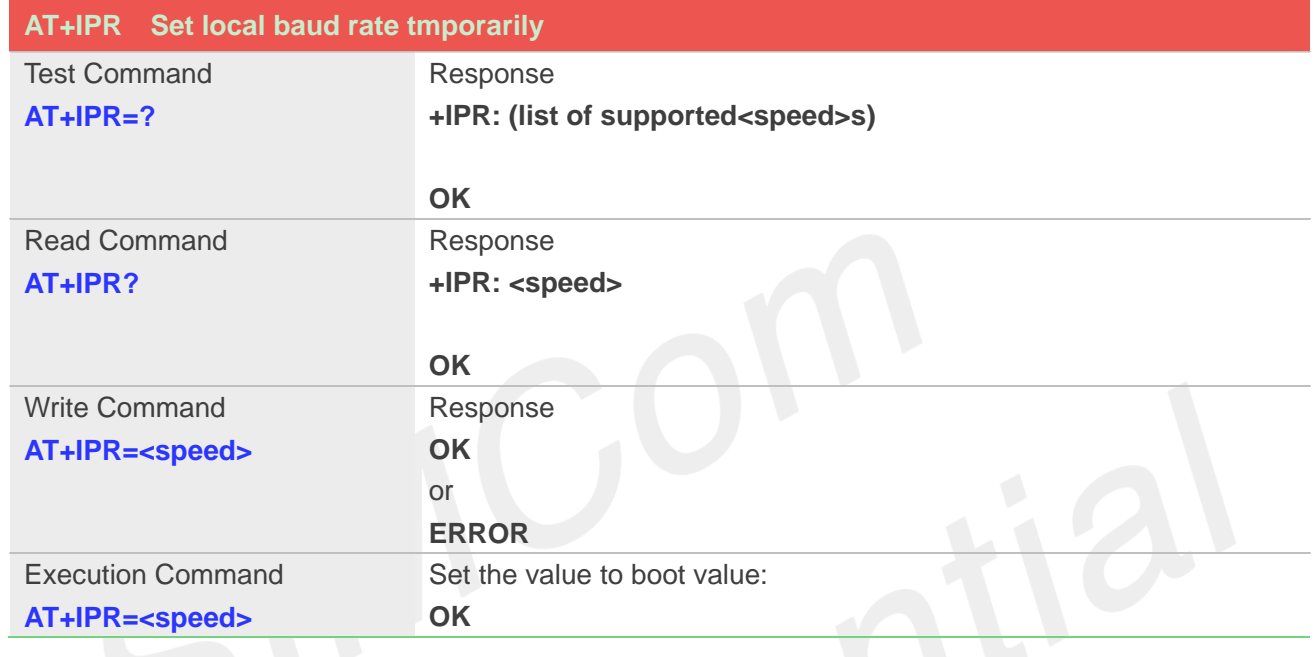

## **Defined Values**

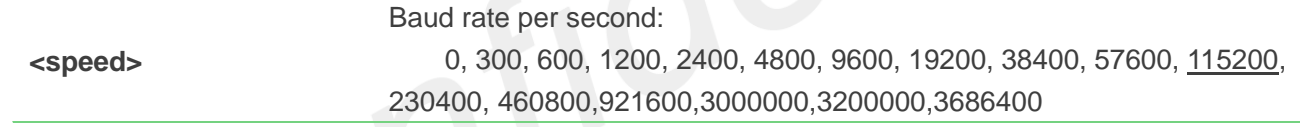

## <span id="page-27-1"></span>**2.2.13 AT+ICF Set control character framing**

This command sets character framing which contains data bit, stop bit and parity bit.

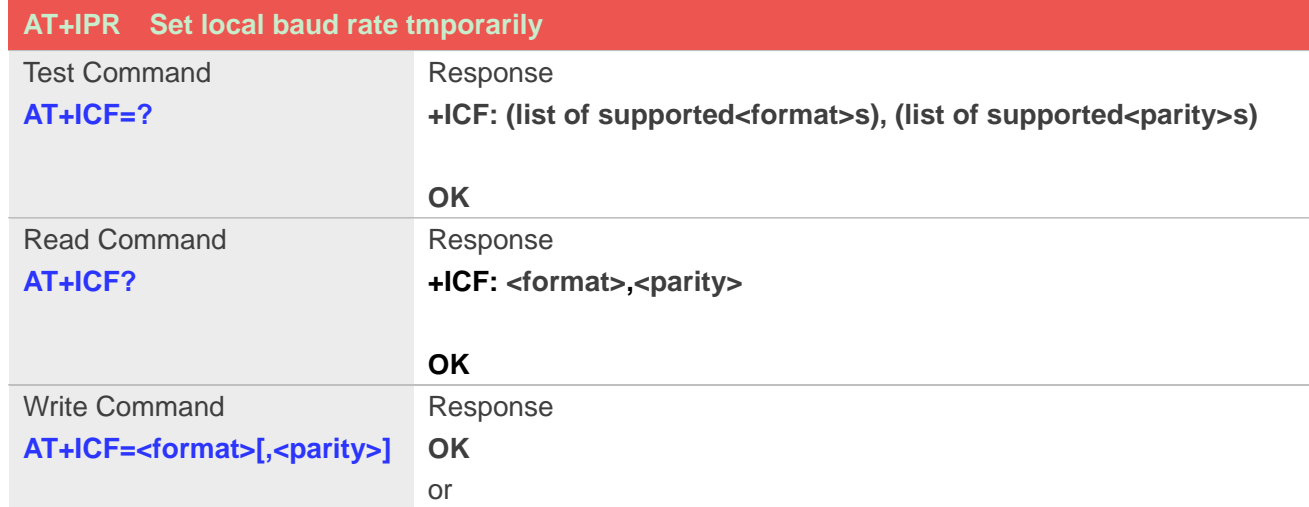

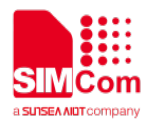

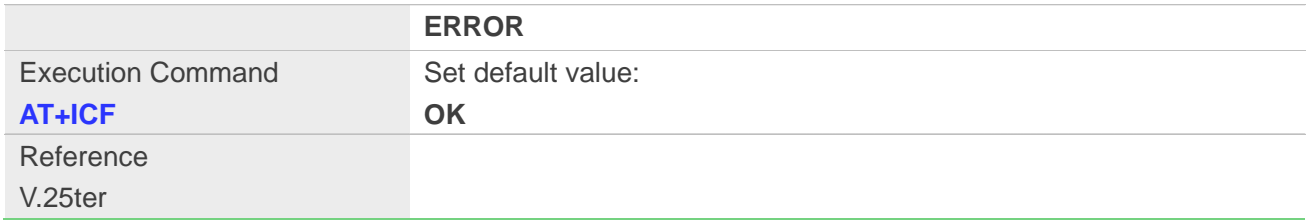

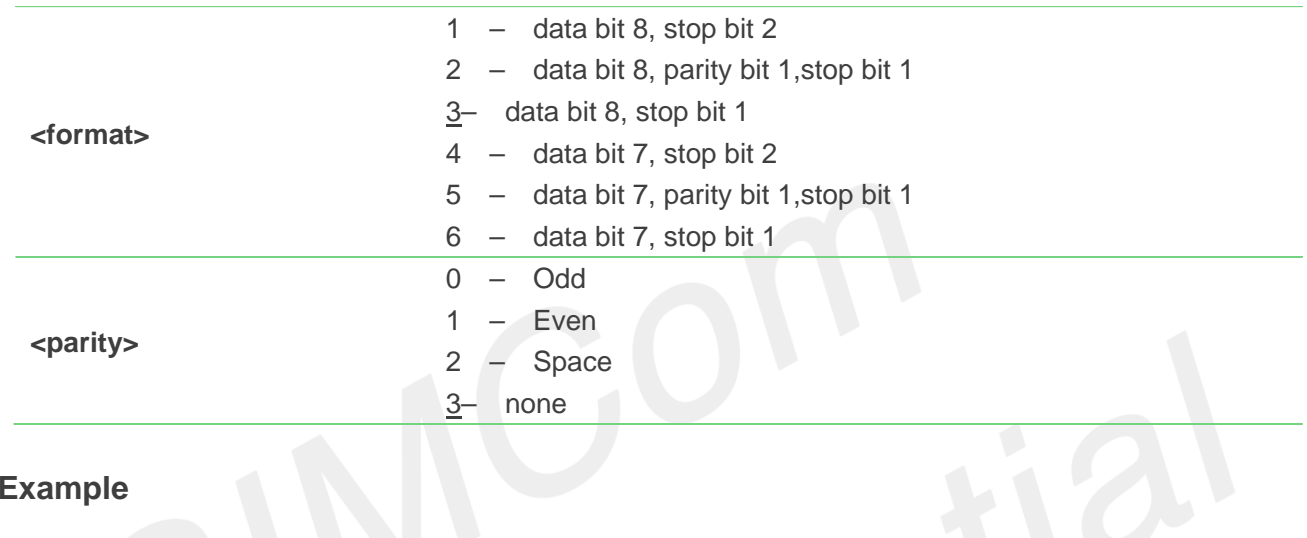

## **Example**

#### **AT+ICF? +ICF: 3,3**

#### **OK**

**AT+ICF=? +ICF: (1-6),(0-3)**

#### **OK**

**AT+ICF=3,3**

**OK**

## <span id="page-28-0"></span>**2.2.14 AT+IFC Set local data flow control**

The command sets the flow control mode of the module.

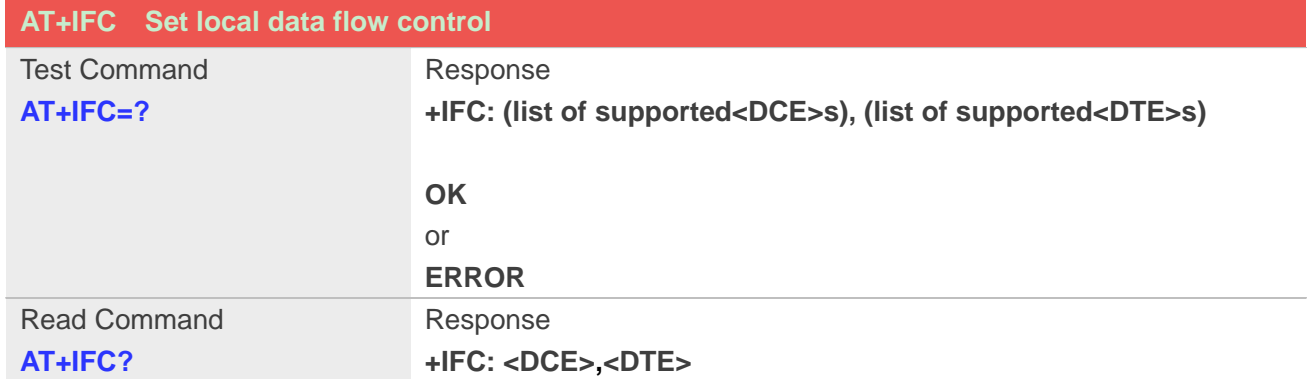

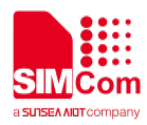

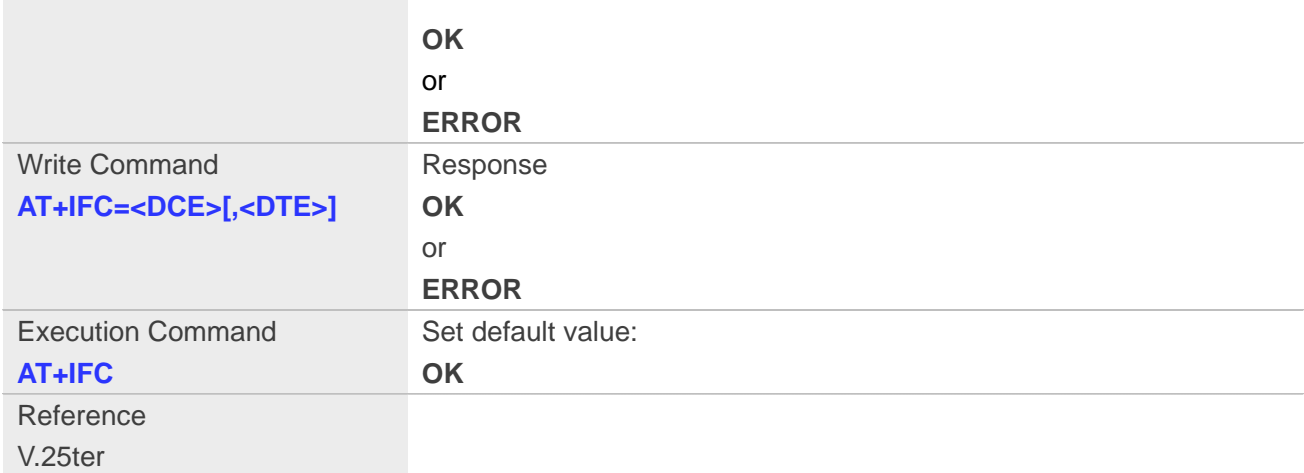

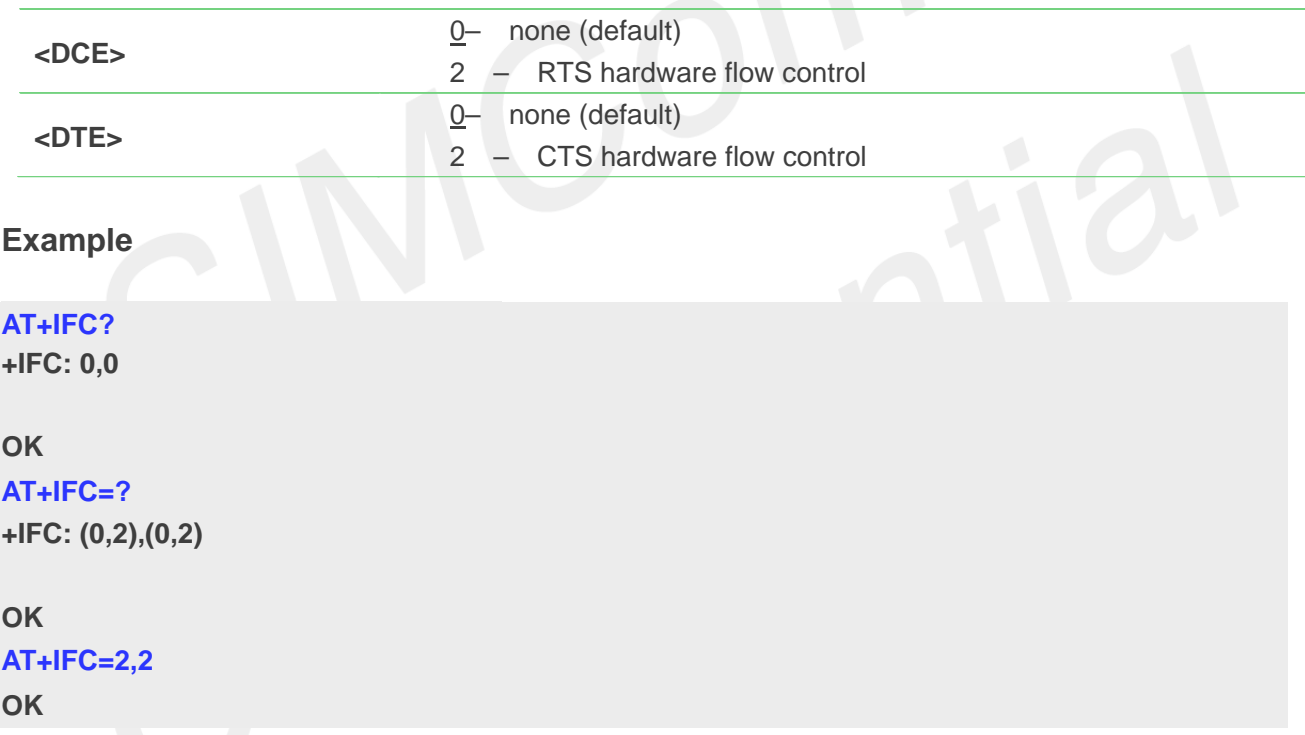

#### <span id="page-29-0"></span>**2.2.15 AT&C Set DCD function mode**

This command determines how the state of DCD PIN relates to the detection of received line signal from the distant end.

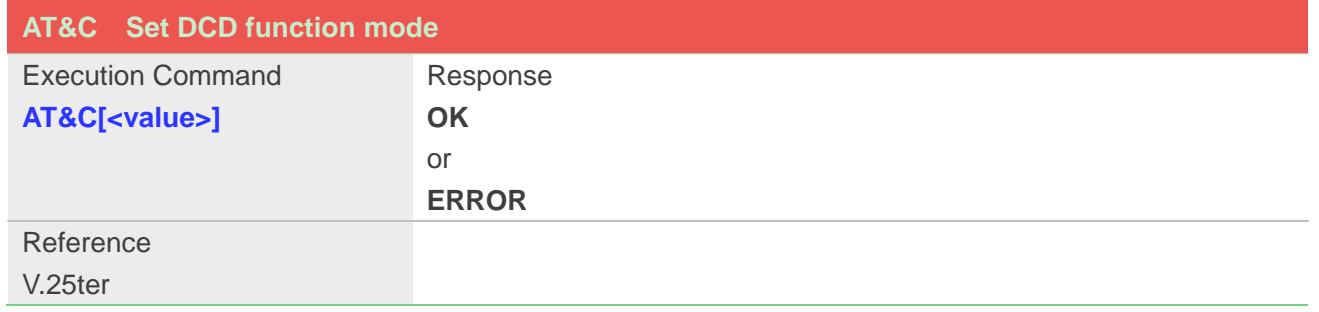

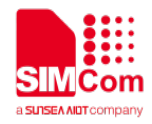

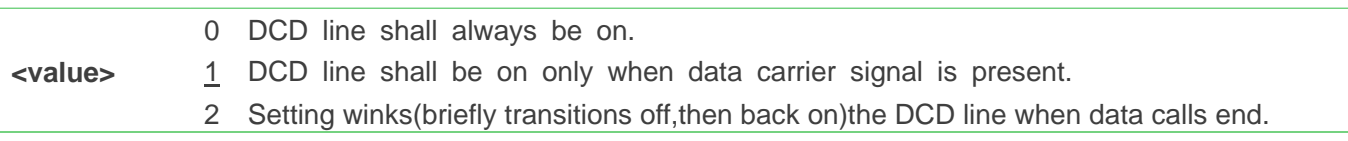

#### **Example**

**AT&C1**

**OK**

#### <span id="page-30-0"></span>**2.2.16 ATE Enable command echo**

This command sets whether or not the TA echoes characters.

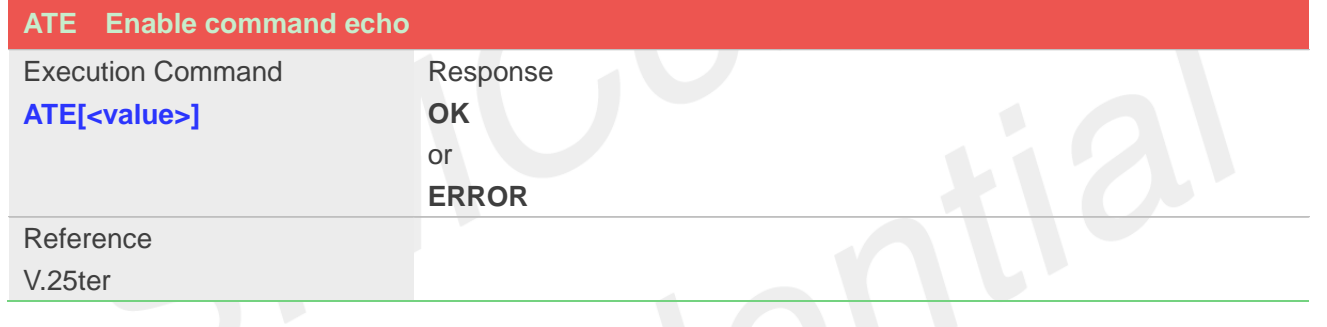

## **Defined Values**

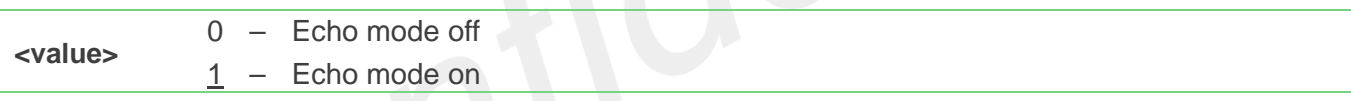

#### **Example**

**ATE1 OK**

## <span id="page-30-1"></span>**2.2.17 AT&V Display current configuration**

This command returns some of the base configuration parameters settings.

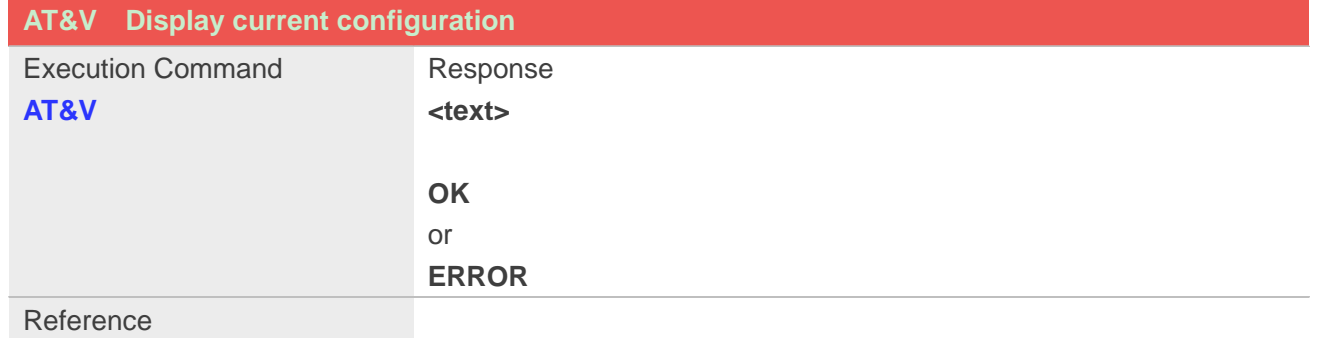

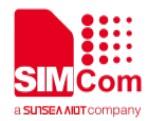

V.25ter

#### **Defined Values**

**<text>** All relative configuration information.

#### **Example**

#### **AT&V**

&C: 0; &D: 2; &F: 0; E: 1; L: 0; M: 0; Q: 0; V: 1; X: 0; Z: 0; S0: 0; S3: 13; S4: 10; S5: 8; S6: 2; S7: 50; S8: 2; S9: 6; S10: 14; S11: 95; +FCLASS: 0; +ICF: 3,3; +IFC: 2,2; +IPR: 115200; +DR: 0; +DS: 0,0,2048,6; +WS46: 12; +CBST: 0,0,1; ……

**OK**

#### <span id="page-31-0"></span>**2.2.18 AT&D Set DTR function mode**

This command determines how the TA responds when DTR PIN is changed from the ON to the OFF condition during data mode.

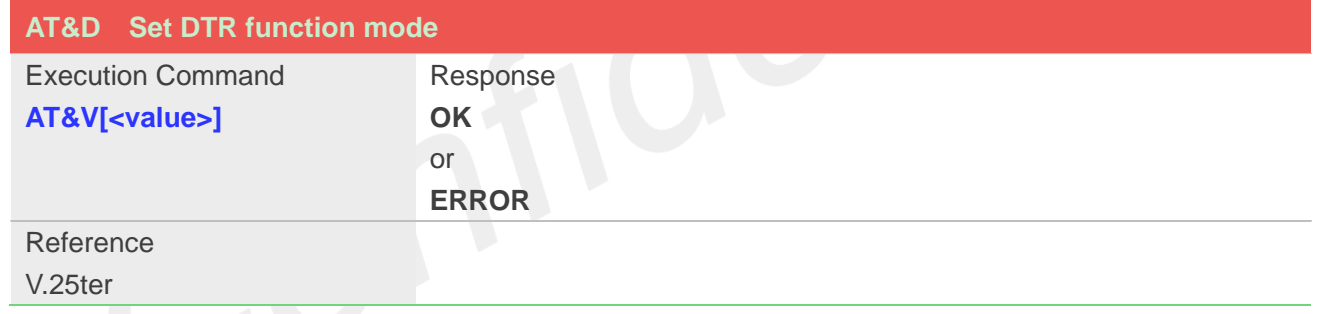

## **Defined Values**

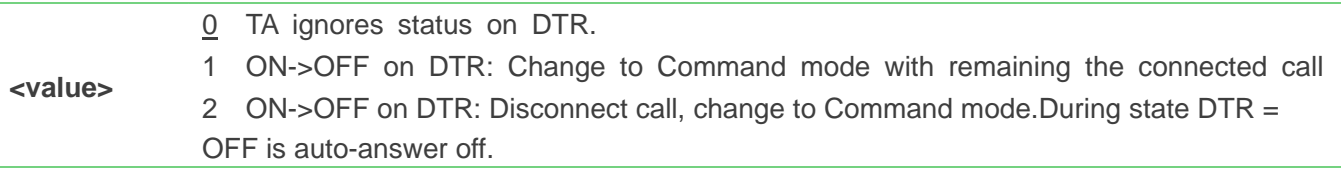

#### **Example**

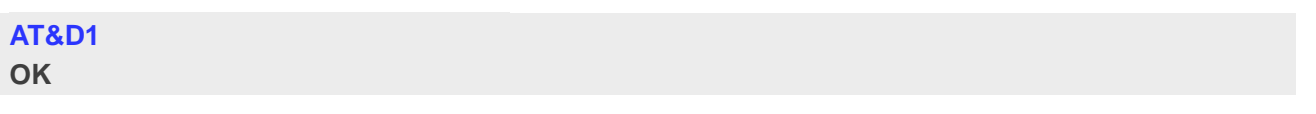

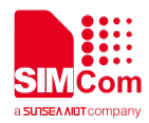

## <span id="page-32-0"></span>**2.2.19 ATV Set result code format mode**

This parameter setting determines the contents of the header and trailer transmitted with result codes and information responses.

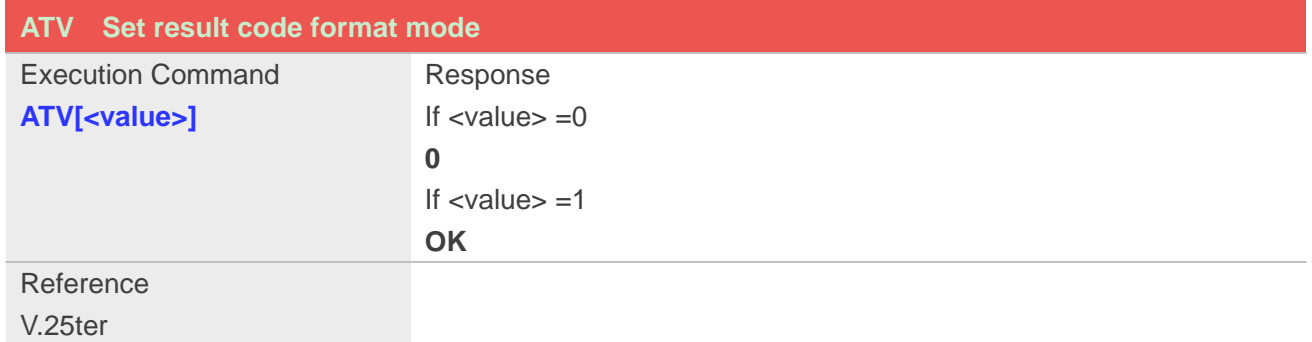

#### **Defined Values**

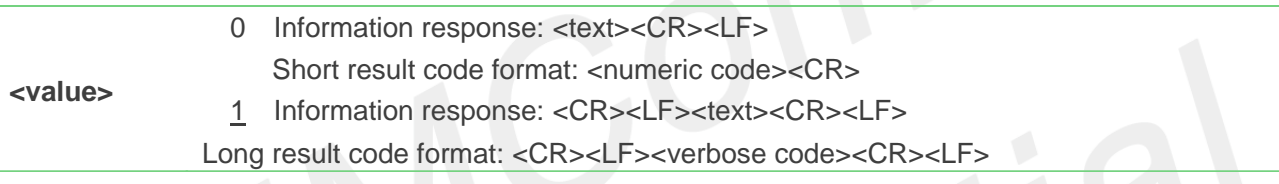

#### **Example**

**ATV1**

**OK**

## <span id="page-32-1"></span>**2.2.20 AT&F Set all current parameters to manufacturer defaults**

This command is used to set all current parameters to the manufacturer defined profile.

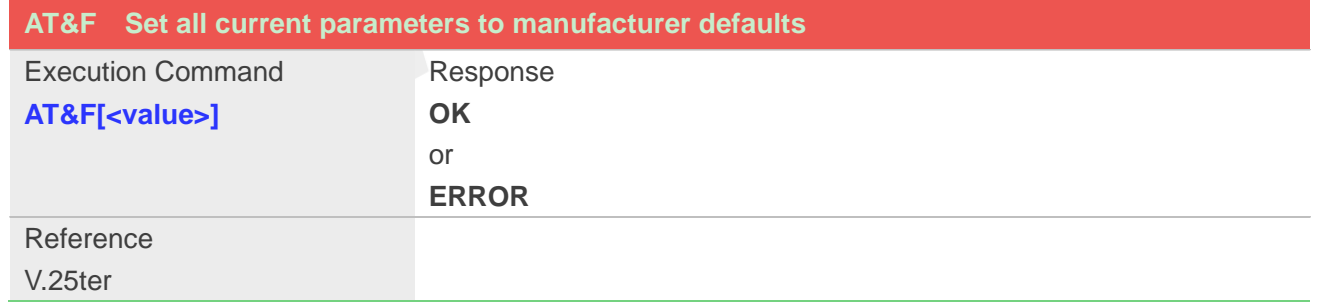

#### **Defined Values**

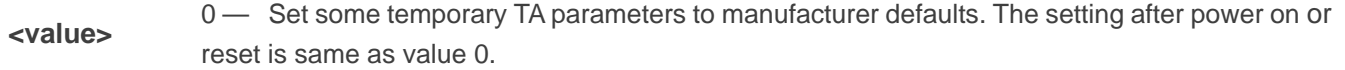

#### **Example**

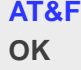

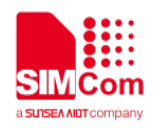

## <span id="page-33-0"></span>**2.2.21 ATQ Set Result Code Presentation Mode**

Specify whether the TA transmits any result code to the TE or not. Text information transmitted in response is not affected by this setting.

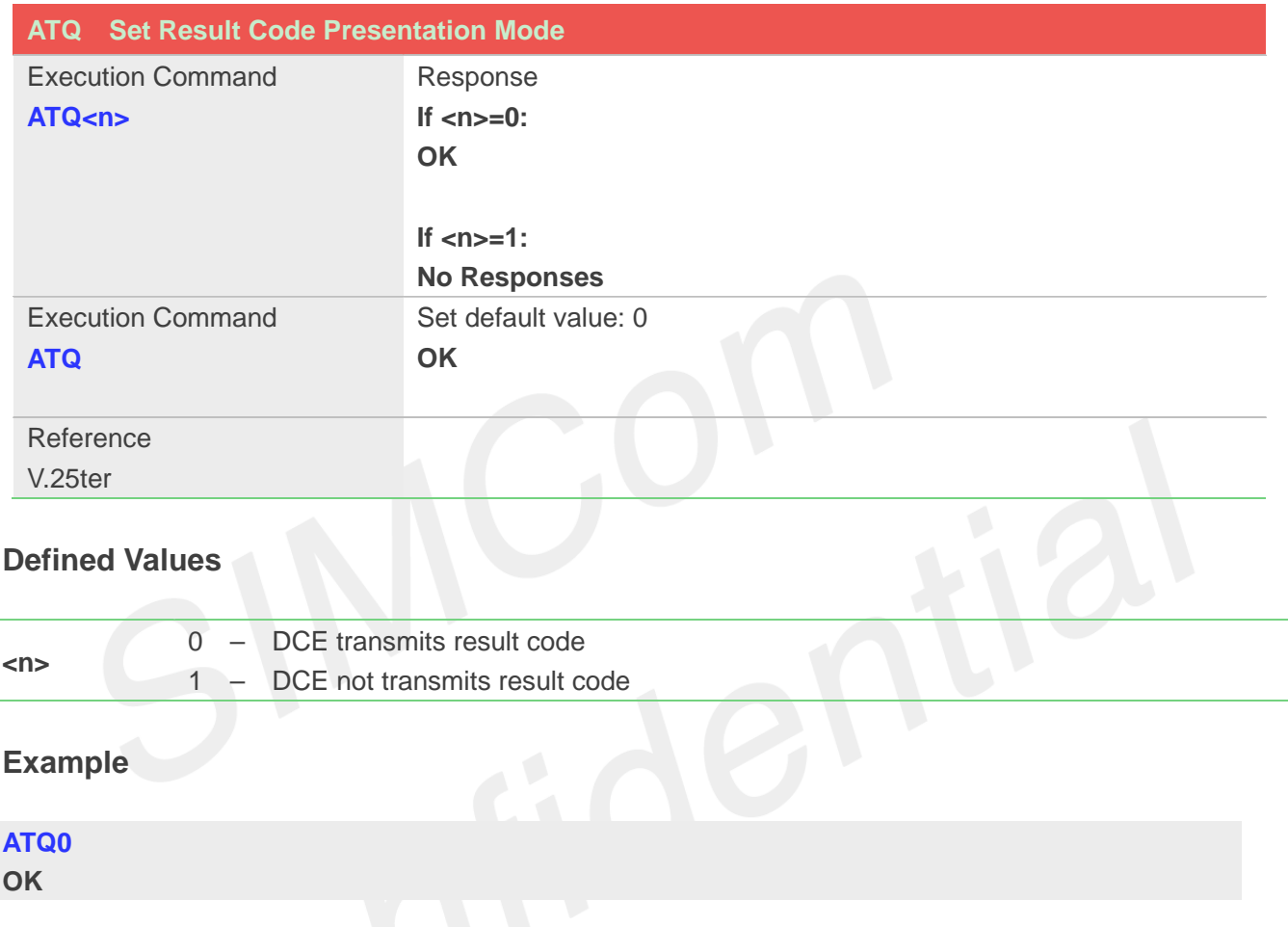

## <span id="page-33-1"></span>**2.2.22 ATX Set CONNECT Result Code Format**

This parameter setting determines whether the TA transmits unsolicited result codes or not. The unsolicited result codes are

#### <CONNECT><SPEED><COMMUNICATION PROTOCOL>[<TEXT>]

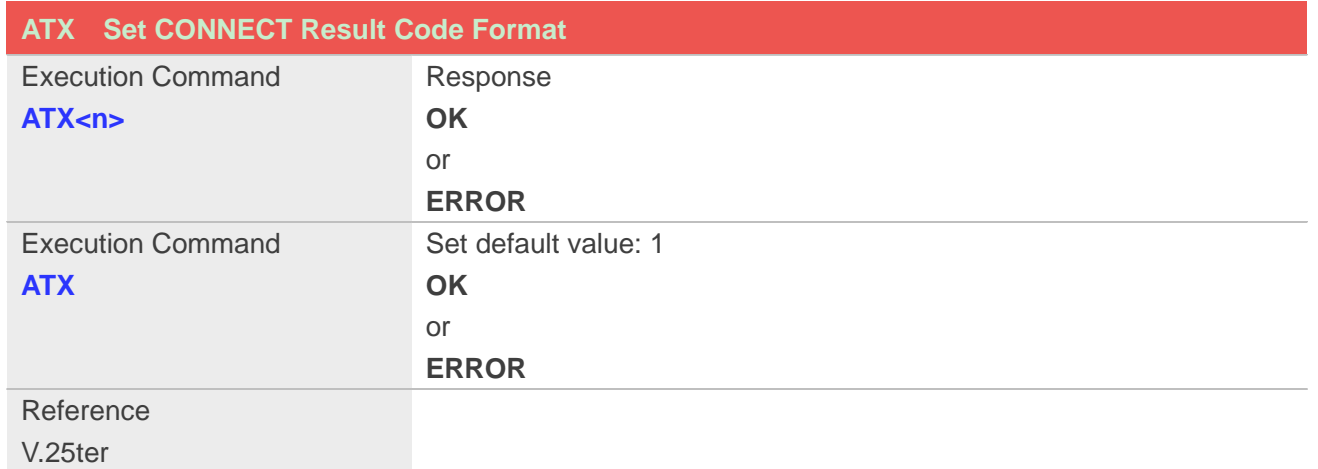

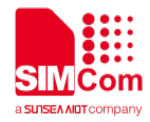

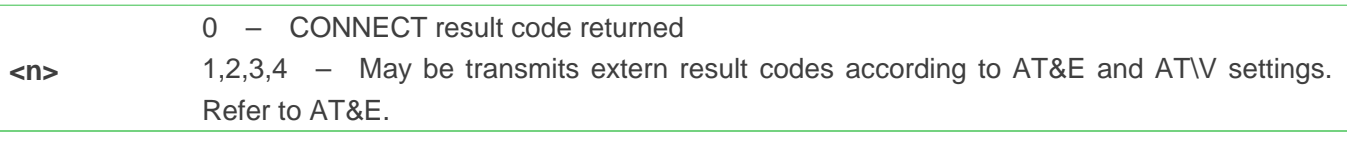

#### **Example**

**ATX1 OK**

## <span id="page-34-0"></span>**2.2.23 AT\V Set CONNECT Result Code Format About Protocol**

This parameter setting determines whether report the communication protocol. If PS call, it also determines wether report APN, uplink rate, downlink rate.

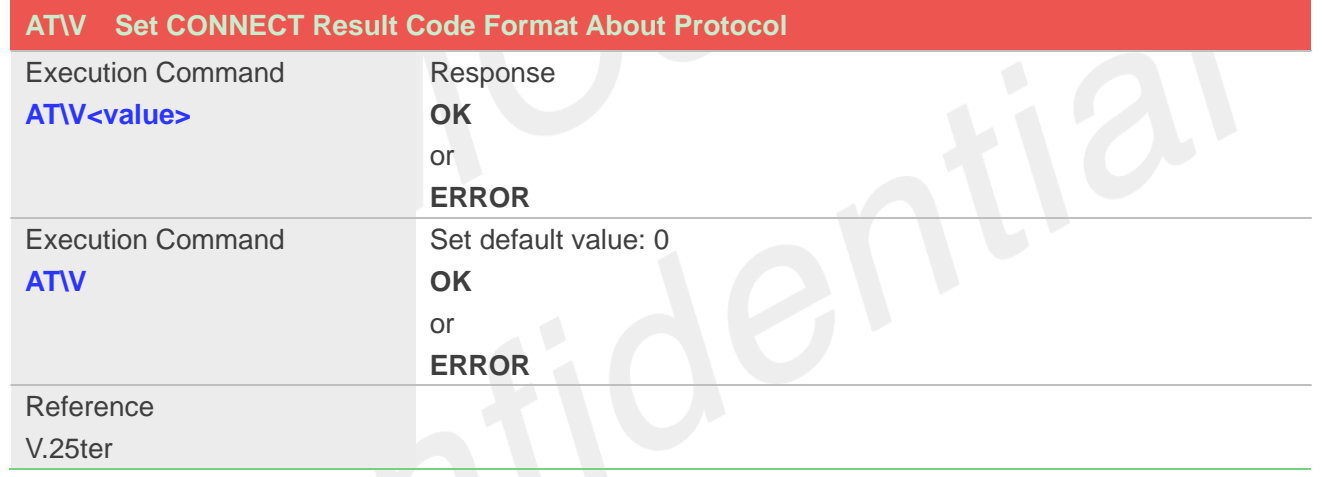

## **Defined Values**

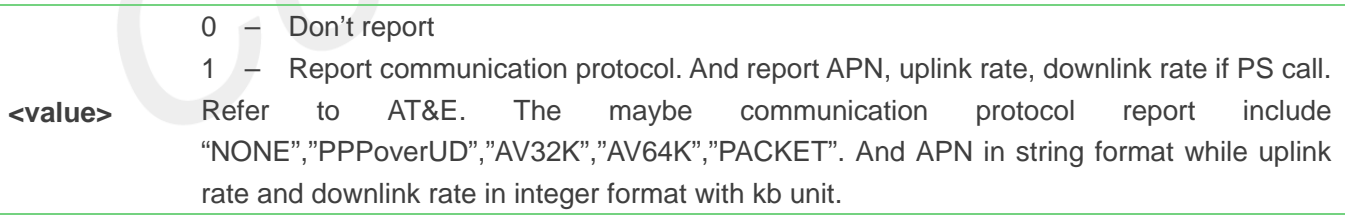

#### **Example**

**AT\V0 OK**

## <span id="page-34-1"></span>**2.2.24 AT&E Set CONNECT Result Code Format About Speed**

This parameter setting determines to report Serial connection rate or Wireless connection speed. It is valid

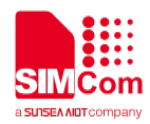

#### only ATX above 0.

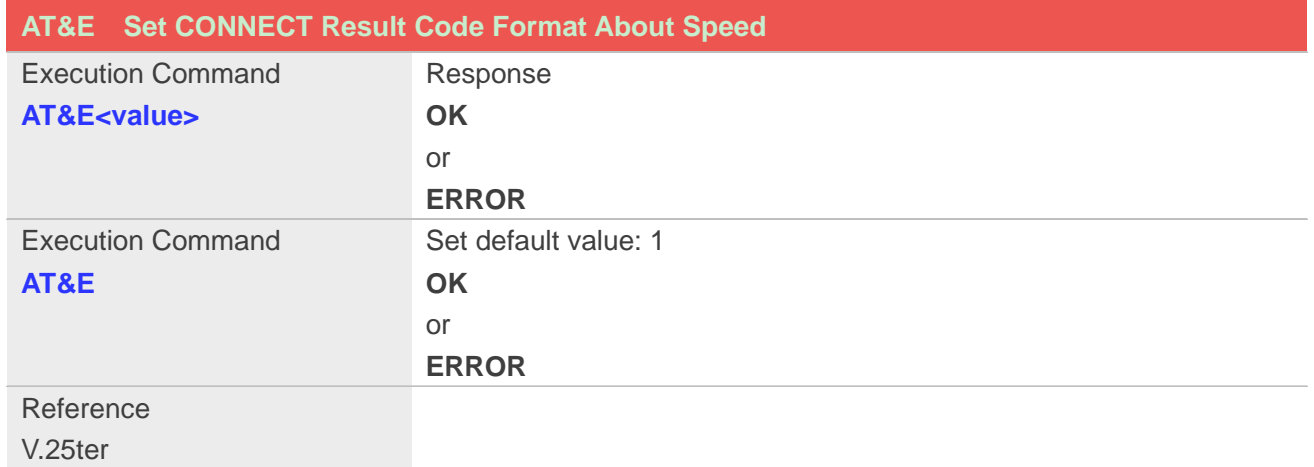

#### **Defined Values**

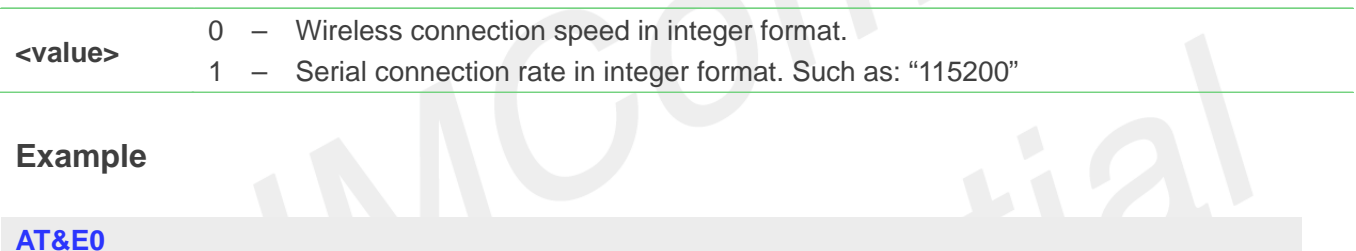

**OK**

## <span id="page-35-0"></span>**2.2.25 AT&W Save the user setting to ME**

This command will save the user settings to ME which set by ATE, ATQ, ATV, ATX, AT&C AT&D, AT\V, AT+IFC and ATS0.

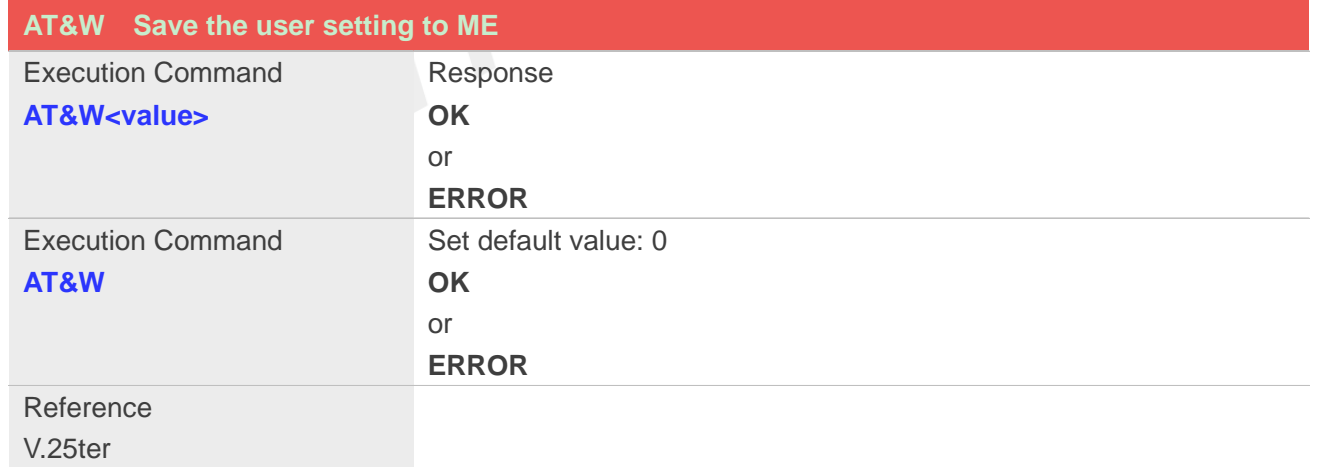

#### **Defined Values**

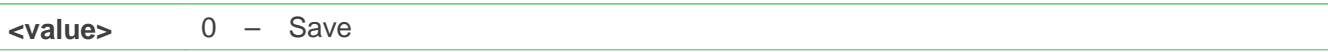

#### **Example**
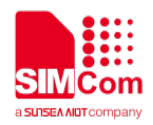

#### **AT&W0 OK**

# **2.2.26 ATZ Restore the user setting from ME**

This command will restore the user setting from ME which set by ATE, ATQ, ATV, ATX, AT&C AT&D, AT&S, AT\Q, AT\V, and ATS0.

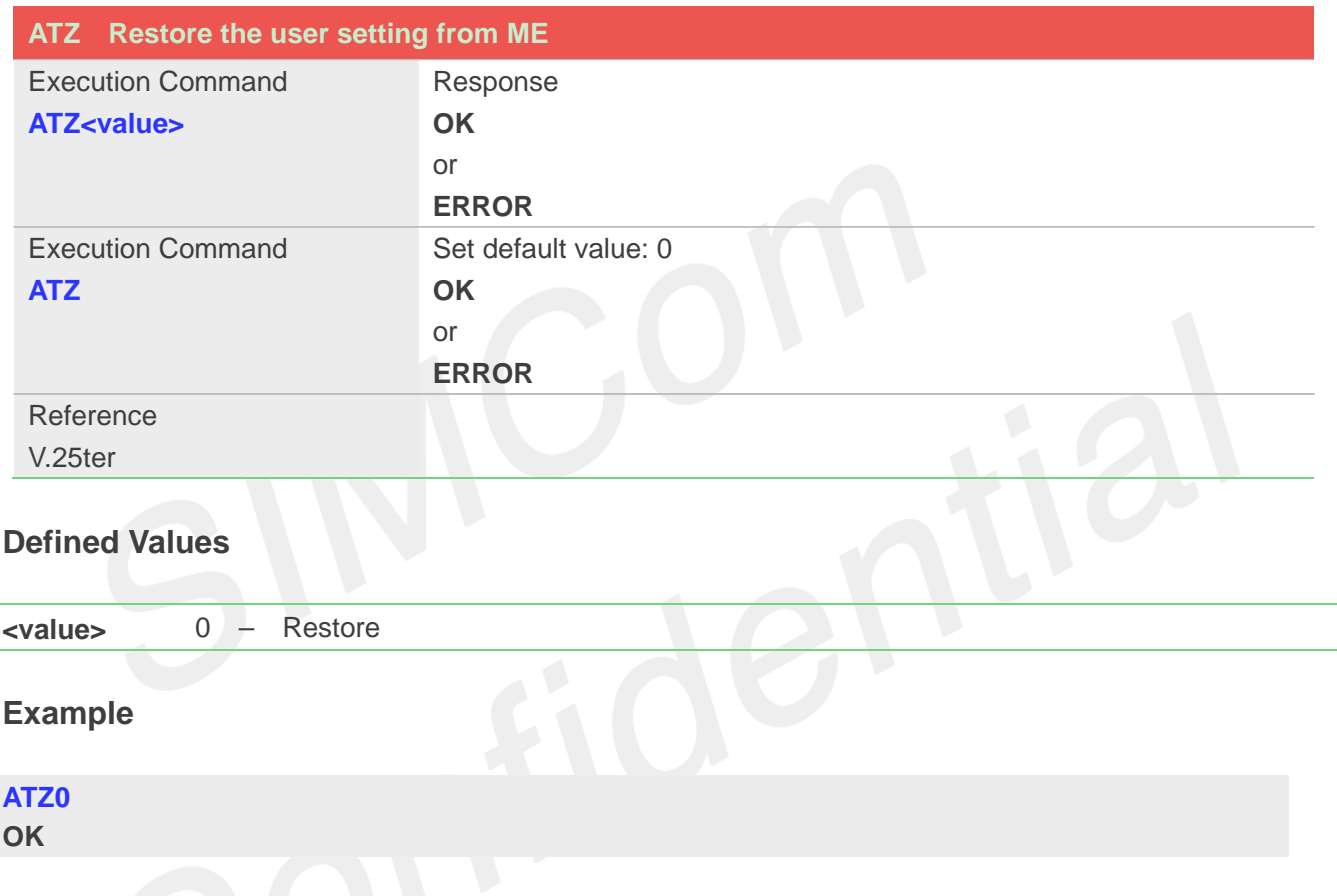

# **2.2.27 AT+CGMI Request manufacturer identification**

This command is used to request the manufacturer identification text, which is intended to permit the user of the Module to identify the manufacturer.

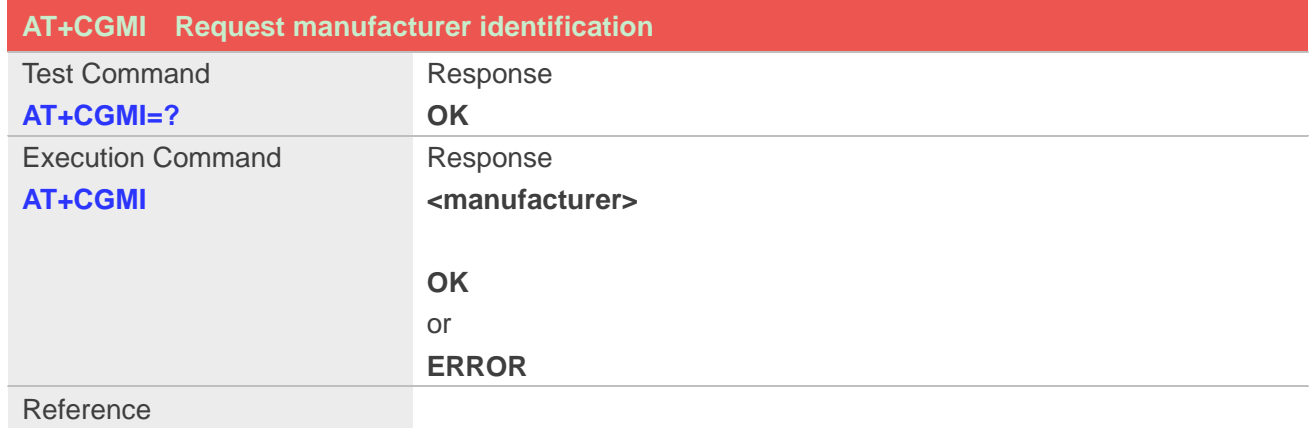

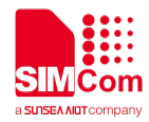

V.25ter

### **Defined Values**

**<manufacturer>** The identification of manufacturer.

### **Example**

#### **AT+CGMI**

**SIMCOM INCORPORATED**

**OK**

### **2.2.28 AT+CGMM Request model identification**

This command is used to requests model identification text, which is intended to permit the user of the Module to identify the specific model.

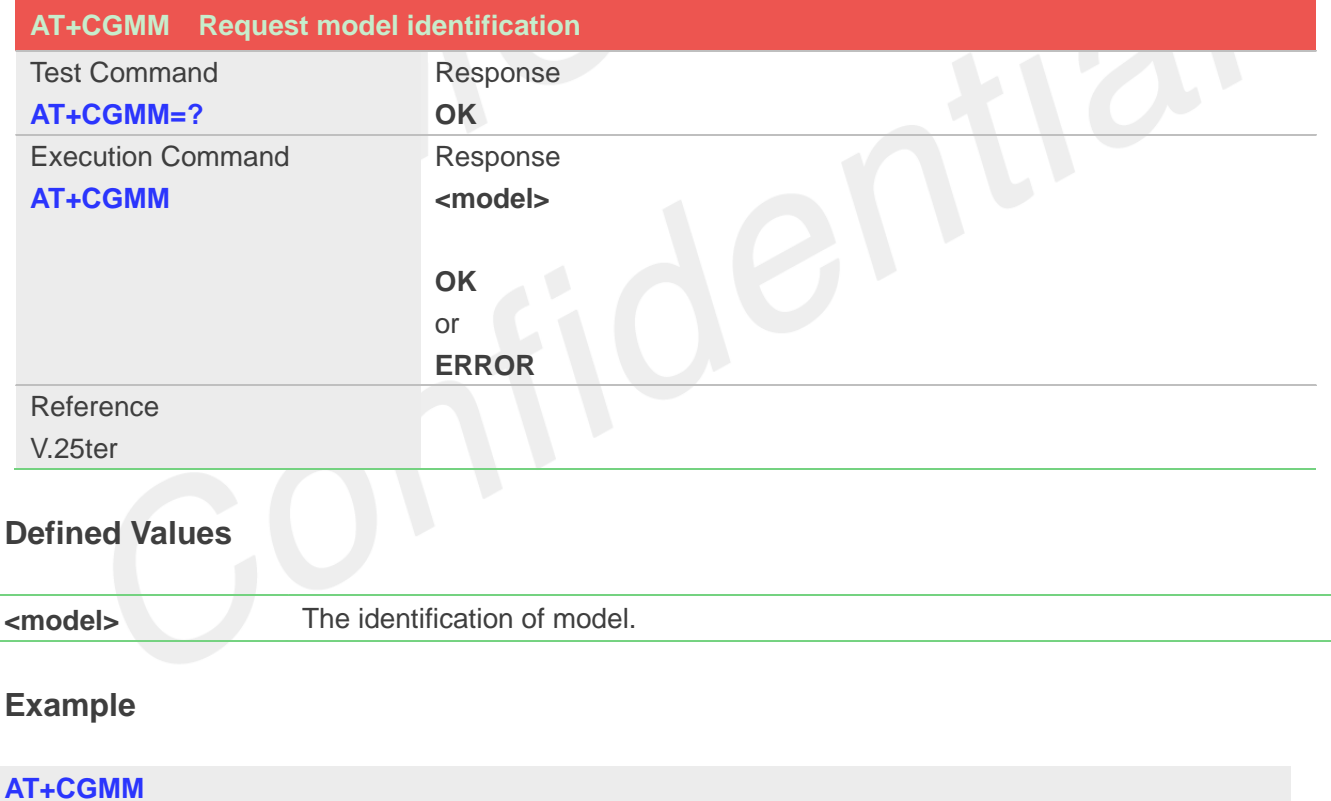

**SIMCOM\_SIM8200G**

**OK**

# **2.2.29 AT+CGMR Request revision identification**

This command is used to request product firmware revision identification text, which is intended to permit the user of the Module to identify the version.

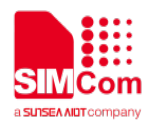

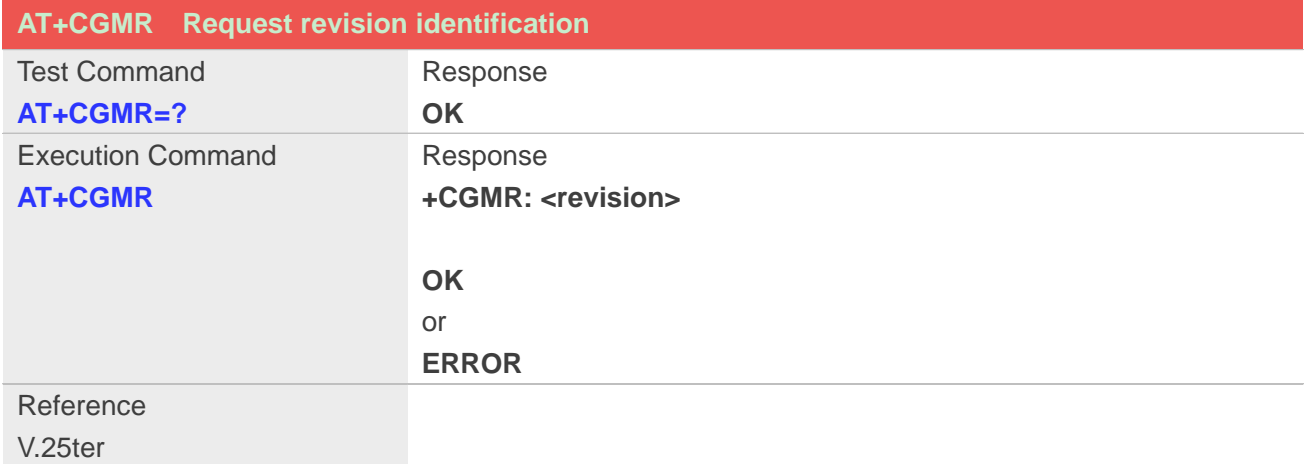

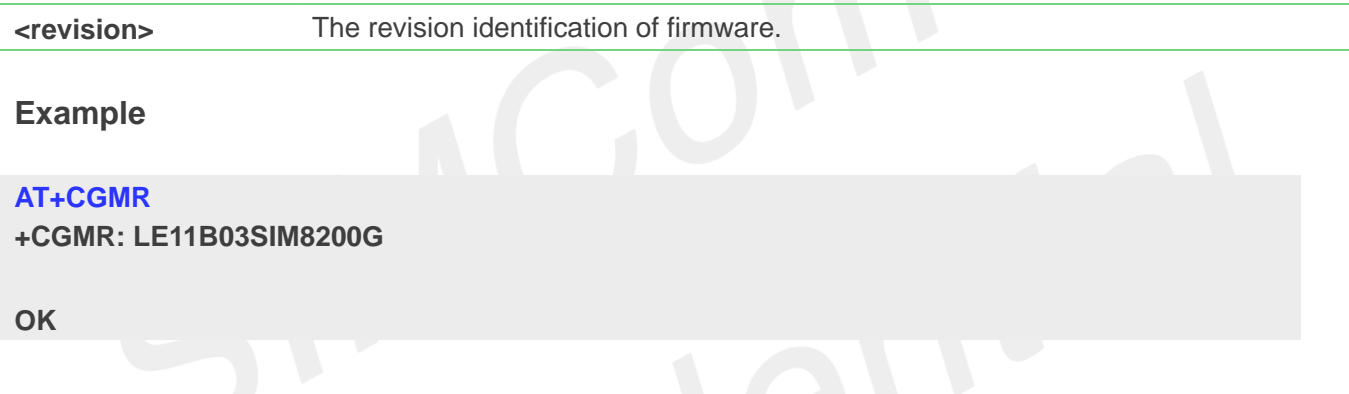

# **2.2.30 AT+CGSN Request product serial number identification**

This command requests product serial number identification text, which is intended to permit the user of the Module to identify the individual ME to which it is connected to.

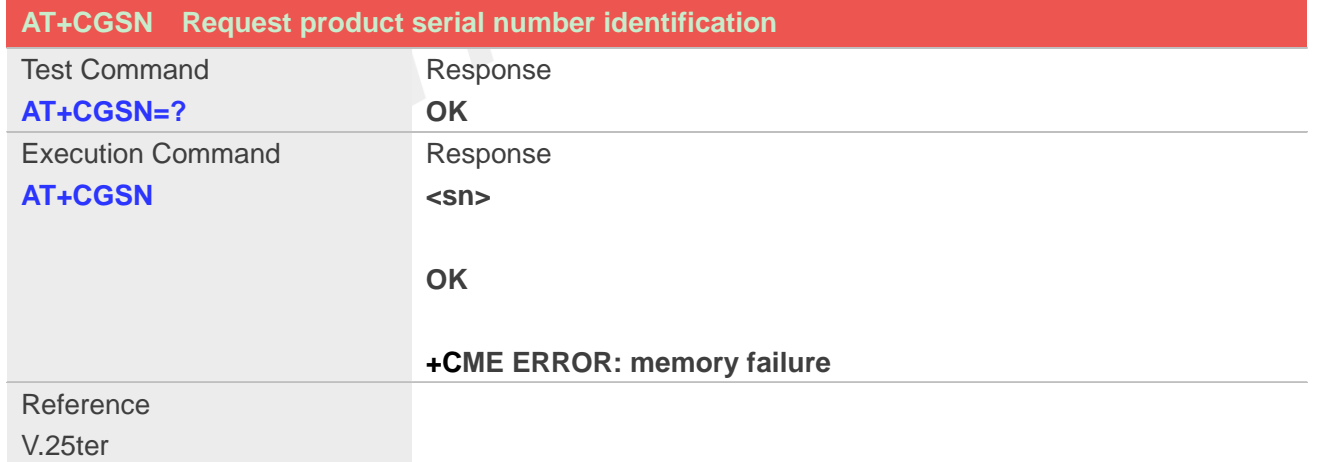

# **Defined Values**

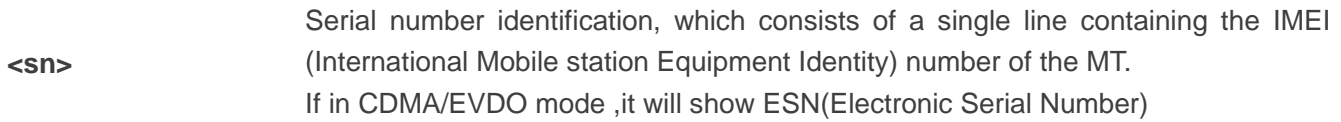

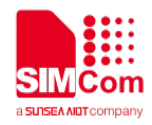

# **Example**

**AT+CGSN 351602000330570**

**OK**

# **2.2.31 AT+CSCS Select TE character set**

Write command informs TA which character set <chest> is used by the TE. TA is then able to convert character strings correctly between TE and MT character sets.

Read command shows current setting and test command displays conversion schemes implemented in the TA.

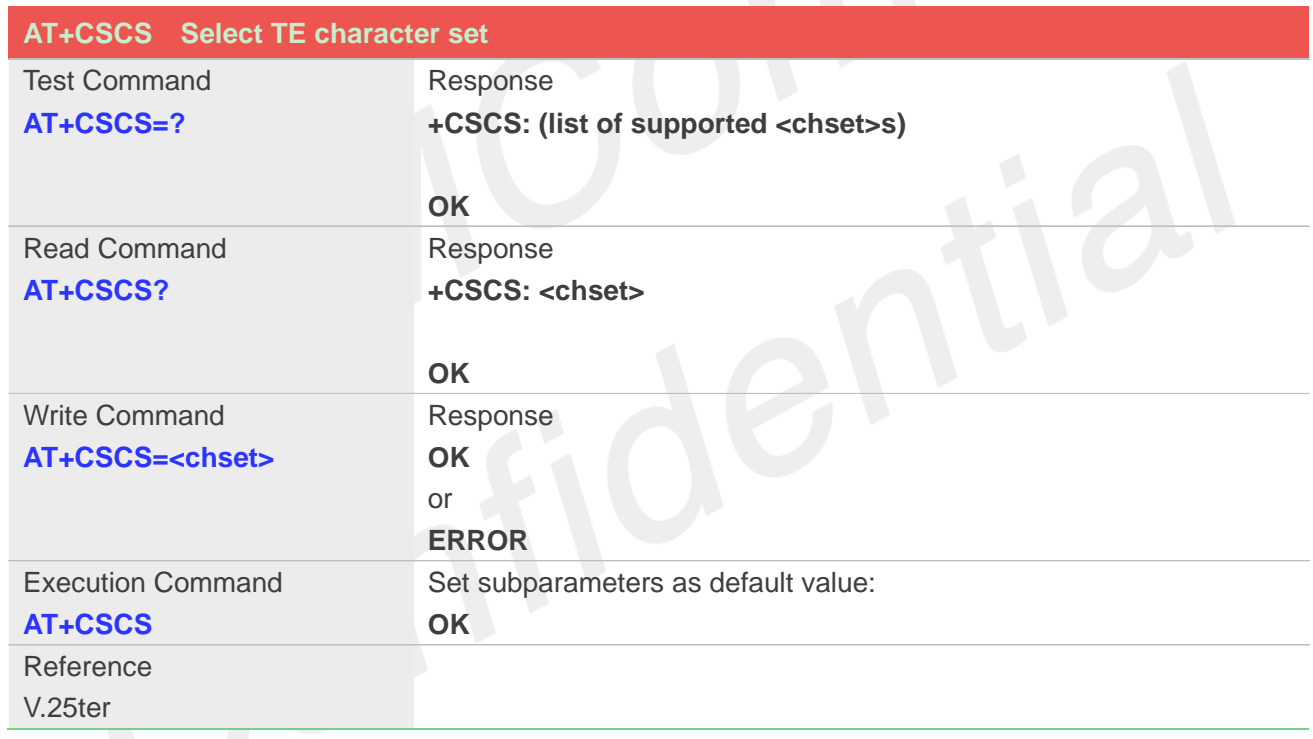

# **Defined Values**

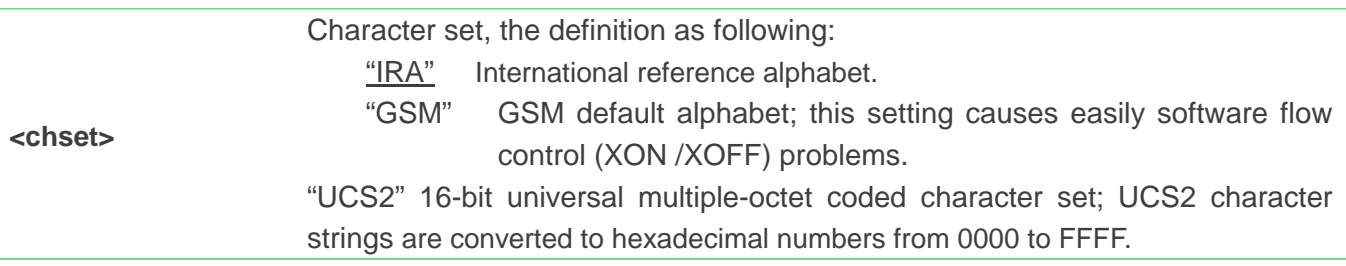

### **Example**

**AT+CSCS="IRA" OK**

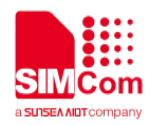

### **2.2.32 AT+CIMI Request international mobile subscriber identity**

Execution command causes the TA to return <IMSI>, which is intended to permit the TE to identify the individual SIM card which is attached to MT.

NOTE: If USIM card contains two apps, like China Telecom 4G card, one RUIM/CSIM app, and another USIM app; so there are two IMSI in it; AT+CIMI will return the RUIM/CSIM IMSI; AT+CIMIM will return the USIM IMSI.

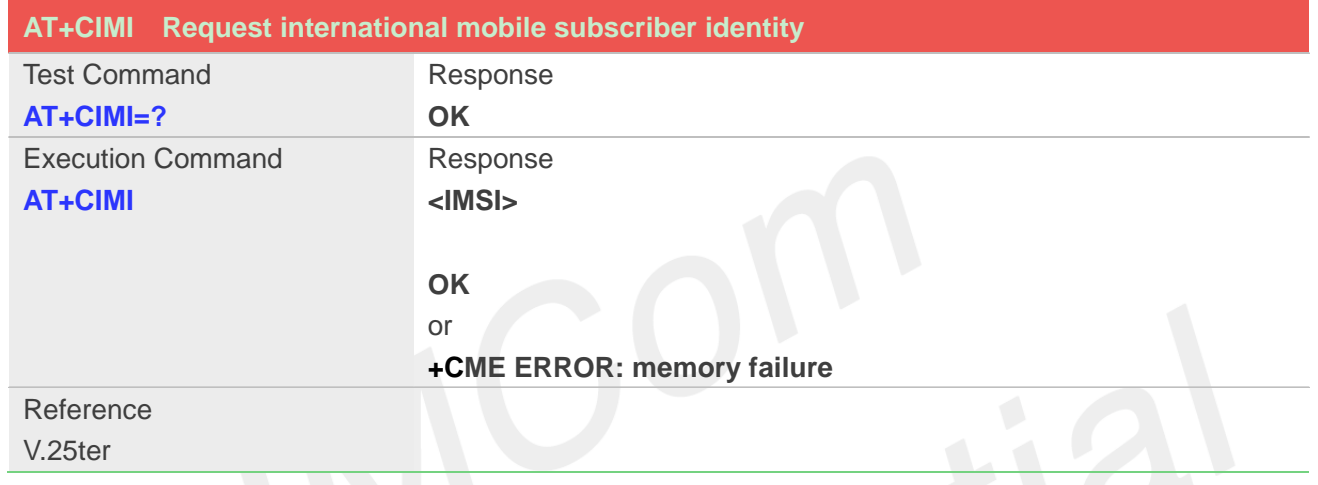

# **Defined Values**

**<IMSI>** International Mobile Subscriber Identity (string, without double quotes).

### **Example**

**AT+CIMI**

**460010222028133**

**OK**

### **2.2.33 AT+GCAP Request overall capabilities**

Execution command causes the TA reports a list of additional capabilities.

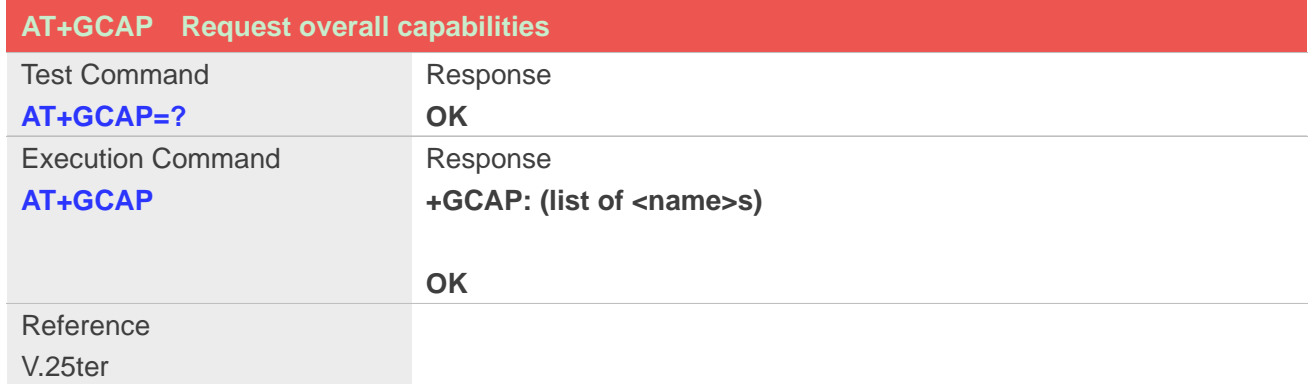

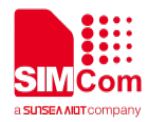

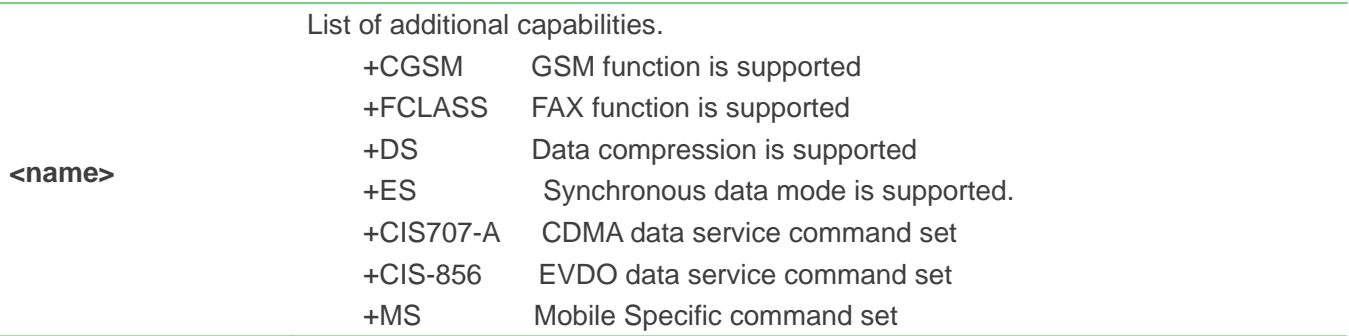

# **Example**

### **AT+GCAP**

**+GCAP:+CGSM,+FCLASS,+DS**

**OK**

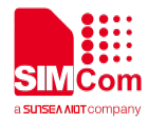

# **3. AT Commands for Status Control**

# **3.1 Overview of AT Commands for Status Control**

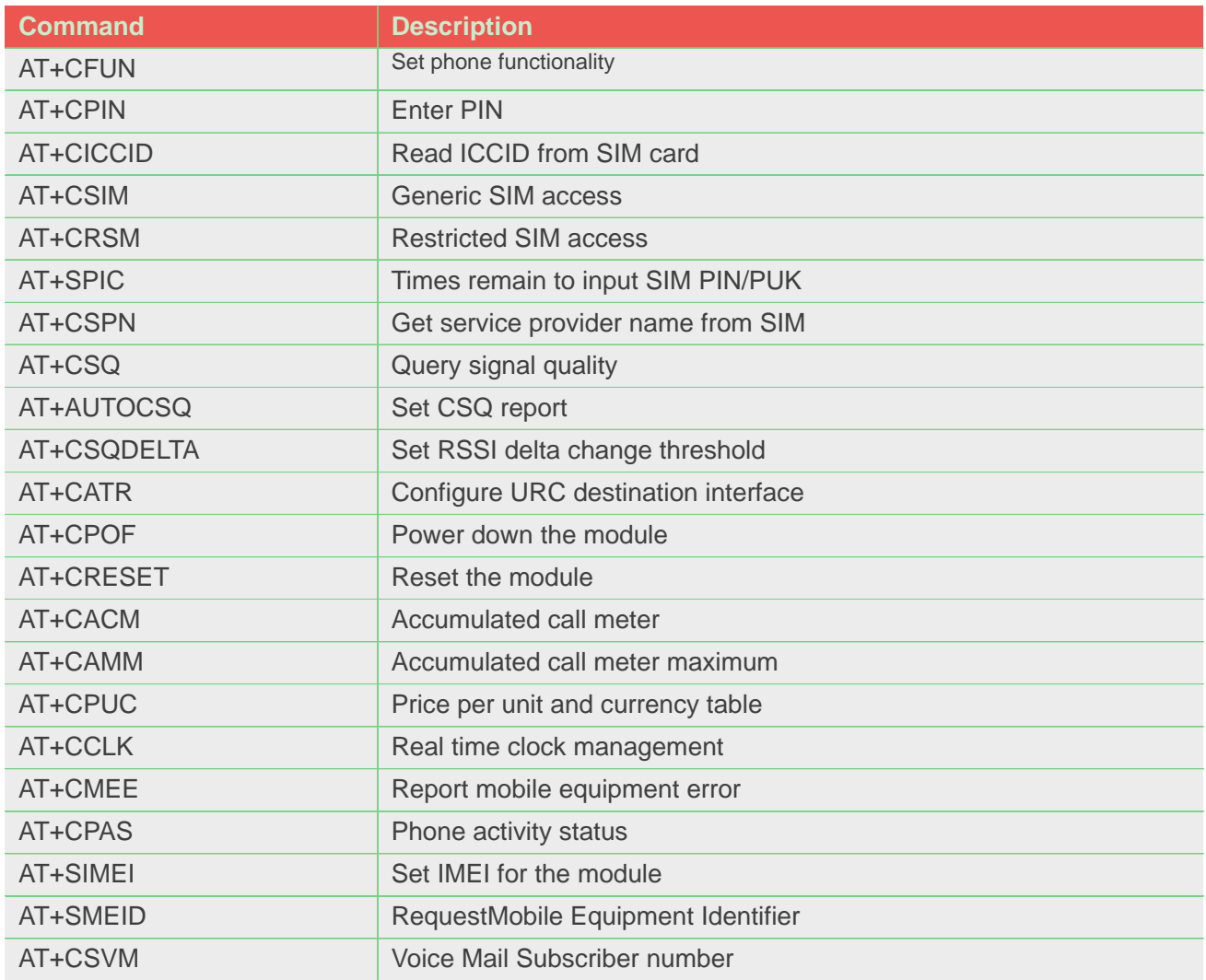

# **3.2 Detailed Description of AT Commands for Status Control**

# **3.2.1 AT+CFUN Set phone functionality**

# **Description**

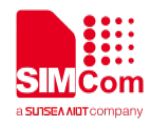

This command is used to select the level of functionality  $\langle f$ un $\rangle$  in the ME. Level "full functionality" is where the highest level of power is drawn. "Minimum functionality" is where minimum power is drawn. Level of functionality between these may also be specified by manufacturers. When supported by manufacturers, ME resetting with <rst> parameter may be utilized.

**NOTE:** AT+CFUN=6 must be used after setting AT+CFUN=7. If module in offline mode, must execute AT+CFUN=6 or **restart** module to online mode.

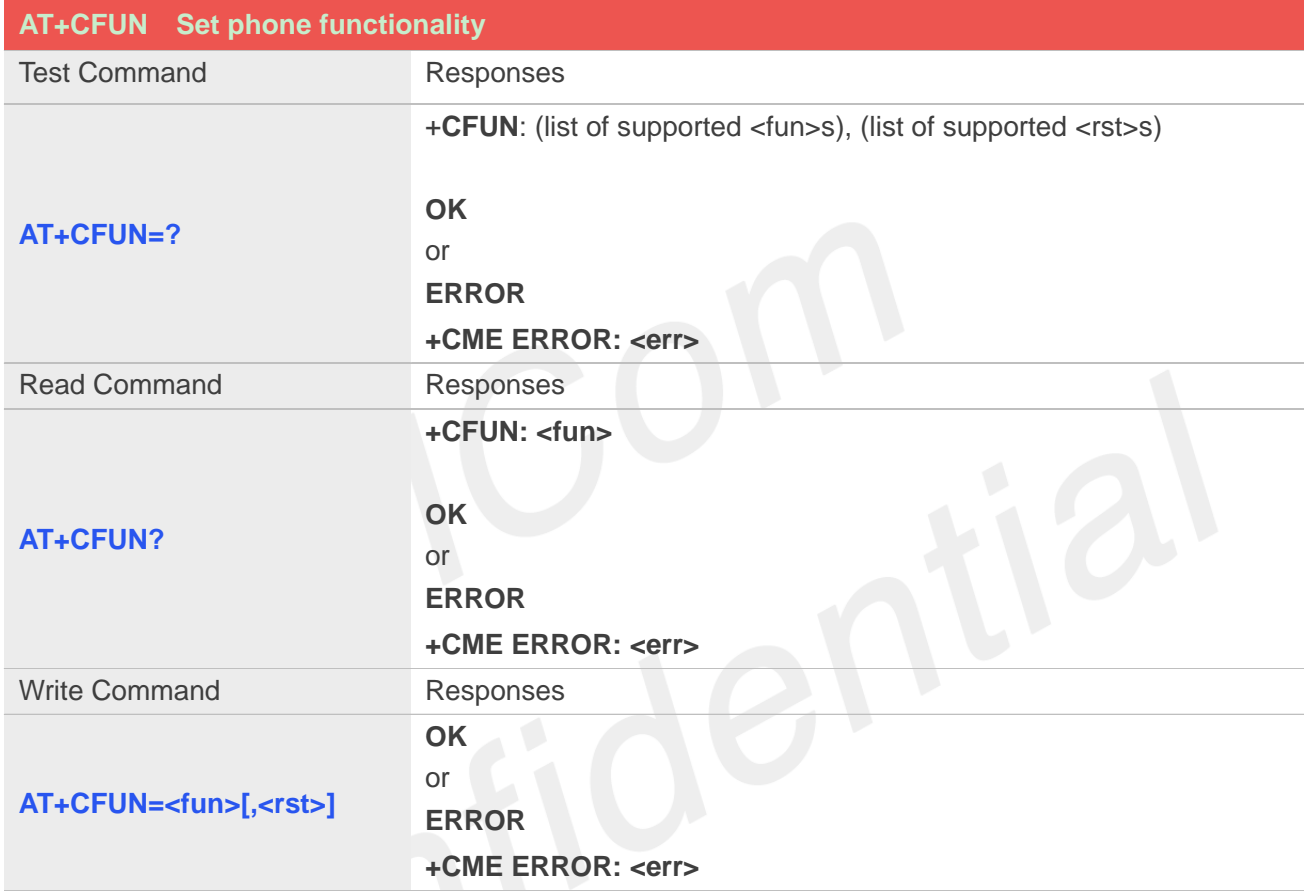

### **Defined values**

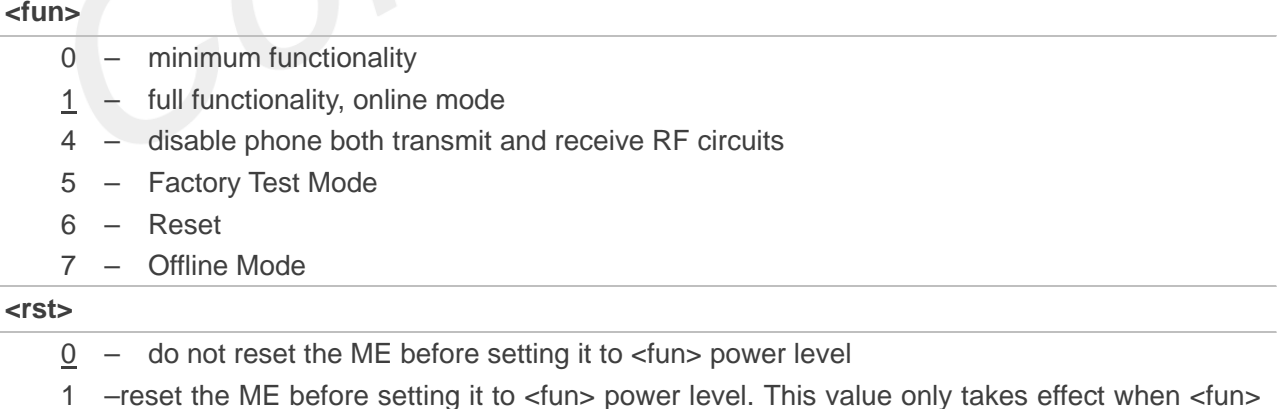

equals 1.

### **Examples**

**AT+CFUN?**

**+CFUN: 1**

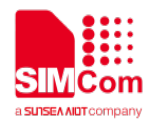

**OK AT+CFUN=0 OK**

# **3.2.2 AT+CPIN Enter PIN**

### **Description**

This command is used to send the ME a password which is necessary before it can be operated (SIM PIN, SIM PUK, PH-SIM PIN, etc.). If the PIN is to be entered twice, the TA shall automatically repeat the PIN. If no PIN request is pending, no action is taken towards MT and an error message, +CME **ERROR**, is returned to TE.

If the PIN required is SIM PUK or SIM PUK2, the second pin is required. This second pin, <newpin>, is used to replace the old pin in the SIM.

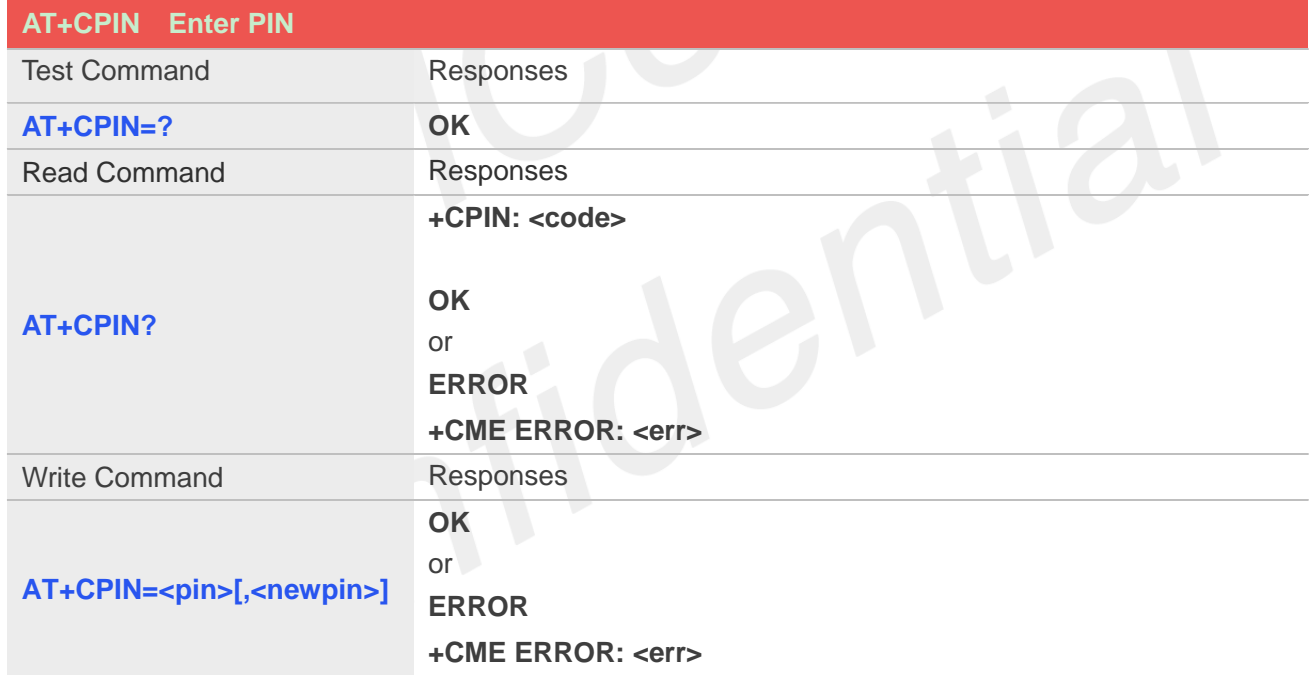

# **Defined values**

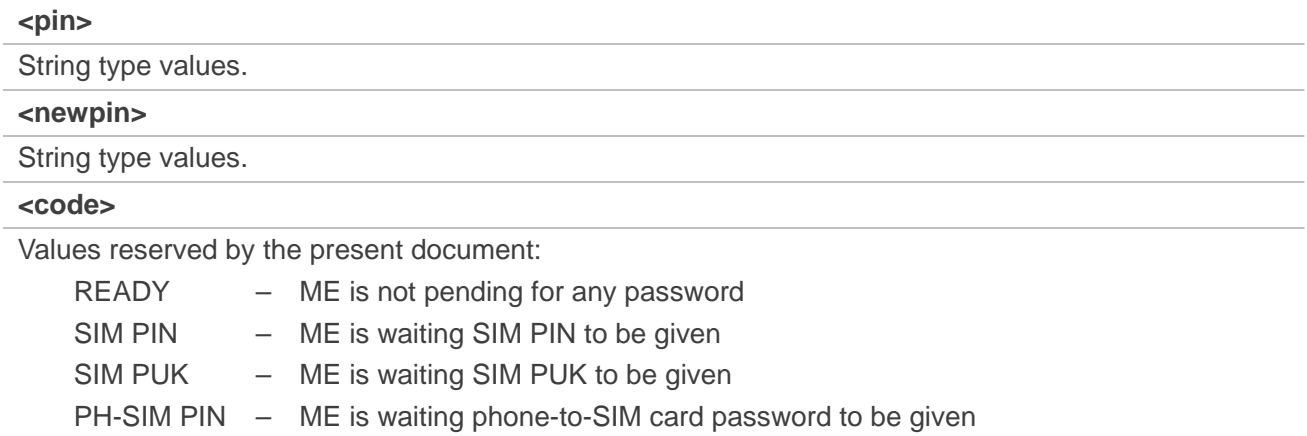

SIM PIN2 – ME is waiting SIM PIN2 to be given

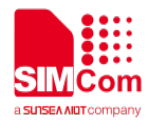

SIM PUK2 – ME is waiting SIM PUK2 to be given PH-NET PIN – ME is waiting network personalization password to be given

### **Examples**

**AT+CPIN? +CPIN: SIM PUK2 OK**

# **3.2.3 AT+CICCID Read ICCID from SIM card**

### **Description**

This command is used to Read the ICCID from SIM card

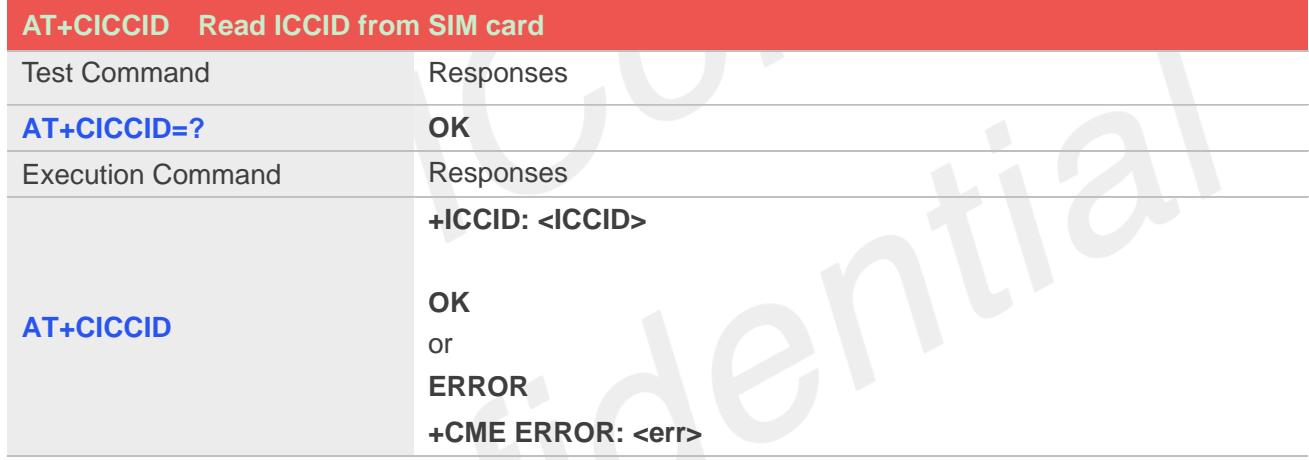

# **Defined values**

#### **<ICCID>**

Integrate circuit card identity, a standard ICCID is a 20-digit serial number of the SIM card, it presents the publish state, network code, publish area, publish date, publish manufacture and press serial number of the SIM card.

### **Examples**

### **AT+CICCID**

**+ICCID: 898600700907A6019125**

**OK**

### **3.2.4 AT+CSIM Generic SIM access**

### **Description**

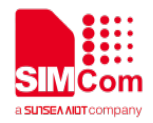

This command is used to control the SIM card directly.

Compared to restricted SIM access command AT+CRSM, AT+CSIM allows the ME to take more control over the SIM interface.

For SIM–ME interface please refer 3GPP TS 11.11.

**NOTE:** The SIM Application Toolkit functionality is not supported by AT+CSIM. Therefore the following SIM commands can not be used: TERMINAL PROFILE, ENVELOPE, FETCH and TEMINAL RESPONSE.

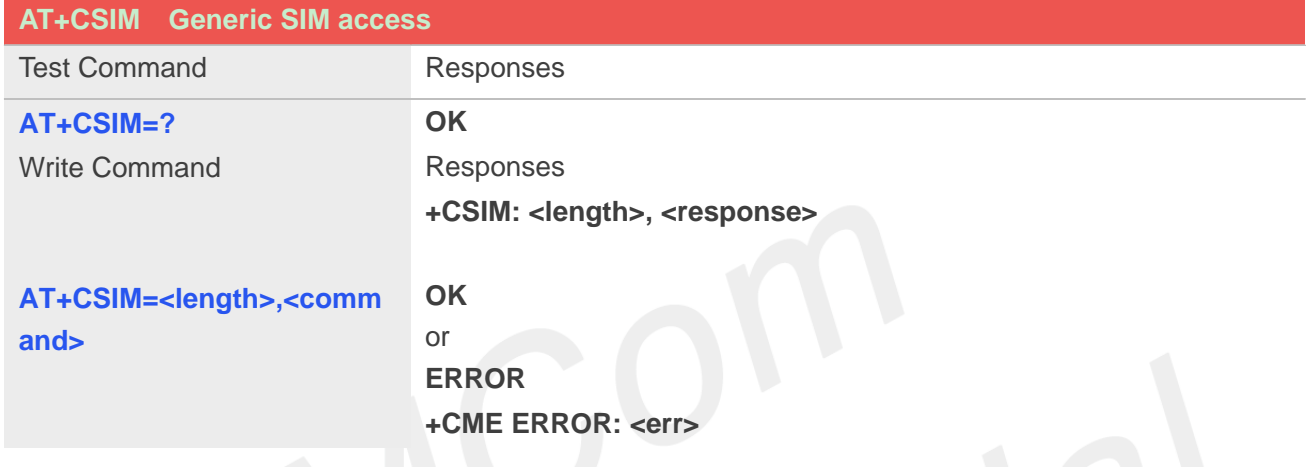

### **Defined values**

# **<length>**

Interger type; length of characters that are sent to TE in <command>or<response>

#### **<command>**

Command passed from MT to SIM card.

#### **<response>**

Response to the command passed from SIM card to MT.

### **Examples**

**AT+CSIM=? OK**

### **3.2.5 AT+CRSM Restricted SIM access**

### **Description**

By using AT+CRSM instead of Generic SIM Access AT+CSIM, TE application has easier but more limited access to the SIM database.

Write command transmits to the MT the SIM <command> and its required parameters. MT handles internally all SIM-MT interface locking and file selection routines. As response to the command, MT sends the actual SIM information parameters and response data. MT error result code +CME **ERROR** may be returned when the command cannot be passed to the SIM, but failure in the execution of the command in the SIM is reported in <sw1> and <sw2> parameters.

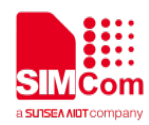

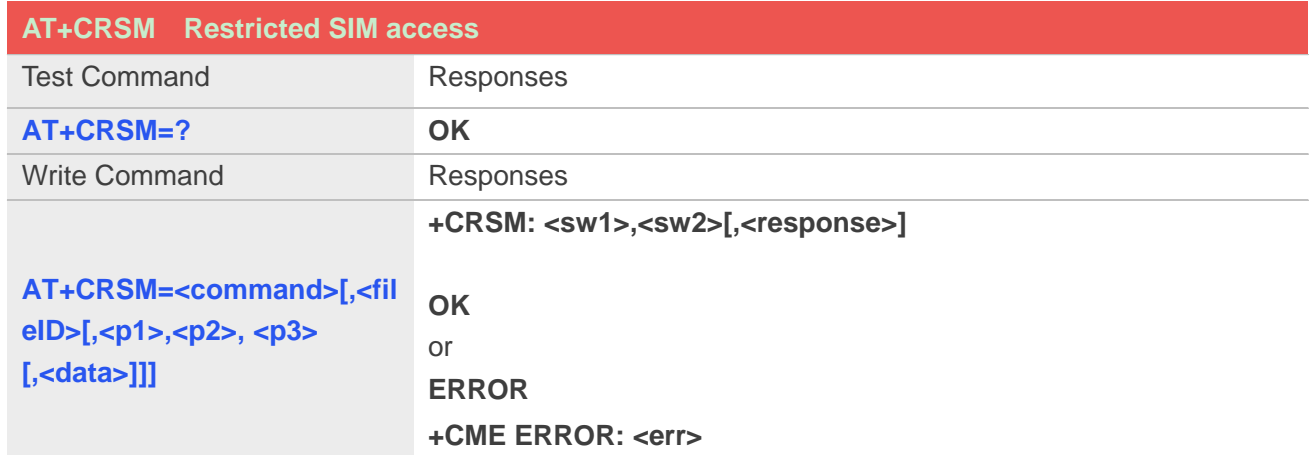

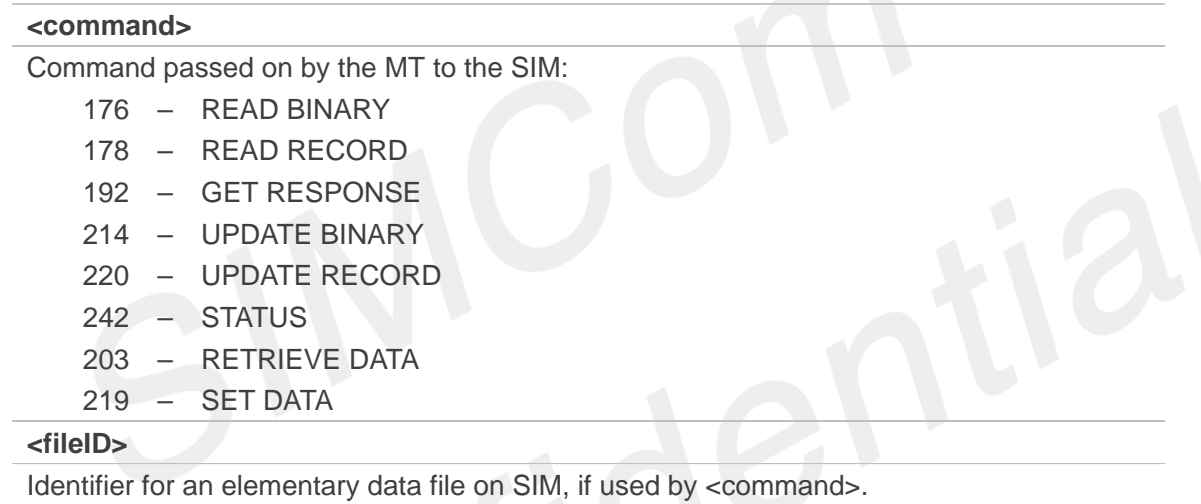

The following list the fileID hex value, user needs to convet them to decimal.

# EFs under MF

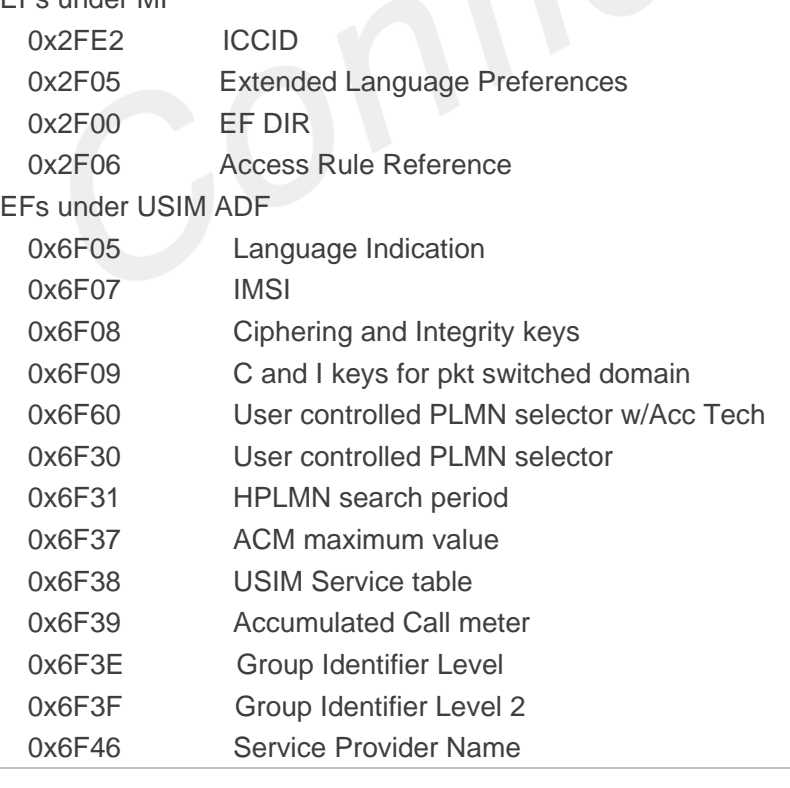

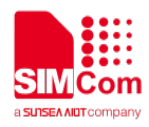

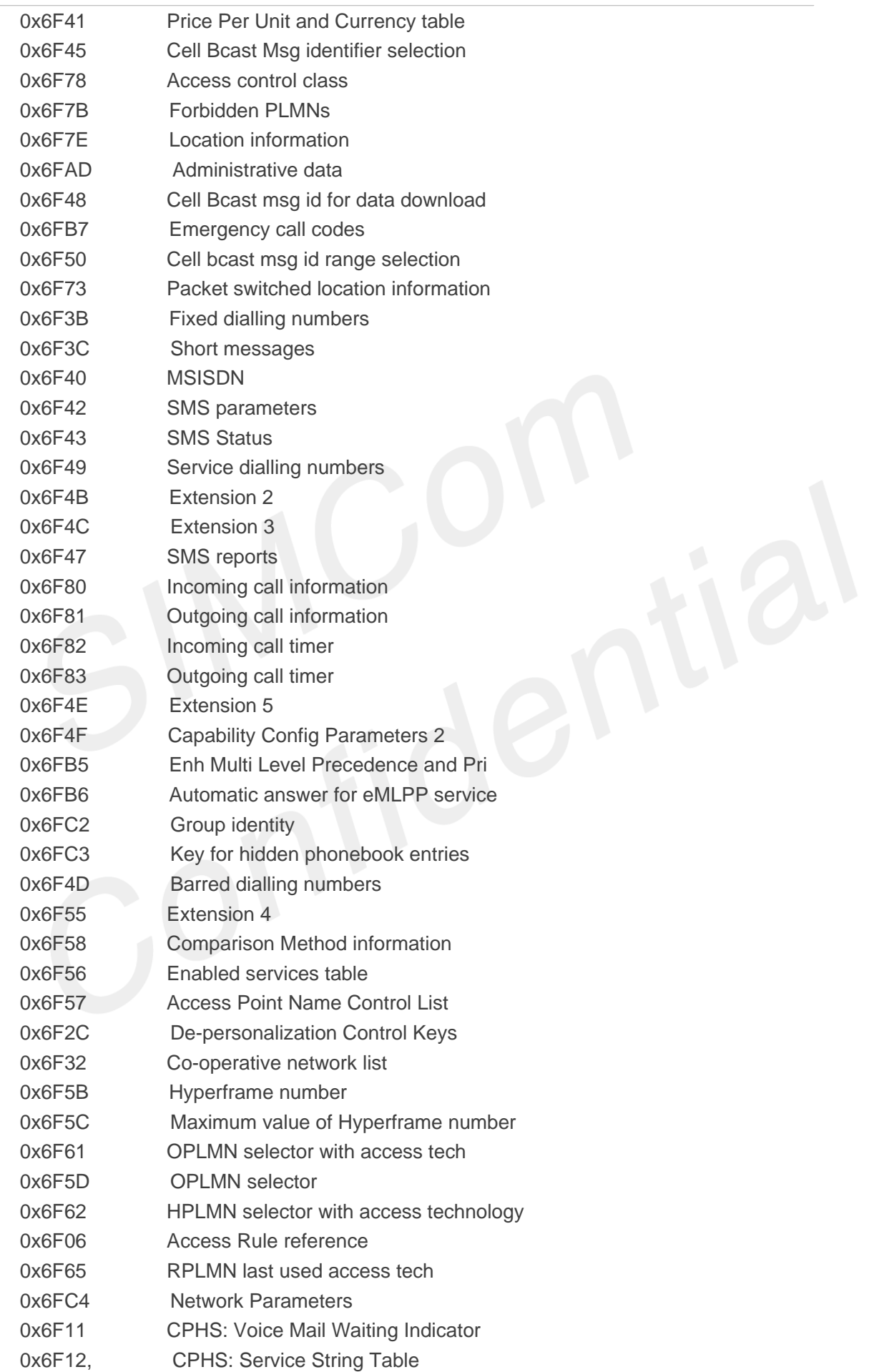

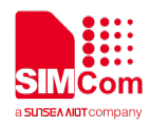

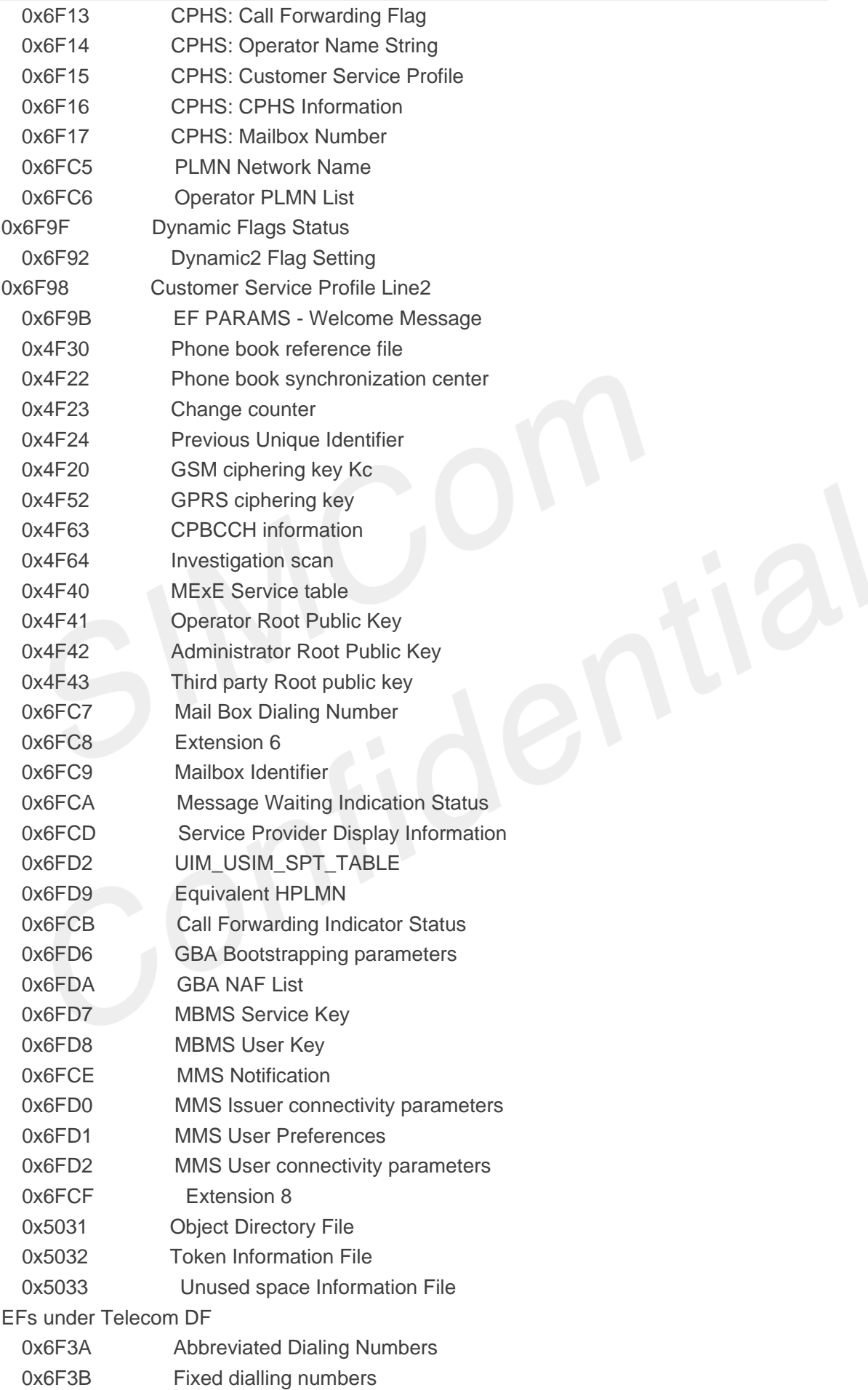

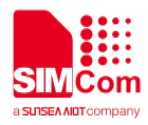

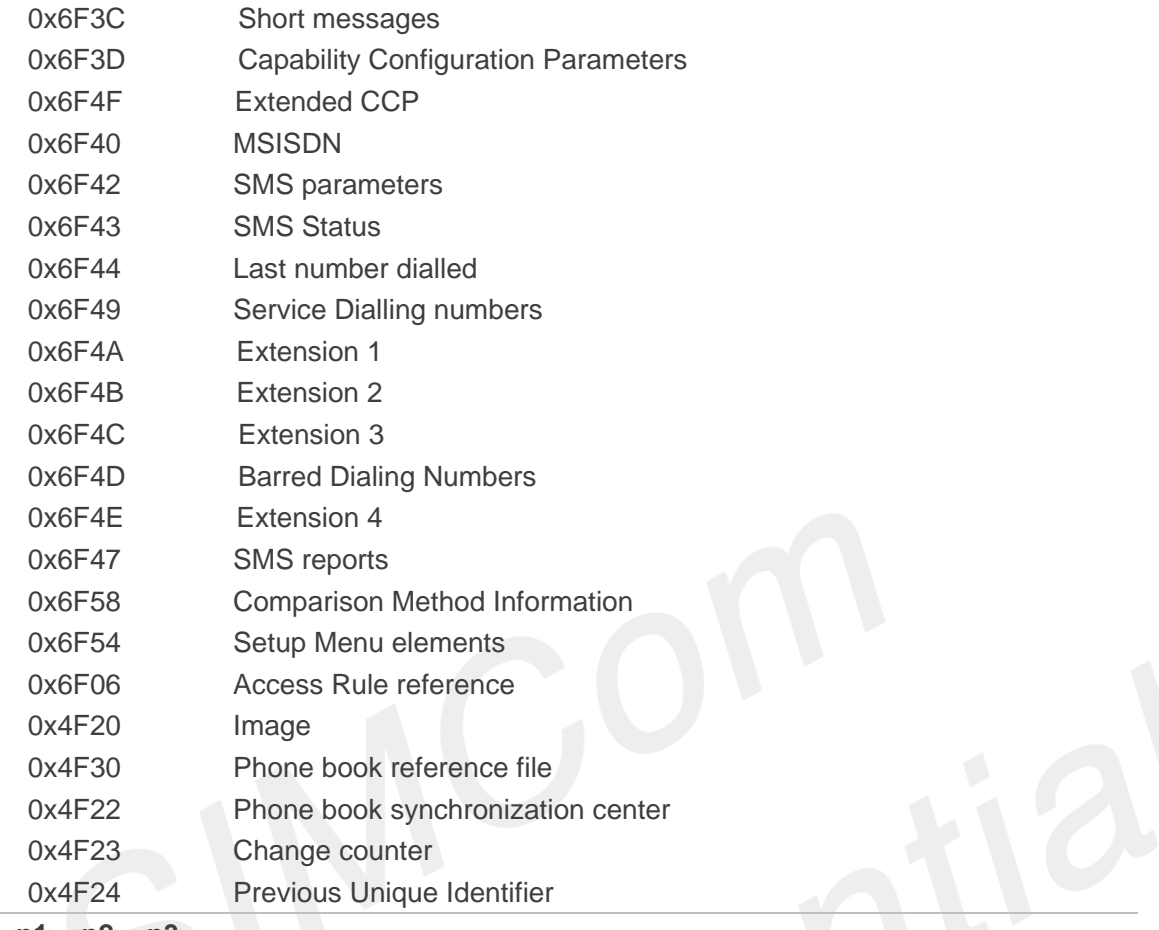

#### **<p1><p2><p3>**

Integer type; parameters to be passed on by the Module to the SIM.

#### **<data>**

Information which shall be written to the SIM (hexadecimal character format, refer AT+CSCS).

#### **<sw1><sw2>**

Status information from the SIM about the execution of the actual command. It is returned in both cases, on successful or failed execution of the command.

#### **<response>**

Response data in case of a successful completion of the previously issued command. "STATUS" and "GET RESPONSE" commands return data, which gives information about the currently selected elementary data field. This information includes the type of file and its size.

After "READ BINARY" or "READ RECORD" commands the requested data will be returned.

<response> is empty after "UPDATE BINARY" or "UPDATE RECORD" commands.

### **Examples**

**AT+CRSM=? OK**

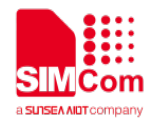

# **3.2.6 AT+SPIC Times remain to input SIM PIN/PUK**

# **Description**

This command is used to inquire times remain to input SIM PIN/PUK.

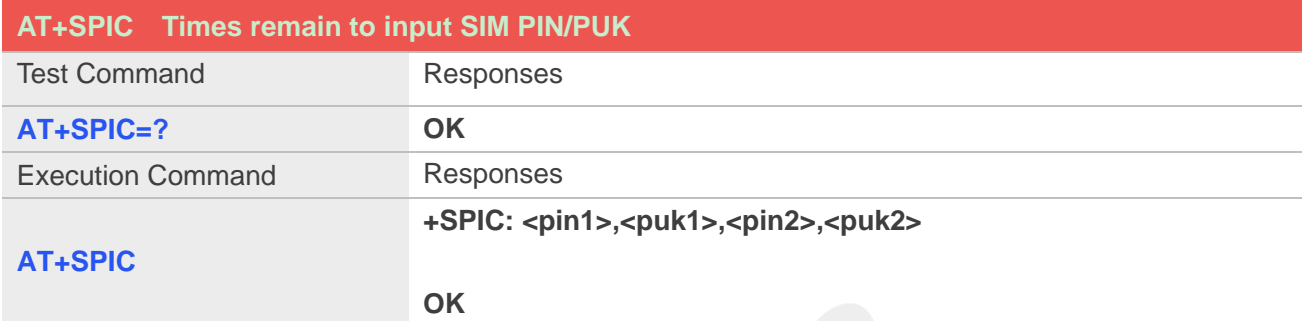

# **Defined values**

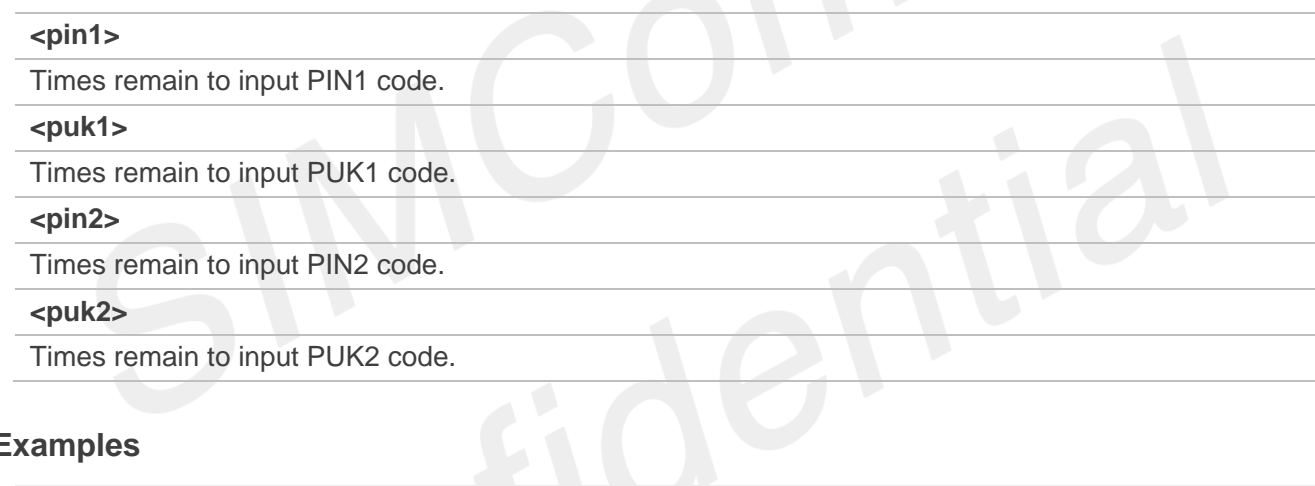

# **Examples**

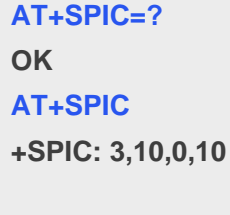

**OK**

# **3.2.7 AT+CSPN Get service provider name from SIM**

# **Description**

This command is used to get service provider name from SIM card.

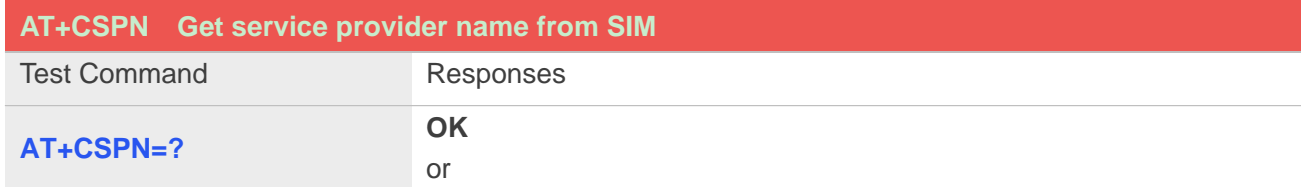

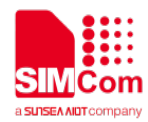

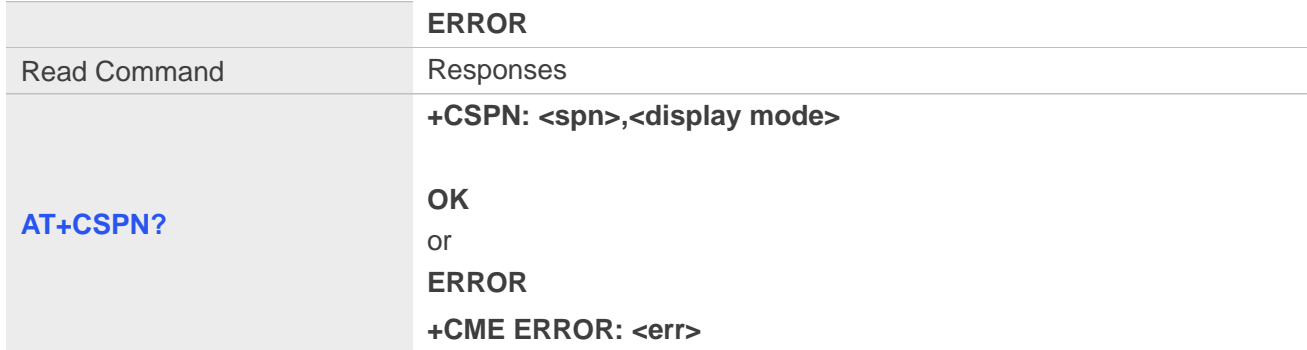

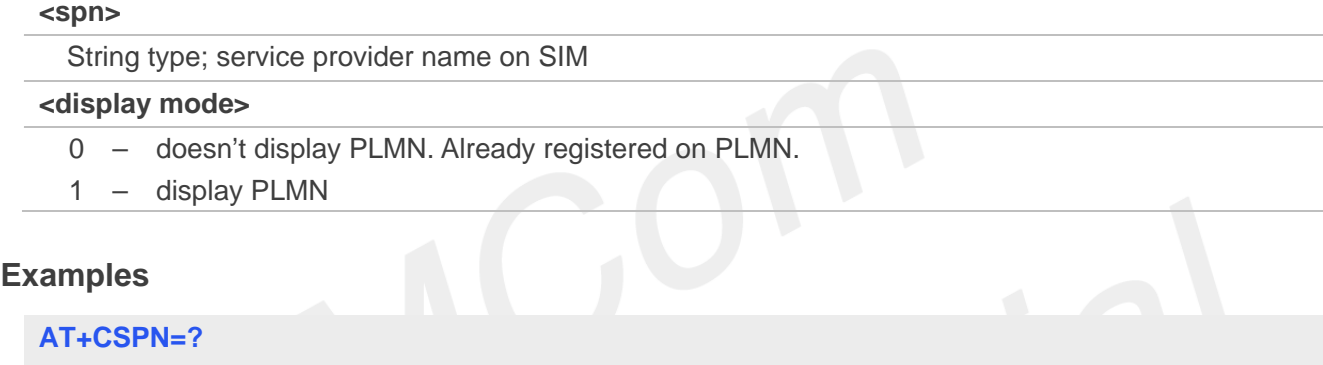

**OK AT+CSPN? +CSPN: "CMCC",0**

**OK**

# **3.2.8 AT+CSQ Query signal quality**

# **Description**

This command is used to return received signal strength indication <rssi> and channel bit error rate <ber> from the ME. Test command returns values supported by the TA as compound values.

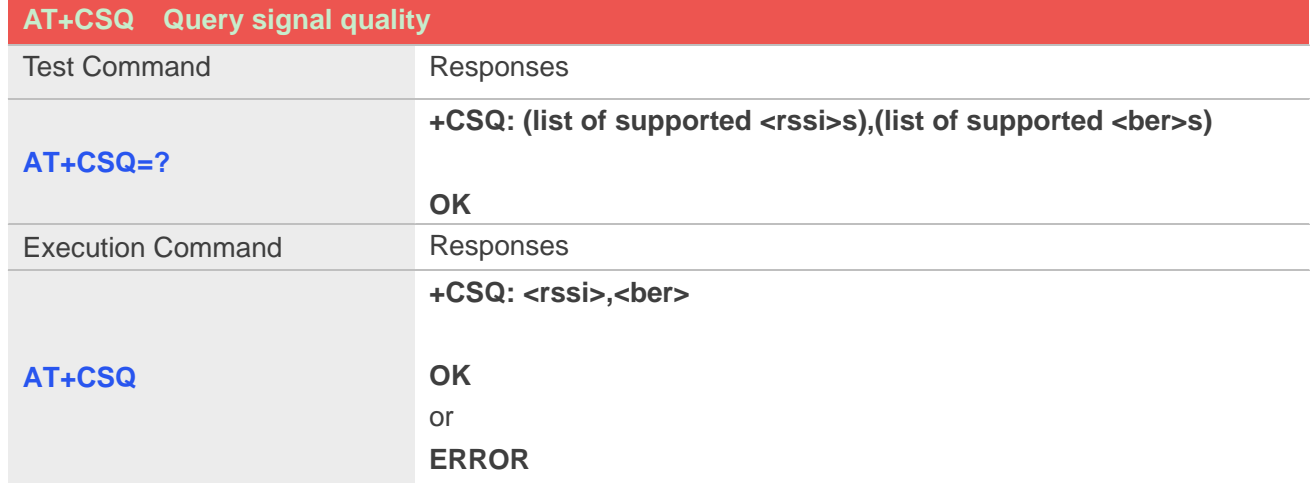

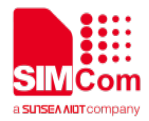

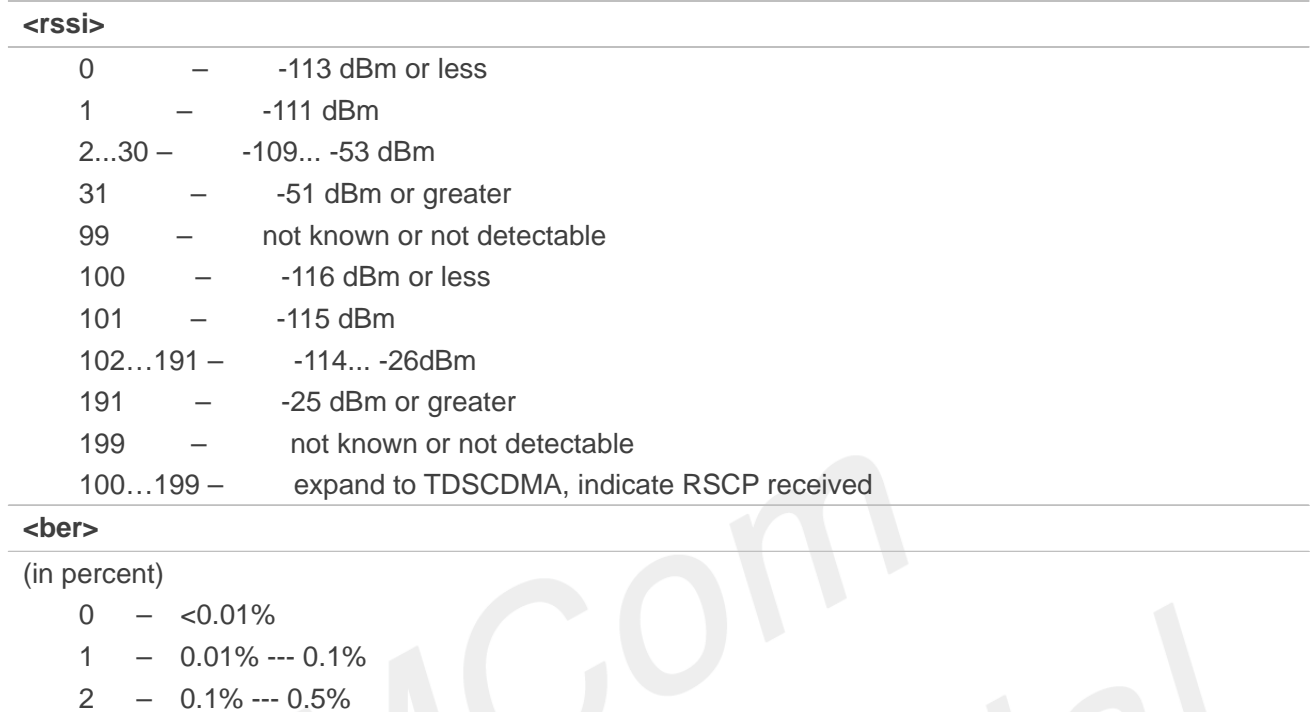

- $3 0.5\% 1.0\%$
- $4 1.0\% 2.0\%$
- $5 2.0\% 4.0\%$
- $6 4.0\% 8.0\%$
- $7 =8.0\%$
- 99 not known or not detectable

## **Examples**

# **AT+CSQ**

```
+CSQ: 22,0
```
**OK**

# **3.2.9 AT+AUTOCSQ Set CSQ report**

### **Description**

This command is used to enable or disable automatic report CSQ information, when automatic report enabled, the module reports CSQ information every five seconds or only after <rssi>or<br/>ser> is changed, the format of automatic report is "+CSQ: <rssi>,<br/>>ber>".

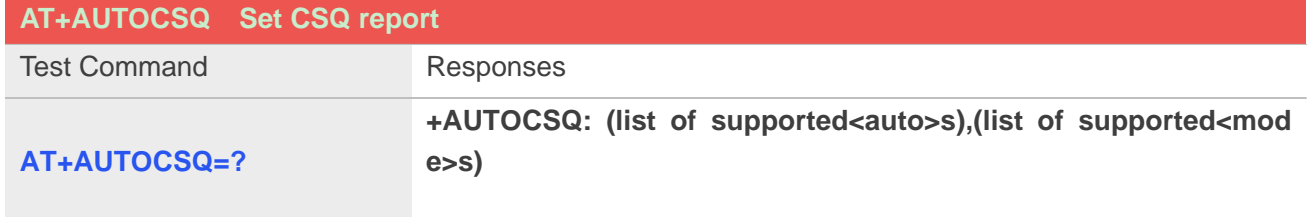

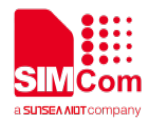

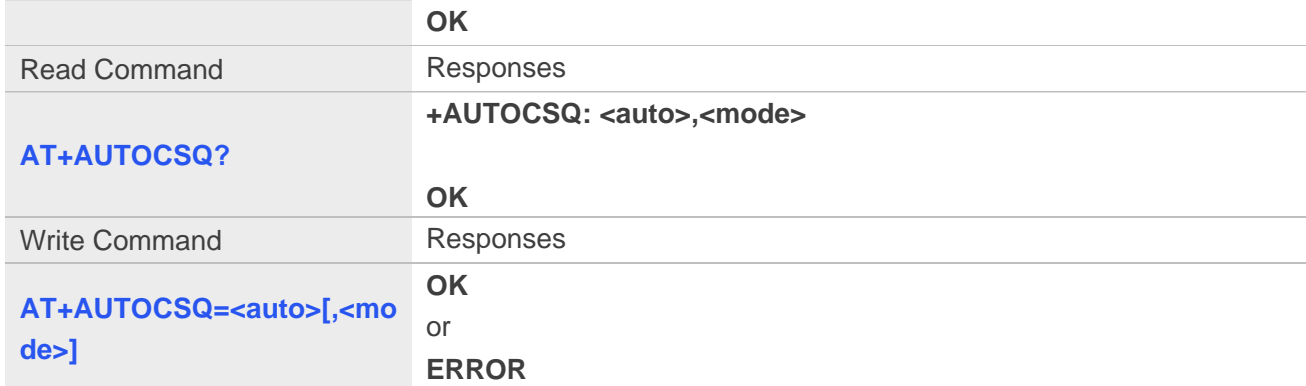

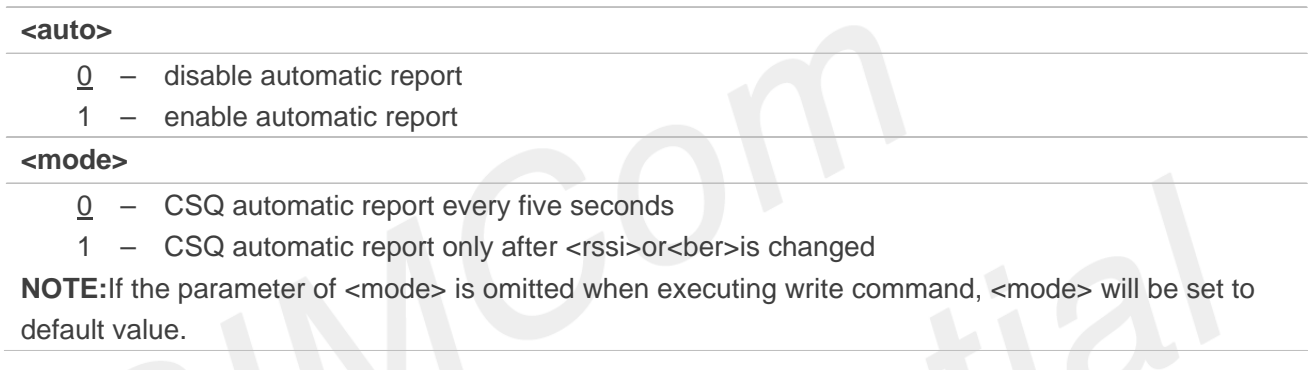

### **Examples**

```
AT+AUTOCSQ=?
+AUTOCSQ: (0-1),(0-1)
OK
AT+AUTOCSQ?
+AUTOCSQ: 1,1
OK
AT+AUTOCSQ=1,1
OK
+CSQ: 23,0 (when <rssi>or<ber>changing)
```
# **3.2.10 AT+CSQDELTA Set RSSI delta change threshold**

# **Description**

This command is used to set RSSI delta threshold for signal strength reporting.

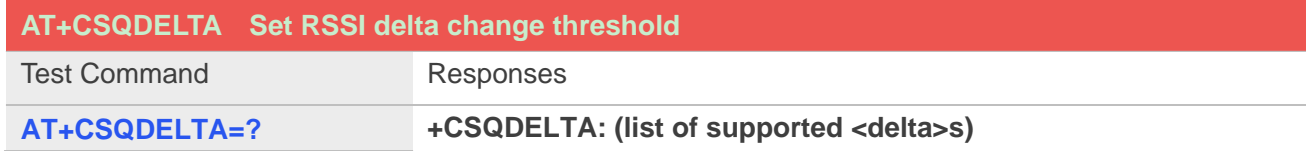

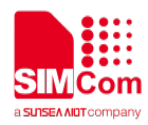

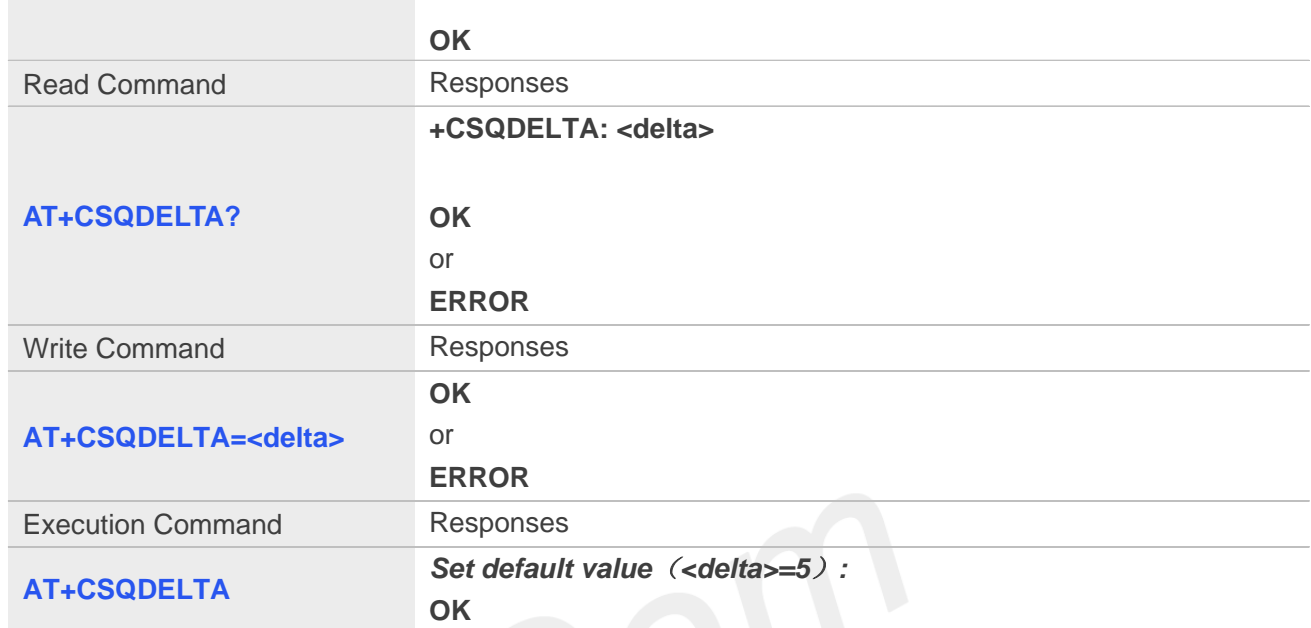

# **<delta>** Range: from 0 to 5.

# **Examples**

**AT+CSQDELTA? +CSQDELTA: 5**

**OK**

# **3.2.11 AT+CATR Configure URC destination interface**

### **Description**

This command is used to configure the serial port which will be used to output URCs. We recommend configure a destination port for receiving URC in the system initialization phase, in particular, in the case that transmitting large amounts of data, e.g. use TCP/UDP and MT SMS related AT command.

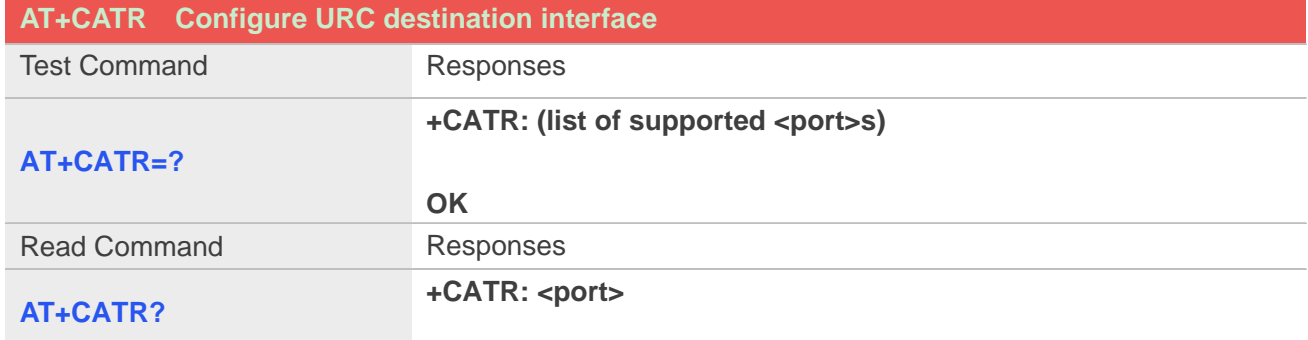

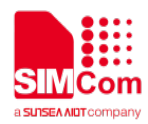

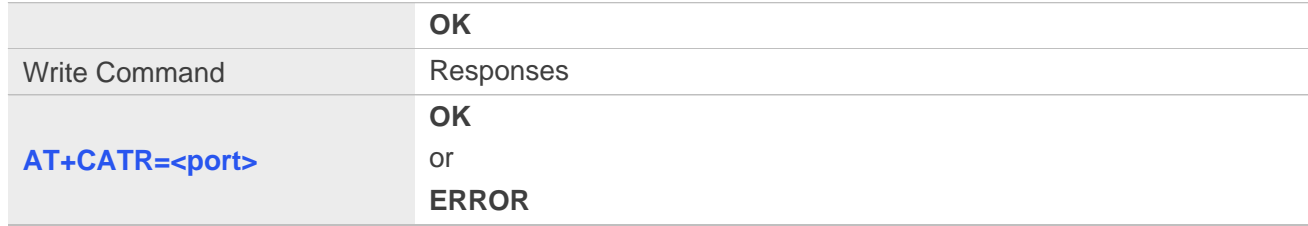

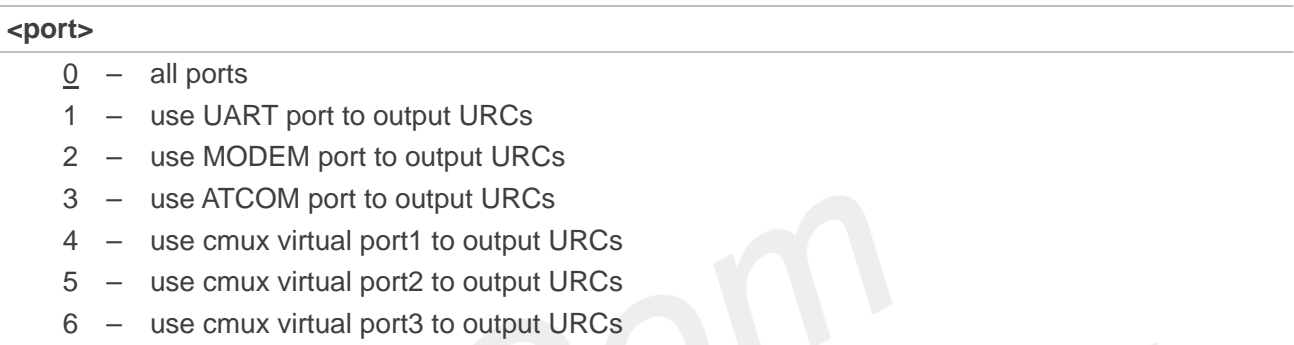

7 – use cmux virtual port4 to output URCs

# **Examples**

**AT+CATR=1 OK AT+CATR? +CATR: 1**

**OK**

# **3.2.12 AT+CPOF Power down the module**

# **Description**

This command is used to power off the module. Once the AT+CPOF command is executed, The module will store user data and deactivate from network, and then shutdown.

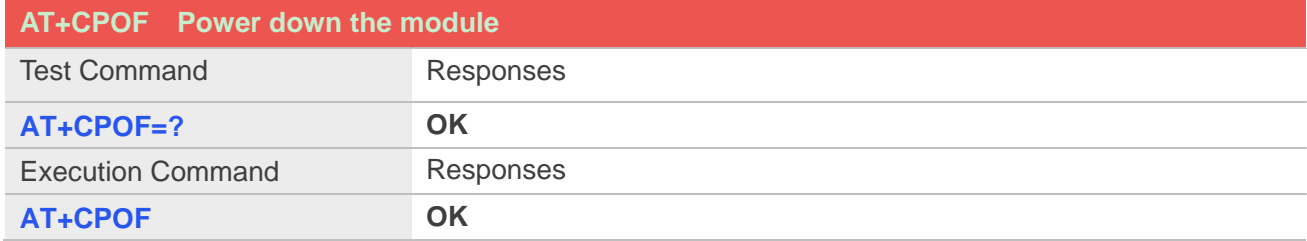

# **Examples**

**AT+CPOF OK**

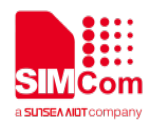

# **3.2.13 AT+CRESET Reset the module**

# **Description**

This command is used to reset the module.

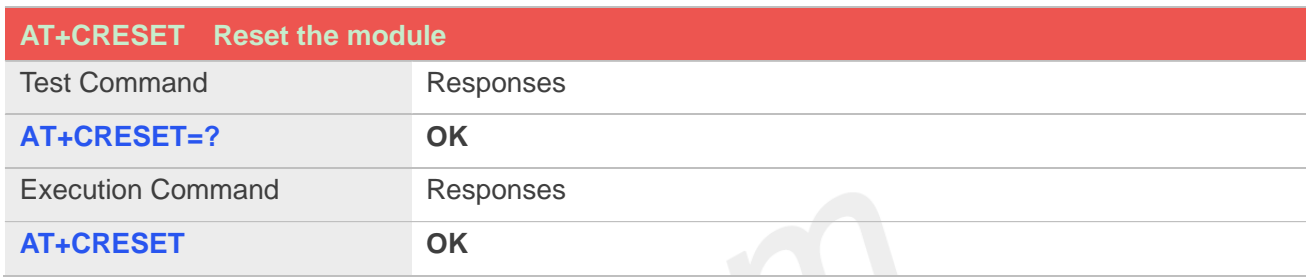

# **Examples**

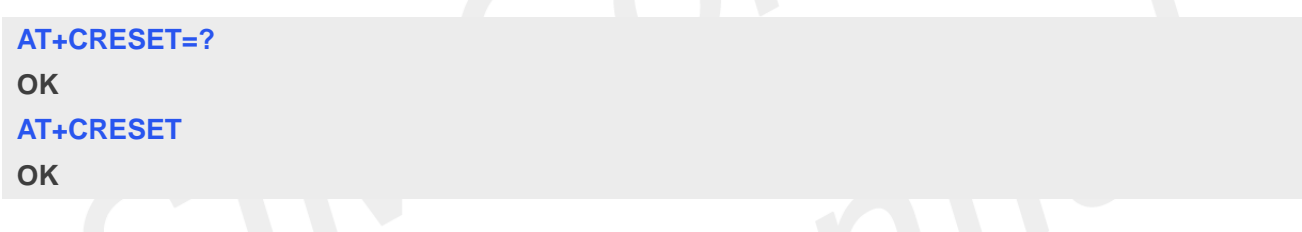

# **3.2.14 AT+CACM Accumulated call meter**

# **Description**

This command is used to reset the Advice of Charge related accumulated call meter value in SIM file EFACM.

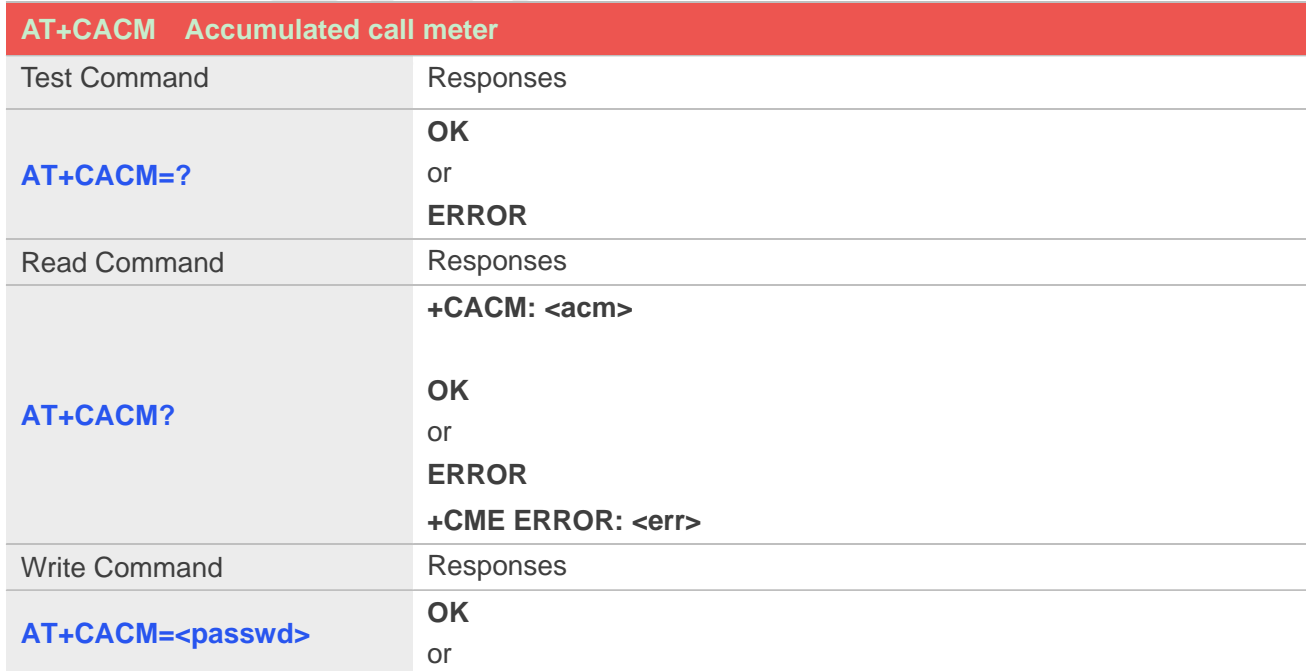

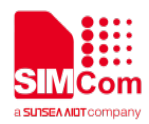

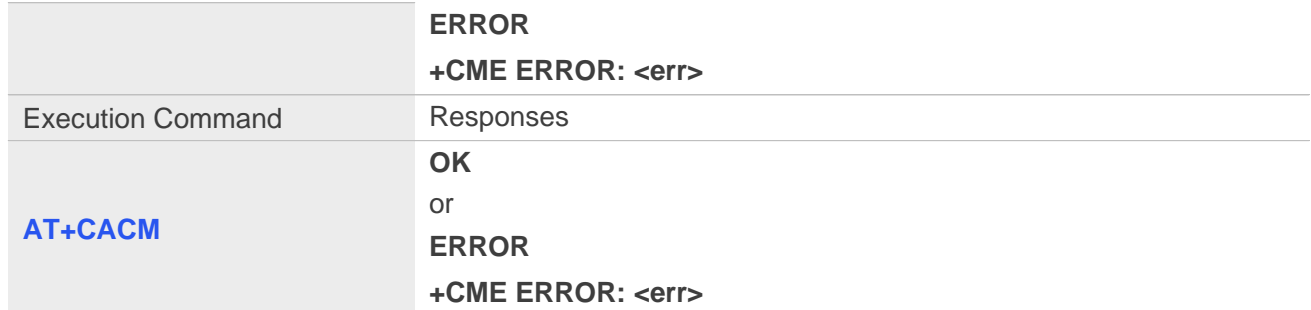

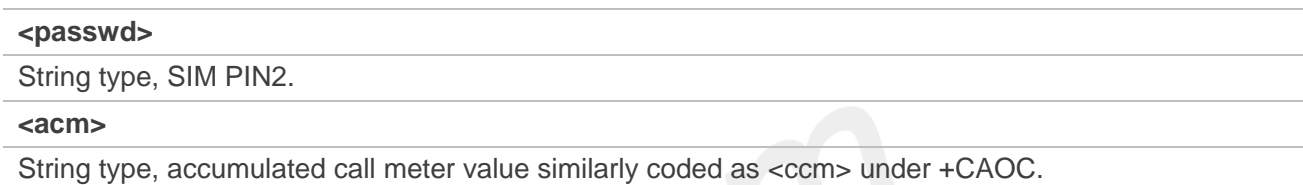

# **Examples**

### **AT+CACM?**

**+CACM: "000000"**

**OK**

### **3.2.15 AT+CAMM Accumulated call meter maximum**

# **Description**

This command is used to set the Advice of Charge related accumulated call meter maximum value in SIM file  $EF_{ACMmax.}$ 

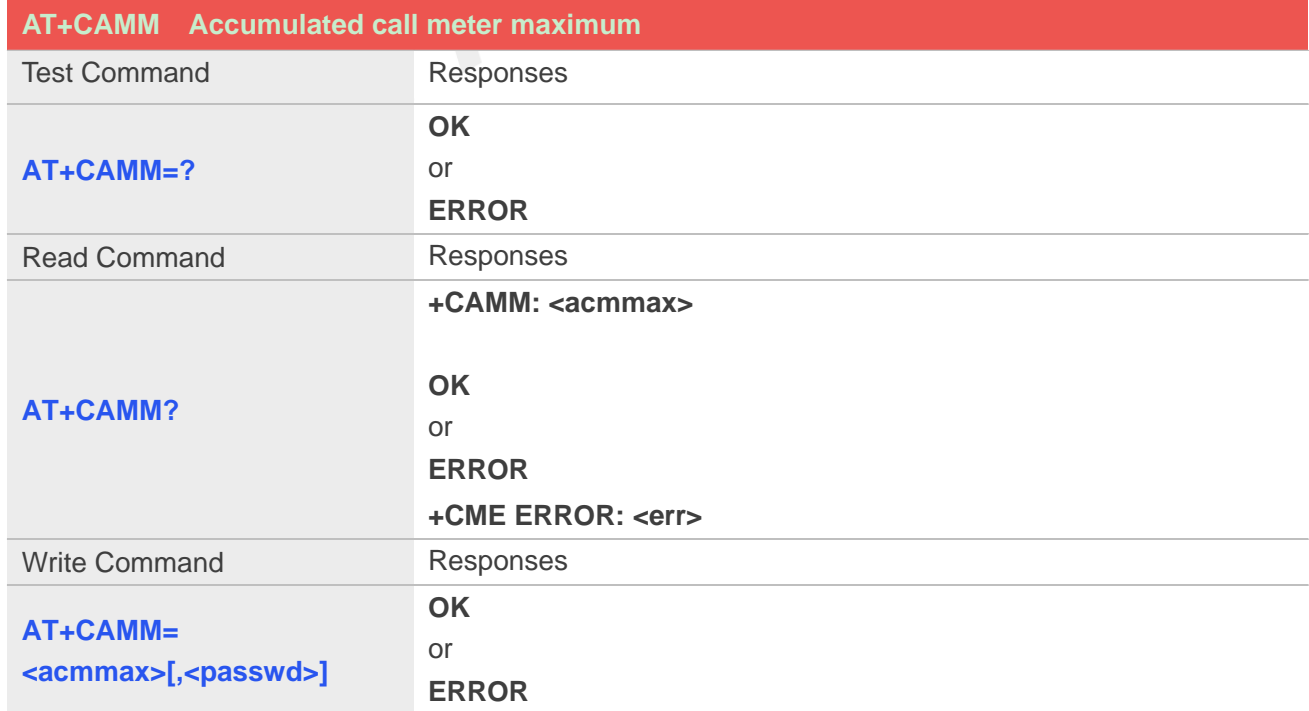

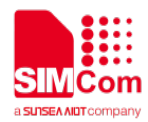

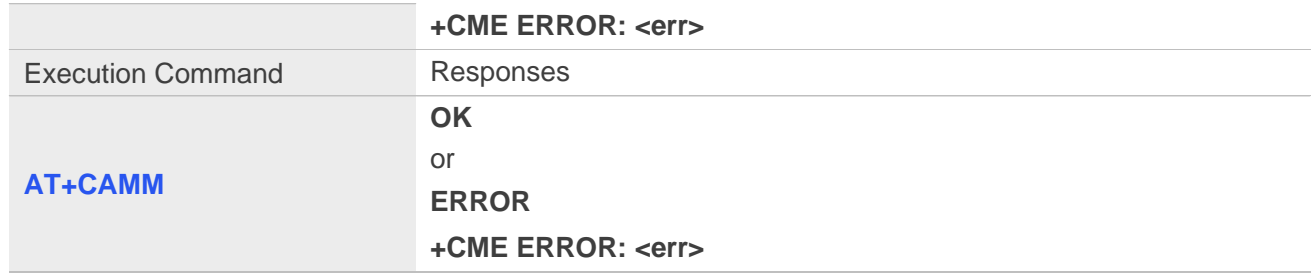

#### **<acmmax>**

String type, accumulated call meter maximum value similarly coded as <ccm> under AT+CAOC, value zero disables ACMmax feature.

#### **<passwd>**

String type, SIM PIN2.

### **Examples**

### **AT+CAMM?**

**+CAMM: "000000"**

**OK**

# **3.2.16 AT+CPUC Price per unit and currency table**

# **Description**

This command is used to set the parameters of Advice of Charge related price per unit and currency table in SIM file EFPUCT..

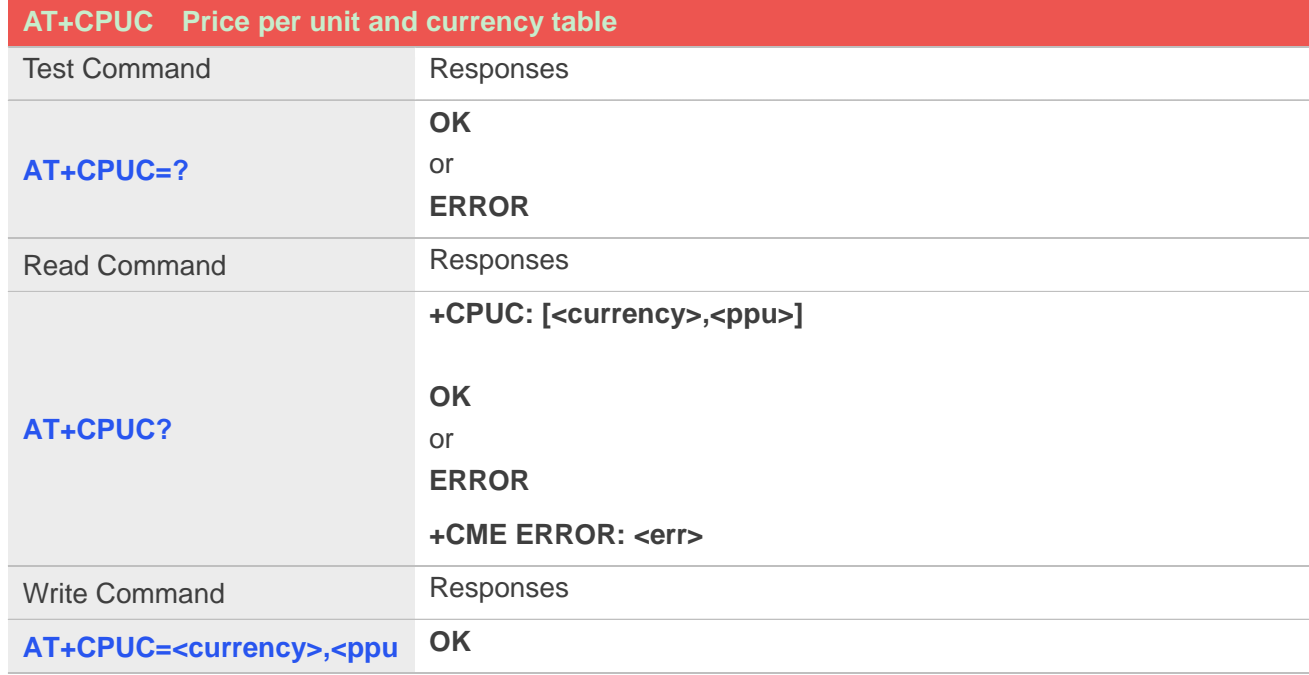

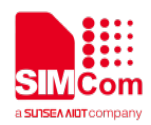

#### **>[,<passwd>]** or

**ERROR**

**+CME ERROR: <err>**

### **Defined values**

#### **<currency>**

String type, three-character currency code (e.g. "GBP", "DEM"), character set as specified by command Select TE Character Set AT+CSCS.

### **<ppu>**

String type, price per unit, dot is used as a decimal separator. (e.g. "2.66").

#### **<passwd>**

String type, SIM PIN2.

### **Examples**

**AT+CPUC? +CPUC: "GBP" , "2.66"**

**OK**

### **3.2.17 AT+CCLK Real time clock management**

### **Description**

This command is used to manage Real Time Clock of the module.

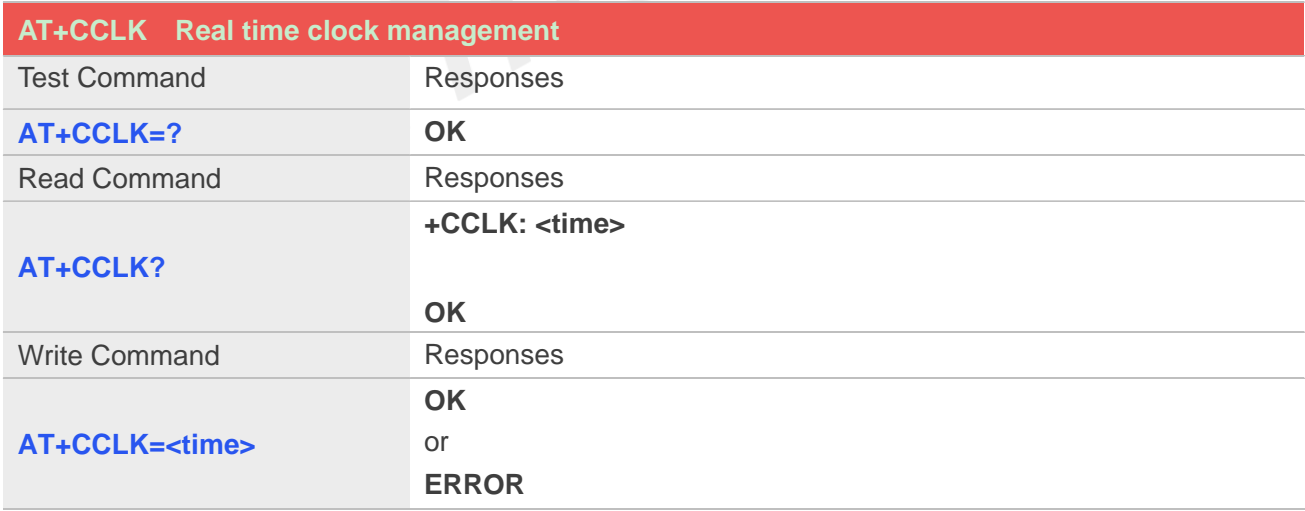

### **Defined values**

#### **<time>**

String type value; format is "yy/MM/dd,hh:mm:ss±zz", where characters indicate year (two last digits), month, day, hour, minutes, seconds and time zone (indicates the difference, expressed in quarters of an

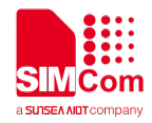

hour, between the local time and GMT; three last digits are mandatory, range -47...+48). E.g. 6<sup>th</sup>of May 2008, 14:28:10 GMT+8 equals to "08/05/06,14:28:10+32".

**NOTE:** 1. Time zone is nonvolatile, and the factory value is invalid time zone.

2. Command +CCLK? will return time zone when time zone is valid, and if time zone is 00, command +CCLK? will return "+00", but not "-00".

### **Examples**

```
AT+CCLK="08/11/28,12:30:33+32"
OK
AT+CCLK?
+CCLK: "08/11/28,12:30:35+32"
OK
AT+CCLK="08/11/26,10:15:00"
OK
AT+CCLK?
+CCLK: "08/11/26,10:15:02+32"
```
**OK**

### **3.2.18 AT+CMEE Report mobile equipment error**

### **Description**

This command is used to disable or enable the use of result code "+CME **ERROR**: <err>" or "+CMS **ERROR**: <err>" as an indication of an error relating to the functionality of ME; when enabled, the format of <err> can be set to numeric or verbose string.

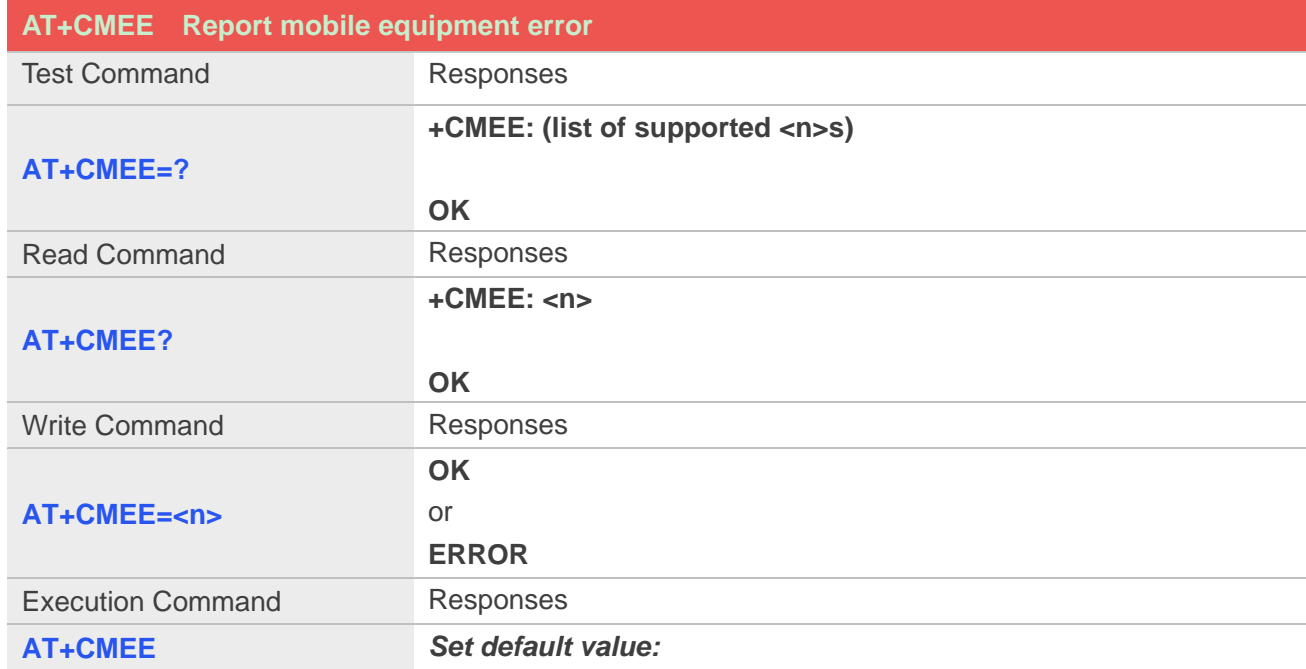

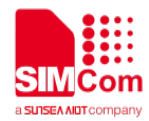

**OK**

# **Defined values**

#### **<n>**

- 0 –Disable result code,i.e. only "**ERROR**" will be displayed.
- 1 –Enable error result code with numeric values.
- 2 –Enable error result code with string values.

### **Examples**

**AT+CMEE? +CMEE: 2 OK AT+CPIN="1234","1234" +CME ERROR: incorrect password AT+CMEE=0 OK AT+CPIN="1234","1234" ERROR AT+CMEE=1**

```
OK
AT+CPIN="1234","1234"
```
**+CME ERROR: 16**

# **3.2.19 AT+CPAS Phone activity status**

### **Description**

This command is used to return the activity status <pas> of the ME. It can be used to interrogate the ME before requesting action from the phone.

**NOTE:** This command is same as AT+CLCC, but AT+CLCC is more commonly used. So AT+CLCC is recommended to use.

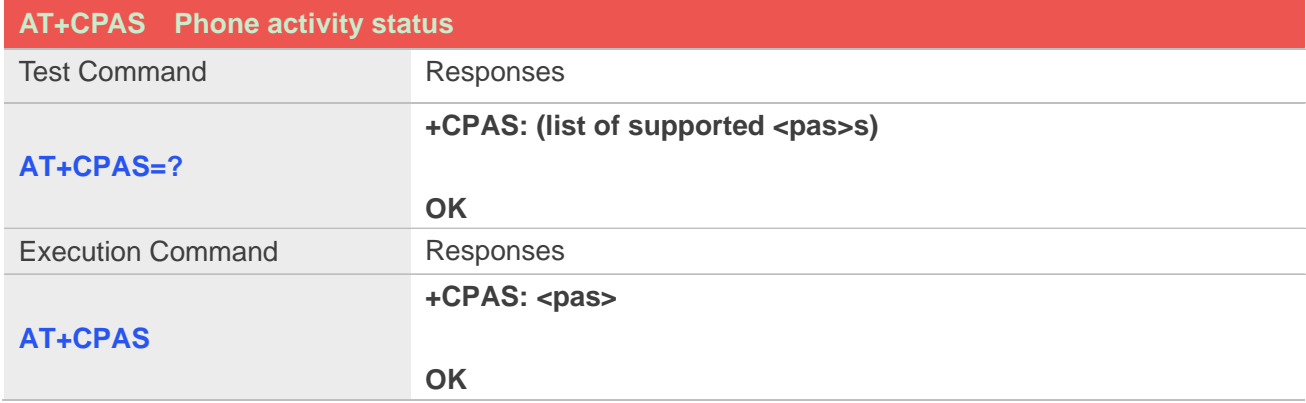

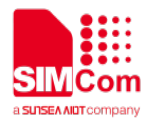

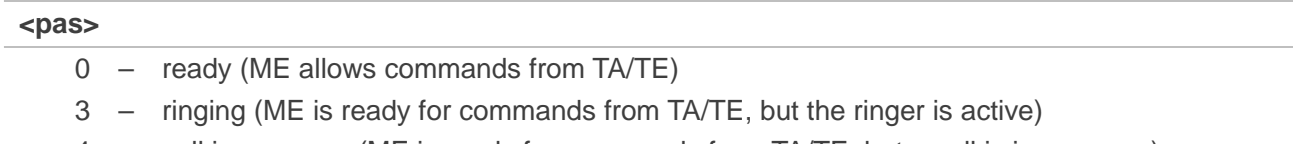

4 – call in progress (ME is ready for commands from TA/TE, but a call is in progress)

# **Examples**

**RING (with incoming call) AT+CPAS +CPAS: 3 OK AT+CPAS=?**

**+CPAS: (0,3,4)**

**OK**

### **3.2.20 AT+SIMEI Set IMEI for the module**

### **Description**

This command is used to set the module's IMEI value.

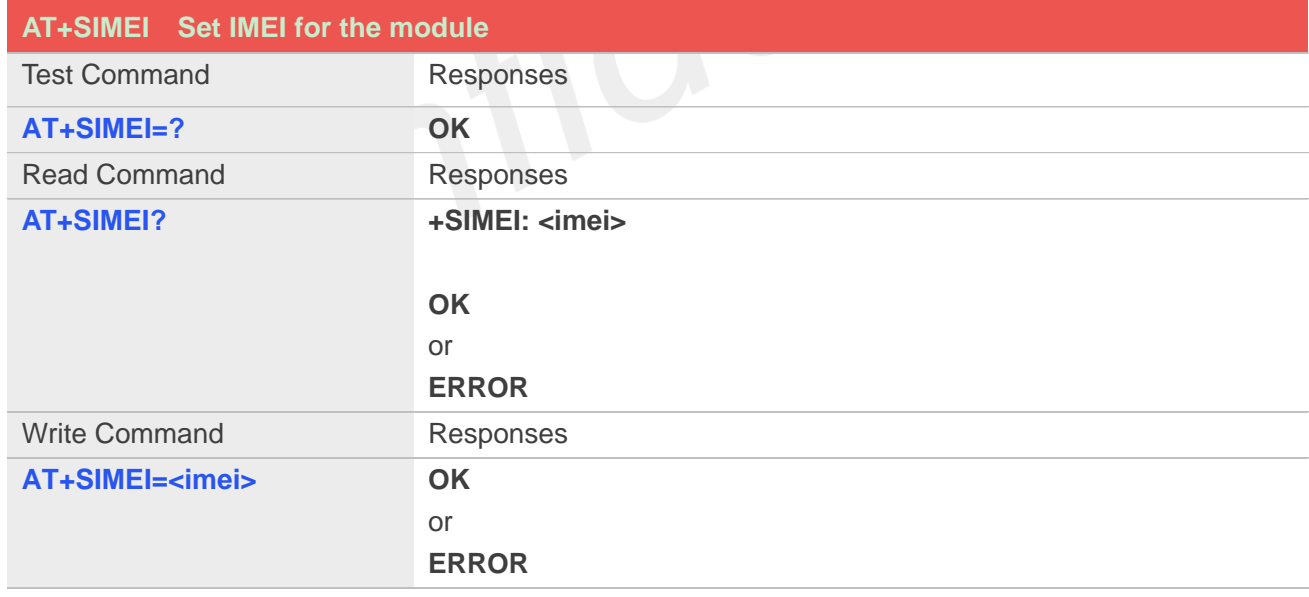

# **Defined values**

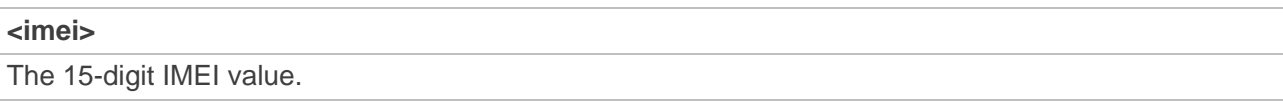

### **Examples**

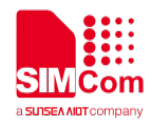

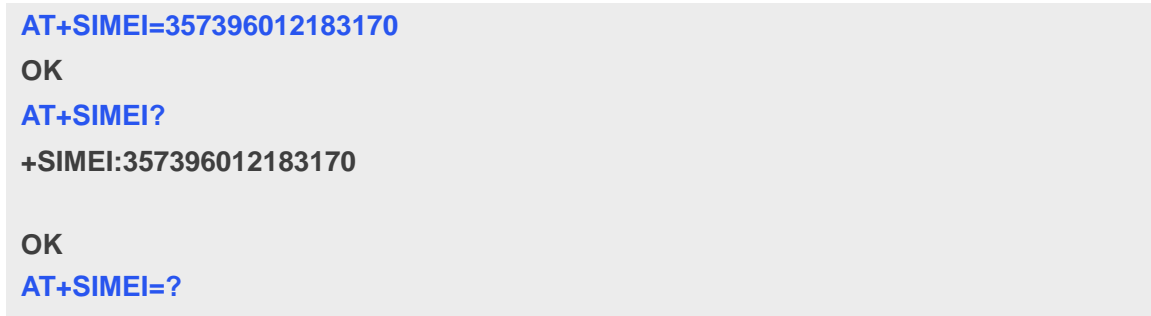

**OK**

# **3.2.21 AT+SMEID RequestMobile Equipment Identifier**

### **Description**

Only task effect in 7600CE

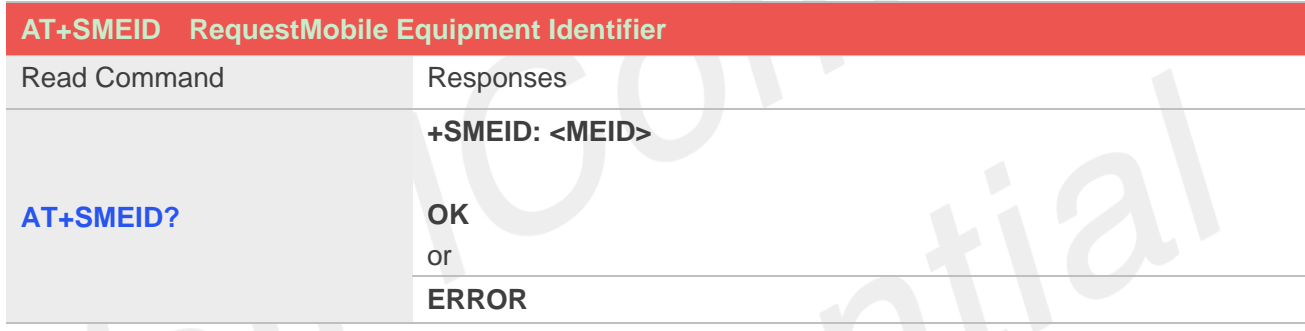

# **Defined values**

#### **<MEID>**

Mobile Equipment Identifier (string, without double quotes).

# **Examples**

```
AT+SMEID?
```
**+SMEID: A1000021A5906F**

**OK**

# **3.2.22 AT+CSVM Voice Mail Subscriber number**

# **Description**

Execution command returns the voice mail number related to the subscriber.

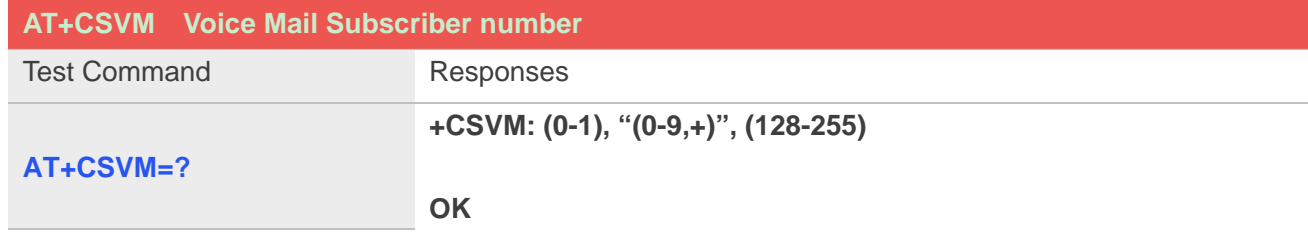

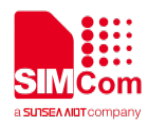

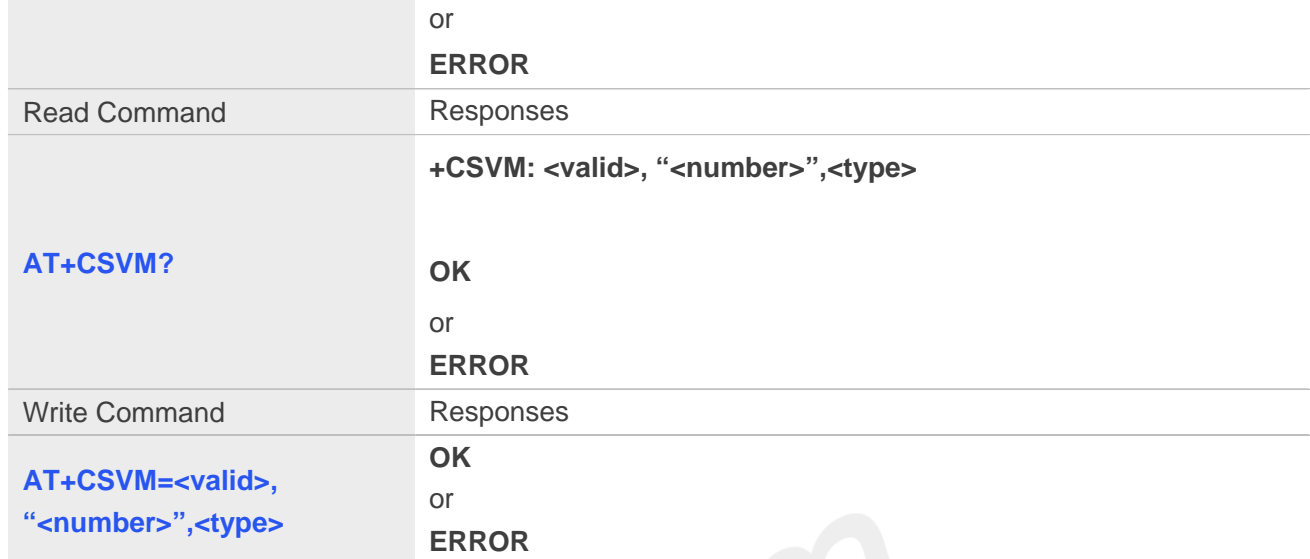

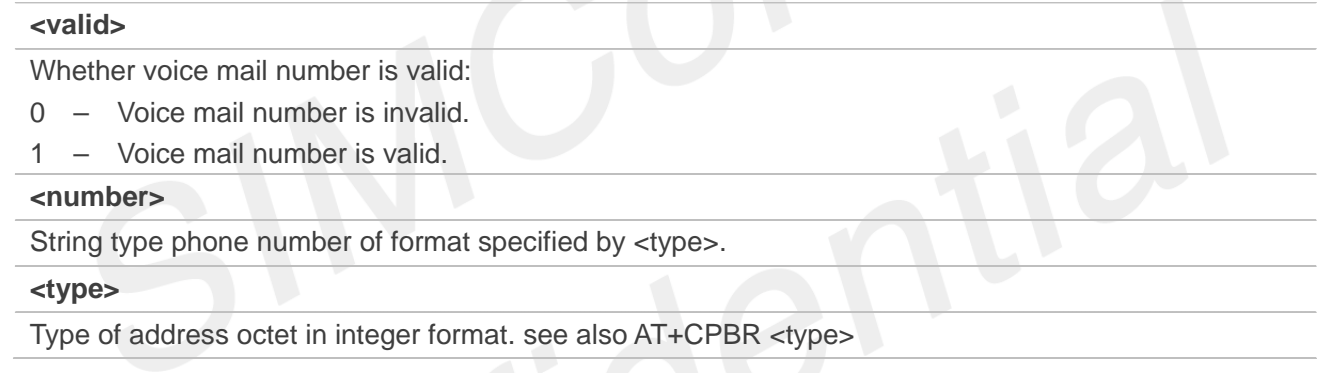

## **Examples**

### **AT+CSVM?**

**+CSVM: 1 ,"13697252277",129**

**OK**

# **3.2.23 Indication of Voice Mail**

This module supports voice mail function; the subscriber number is configured by AT+CSVM command, the following table shows the URC related Voice Mail.

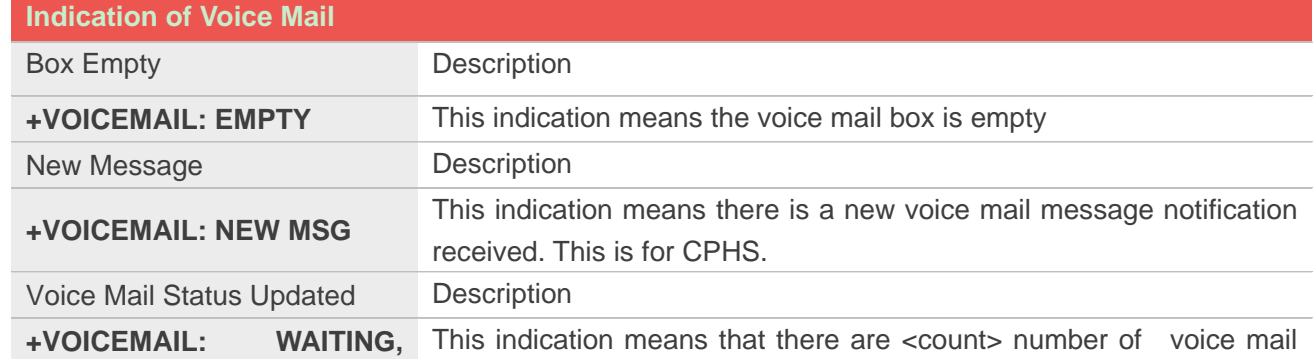

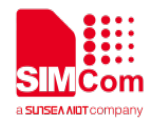

**<count>** messages that needs to be got.

# **Defined values**

#### **< count>**

Count of voice mail message that waits to be got.

### **Examples**

**+VOICEMAIL: WAITING, <count> +VOICEMAIL: WAITING, 5**

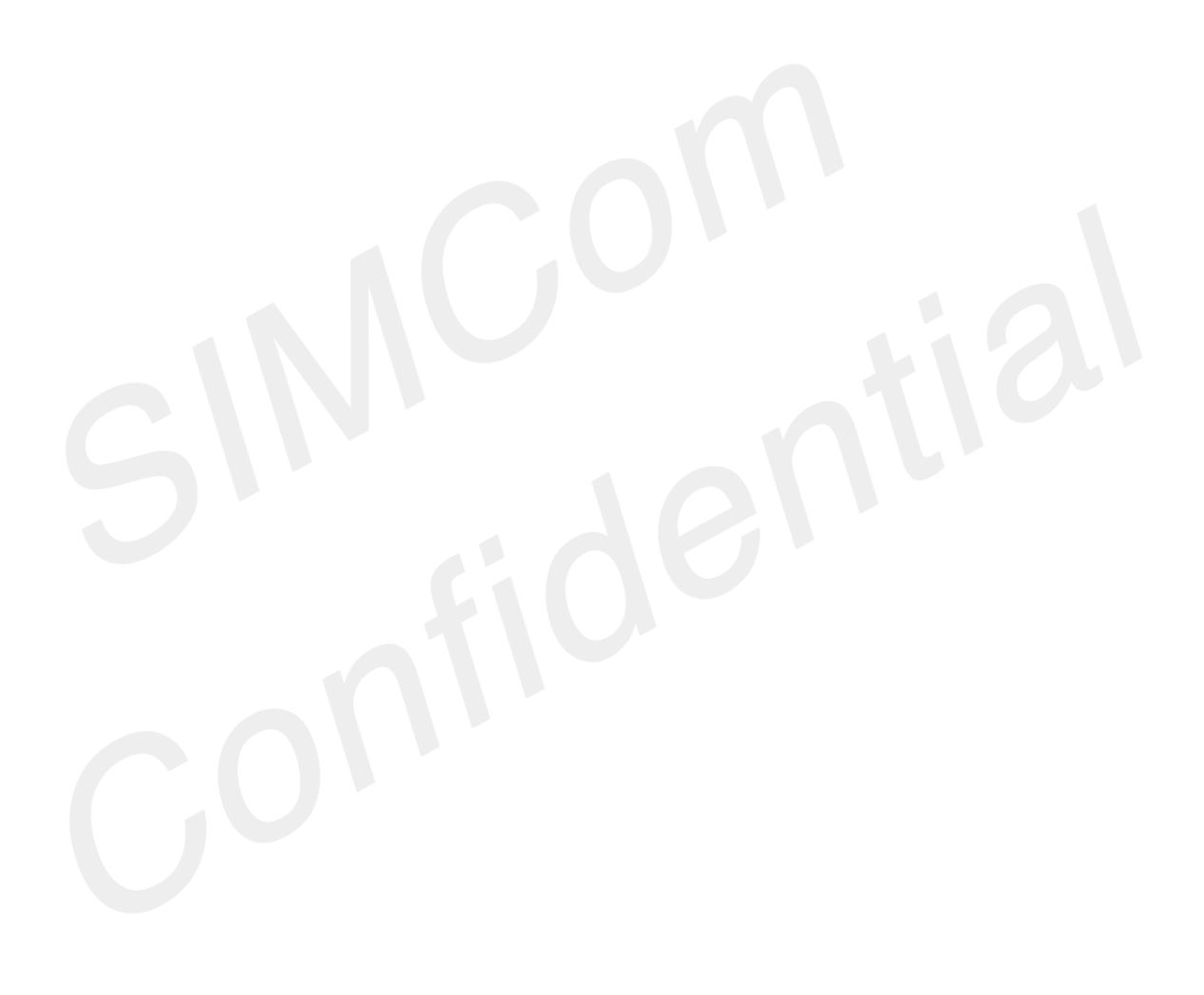

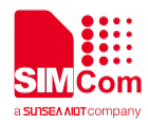

# **4. AT Commands for Network**

# **4.1 Overview of AT Commands for Network**

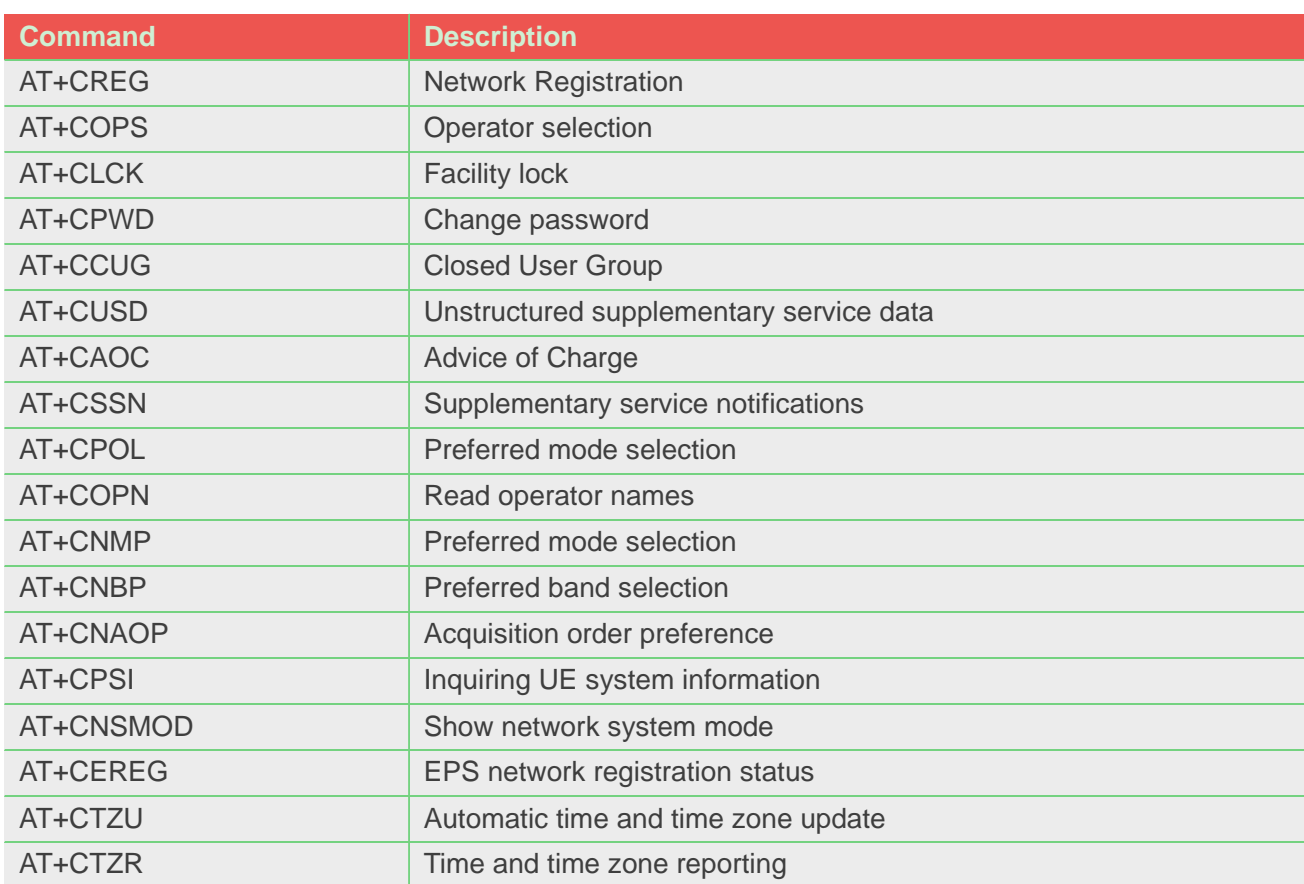

# **4.2 Detailed Description of AT Commands for Network**

# **4.2.1 AT+CREG Network registration**

This command is used to control the presentation of an unsolicited result code +CREG: <stat> when <n>=1 and there is a change in the ME network registration status, or code **+CREG: <stat>[,<lac>,<ci>]** when **<n>=2** and there is a change of the network cell.

Read command returns the status of result code presentation and an integer **<stat>** which shows whether the network has currently indicated the registration of the ME. Location information elements **<lac>** and **<ci>** are returned only when <n>=2 and ME is registered in the network.

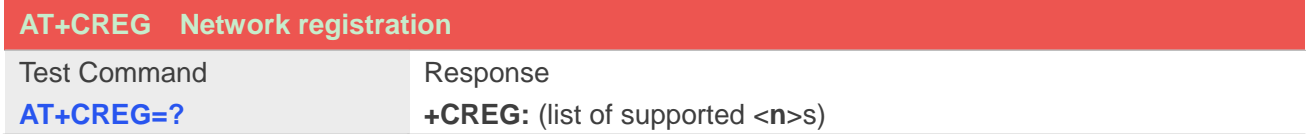

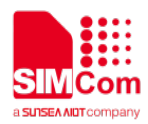

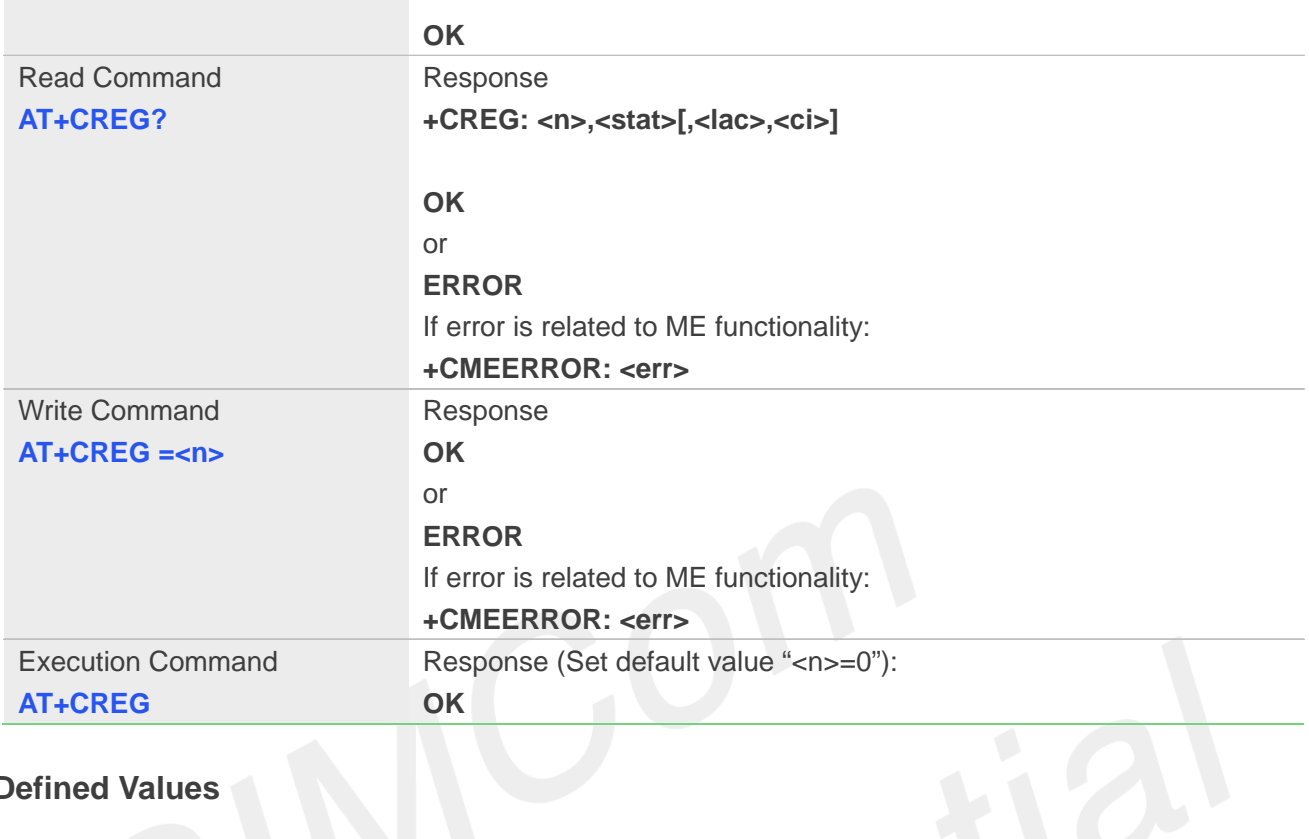

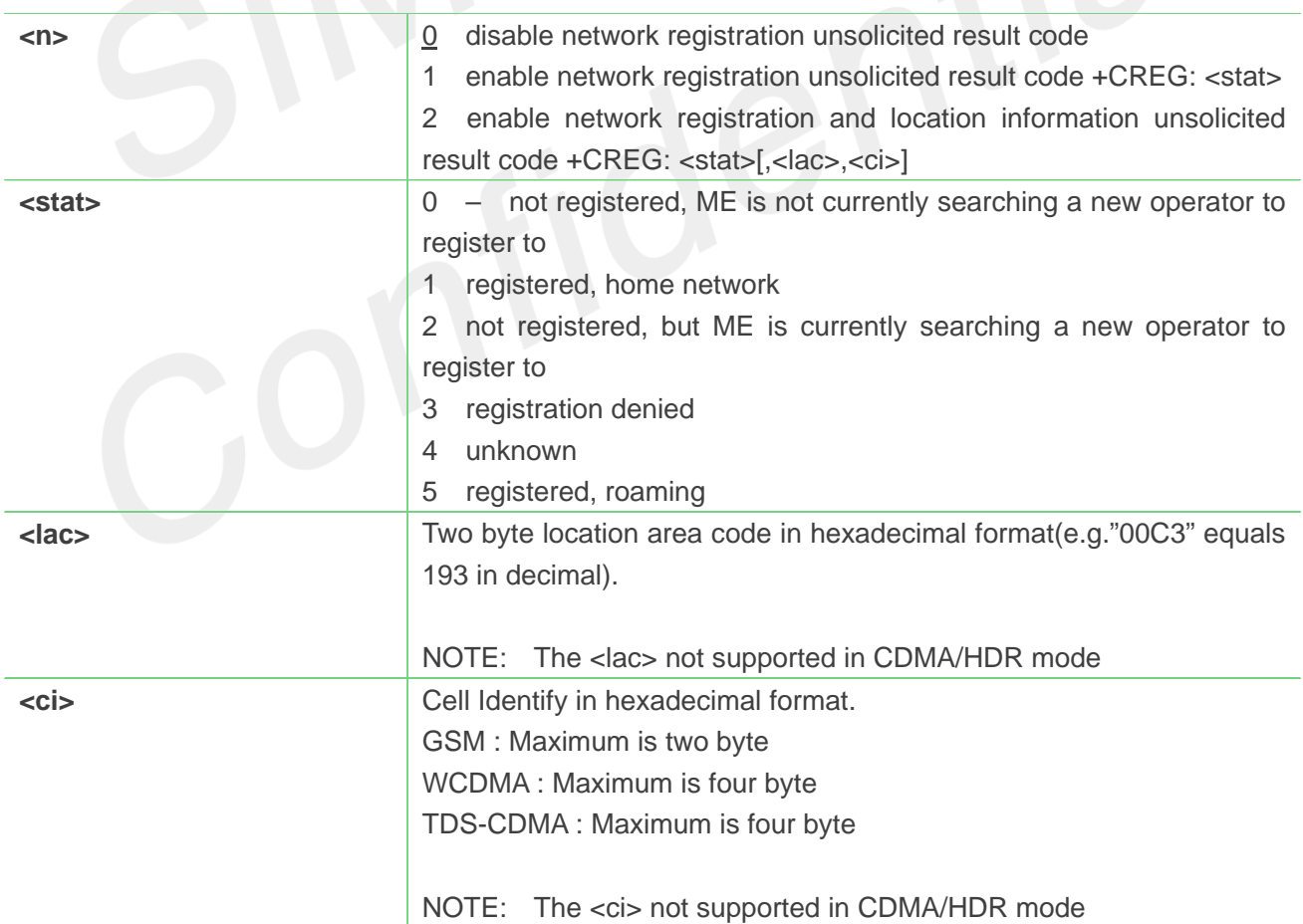

# **Example**

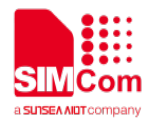

**AT+CREG?**

**+CREG: 0,1**

**OK**

#### **NOTE**

Location information elements <lac> and <ci> are returned only when <n>=2 and ME is registered in the network

# **4.2.2 AT+COPS Operator selection**

Write command forces an attempt to select and register the GSM/UMTS network operator. <mode> is used to select whether the selection is done automatically by the ME or is forced by this command to operator **<oper>** (it shall be given in format **<format>**). If the selected operator is not available, no other operator shall be selected (except **<mode>=4**). The selected operator name format shall apply to further read commands (**AT+COPS?**) also. **<mode>=2** forces an attempt to deregister from the network. The selected mode affects to all further network registration (e.g. after **<mode>=2**, ME shall be unregistered until **<mode>=0**or**1** is selected).

Read command returns the current mode and the currently selected operator. If no operator is selected, **<format>** and **<oper>** are omitted.

Test command returns a list of quadruplets, each representing an operator present in the network. Quadruplet consists of an integer indicating the availability of the operator **<stat>**, long and short alphanumeric format of the name of the operator, and numeric format representation of the operator. Any of the formats may be unavailable and should then be an empty field. The list of operators shall be in order: home network, networks referenced in SIM, and other networks.

It is recommended (although optional) that after the operator list TA returns lists of supported **<mode>**s and **<format>**s. These lists shall be delimited from the operator list by two commas. When executing **AT+COPS=?** , any input from serial port will stop this command.

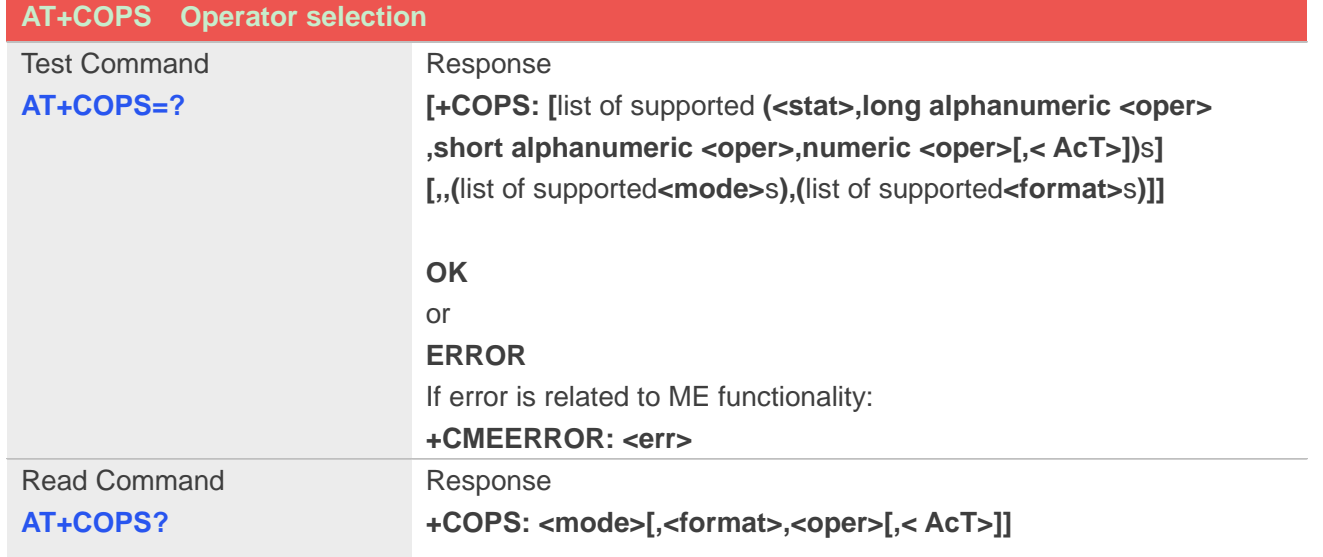

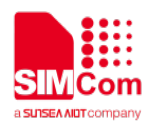

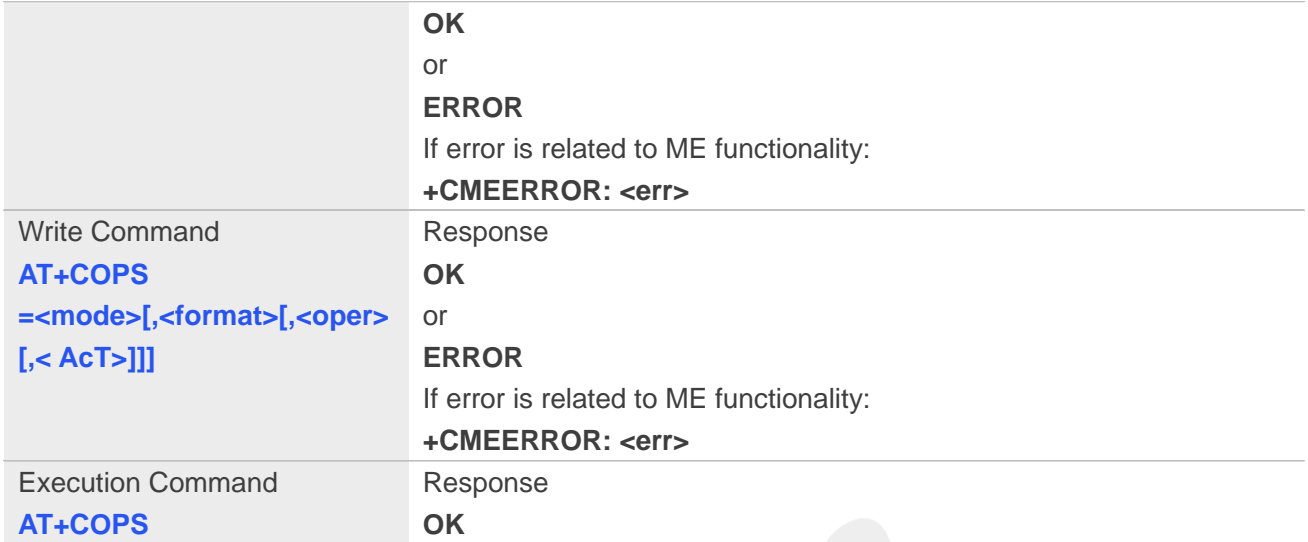

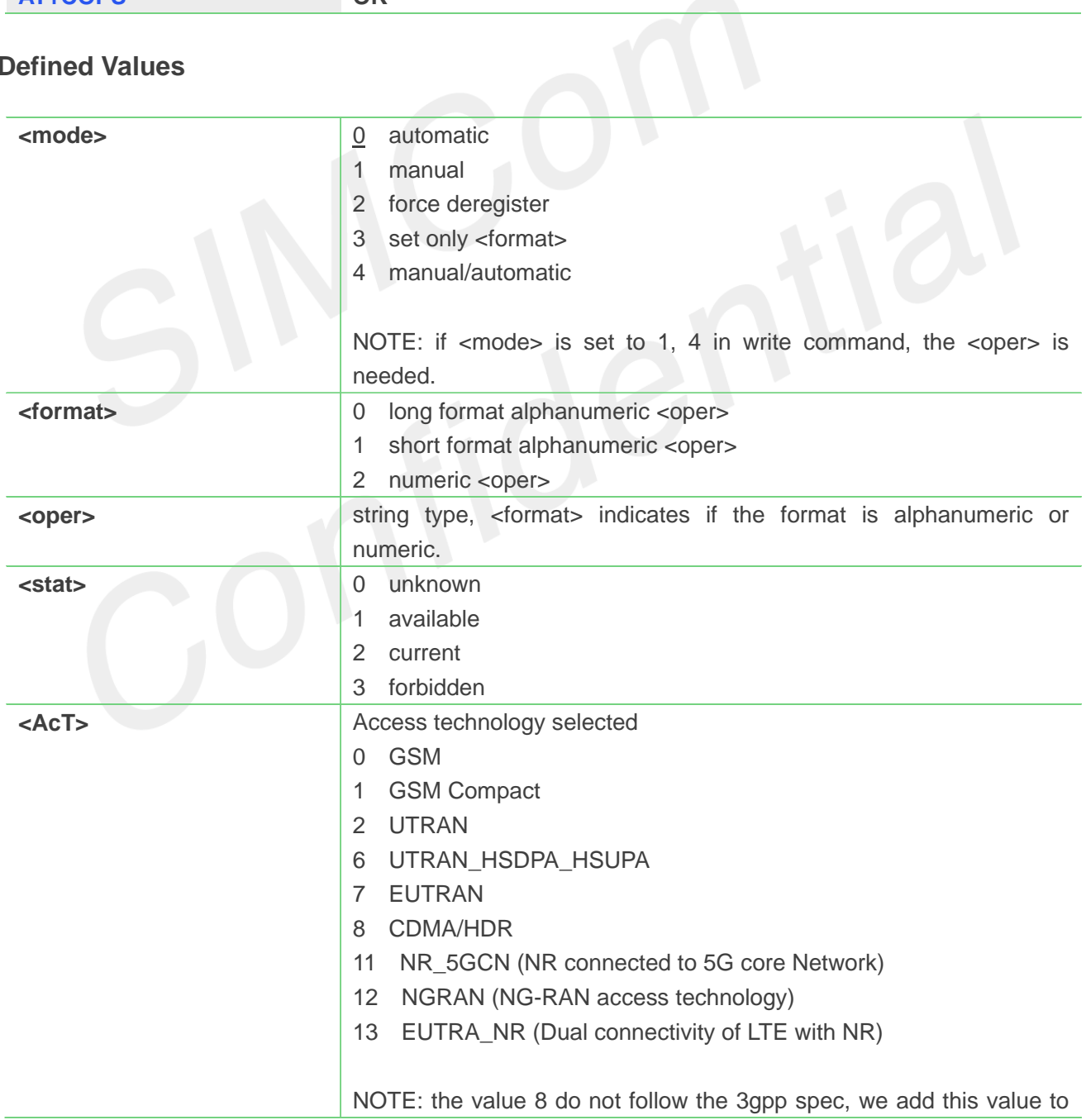

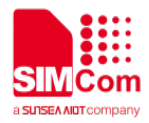

distinguish cdma/hdr.

### **Example**

### **AT+COPS?**

**+COPS: 0,0,"China Mobile Com",0**

**OK**

### **AT+COPS=?**

**+COPS: (2,"China Unicom","Unicom","46001",0),(3,"China Mobile Com","DGTMPT", "46000",0),,(0,1,2,3,4),(0,1,2)**

**OK**

**NOTE**

When executing AT+COPS=?, any input from serial port will stop this command.

# **4.2.3 AT+CLCK Facility lock**

This command is used to lock, unlock or interrogate a ME or a network facility **<fac>**. Password is normally needed to do such actions. When querying the status of a network service (**<mode>=2**) the response line for 'not active' case (**<status>=0**) should be returned only if service is not active for any **<class>**.

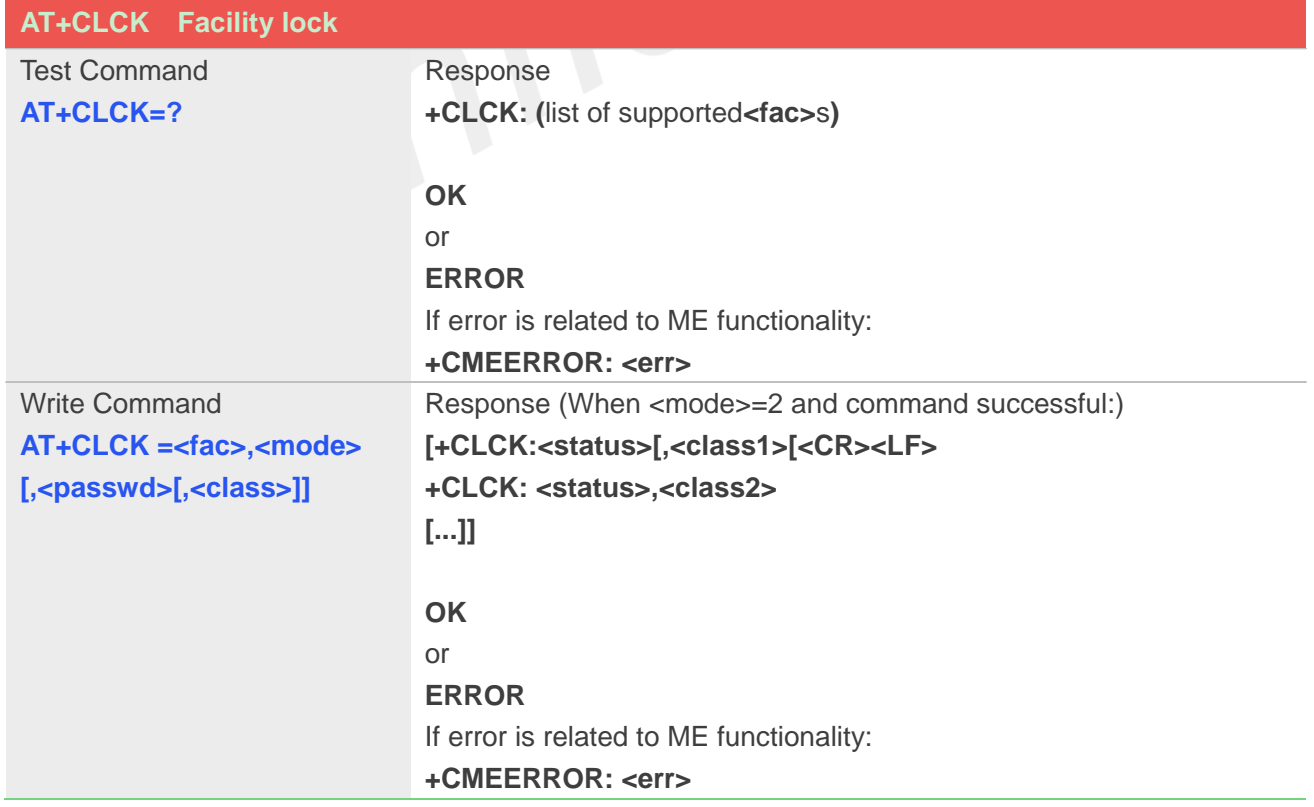
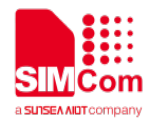

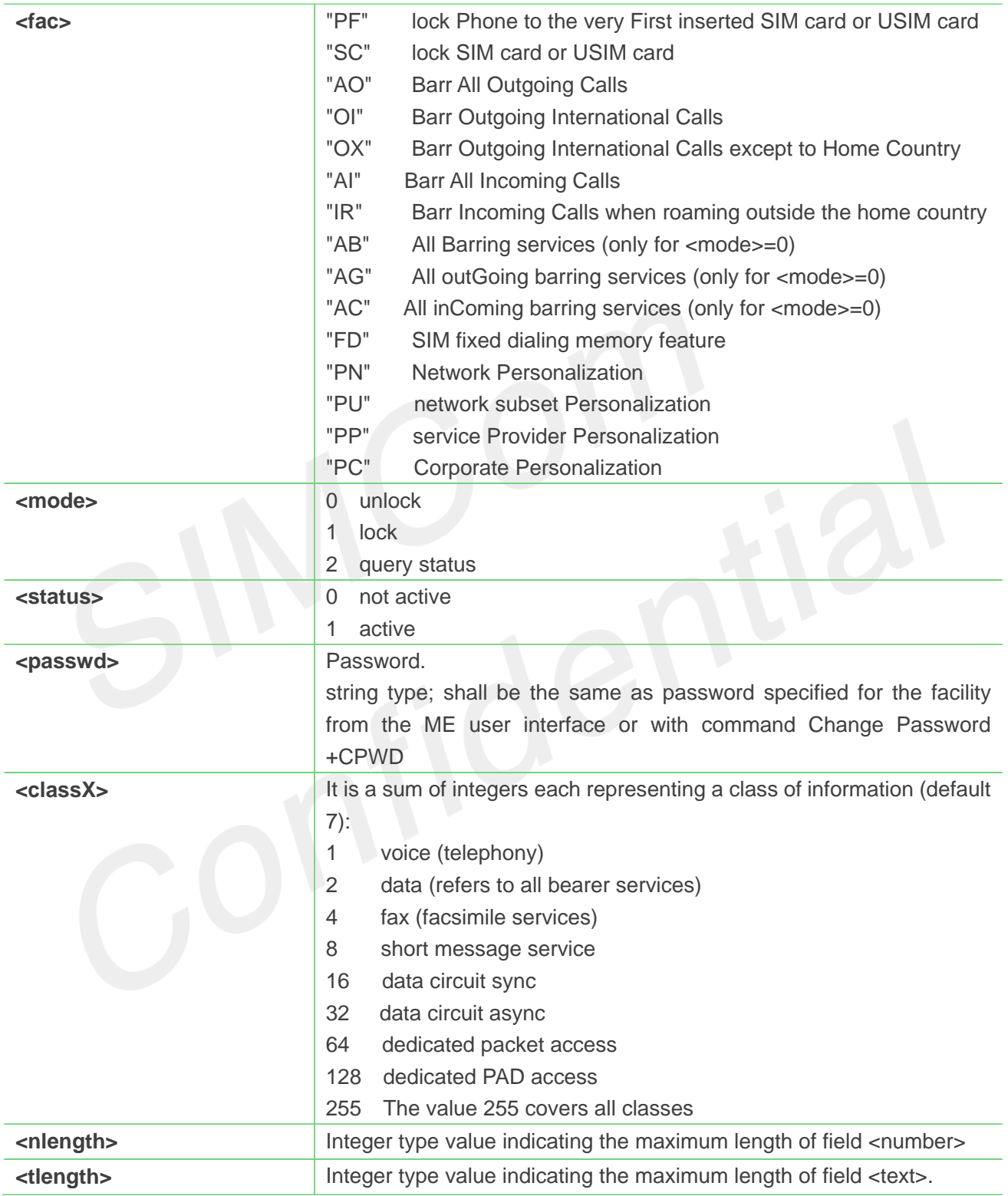

# **Example**

**AT+CLCK="SC",2**

**+CLCK: 0** 

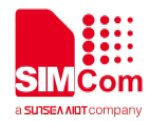

**OK**

### **NOTE**

When querying the status of a network service (<mode>=2) the response line for 'not active' case (<status>=0) should be returned only if service is not active for any <class>.

# **4.2.4 AT+CPWD Change password**

Write command sets a new password for the facility lock function defined by command Facility Lock **AT+CLCK**.

Test command returns a list of pairs which present the available facilities and the maximum length of their password.

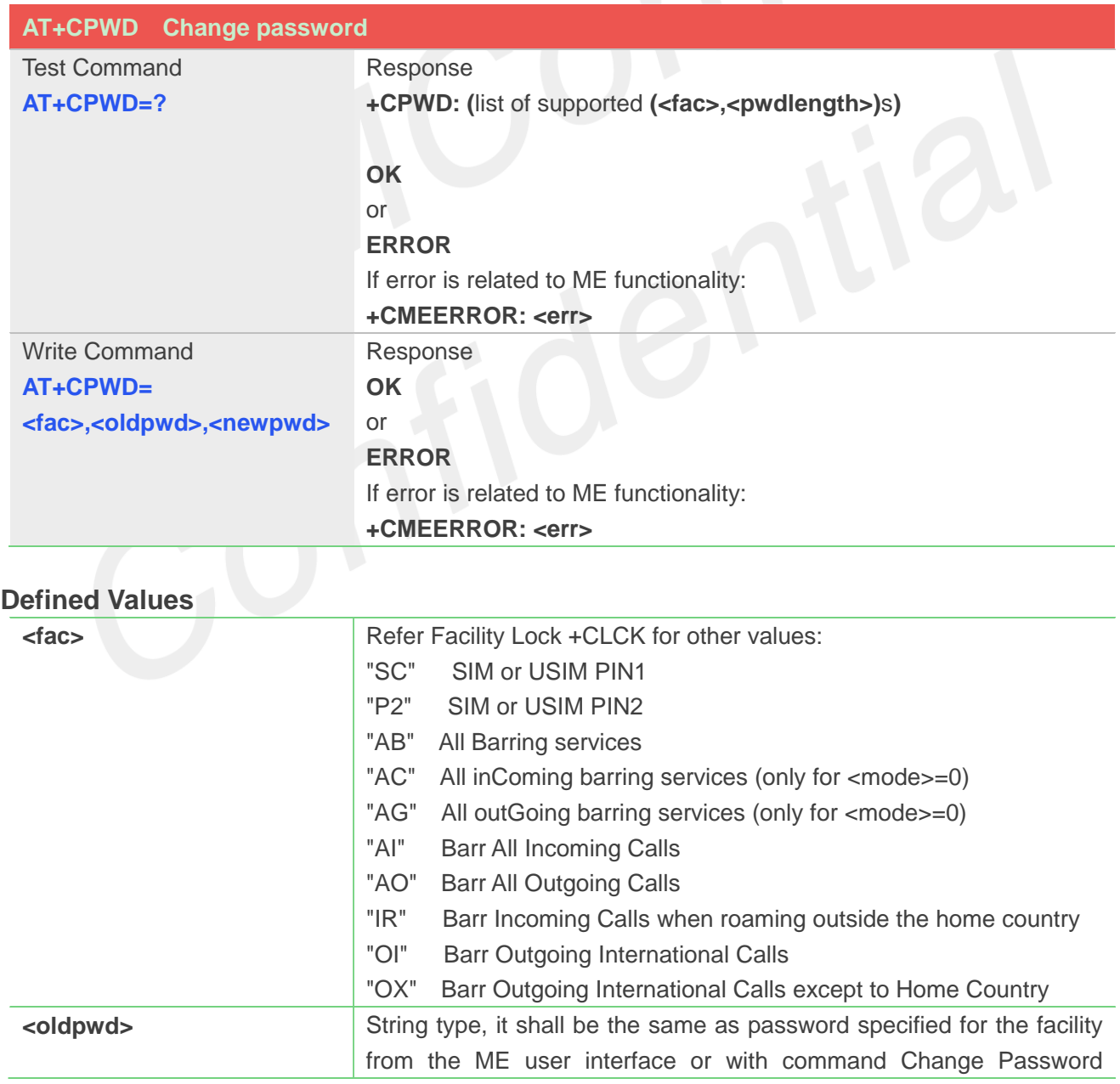

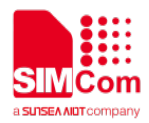

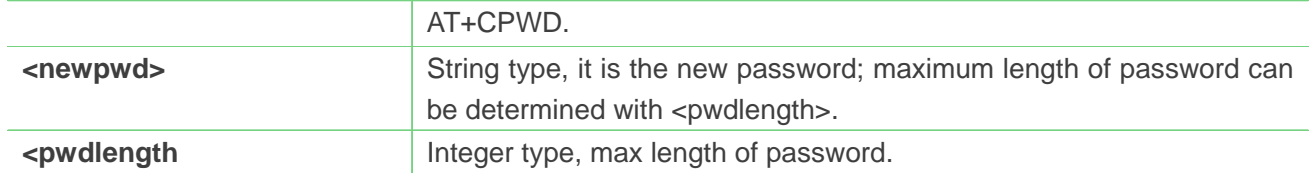

**AT+CPWD=?**

```
+CPWD: ("AB",4),("AC",4),("AG",4),("AI",4),("AO",4),("IR",4),("OI",4),("OX",4),(
"SC",8),("P2",8)
```
**OK**

# **4.2.5 AT+CCUG Closed user group**

This command allows control of the Closed User Group supplementary service. Set command enables the served subscriber to select a CUG index, to suppress the Outgoing Access (OA), and to suppress the preferential CUG.

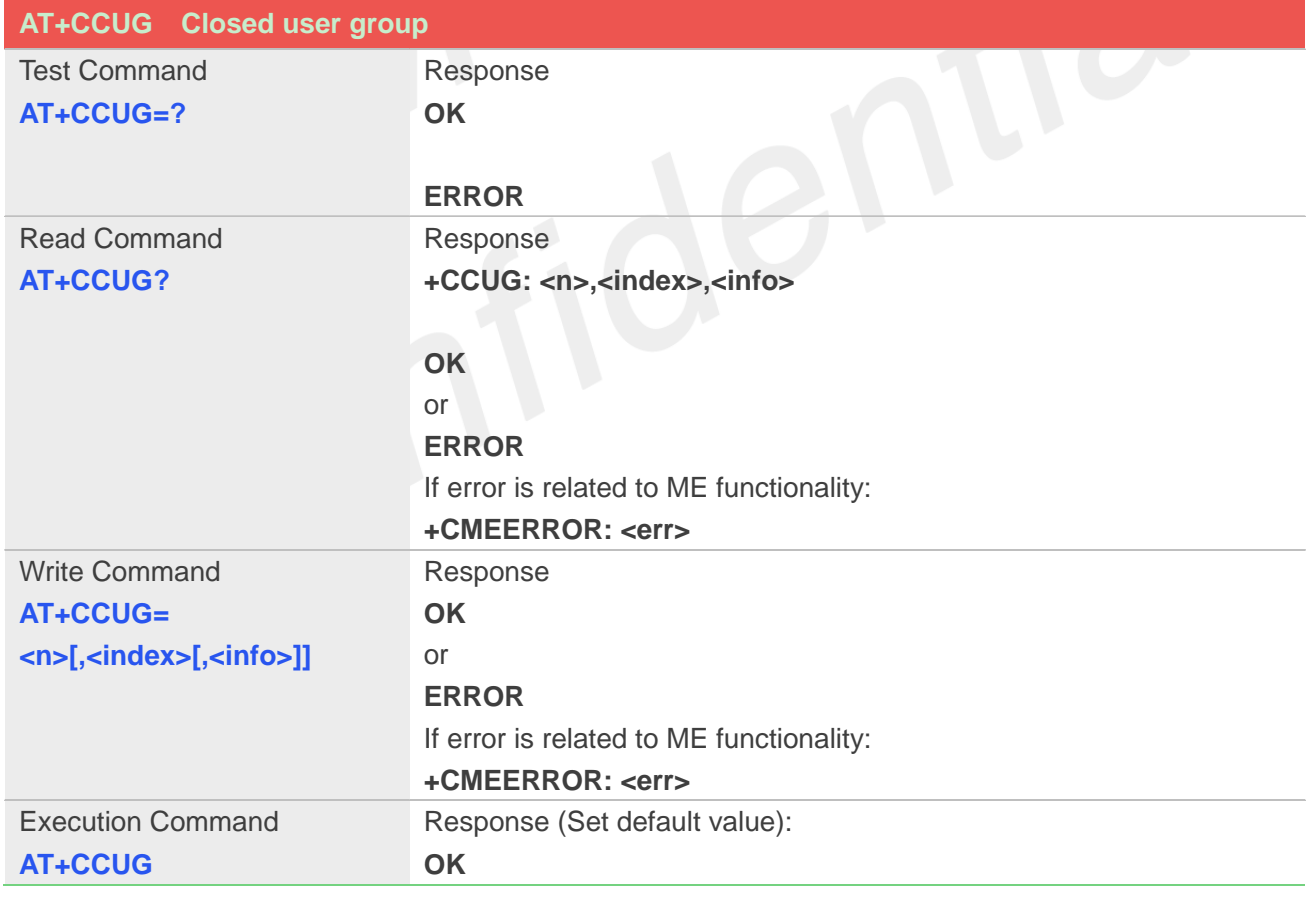

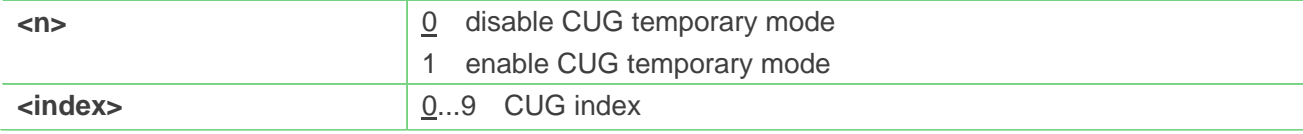

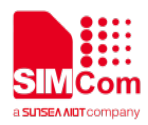

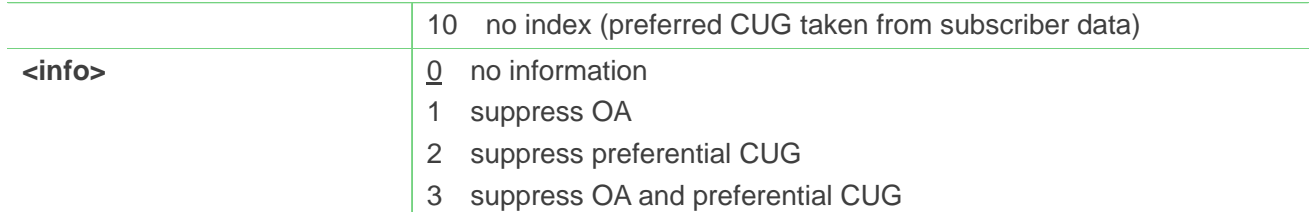

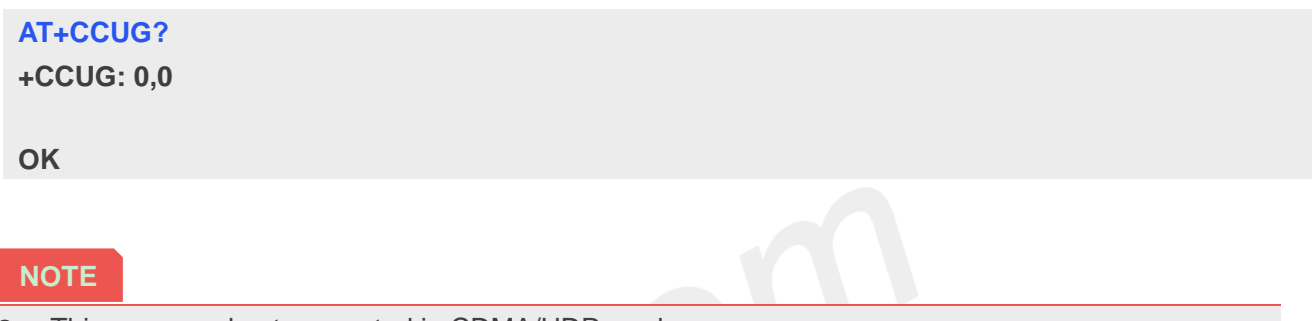

This command not supported in CDMA/HDR mode

# **4.2.6 AT+CUSD Unstructured supplementary service data**

This command allows control of the Unstructured Supplementary Service Data (USSD). Both network and mobile initiated operations are supported. Parameter <n> is used to disable/enable the presentation of an unsolicited result code (USSD response from the network, or network initiated operation) **+CUSD: <m>[,<str>,<dcs>]** to the TE. In addition, value **<n>=2**is used to cancel an ongoing USSD session.

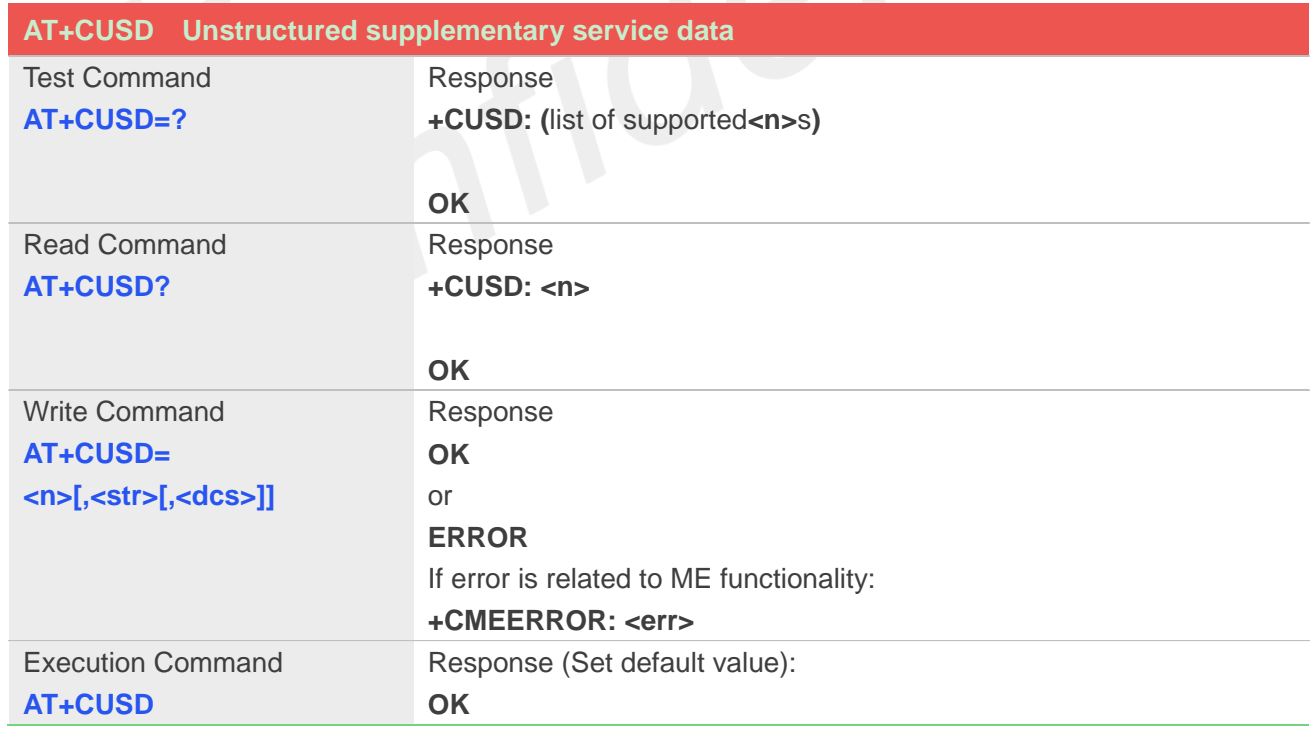

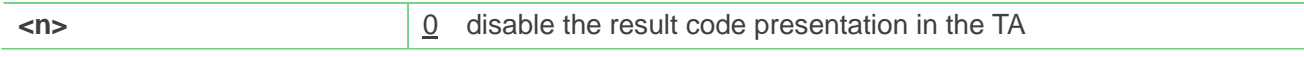

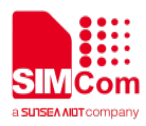

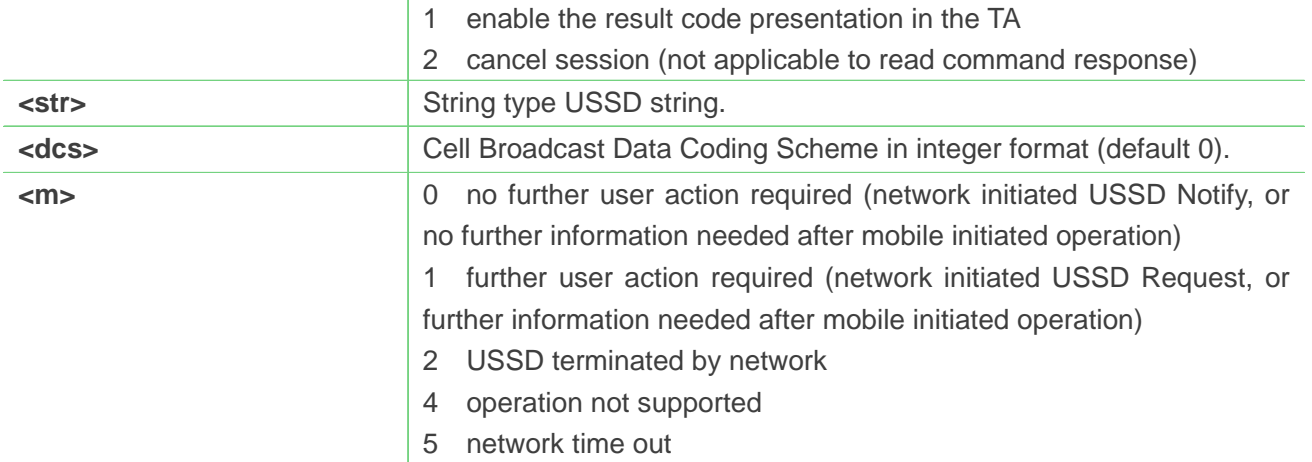

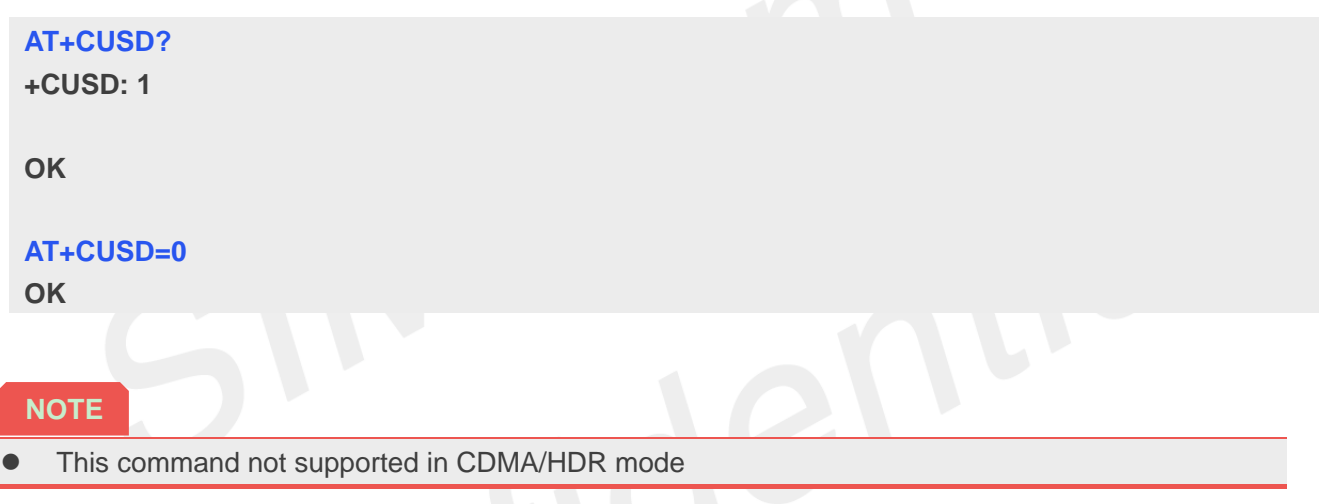

# **4.2.7 AT+CAOC Advice of Charge**

This command refers to Advice of Charge supplementary service that enables subscriber to get information about the cost of calls. With <mode>=0, the execute command returns the current call meter value from the ME.

This command also includes the possibility to enable an unsolicited event reporting of the CCM information. The unsolicited result code +CCCM: <ccm> is sent when the CCM value changes, but not more that every 10 seconds. Deactivation of the unsolicited event reporting is made with the same command.

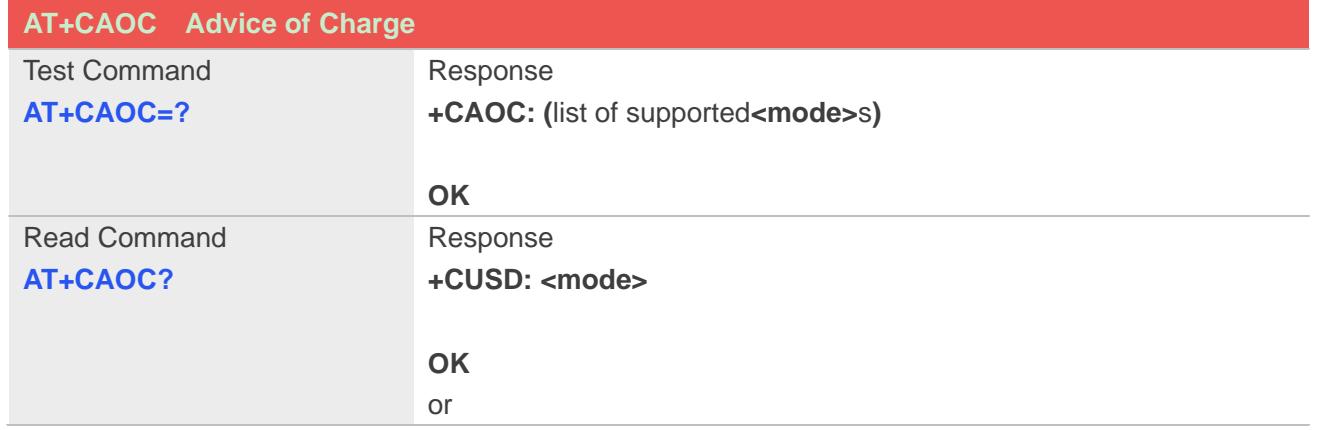

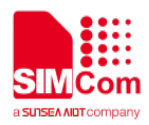

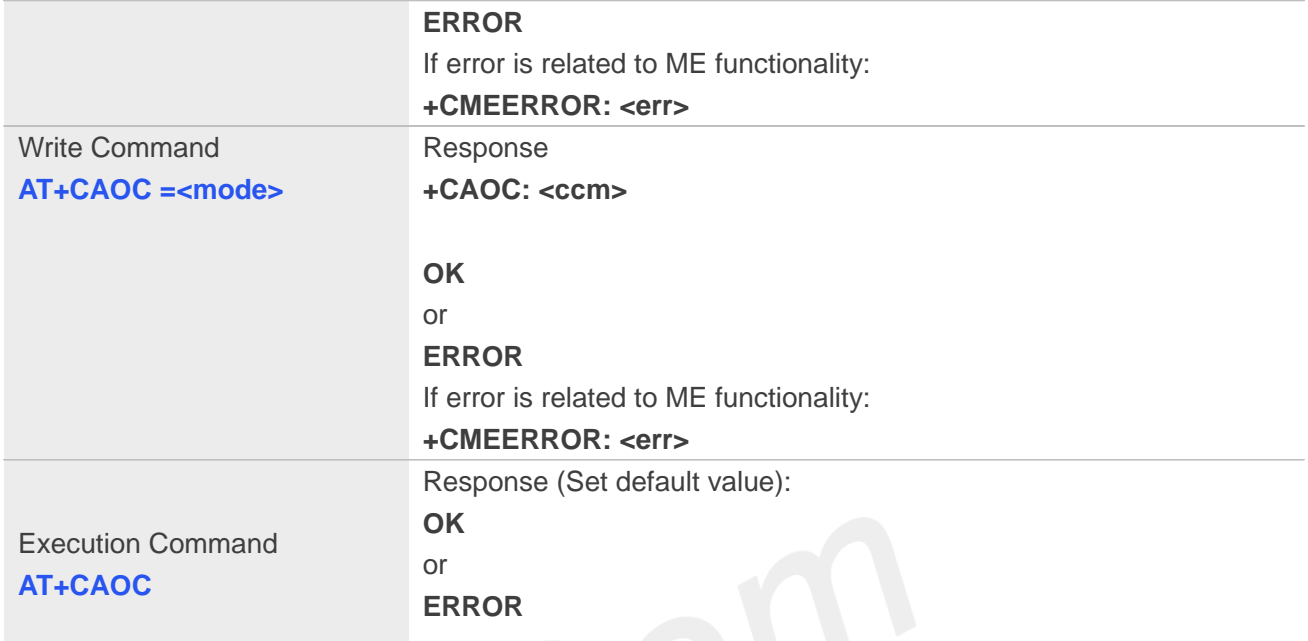

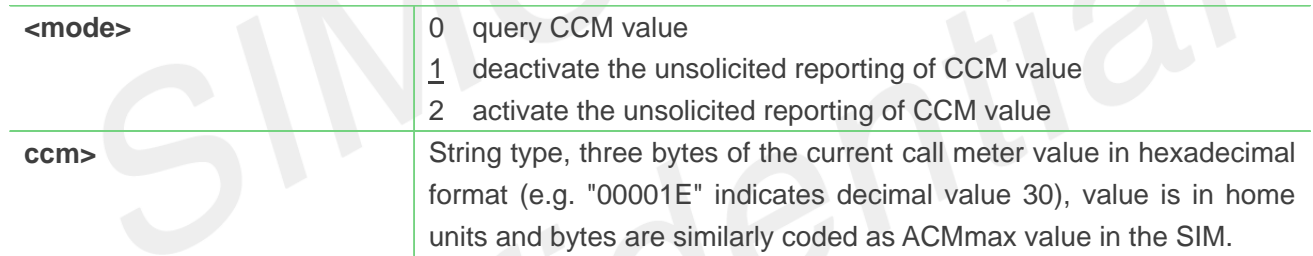

### **Example**

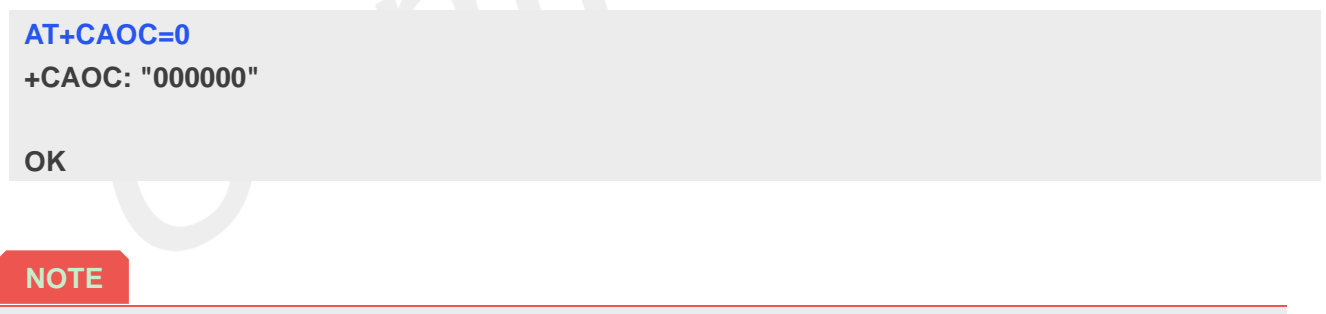

**•** This command not supported in CDMA/HDR mode

### **4.2.8 AT+CSSN Supplementary service notifications**

This command refers to supplementary service related network initiated notifications. The set command enables/disables the presentation of notification result codes from TA to TE.

When <n>=1 and a supplementary service notification is received after a mobile originated call setup, intermediate result code **+CSSI: <code1>[,<index>]** is sent to TE before any other MO call setup result codes presented in the present document. When several different **<code1>**s are received from the network,

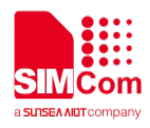

each of them shall have its own **+CSSI** result code.

When<m>=1 and a supplementary service notification is received during a mobile terminated call setup or during a call, or when a forward check supplementary service notification is received, unsolicited result code **+CSSU: <code2>[,<index>[,<number>,<type>[,<subaddr>,<satype>]]]** is sent to TE. In case of MT call setup, result code is sent after every **+CLIP** result code (refer command "Calling line identification presentation +CLIP") and when several different **<code2>**s are received from the network, each of them shall have its own **+CSSU** result code.

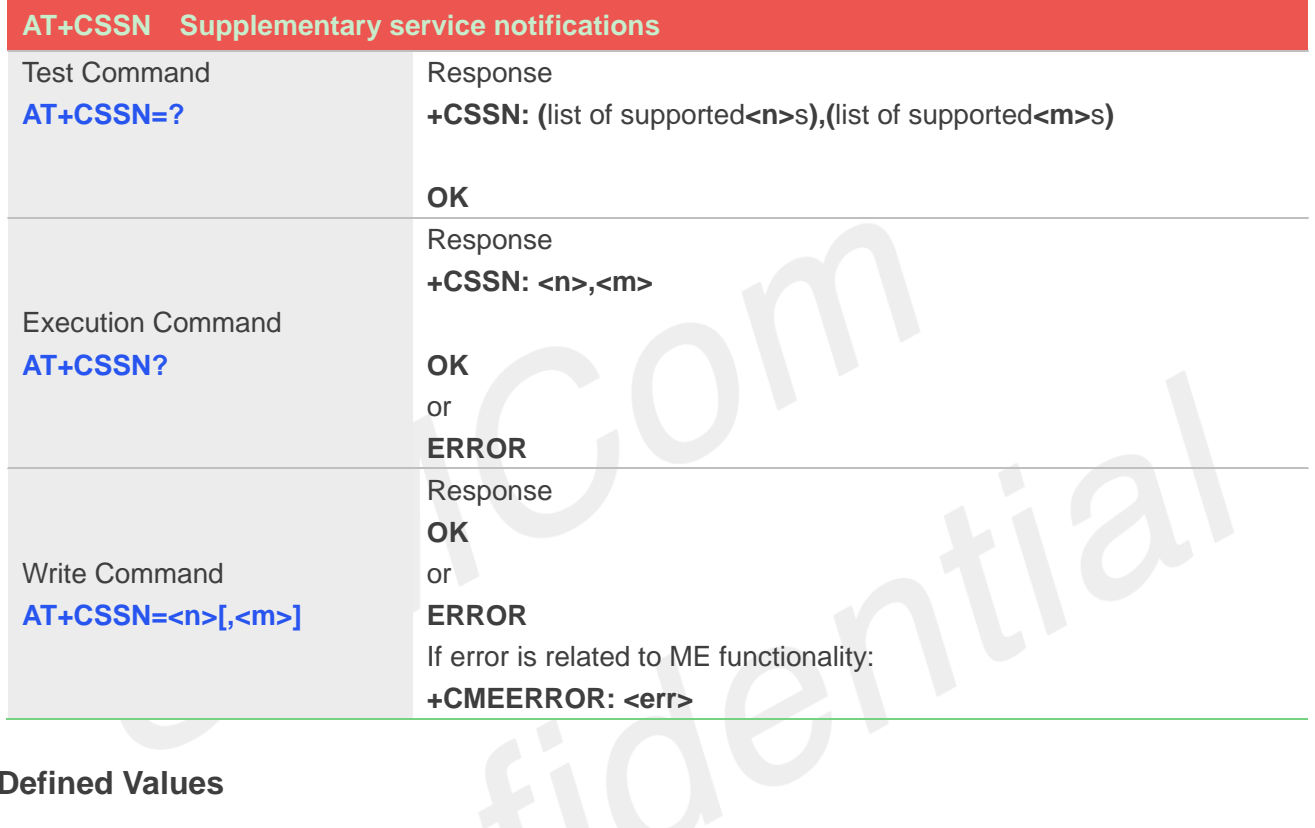

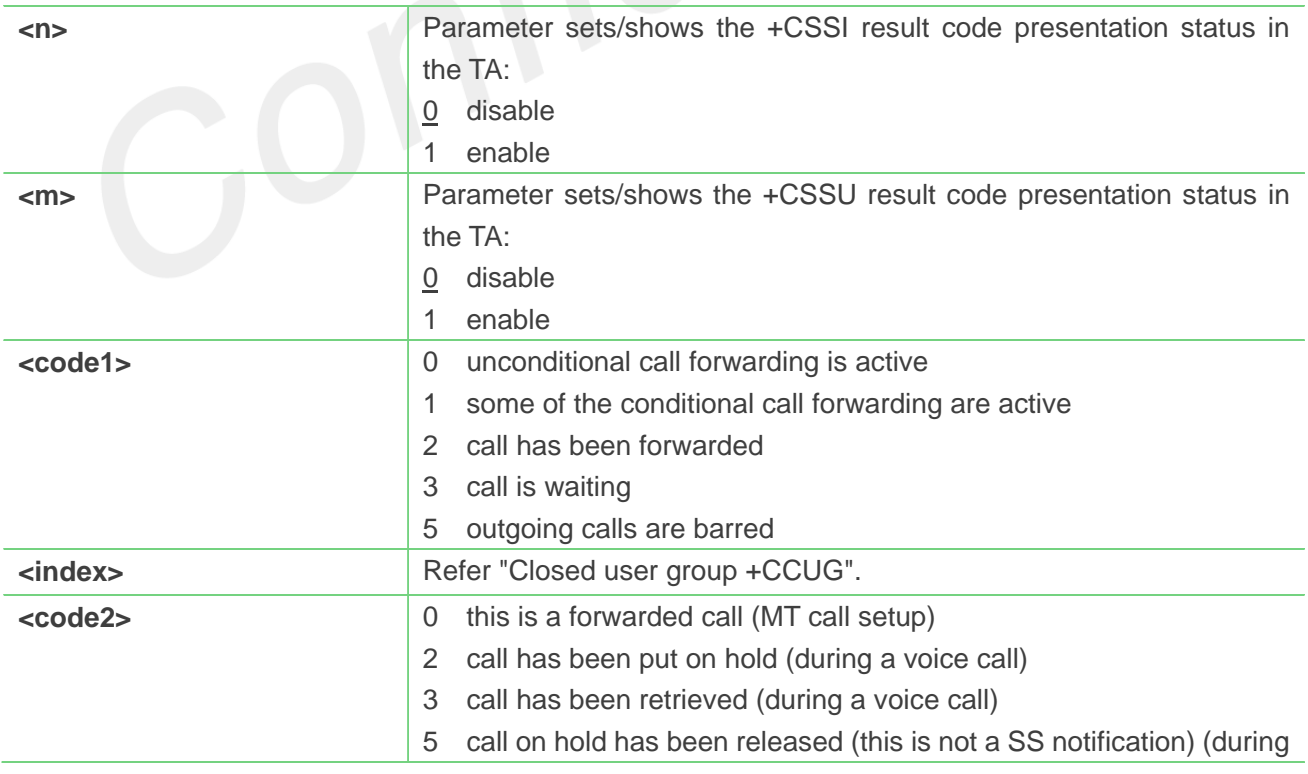

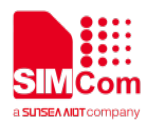

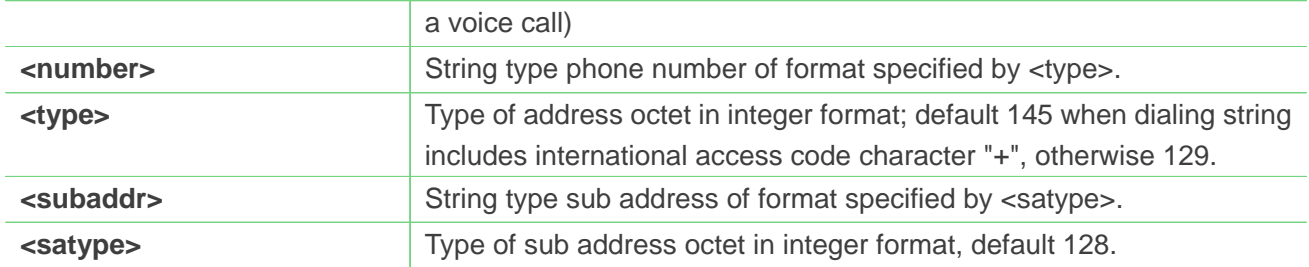

**AT+CSSN=1 OK AT+CSSN? +CSSN: 1,1**

**OK**

**NOTE**

**•** This command not supported in CDMA/HDR mode

# **4.2.9 AT+CPOL Preferred operator list**

This command is used to edit the SIM preferred list of networks.

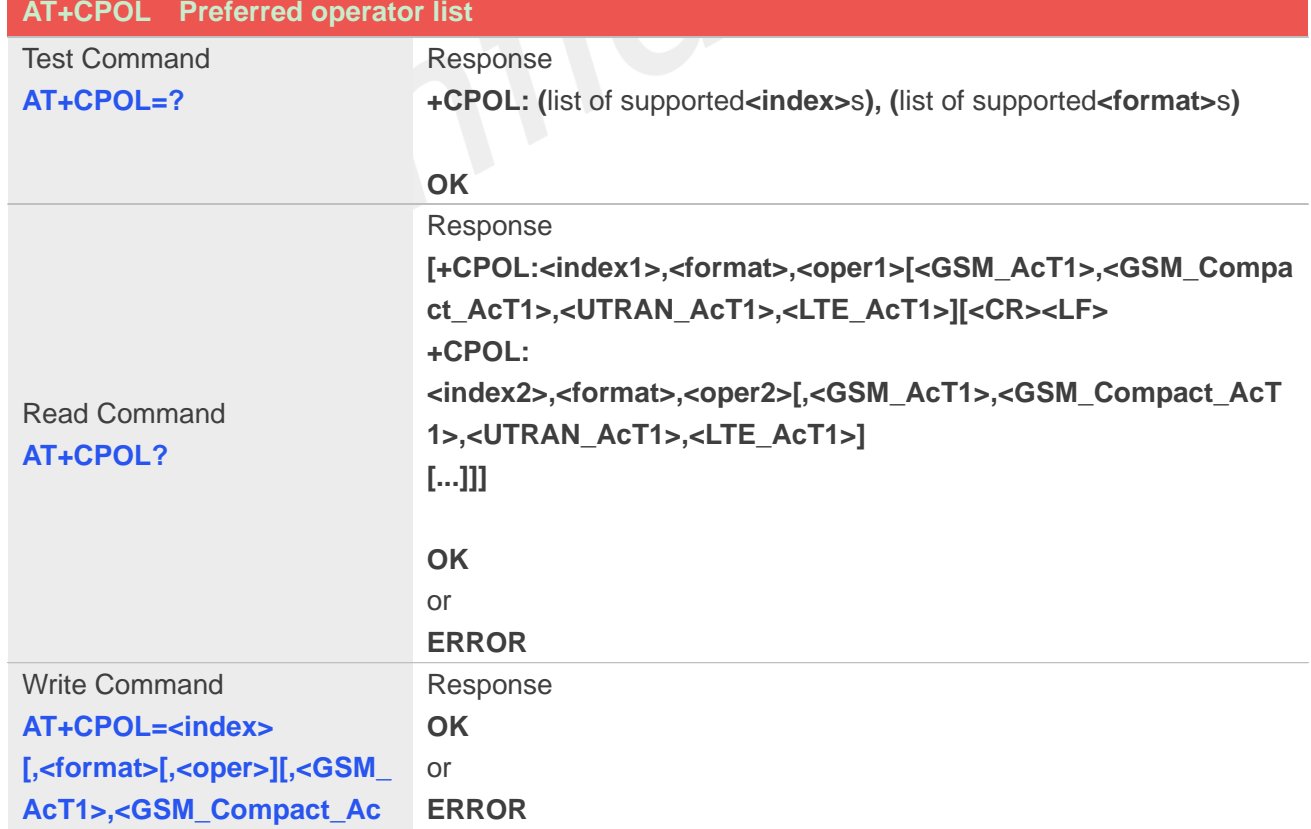

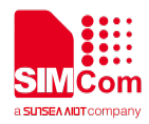

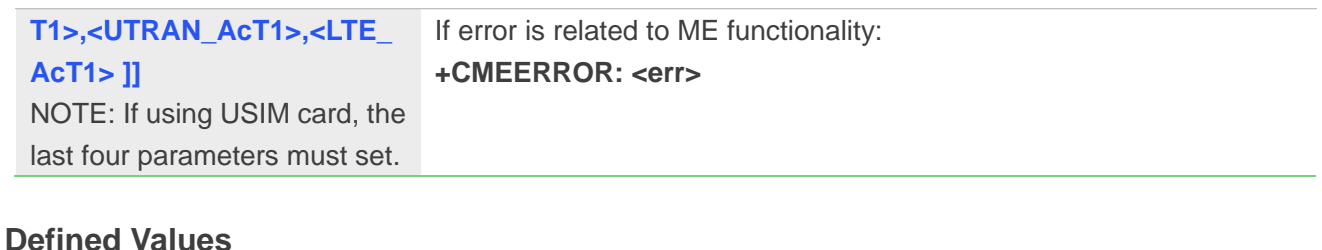

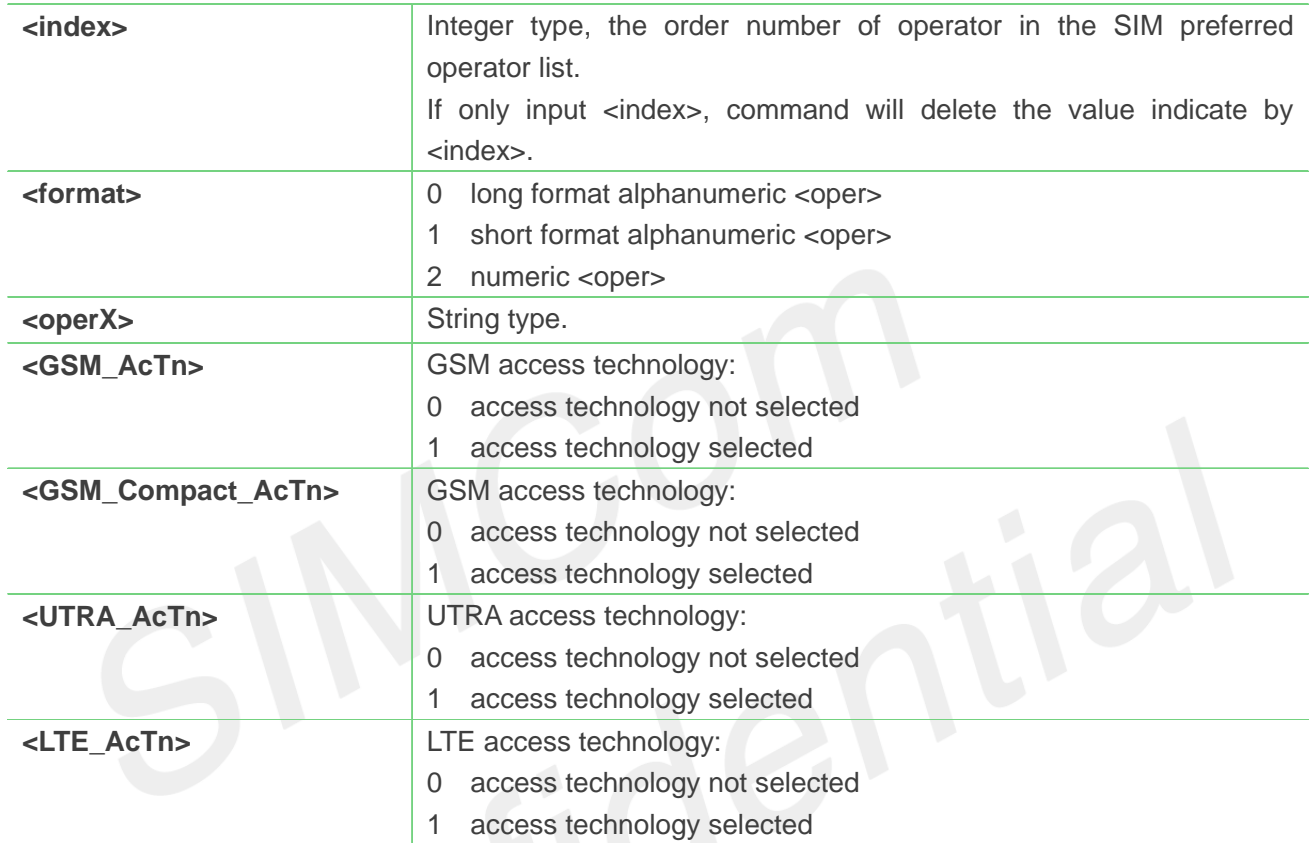

```
AT+CPOL?
+CPOL: 1,2,"46001",0,0,1,0
```
**OK**

```
AT+CPOL=?
+CPOL: (1-8),(0-2)
```
**OK**

# **4.2.10 AT+COPN Read operator names**

This command is used to return the list of operator names from the ME. Each operator code **<numericX>** that has an alphanumeric equivalent **<alphaX>** in the ME memory shall be returned.

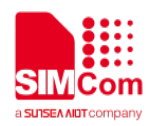

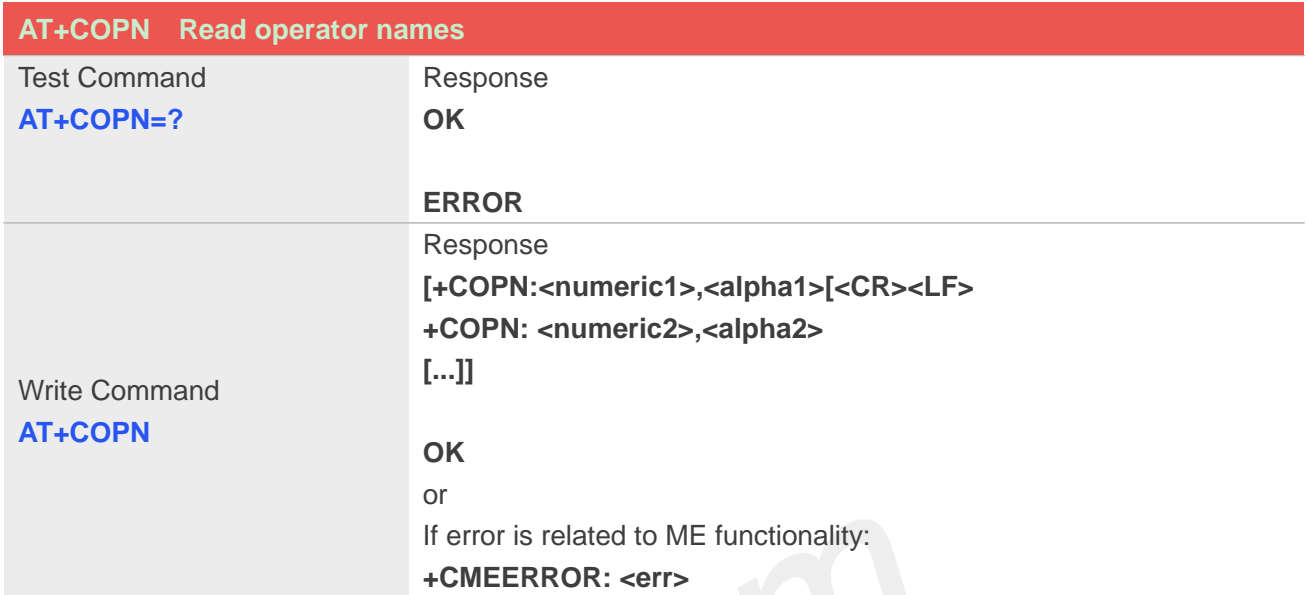

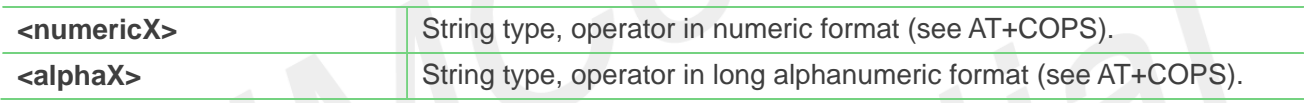

# **Example**

```
AT+COPN
+COPN: "46000","China Mobile Com"
+COPN: "46001"," China Unicom"
……
OK
```
# **4.2.11 AT+CNMP Preferred mode selection**

This command is used to select or set the state of the mode preference.

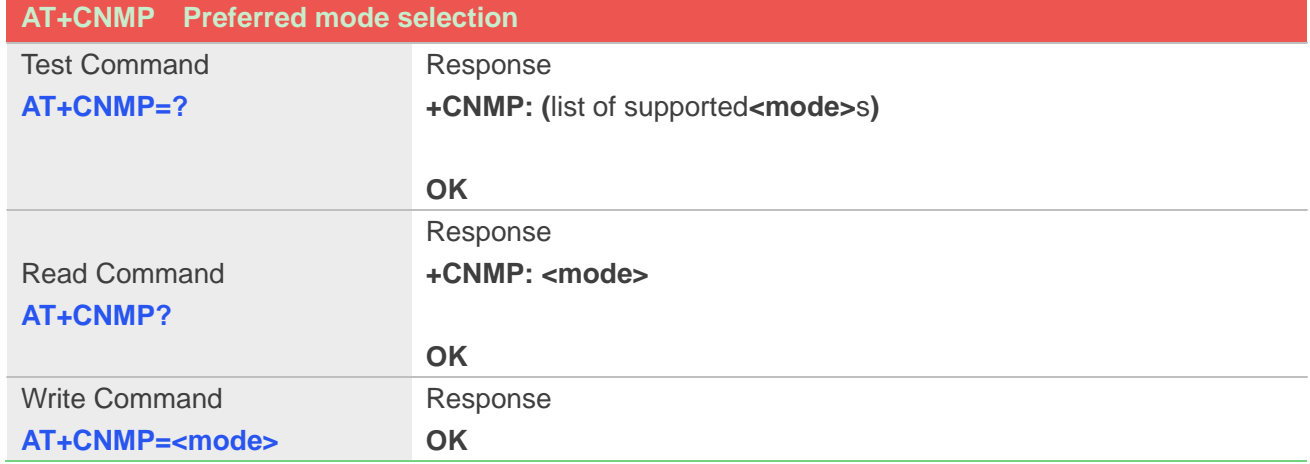

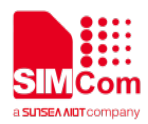

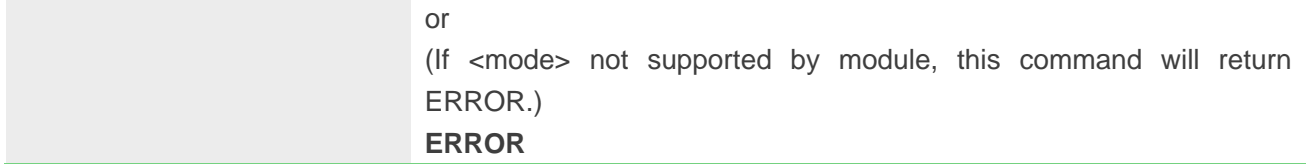

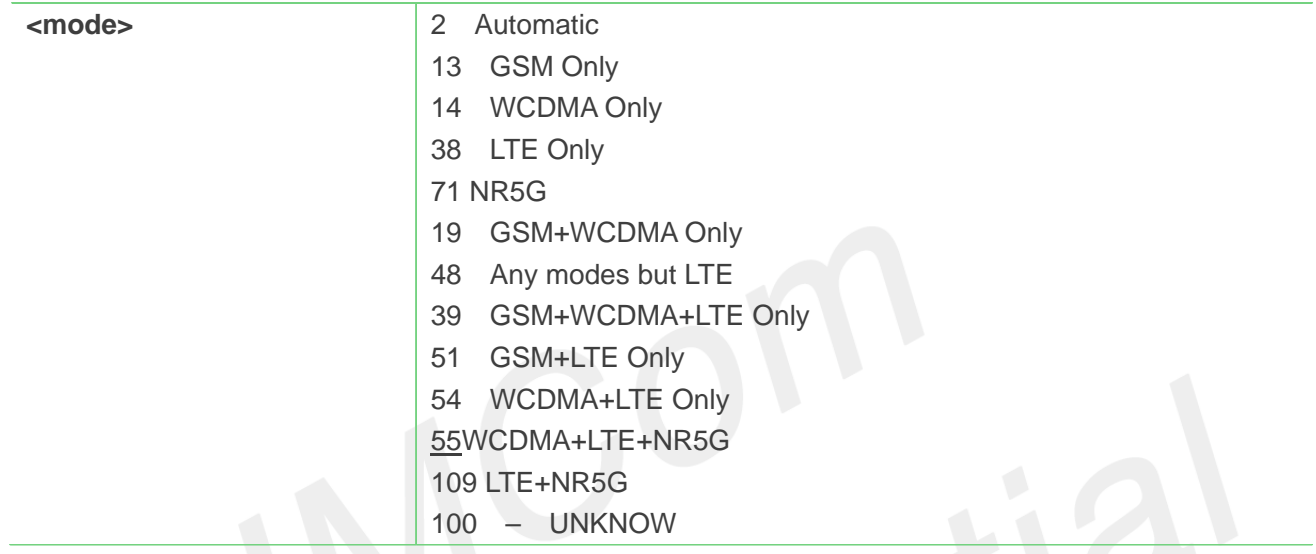

### **Example**

**AT+CNMP=13 OK**

#### **AT+CNMP?**

**+CNMP: 13**

**OK**

#### **NOTE**

- The set value in Write Command will take efficient immediately; The set value will retain after module reset
- The response will be returned immediately for Test Command and Read Command; The maximum response time for Write Command is 10 seconds

# **4.2.12 AT+CNBP Preferred band selection**

This command is used to select or set the state of the band preference.

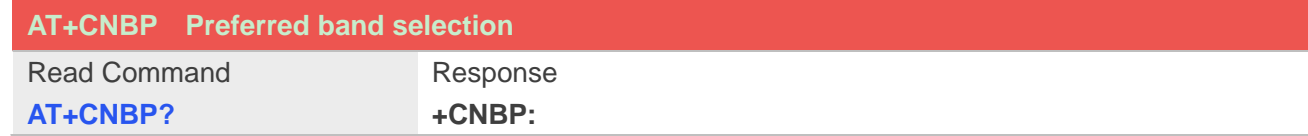

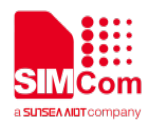

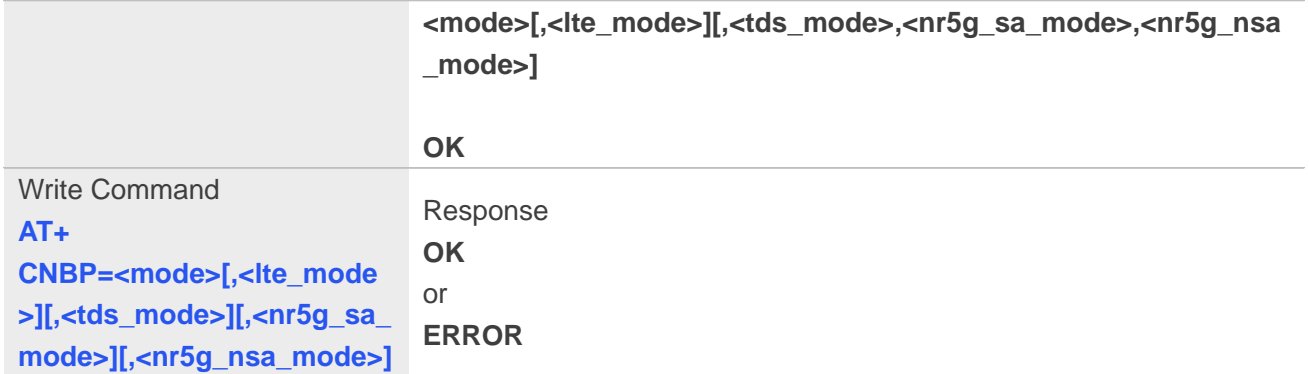

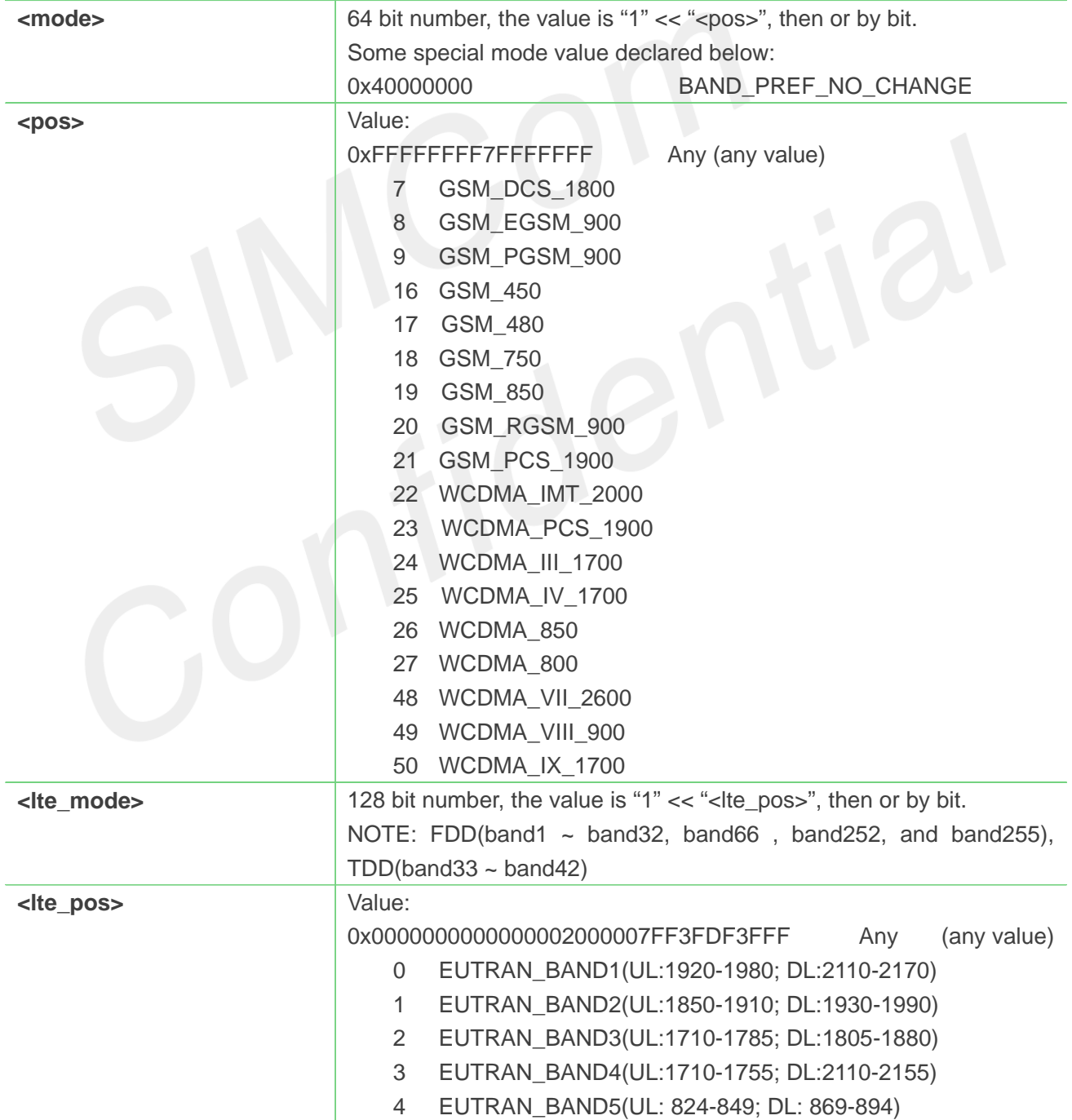

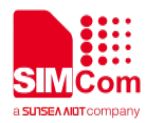

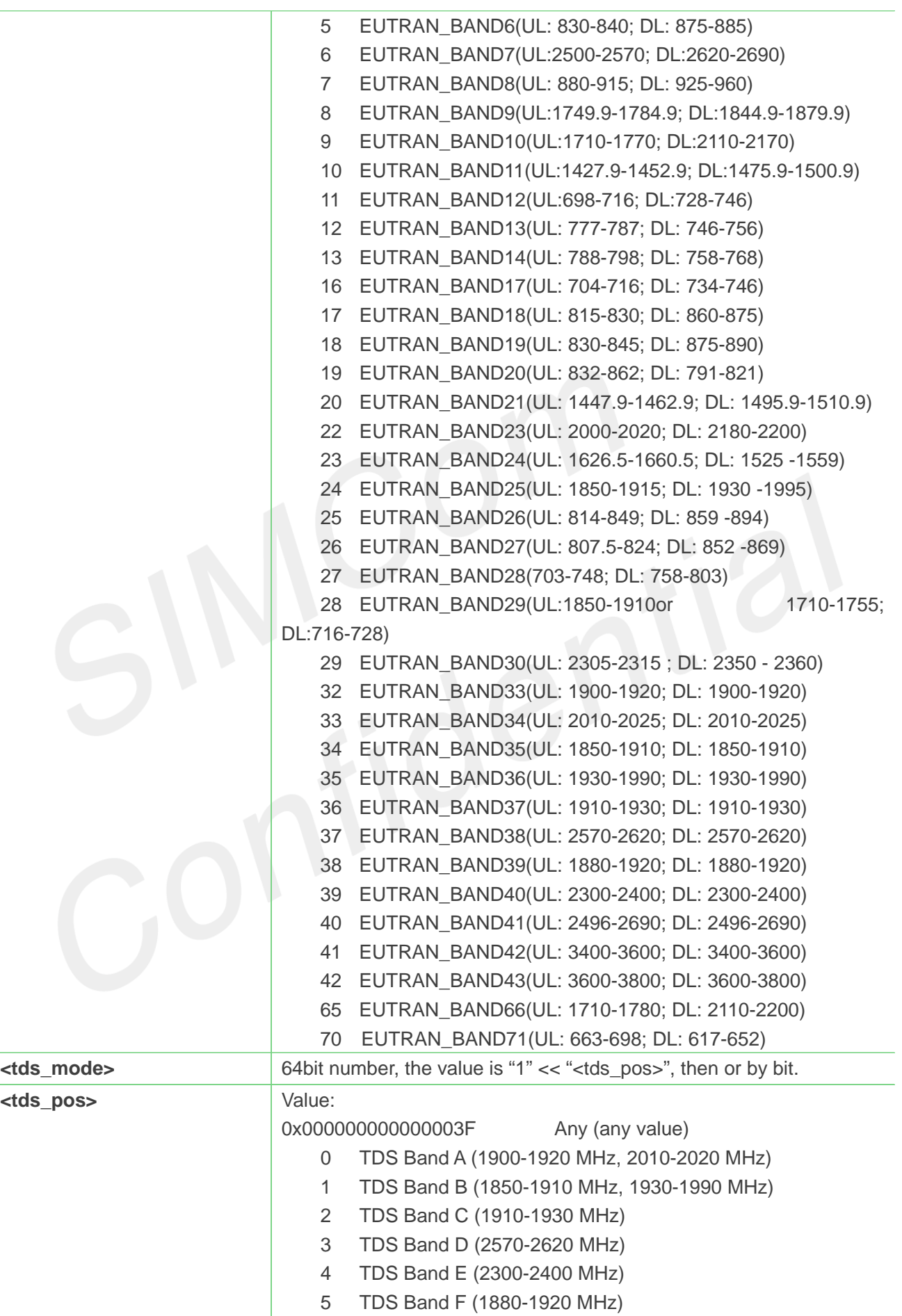

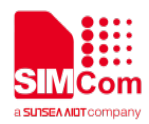

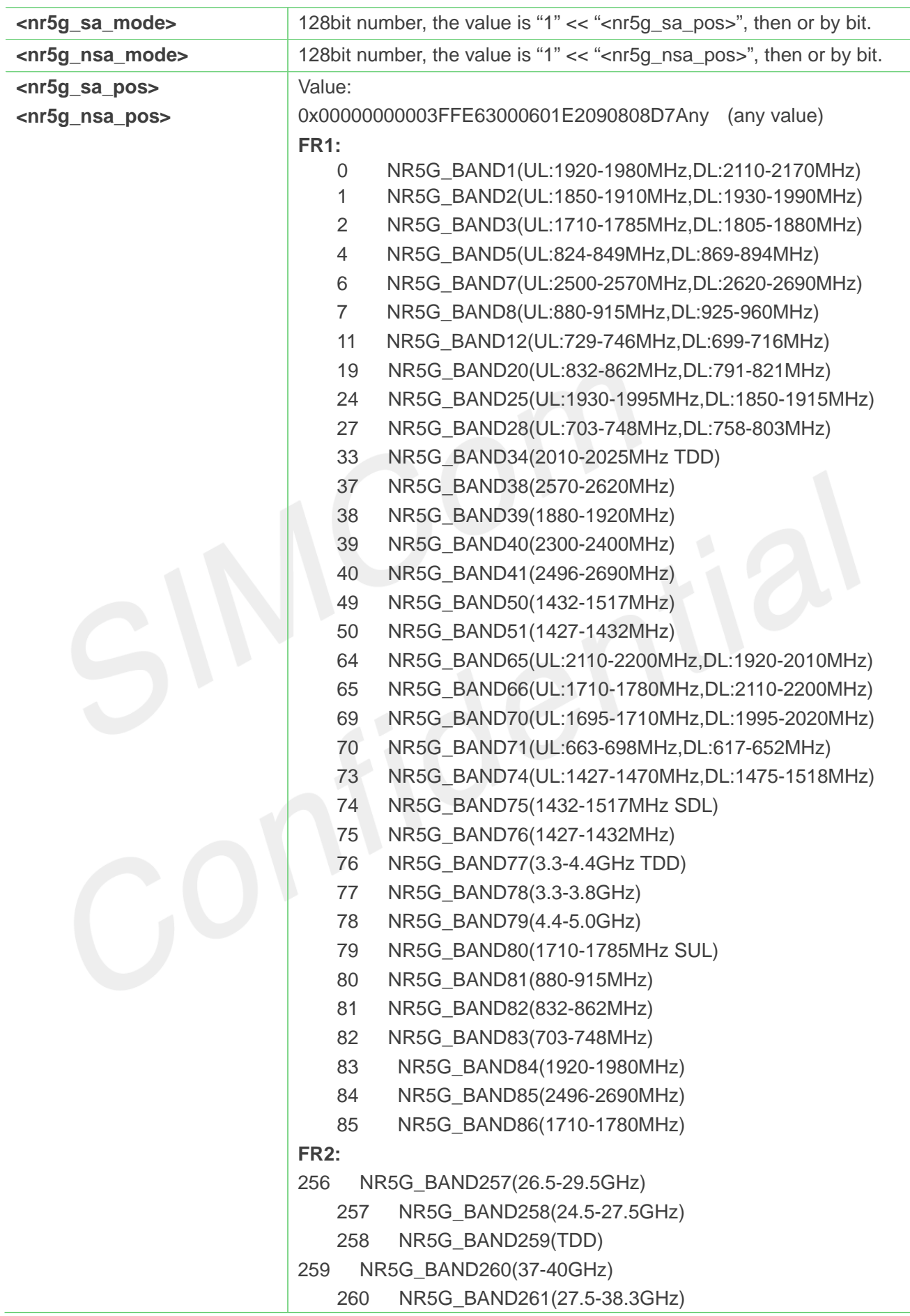

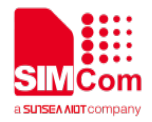

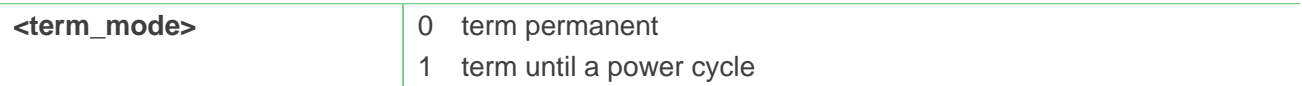

**AT+CNBP=,0x0000000000000095**

**OK**

### **AT+CNBP?**

```
+CNBP:
```
**0x7FFFFFFFFFFFFFFF,0x000000000000004E000003E2BB0F38DE,0x000000000000003F,0x000 00000000020000000010000000000,0x00000000000020000000010000000000** 

**OK**

# **AT+CNBP=,,**

**OK**

**AT+CNBP=,,,0x00000000000020000000010000000000 OK**

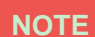

Now not support FR2 BAND configure.

### **4.2.13 AT+CNAOP Acquisitions order preference**

This command is used to reset the state of acquisitions order preference.

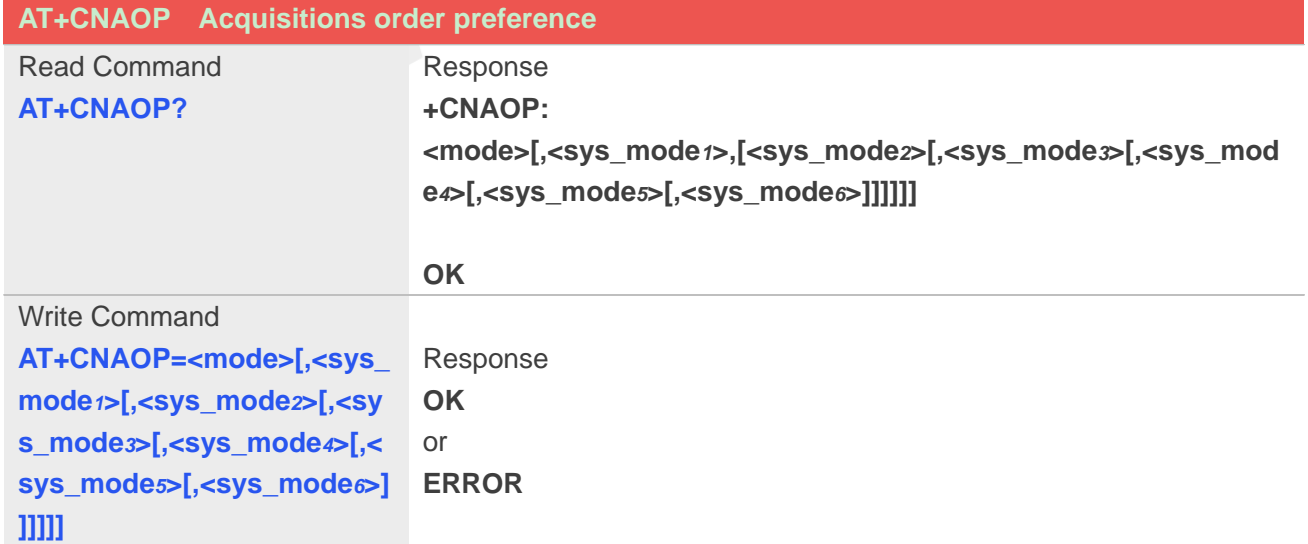

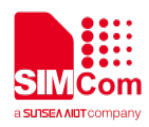

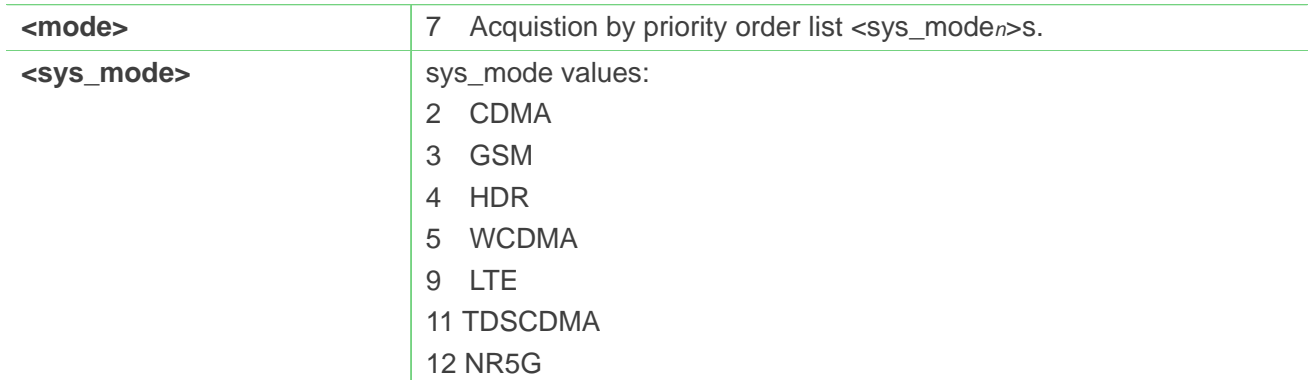

**AT+CNAOP=7,9,5,3,11,2,4**

**OK**

### **AT+CNAOP?**

**+CNAOP: 7,9,5,3,11,2,4**

**OK**

# **4.2.14 AT+CPSI Inquiring UE system information**

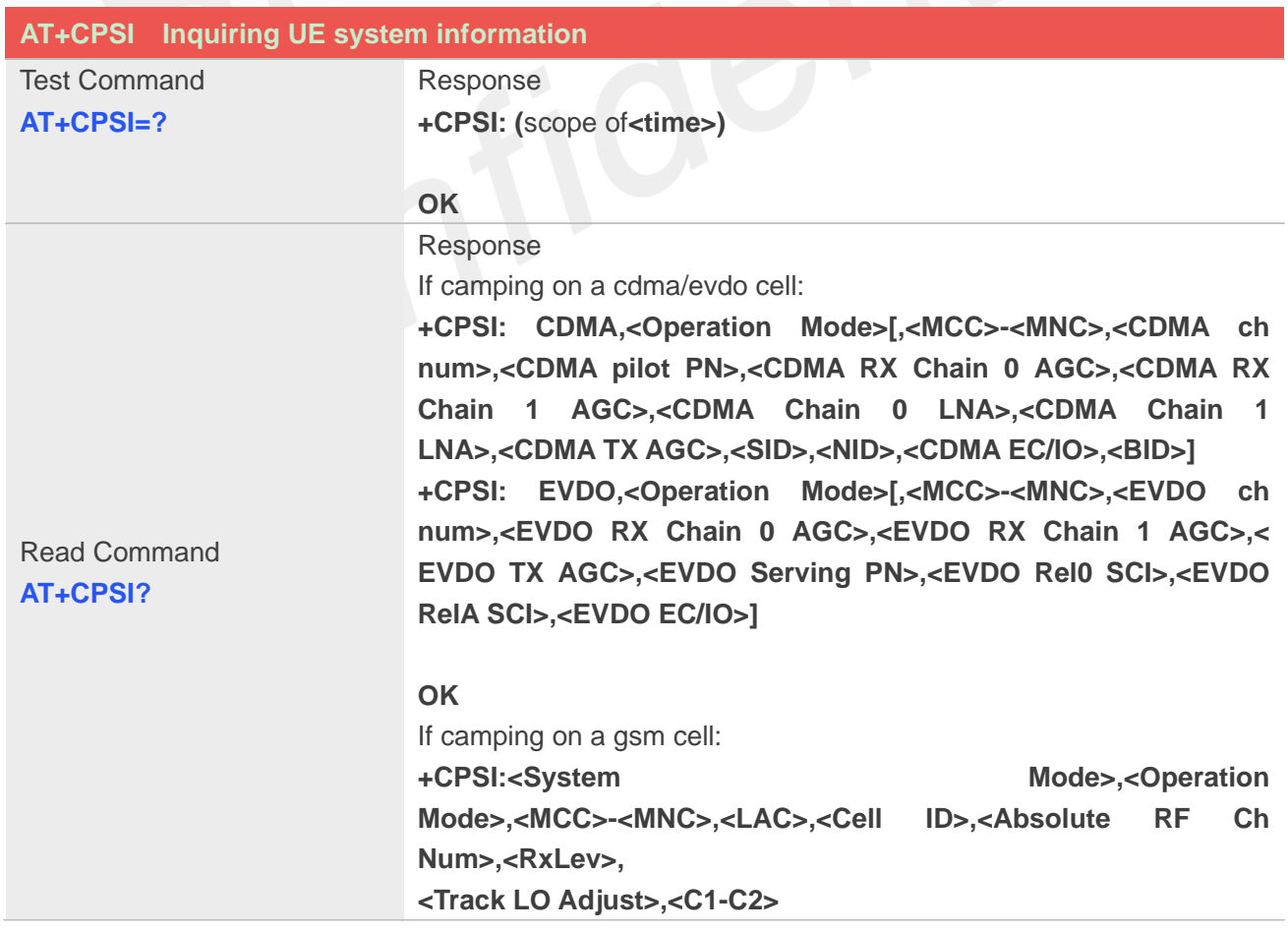

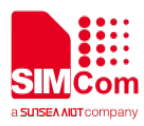

### **OK**

If camping on a wcdma cell:

**+CPSI: <System Mode>,<Operation Mode>,<MCC>-<MNC>,<LAC>,<Cell ID>,<Frequency Band>,<PSC>,<Freq>,<SSC>,<EC/IO>,<RSCP>,<Qual>,<RxLev>, <TXPWR>**

### **OK**

If camping on a tds-cdma cell:

**+CPSI: <System Mode>,<Operation Mode>,<MCC>-<MNC>,<LAC>,<Cell ID>,<Frequency Band>,<Uarfcn>,<Cpid>**

### **OK**

If camping on a lte cell:

**+CPSI: <System Mode>,<Operation Mode>[,<MCC>-<MNC>,<TAC>,<SCellID>,<PCellID>,<Frequency Band>,<earfcn>,<dlbw>,<ulbw>,<RSRQ>,<RSRP>,<RSSI>,<RSSN R>]**

### **OK**

#### If camping on a cdma/evdo cell:

**+CPSI:CDMA,<Operation Mode>[,<MCC>-<MNC>,<CDMA ch num>,<CDMA pilot PN>,<CDMA RX Chain 0 AGC>,<CDMA RX Chain 1 AGC>,<CDMA Chain 0 LNA>,<CDMA Chain 1 LNA>,<CDMA TX AGC>,<SID>,<NID>,<CDMA EC/IO>,<BID>] +CPSI: EVDO,<Operation Mode>[,<MCC>-<MNC>,<EVDO ch num>,<EVDO RX Chain 0 AGC>,<EVDO RX Chain 1 AGC>,< EVDO TX AGC>,<EVDO Serving PN>,<EVDO Rel0 SCI>,<EVDO RelA SCI>,<EVDO EC/IO>]**

### **OK**

If camping on a cdma/ehrpd cell:

**+CPSI: CDMA,<Operation Mode>[,<MCC>-<MNC>,<CDMA ch num>,<CDMA pilot PN>,<CDMA RX Chain 0 AGC>,<CDMA RX Chain 1 AGC>,<CDMA Chain 0 LNA>,<CDMA Chain 1 LNA>,<CDMA TX AGC>,<SID>,<NID>,<CDMA EC/IO>,<BID>] +CPSI: eHRPD,<Operation Mode>[,<MCC>-<MNC>,<EVDO ch** 

**num>,<EVDO RX Chain 0 AGC>,<EVDO RX Chain 1 AGC>,< EVDO TX AGC>,<EVDO Serving PN>,<EVDO Rel0 SCI>,<EVDO RelA SCI>,<EVDO EC/IO>]**

#### **OK**

If camping on 1xlte cell:

**+CPSI: CDMA,<Operation Mode>[,<MCC>-<MNC>,<CDMA ch** 

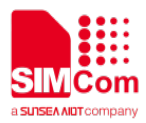

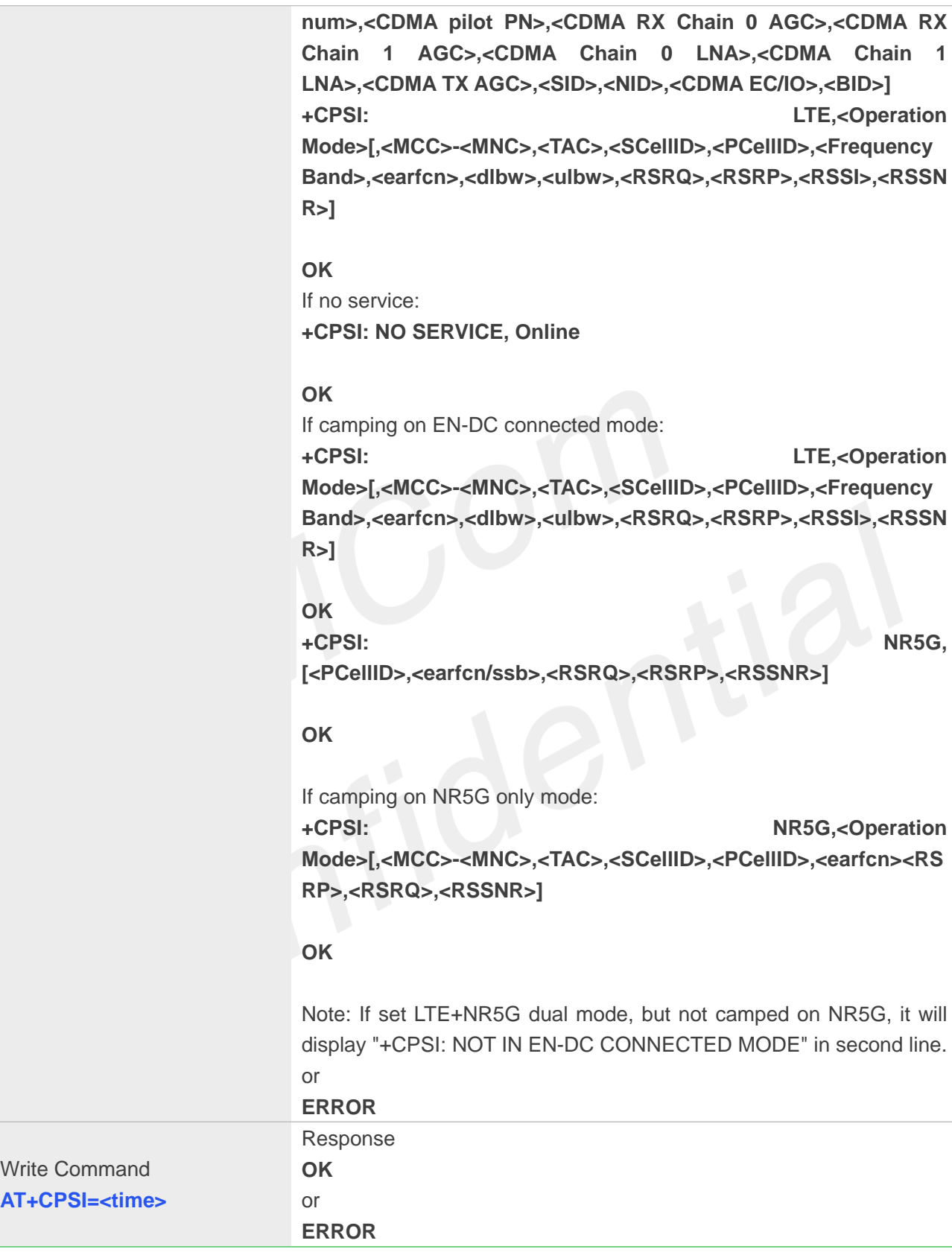

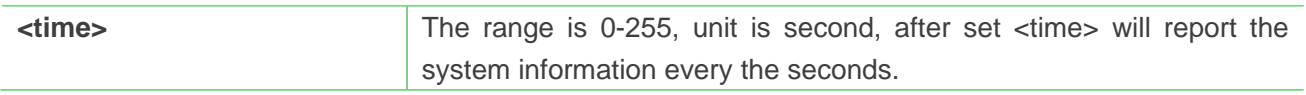

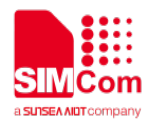

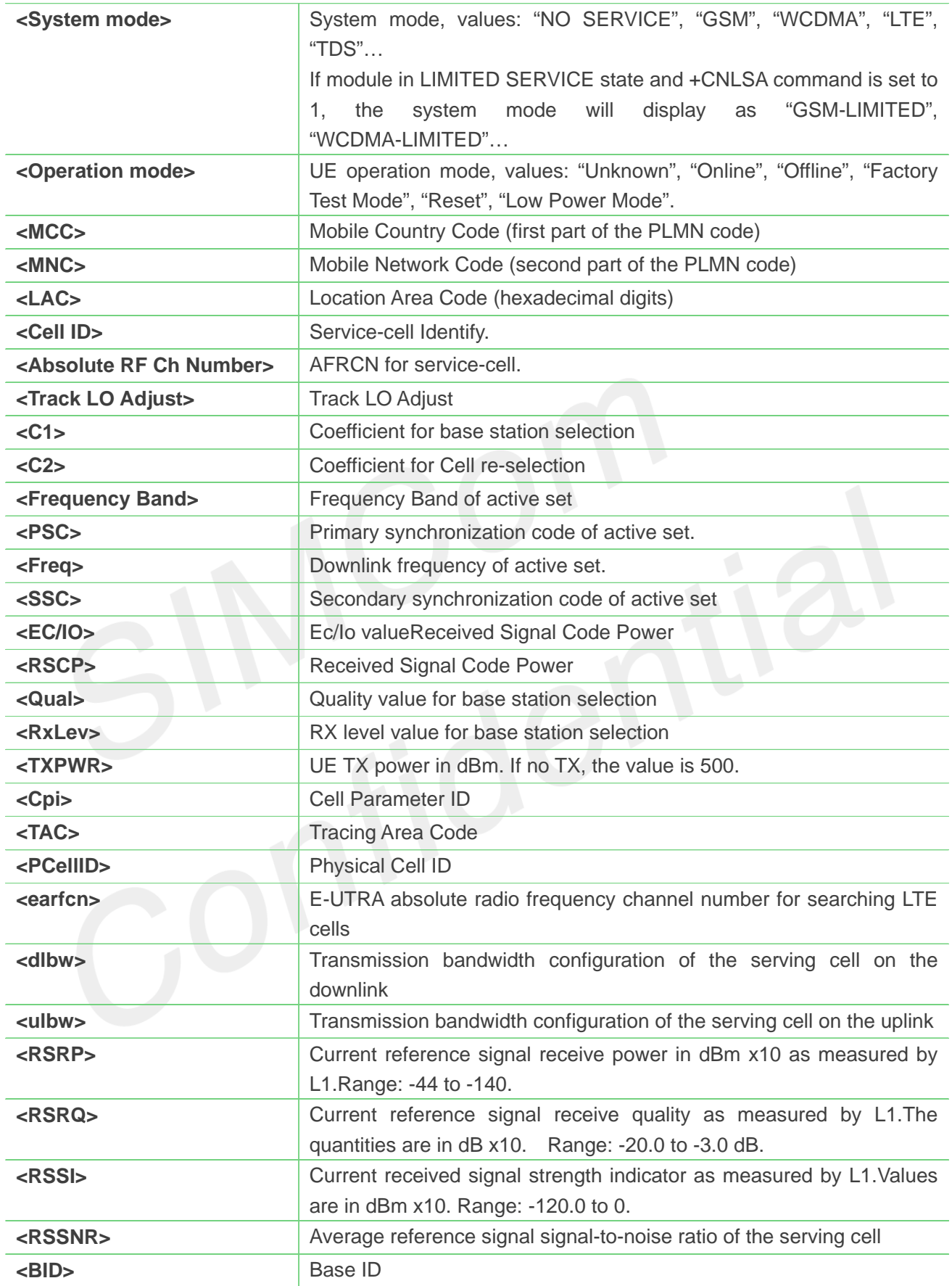

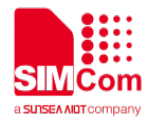

### **AT+CPSI?**

**+CPSI: GSM,Online,460-00,0x182d,12401,27 EGSM 900,-64,2110,42-42**

**OK**

### **AT+CPSI?**

**+CPSI: WCDMA,Online,460-01,0xA809,11122855,WCDMA IMT 2000,279,10663,0,1.5,62,33, 52,500**

**OK**

### **AT+CPSI=?**

**+CPSI: (0-255)**

**OK**

### **AT+CPSI?**

**+CPSI: LTE,Online,460-11,0x5A1E,187214780,257,EUTRAN-BAND3,1825,4,4,-102,-924,-632,13 +CPSI: NR5G,257,629952,-11,-92,153**

**OK**

### **4.2.15 AT+CNSMOD Show network system mode**

This command is used to return the current network system mode.

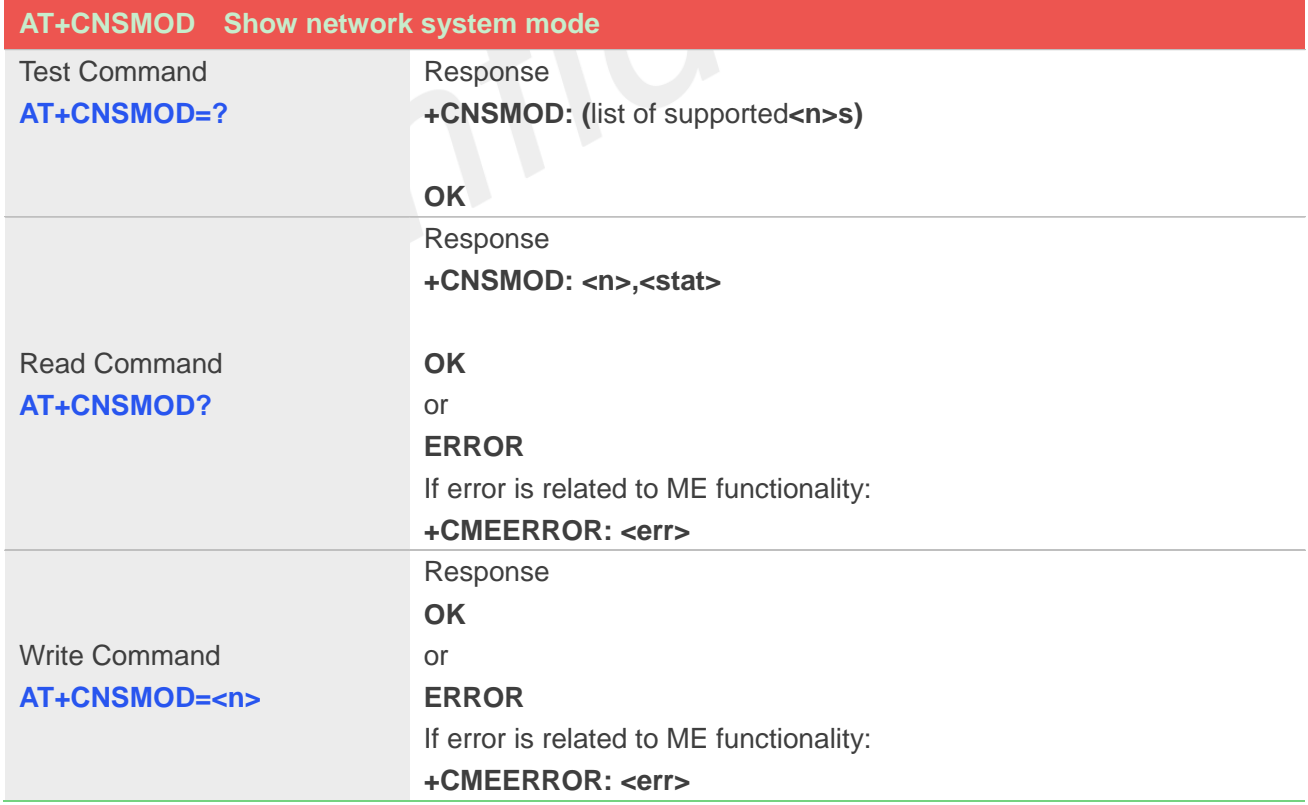

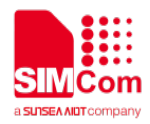

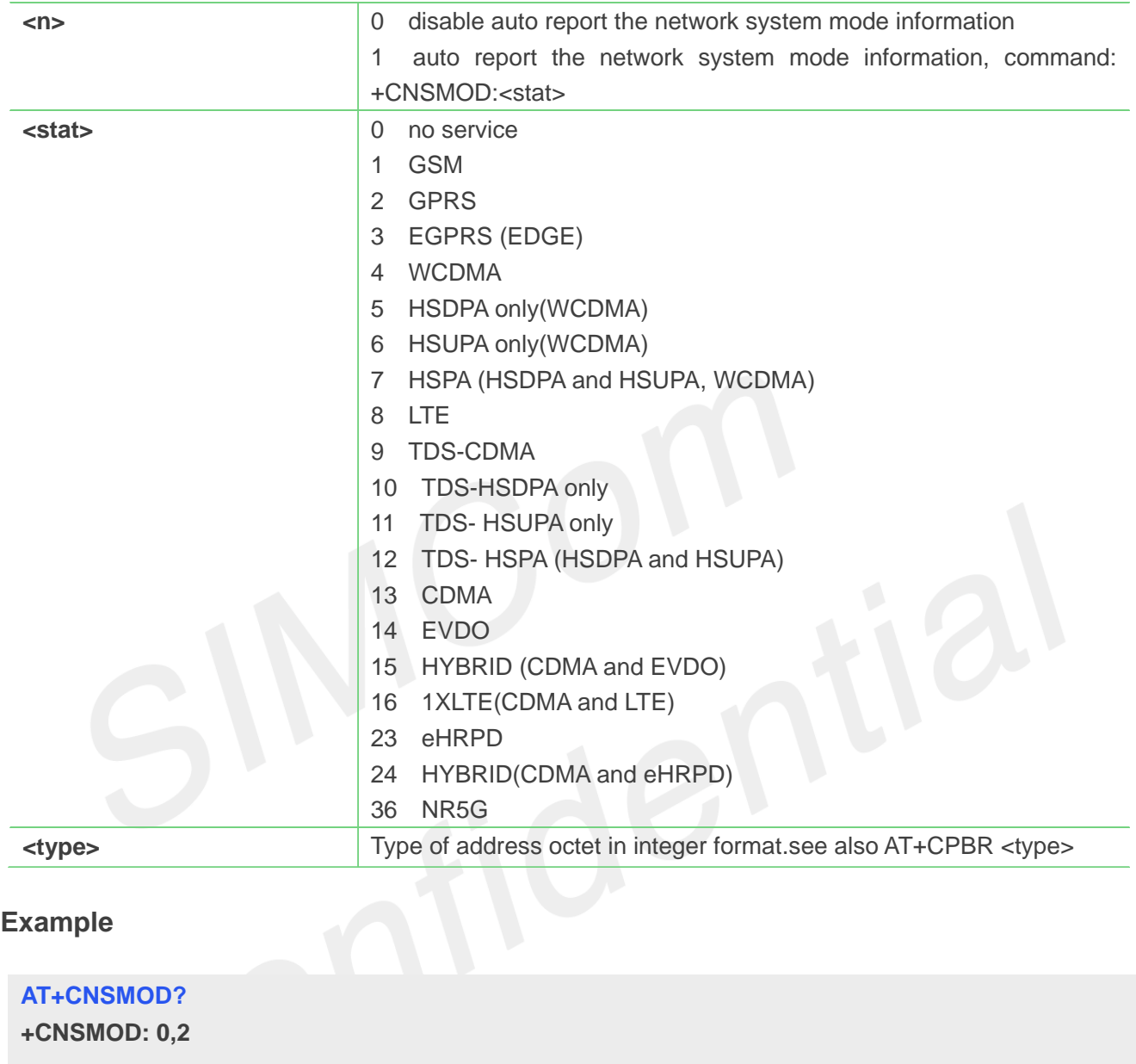

**OK**

# **4.2.16 AT+CEREG EPS network registration status**

The set command controls the presentation of an unsolicited result code **+CEREG: <stat>** when **<n>=1** and there is a change in the MT's EPS network registration status in E-UTRAN, or unsolicited result code **+CEREG: <stat>[,<tac>,<ci>[,<AcT>]]** when **<n>=2** and there is a change of the network cell in E-UTRAN; in this latest case <AcT>, <tac> and <ci> are sent only if available.

NOTE 1:If the EPS MT in GERAN/UTRAN/E-UTRAN also supports circuit mode services and/or GPRS services, the **+CREG** command and **+CREG:** result codes and/or the **+CGREG** command and **+CGREG:** result codes apply to the registration status and location information for those services.

The read command returns the status of result code presentation and an integer <stat> which shows whether the network has currently indicated the registration of the MT. Location information elements **<tac>,** 

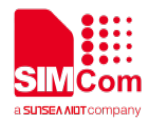

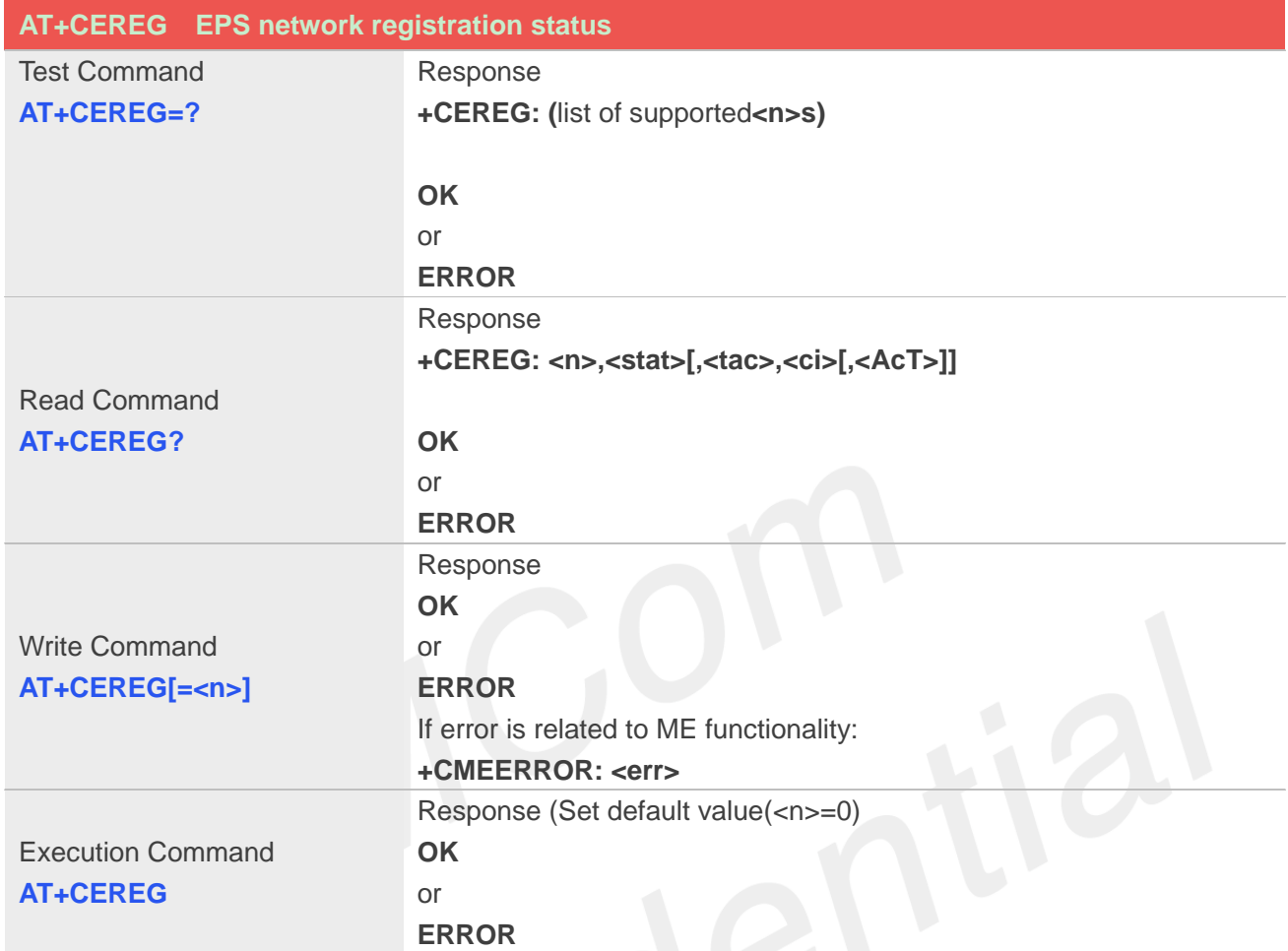

### **<ci>** and **<AcT>**, if available, are returned only when **<n>=2** and MT is registered in the network.

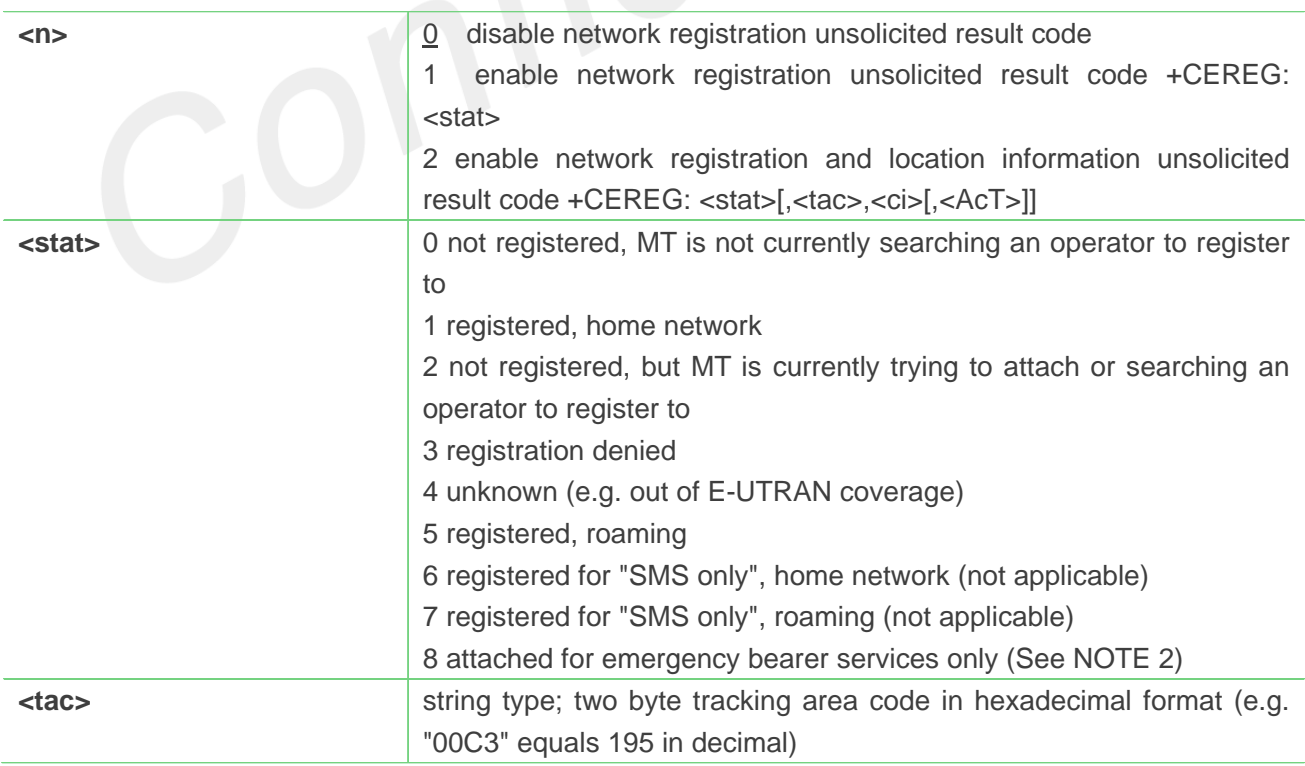

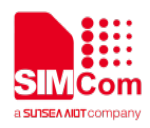

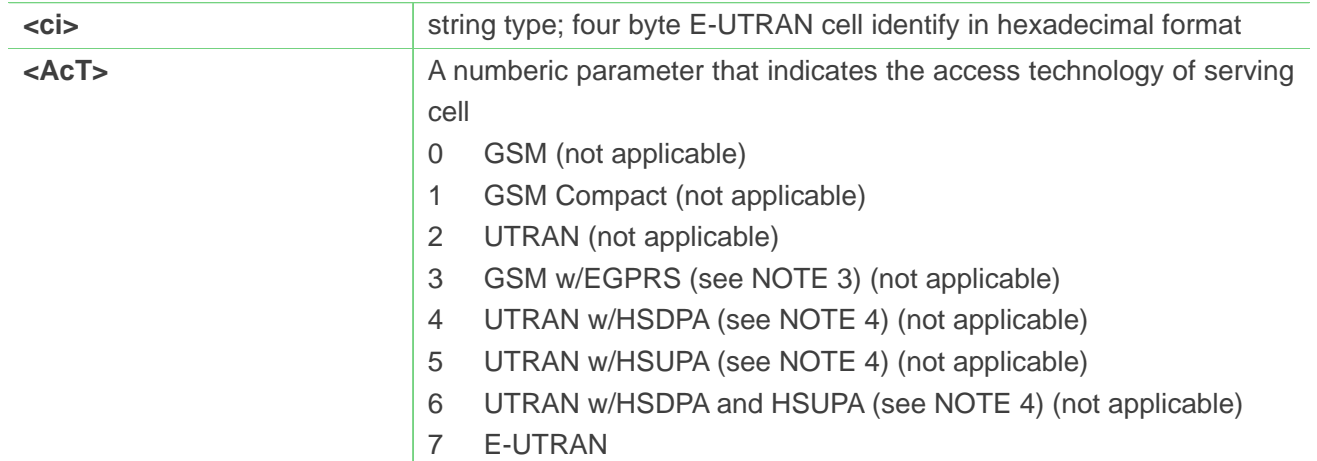

**AT+CEREG?**

**+CEREG: 0,4**

**OK**

### **NOTE**

 If the EPS MT in GERAN/UTRAN/E-UTRAN also supports circuit mode services and/or GPRS services, the +CREG command and +CREG: result codes and/or the +CGREG command and +CGREG: result codes apply to the registration status and location information for those services.

### **4.2.17 AT+CTZU Automatic time and time zone update**

This command is used to enable and disable automatic time and time zone update via NITZ.

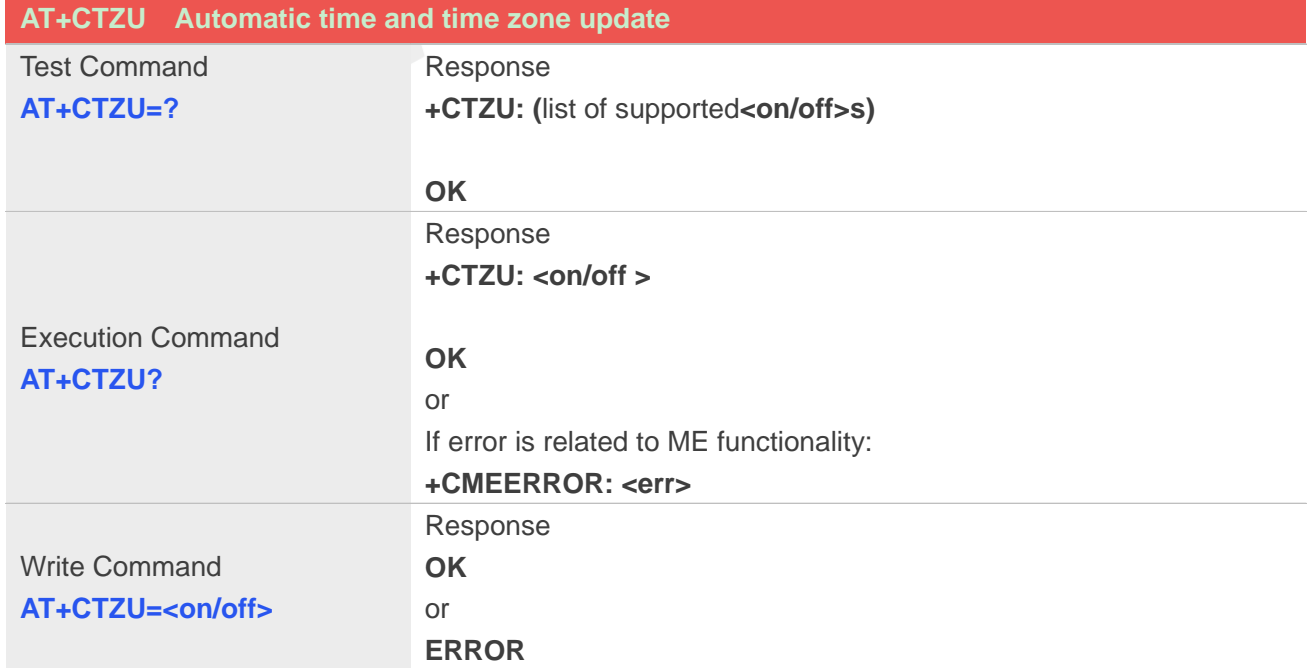

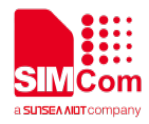

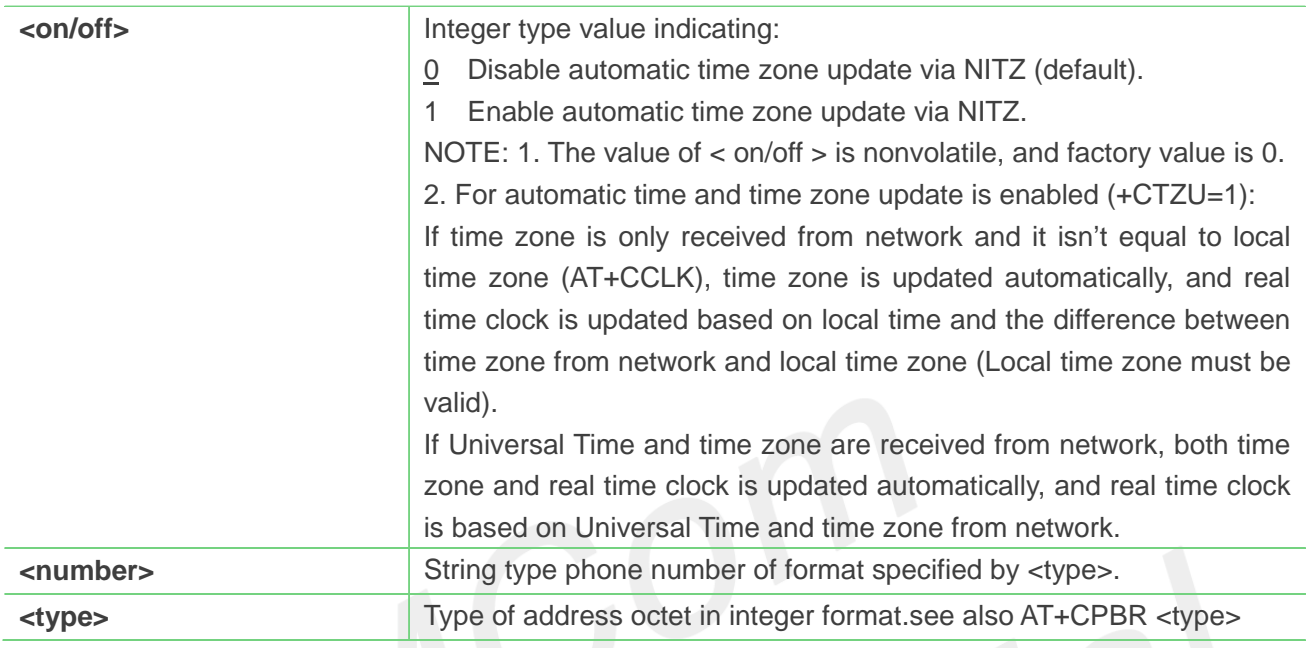

# **Example**

**AT+CTZU? +CTZU: 0**

**OK**

# **AT+CTZU=1**

**OK**

# **4.2.18 AT+CTZR Time and time zone reporting**

This command is used to enable and disable the time zone change event reporting. If the **AT+CTZR=1**, the MT returns the unsolicited result code**+CTZV: <tz>** whenever time zone received from network isn't equal to local time zone; If**AT+CTZR=2**, report **+CTZE: <tz>,<dst>,<time>** whenever the time zone and time is changed.

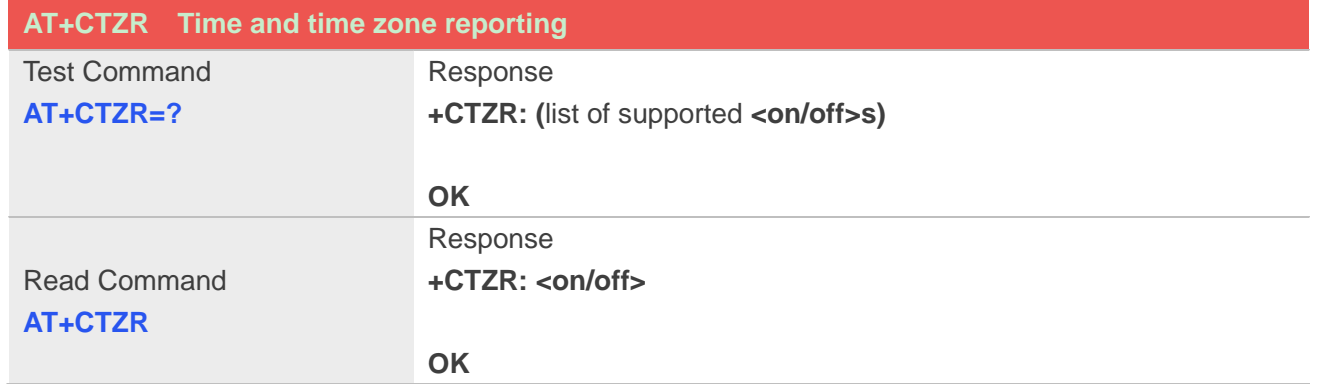

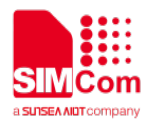

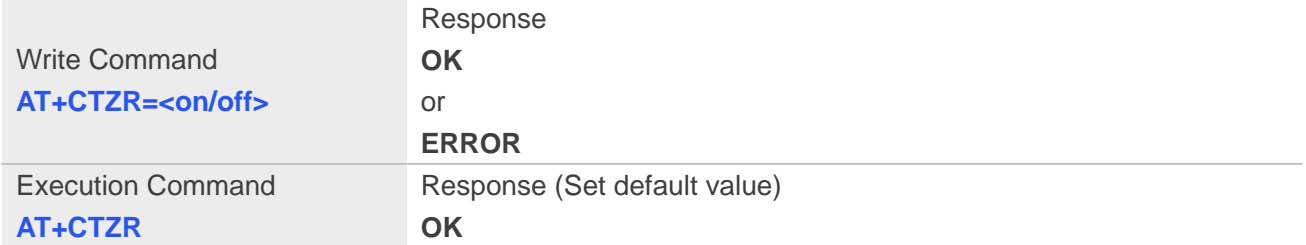

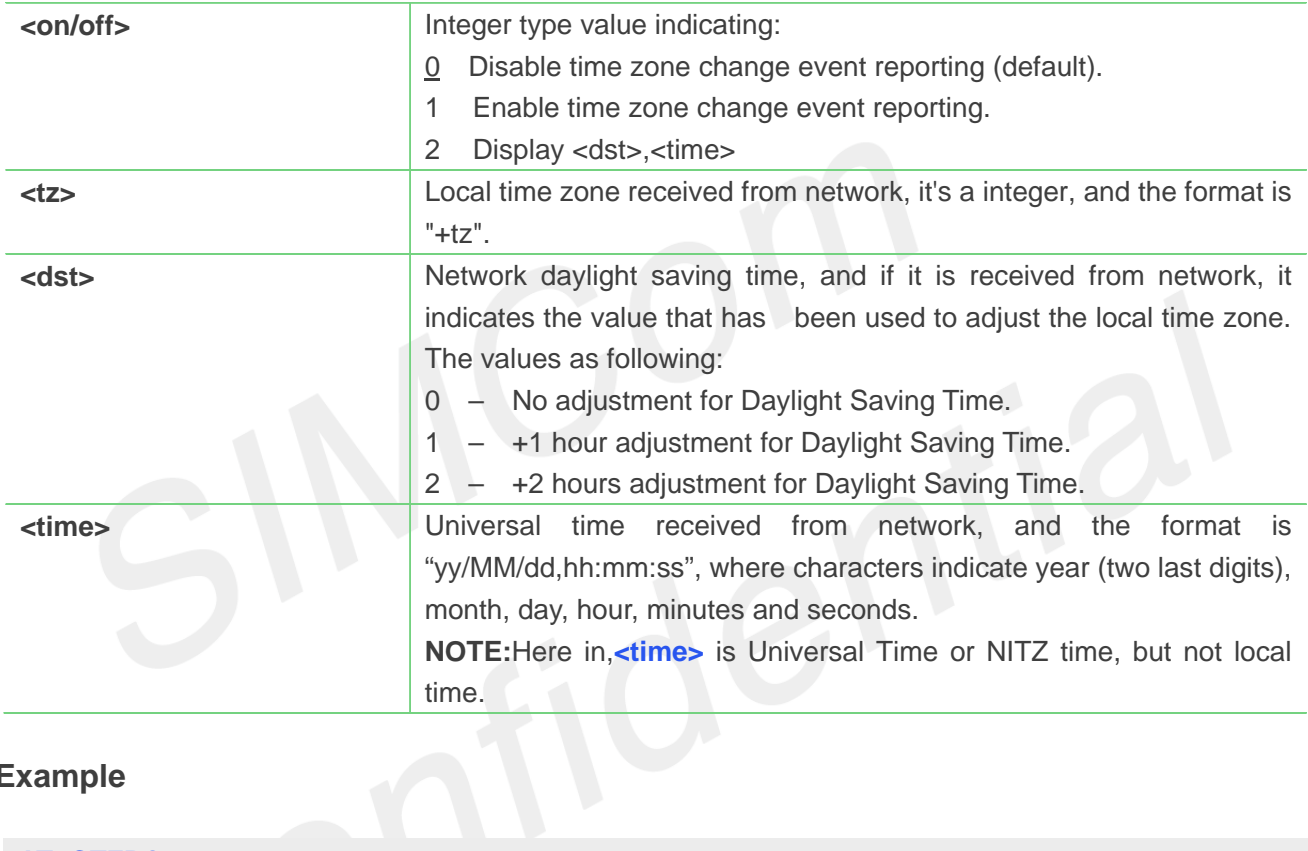

# **Example**

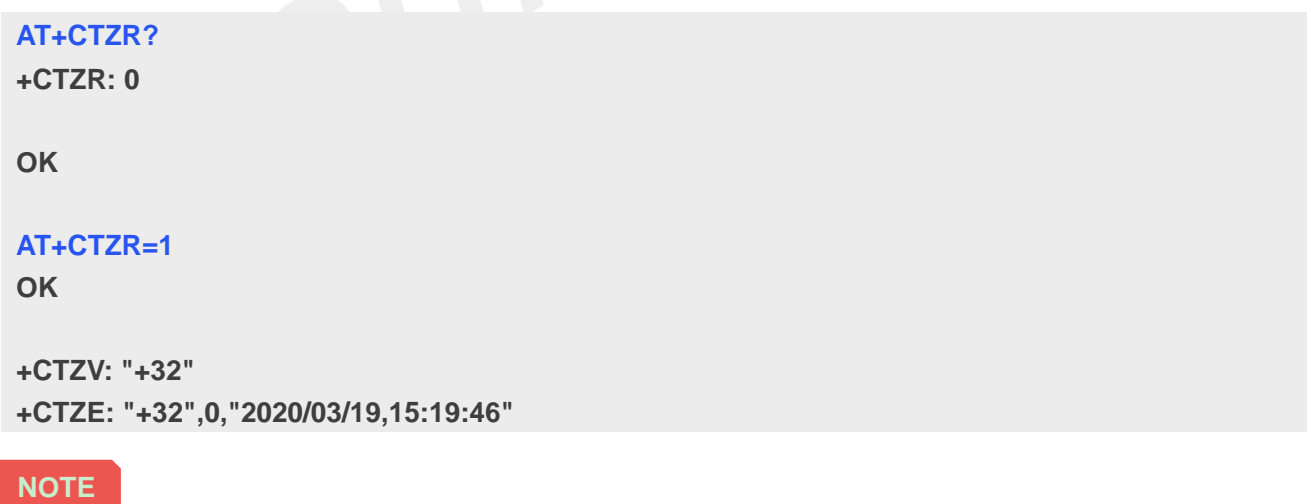

 The time zone reporting is not affected by the Automatic Time and Time Zone command AT+CTZU.

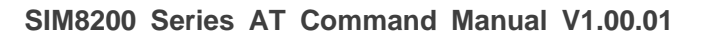

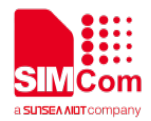

# **5. AT Commands According to Call Control**

# **5.1 Overview of AT Commands According to 3GPP Call Control**

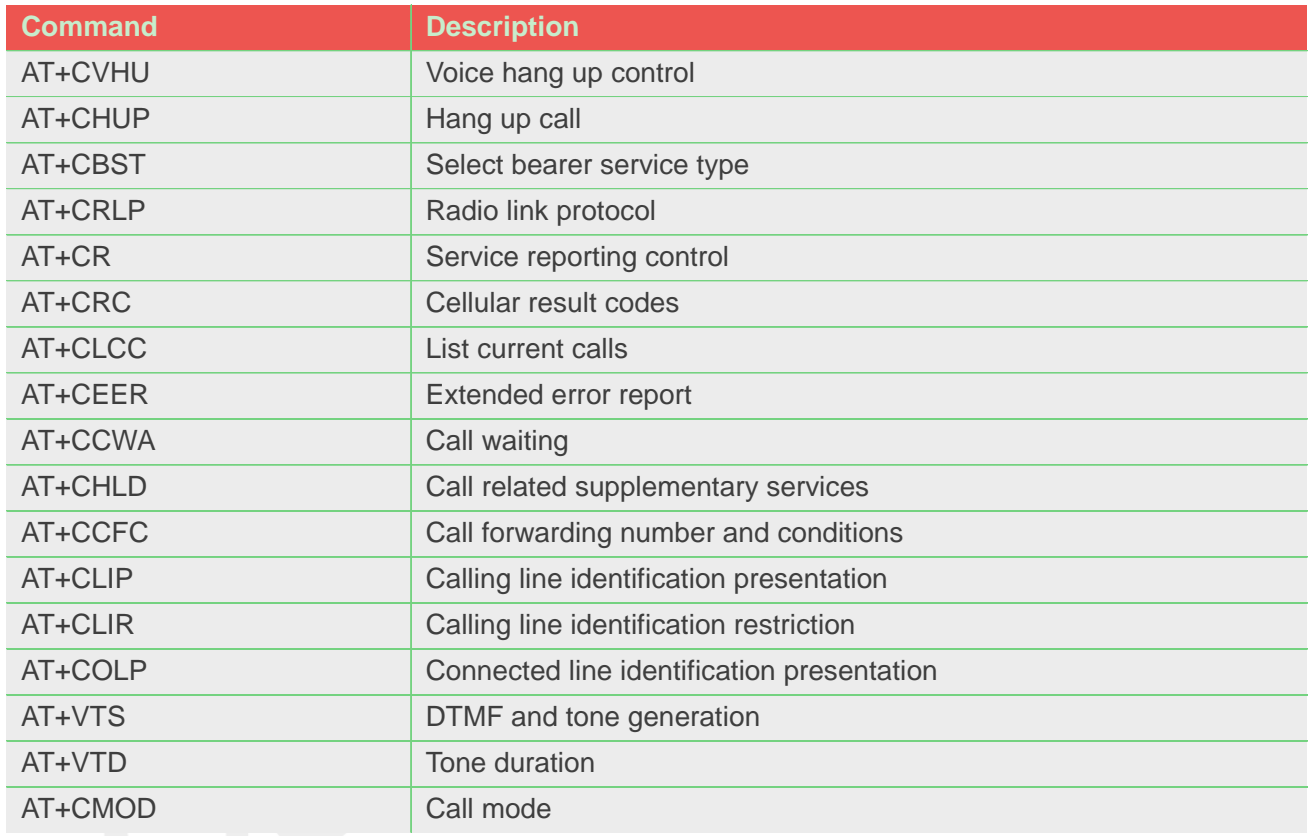

# **5.2 Detailed Description of AT Commands According to Call Control**

# **5.2.1 AT+CVHU Voice hang up control**

Write command selects whether ATHor "drop DTR" shall cause a voice connection to be disconnected or not. By voice connection is also meant alternating mode calls that are currently in voice mode.

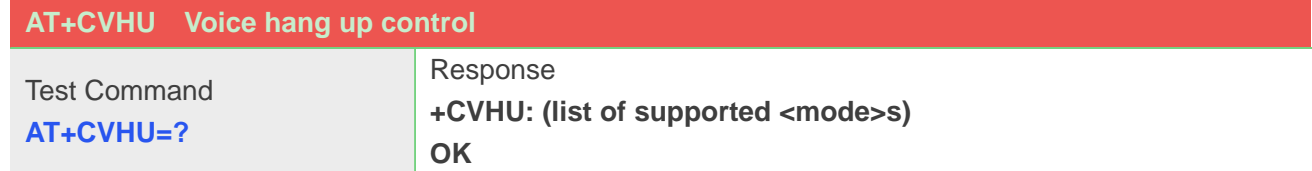

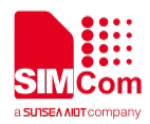

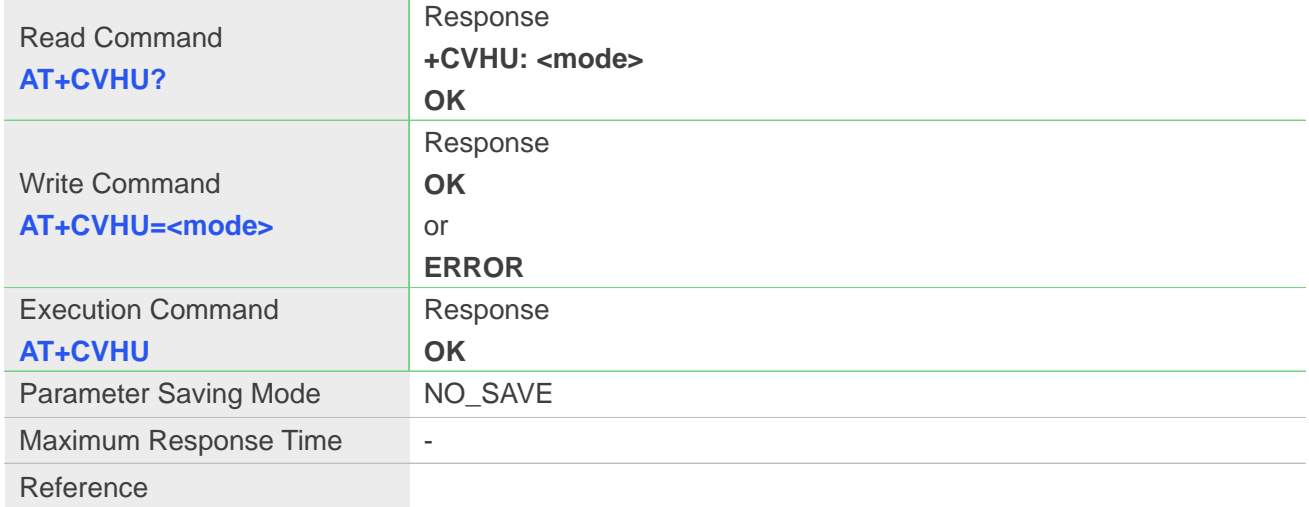

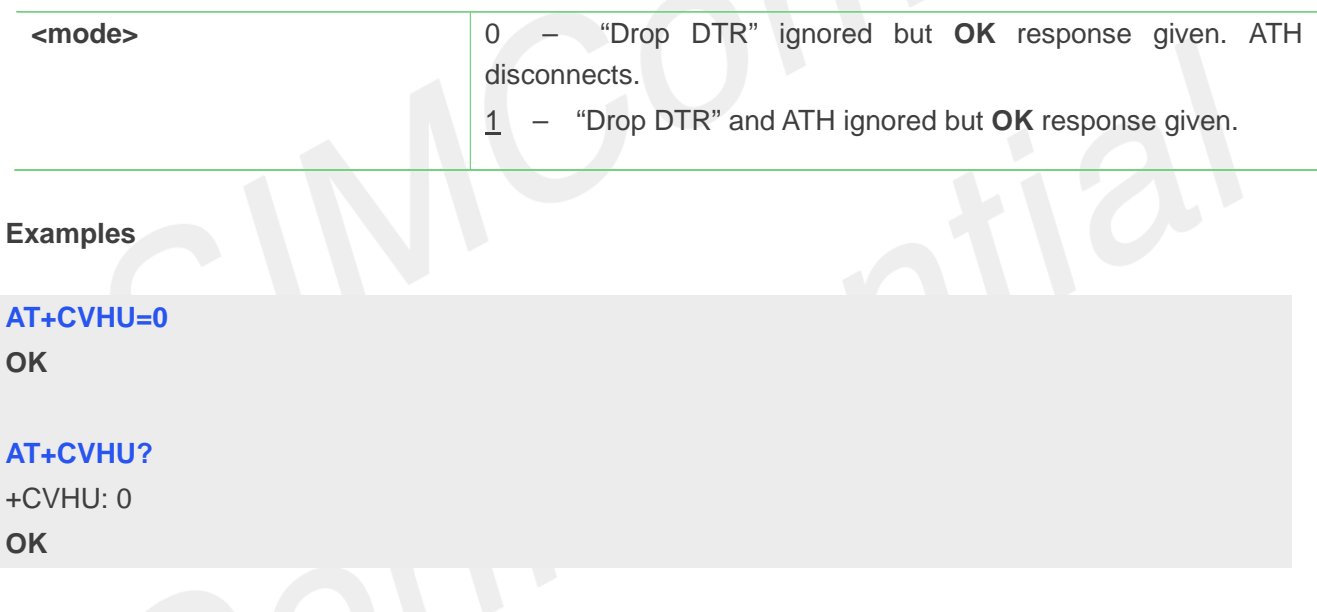

# **5.2.2 AT+CHUP Hang up call**

This command is used to cancel voice calls. If there is no call, it will do nothing but **OK** response is given. After running AT+CHUP, multiple "VOICE CALL END: " may be reported which relies on how many calls exist before calling this command.

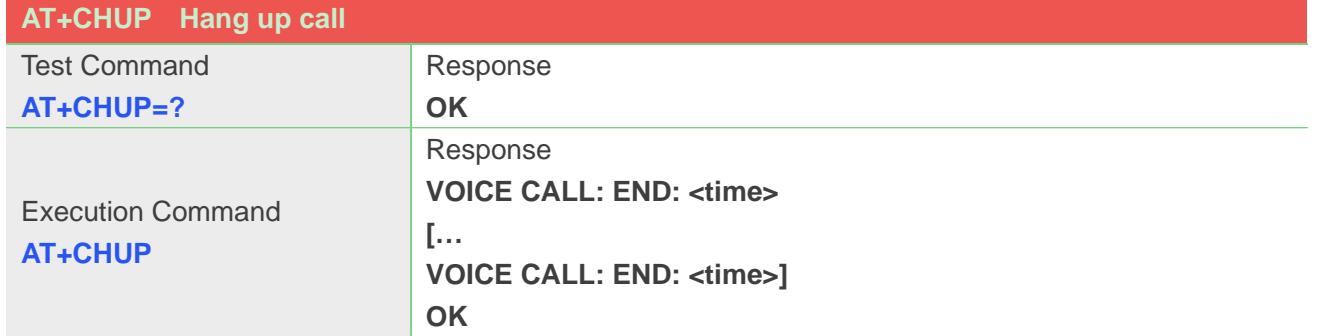

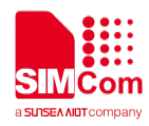

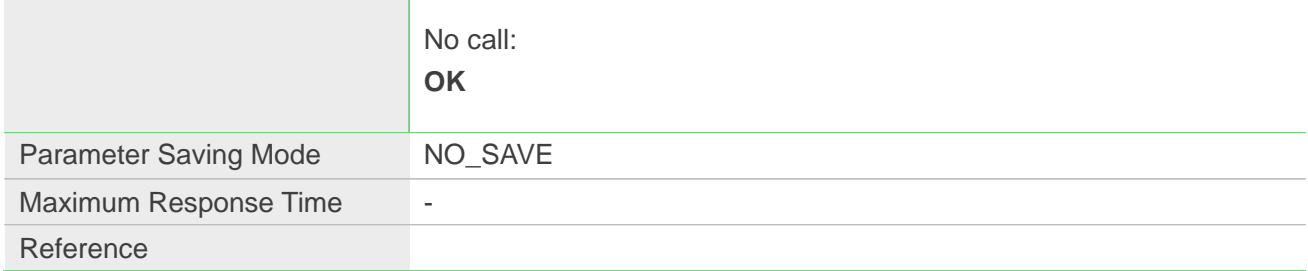

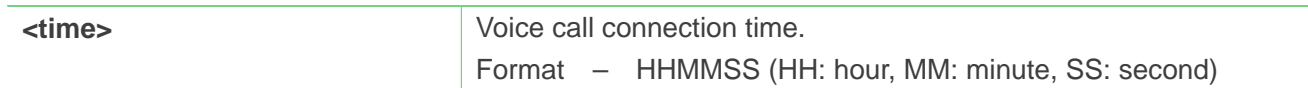

### **Examples**

#### **AT+CHUP**

**VOICE CALL:END: 000017 OK**

# **5.2.3 AT+CBST Select bearer service type**

Write command selects the bearer service <name> with data rate <speed>, and the connection element <ce> to be used when data calls are originated. Values may also be used during mobile terminated data call setup, especially in case of single numbering scheme calls.

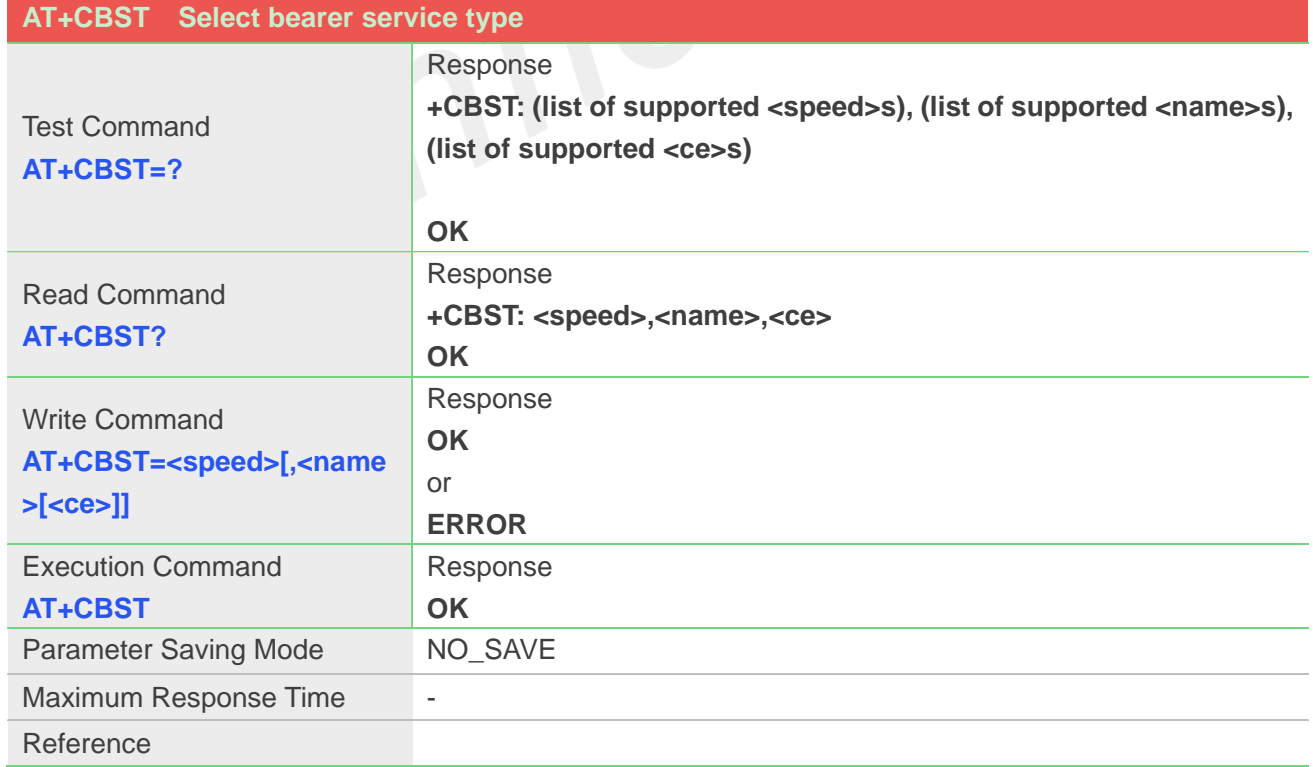

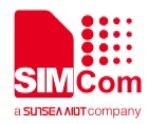

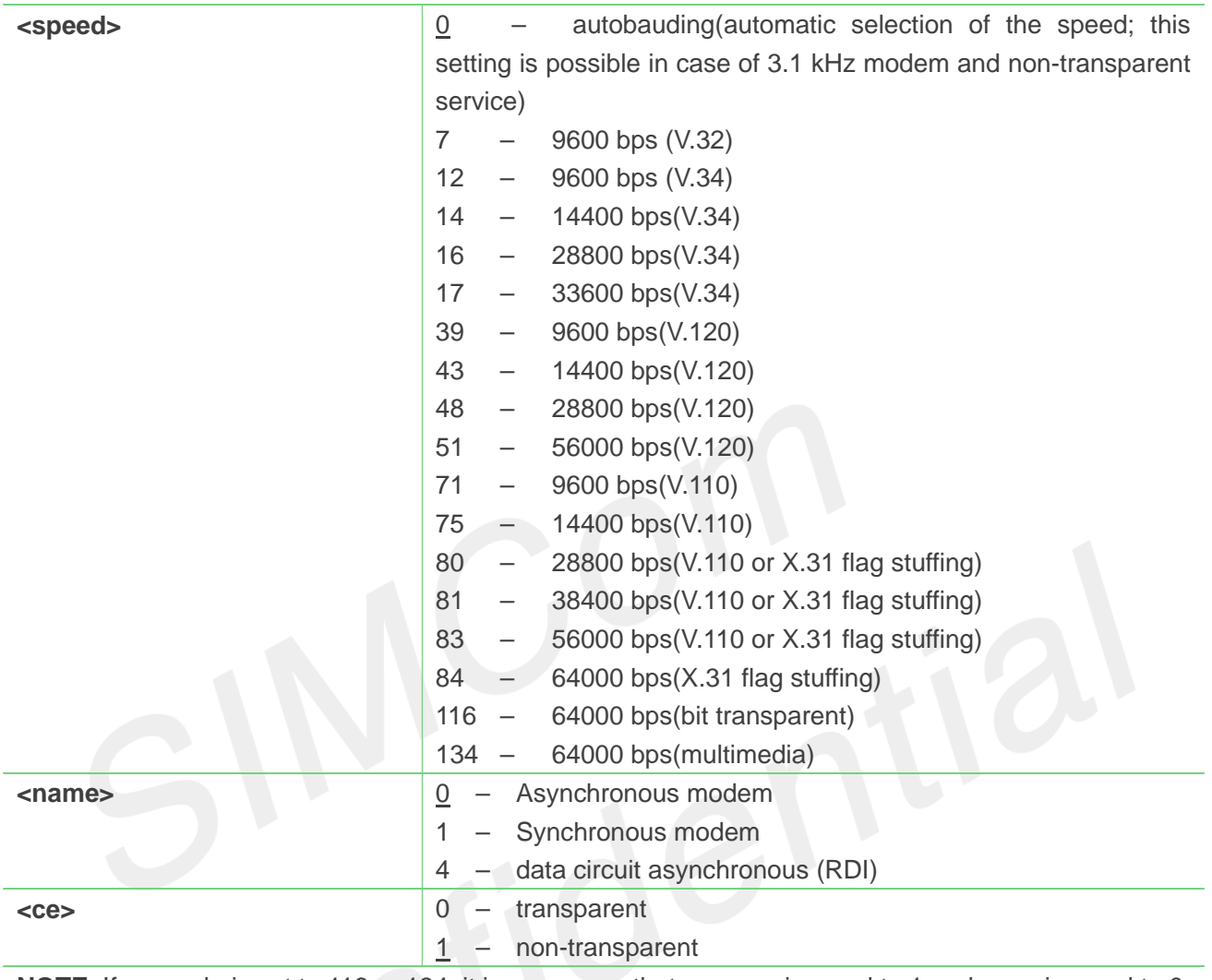

**NOTE:** If <speed> is set to 116 or 134, it is necessary that <name> is equal to 1 and <ce> is equal to 0.

### **Examples**

**AT+CBST=0,0,1**

**OK**

### **AT+CBST?**

+CBST: 0,0,1

**OK**

# **5.2.4 AT+CRLP Radio link protocol**

Radio Link Protocol(RLP) parameters used when non-transparent data calls are originated may be altered

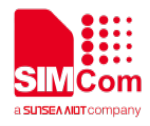

with write command.

Read command returns current settings for each supported RLP version <verX>. Only RLP parameters applicable to the corresponding <verX> are returned.

Test command returns values supported by the TA as a compound value. If ME/TA supports several RLP versions <verX>, the RLP parameter value ranges for each <verX> are returned in a separate line.

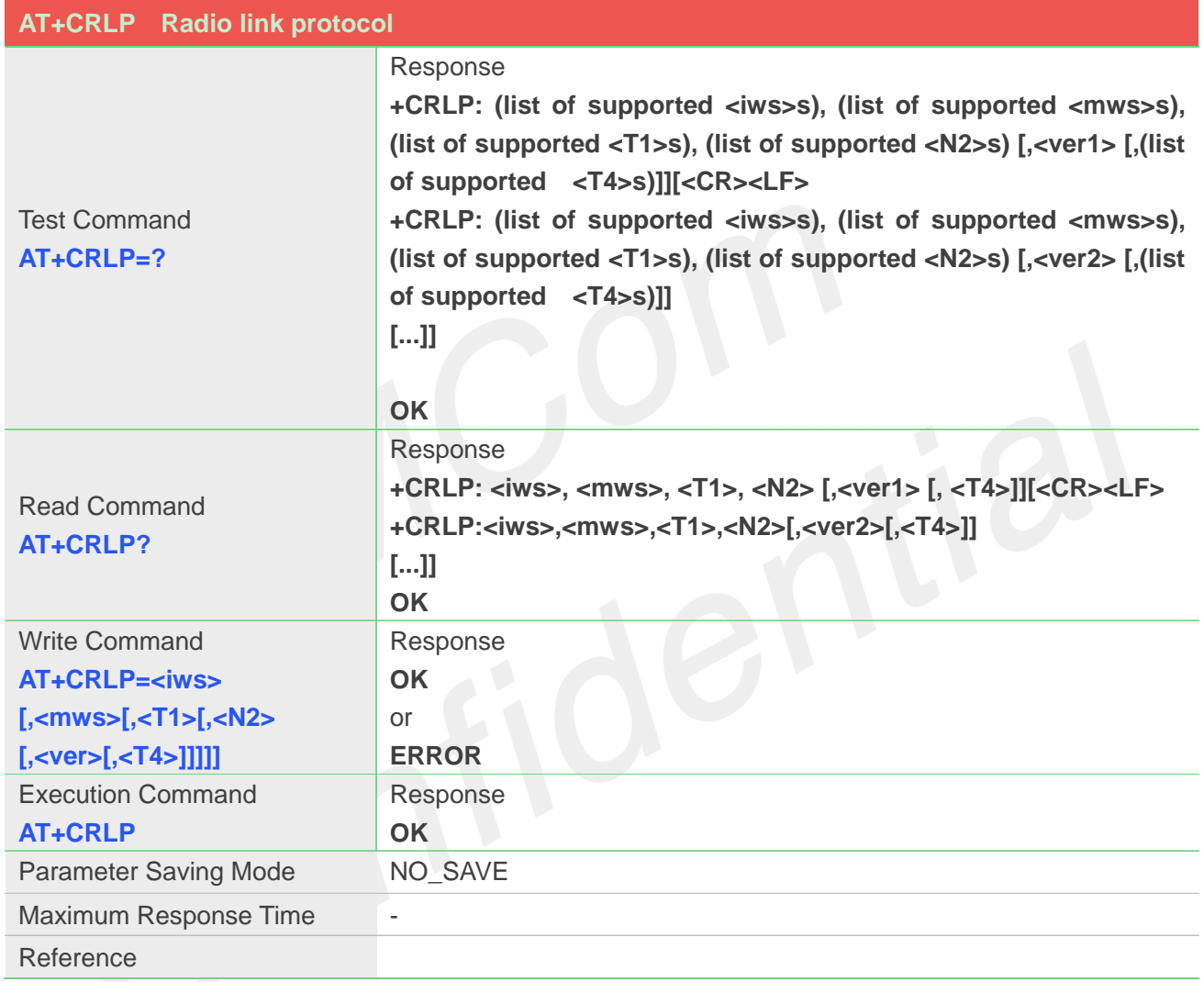

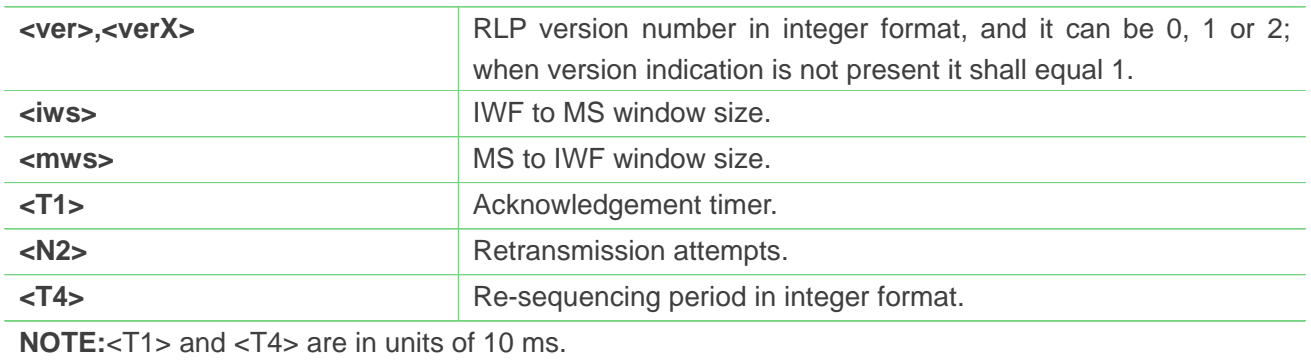

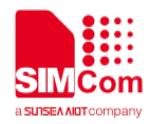

#### **AT+CRLP?**

**+CRLP: 61,61,48,6,0 +CRLP: 61,61,48,6,1 +CRLP: 240,240,52,6,2 OK**

# **5.2.5 AT+CR Service reporting control**

Write command controls whether or not intermediate result code "+CR: <serv>" is returned from the TA to the TE. If enabled, the intermediate result code is transmitted at the point during connect negotiation at which the TA has determined which speed and quality of service will be used, before any error control or data compression reports are transmitted, and before the intermediate result code CONNECT is transmitted.

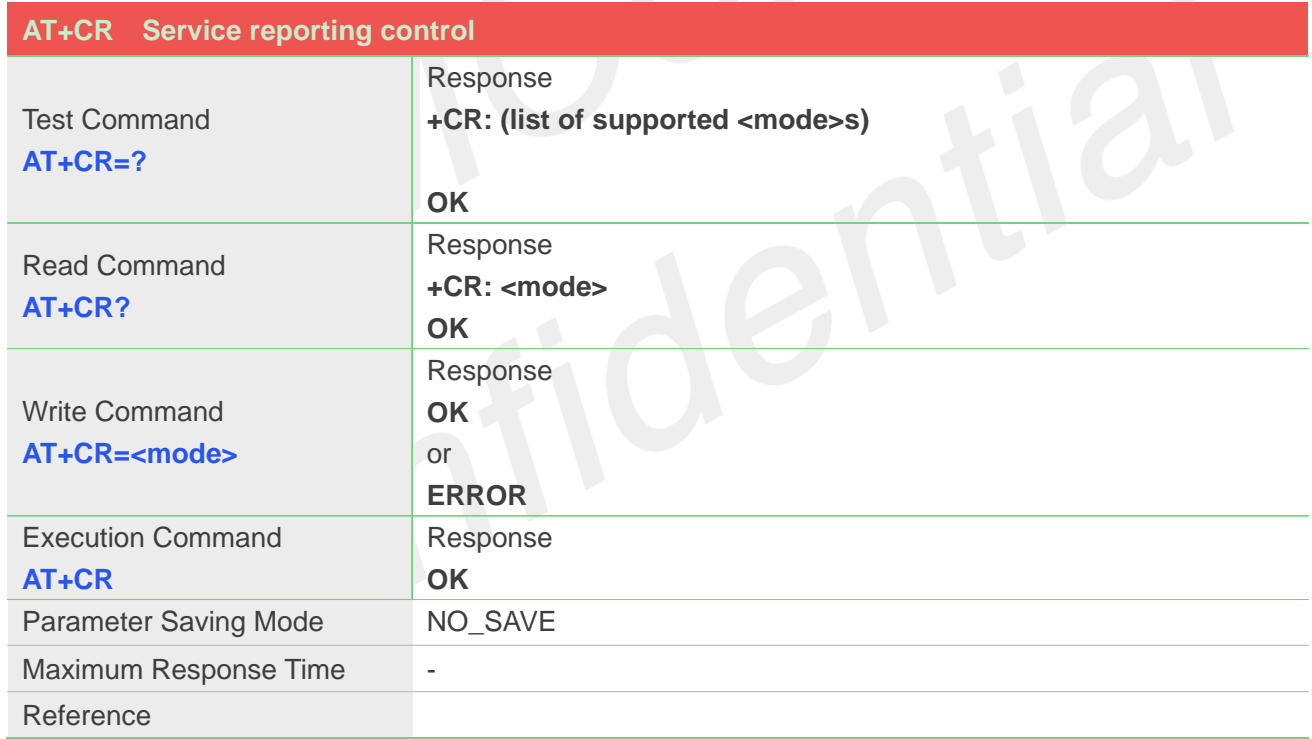

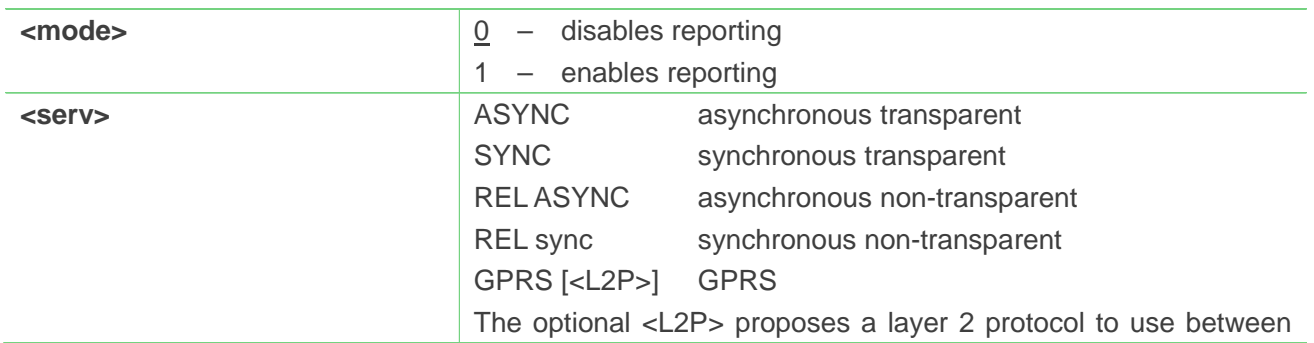

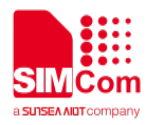

the MT and the TE.s

#### **Examples**

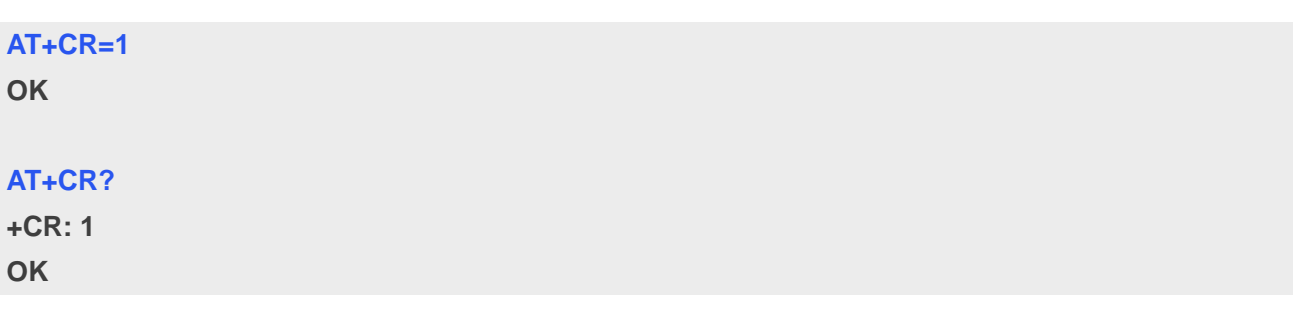

# **5.2.6 AT+CRC Cellular result codes**

Write command controls whether or not the extended format of incoming call indication or GPRS network request for PDP context activation is used. When enabled, an incoming call is indicated to the TE with unsolicited result code "+CRING: <type>" instead of the normal RING.

Test command returns values supported by the TA as a compound value.

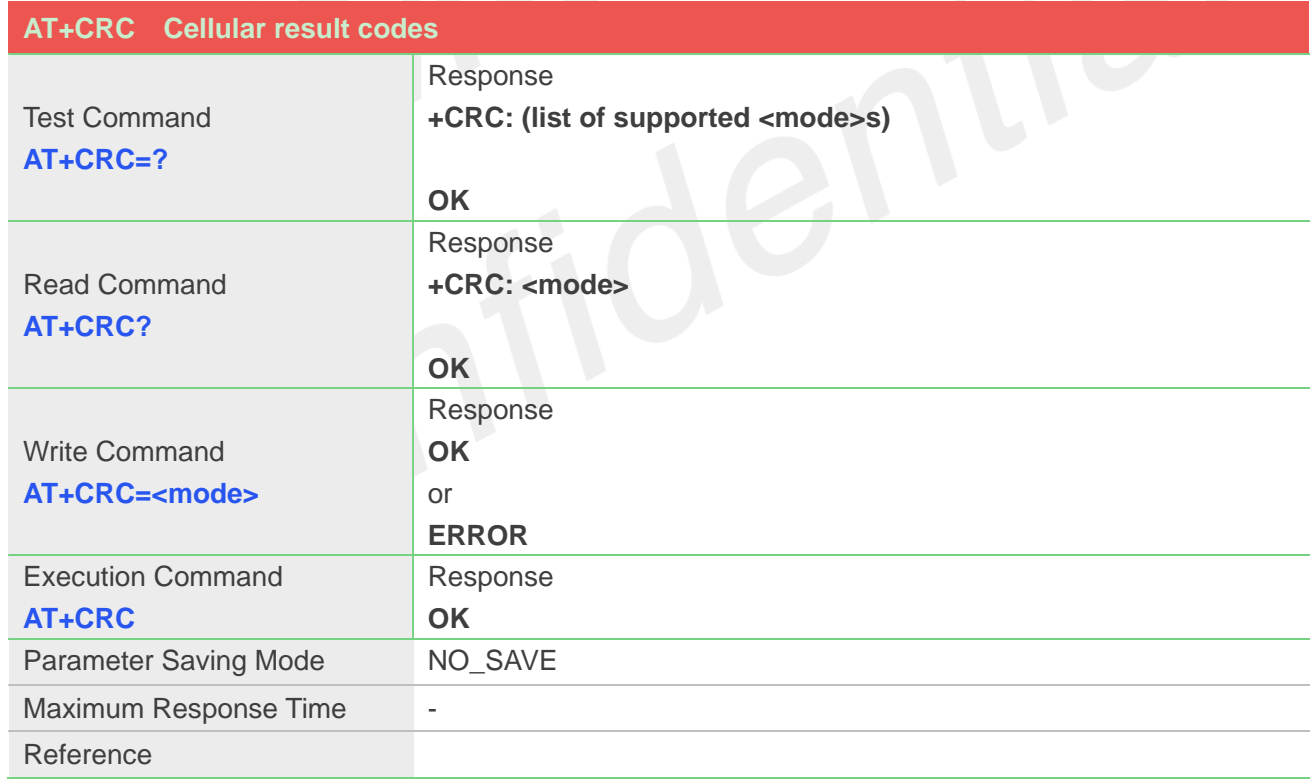

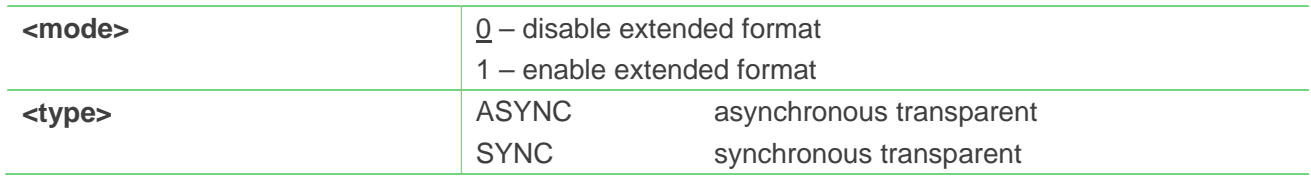

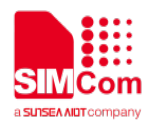

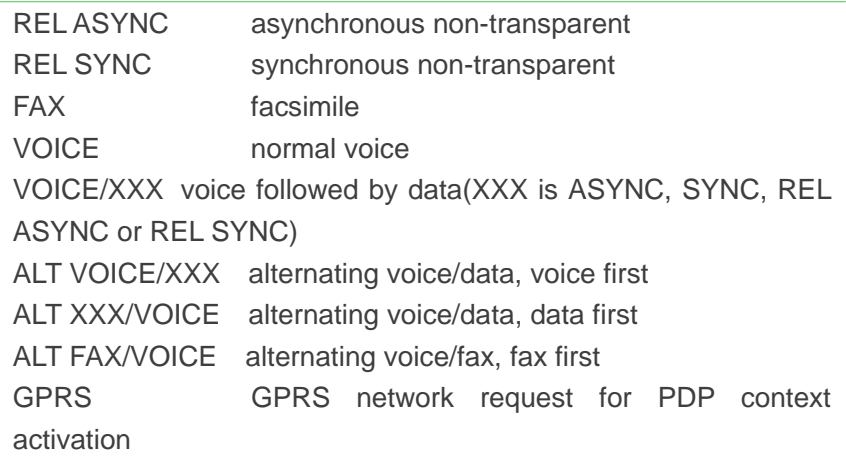

**AT+CRC=1**

**OK**

### **AT+CRC?**

**+CRC: 1**

**OK**

# **5.2.7 AT+CLCC List current calls**

This command issued to return list of current calls of ME. If command succeeds but no calls are available, no information response is sent to TE.

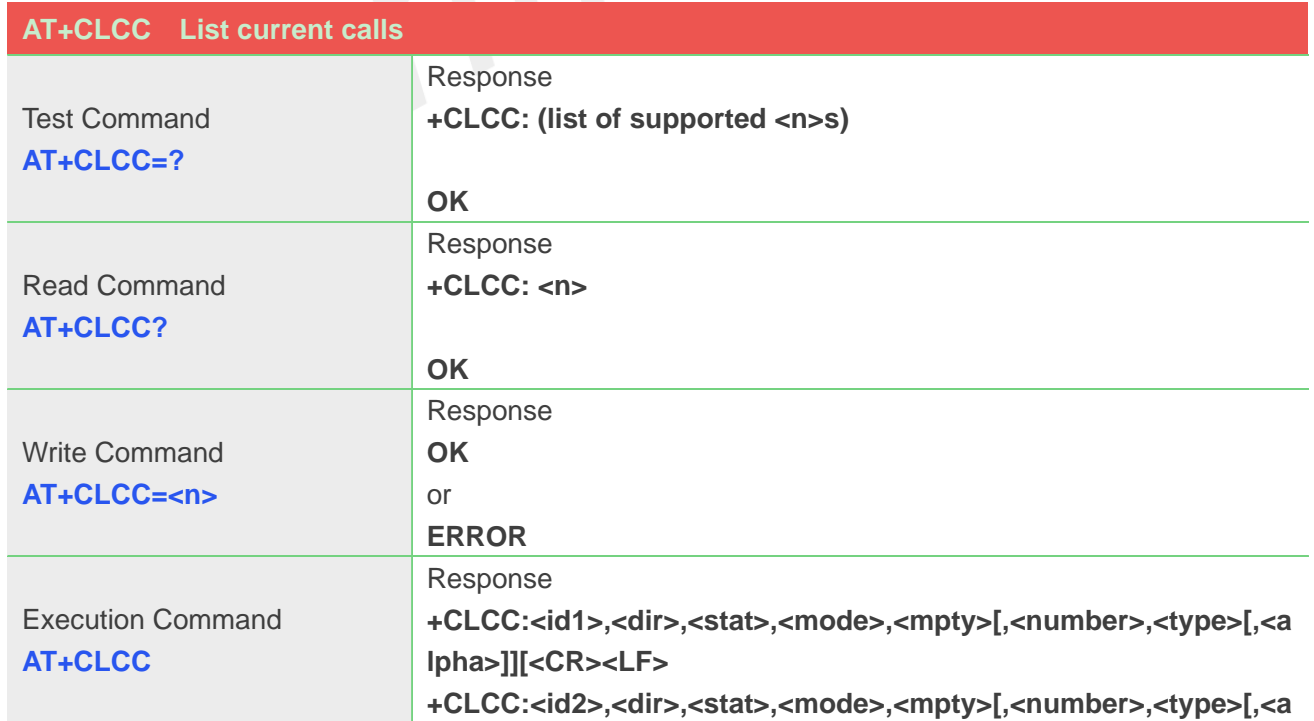

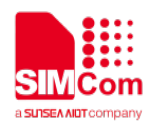

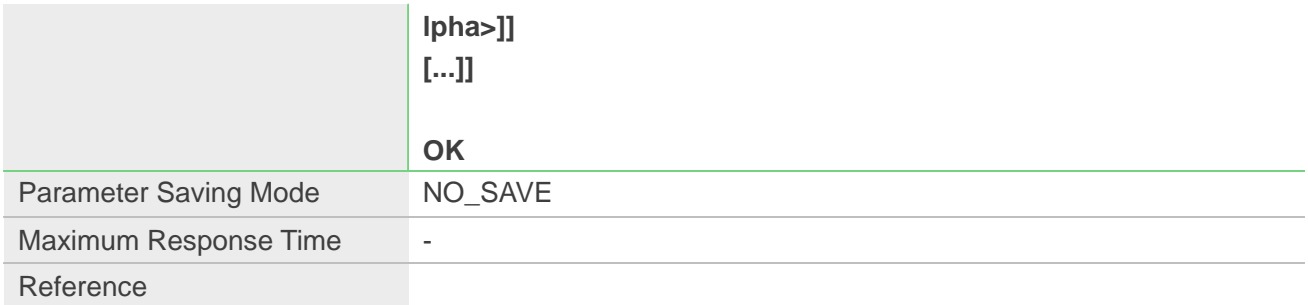

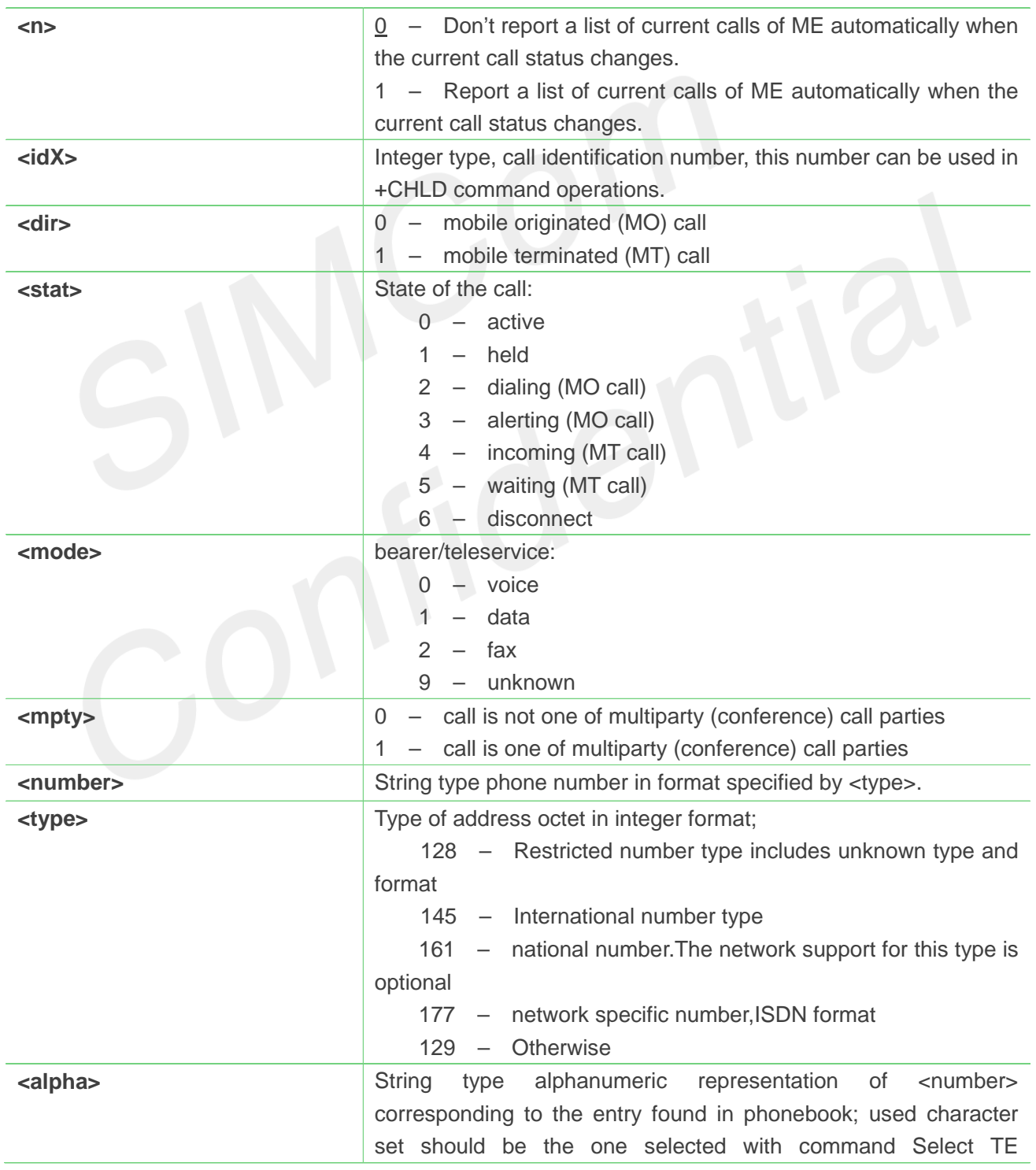

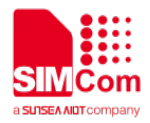

Character Set AT+CSCS.

#### **Examples**

**ATD10011;**

**OK**

#### **AT+CLCC**

**+CLCC: 1,0,0,0,0,"10011",129,"sm" OK**

**RING (with incoming call)**

### **AT+CLCC**

**+CLCC: 1,1,4,0,0,"02152063113",128,"gongsi" OK**

### **5.2.8 AT+CEER Extended error report**

Execution command causes the TA to return the information text <report>, which should offer the user of the TA an extended report of the reason for:

- 1 The failure in the last unsuccessful call setup(originating or answering) or in-call modification.
- 2 The last call release.
- 3 The last unsuccessful GPRS attach or unsuccessful PDP context activation.

The last GPRS detach or PDP context deactivation.

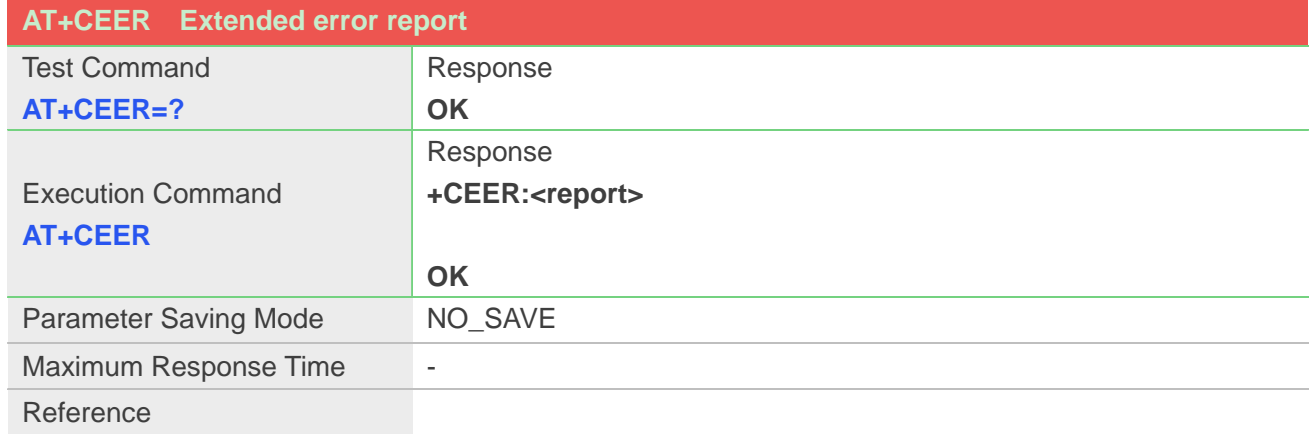

### **Defined Values**

**<report>** Wrong information which is possibly occurred.

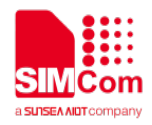

### **AT+CEER**

**+CEER: Invalid/incomplete number OK**

# **5.2.9 AT+CCWA Call waiting**

This command allows control of the Call Waiting supplementary service. Activation, deactivation and status query are supported. When querying the status of a network service (<mode>=2) the response line for 'not active' case (<status>=0) should be returned only if service is not active for any <class>. Parameter <n> is used to disable/enable the presentation of an unsolicited result code +CCWA: <number>,<type>,<class> to the TE when call waiting service is enabled. Command should be abortable when network is interrogated.

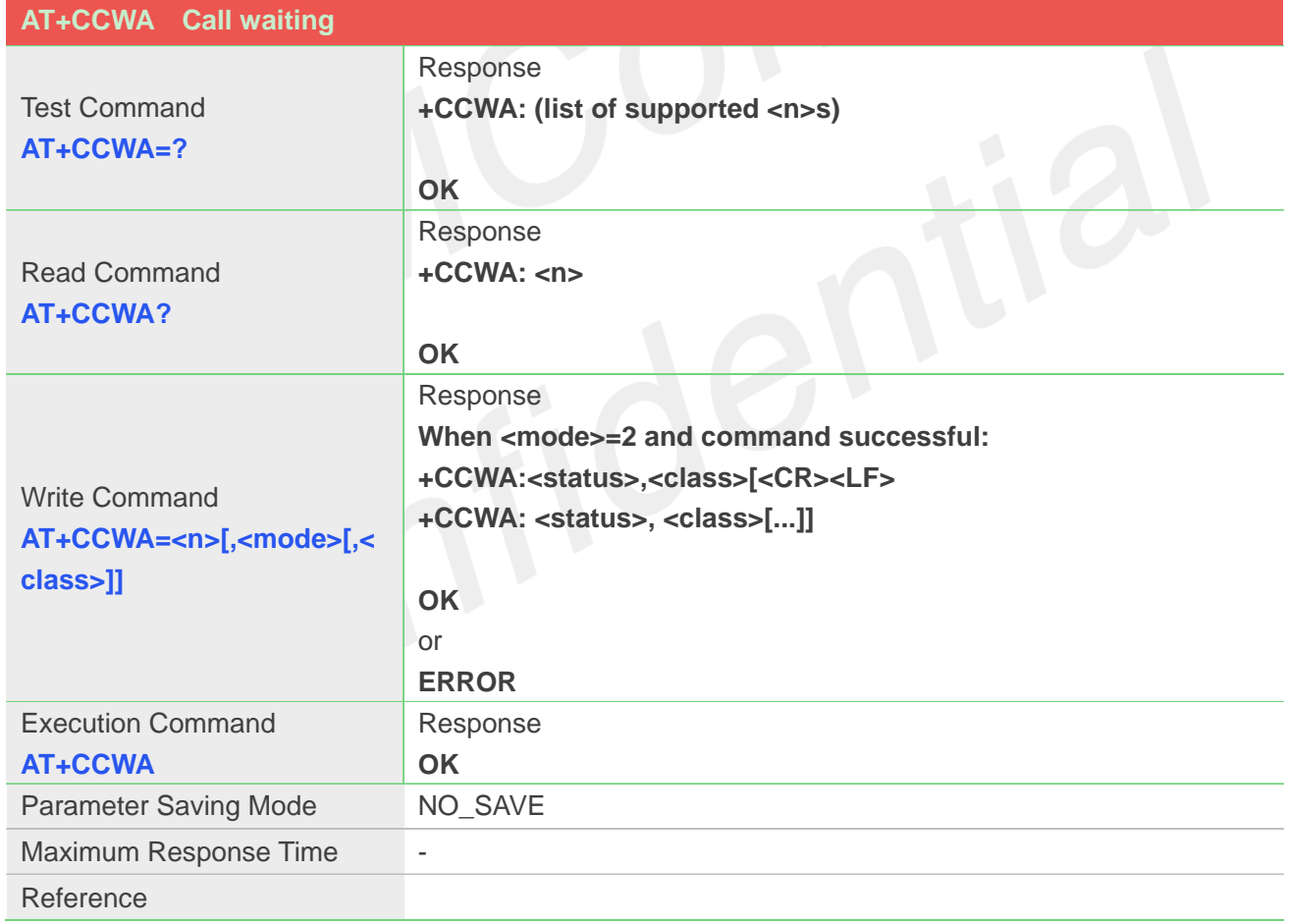

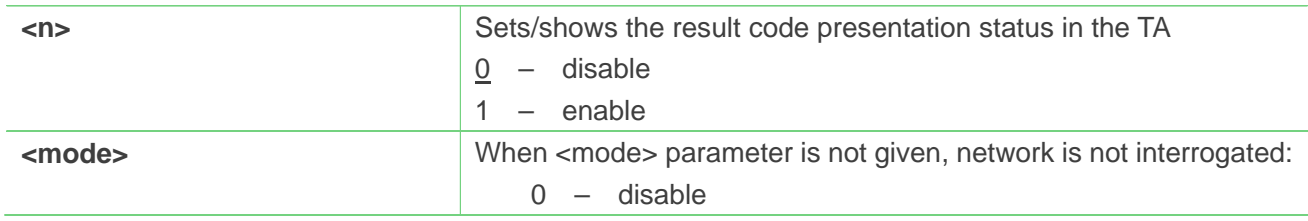
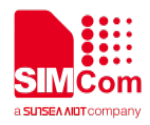

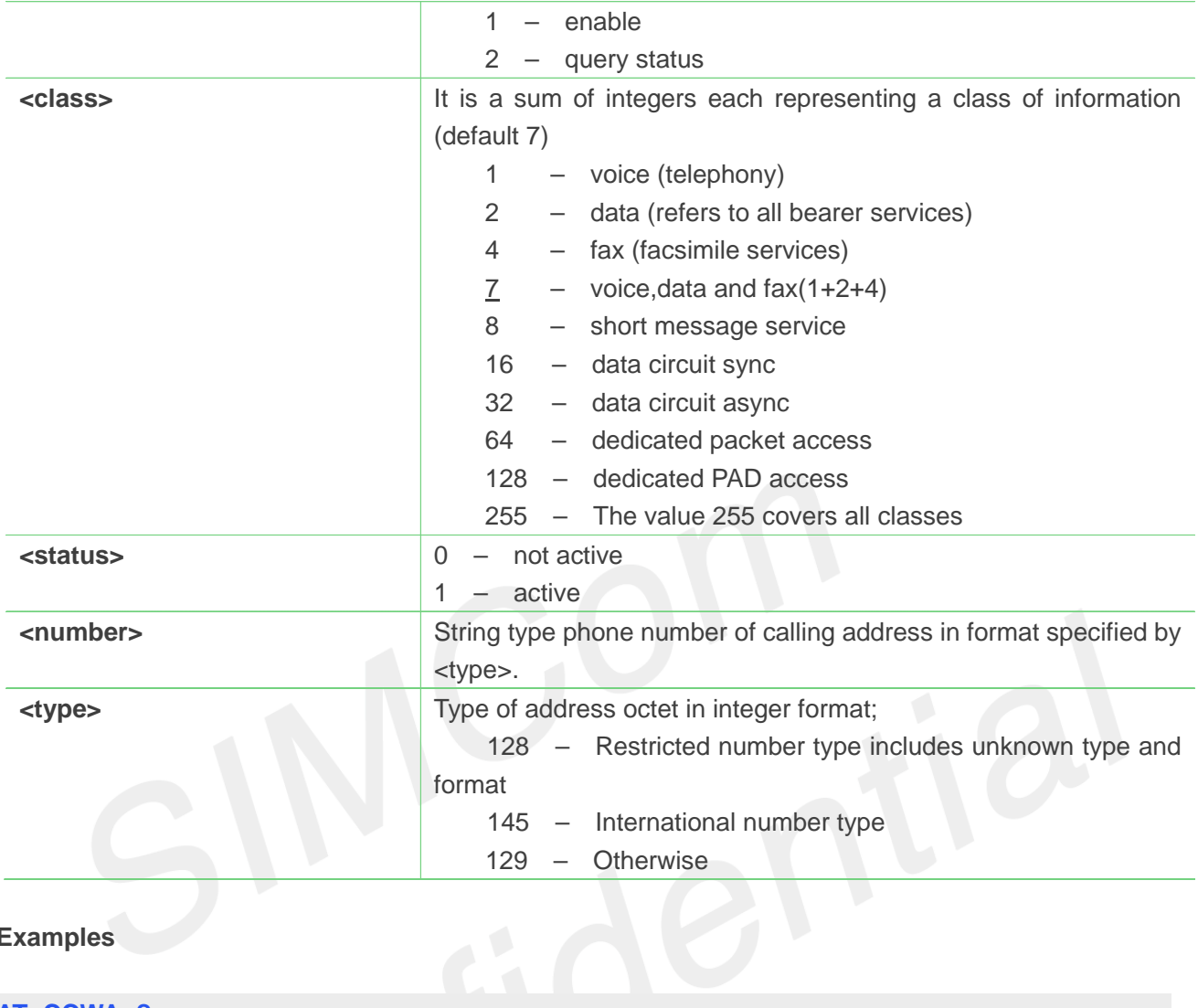

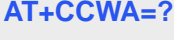

**+CCWA:(0-1)**

**OK**

#### **AT+CCWA?**

**+CCWA: 0 OK**

### **5.2.10 AT+CHLD Call related supplementary services**

This command allows the control the following call related services:

1. A call can be temporarily disconnected from the ME but the connection is retained by the network.

2. Multiparty conversation (conference calls).

3. The served subscriber who has two calls (one held and the other either active or alerting) can connect the other parties and release the served subscriber's own connection.

Calls can be put on hold, recovered, released, added to conversation, and transferred. This is based on the

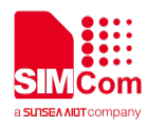

#### GSM/UMTS supplementary services.

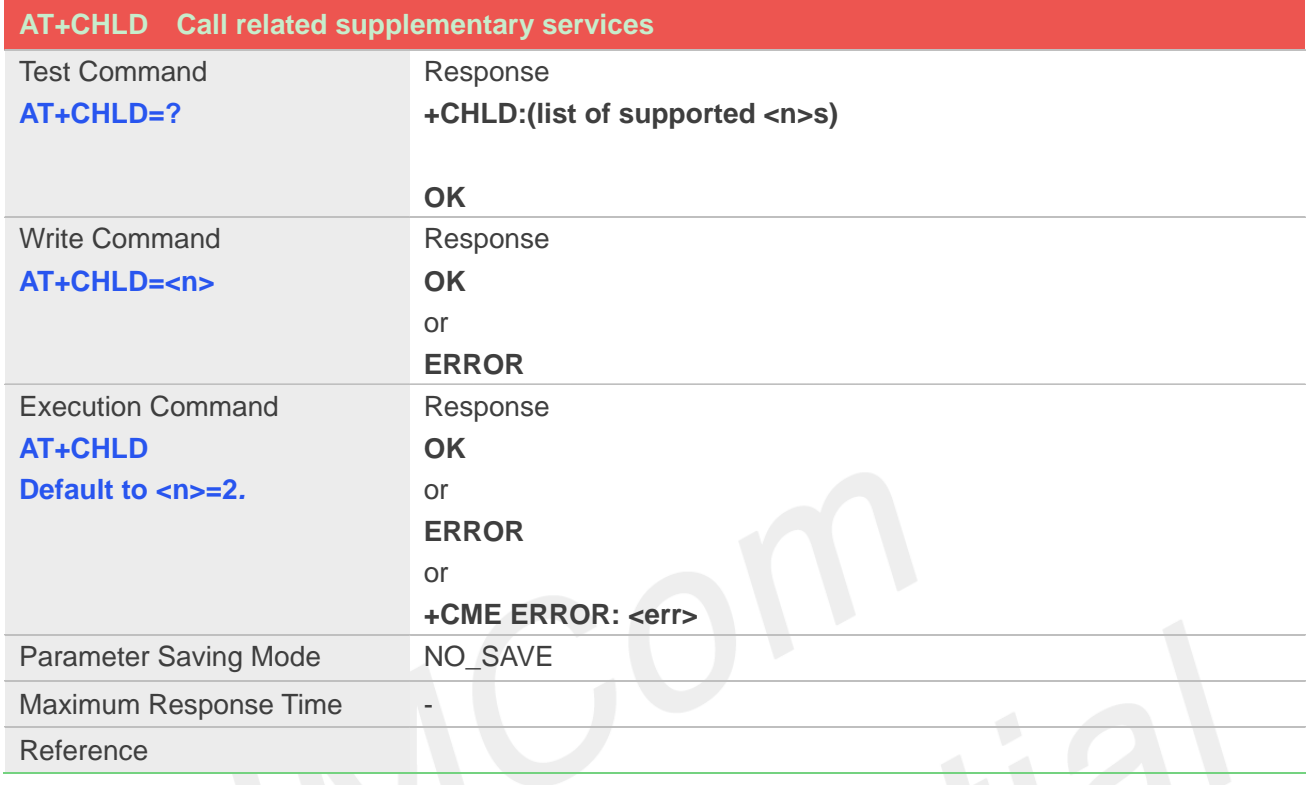

## **Defined Values**

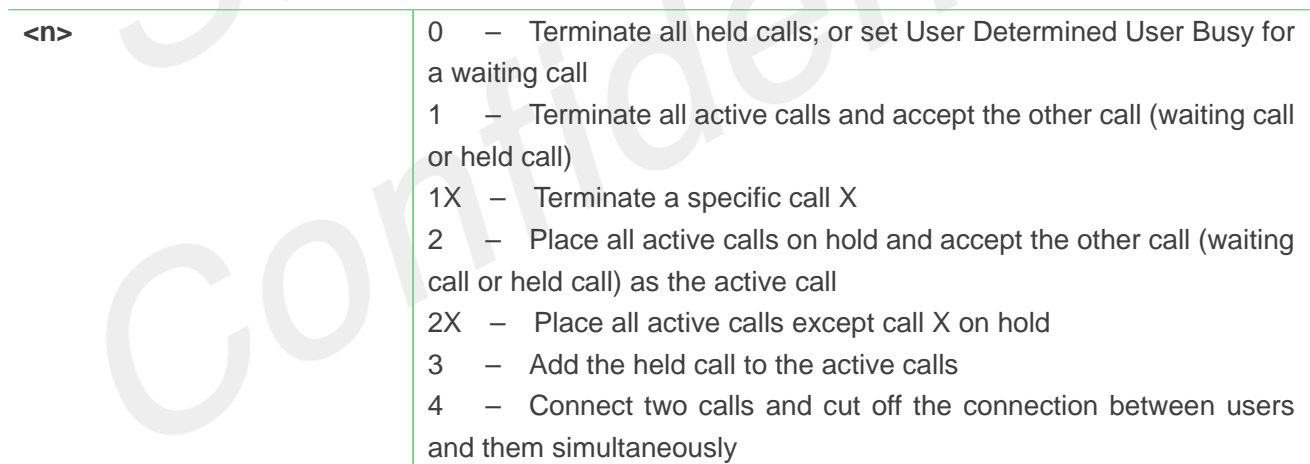

### **Example**

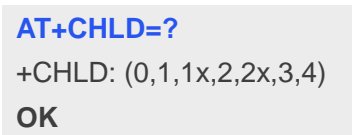

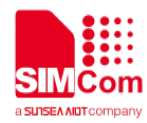

### **5.2.11 AT+CCFC Call forwarding number and conditions**

This command allows control of the call forwarding supplementary service. Registration, erasure, activation, deactivation, and status query are supported.

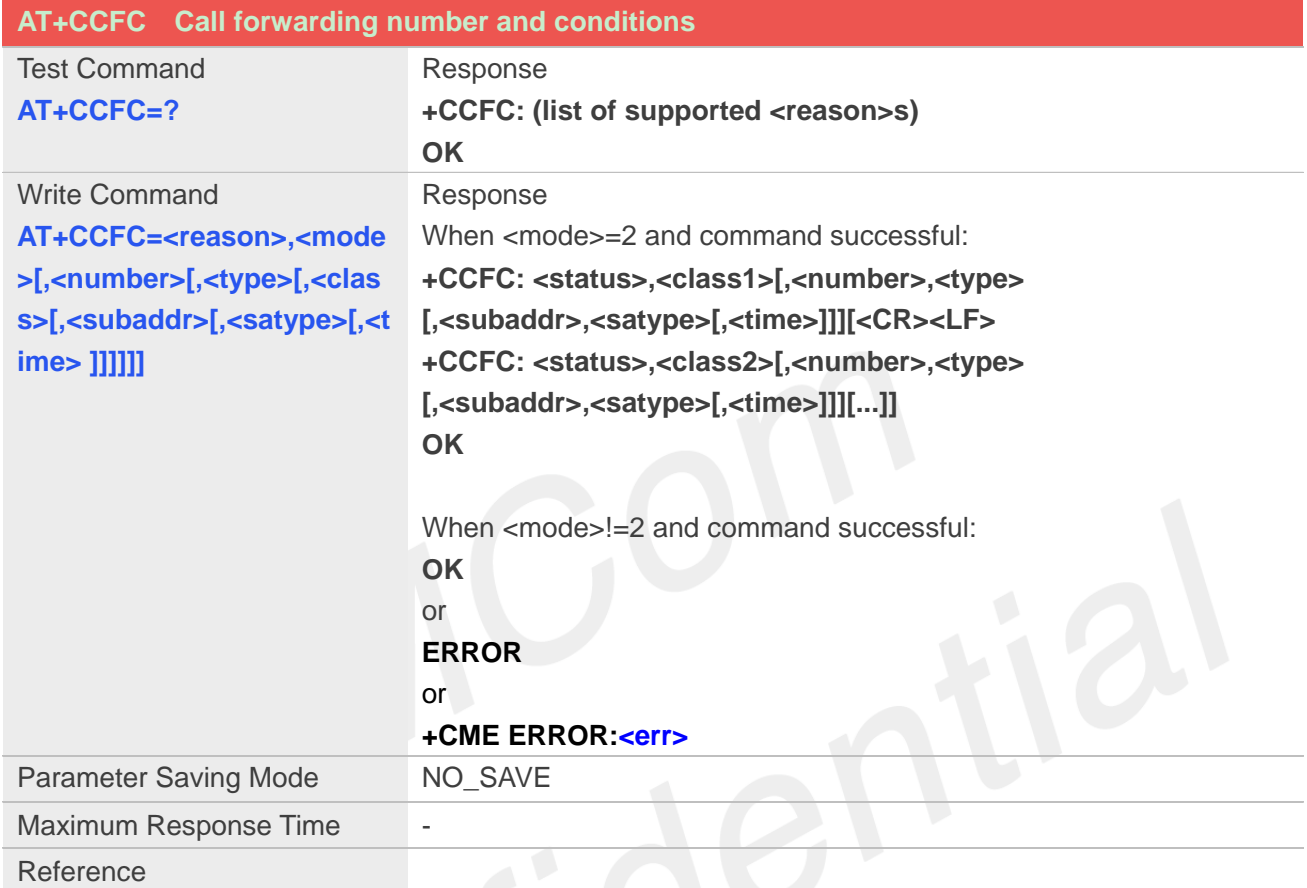

### **Defined Values**

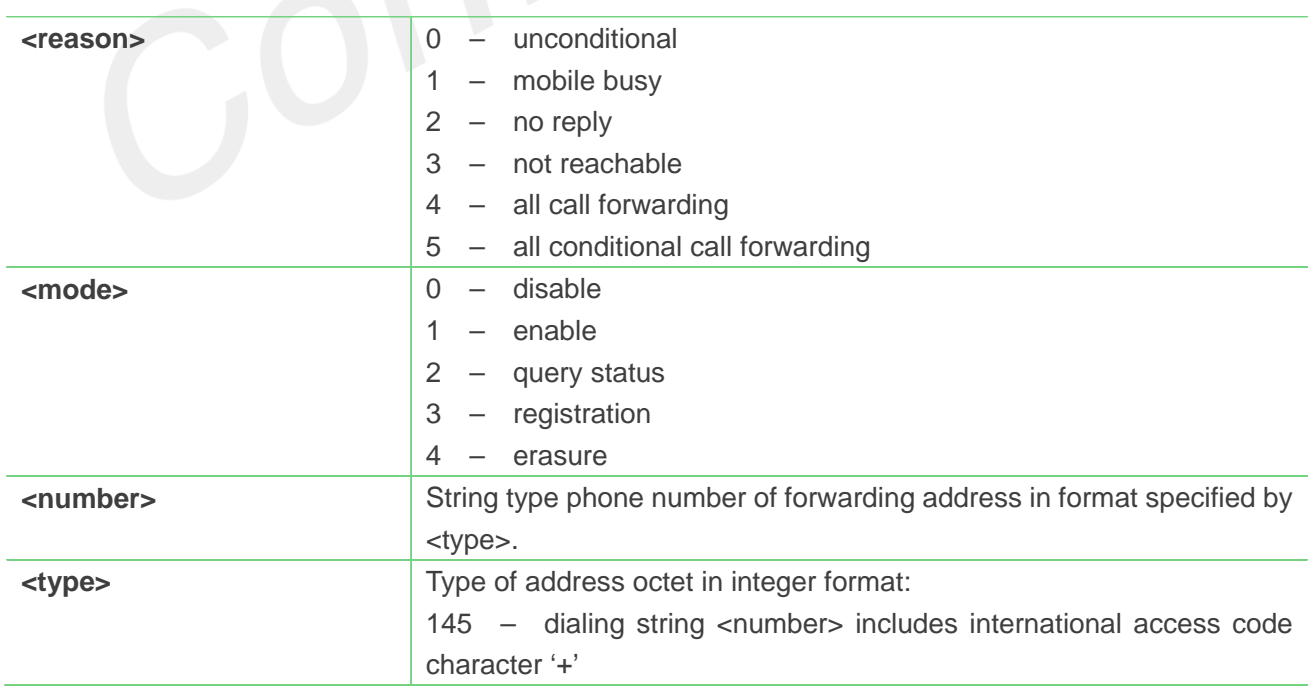

TO

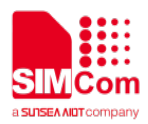

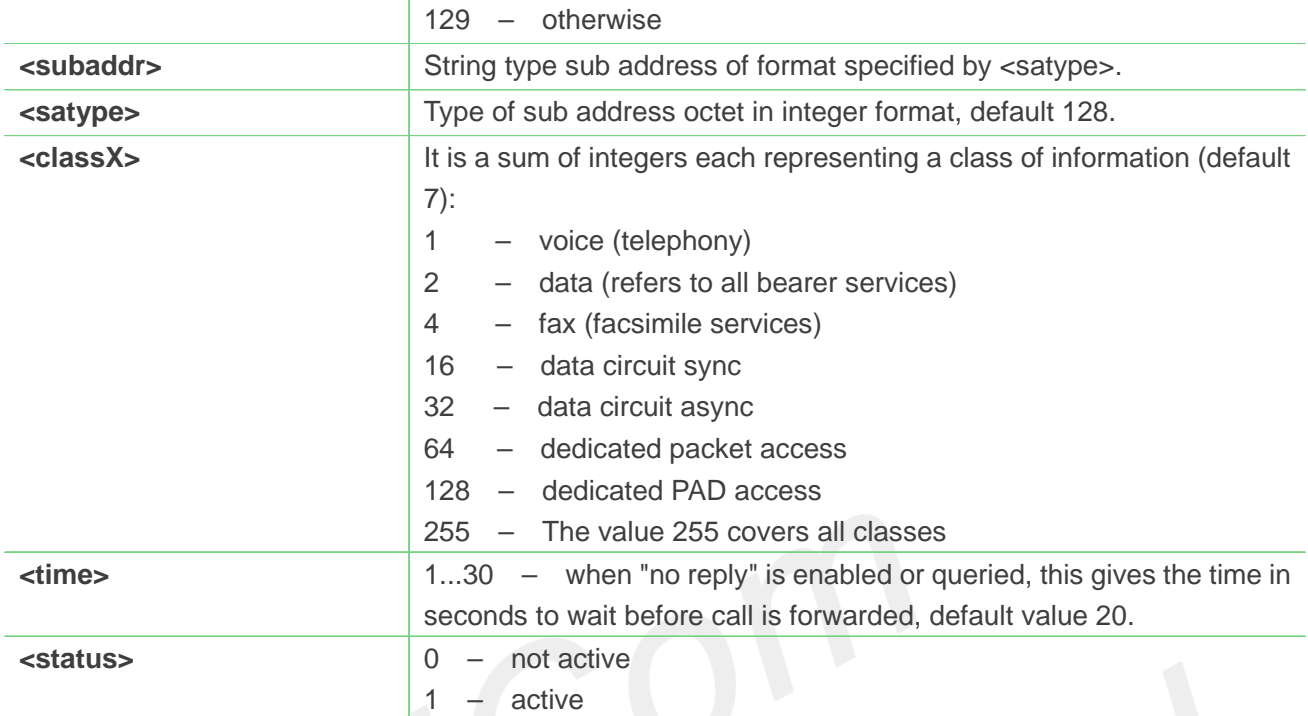

**AT+CCFC=? +CCFC: (0,1,2,3,4,5) OK AT+CCFC=0,2 +CCFC: 0,255 OK**

### **5.2.12 AT+CLIP Calling line identification presentation**

This command refers to the GSM/UMTS supplementary service CLIP (Calling Line Identification Presentation) that enables a called subscriber to get the calling line identity (CLI) of the calling party when receiving a mobile terminated call.

Write command enables or disables the presentation of the CLI at the TE. It has no effect on the execution of the supplementary service CLIP in the network.

When the presentation of the CLI at the TE is enabled (and calling subscriber allows), +CLIP:

<number>,<type>,,[,[<alpha>][,<CLI validity>]] response is returned after every RING (or +CRING: <type>; refer sub clause "Cellular result codes +CRC") result code sent from TA to TE. It is manufacturer specific if this response is used when normal voice call is answered.

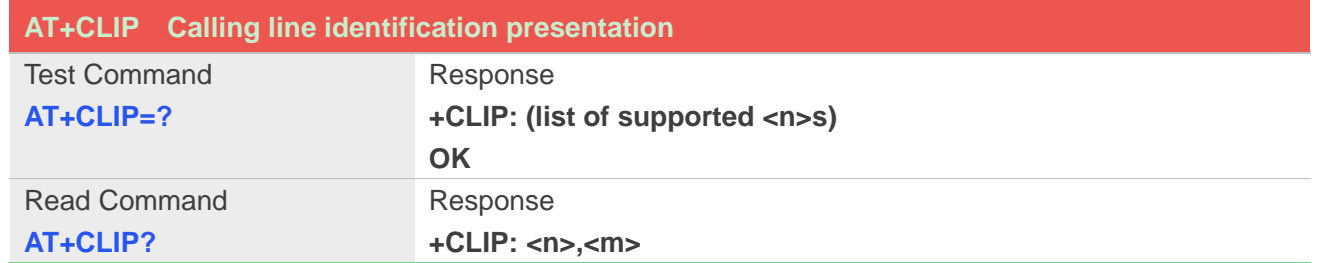

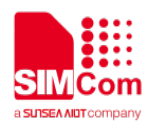

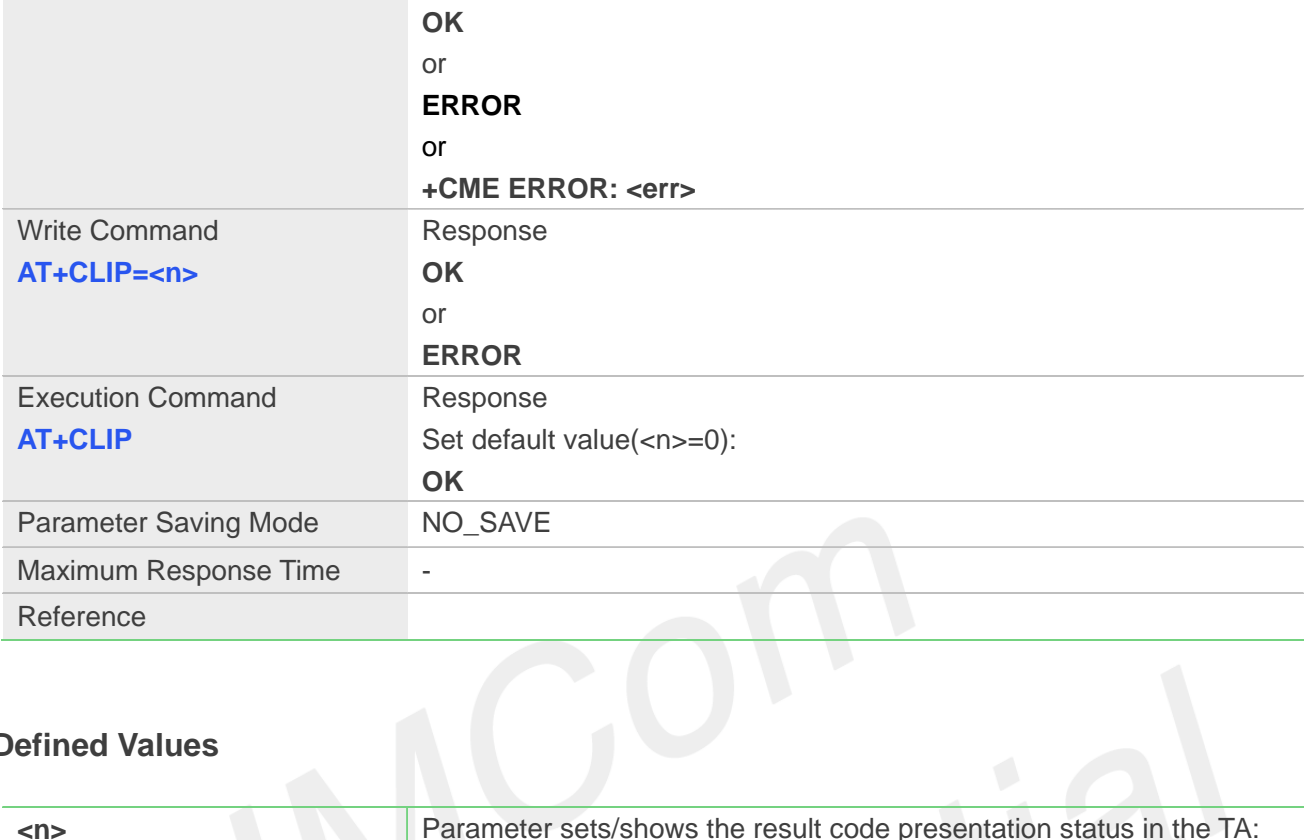

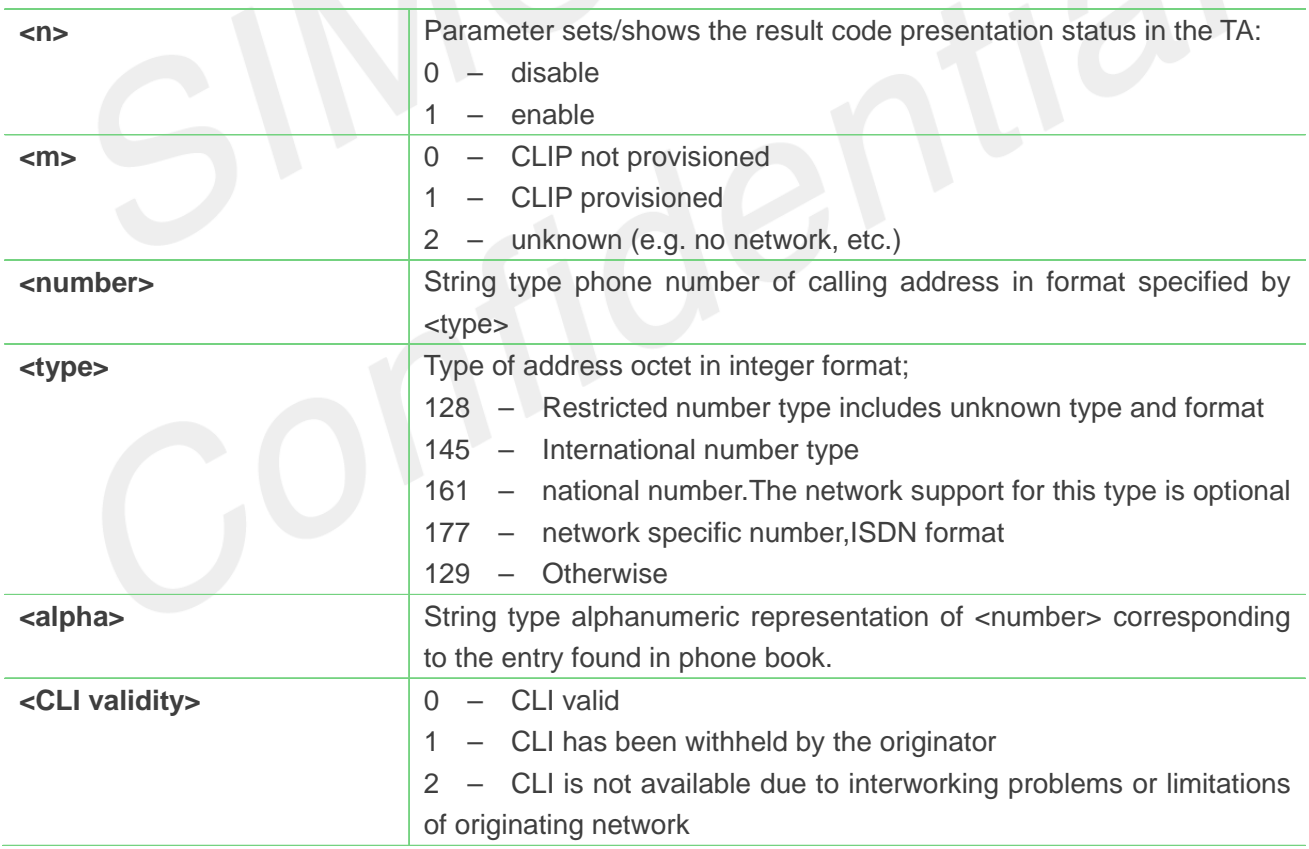

### **Example**

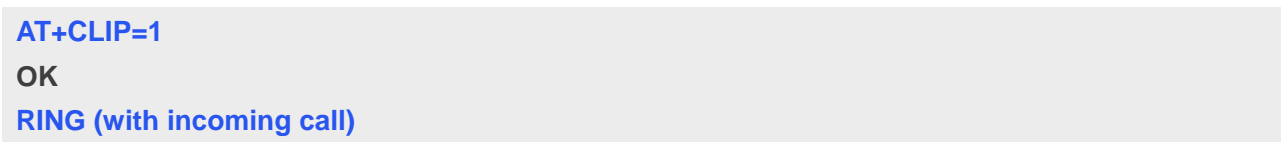

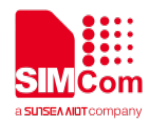

#### **+CLIP: "02152063113",128,,,"gongsi",0**

### **5.2.13 AT+CLIR Calling line identification restriction**

This command refers to CLIR service that allows a calling subscriber to enable or disable the presentation of the CLI to the called party when originating a call.

Write command overrides the CLIR subscription (default is restricted or allowed) when temporary mode is provisioned as a default adjustment for all following outgoing calls. This adjustment can be revoked by using the opposite command.. If this command is used by a subscriber without provision of CLIR in permanent mode the network will act.

Read command gives the default adjustment for all outgoing calls (given in  $\langle n \rangle$ ), and also triggers an interrogation of the provision status of the CLIR service (given in <m>).

Test command returns values supported as a compound value.

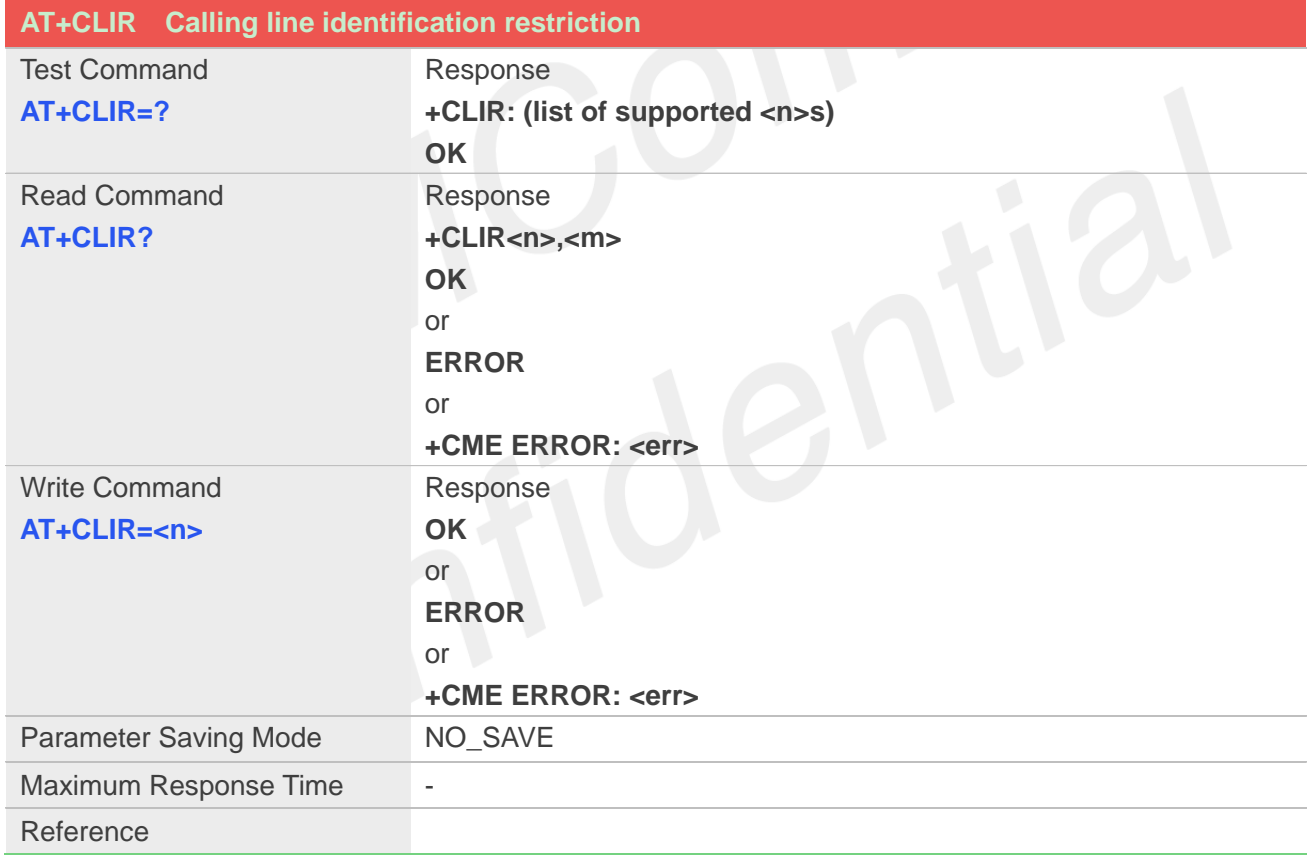

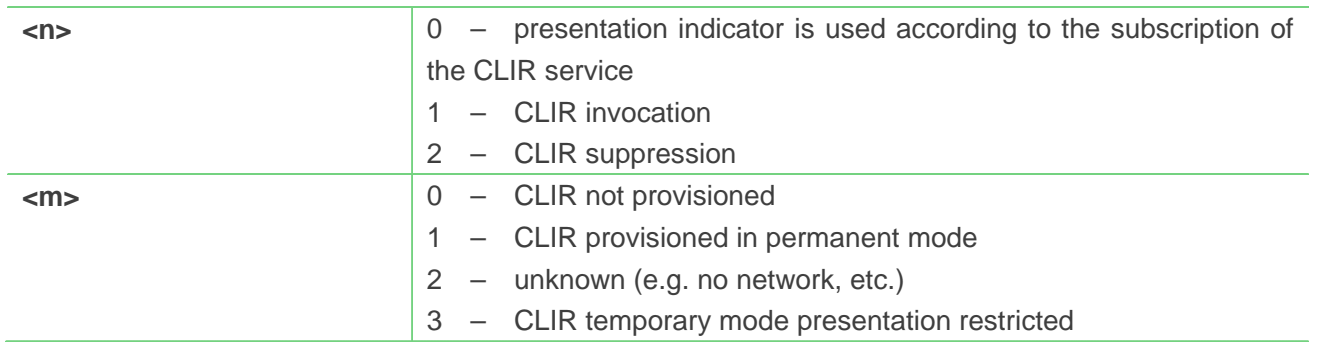

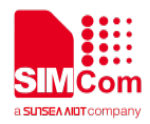

4 – CLIR temporary mode presentation allowed

#### **Example**

**AT+CLIR=? +CLIR:(0-2) OK**

### **5.2.14 AT+COLP Connected line identification presentation**

This command refers to the GSM/UMTS supplementary service COLP(Connected Line Identification Presentation) that enables a calling subscriber to get the connected line identity (COL) of the called party after setting up a mobile originated call. The command enables or disables the presentation of the COL at the TE. It has no effect on the execution of the supplementary service COLR in the network.

When enabled (and called subscriber allows), +COLP:<number>, <type> [,<subaddr>, <satype> [,<alpha>]] intermediate result code is returned from TA to TE before any +CR responses.It is manufacturer specific if this response is used when normal voice call is established.

When the AT+COLP=1 is set, any data input immediately after the launching of "ATDXXX;" will stop the execution of the ATD command, which may cancel the establishing of the call.

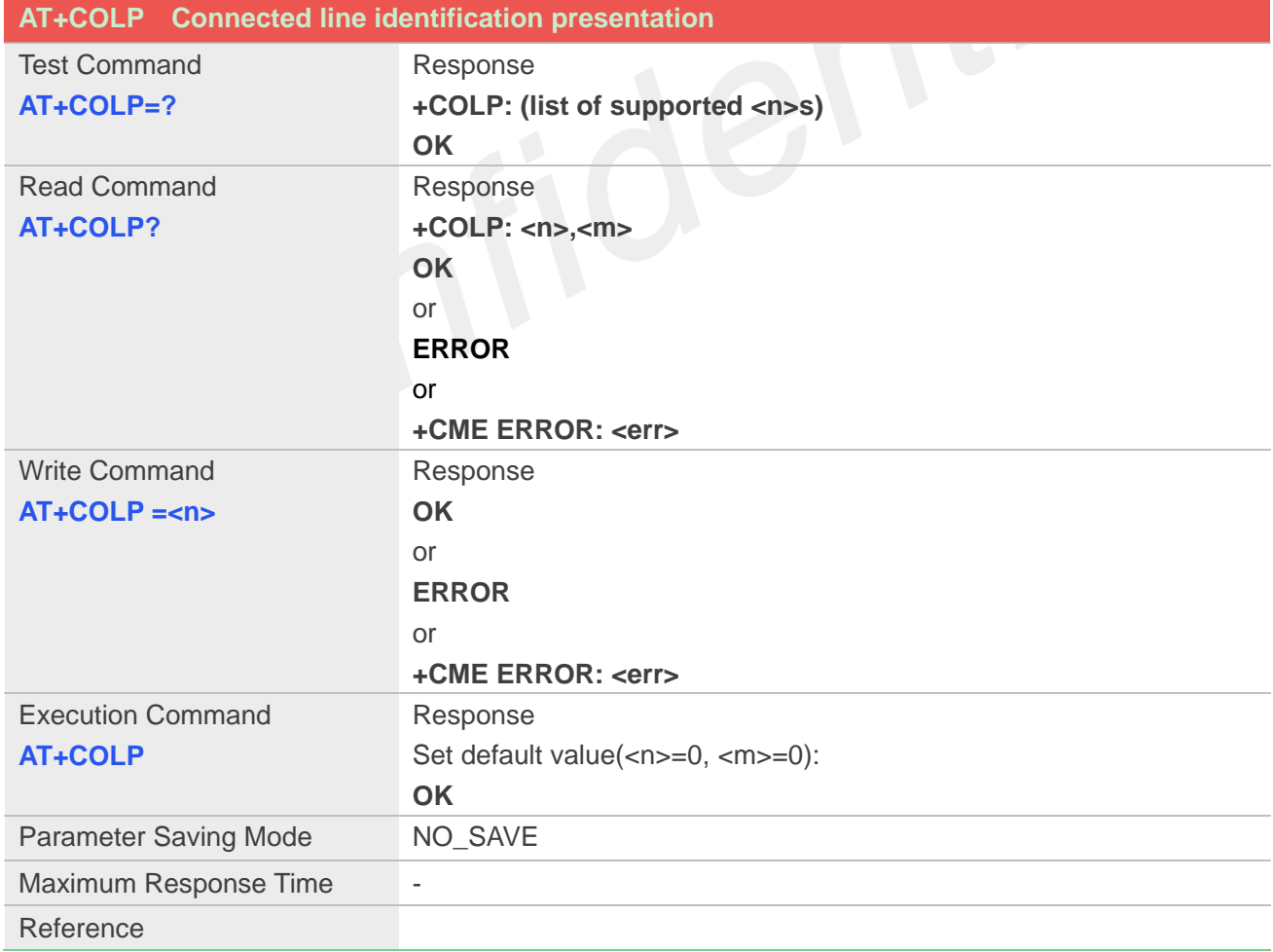

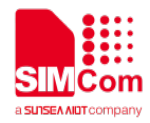

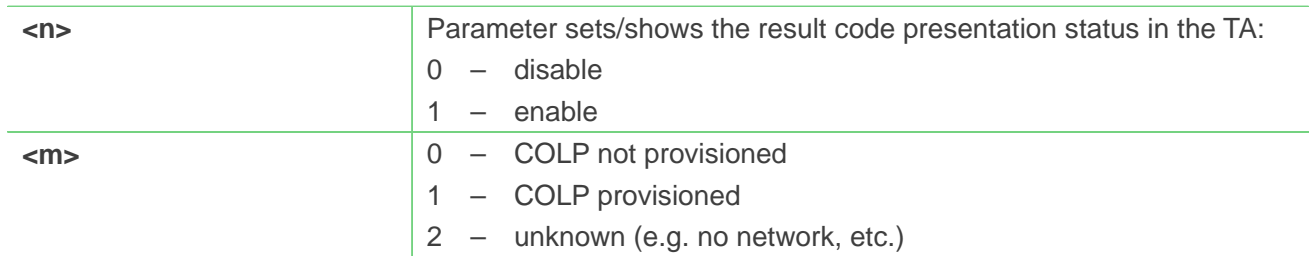

### **Example**

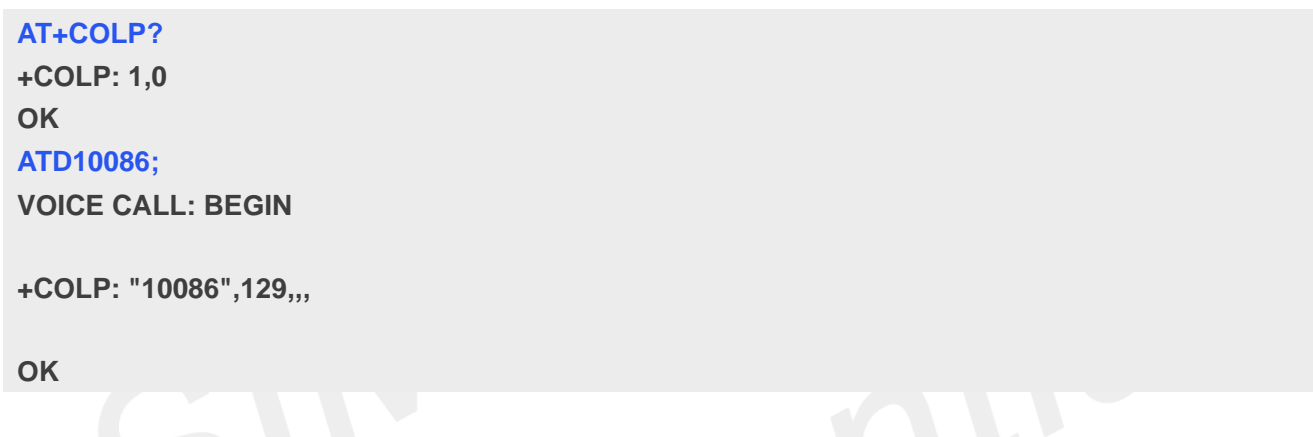

### **5.2.15 AT+VTS DTMF and tone generation**

This command allows the transmission of DTMF tones and arbitrary tones which cause the Mobile Switching Center (MSC) to transmit tones to a remote subscriber. The command can only be used in voice mode of operation (active voice call).

**NOTE:** The END event of voice call will terminate the transmission of tones, and as an operator option, the tone may be ceased after a pre-determined time whether or not tone duration has been reached.

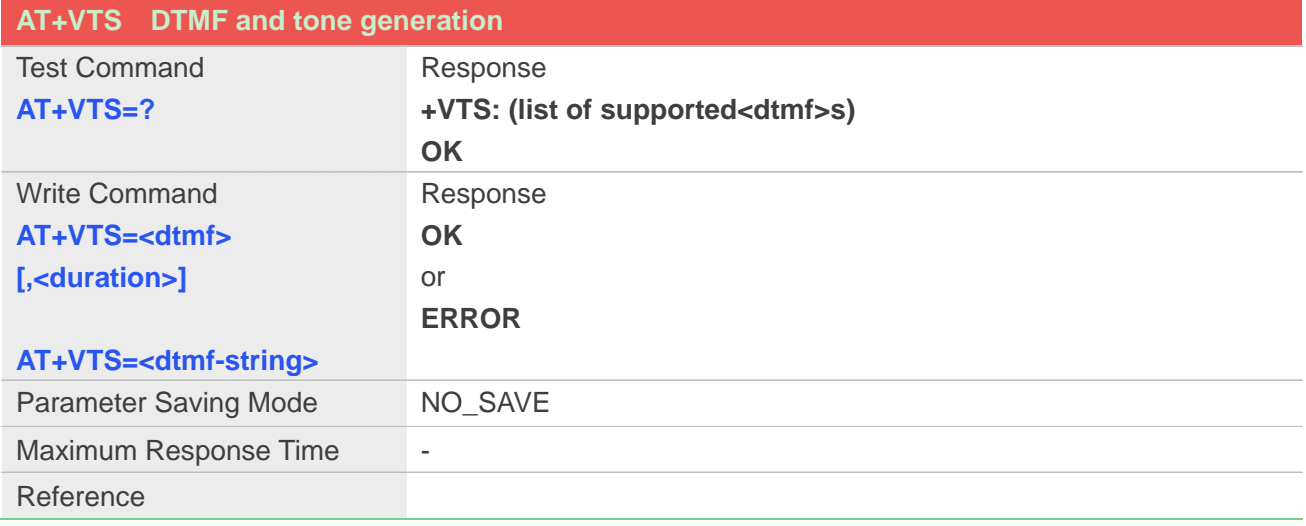

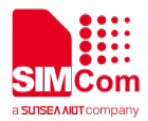

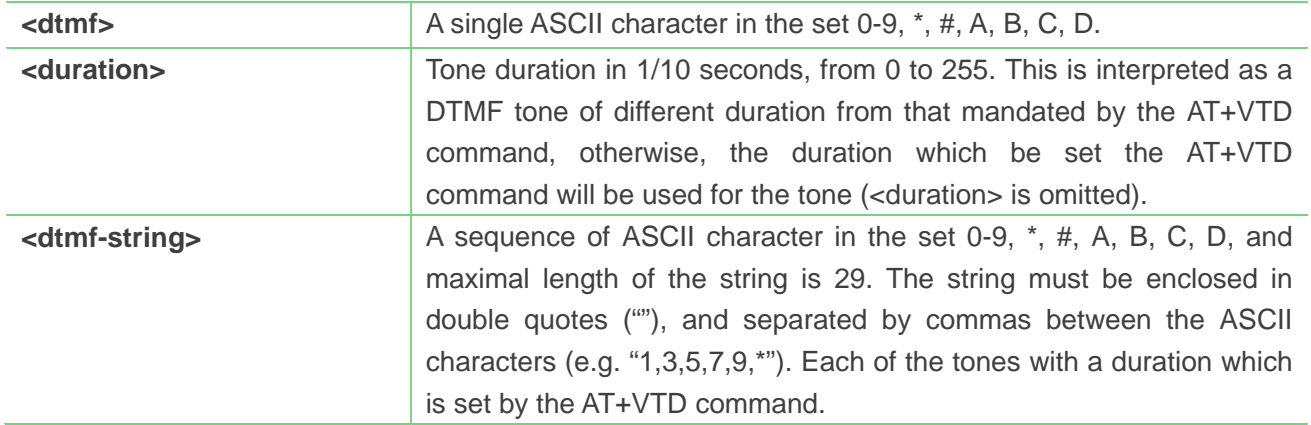

#### **NOTE**

The value of <mode> shall be set to zero after a successfully completed alternating mode call. It shall be set to zero also after a failed answering. The power-on, factory and user resets shall also set the value to zero. This reduces the possibility that alternating mode calls are originated or answered accidentally.

#### **Example**

```
AT+VTS=1
OK
AT+VTS=1,20
OK
AT+VTS="1,3,5"
OK
AT+VTS=?
+VTS: (0-9,*,#,A,B,C,D)
OK
```
### **5.2.16 AT+VTD Tone duration**

This refers to an integer <n> that defines the length of tones emitted as a result of the AT+VTS command. A value different than zero causes a tone of duration <n>/10 seconds.

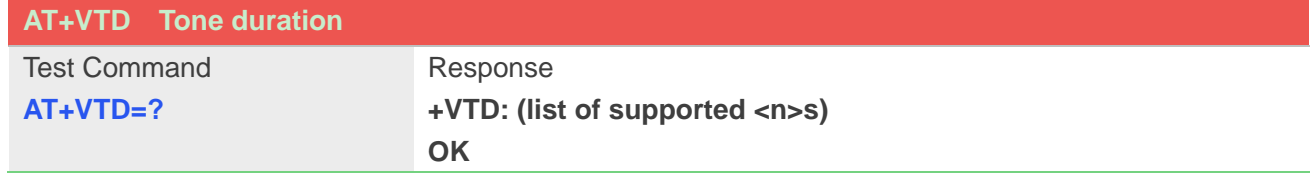

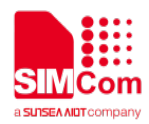

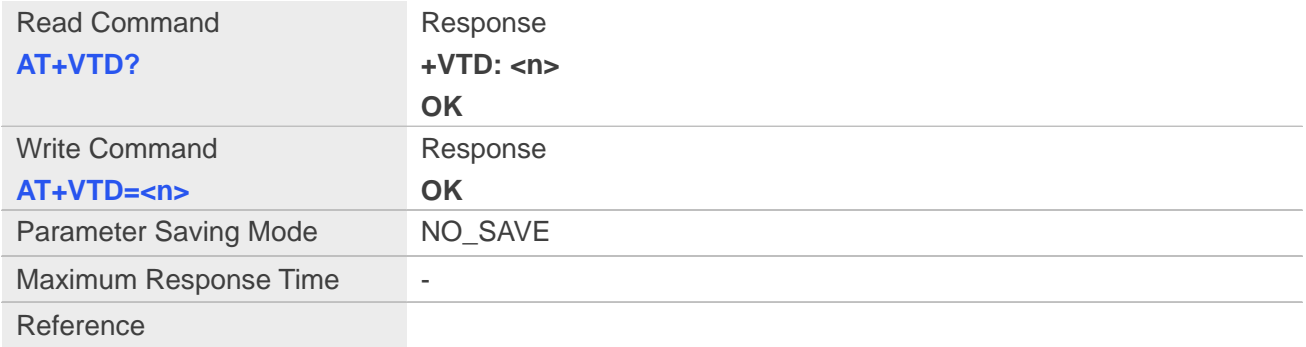

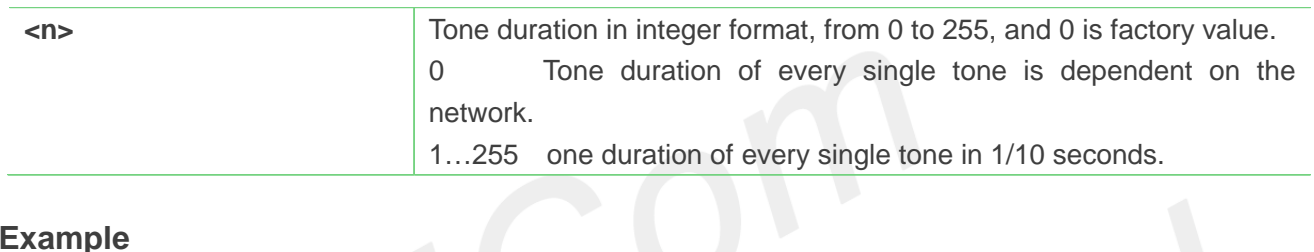

### **Example**

```
AT+VTD=?
+VTD: (0-255)
OK
AT+VTD?
+VTD: 0
OK
AT+VTD=5
OK
```
### **5.2.17 AT+CMOD Call mode**

Write command is used to select the type of number for further dialing commands (ATD) according to GSM/UMTS specifications.

Read command returns the current type of number.

Test command returns values supported by the Module as a compound value.

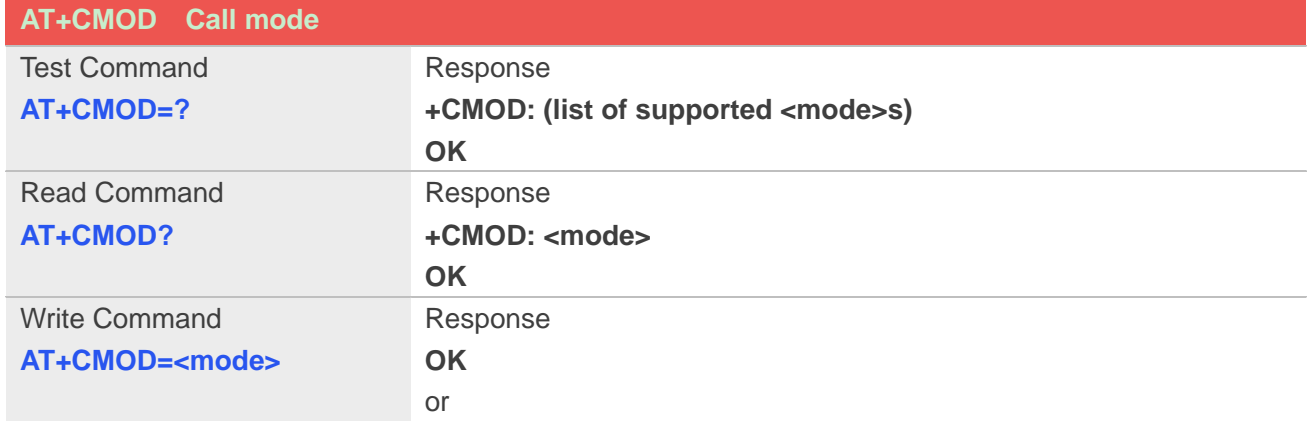

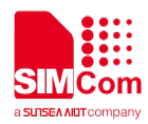

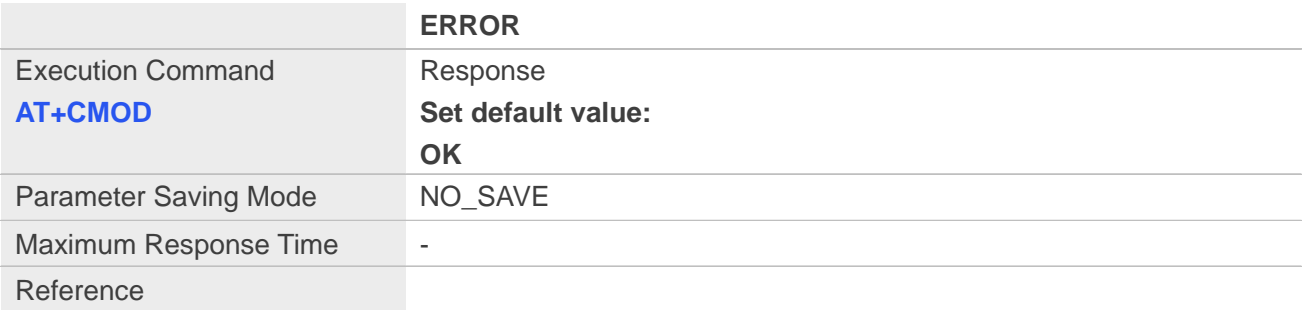

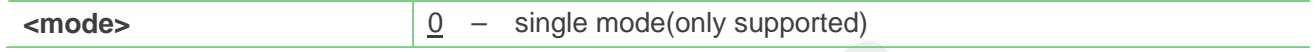

### **NOTE**

 **NOTE:** The value of <mode> shall be set to zero after a successfully completed alternating mode call. It shall be set to zero also after a failed answering. The power-on, factory and user resets shall also set the value to zero. This reduces the possibility that alternating mode calls are originated or answered accidentally.

#### **Example**

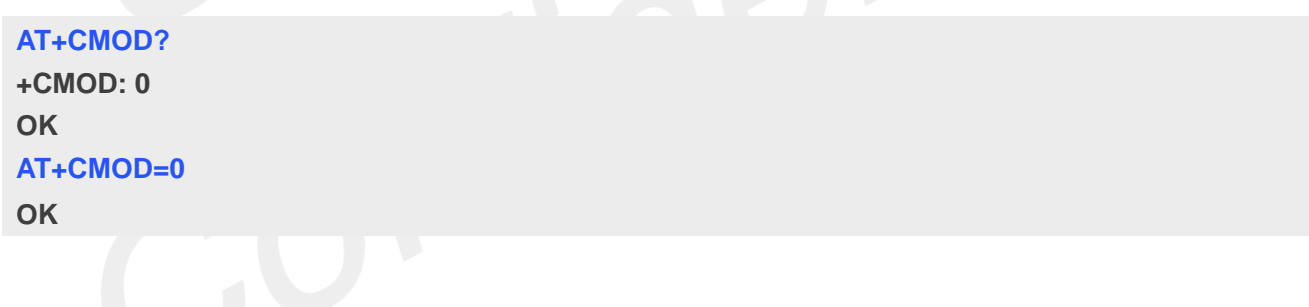

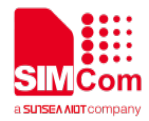

## **6. AT Commands for Phonebook**

### **6.1 Overview of AT Commands for Phonebook**

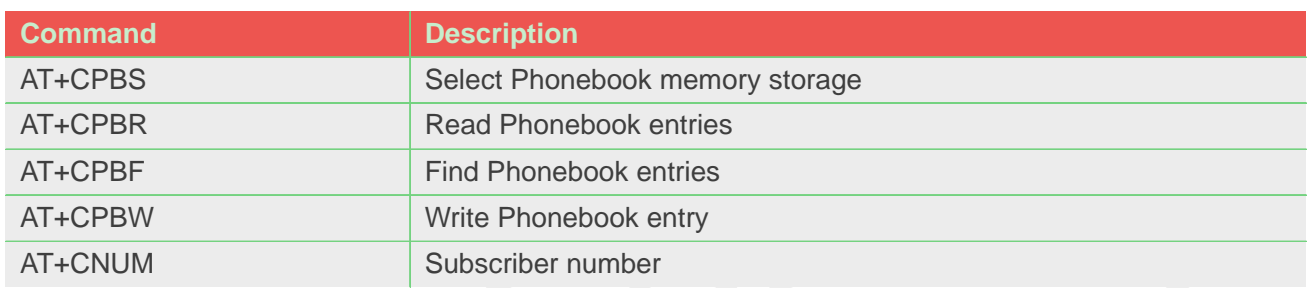

## **6.2 Detailed Description of AT Commands for Phonebook**

### **6.2.1 AT+CPBS Select Phonebook memory storage**

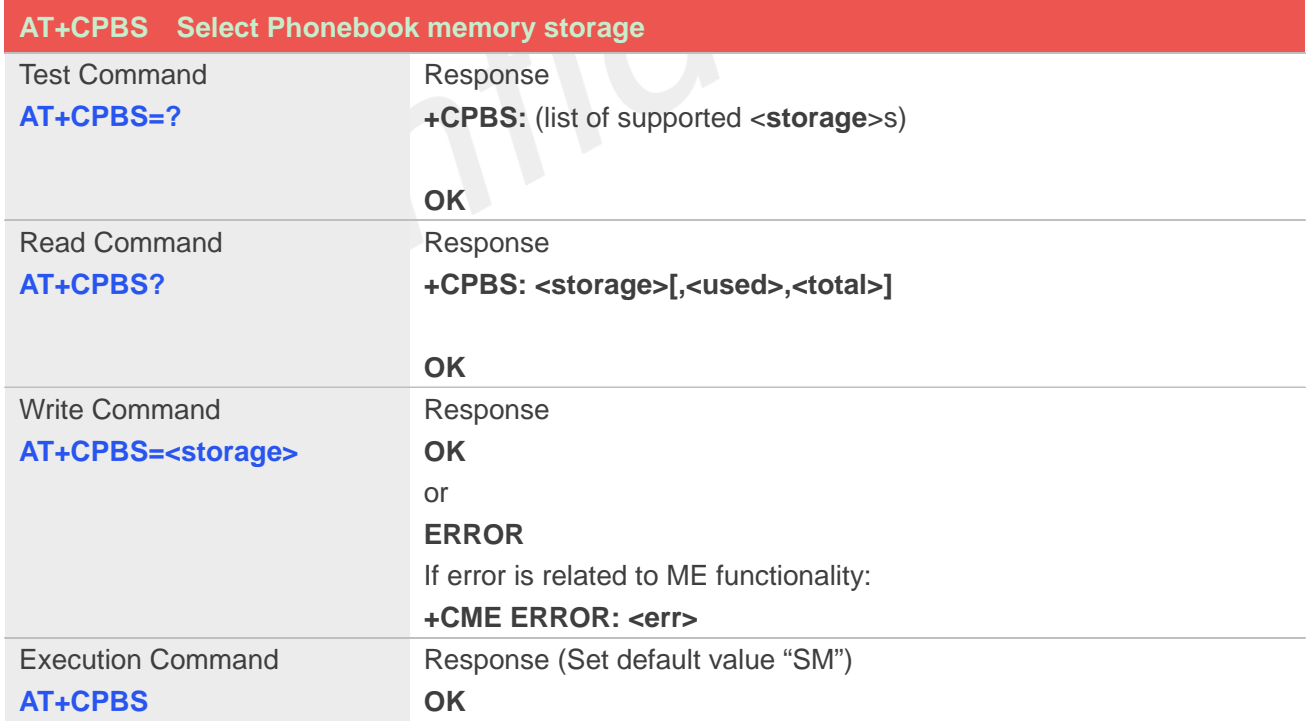

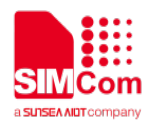

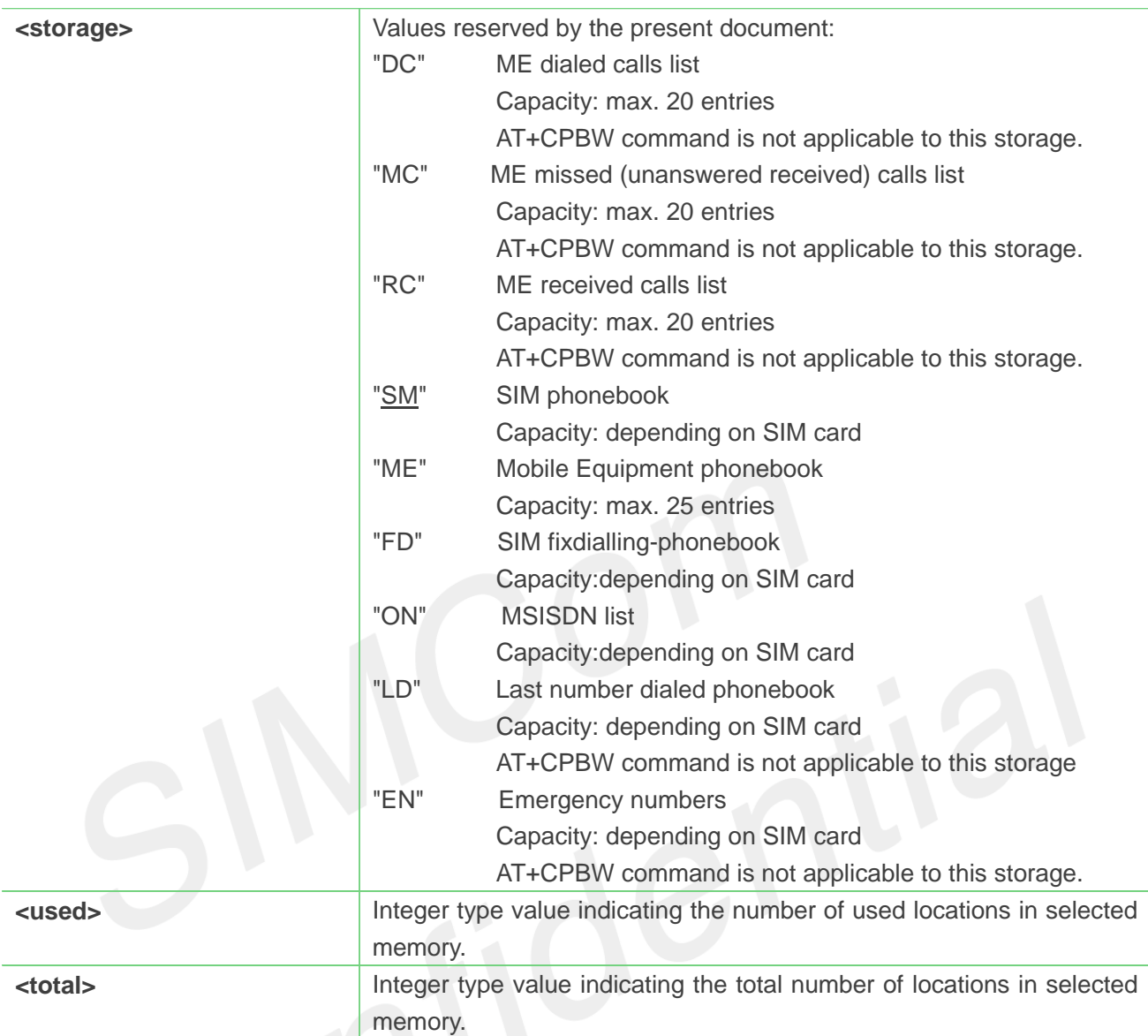

```
AT+CPBS=?
```
**+CPBS: ("SM","DC","FD","LD","MC","ME","RC","EN","ON")**

### **OK**

```
AT+CPBS="SM"
OK
```

```
AT+CPBS?
```

```
+CPBS: "SM",1,200
OK
```
### **NOTE**

Select the active phonebook storage,i.e.the phonebook storage that all subsequent phonebook

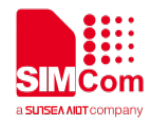

commands will be operating on

### **6.2.2 AT+CPBR Read Phonebook entries**

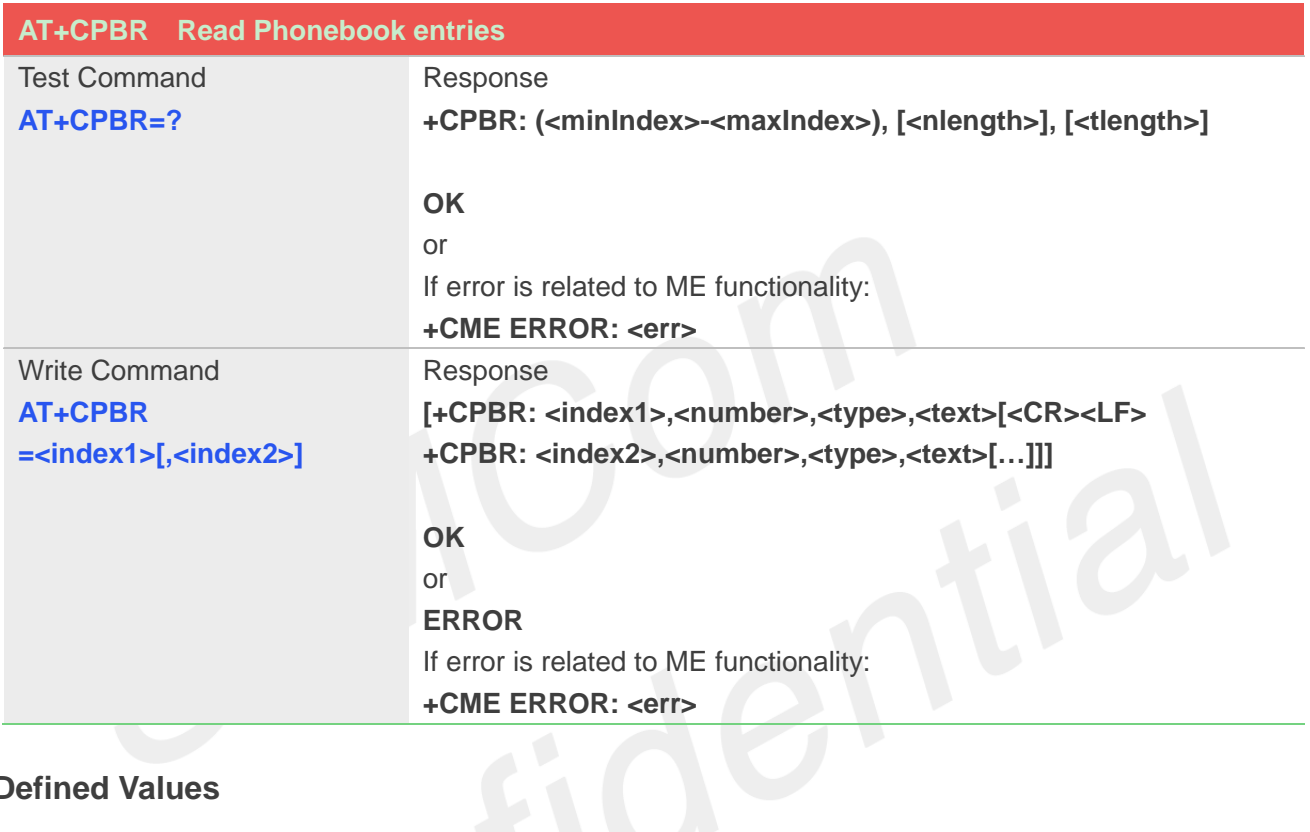

### **Defined Values**

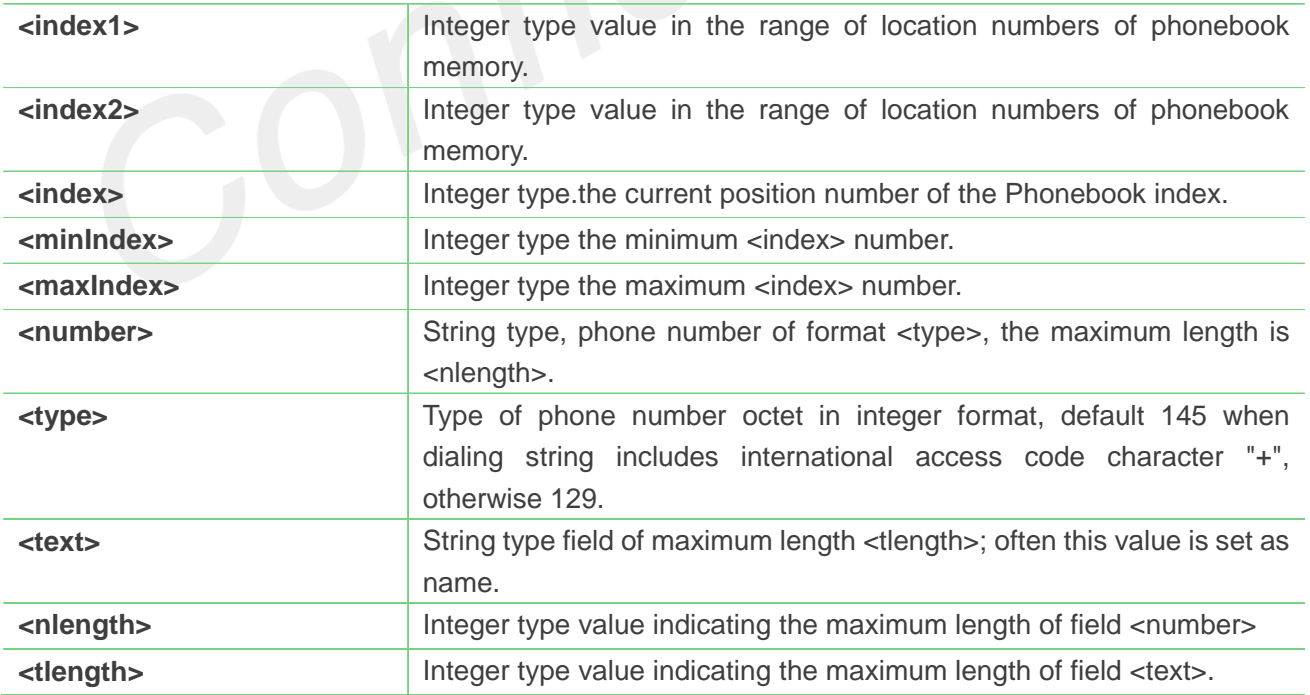

### **Example**

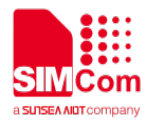

#### **AT+CPBS?**

**+CPBS: "SM",2,200 OK**

#### **AT+CPBR=1,10**

**+CPBR: 1,"1234567890",129,"James" +CPBR: 2,"0987654321",129,"Kevin" OK**

#### **NOTE**

 If the storage is selected as "SM" then the command will return the record in SIM phonebook, the same to others.

### **6.2.3 AT+CPBF Find Phonebook entries**

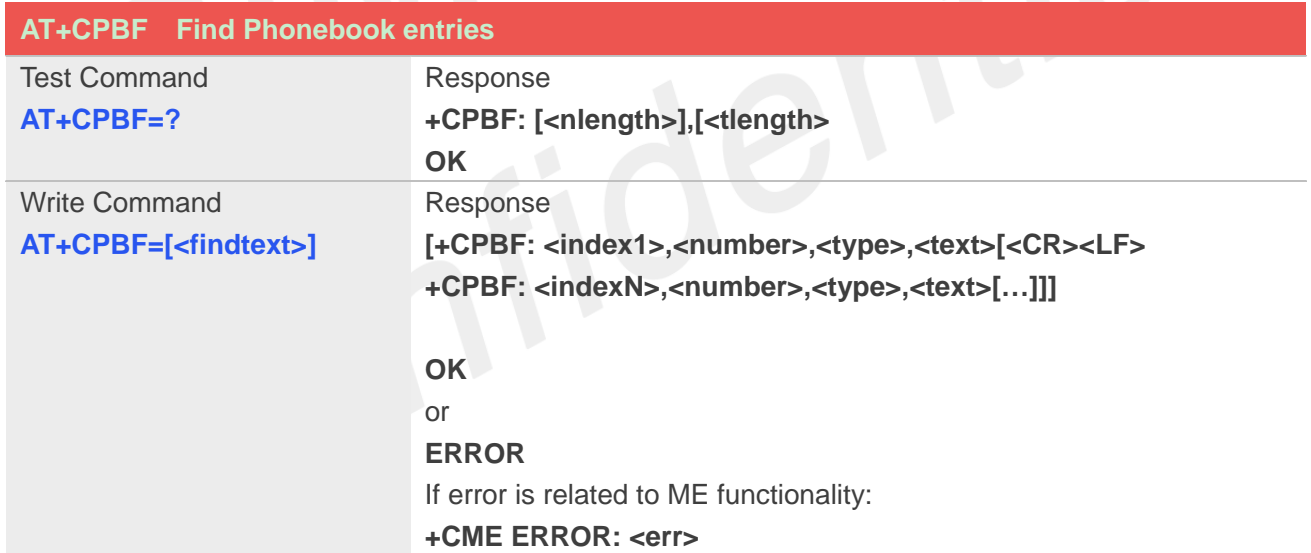

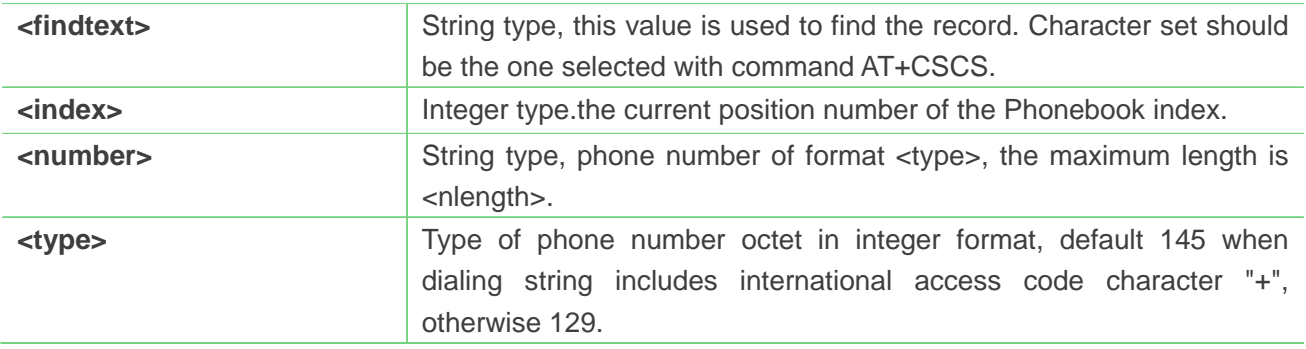

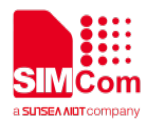

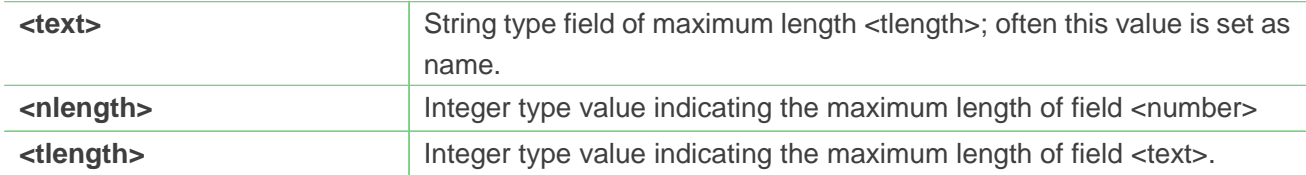

#### **AT+CPBF="James"**

```
+CPBF: 1,"1234567890",129," James " 
OK
```
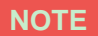

If <findtext> is null, it will lists all the entries.

### **6.2.4 AT+CPBW Write Phonebook entry**

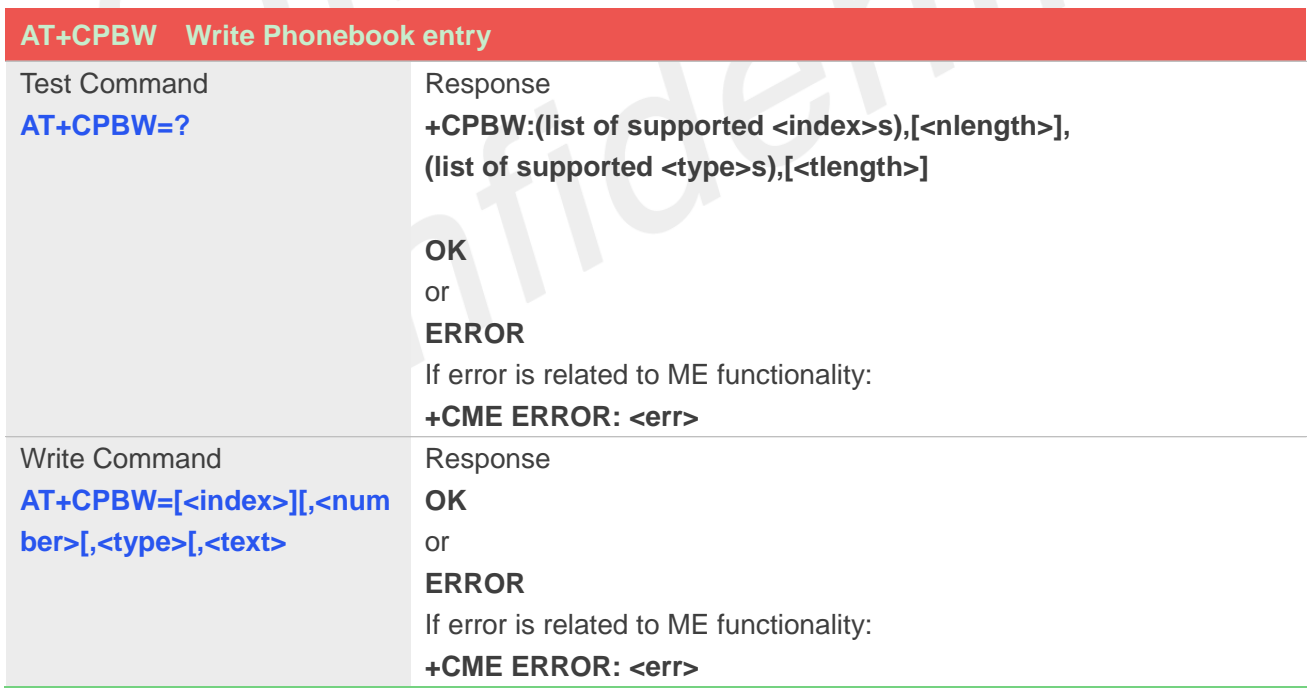

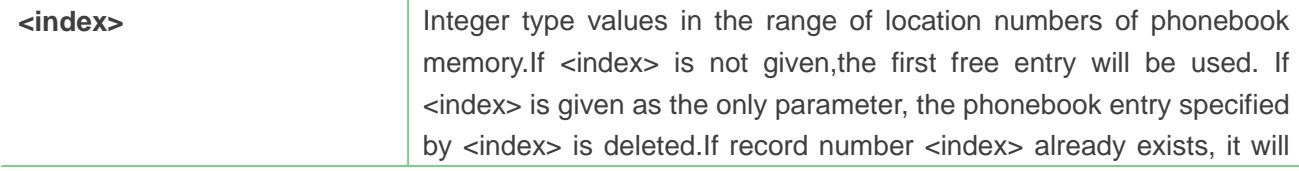

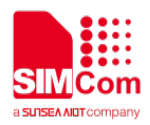

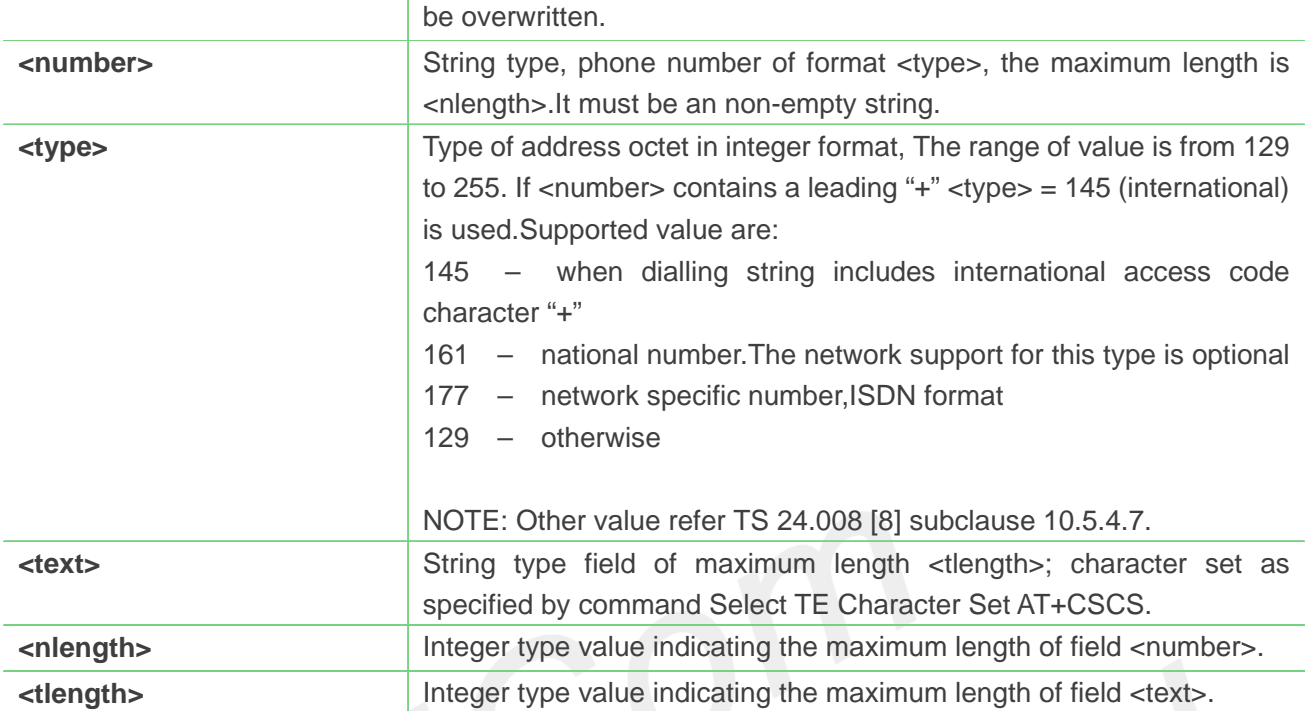

```
AT+CPBW=3,"88888888",129,"John"
OK
```

```
AT+CPBW=,"6666666",129,"mary"
OK
```
### **AT+CPBW=1**

**OK**

#### **NOTE**

 NOTE: If the parameters of <type> and <text> are omitted and the first character of <number> is '+', it will specify <type> as 145(129 if the first character isn't '+') and <text> as NULL.

### **6.2.5 AT+CNUM Subscriber number**

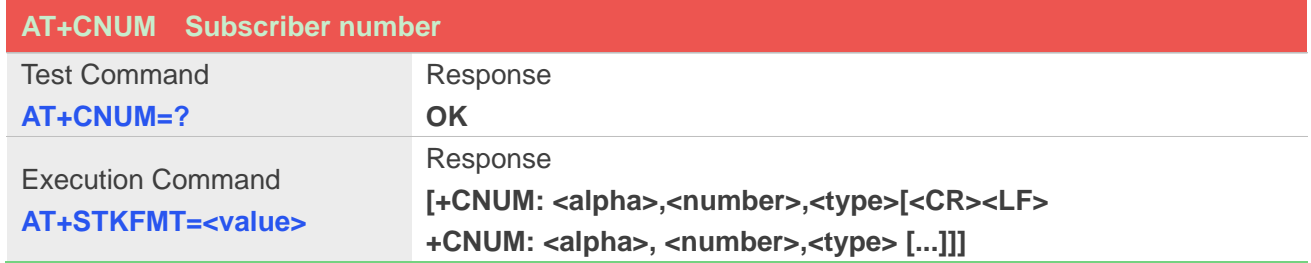

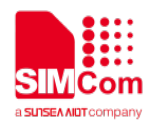

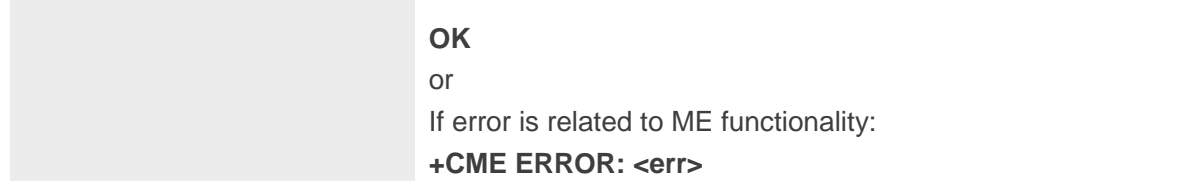

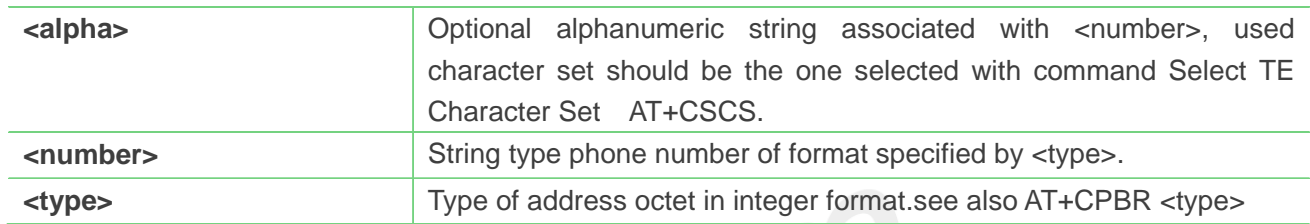

### **Example**

### **AT+CNUM: "","13697252277",129 OK**

#### **NOTE**

 If subscriber has different MSISDN for different services, each MSISDN is returned in a separate line

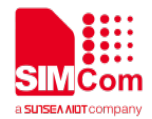

# **7. AT Commands for SIM Application Toolkit**

### **7.1 Overview of AT Commands for SIM Application Toolkit**

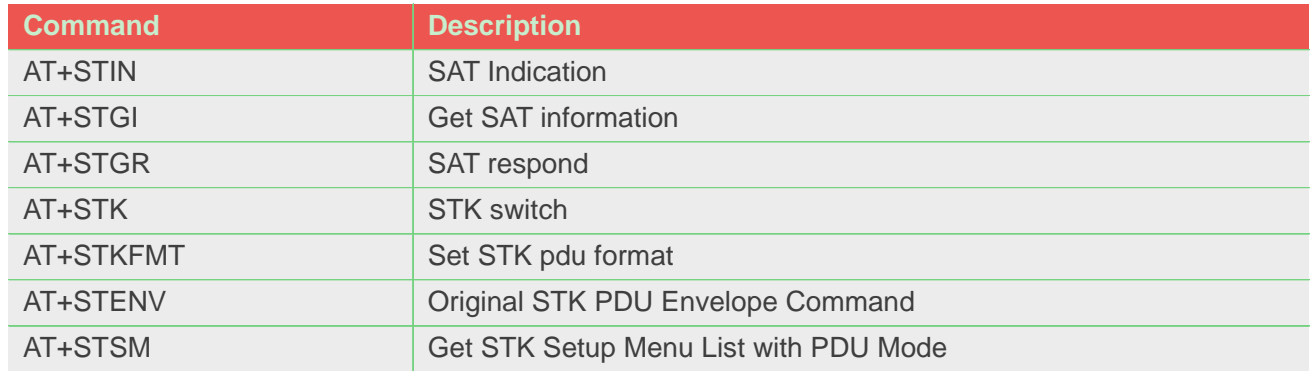

### **7.2 Detailed Description of AT Commands for SIM Application Toolkit**

### **7.2.1 AT+STIN SAT Indication**

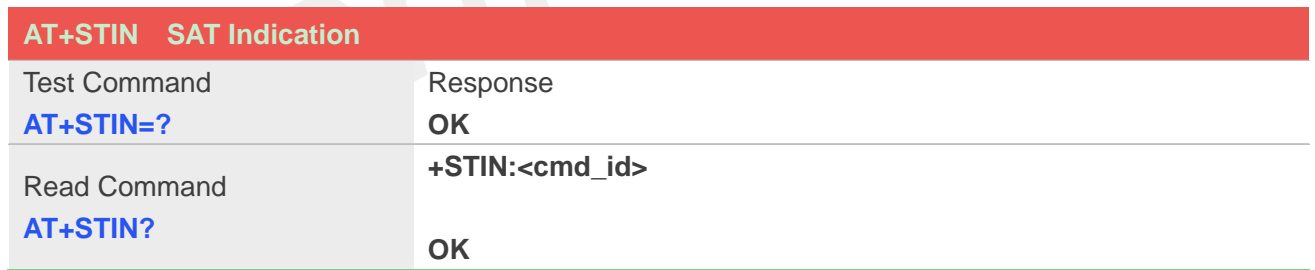

### **Unsolicited Result Codes**

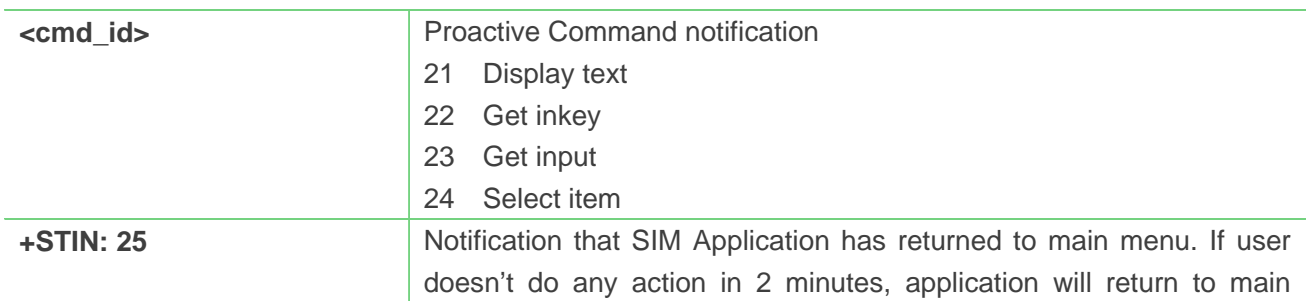

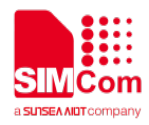

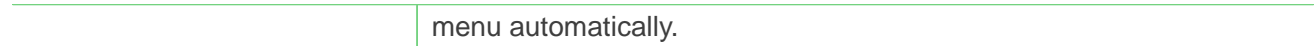

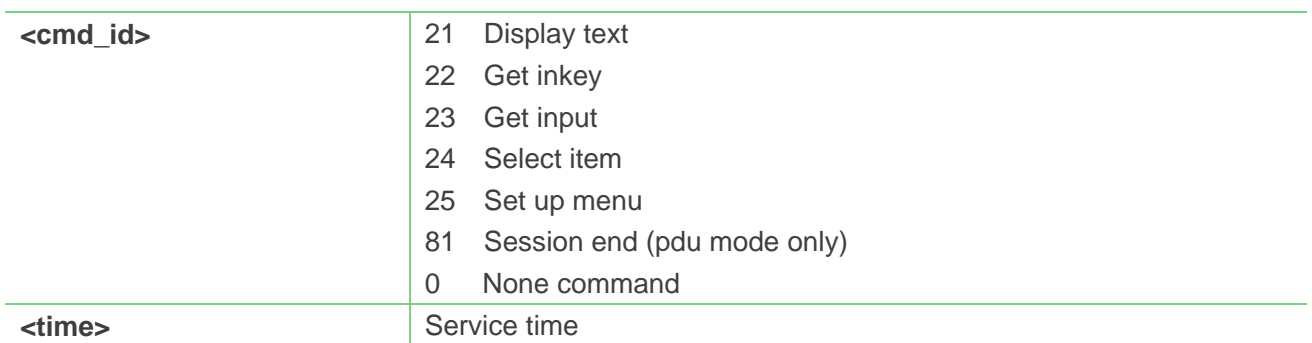

### **Example**

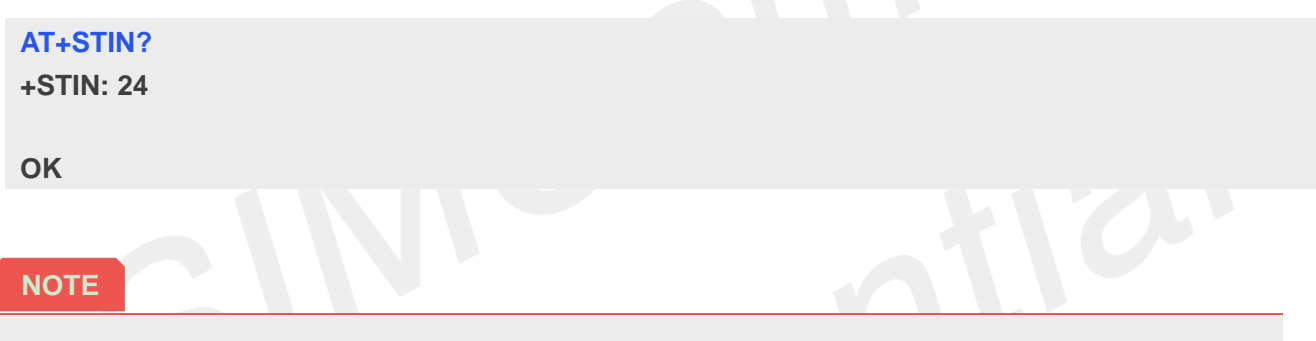

 Every time the SIM Application issues a Proactive Command, via the ME, the TA will receive an indication. This indicates the type of Proactive Command issued.

### **7.2.2 AT+STGI Get SAT information**

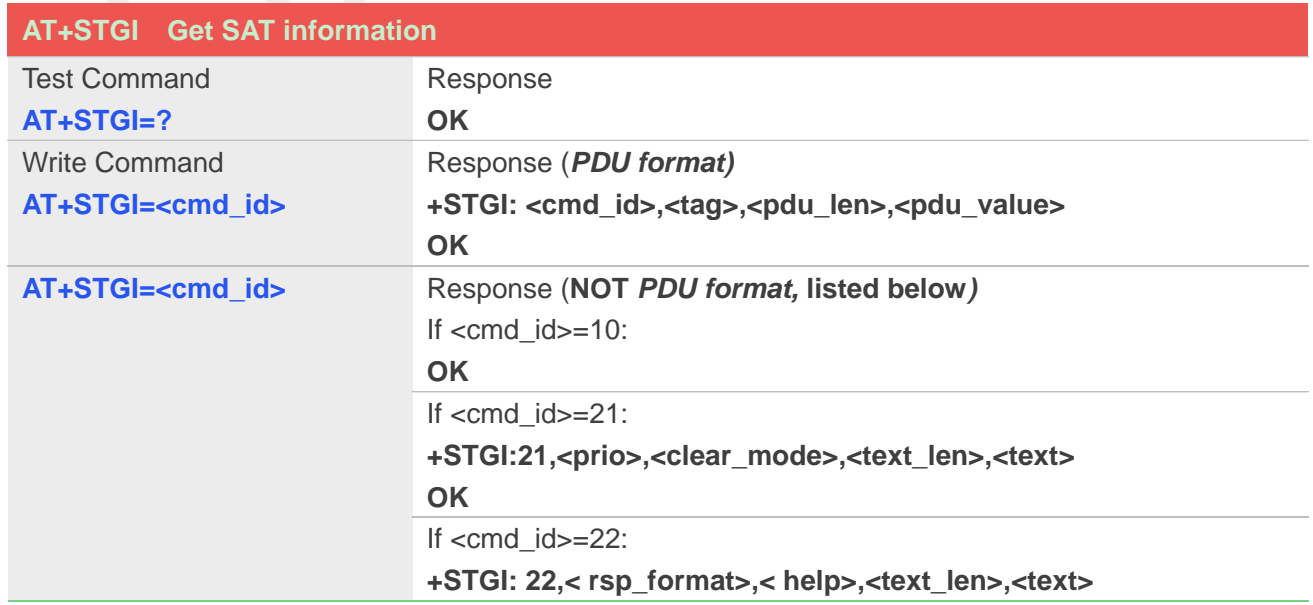

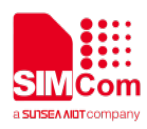

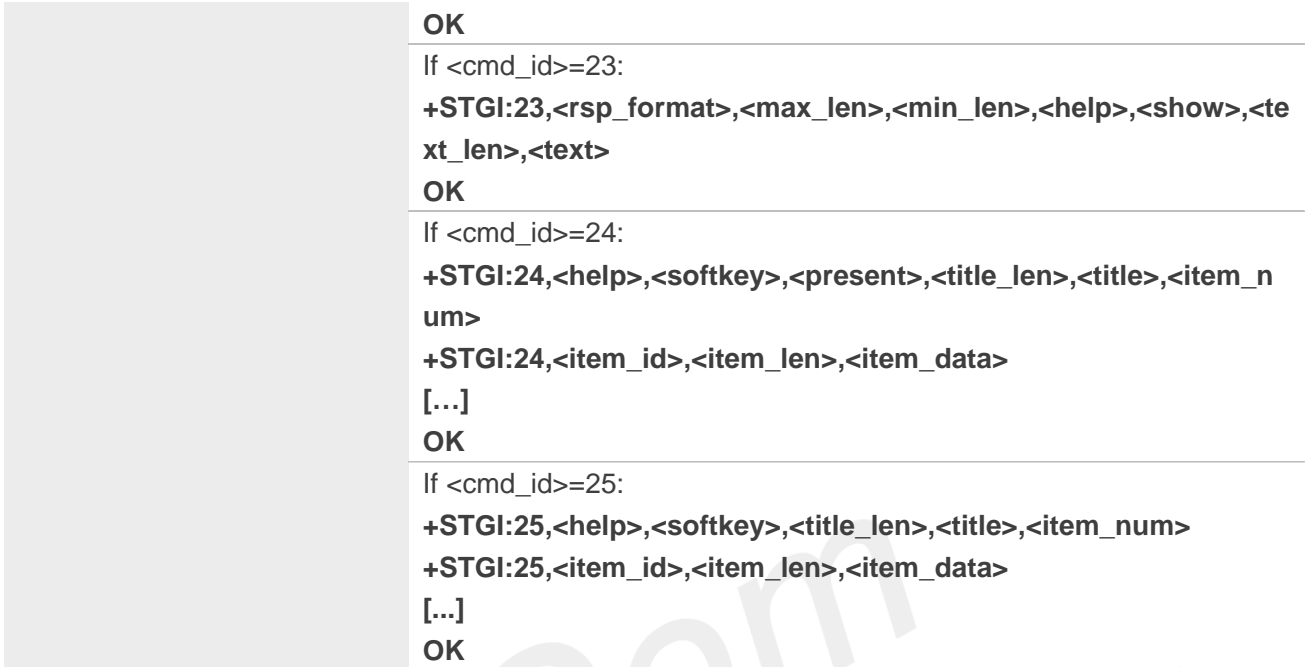

 $\overline{\phantom{a}}$ 

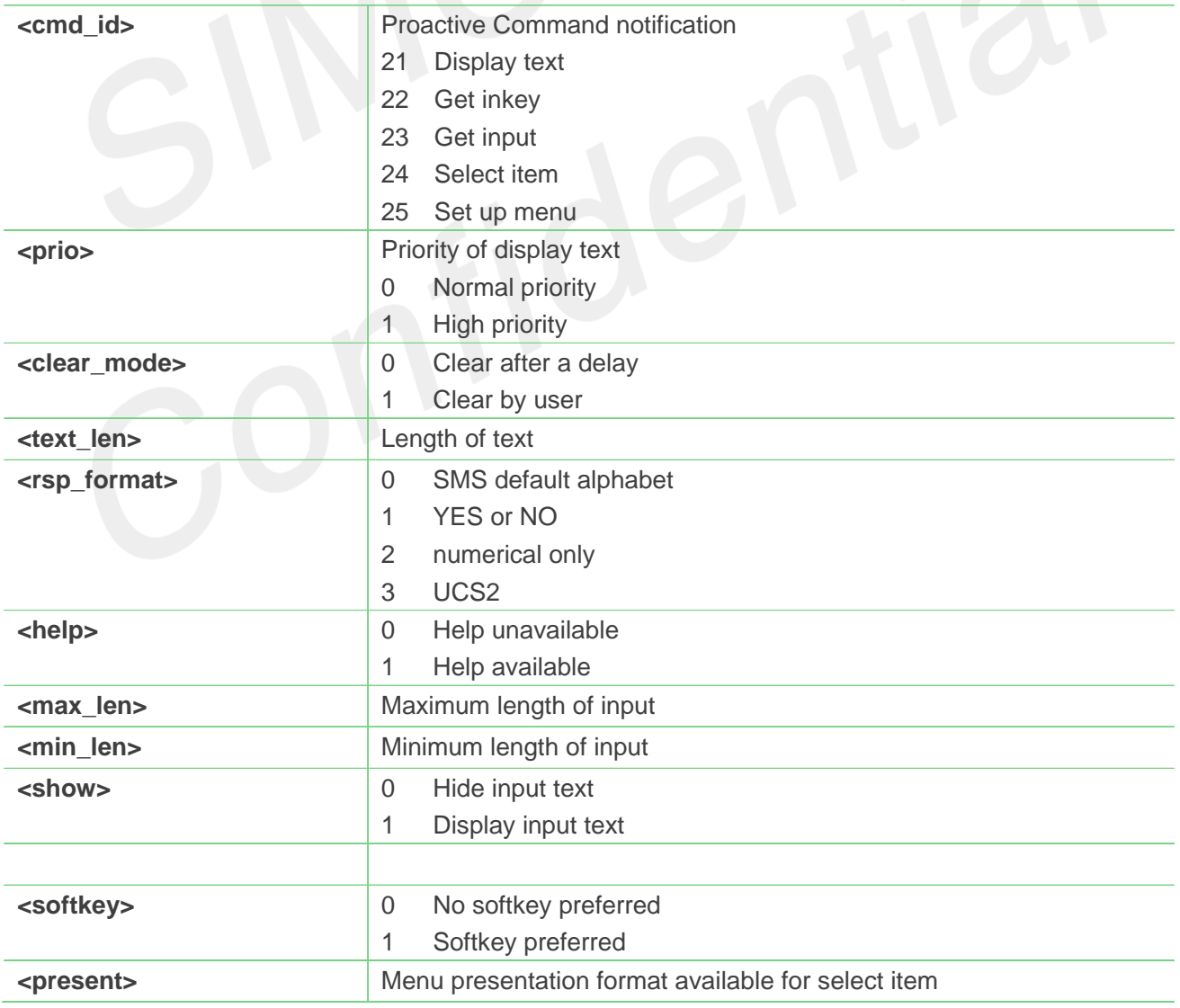

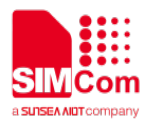

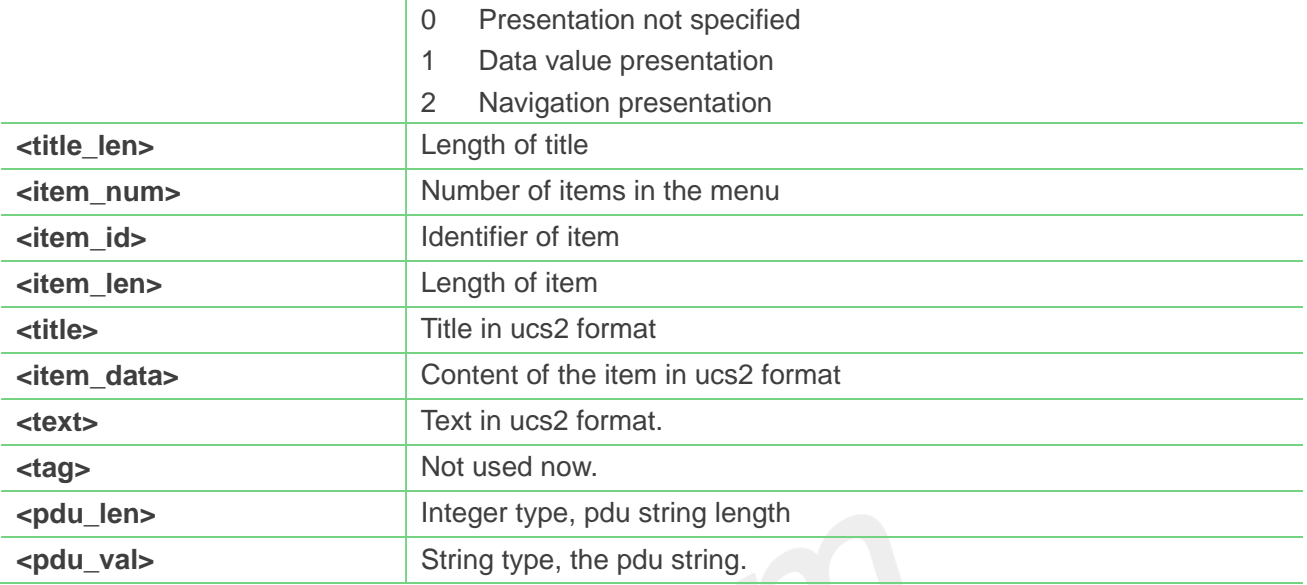

#### **AT+STGI=25 (NOT PDU format)**

**+STGI:25,0,0,10,"795E5DDE884C59295730",15 +STGI:25,1,8,"8F7B677E95EE5019" +STGI:25,2,8,"77ED4FE17FA453D1" +STGI:25,3,8,"4F1860E05FEB8BAF" +STGI:25,4,8,"4E1A52A17CBE9009" +STGI:25,5,8,"8D448D3963A88350" +STGI:25,6,8,"81EA52A9670D52A1" +STGI:25,7,8,"8F7B677E5F6994C3" +STGI:25,8,8,"8BED97F367425FD7" +STGI:25,9,10,"97F34E506392884C699C" +STGI:25,10,8,"65B095FB59296C14" +STGI:25,11,8,"94C358F056FE7247" +STGI:25,12,8,"804A59294EA453CB" +STGI:25,13,8,"5F005FC34F1195F2" +STGI:25,14,8,"751F6D3B5E388BC6" +STGI:25,21,12,"00530049004D53614FE1606F" OK**

#### **AT+STGI=24 (PDU format)**

**+STGI:24,0,48,"D02E81030124008202818285098070ED70B963A 883508F0A018053057F574E078C618F0C02809177917777ED6D8 8606F" OK**

#### **NOTE**

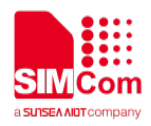

### **7.2.3 AT+STGR SAT respond**

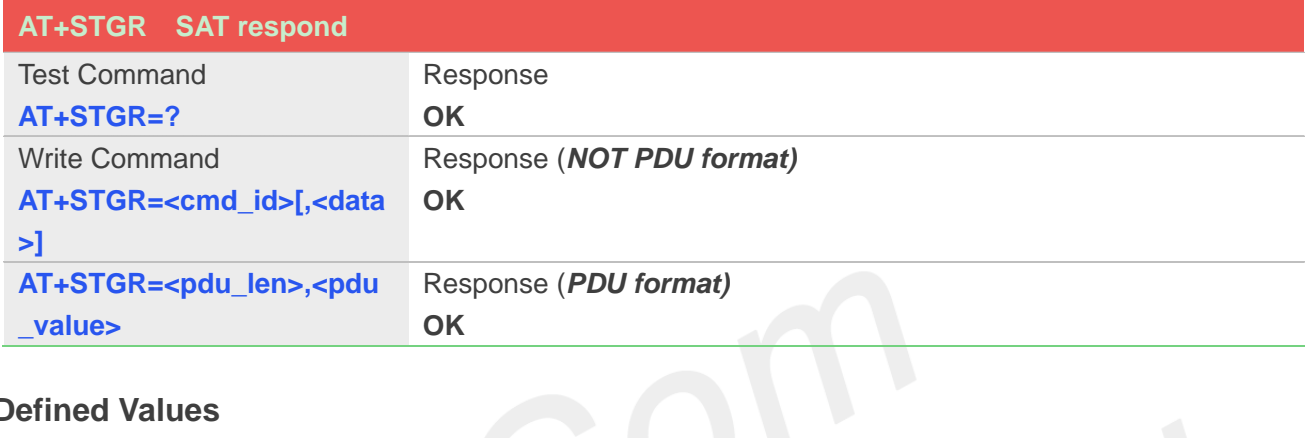

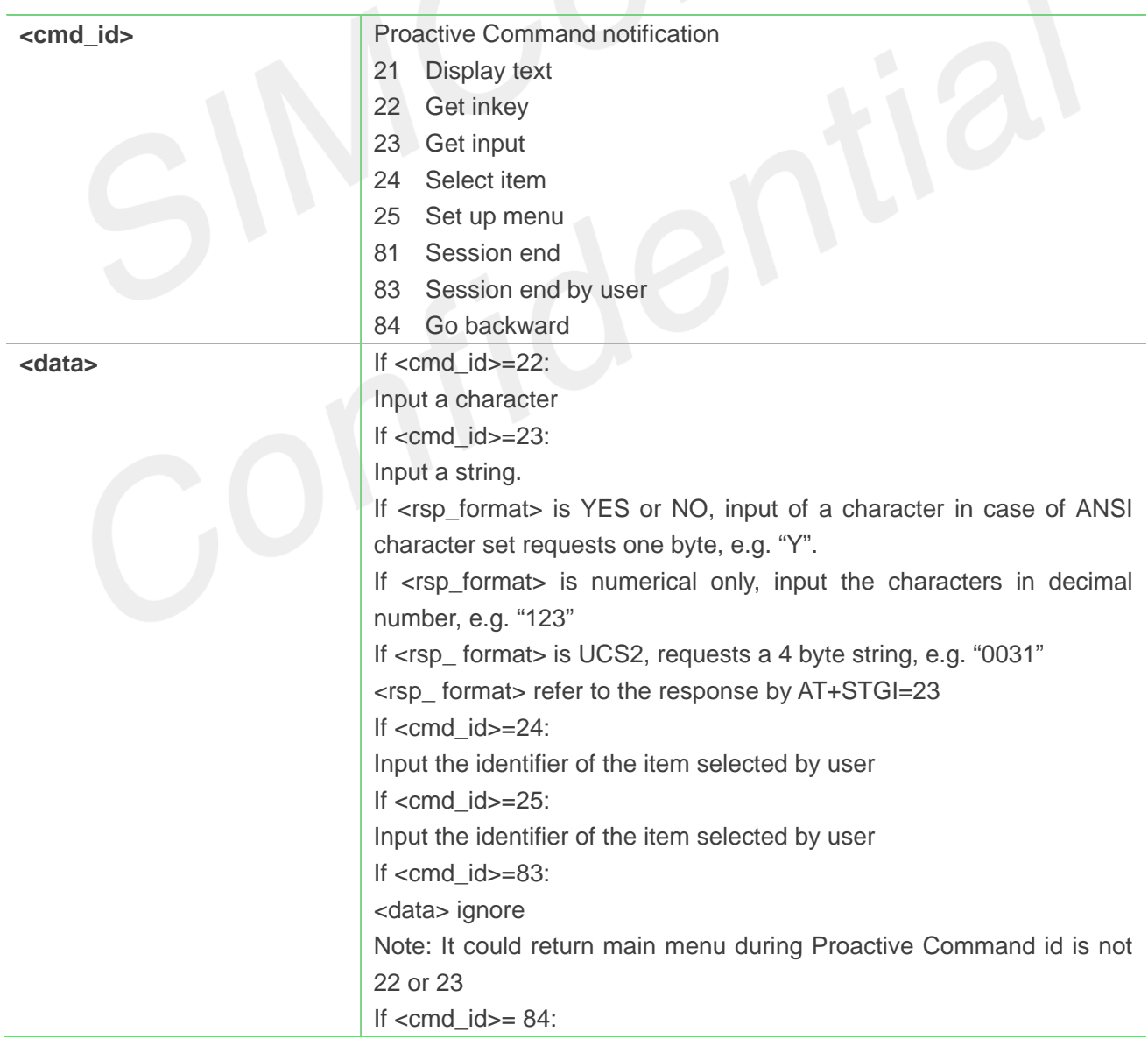

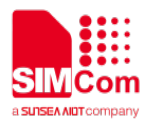

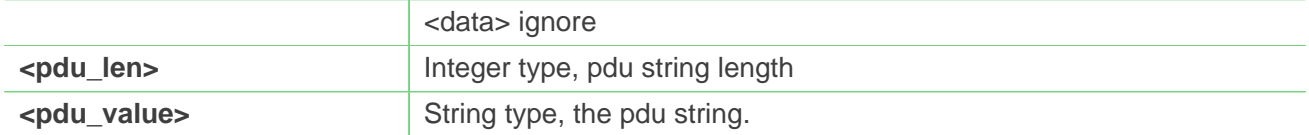

**AT+STGR=25,1 (NOT PDU format) OK +STIN: 24**

**AT+STGR=30,"81030124000202828183010090 0101" (PDU format) OK**

**NOTE**

After selected an item, different SIM/USIM cards will report different +STIN: command.

### **7.2.4 AT+STK STK switch**

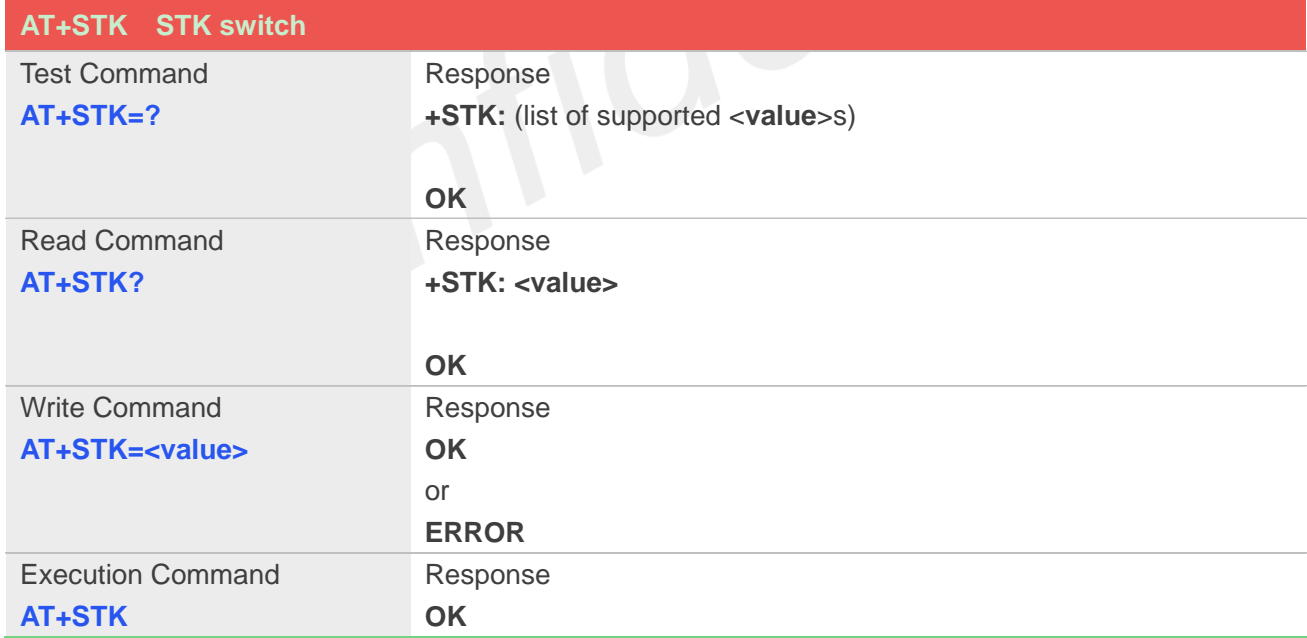

#### **Defined Values**

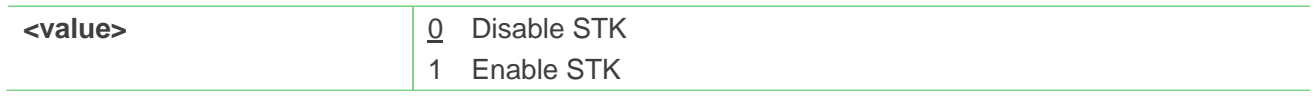

75

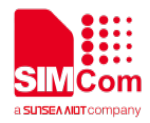

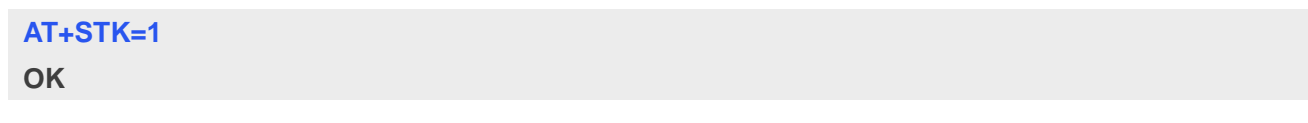

**NOTE**

 $\bullet$  Module should reboot to take effective

### **7.2.5 AT+STKFMT Set STK pdu format**

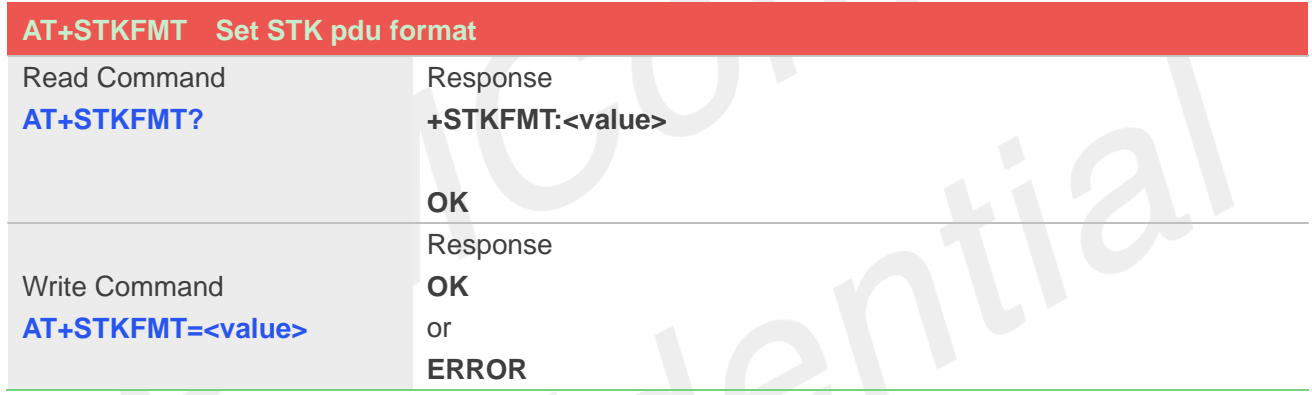

### **Defined Values**

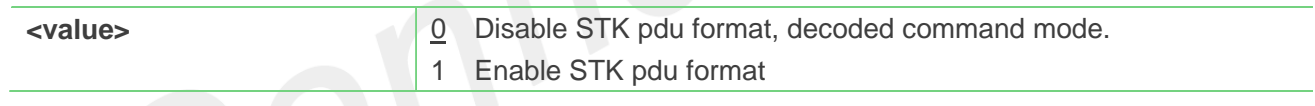

### **Example**

**AT+STKFMT=1 OK**

**NOTE**

 $\bullet$  Module should reboot to take effective

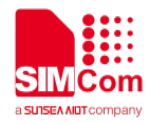

### **7.2.6 AT+STENV Original STK PDU Envelope Command**

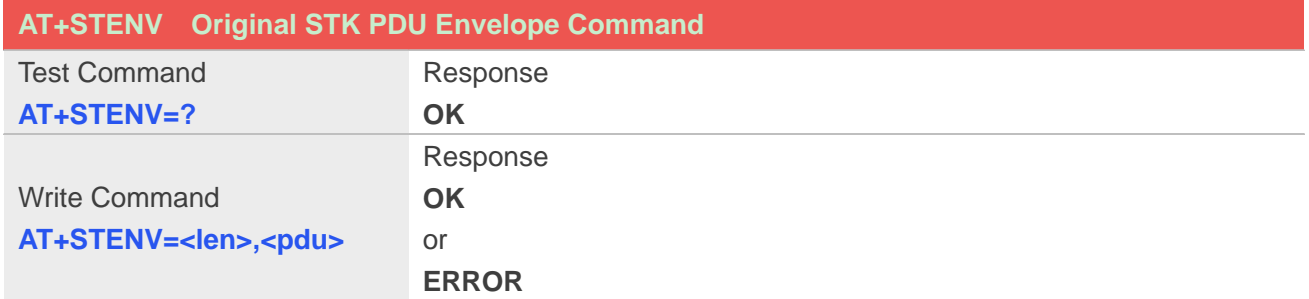

### **Defined Values**

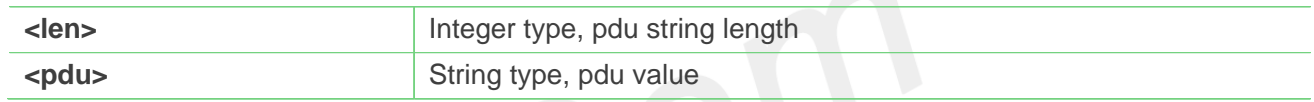

### **Example**

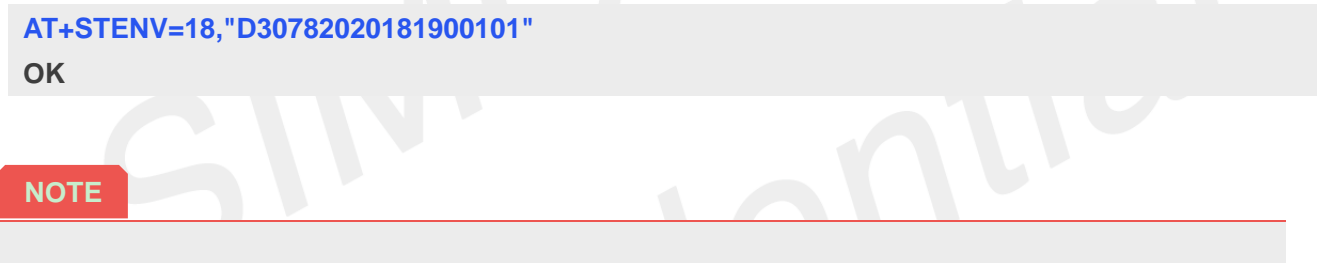

Module should reboot to take effective

### **7.2.7 AT+STSM Get STK Setup Menu List with PDU Mod**

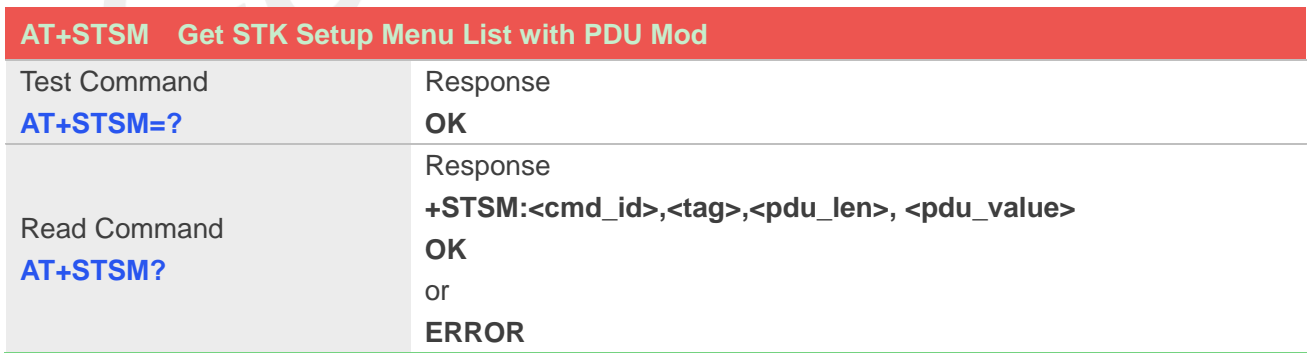

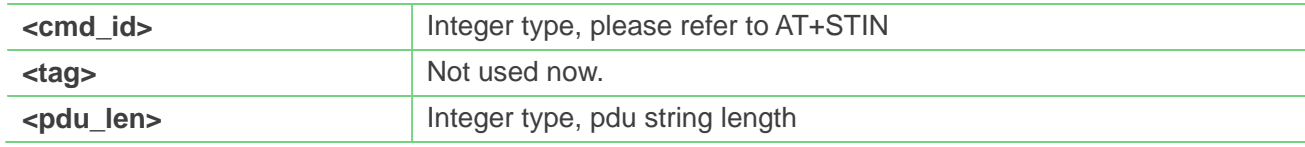

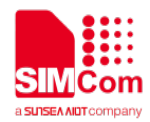

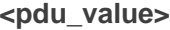

String type, the pdu string.

### **Example**

### **AT+STSM?**

**+STSM:25,0,120,"D07681030125008202818285078065B 052BF529B8F0A018070ED70B963A883508F06028070A B94C38F0A03806D41884C77ED4FE18F0A048081EA52 A9670D52A18F0A0580624B673A97F34E508F0606808D 854FE18F0A07805A314E50753162118F0A0880767E53D 8751F6D3B8F0A09806D596C5F98919053"**

**OK**

#### **NOTE**

Setup main menu info got first before envelope command sent.

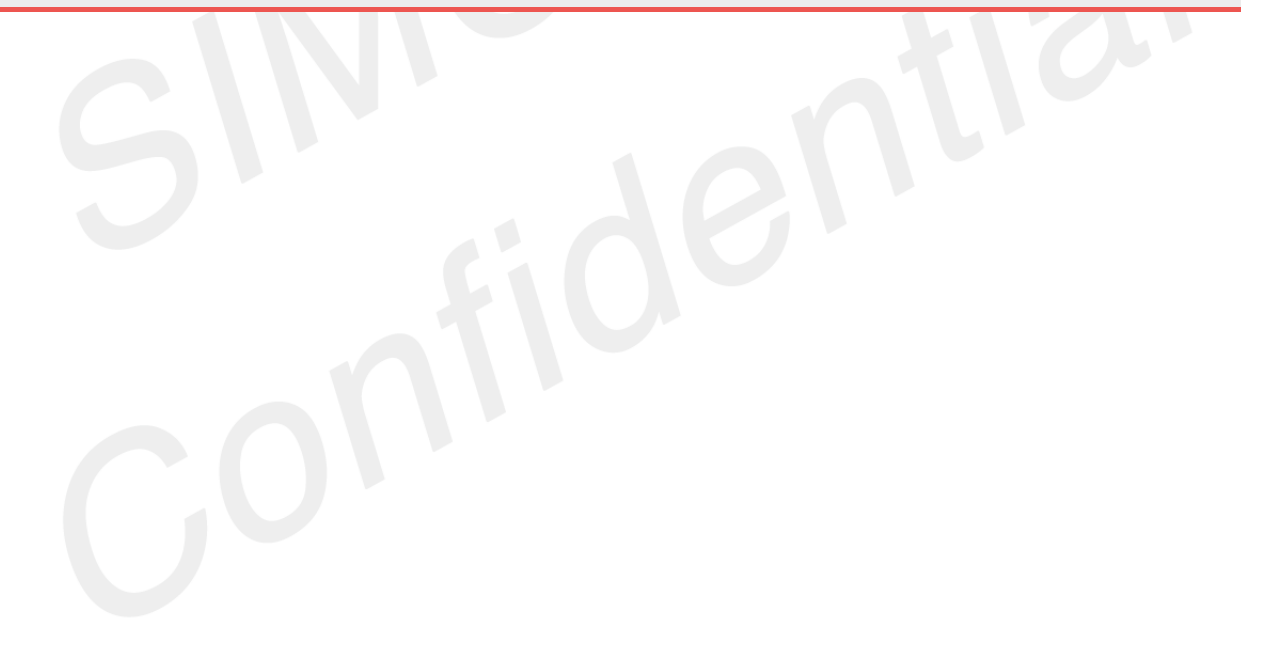

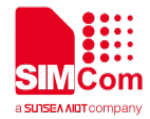

## **8. AT Commands for GPRS**

### **8.1 Overview of AT Commands for GPRS**

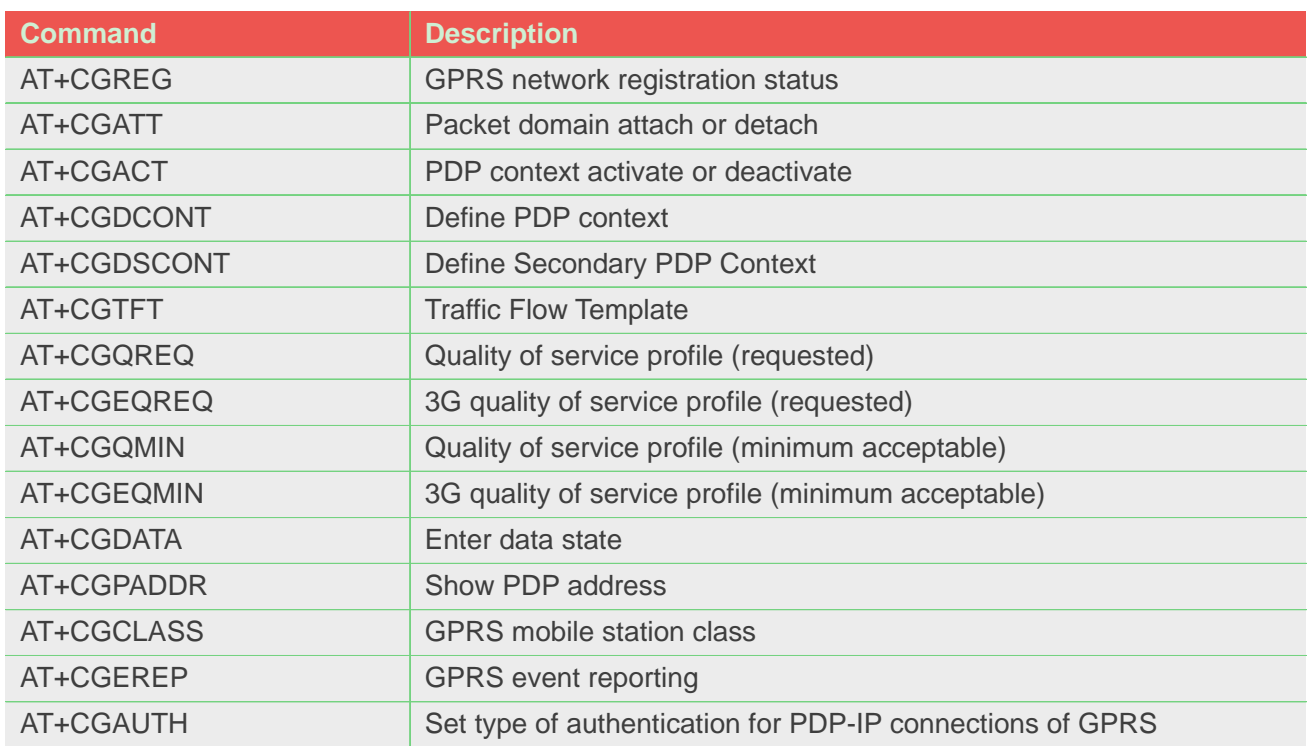

### **8.2 Detailed Description of AT Commands for GPRS**

### **8.2.1 AT+CGREG GPRS network registration status**

This command controls the presentation of an unsolicited result code "+CGREG: <stat>" when <n>=1 and there is a change in the MT's GPRS network registration status.

The read command returns the status of result code presentation and an integer <stat> which shows Whether the network has currently indicated the registration of the MT.

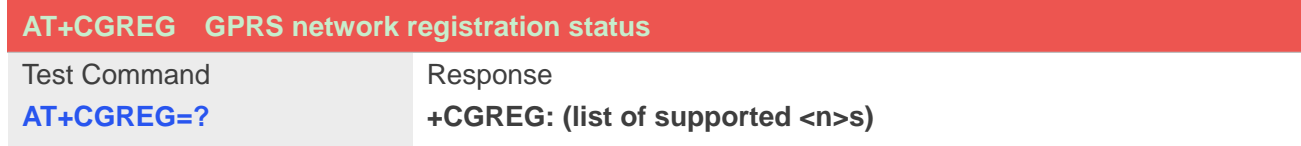

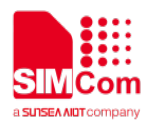

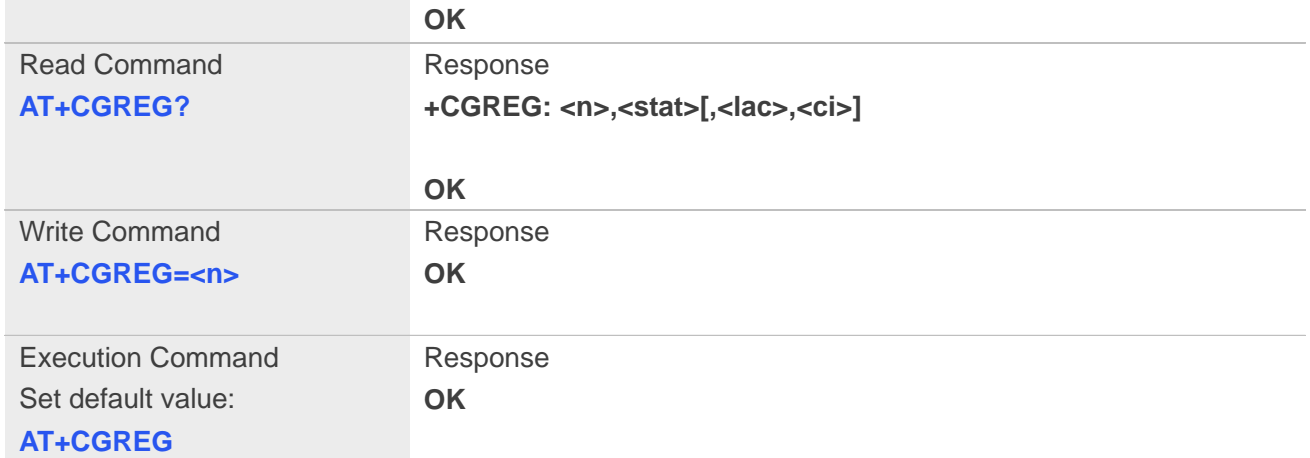

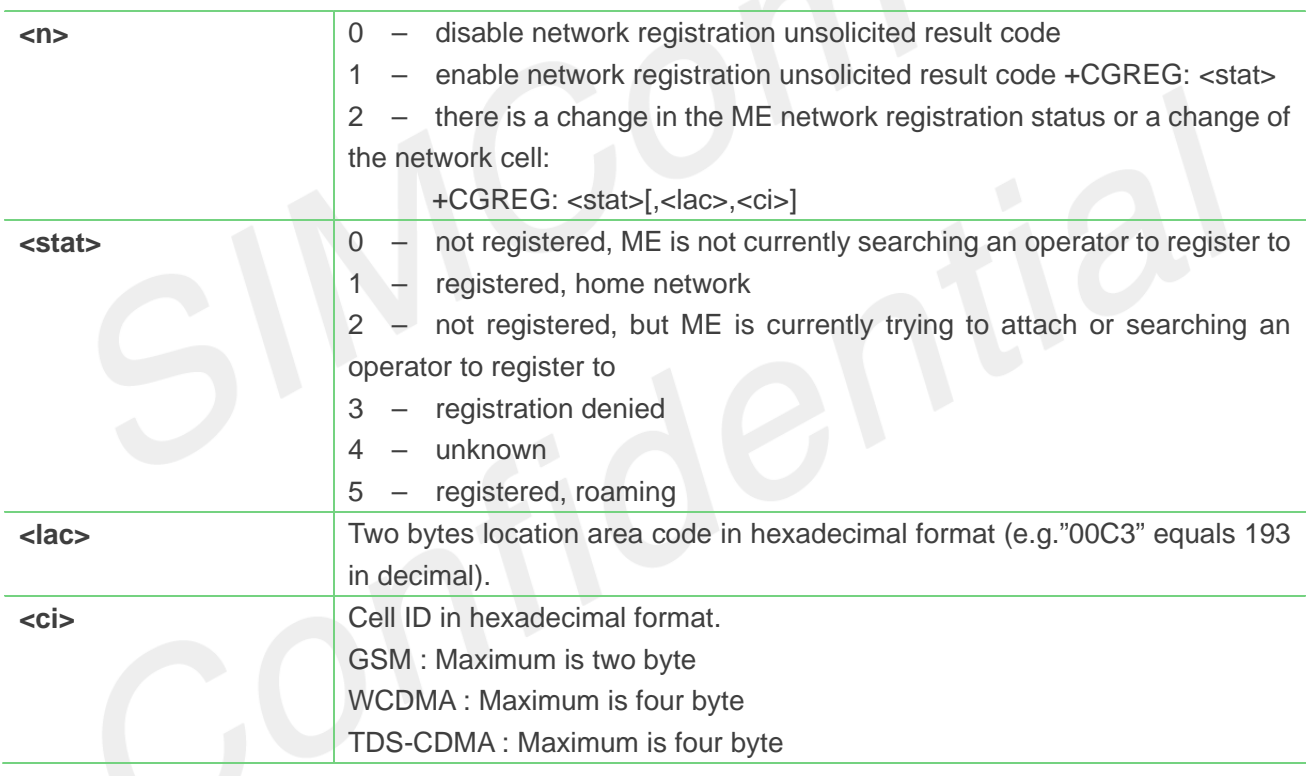

### **NOTE**

The **<lac>** not supported in CDMA/HDR mode The **<ci>** not supported in CDMA/HDR mode

### **Example**

**AT+CGREG=? +CGREG: (0-2)**

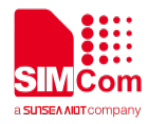

**OK AT+CGREG? +CGREG: 0,0**

**OK**

### **8.2.2 AT+CGATT Packet domain attach or detach**

The write command is used to attach the MT to, or detach the MT from, the Packet Domain service. The read command returns the current Packet Domain service state.

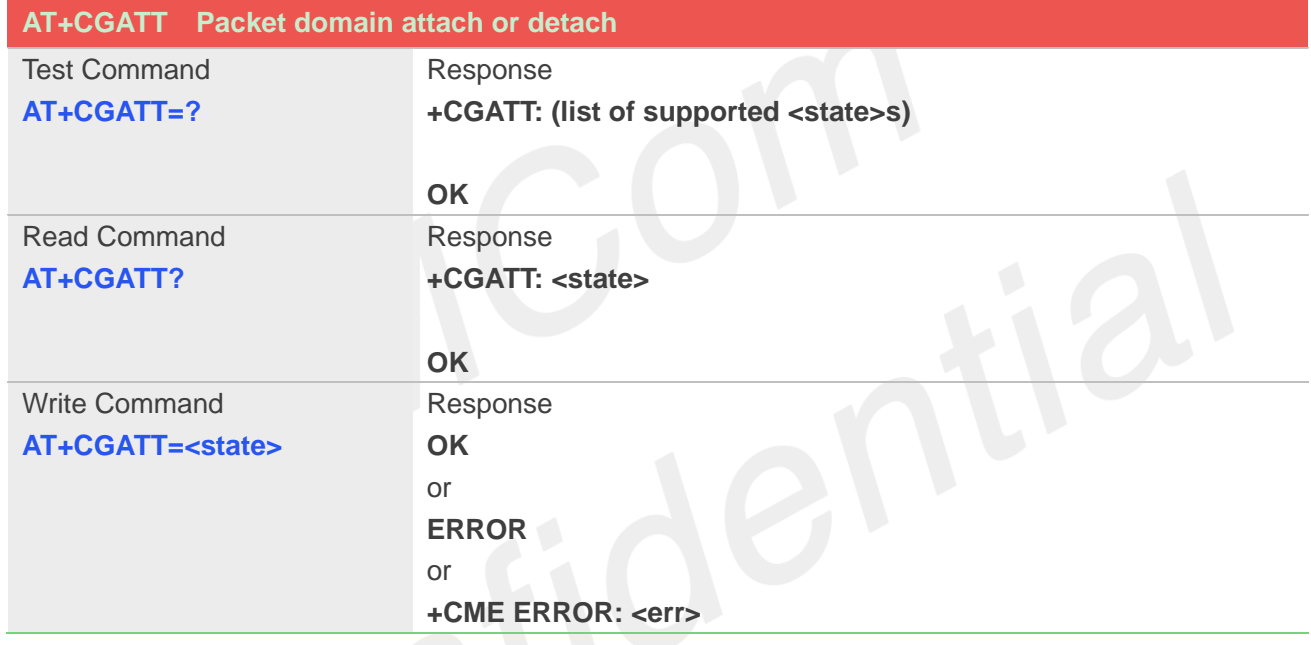

### **Defined Values**

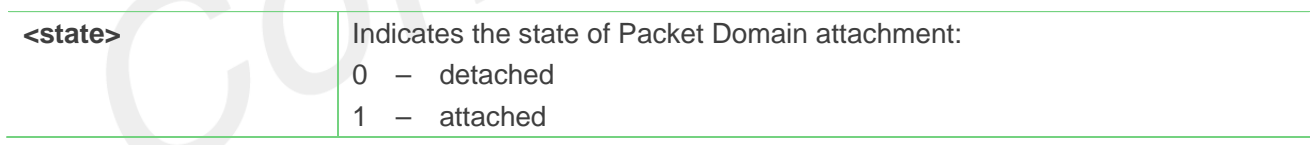

### **Example**

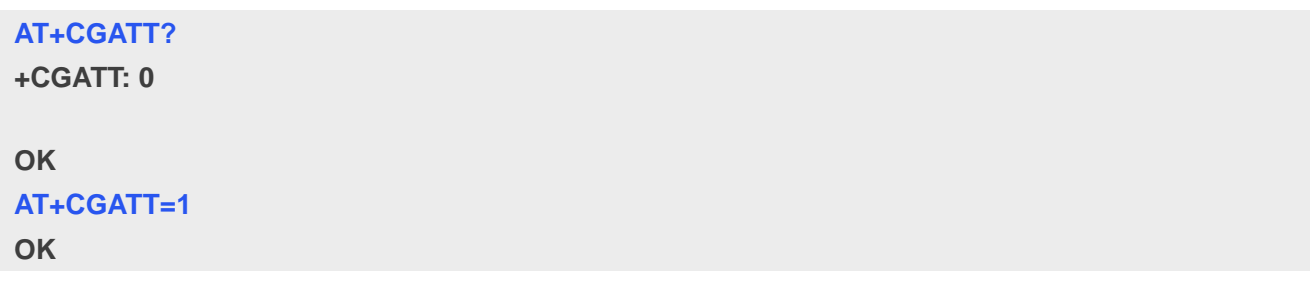

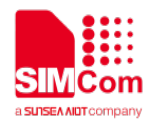

### **8.2.3 AT+CGACT PDP context activate or deactivate**

The write command is used to activate or deactivate the specified PDP context(s).

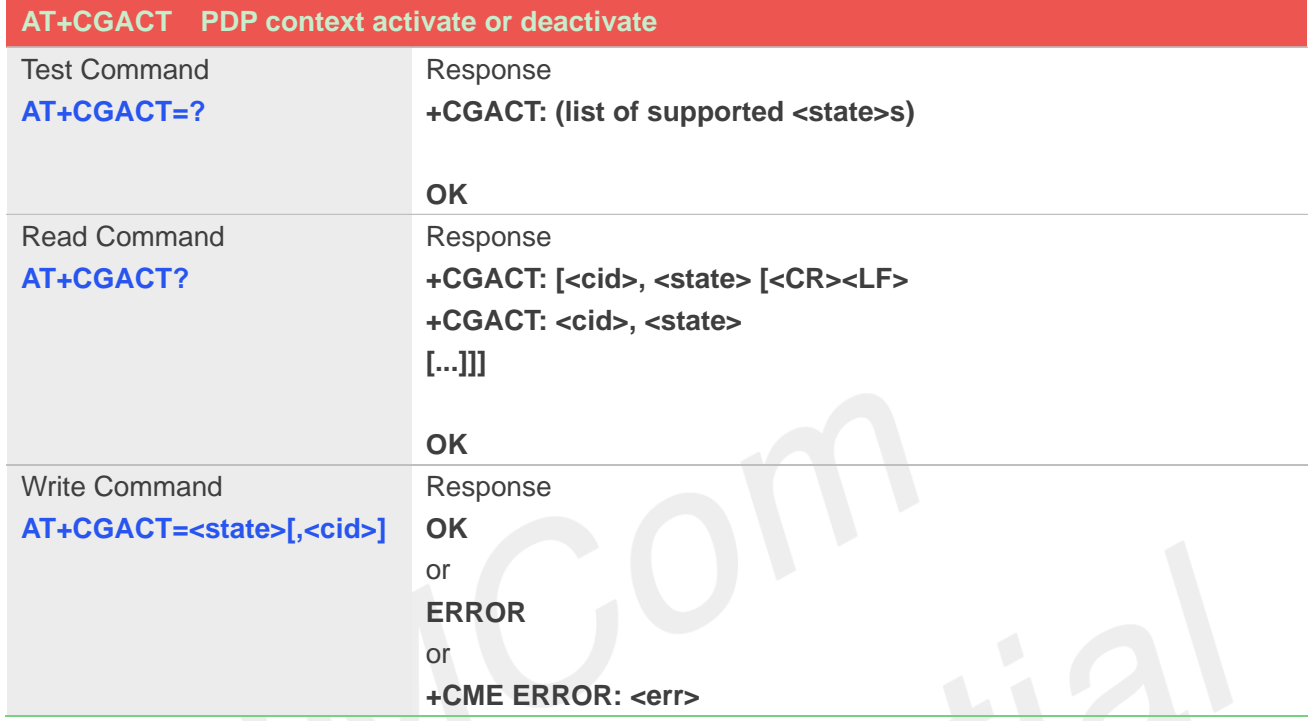

## **Defined Values**

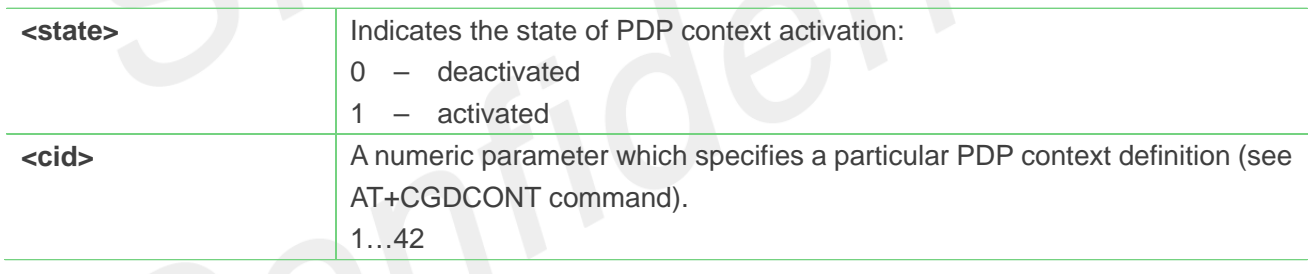

### **Example**

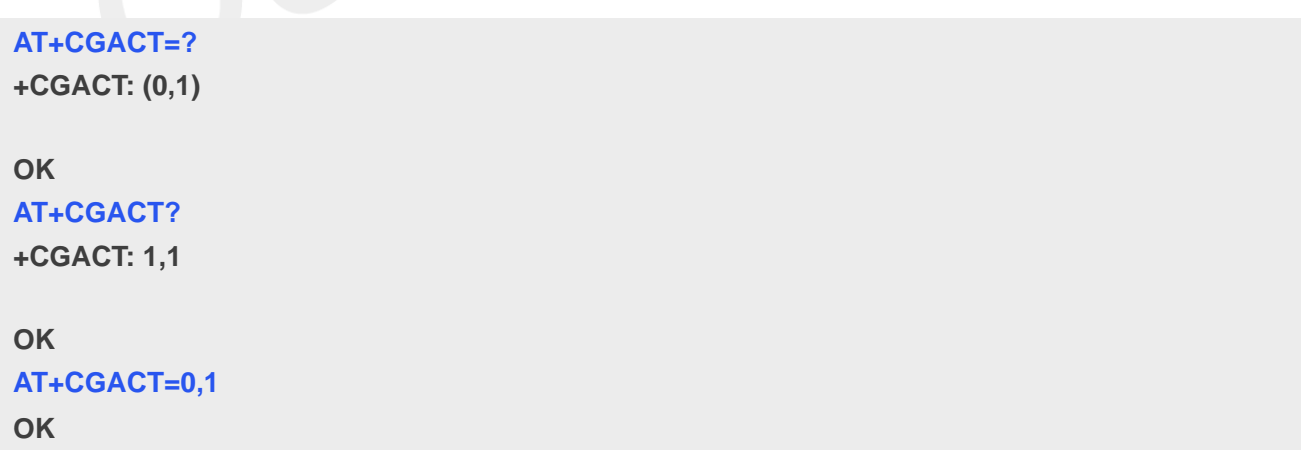

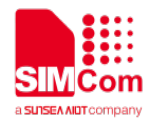

### **8.2.4 AT+CGDCONT Define PDP context**

The set command specifies PDP context parameter values for a PDP context identified by the (local) context identification parameter **<cid>**. The number of PDP contexts that may be in a defined state at the same time is given by the range returned by the test command. A special form of the write command (**AT+CGDCONT**=**<cid>**) causes the values for context **<cid>** to become undefined.

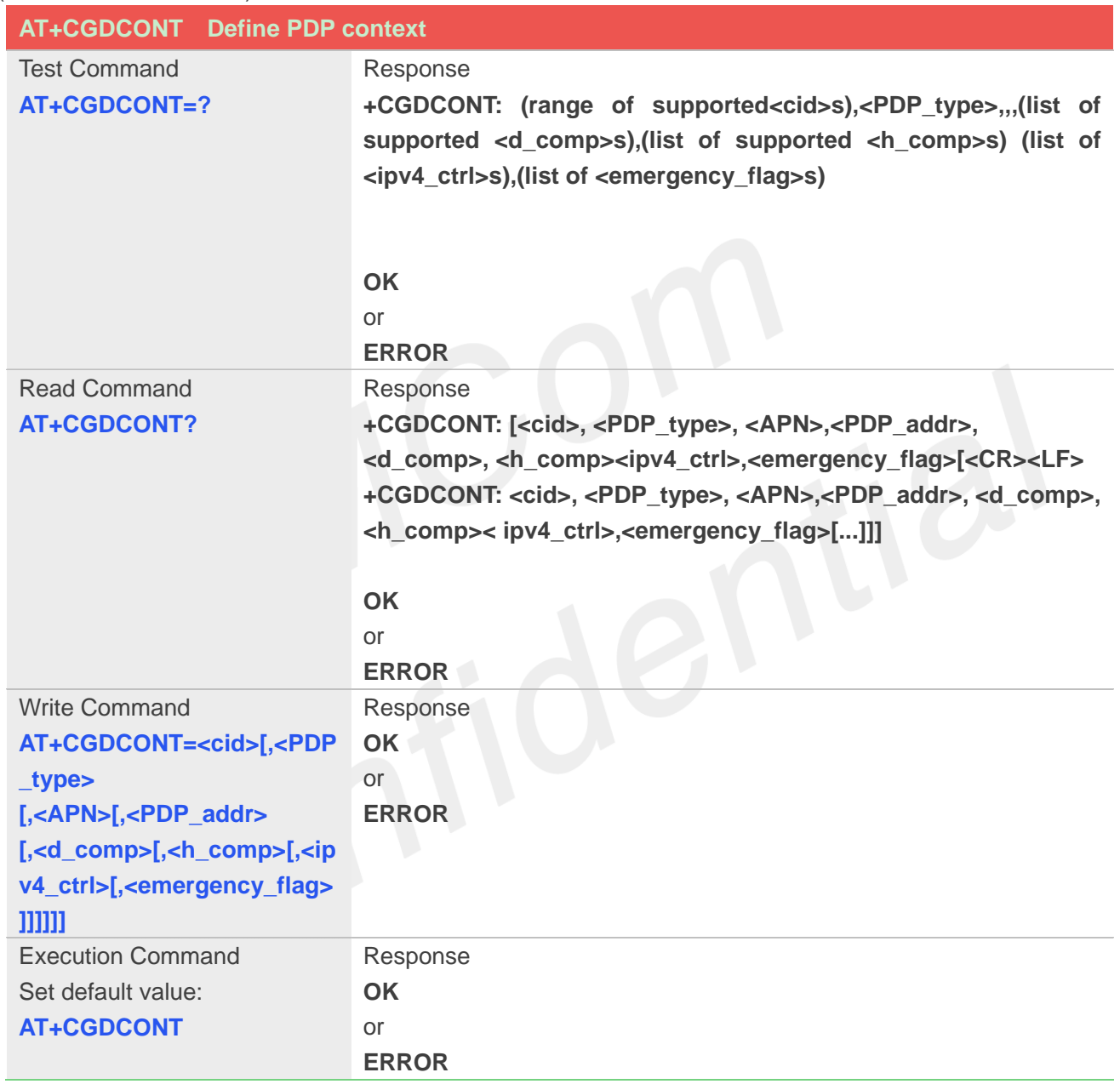

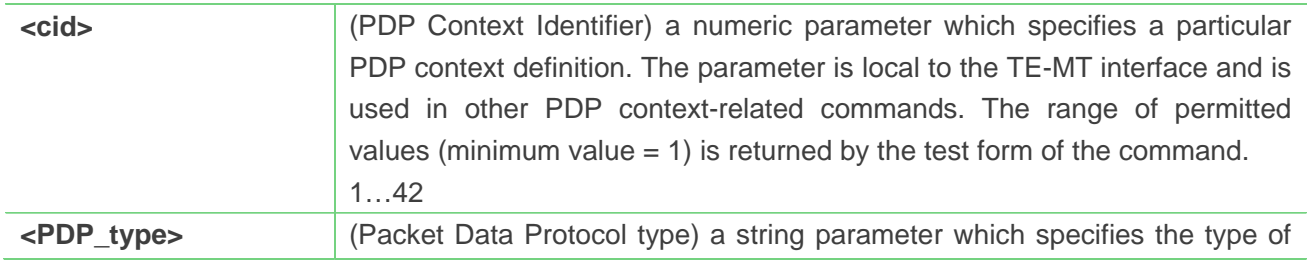

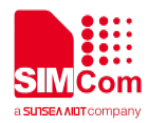

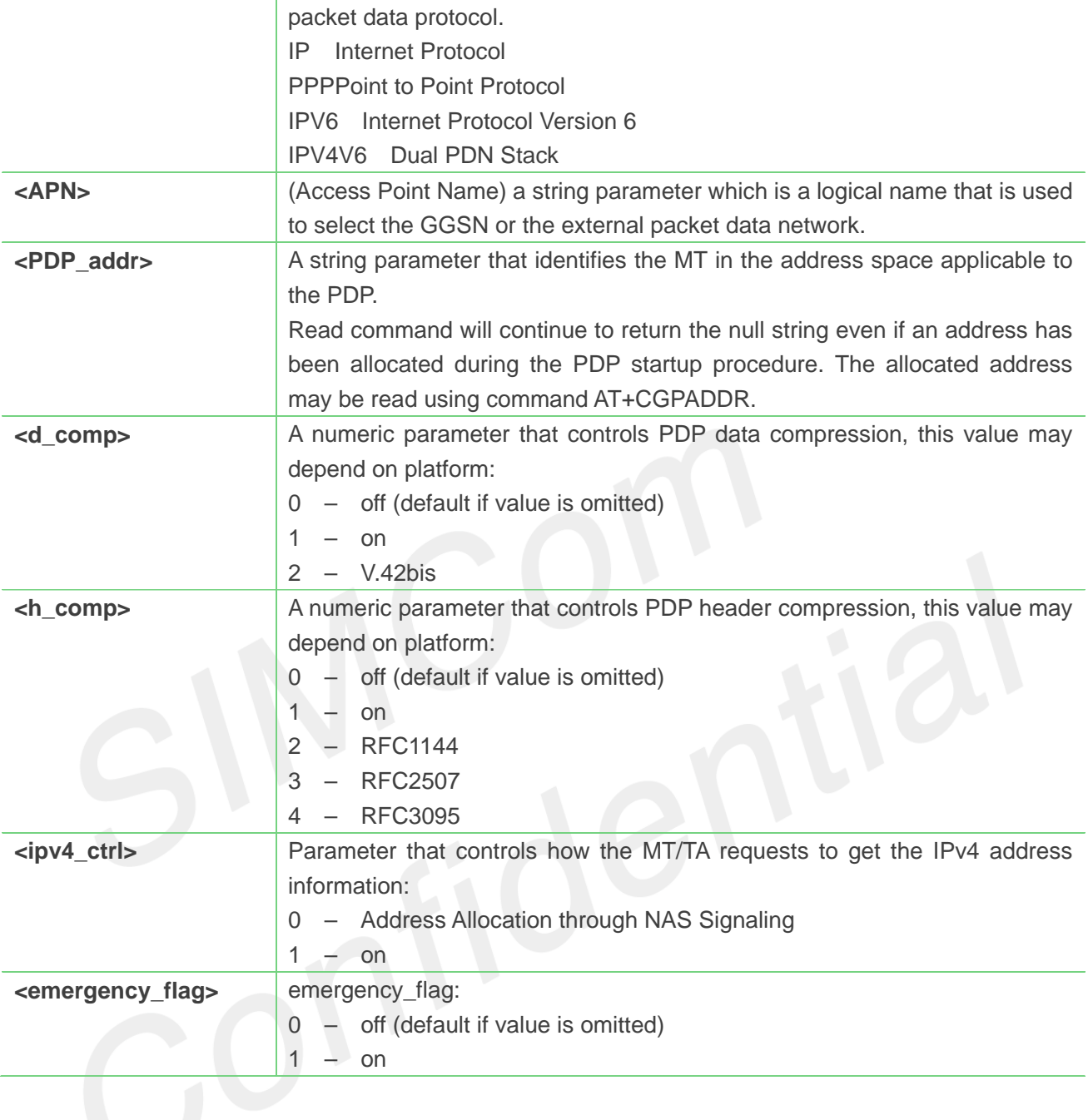

```
AT+CGDCONT =?
```

```
+CGDCONT: (1-42),"IP",,,(0-3),(0-4),(0-1),(0-1)
+CGDCONT: (1-42),"PPP",,,(0-3),(0-4),(0-1),(0-1)
+CGDCONT: (1-42),"IPV6",,,(0-3),(0-4),(0-1),(0-1)
+CGDCONT: (1-42),"IPV4V6",,,(0-3),(0-4),(0-1),(0-1)
```
#### **OK**

```
AT+CGDCONT?
```
**+CGDCONT: 1,"IP","","0.0.0.0",0,0**

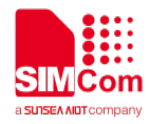

**OK**

### **8.2.5 AT+CGDSCONT Define Secondary PDP Context**

The set command specifies PDP context parameter values for a Secondary PDP context identified by the (local) context identification parameter, **<cid>**. The number of PDP contexts that may be in a defined state at the same time is given by the range returned by the test command. A special form of the set command, AT+CGDSCONT=**<cid>** causes the values for context number **<cid>** to become undefined.

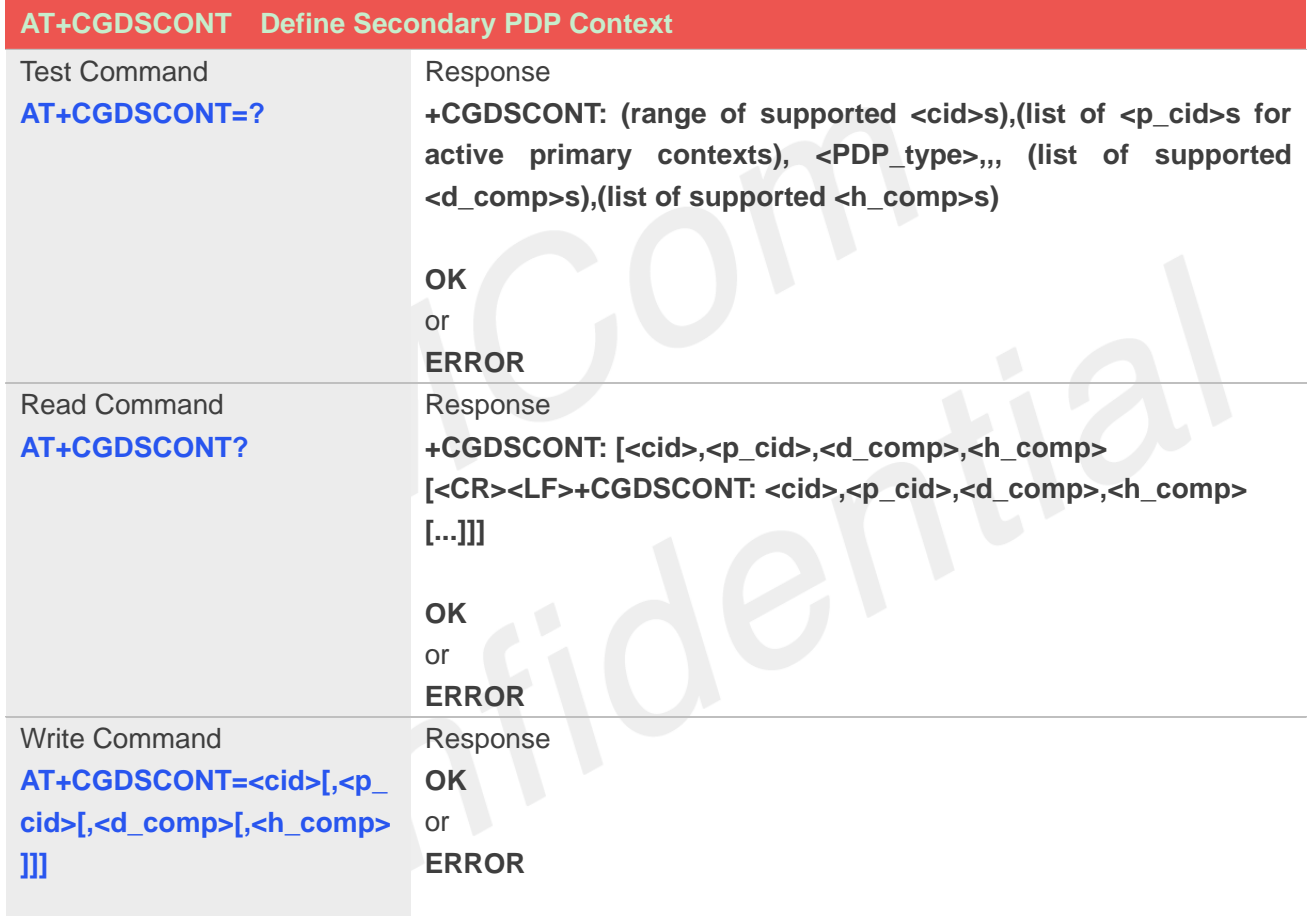

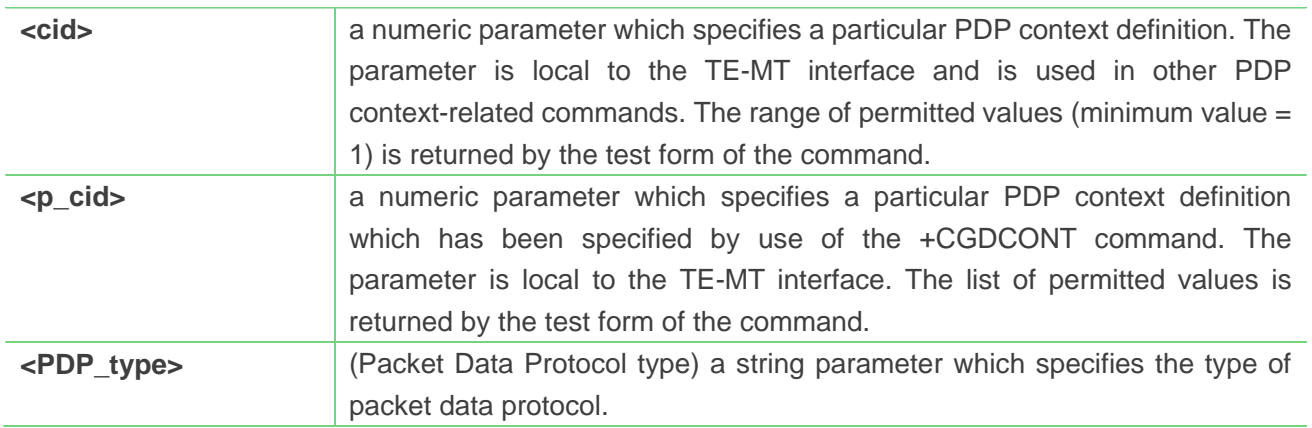

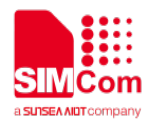

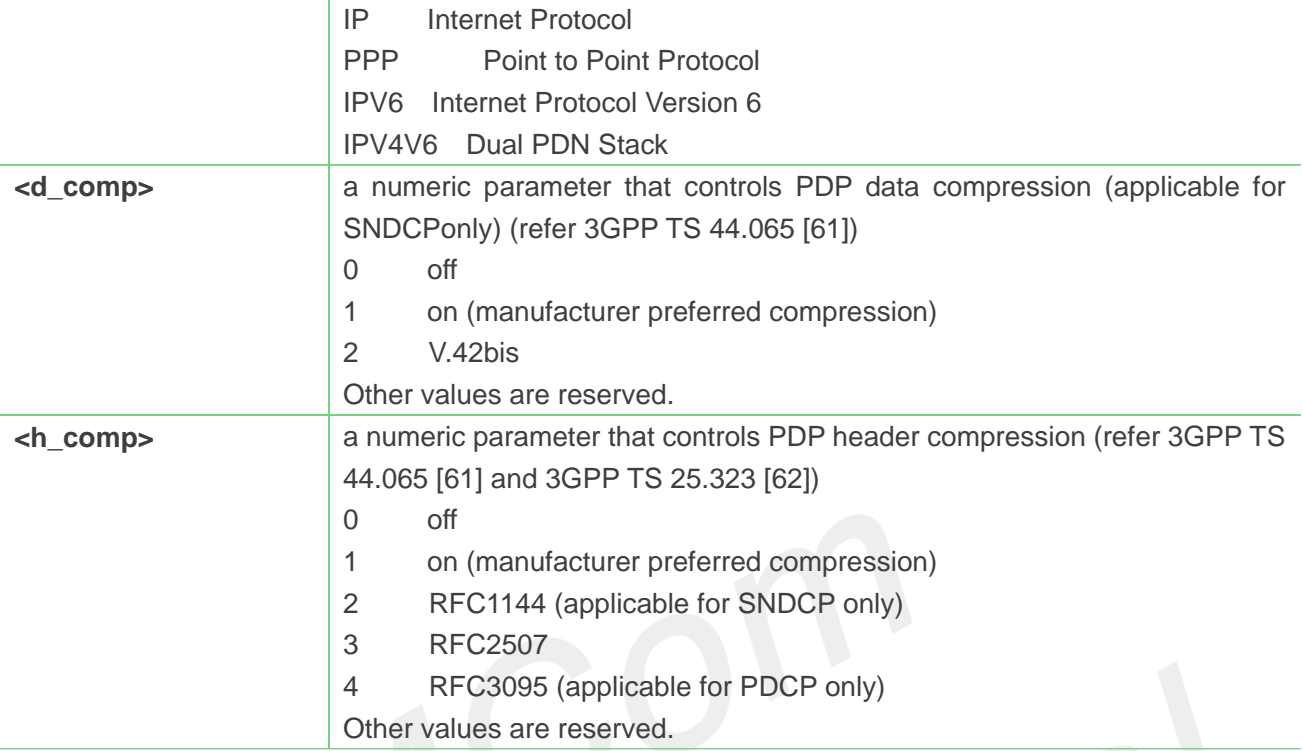

### **NOTE**

The <cid>s for network-initiated PDP contexts will have values outside the ranges indicated for the <cid> in the test form of the commands +CGDCONT and +CGDSCONT.

### **Example**

#### **AT+CGDSCONT=?**

```
+CGDSCONT: (1-42),(1,2,3),"IP",(0-3),(0-4)
+CGDSCONT: (1-42),(1,2,3),"PPP",(0-3),(0-4)
+CGDSCONT: (1-42),(1,2,3),"IPV6",(0-3),(0-4)
+CGDSCONT: (1-42),(1,2,3),"IPV4V6",(0-3),(0-4)
```
#### **OK**

```
AT+CGDSCONT?
+CGDSCONT: 2,1,0,0
```
### **OK**

```
AT+CGDSCONT=2,1
OK
```
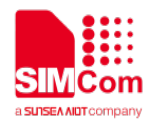

### **8.2.6 AT+CGTFT Traffic Flow Template**

This command allows the TE to specify a Packet Filter - PF for a Traffic Flow Template - TFT that is used in the GGSN in UMTS/GPRS and Packet GW in EPS for routing of packets onto different QoS flows towards the TE. The concept is further described in the 3GPP TS 23.060 [47]. A TFT consists of from one and up to 16 Packet Filters, each identified by a unique <packet filter identifier>. A Packet Filter also has an <evaluation precedence index> that is unique within all TFTs associated with all PDP contexts that are associated with the same PDP address.

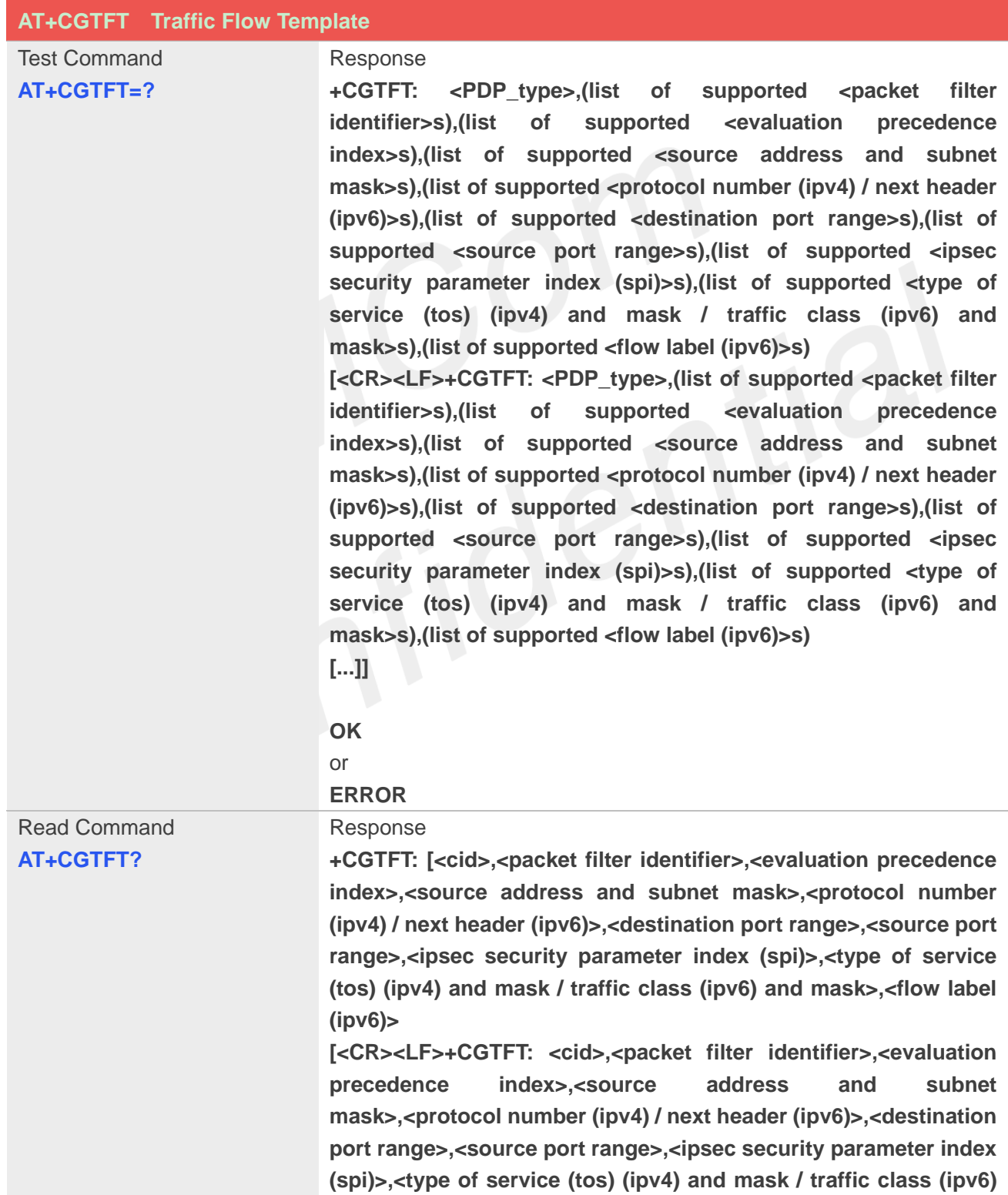
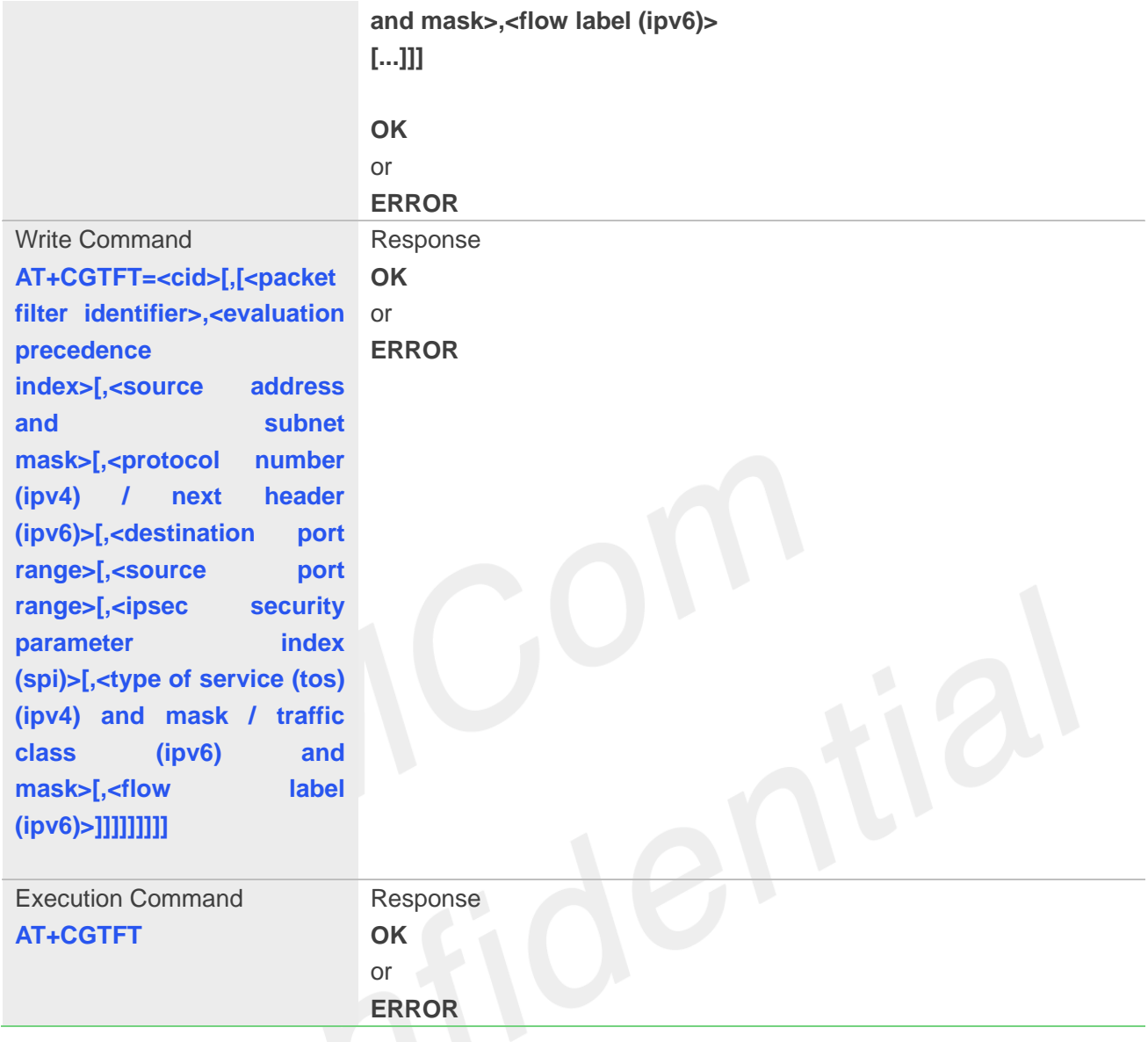

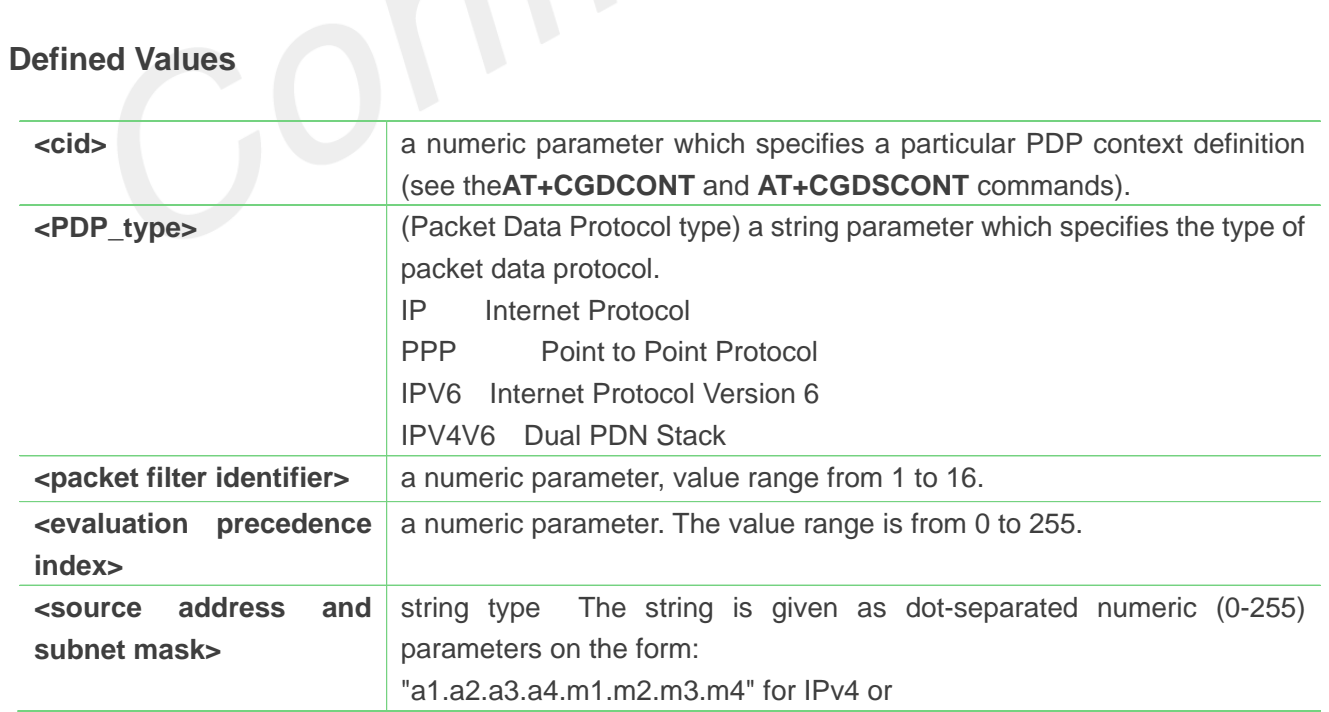

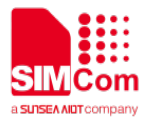

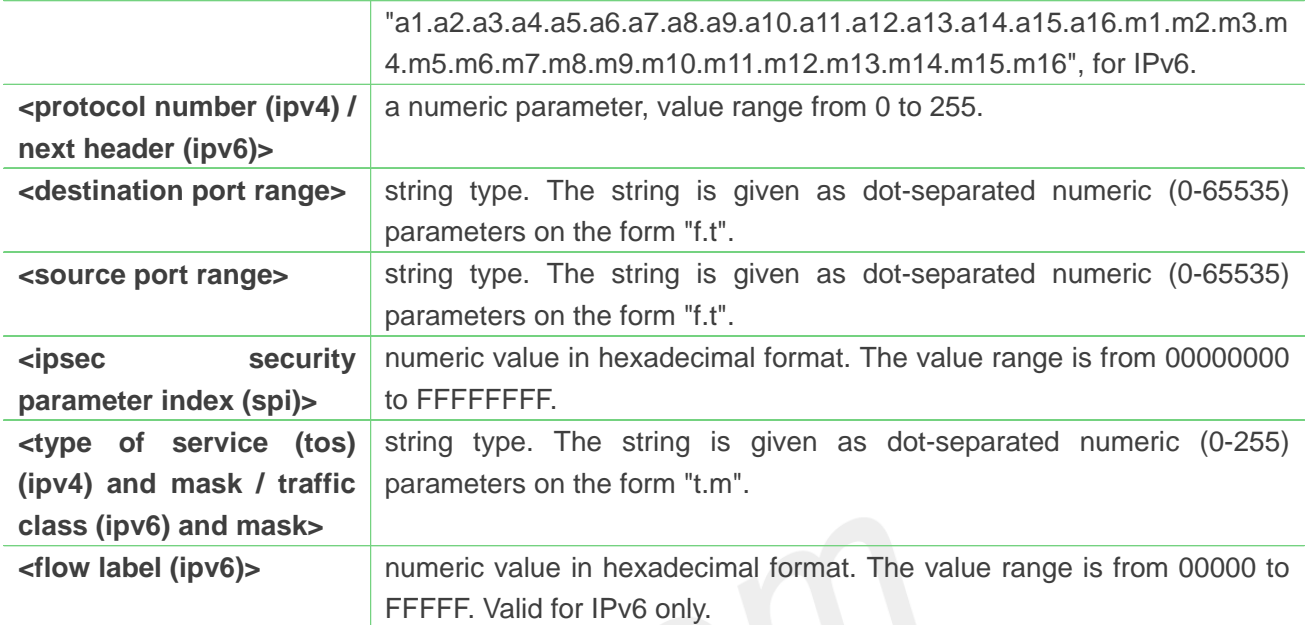

### **AT+CGTFT=?**

**+CGTFT:** 

**"IP",(1-16),(0-255),,(0-255),(0-65535.0-65535),(0-65535.0-65535),(0-FFFFFFFF),(0-255.0-255),(0-FF FFF)**

**+CGTFT:** 

**"PPP",(1-16),(0-255),,(0-255),(0-65535.0-65535),(0-65535.0-65535),(0-FFFFFFFF),(0-255.0-255),(0- FFFFF)**

**+CGTFT:** 

**"IPV6",(1-16),(0-255),,(0-255),(0-65535.0-65535),(0-65535.0-65535),(0-FFFFFFFF),(0-255.0-255),(0- FFFFF)**

**+CGTFT:** 

**"IPV4V6",(1-16),(0-255),,(0-255),(0-65535.0-65535),(0-65535.0-65535),(0-FFFFFFFF),(0-255.0-255), (0-FFFFF)** 

### **OK**

### **AT+CGTFT?**

**+CGTFT: 2,1,0,"74.125.71.99.255.255.255.255",0,0.0,0.0,0,0.0,0**

### **OK**

**AT+CGTFT=2,1,0,"74.125.71.99.255.255.255.255"**

**OK**

### **8.2.7 AT+CGQREQ Quality of service profile (requested)**

This command allows the TE to specify a Quality of Service Profile that is used when the MT sends an

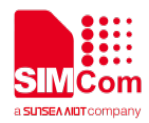

Activate PDP Context Request message to the network. A special form of the set command (AT+CGQREQ=<cid>) causes the requested profile for context number <cid> to become undefined.

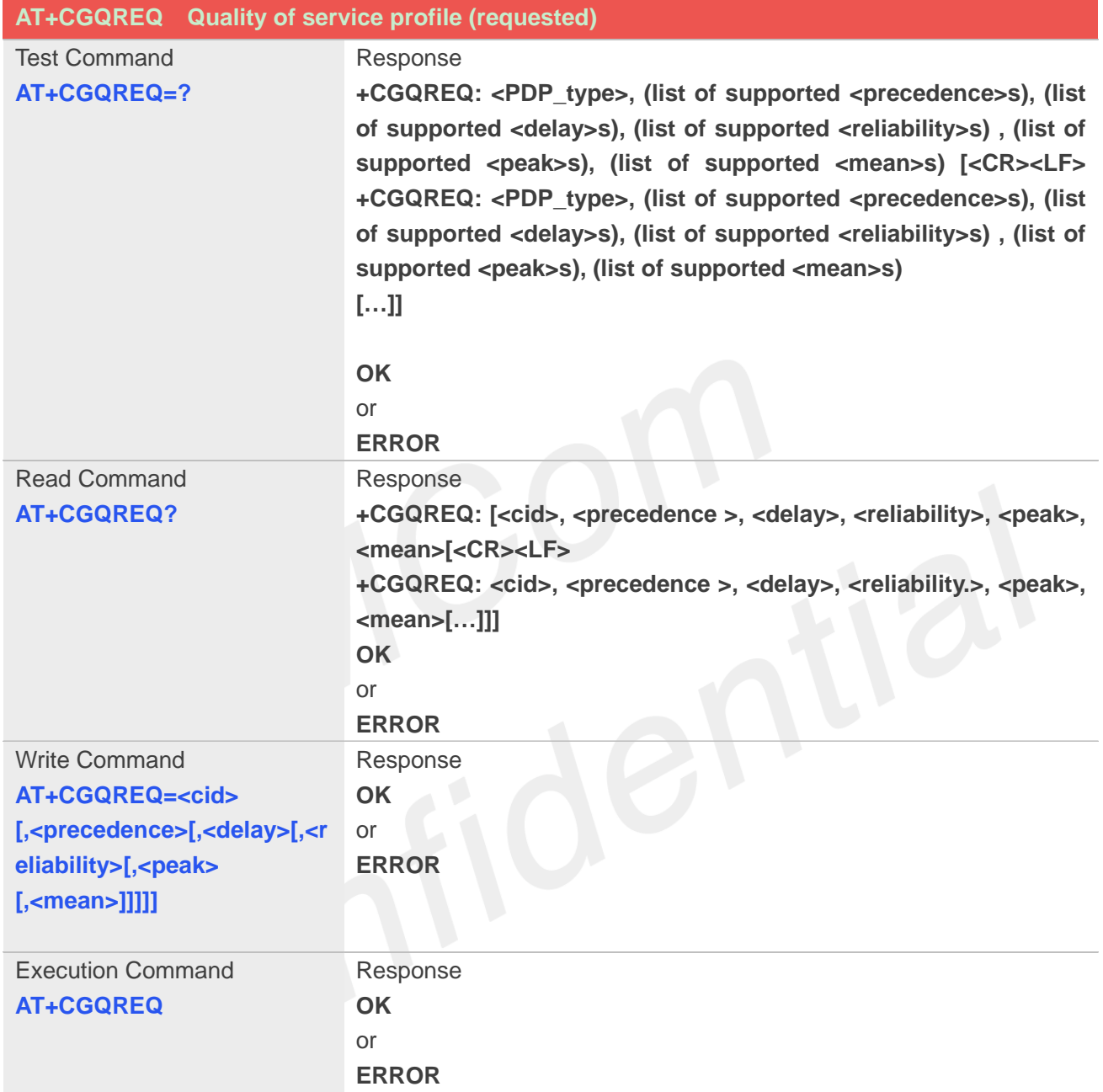

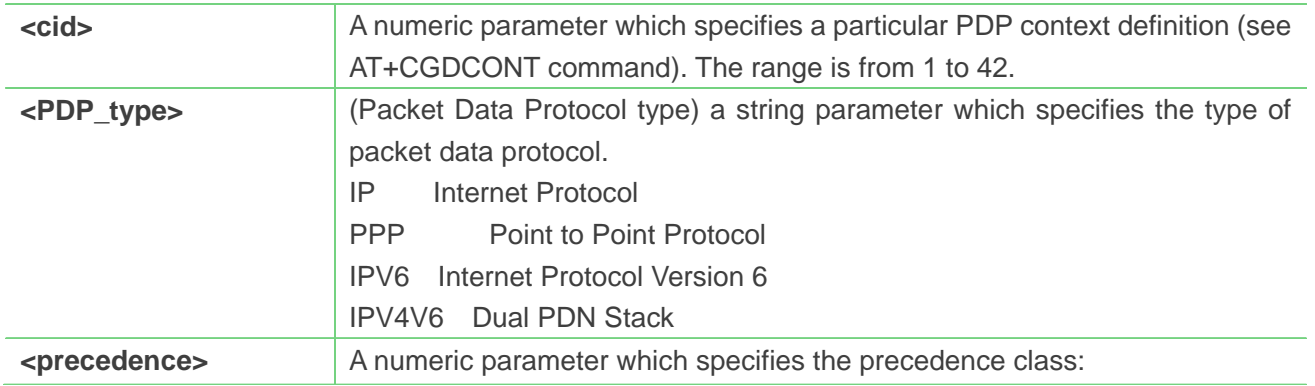

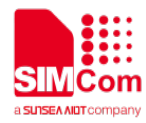

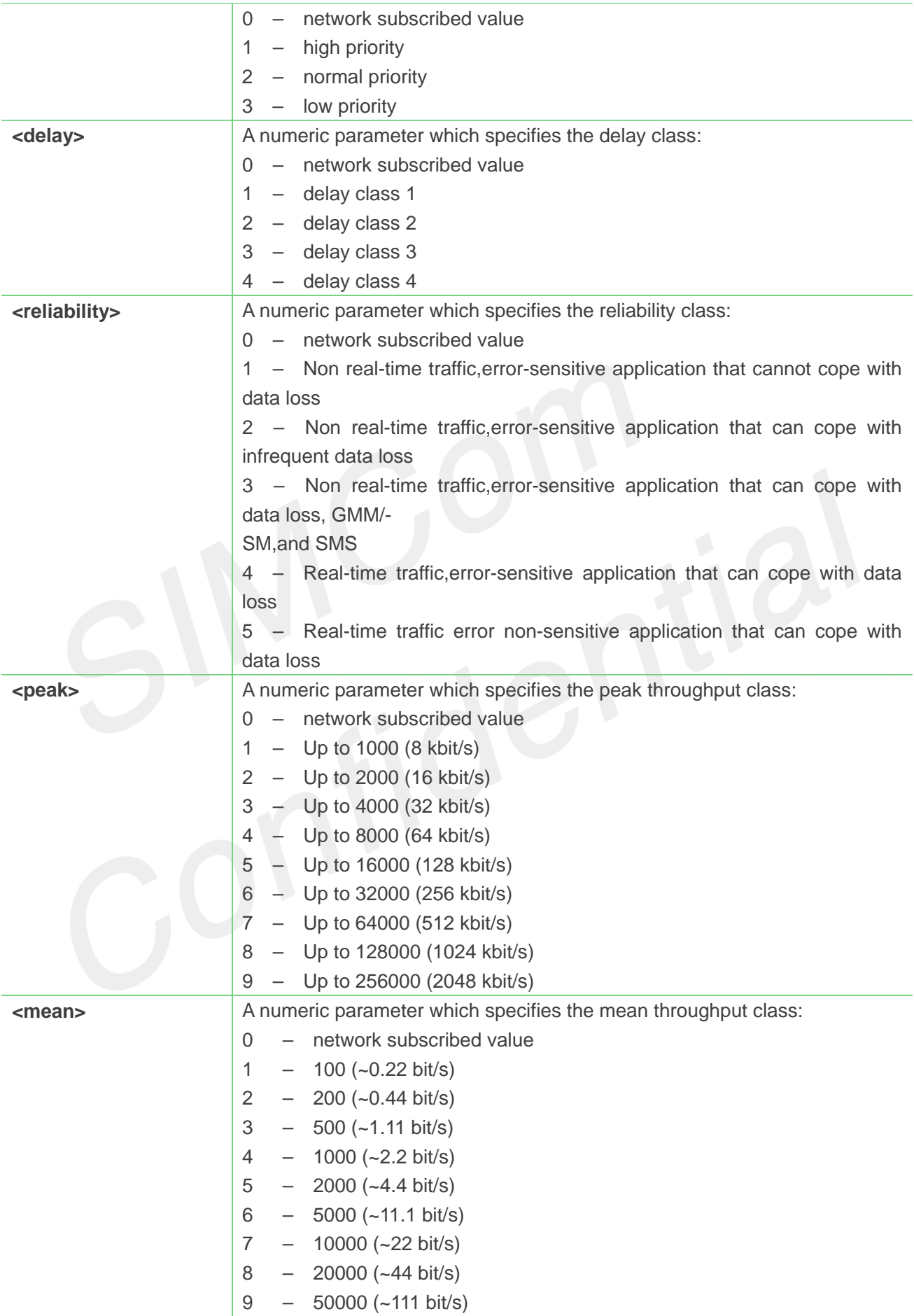

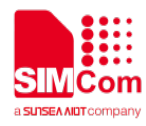

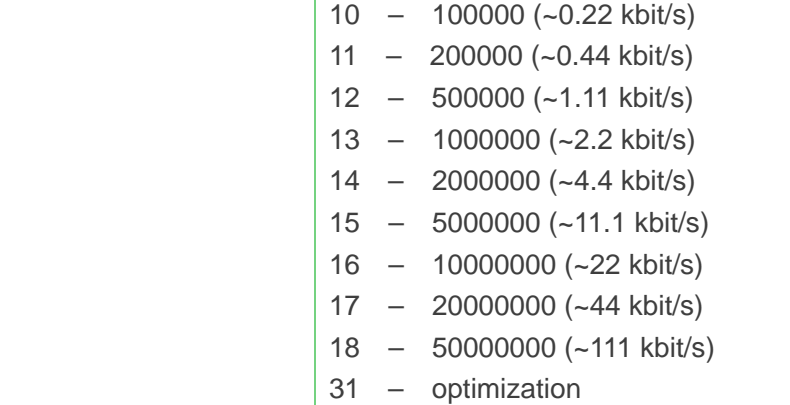

```
AT+CGQREQ=?
+CGQREQ: "IP",(0-3),(0-4),(0-5),(0-9),(0-18,31)
+CGQREQ: "PPP",(0-3),(0-4),(0-5),(0-9),(0-18,31)
+CGQREQ: 
"IPV6",(0-3),(0-4),(0-5),(0-9),(0-18,31)
+CGQREQ: 
"IPV4V6",(0-3),(0-4),(0-5),(0-9),(0-18,31)
OK
AT+CGREG?
+CGQREQ:
```
**OK**

### **8.2.8 AT+CGEQREQ 3G quality of service profile (requested)**

The test command returns values supported as a compound value.

The read command returns the current settings for each defined context for which a QOS was explicitly specified.

The write command allows the TE to specify a Quality of Service Profile for the context identified by the context identification parameter **<cid>** which is used when the MT sends an Activate PDP Context Request message to the network.

A special form of the write command, **AT+CGEQREQ=<cid>** causes the requested profile for context number **<cid>** to become undefined.

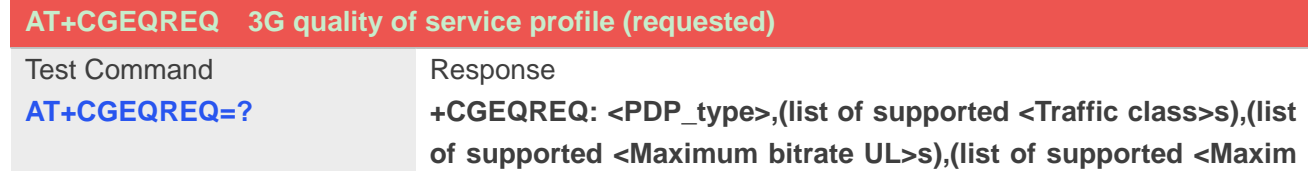

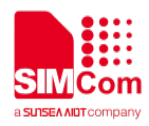

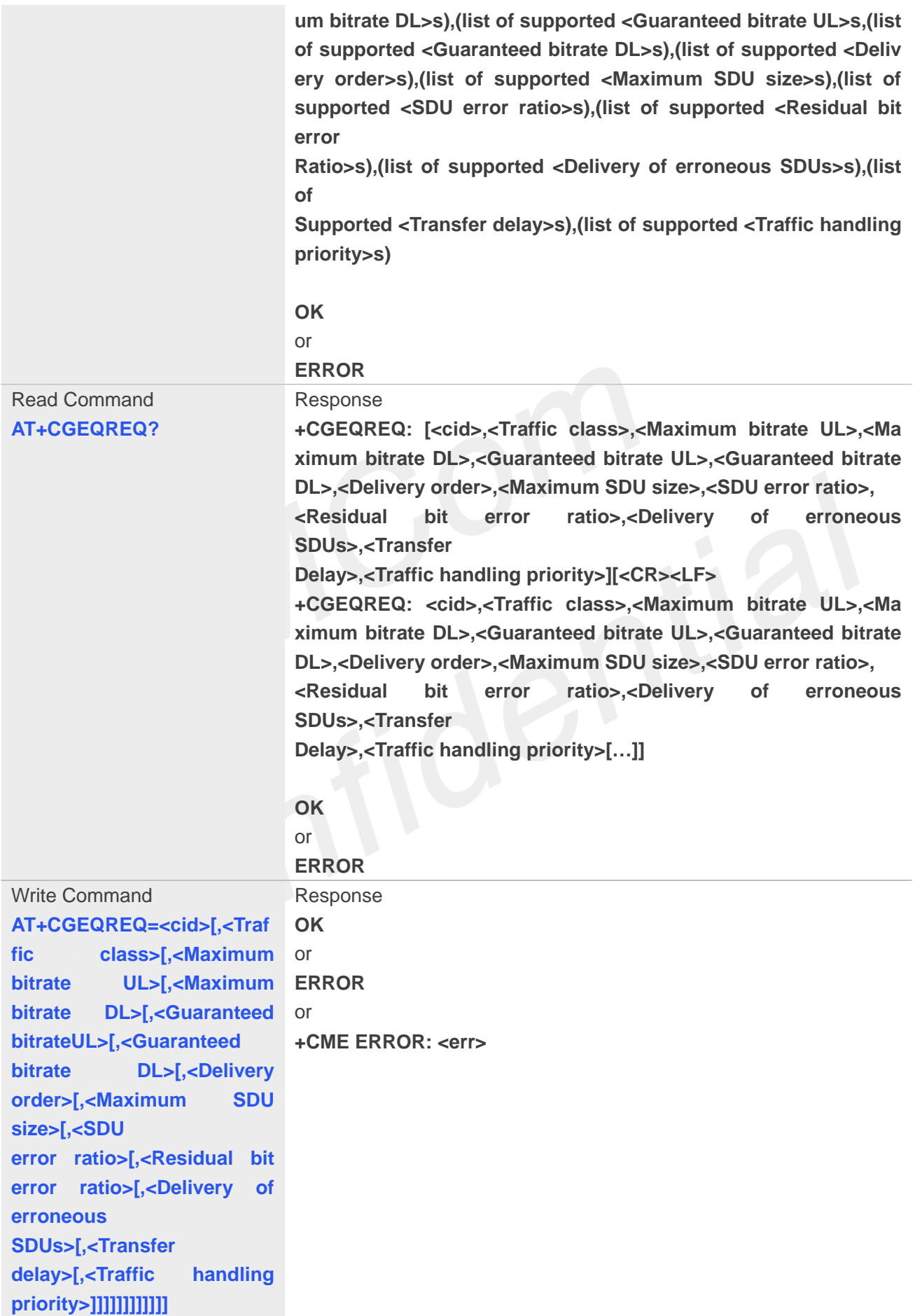

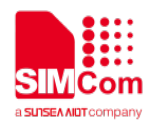

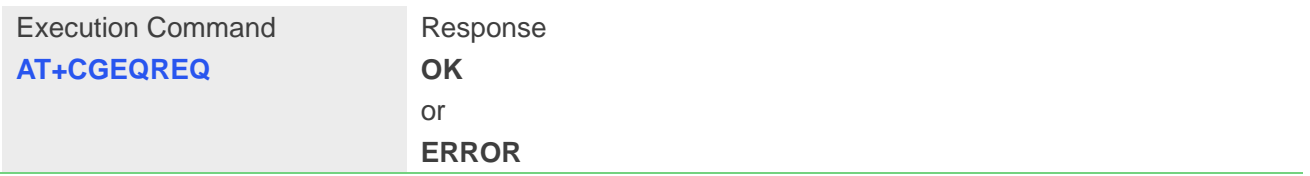

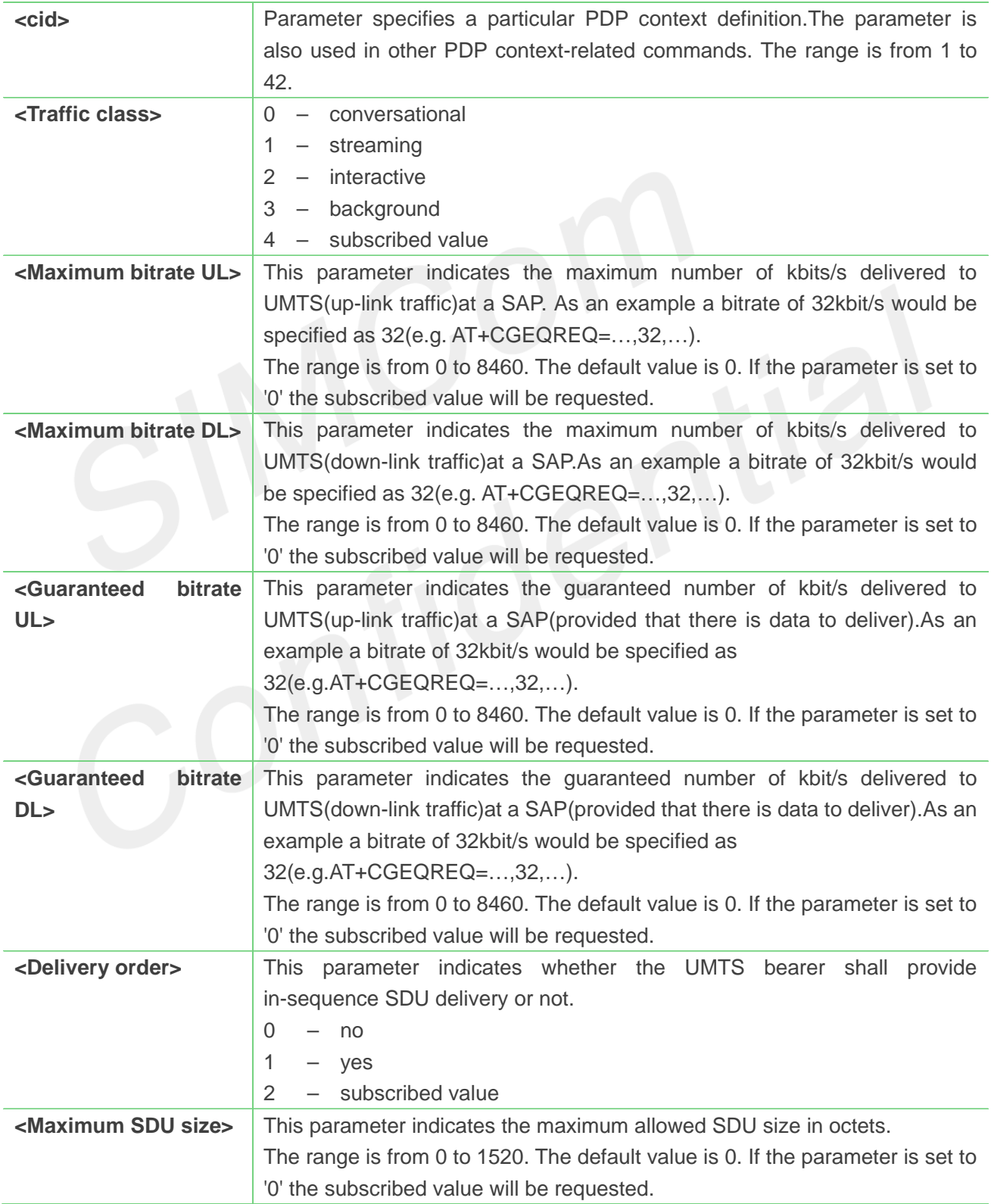

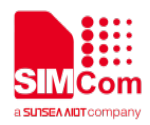

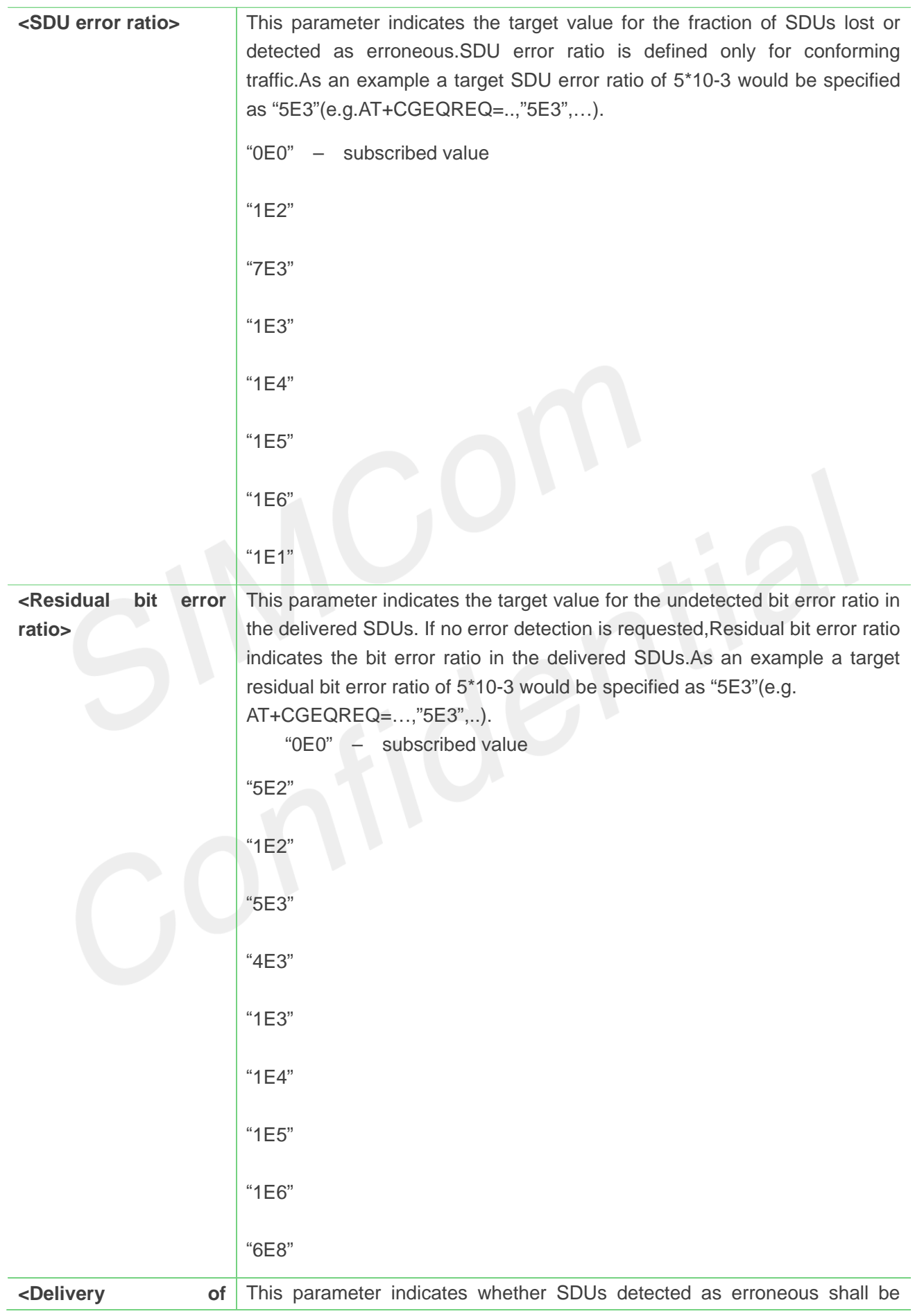

# **+CGEQREQ:**

### **AT+CGEQREQ?**

### **OK**

# **,100-4000),(0-3),(0-1),(0-1)**

**+CGEQREQ: "IPV4V6",(0-4),(0-11520),(0-42200),(0-11520),(0-42200),(0-2),(0-1520),("0E0","1E1","1E2","7E3","1 E3","1E4","1E5","1E6"),("0E0","5E2","1E2","5E3","4E3","1E3","1E4","1E5","1E6","6E8"),(0-3),(0**

### **00-4000),(0-3),(0-1),(0-1)**

**"IPV6",(0-4),(0-11520),(0-42200),(0-11520),(0-42200),(0-2),(0-1520),("0E0","1E1","1E2","7E3","1E3 ","1E4","1E5","1E6"),("0E0","5E2","1E2","5E3","4E3","1E3","1E4","1E5","1E6","6E8"),(0-3),(0,1**

### **+CGEQREQ:**

```
00-4000),(0-3),(0-1),(0-1)
```

```
"PPP",(0-4),(0-11520),(0-42200),(0-11520),(0-42200),(0-2),(0-1520),("0E0","1E1","1E2","7E3","1E3
","1E4","1E5","1E6"),("0E0","5E2","1E2","5E3","4E3","1E3","1E4","1E5","1E6","6E8"),(0-3),(0,1
```

```
+CGEQREQ:
```

```
4000),(0-3),(0-1),(0-1)
```

```
"IP",(0-4),(0-11520),(0-42200),(0-11520),(0-42200),(0-2),(0-1520),("0E0","1E1","1E2","7E3","1E3","
1E4","1E5","1E6"),("0E0","5E2","1E2","5E3","4E3","1E3","1E4","1E5","1E6","6E8"),(0-3),(0,100-
```

```
AT+CGEQREQ=?
+CGEQREQ:
```

```
IPV4V6 Dual PDN Stack
Example
```
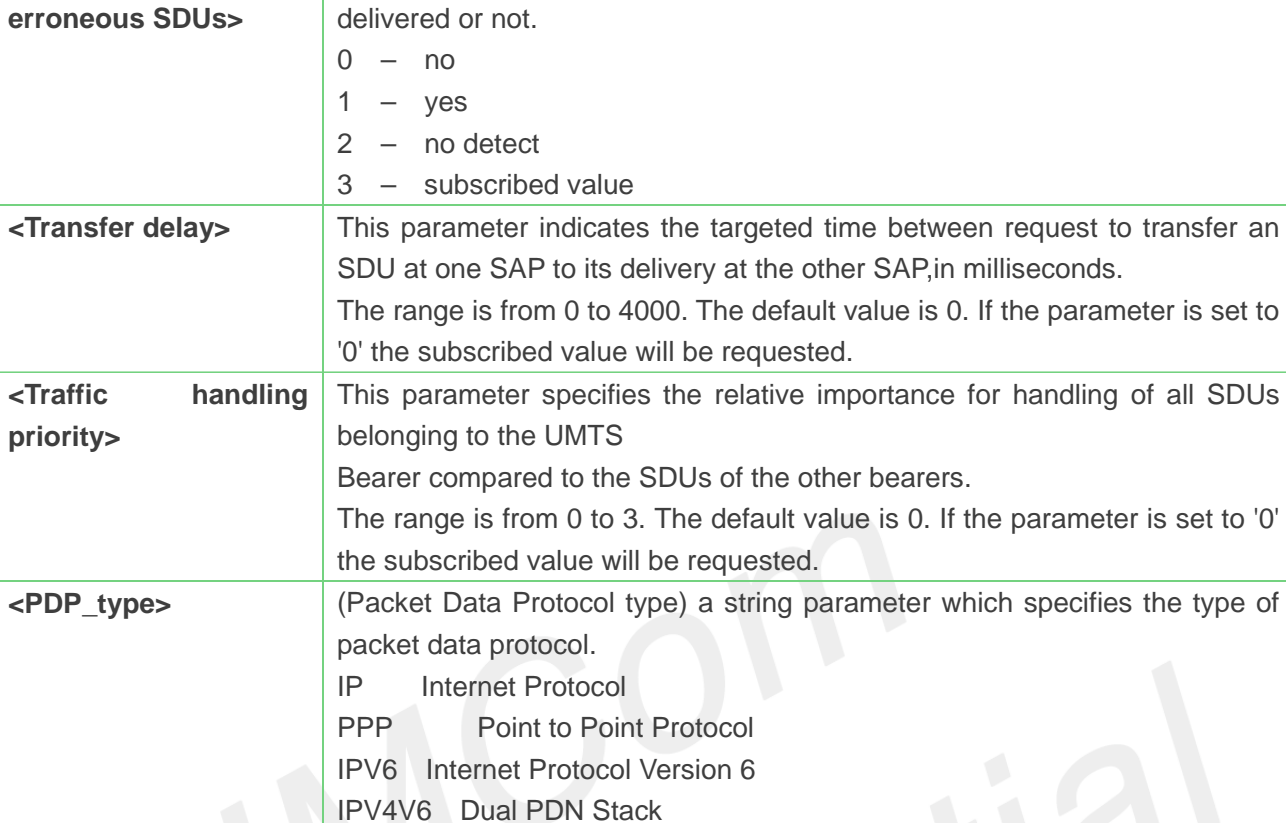

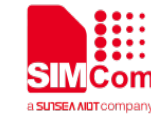

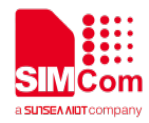

**OK**

### **8.2.9 AT+CGQMIN Quality of service profile (minimum acceptable)**

This command allows the TE to specify a minimum acceptable profile which is checked by the MT against the negotiated profile returned in the Activate PDP Context Accept message.A special form of the set command.**AT+CGQMIN=<cid>** causes the minimum acceptable profile for context number **<cid>** to become undefined.

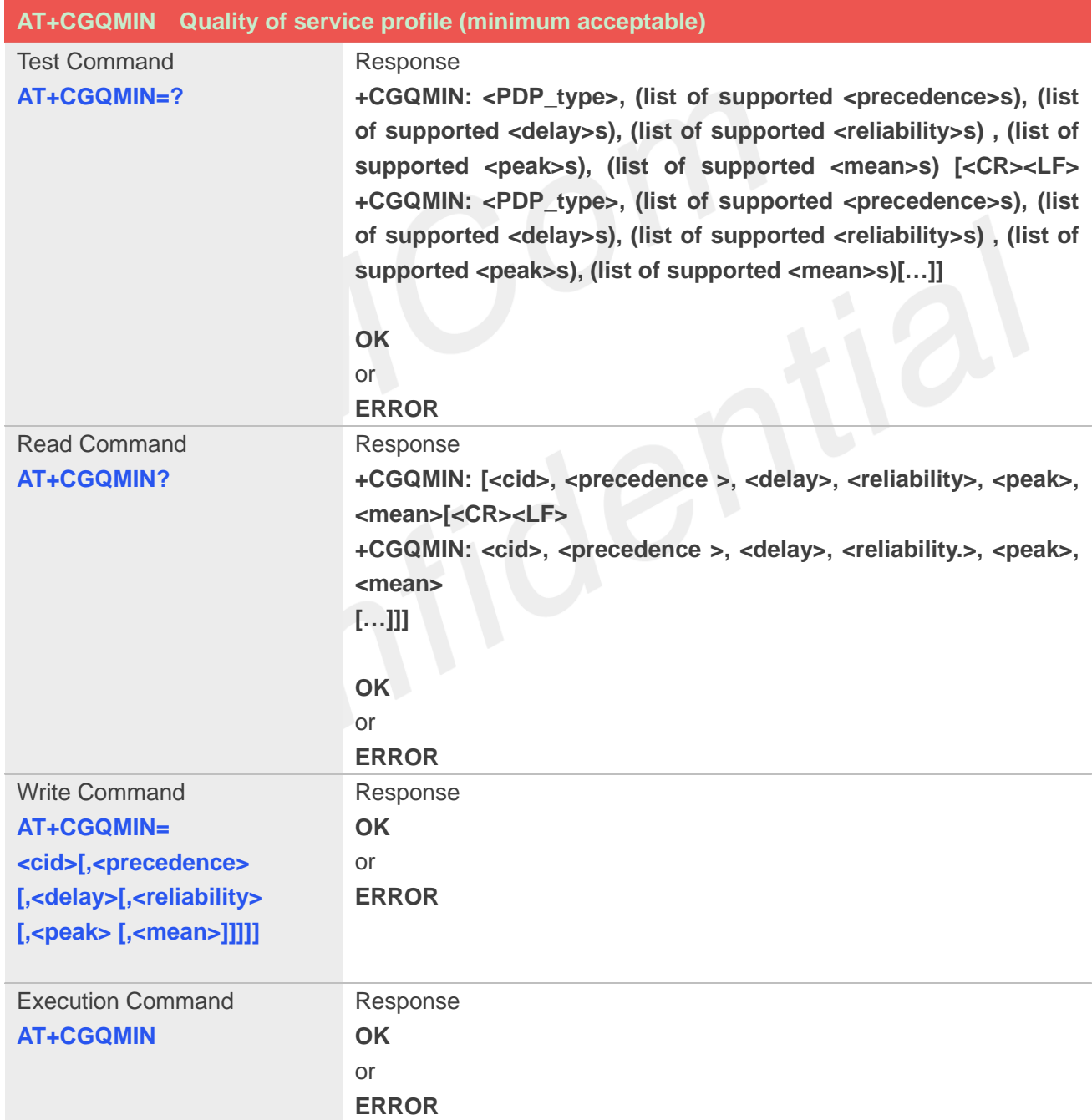

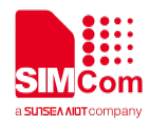

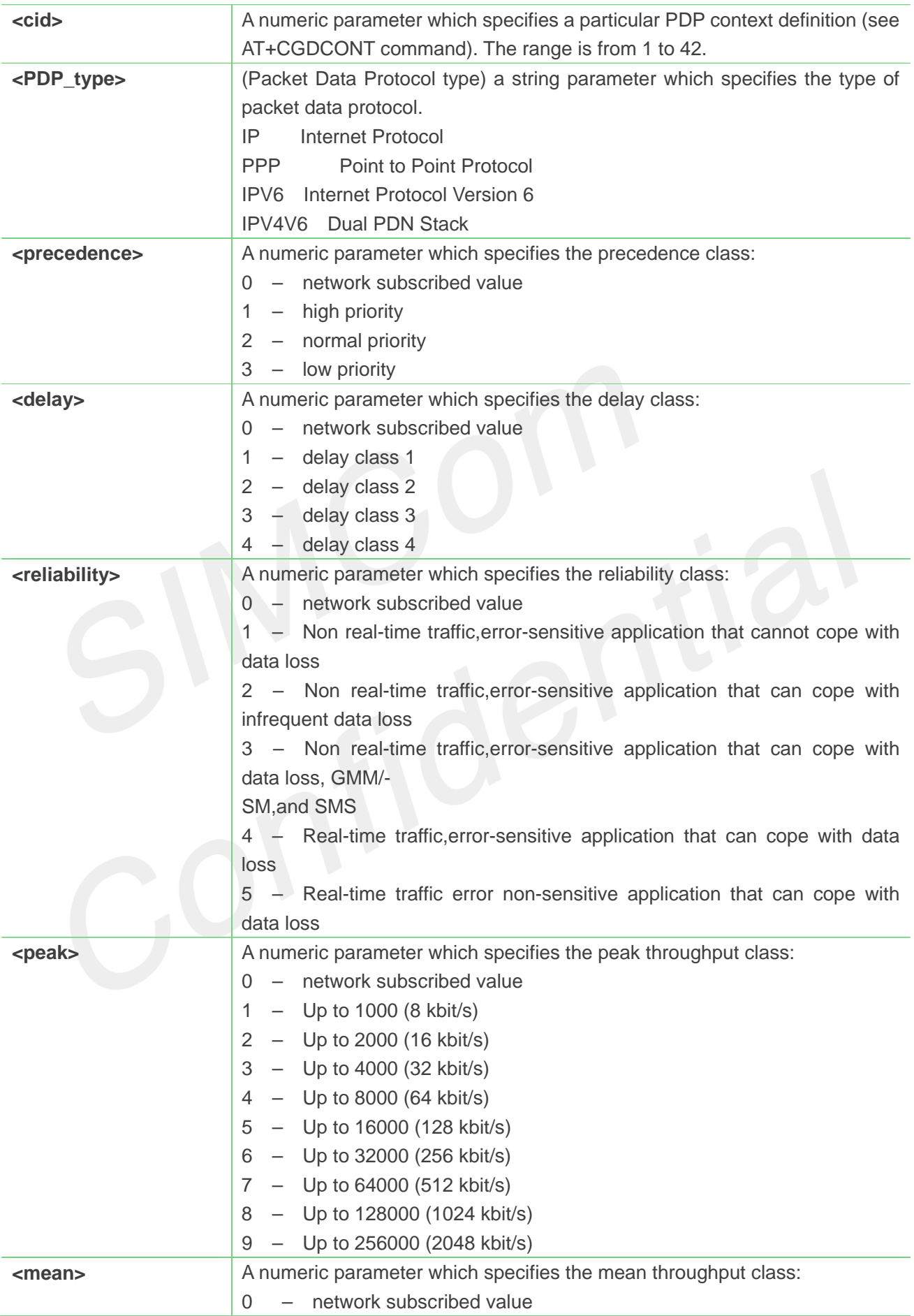

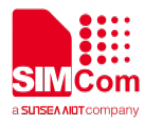

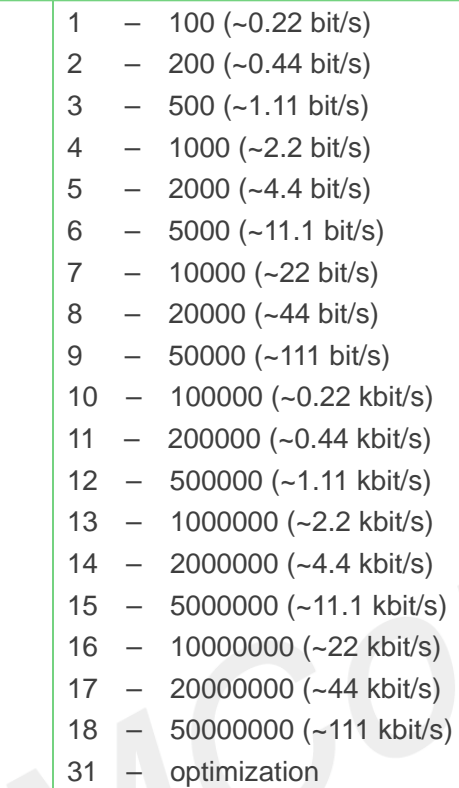

```
AT+CGQMIN=?
+CGQMIN: "IP",(0-3),(0-4),(0-5),(0-9),(0-18,31)
+CGQMIN: "PPP",(0-3),(0-4),(0-5),(0-9),(0-18,31)
+CGQMIN: "IPV6",(0-3),(0-4),(0-5),(0-9),(0-18,31)
+CGQMIN: 
"IPV4V6",(0-3),(0-4),(0-5),(0-9),(0-18,31)
OK
AT+CGQMIN?
+CGQMIN:
```
**OK**

### **8.2.10 AT+CGEQMIN 3G quality of service profile (minimum acceptable)**

The test command returns values supported as a compound value.

The read command returns the current settings for each defined context for which a QOS was explicitly specified.

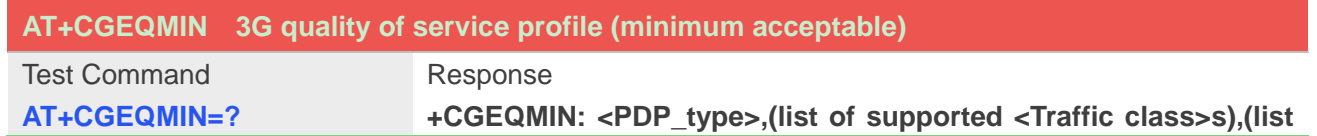

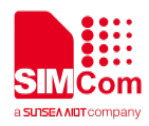

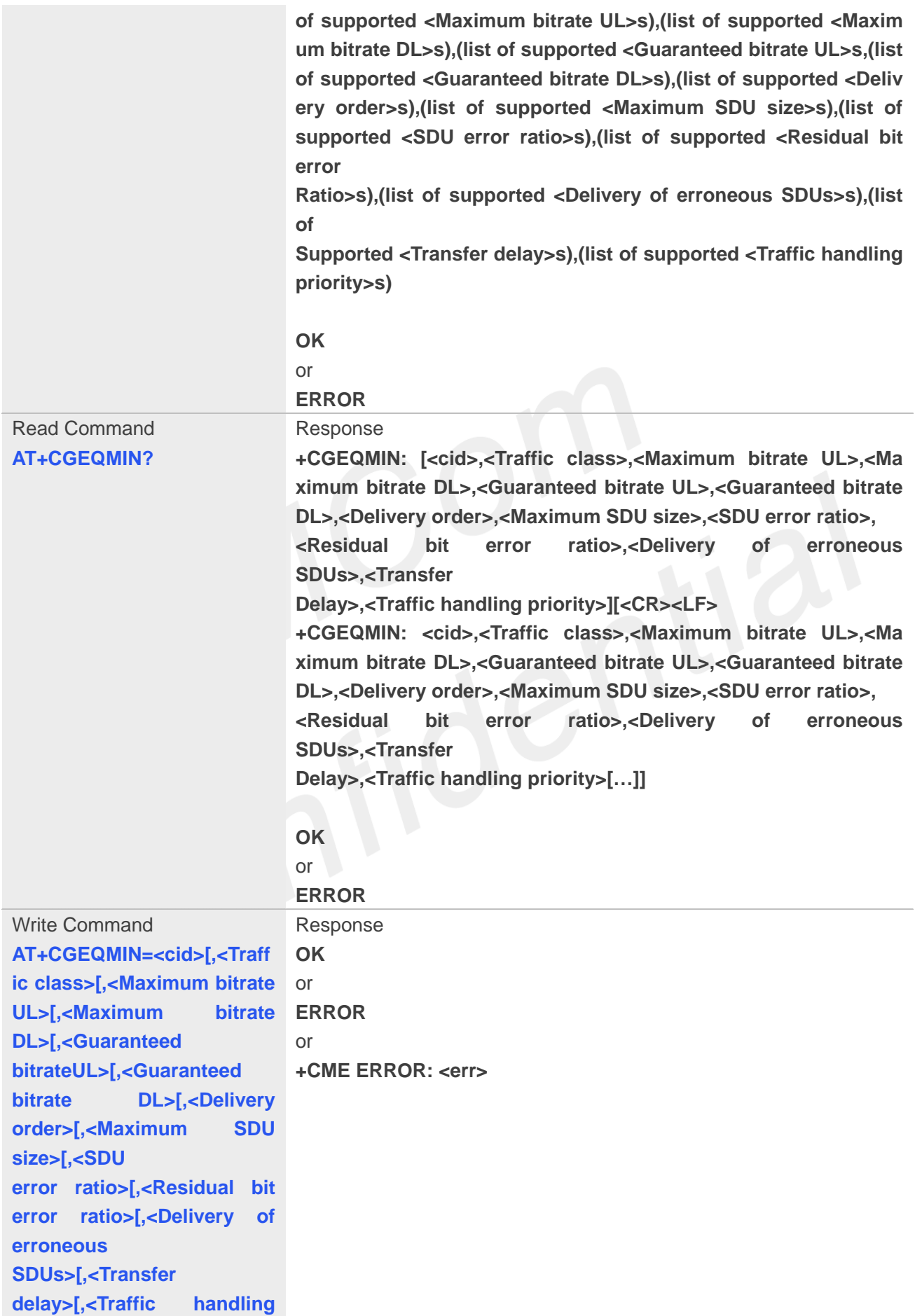

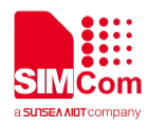

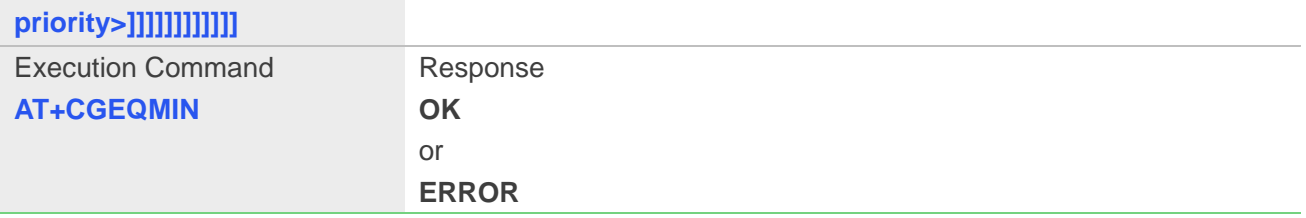

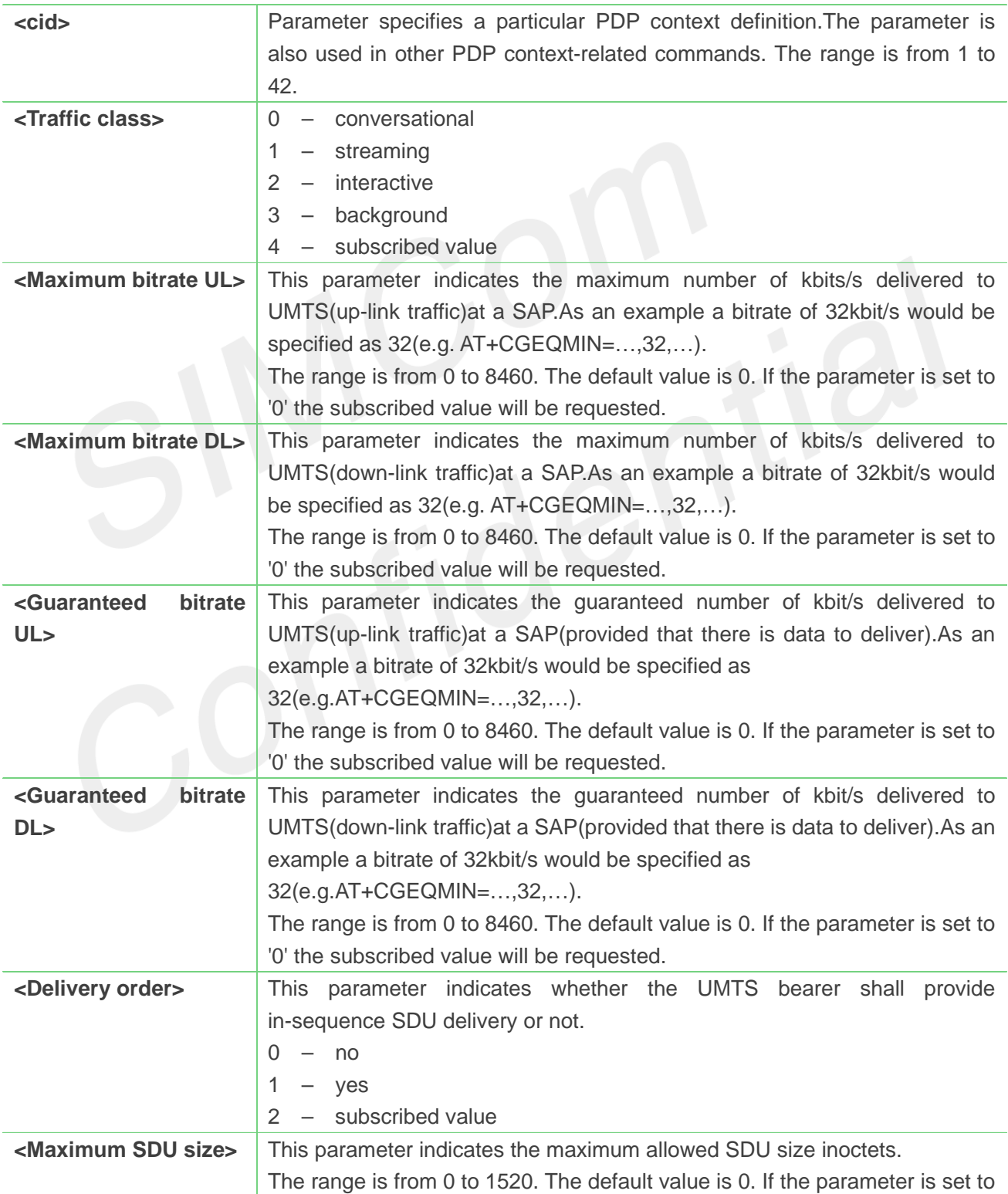

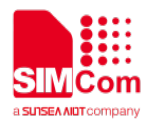

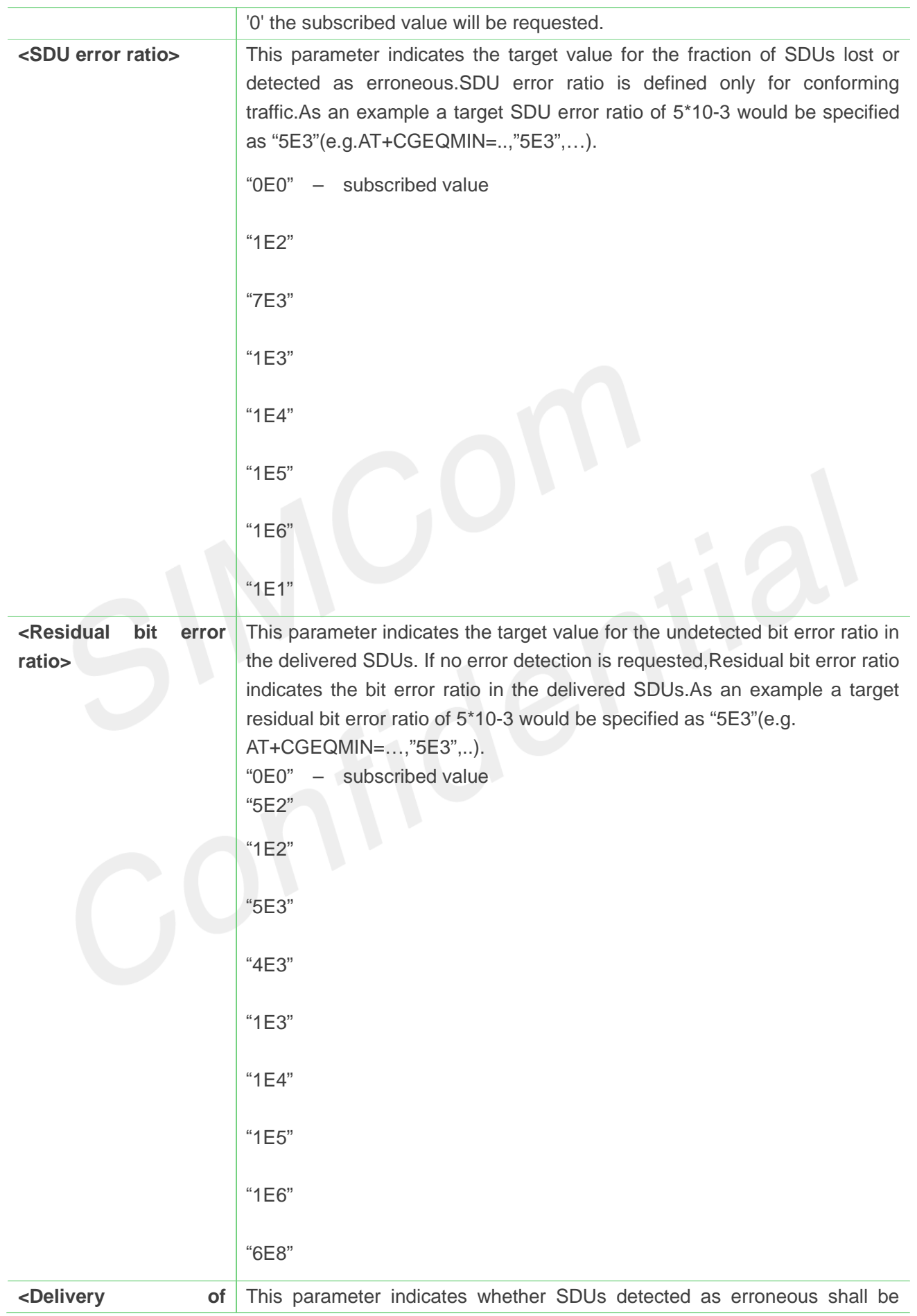

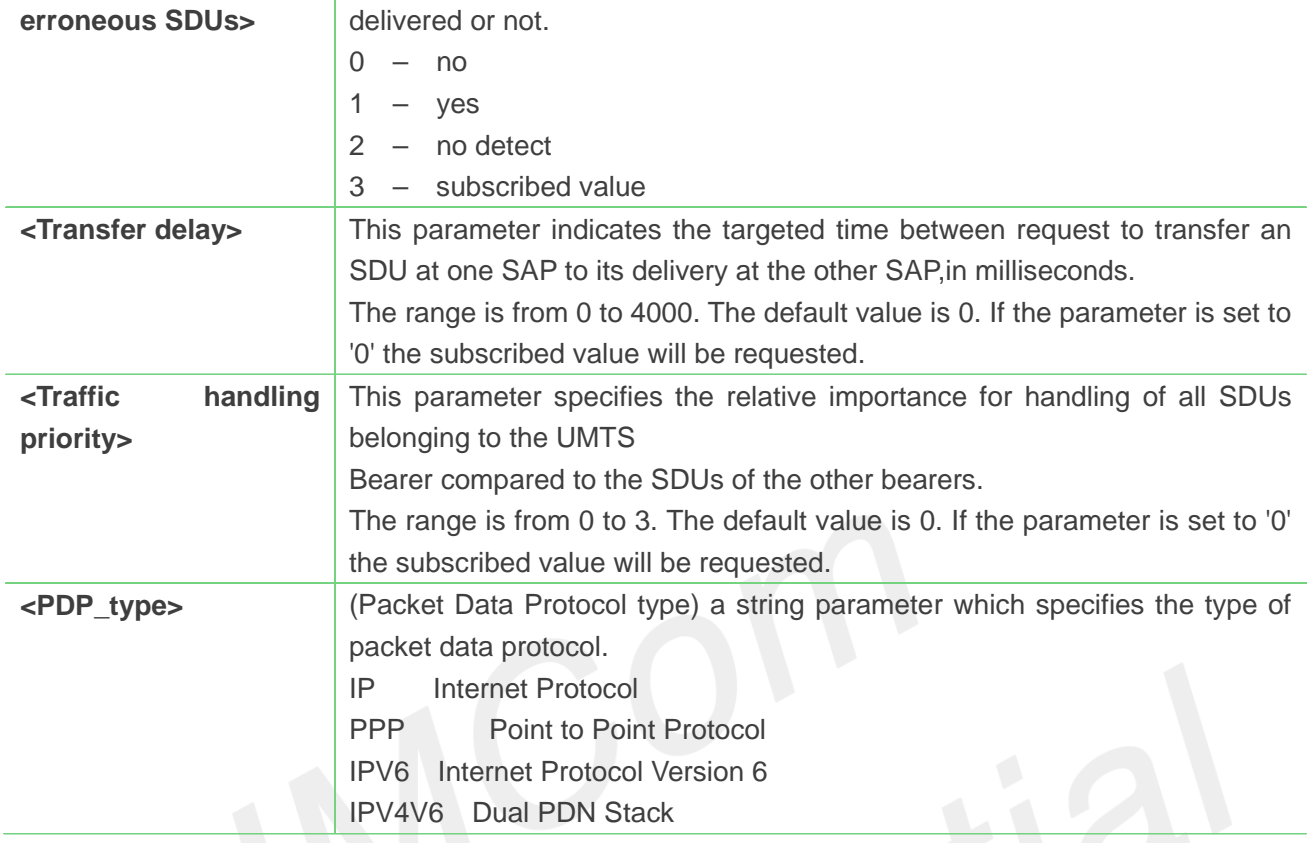

### **AT+CGEQMIN=?**

### **+CGEQMIN:**

```
"IP",(0-4),(0-11520),(0-42200),(0-11520),(0-42200),(0-2),(0-1520),("0E0","1E1","1E2","7E3","1E3","
1E4","1E5","1E6"),("0E0","5E2","1E2","5E3","4E3","1E3","1E4","1E5","1E6","6E8"),(0-3),(0,100-
4000),(0-3),(0,1),(0,1)
```
### **+CGEQMIN:**

```
"PPP",(0-4),(0-11520),(0-42200),(0-11520),(0-42200),(0-2),(0-1520),("0E0","1E1","1E2","7E3","1E3
","1E4","1E5","1E6"),("0E0","5E2","1E2","5E3","4E3","1E3","1E4","1E5","1E6","6E8"),(0-3),(0,1
00-4000),(0-3),(0,1),(0,1)
```

```
+CGEQMIN:
```

```
"IPV6",(0-4),(0-11520),(0-42200),(0-11520),(0-42200),(0-2),(0-1520),("0E0","1E1","1E2","7E3","1E3
```
### **00-4000),(0-3),(0,1),(0,1)**

```
","1E4","1E5","1E6"),("0E0","5E2","1E2","5E3","4E3","1E3","1E4","1E5","1E6","6E8"),(0-3),(0,1
```
**+CGEQMIN: "IPV4V6",(0-4),(0-11520),(0-42200),(0-11520),(0-42200),(0-2),(0-1520),("0E0","1E1","1E2","7E3","1 E3","1E4","1E5","1E6"),("0E0","5E2","1E2","5E3","4E3","1E3","1E4","1E5","1E6","6E8"),(0-3),(0**

**,100-4000),(0-3),(0,1),(0,1)**

## **OK**

## **AT+CGEQMIN?**

**+CGEQMIN:**

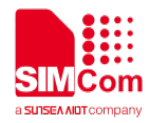

**OK**

### **8.2.11 AT+CGDATA Enter data state**

The command causes the MT to perform whatever actions are necessary to establish communication between the TE and the network using one or more Packet Domain PDP types. This may include performing a PS attach and one or more PDP context activations.

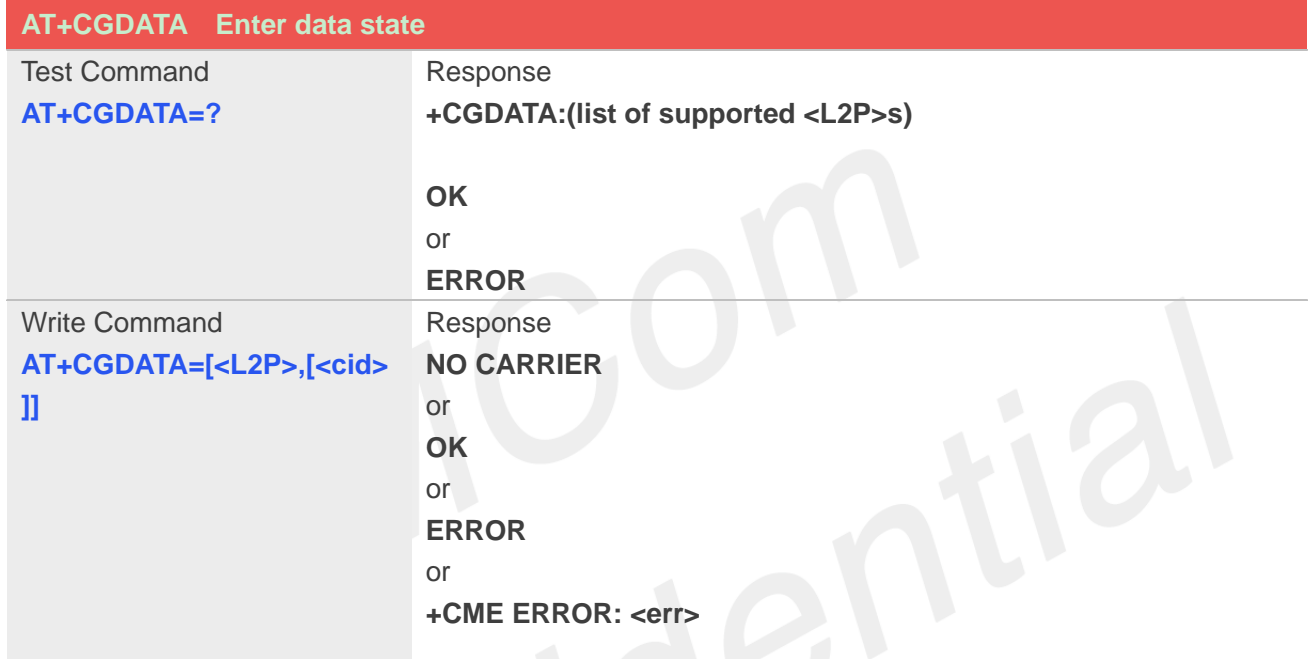

### **Defined Values**

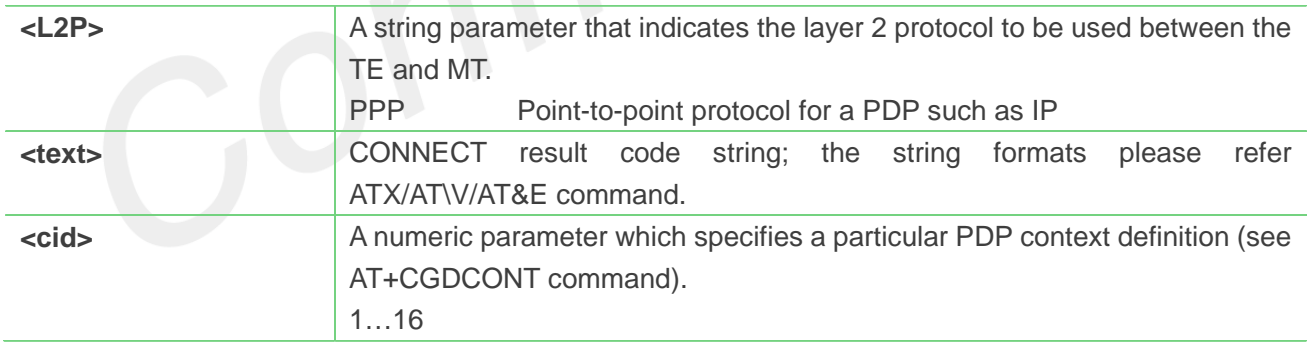

FTOT

### **Example**

```
AT+CGDATA=?
+CGDATA: ("PPP")
OK
AT+CGDATA="PPP",1
CONNECT 115200
```
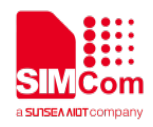

### **8.2.12 AT+CGPADDR Show PDP address**

The write command returns a list of PDP addresses for the specified context identifiers.

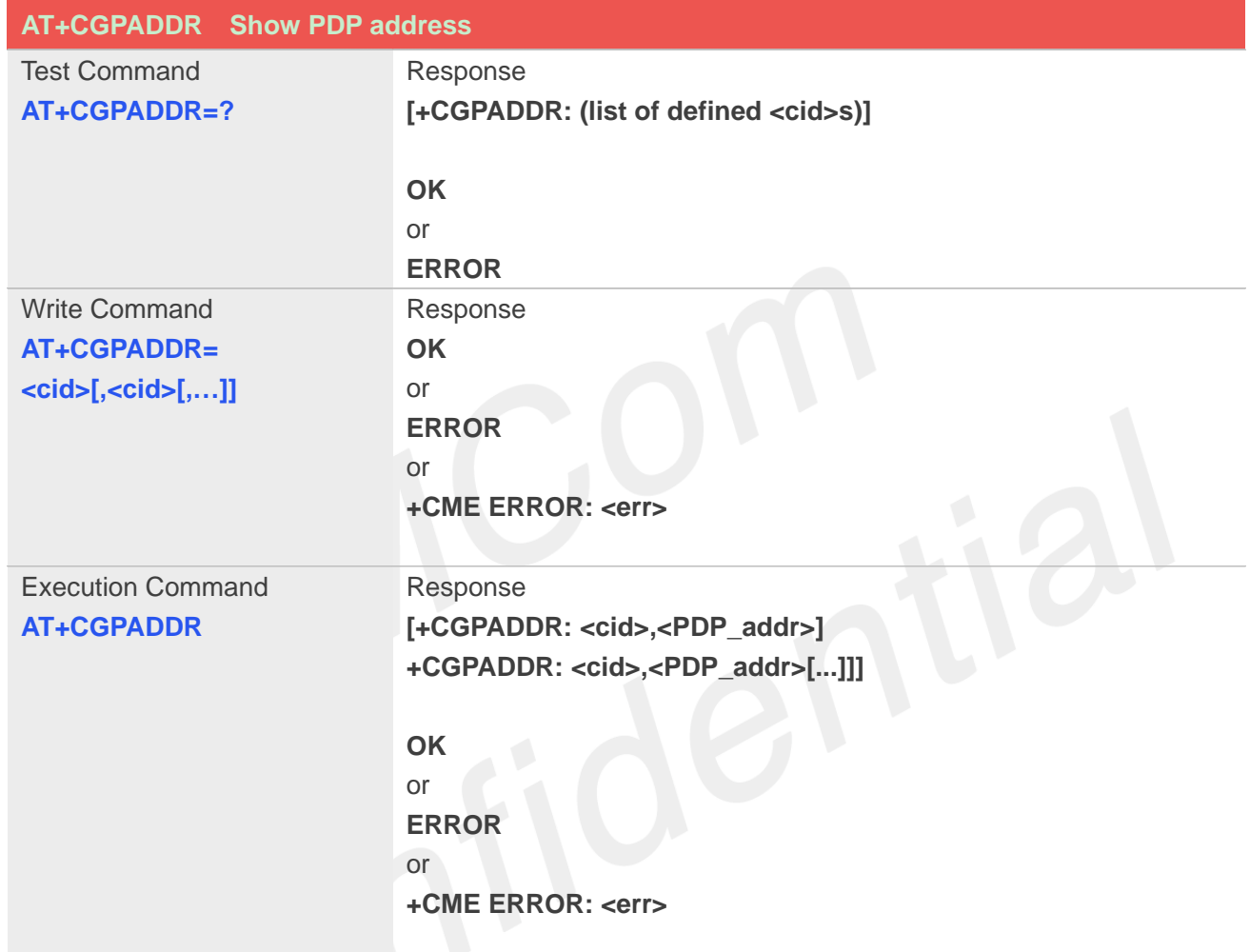

## **Defined Values**

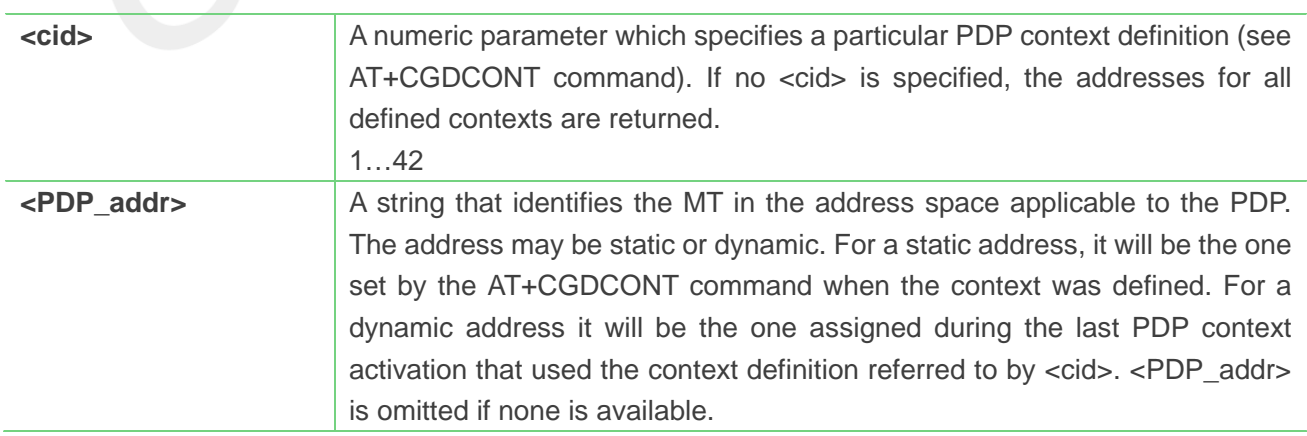

### **Example**

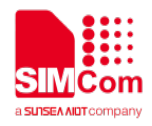

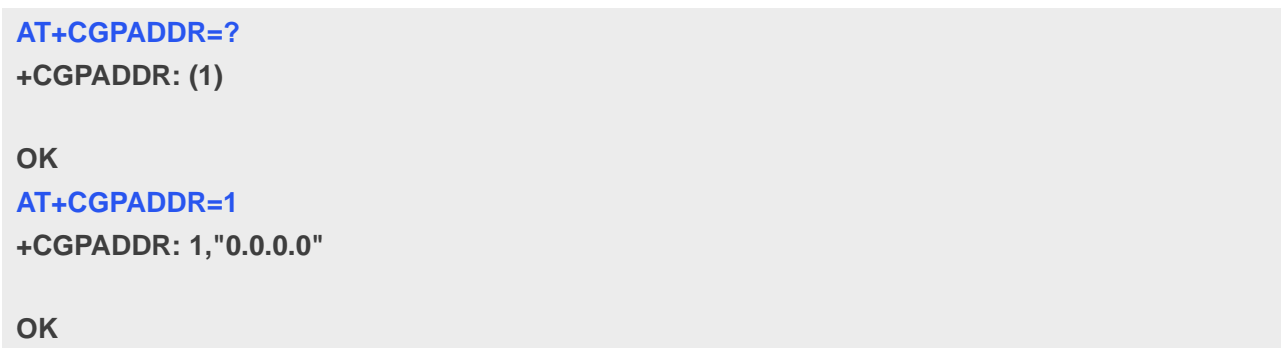

### **8.2.13 AT+CGCLASS GPRSmobile station class**

This command is used to set the MT to operate according to the specified GPRS mobile class.

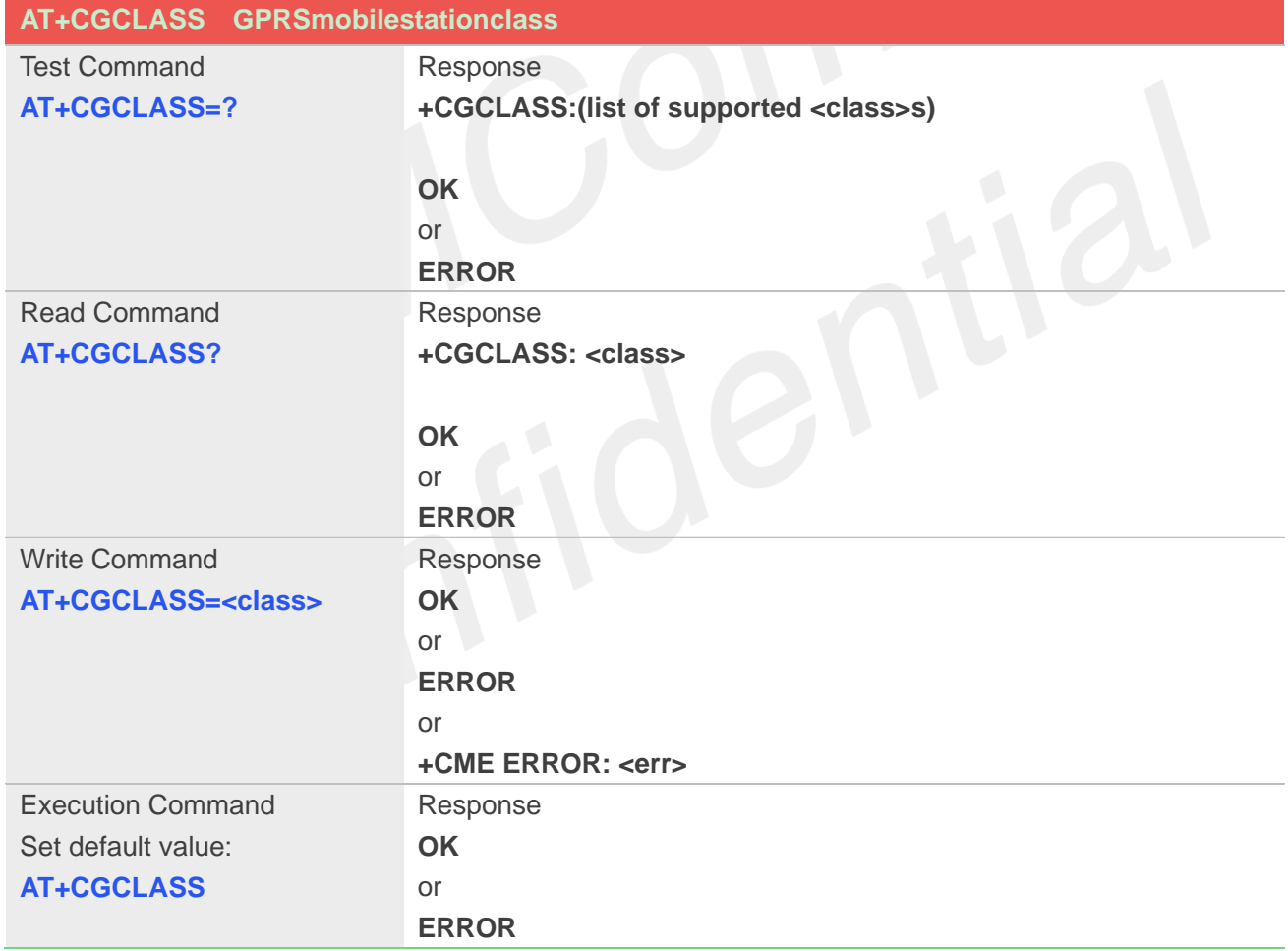

### **Defined Values**

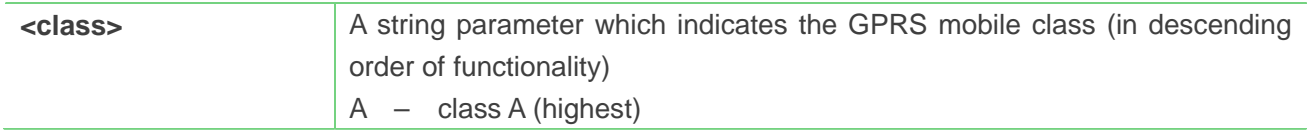

### **Example**

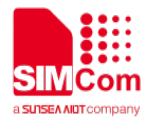

**AT+CGCLASS=? +CGCLASS: ("A")**

**OK AT+CGCLASS? +CGCLASS: "A"**

**OK**

### **8.2.14 AT+CGEREP GPRS event reporting**

The write command enables or disables sending of unsolicited result codes, "+CGEV" from MT to TE in the case of certain events occurring in the Packet Domain MT or the network. <mode> controls the processing of unsolicited result codes specified within this command. <br/> <br/>the controls the effect on buffered codes when <mode> 1 or 2 is entered. If a setting is not supported by the MT, **ERROR**or +CME **ERROR**: is returned.

Read command returns the current <mode> and buffer settings.

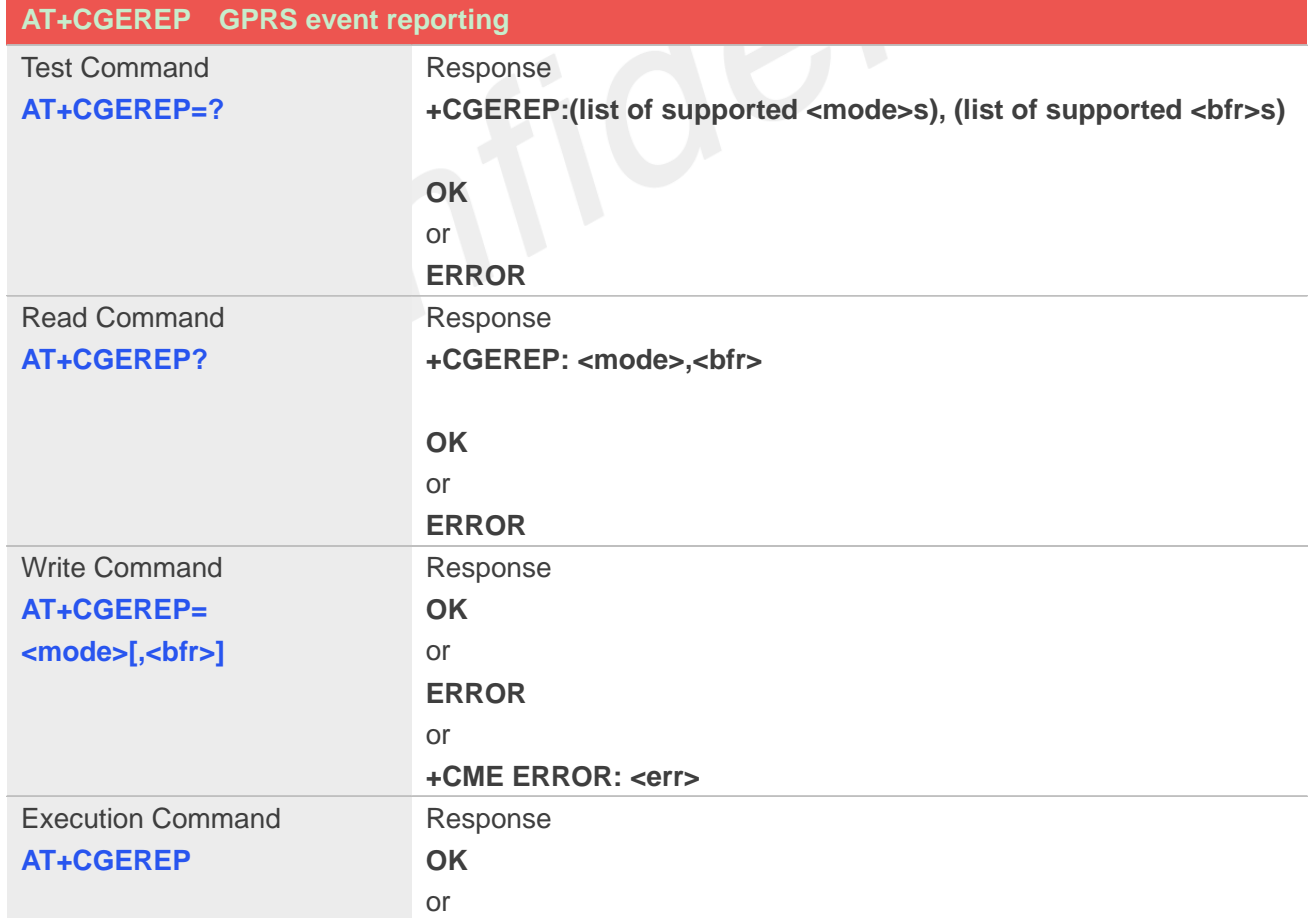

Test command returns the modes and buffer settings supported by the MT as compound values.

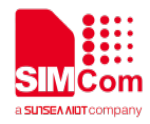

### **ERROR**

### **Defined Values**

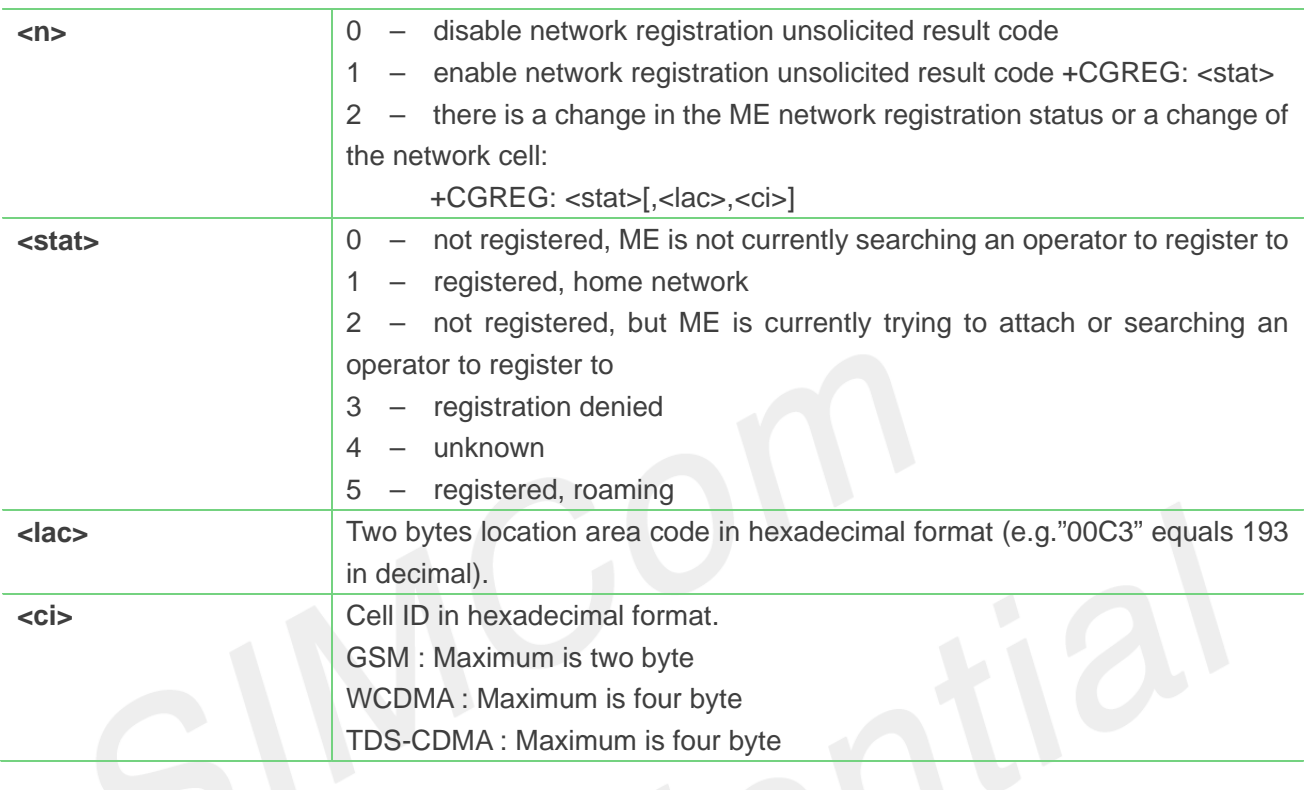

## **Example**

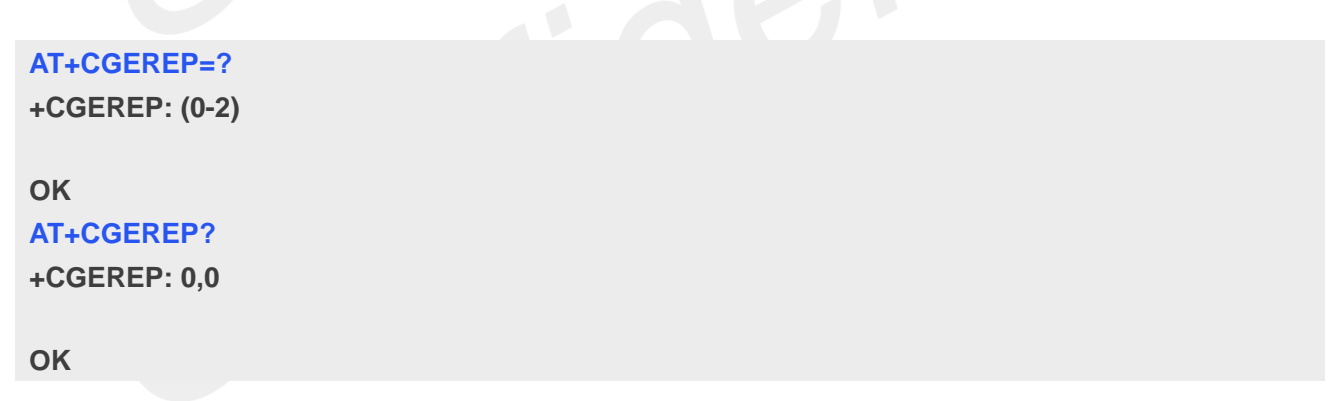

### **8.2.15 AT+CGAUTH Set type of authentication for PDP-IP connections of GPRS**

This command is used to set type of authentication for PDP-IP connections of GPRS.

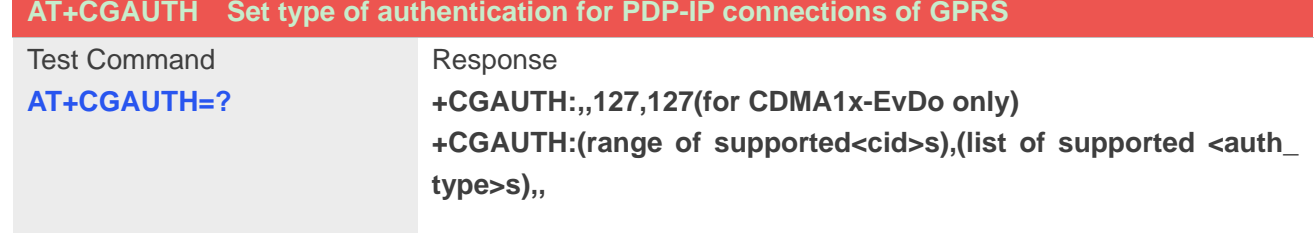

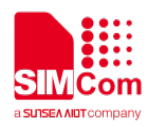

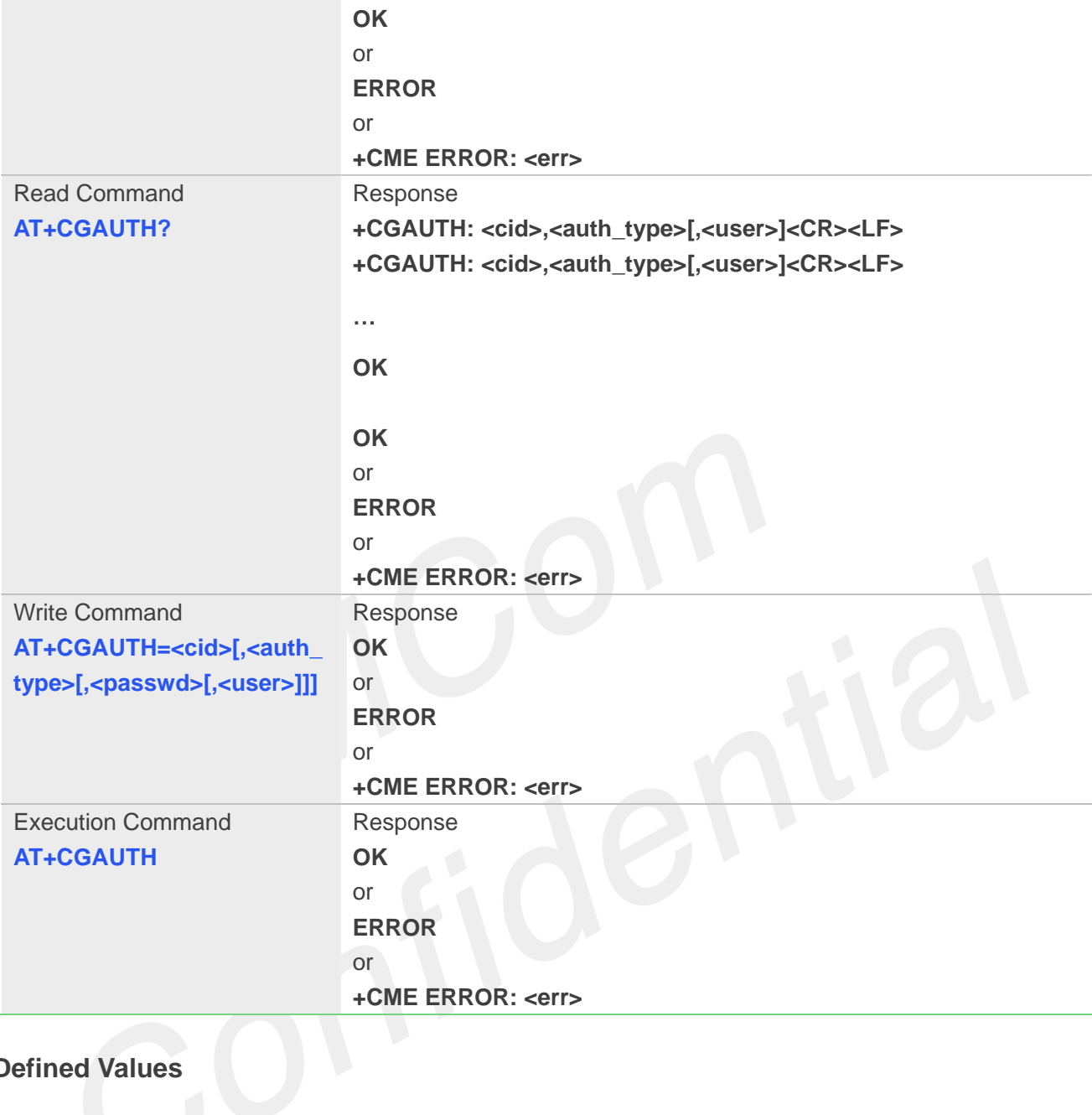

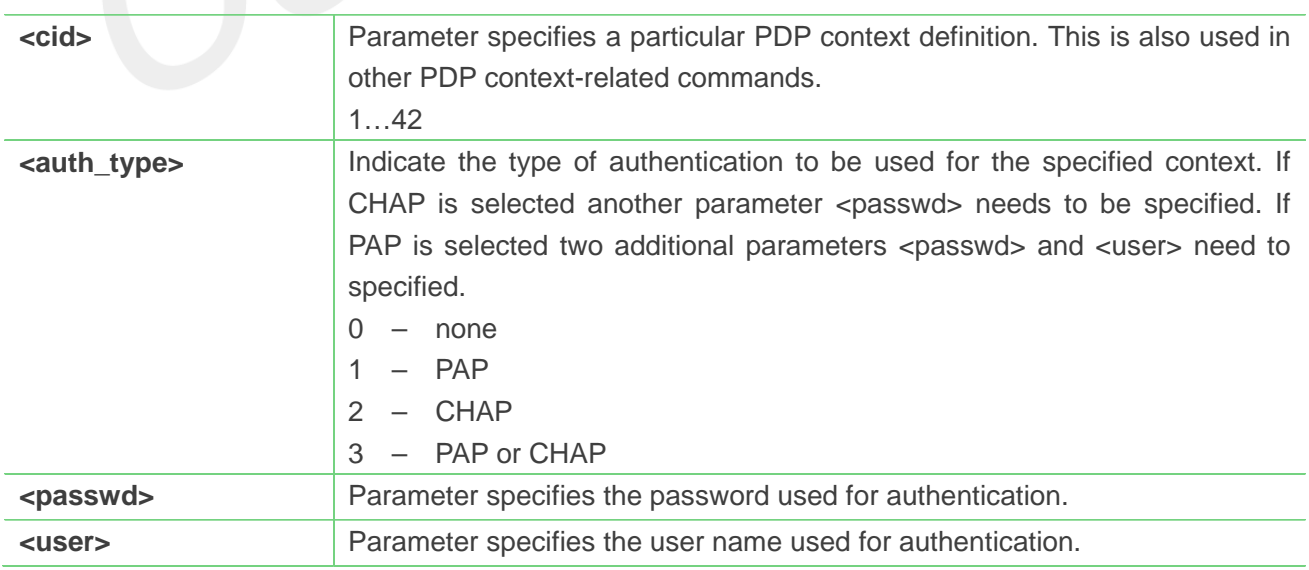

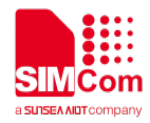

## **AT+CGAUTH=?**

**+CGAUTH: ,,127,127(for CDMA1x-EvDo only) +CGAUTH: (1-42),(0-3),127,127**

**OK AT+CGAUTH=1,1,"123","SIMCOM"**

**OK**

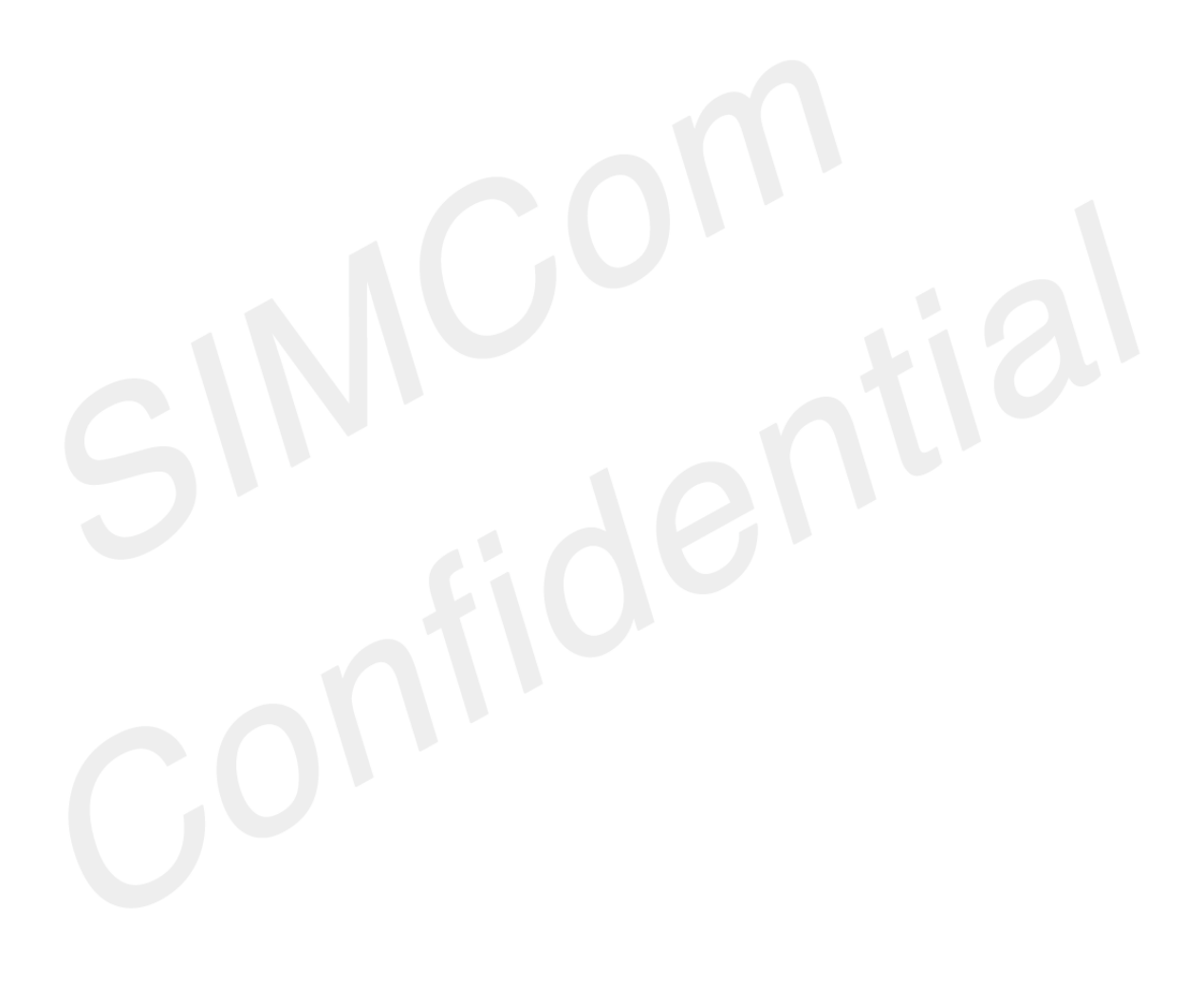

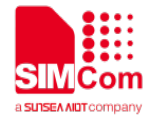

# **9. AT Commands for SMS**

## **9.1 Overview of AT Commands for SMS**

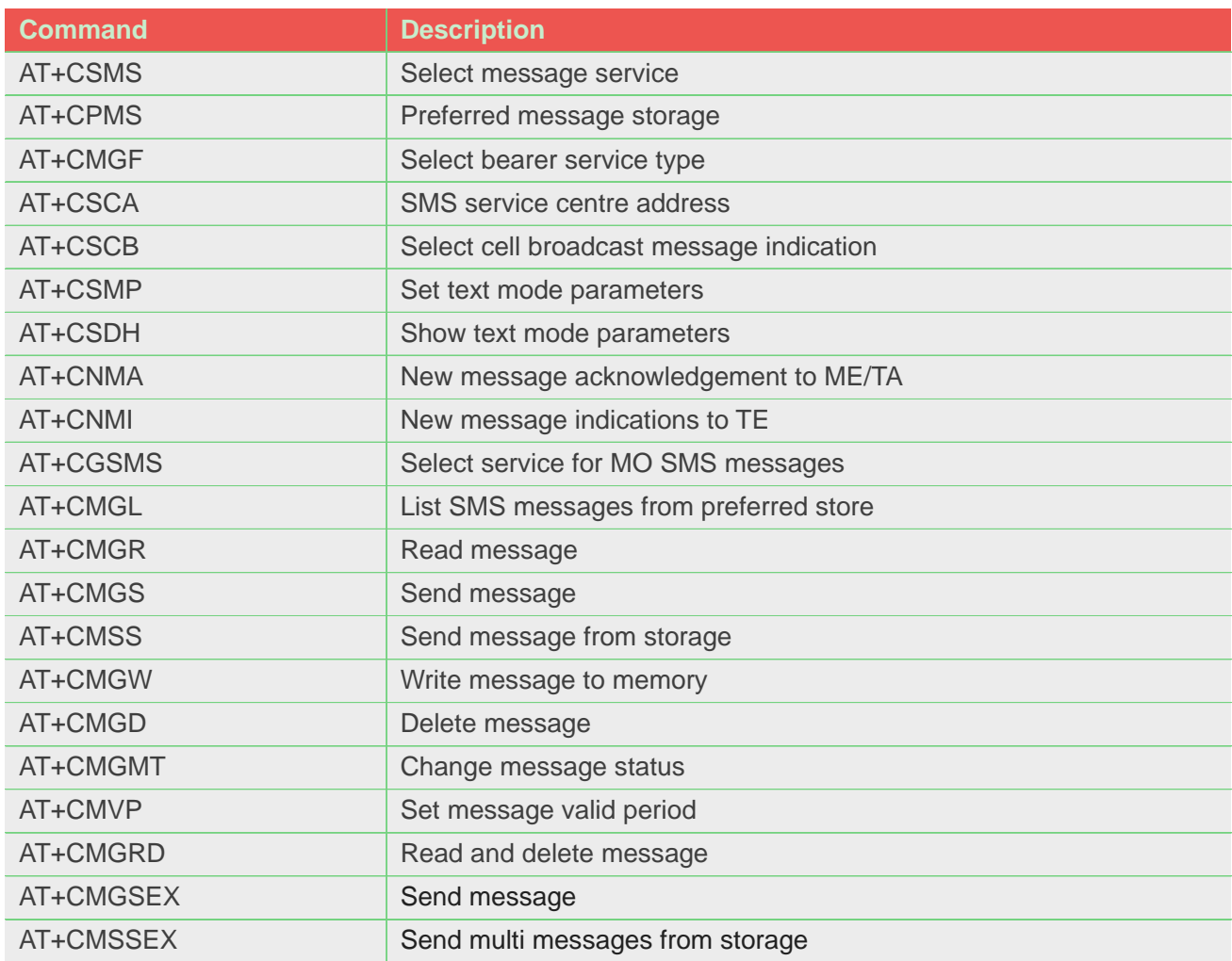

## **9.2 Detailed Description of AT Commands for SMS**

### **9.2.1 AT+CSMS Select message service**

This command is used to select messaging service <service>. Note: This command not support in CDMA/EVDO mode

**AT+CSMS Select message service**

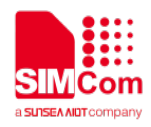

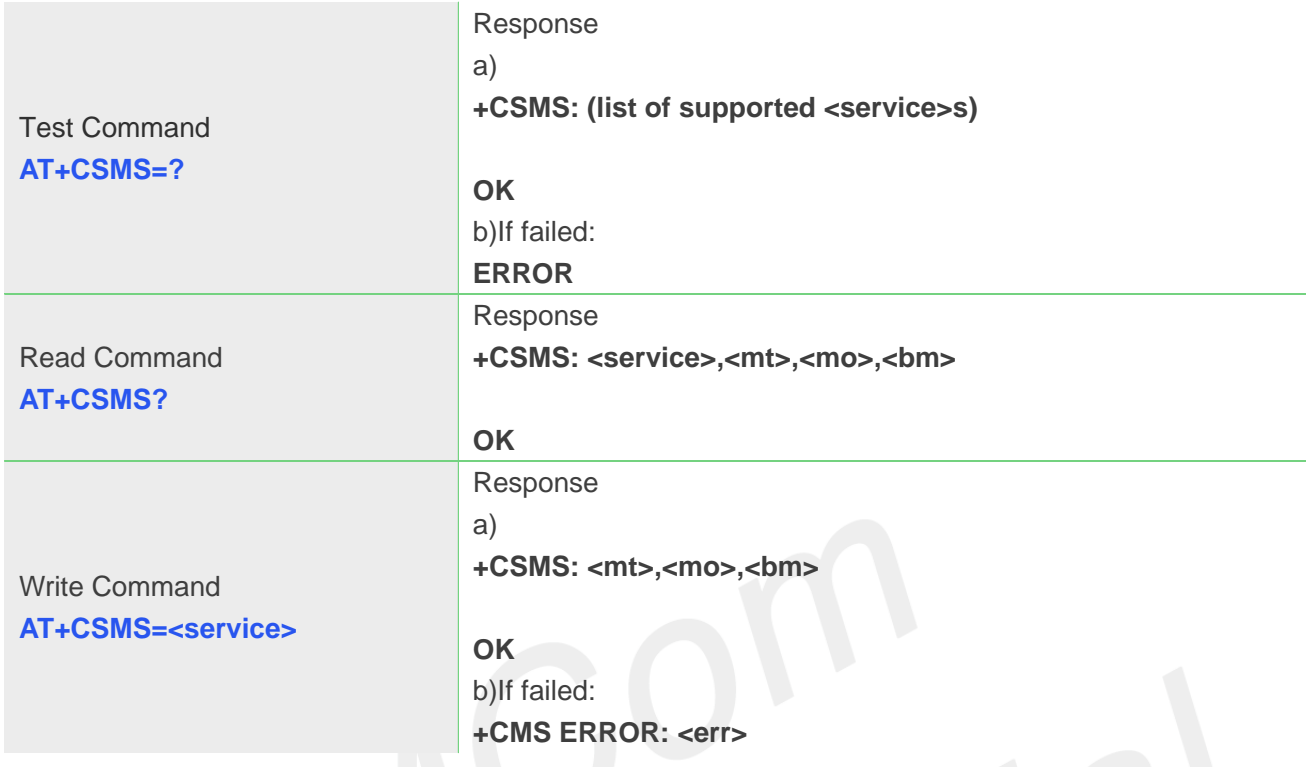

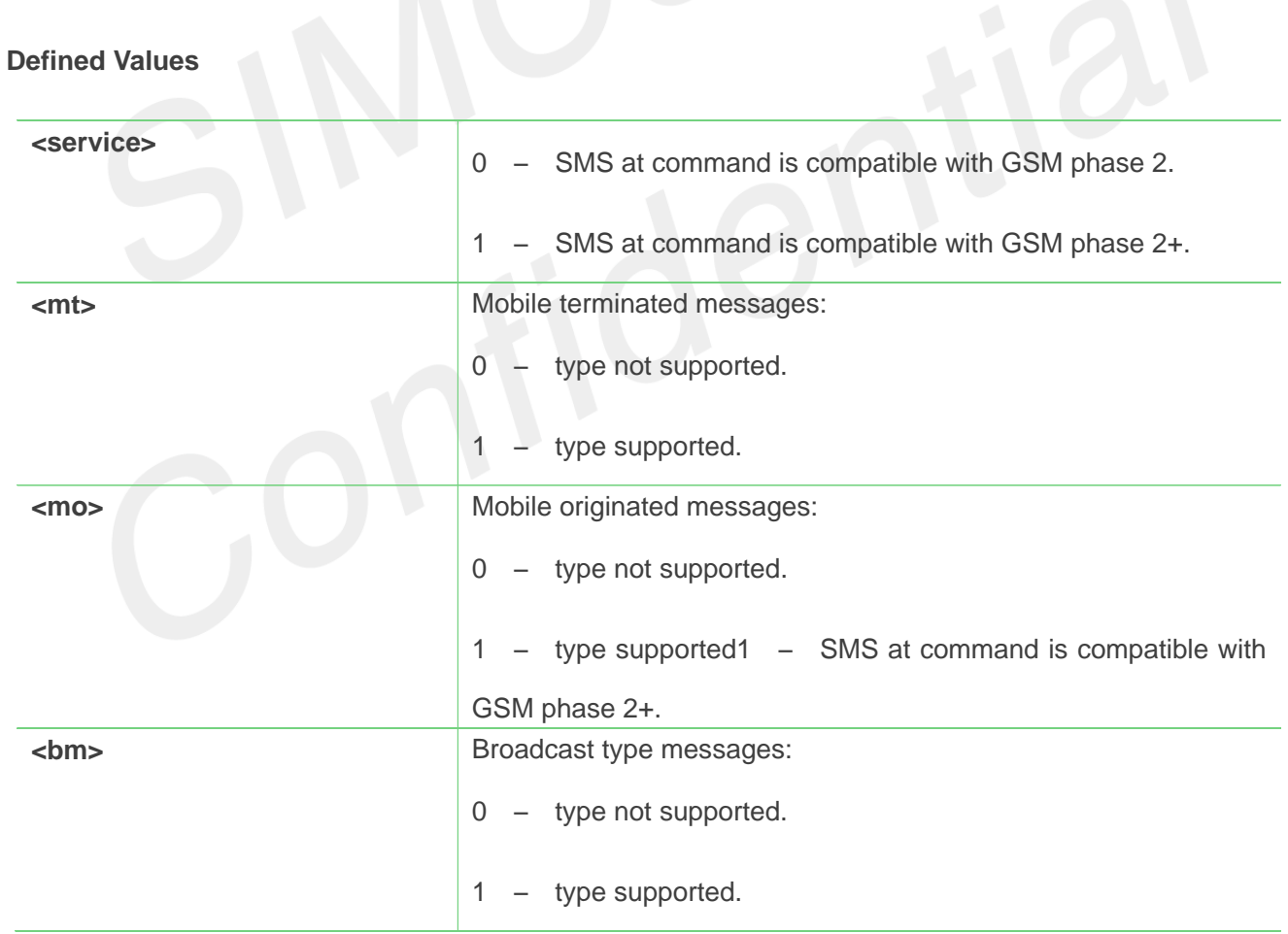

**AT+CSMS=0**

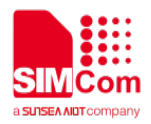

+CSMS:1,1,1

**OK**

### **9.2.2 AT+CPMS Preferred message storage**

This command is used to select memory storages <mem1>, <mem2> and <mem3> to be used for reading, writing, etc.

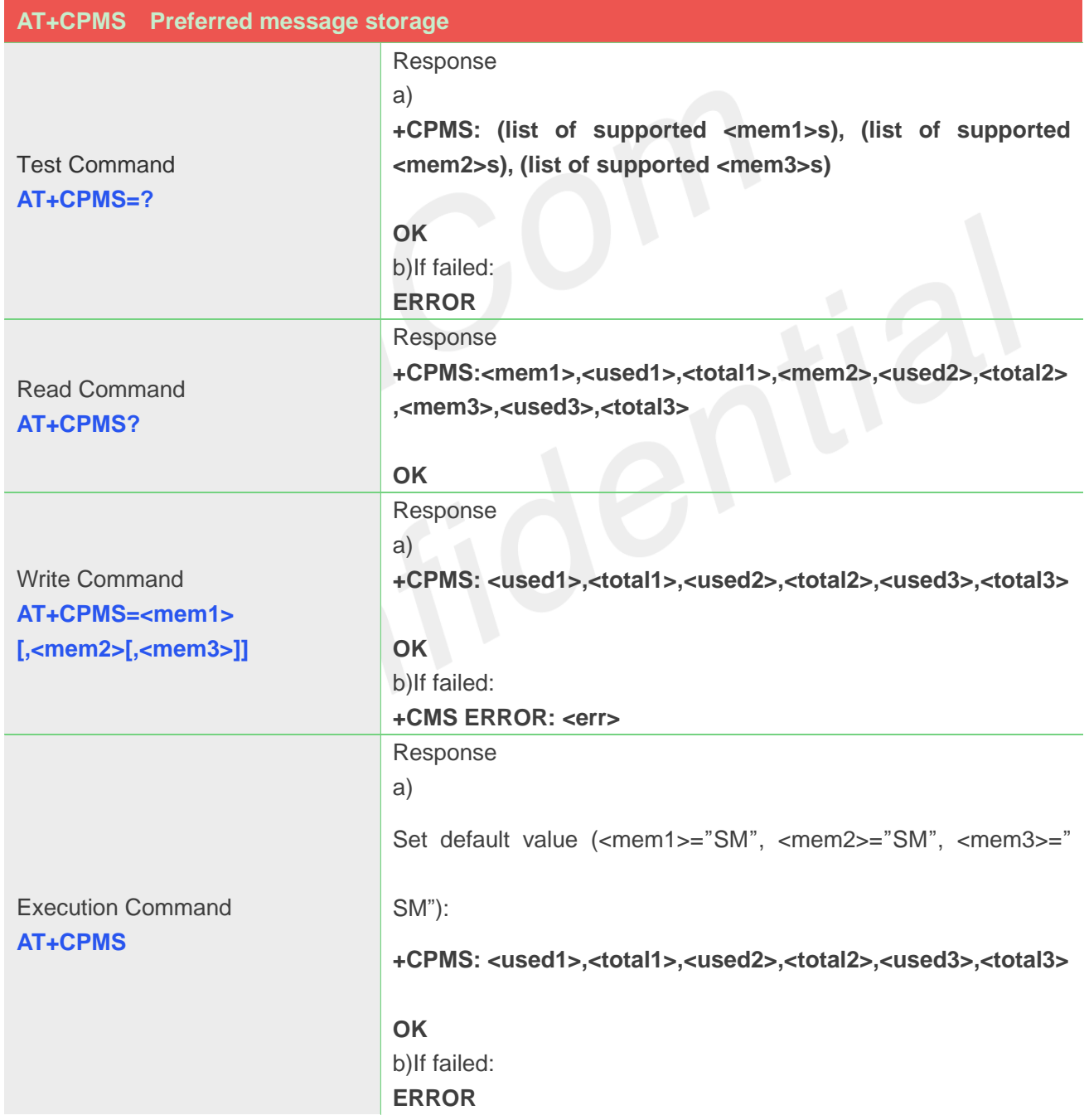

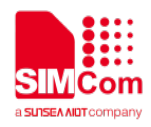

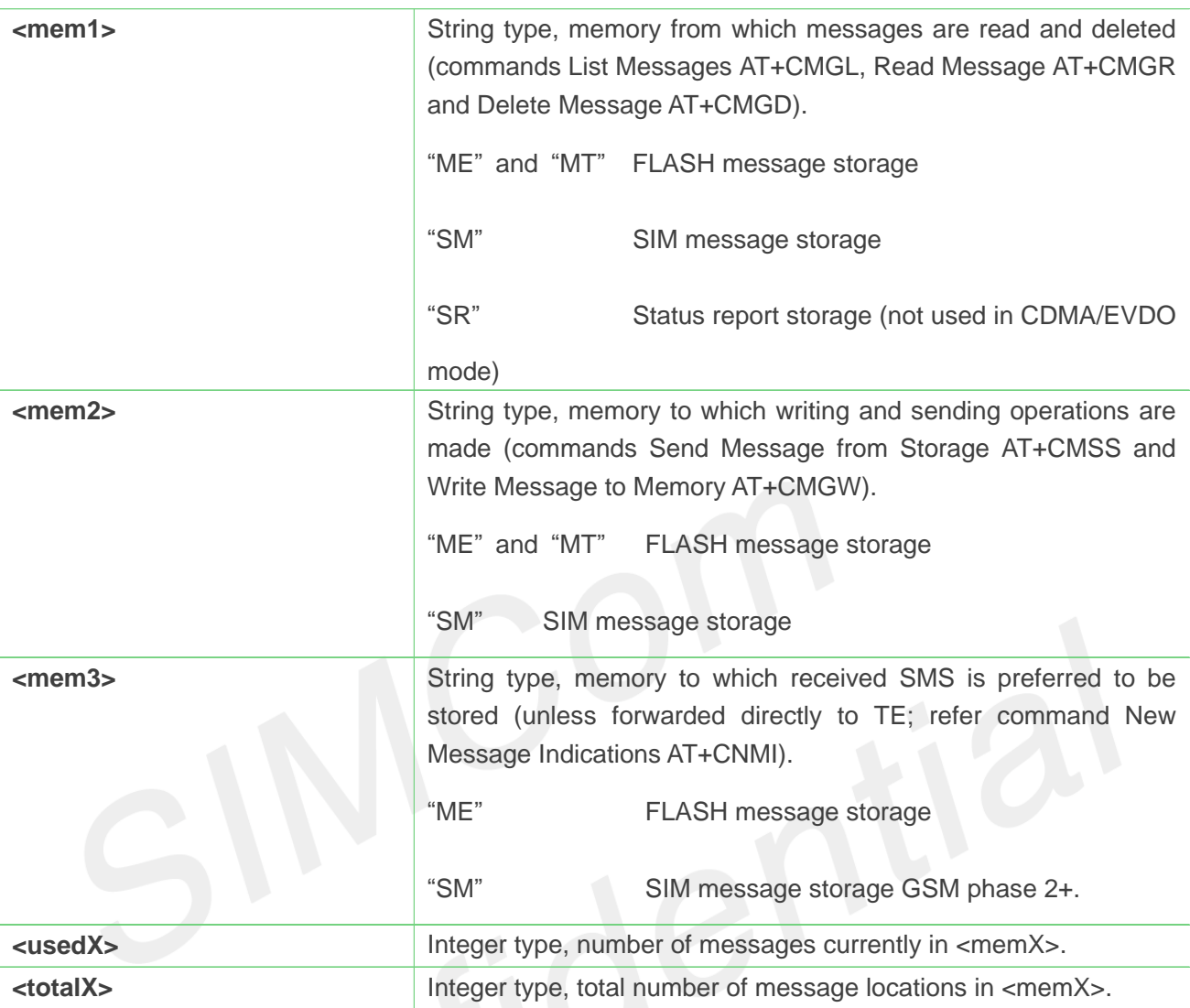

### **AT+CPMS=?**

**+CPMS: ("ME","MT","SM","SR"),("ME","MT","SM"),("ME","SM")**

### **OK**

### **AT+CPMS?**

**+CPMS:"ME", 0, 23,"ME", 0, 23,"ME", 0, 23**

### **OK**

## **AT+CPMS="SM","SM","SM" +CPMS:3,50,3,50,3,50**

**OK**

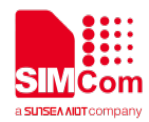

## **9.2.3 AT+CMGF Select SMS message format**

This command is used to specify the input and output format of the short messages.

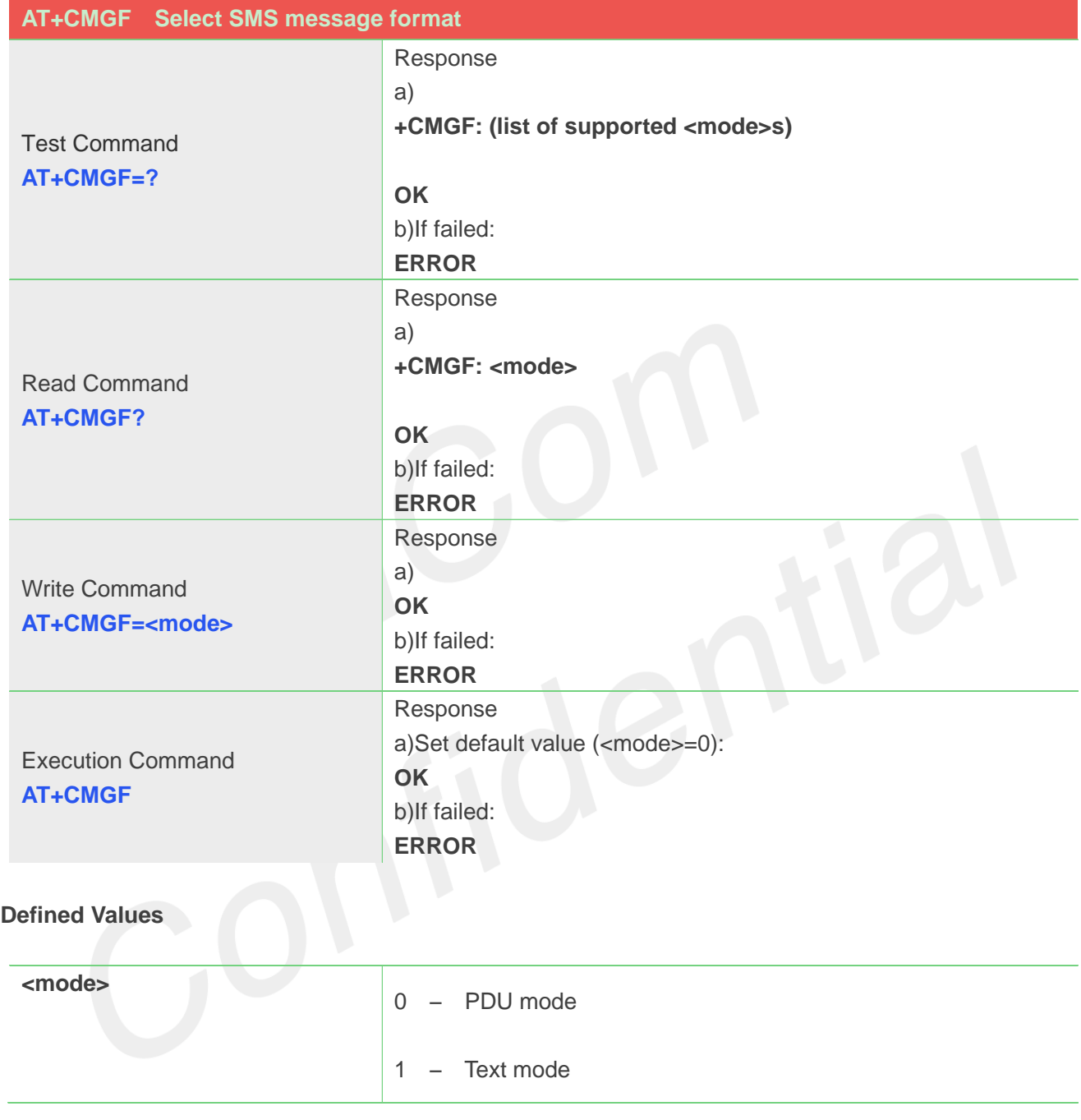

### **Example**

**AT+CMGF=1 OK**

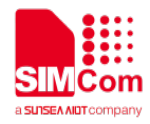

### **9.2.4 AT+CSCA SMS service centre address**

This command is used to update the SMSC address, through which mobile originated SMS are transmitted. Note: This command not support in CDMA/EVDO mode

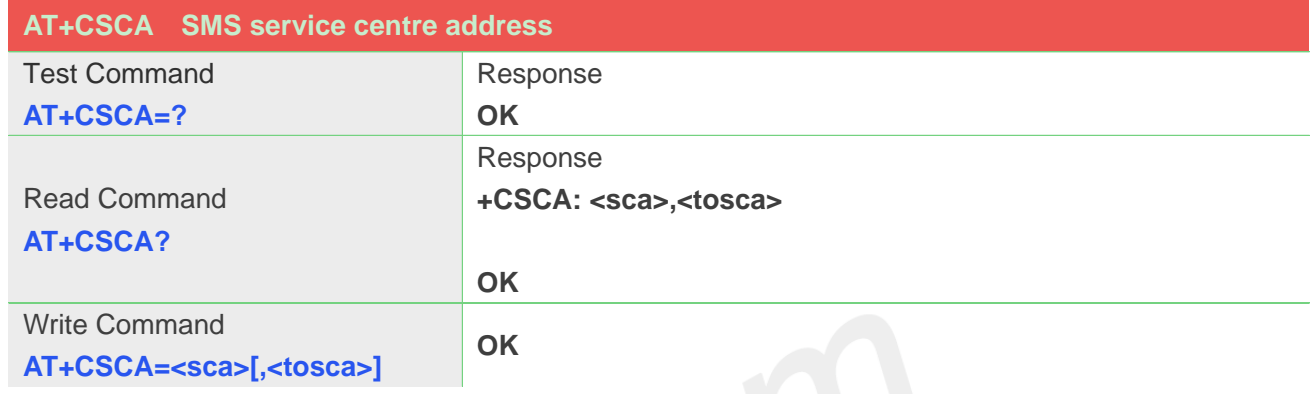

### **Defined Values**

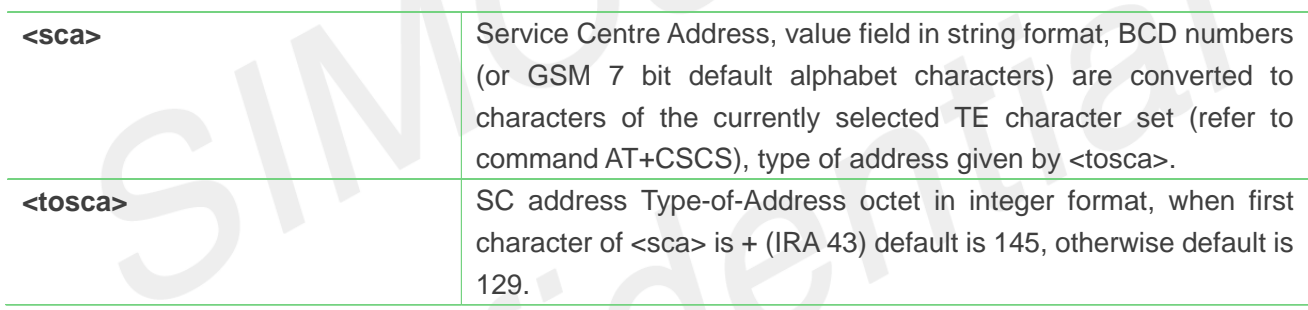

### **Example**

```
AT+CSCA="+8613012345678"
OK
AT+CSCA?
+CSCA: "+8613010314500", 145
```
**OK**

### **9.2.5 AT+CSCB Select cell broadcast message indication**

The test command returns the supported <mode>s as a compound value.

The read command displays the accepted message types.

Depending on the <mode> parameter, the write command adds or deletes the message types accepted. Note: This command not support in CDMA/EVDO mode

**AT+CSCB Select cell broadcast message indication**

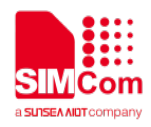

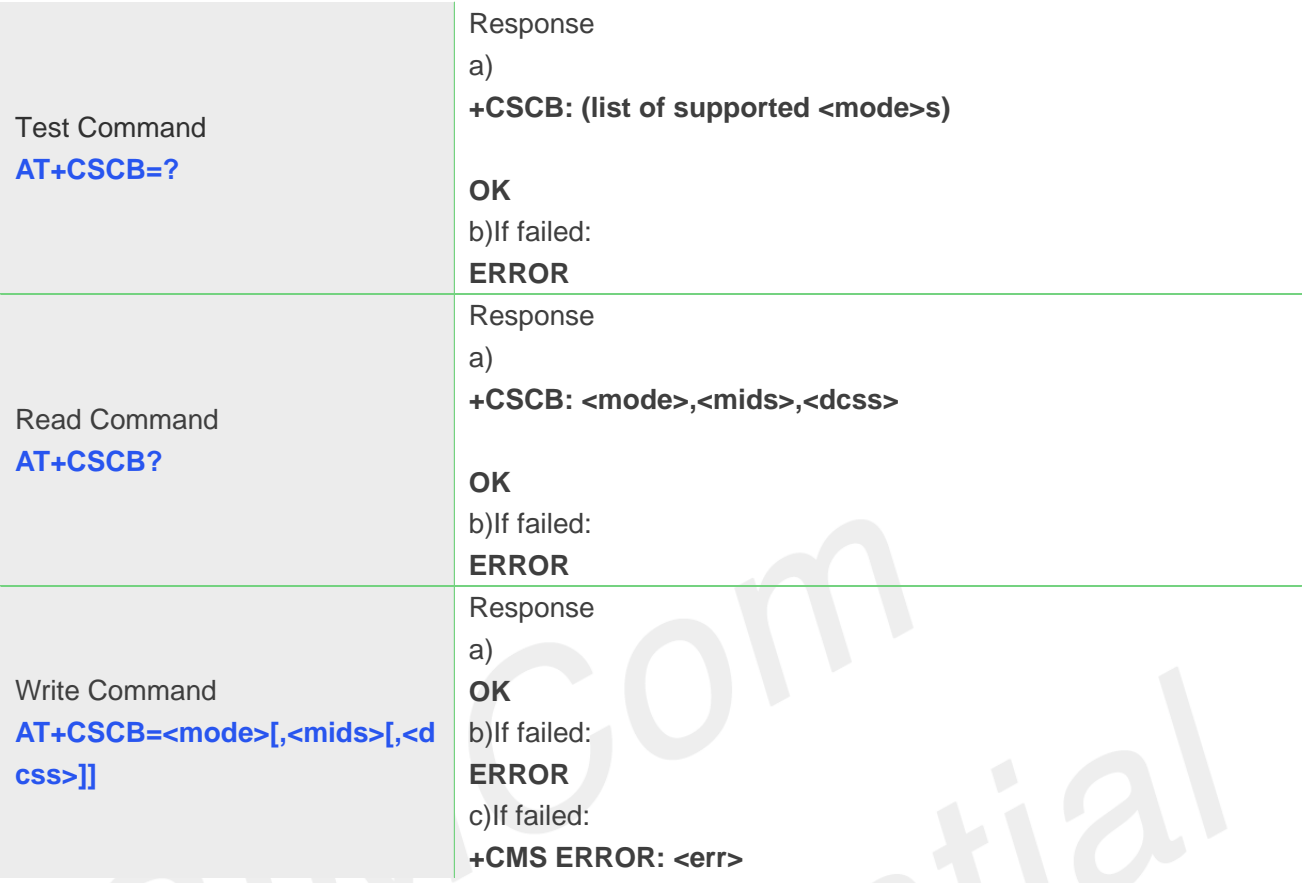

### **Defined Values**

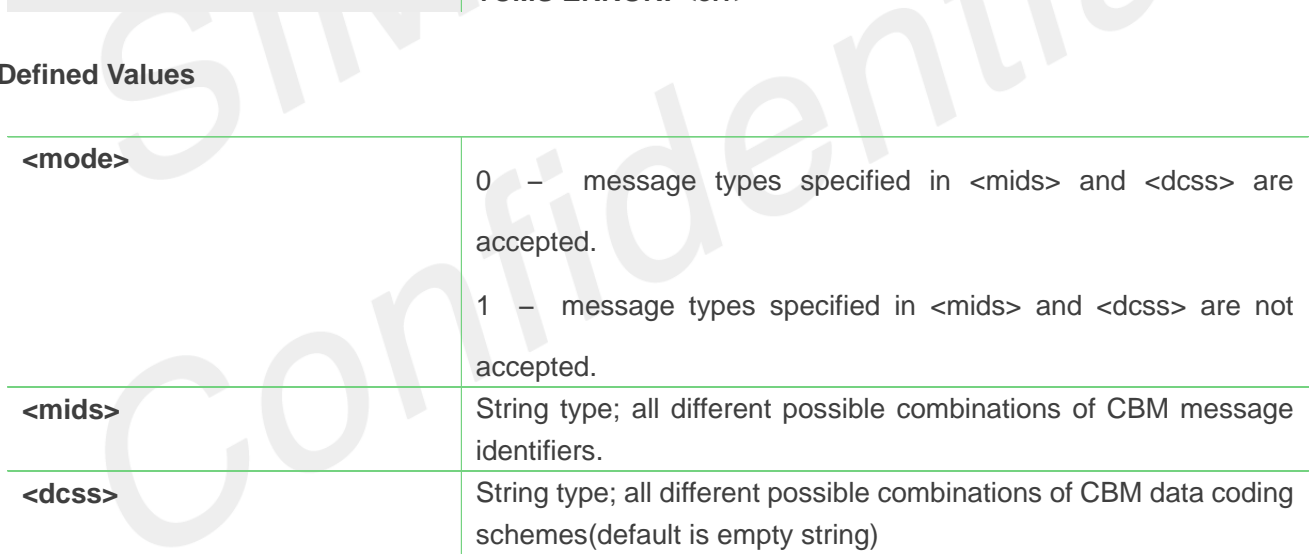

### **Example**

## **AT+CSCB=?**

**+CSCB: (0-1)**

**OK**

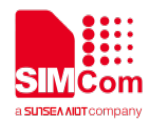

### **9.2.6 AT+CSMP Set text mode parameters**

This command is used to select values for additional parameters needed when SM is sent to the network or placed in storage when text format message mode is selected.

Note: This command not support in CDMA/EVDO mode

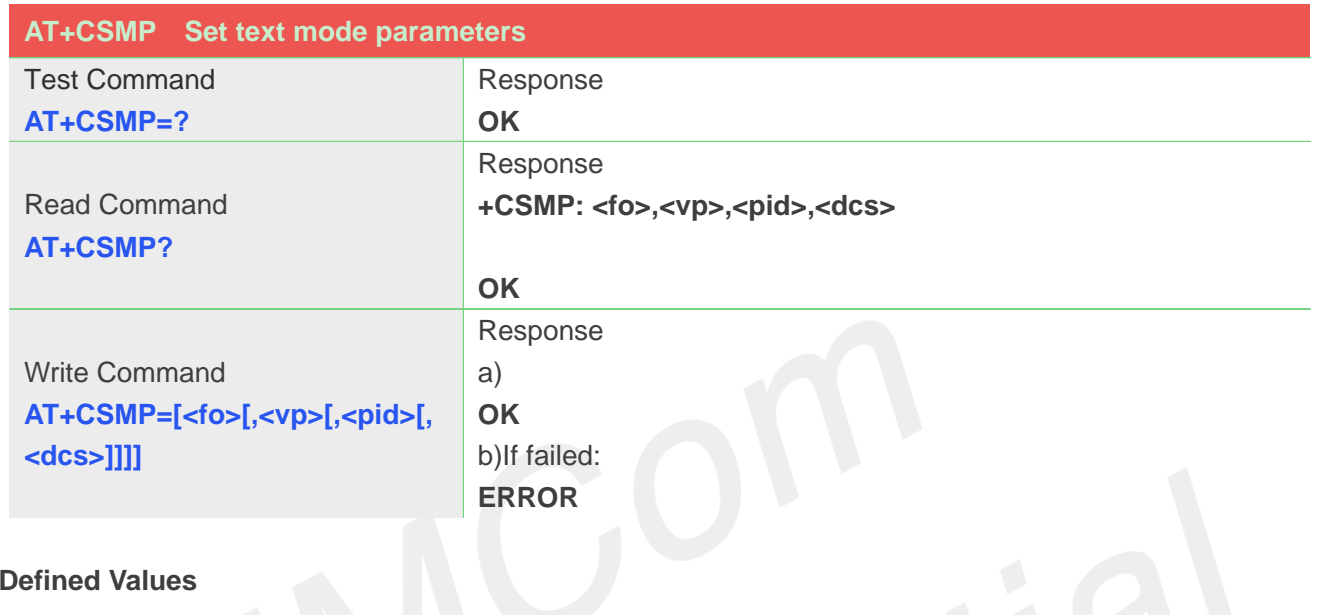

### **Defined Values**

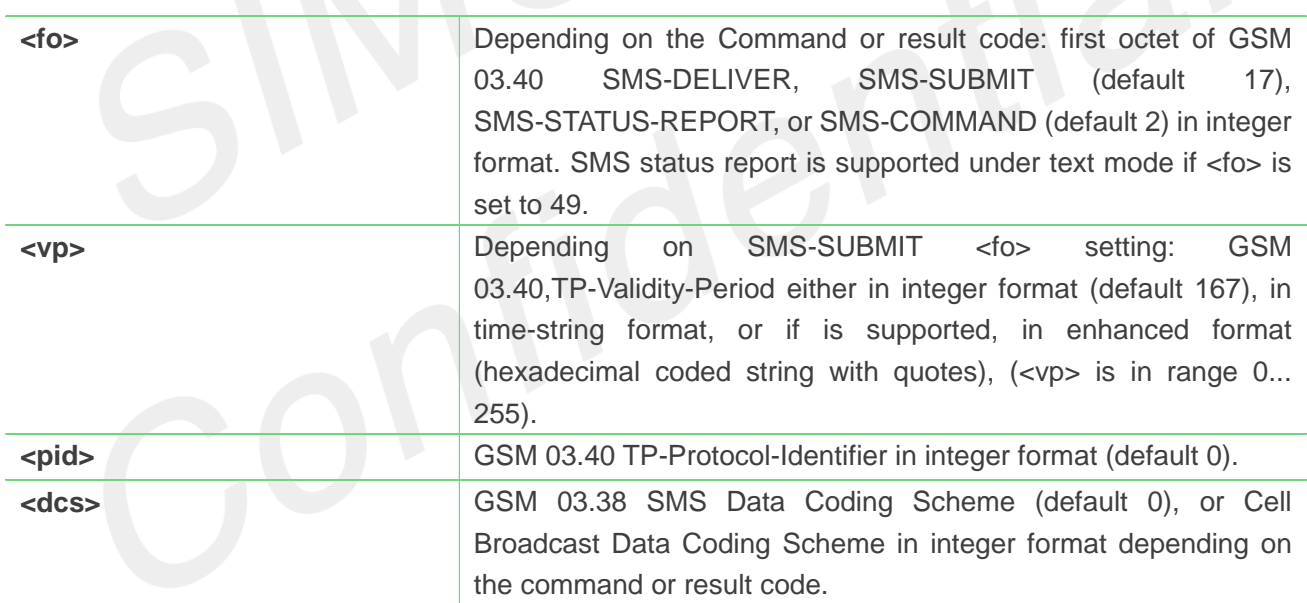

### **Example**

**AT+CSMP=17,23,64,244 OK**

### **9.2.7 AT+CSDH Show text mode parameters**

This command is used to control whether detailed header information is shown in text mode result codes.

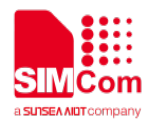

### Note: This command not support in CDMA/EVDO mode

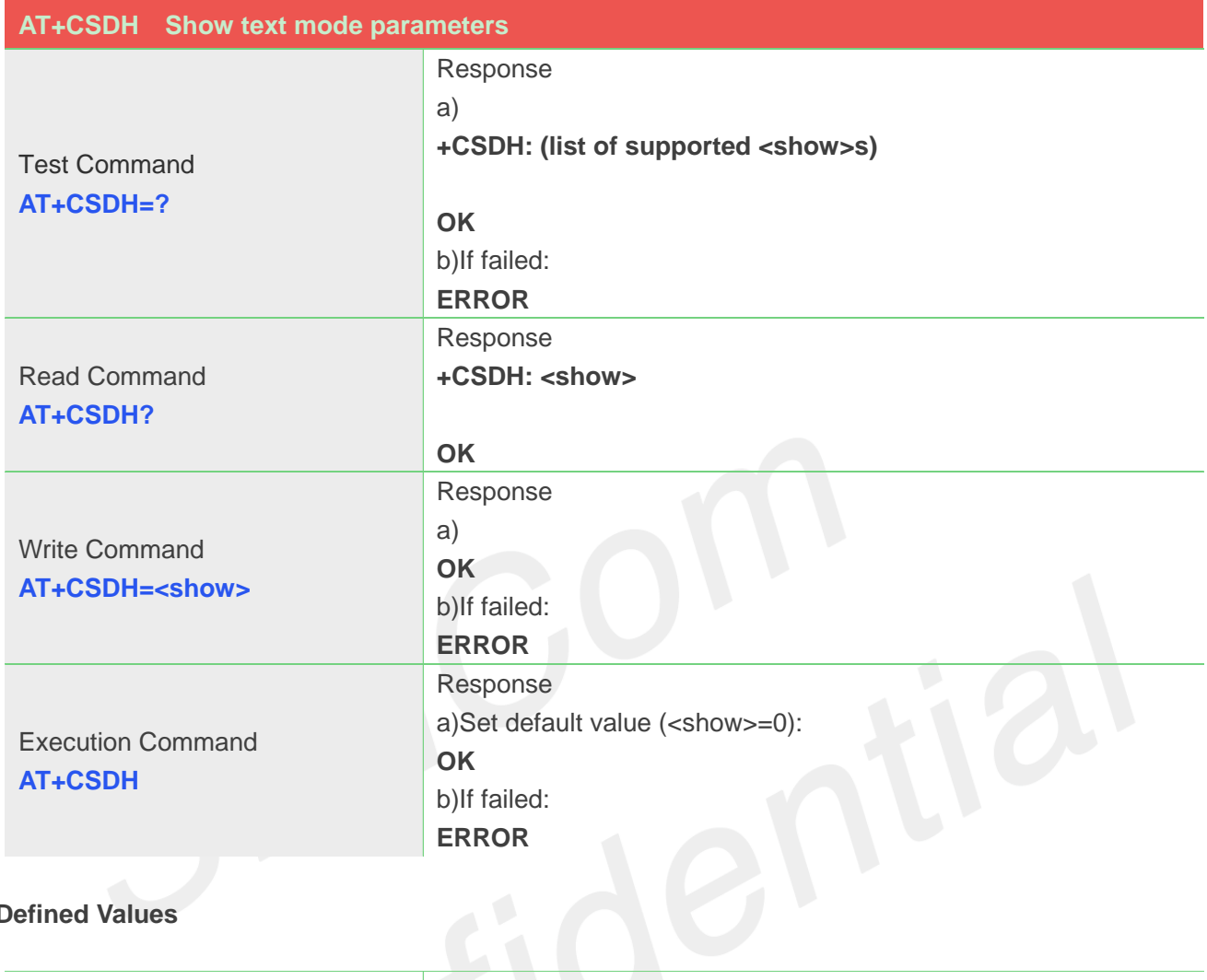

### **Defined Values**

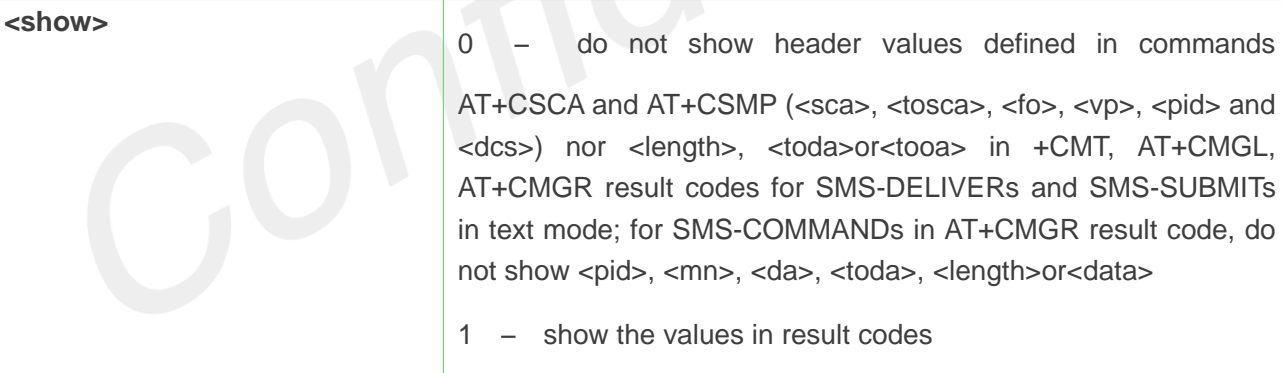

### **Example**

**AT+CSDH=1 OK**

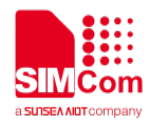

### **9.2.8 AT+CNMA New message acknowledgement to ME/TA**

This command is used to confirm successful receipt of a new message (SMS-DELIVER or SMS-STATUSREPORT) routed directly to the TE. If ME does not receive acknowledgement within required time (network timeout), it will send RP-**ERROR** to the network.

NOTE: The execute / write command shall only be used when AT+CSMS parameter <service> equals 1 (= phase 2+) and appropriate URC has been issued by the module, i.e.:

<+CMT> for <mt>=2 incoming message classes 0, 1, 3 and none;

<+CMT> for <mt>=3 incoming message classes 0 and 3;

<+CDS> for <ds>=1.

Note: This command not support in CDMA/EVDO mode

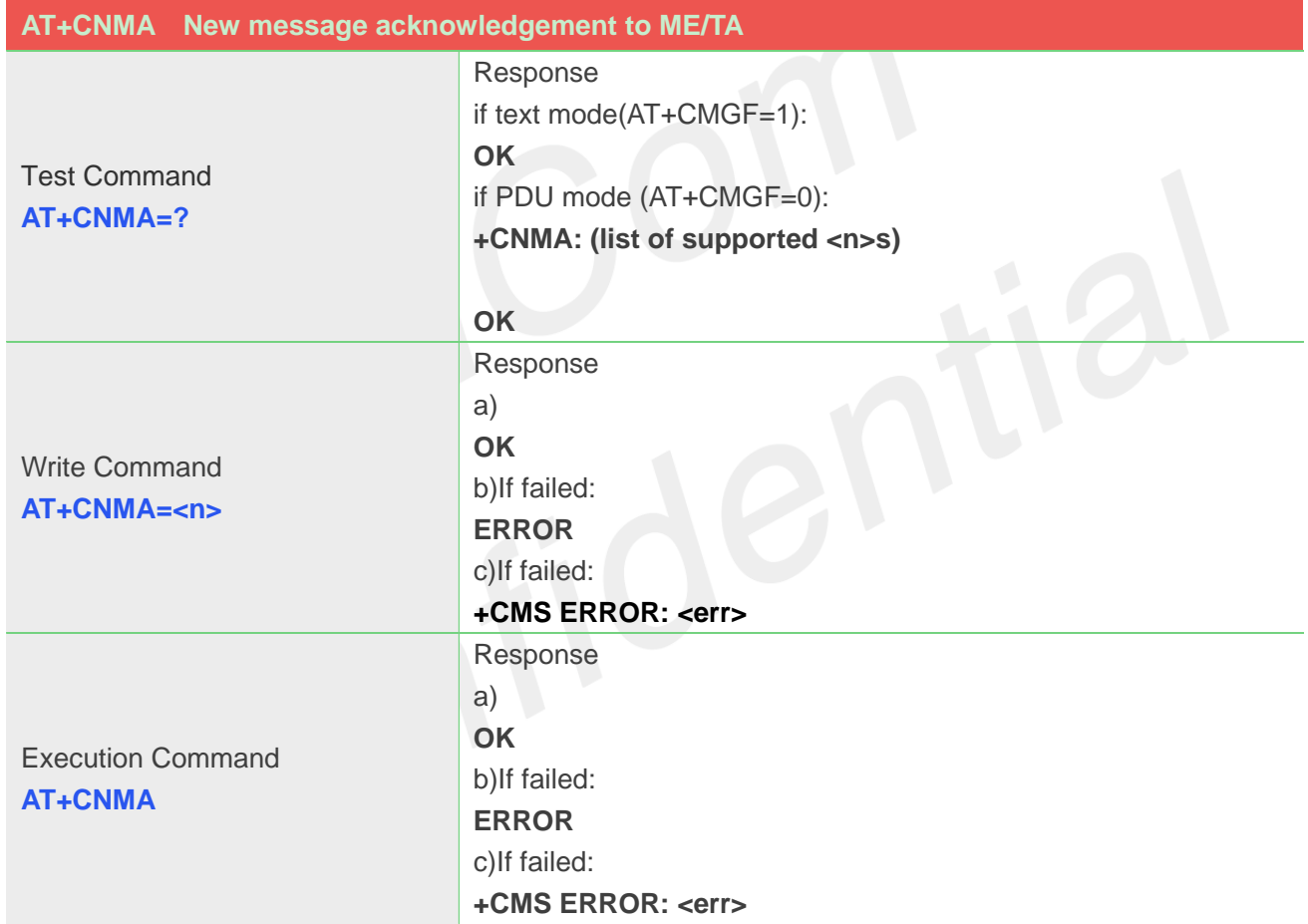

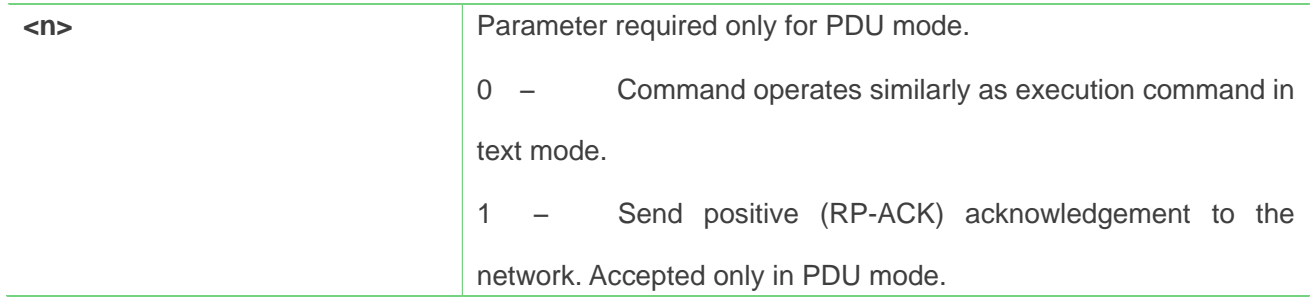

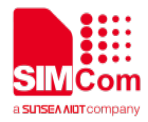

2 – Send negative (RP-**ERROR**) acknowledgement to the network. Accepted only in PDU mode.

### **Example**

### **AT+CNMI=1,2,0,0,0**

**OK**

**+CMT:**"**1380022xxxx**"**,**"**,**"**02/04/03,11 :06 :38+32**"**<CR><LF>**

**Testing**  (receive new short message) **AT+CNMA**(send ACK to the network) **OK AT+CNMA**

### **+CMS ERROR**:**340**

(the second time return error, it needs ACK only once)

### **9.2.9 AT+CNMI New message indications to TE**

This command is used to select the procedure how receiving of new messages from the network is indicated to the TE when TE is active, e.g. DTR signal is ON. If TE is inactive (e.g. DTR signal is OFF). If set

 $<$ mt> = 3 or<ds> = 1, make sure <mode> = 1, If set <mt> = 2, make sure <mode> = 1 or 2, otherwise it will

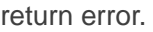

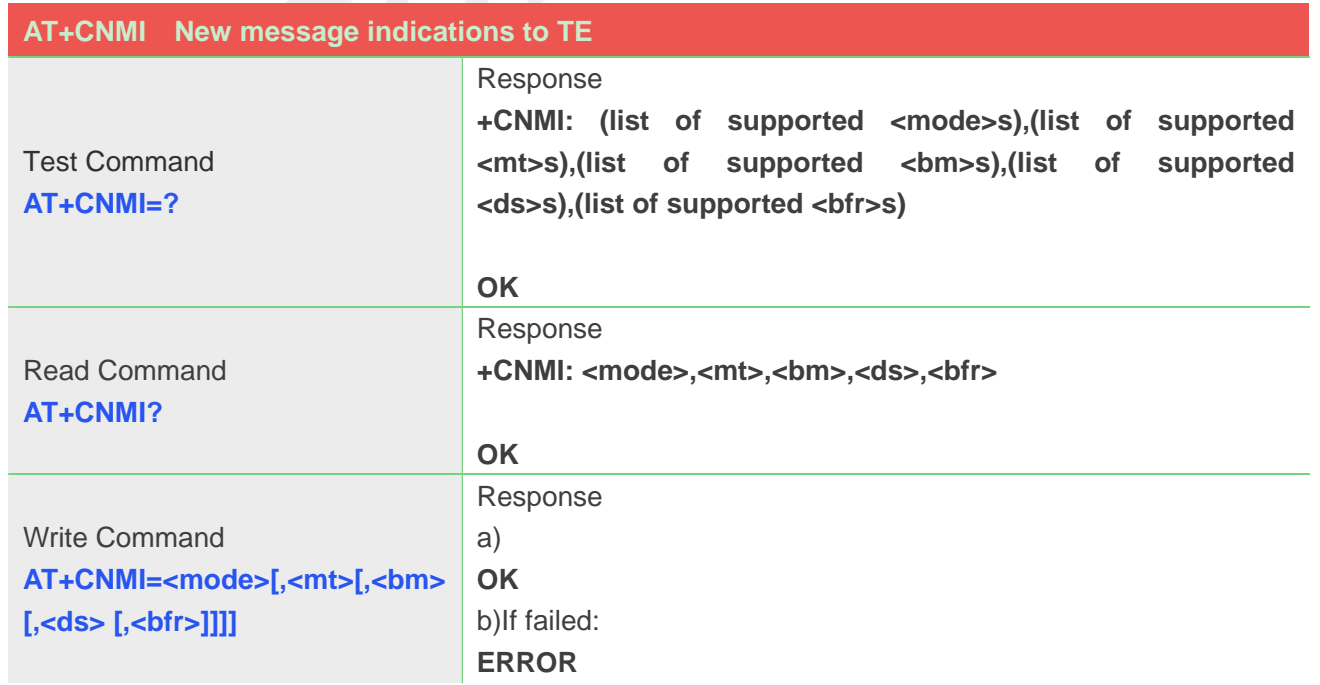

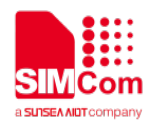

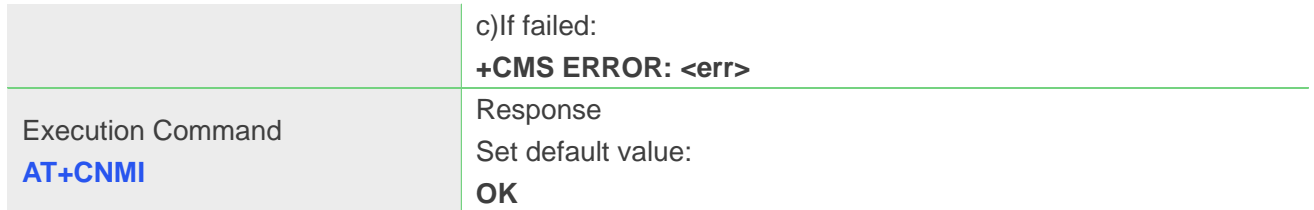

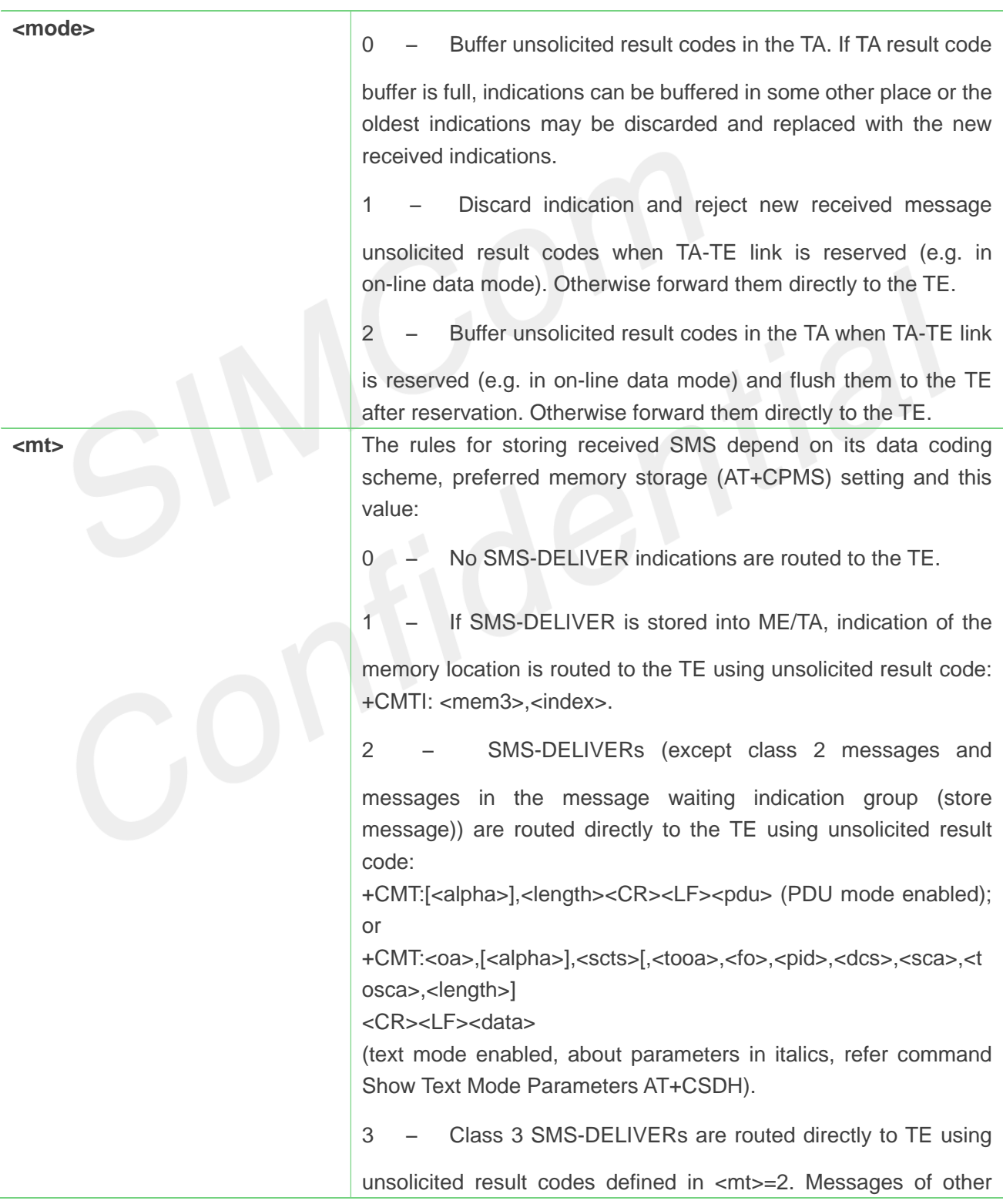

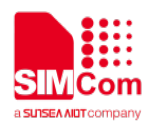

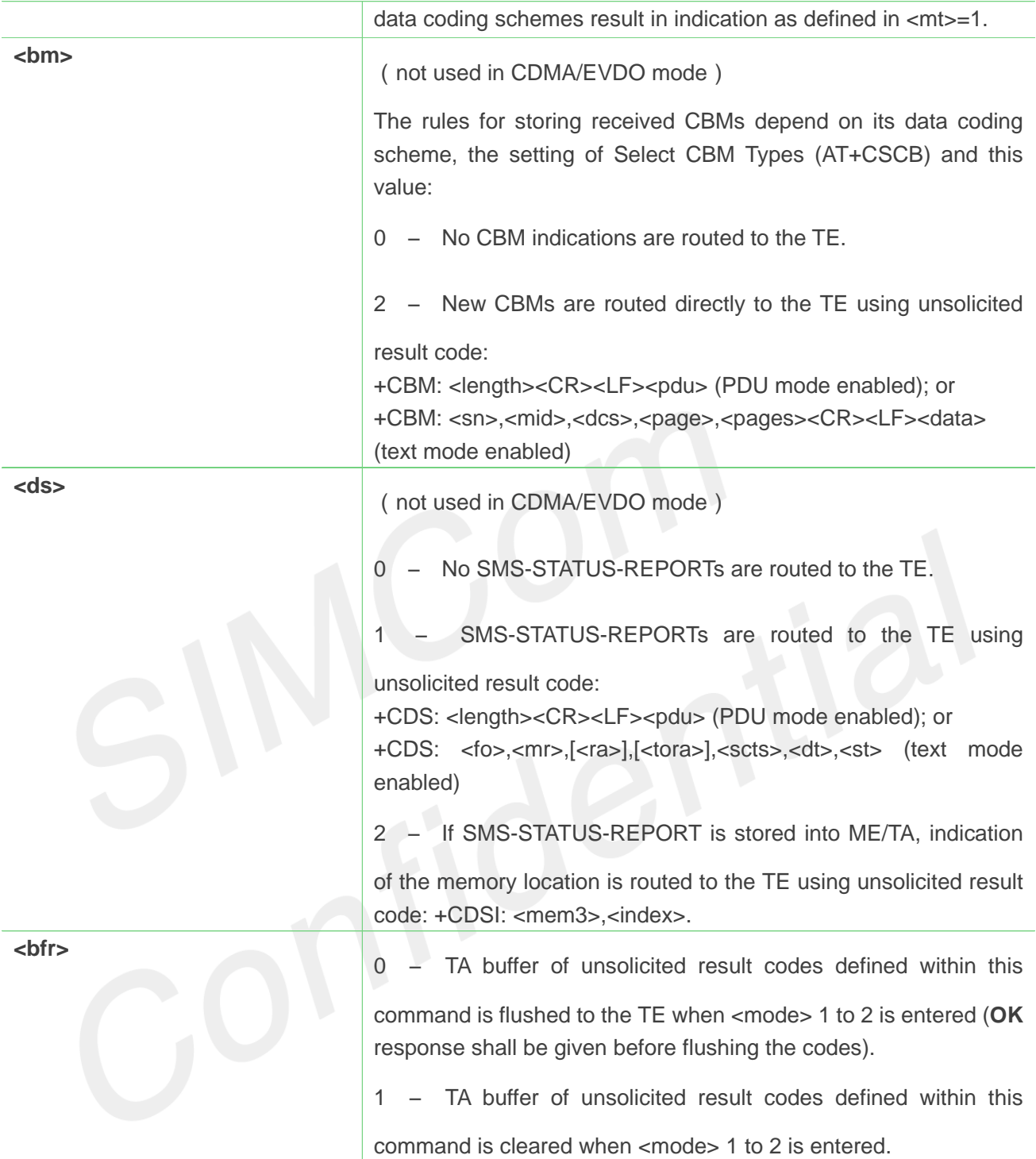

**AT+CNMI=2,1 (unsolicited result codes after received messages.) OK**

### **9.2.10 AT+CGSMS Select service for MO SMS messages**

The write command is used to specify the service or service preference that the MT will use to send MO
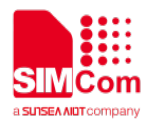

SMS messages.

The test command is used for requesting information on which services and service preferences can be set by using the AT+CGSMS write command

The read command returns the currently selected service or service preference.

Note: This command not support in CDMA/EVDO mode

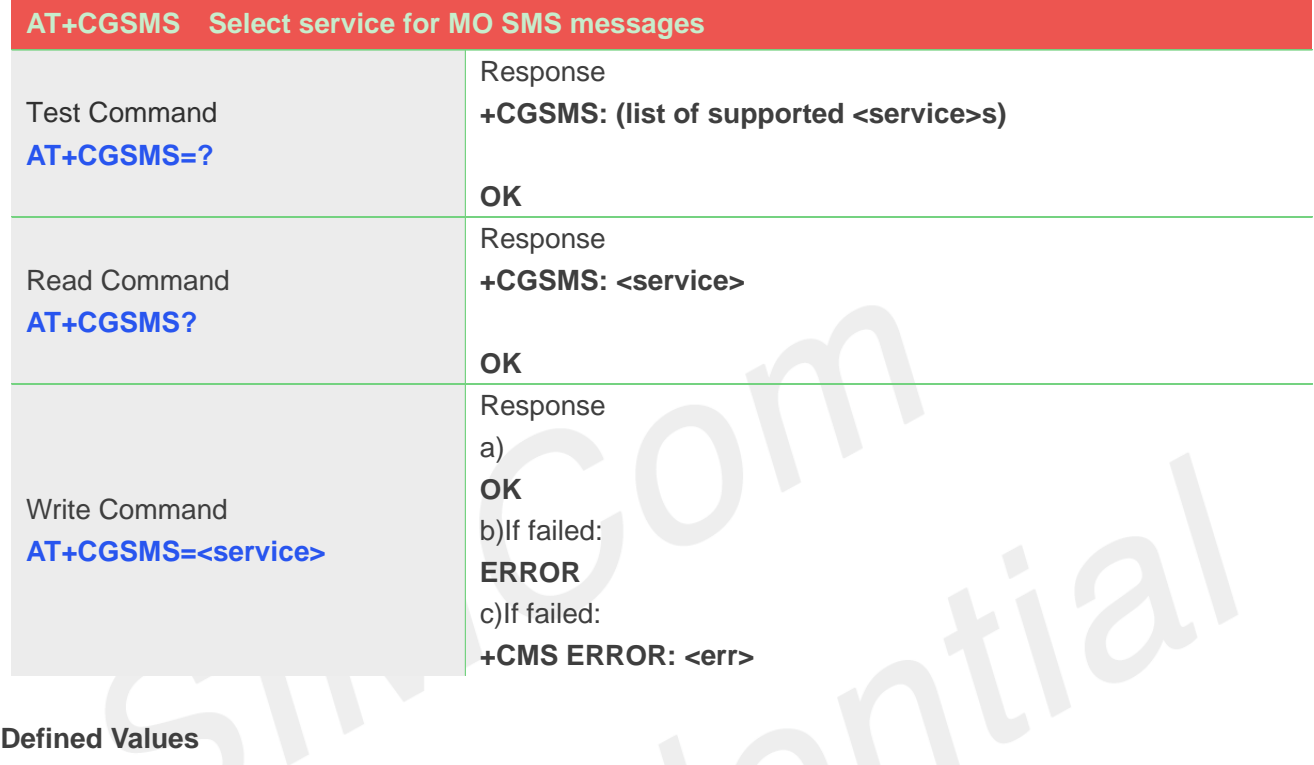

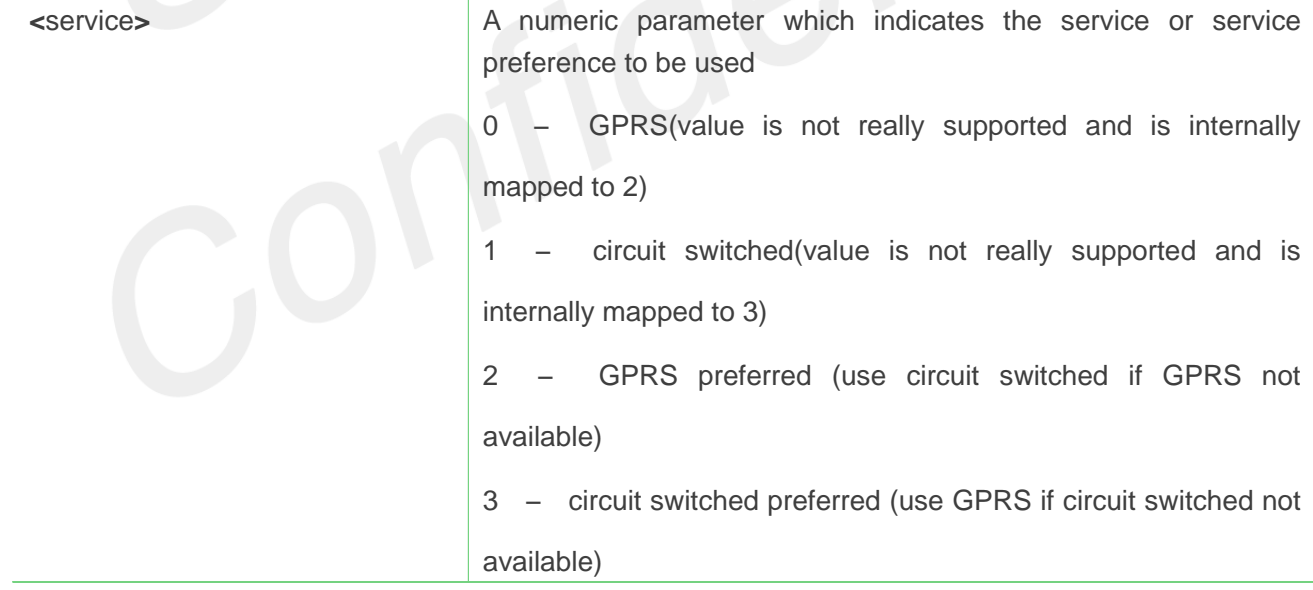

#### **Example**

**AT+CGSMS?**

**+CGSMS: 3**

**OK**

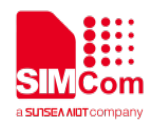

# **9.2.11 AT+CMGL List SMS messages from preferred store**

This command is used to return messages with status value <stat> from message storage <mem1> to the TE.

If the status of the message is 'received unread', the status in the storage changes to 'received read'.

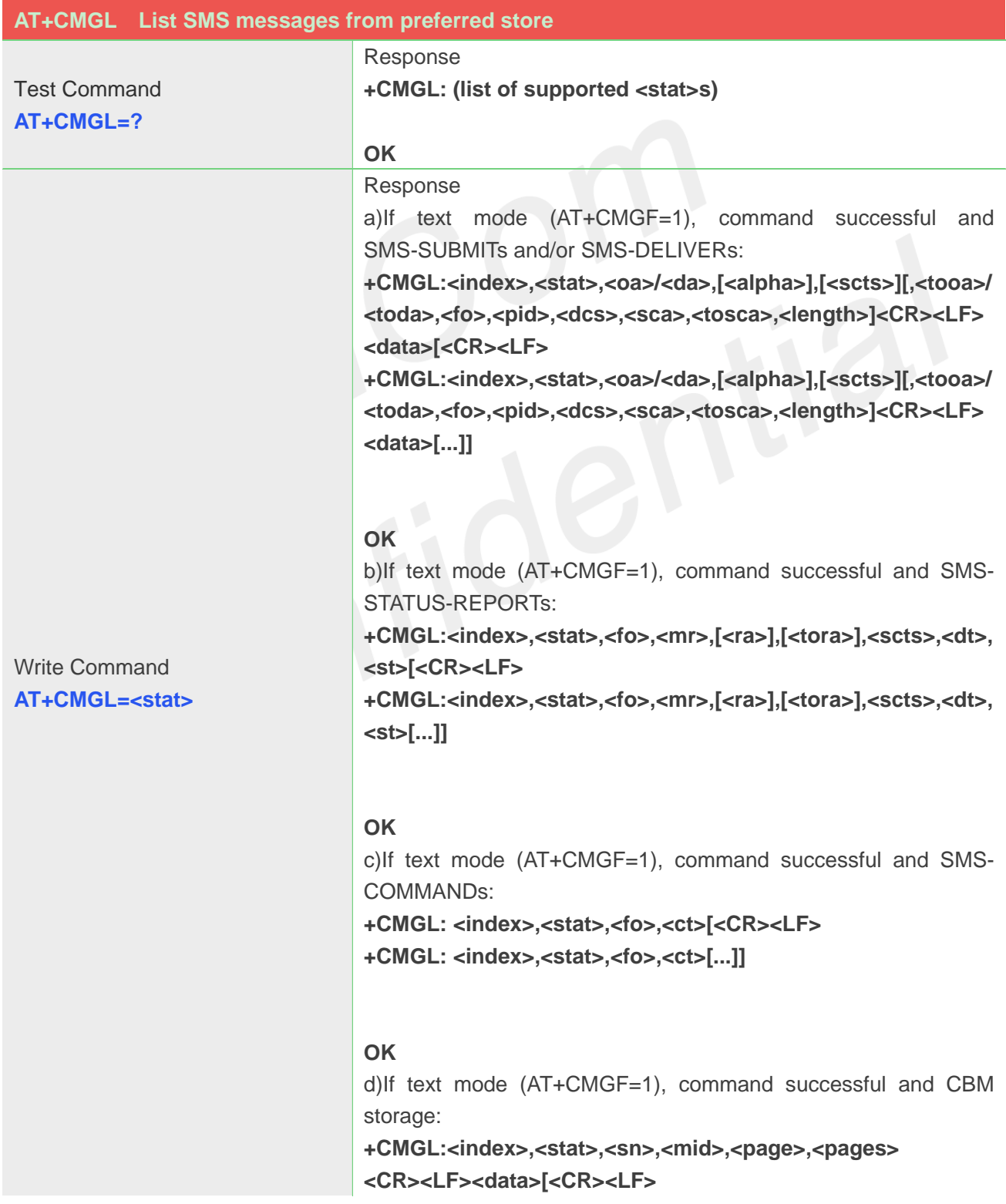

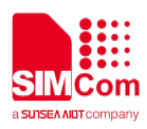

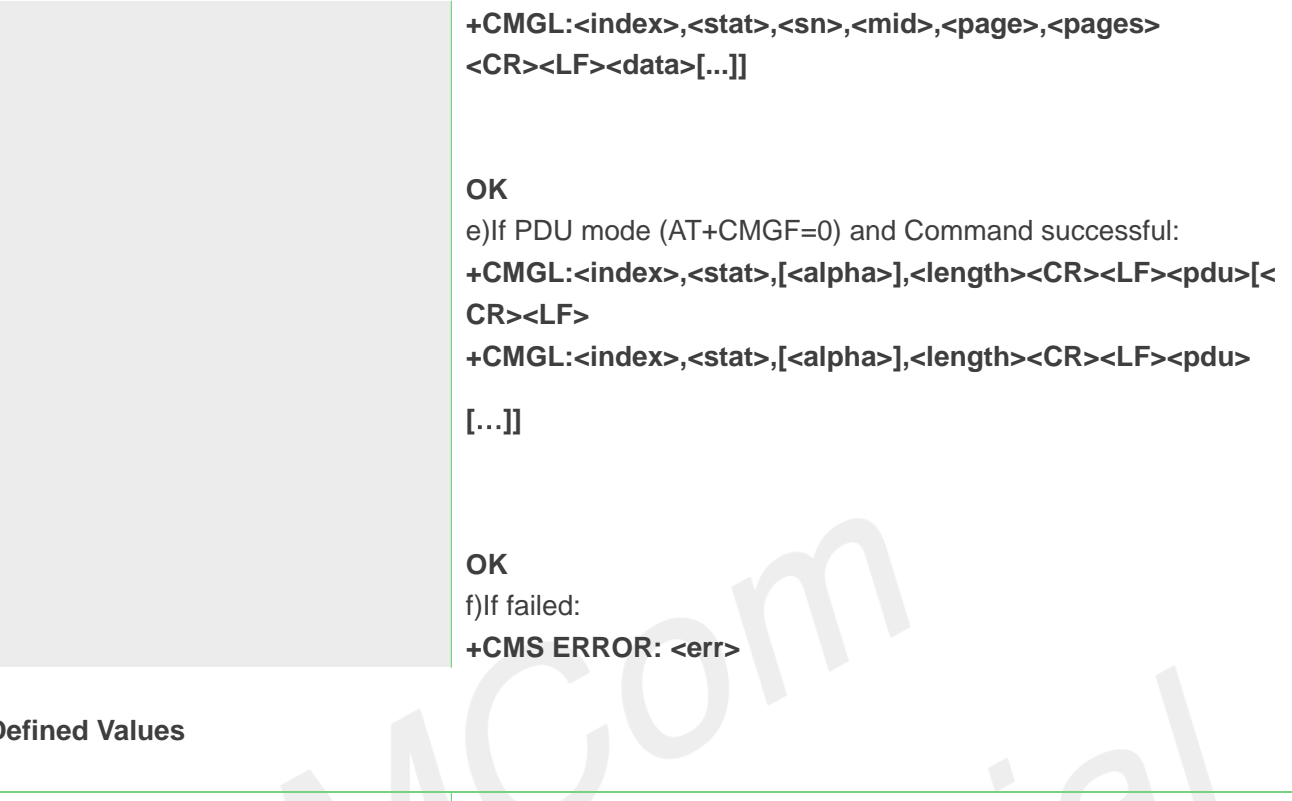

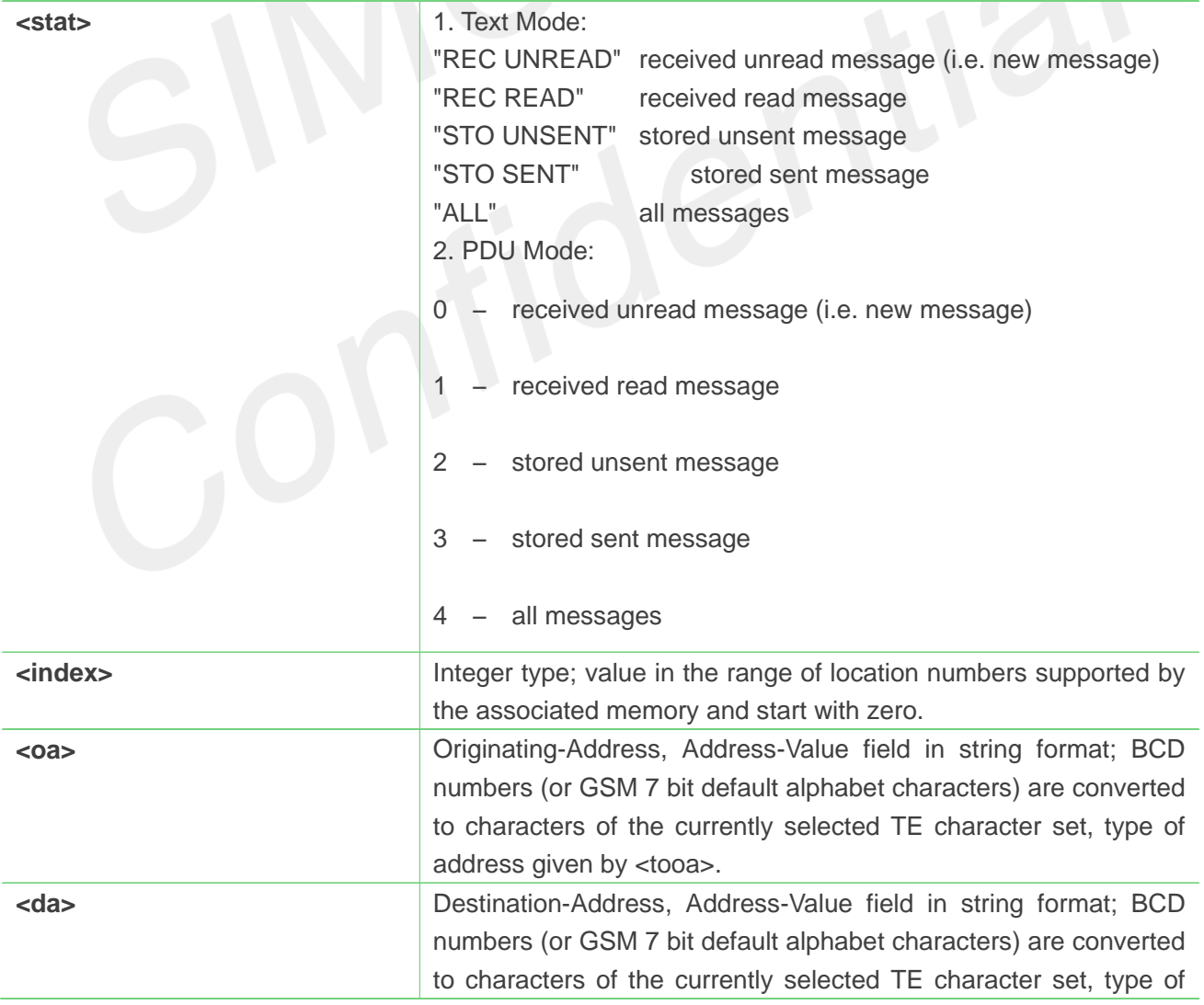

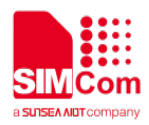

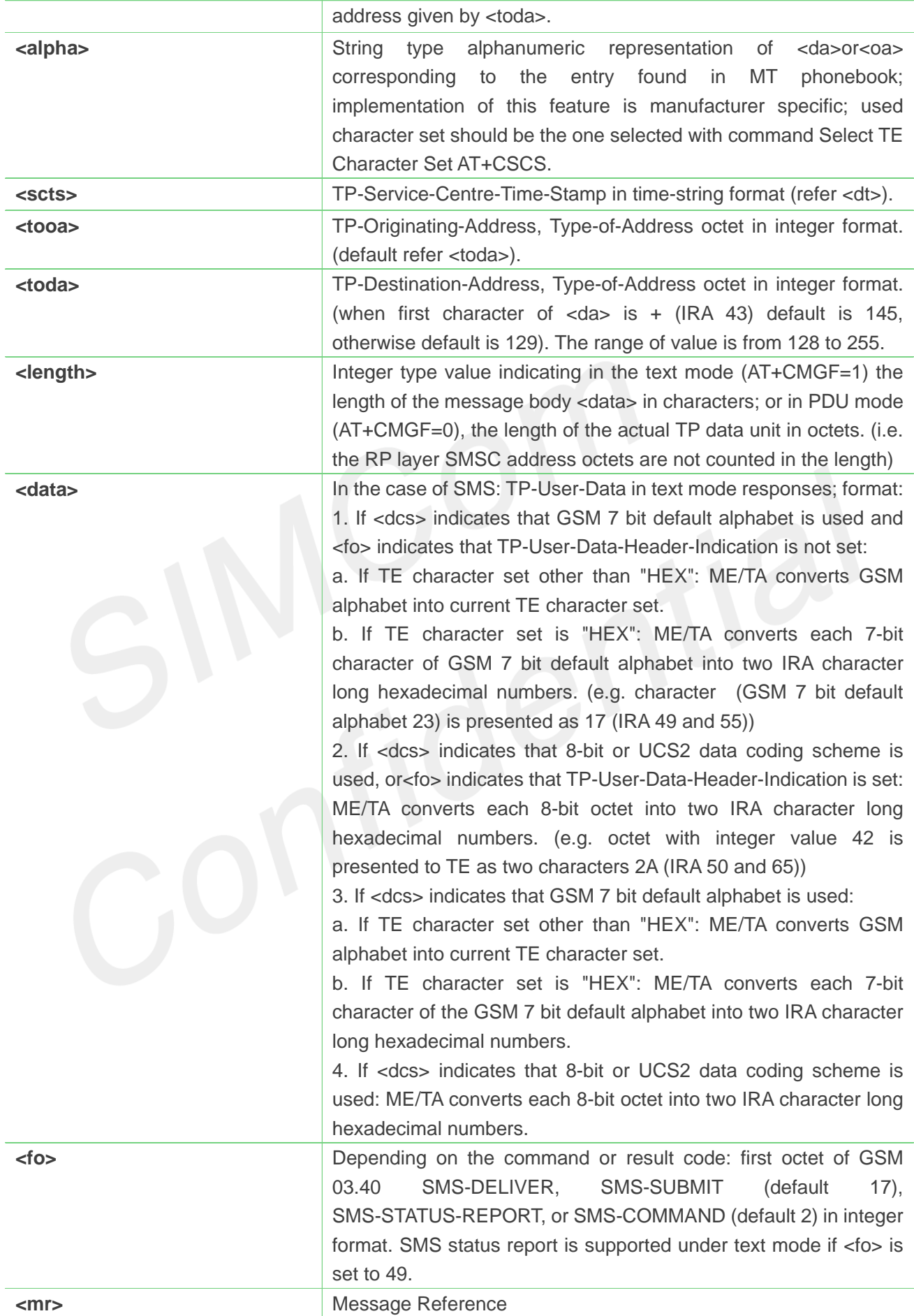

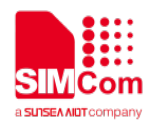

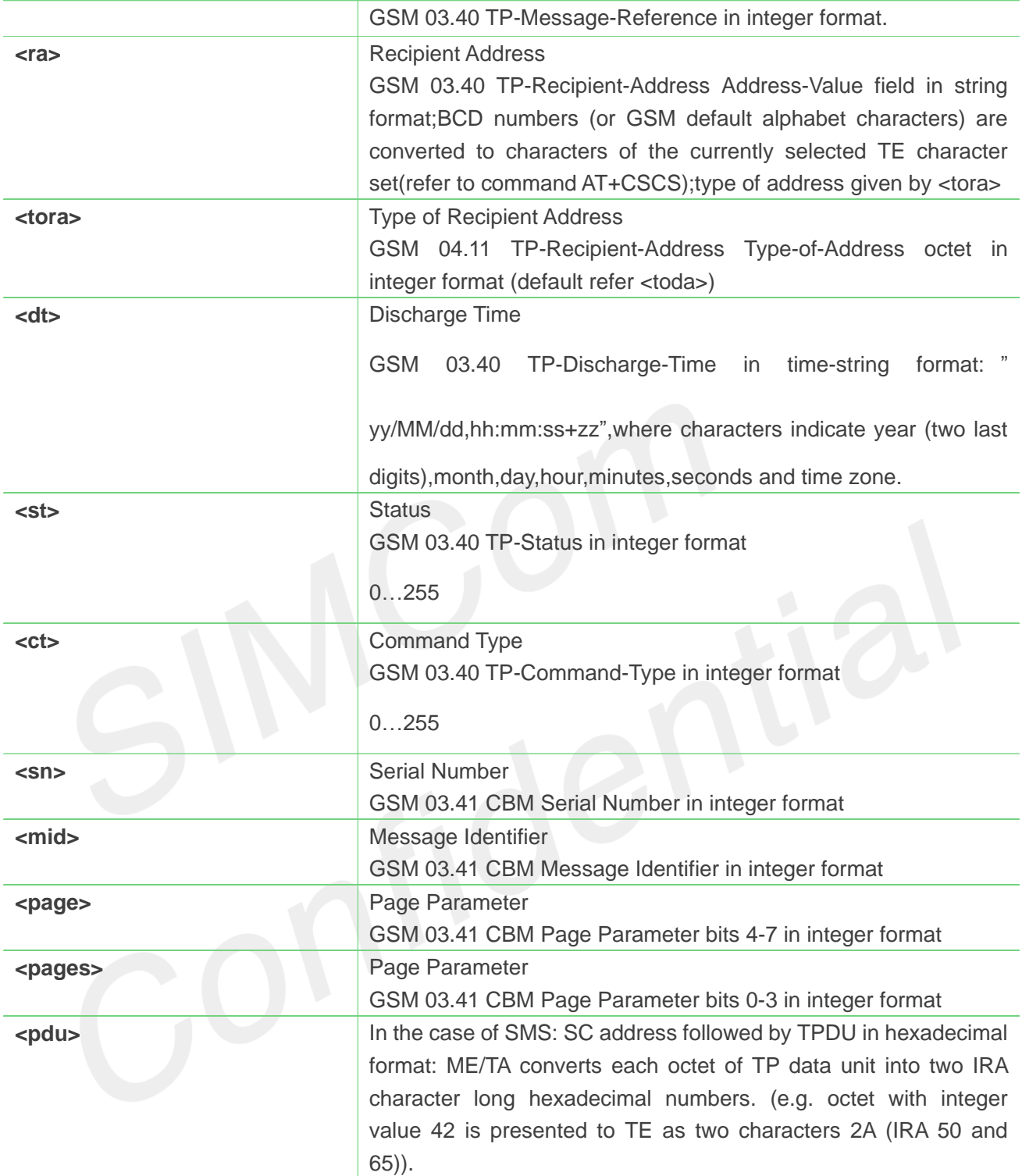

#### **AT+CMGL="ALL"**

```
+CMGL: 1,"STO UNSENT","+10011",,,145,4
Hello World
```
#### **OK**

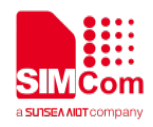

# **9.2.12 AT+CMGR Read message**

This command is used to return message with location value <index> from message storage <mem1> to the TE.

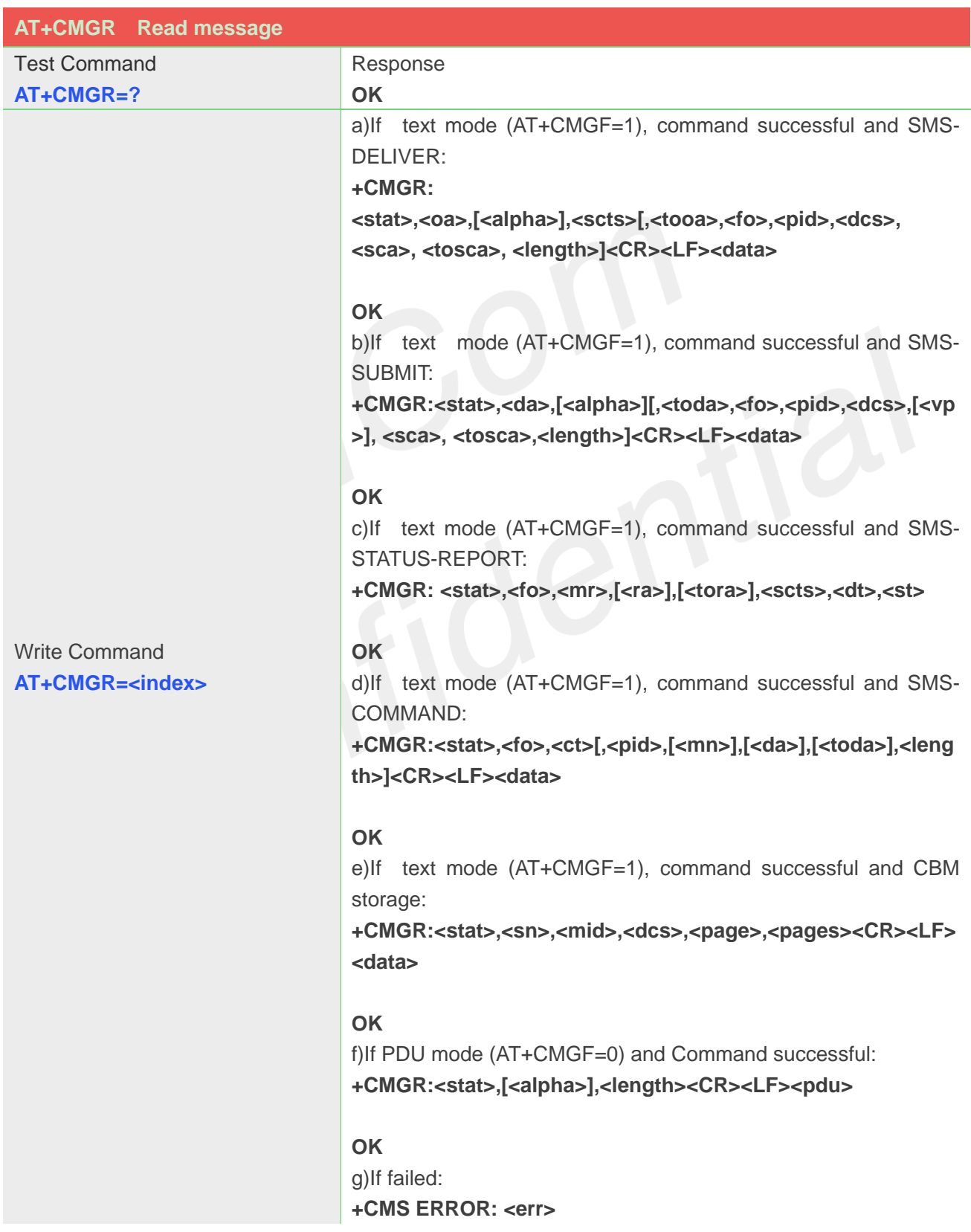

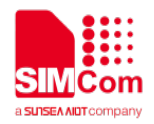

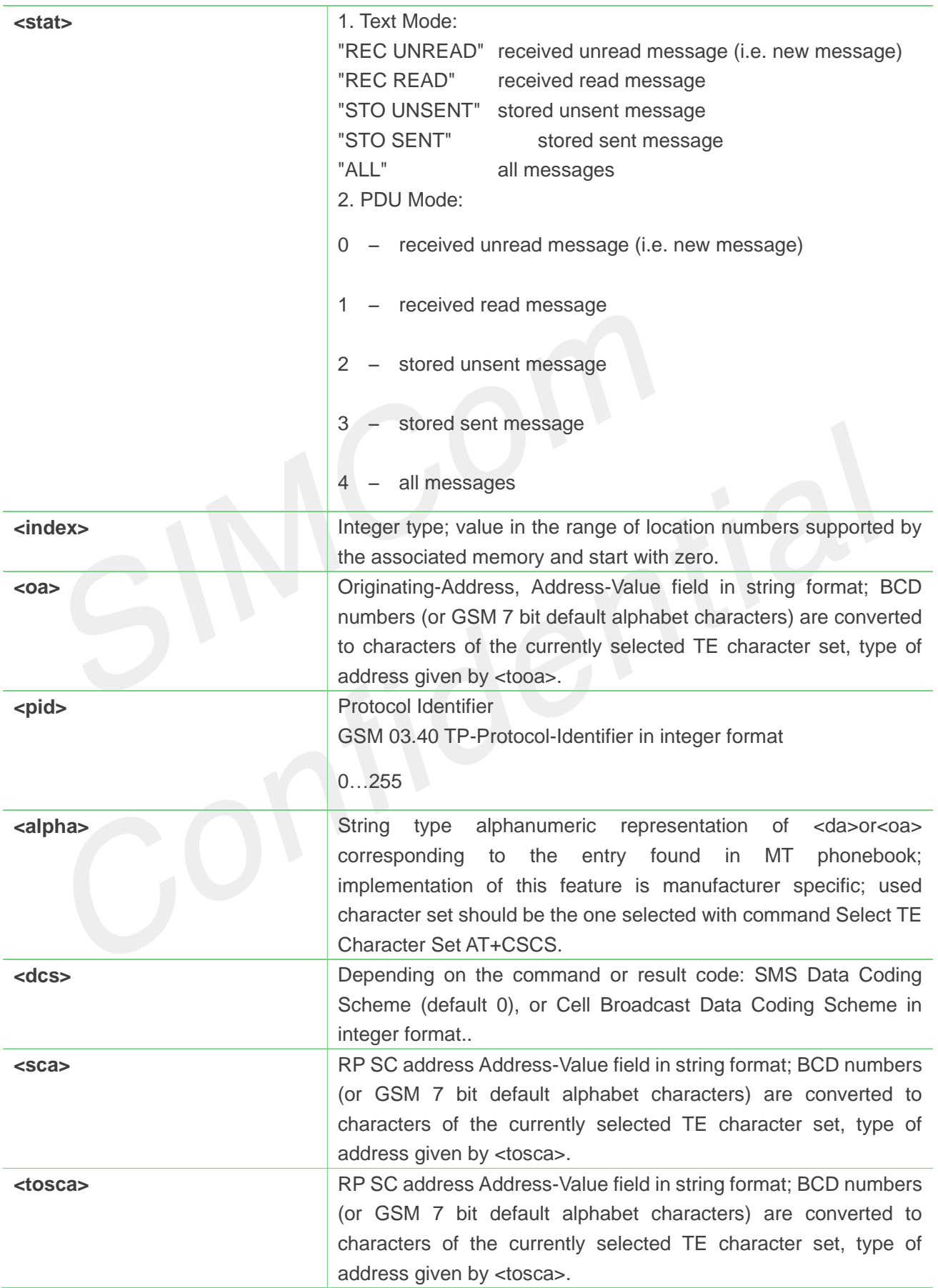

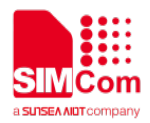

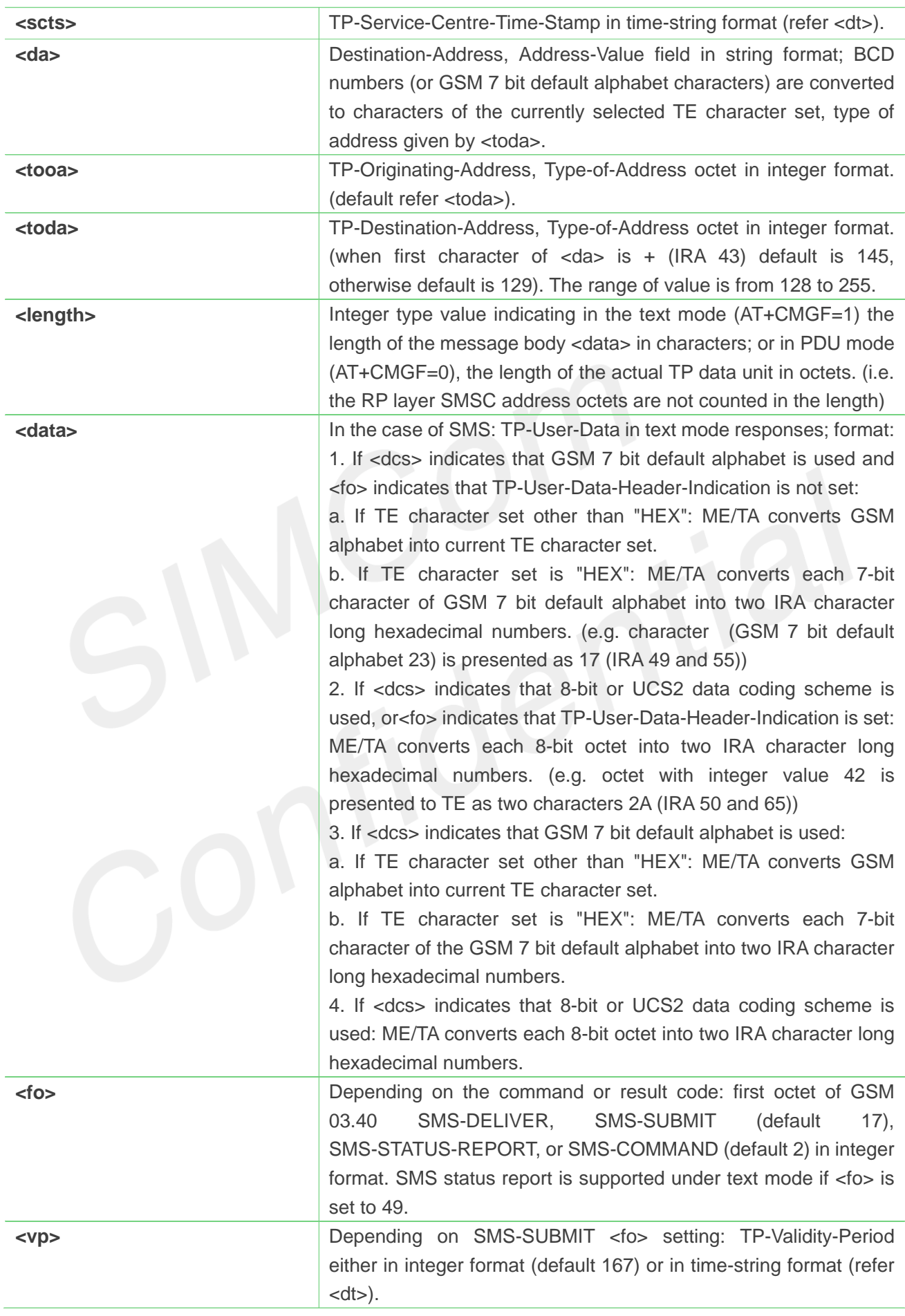

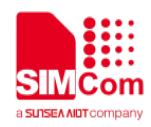

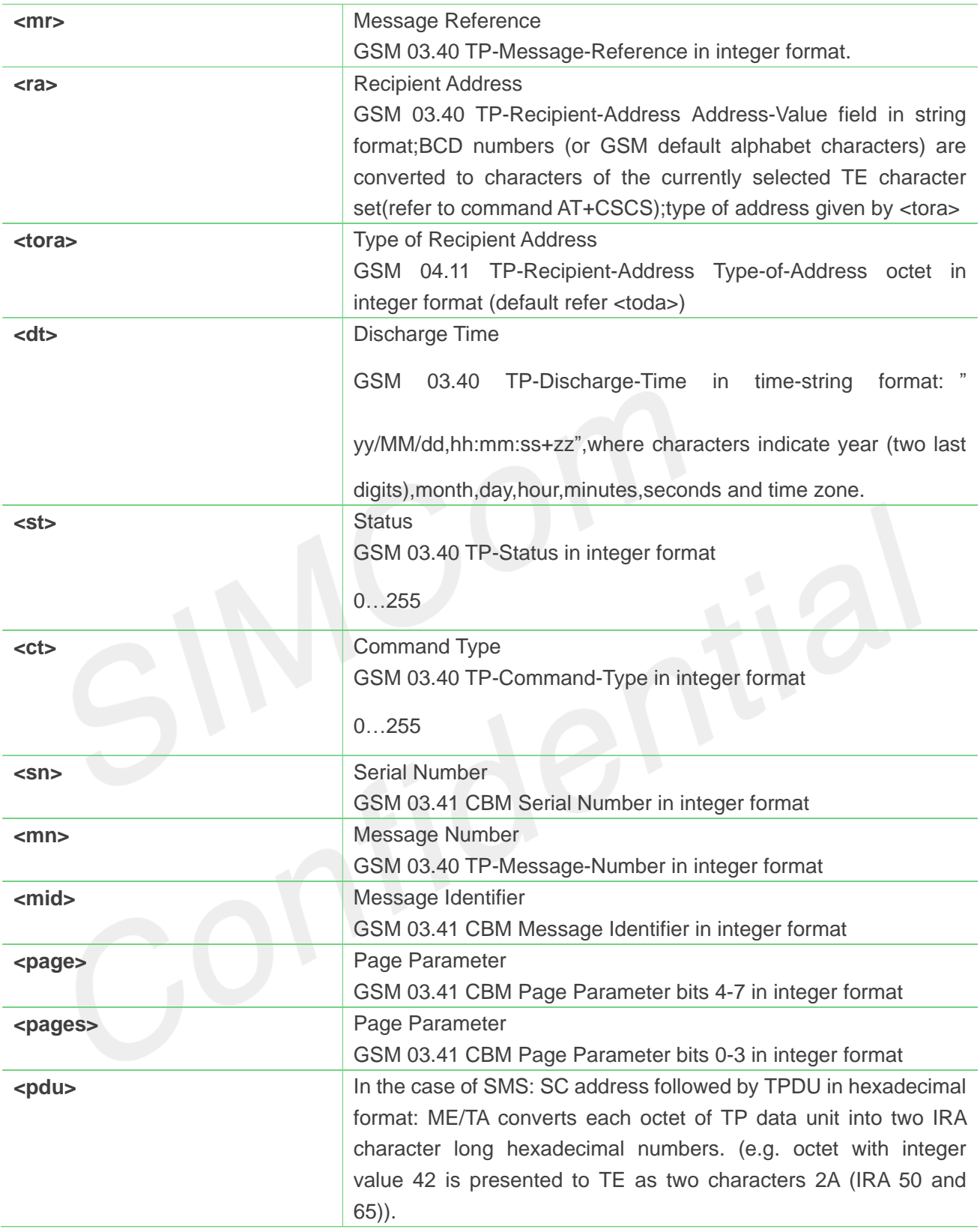

#### **AT+CMGR=1**

**+CMGR: "STO UNSENT","+10011",,145,17,0,0,167,"+8613800100500",145,11 Hello World**

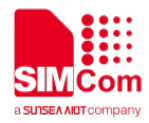

**OK**

# **9.2.13 AT+CMGS Send message**

This command is used to send message from a TE to the network (SMS-SUBMIT).

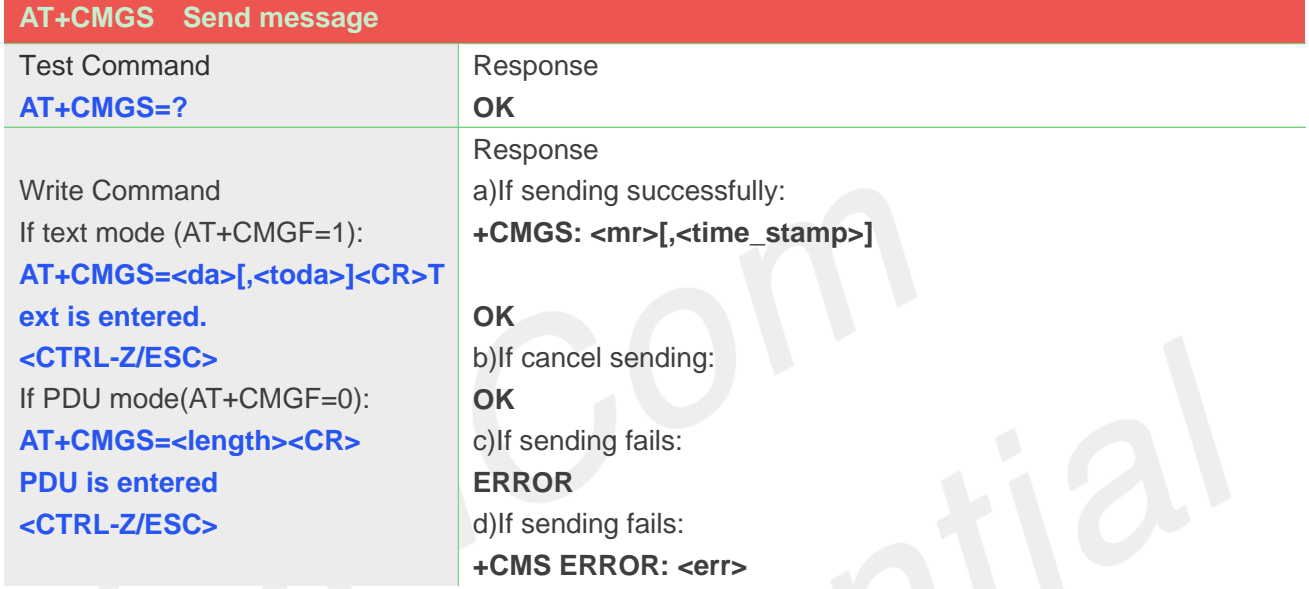

# **Defined Values**

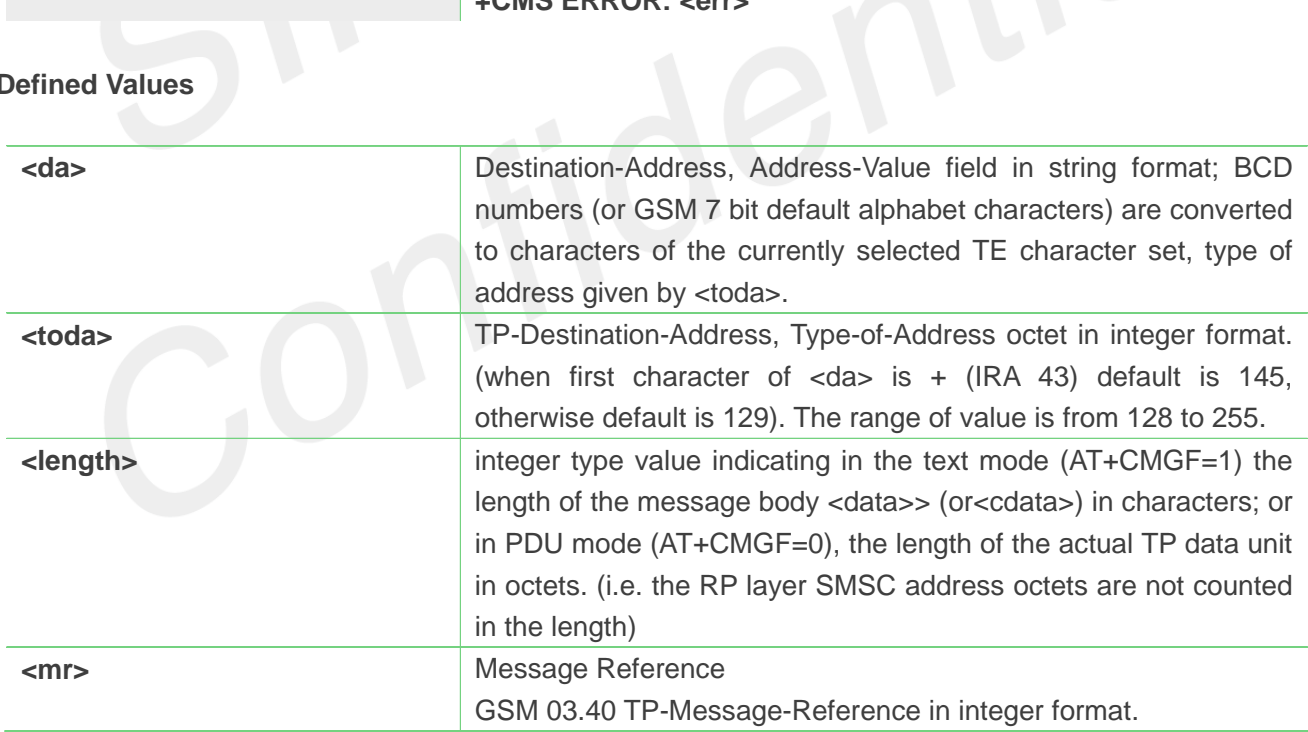

#### **Example**

**AT+CMGS="13012832788"<CR>(TEXT MODE) > ABCD<ctrl-Z/ESC>**

**+CMGS: 46**

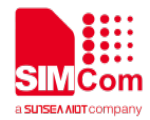

**OK**

**NOTE**

 NOTE: In text mode, the maximum length of an SMS depends on the used coding scheme: It is 160 characters if the 7 bit GSM coding scheme is used.

# **9.2.14 AT+CMSS Send message from storage**

This command is used to send message with location value <index> from preferred message storage <mem2> to the network (SMS-SUBMIT or SMS-COMMAND).

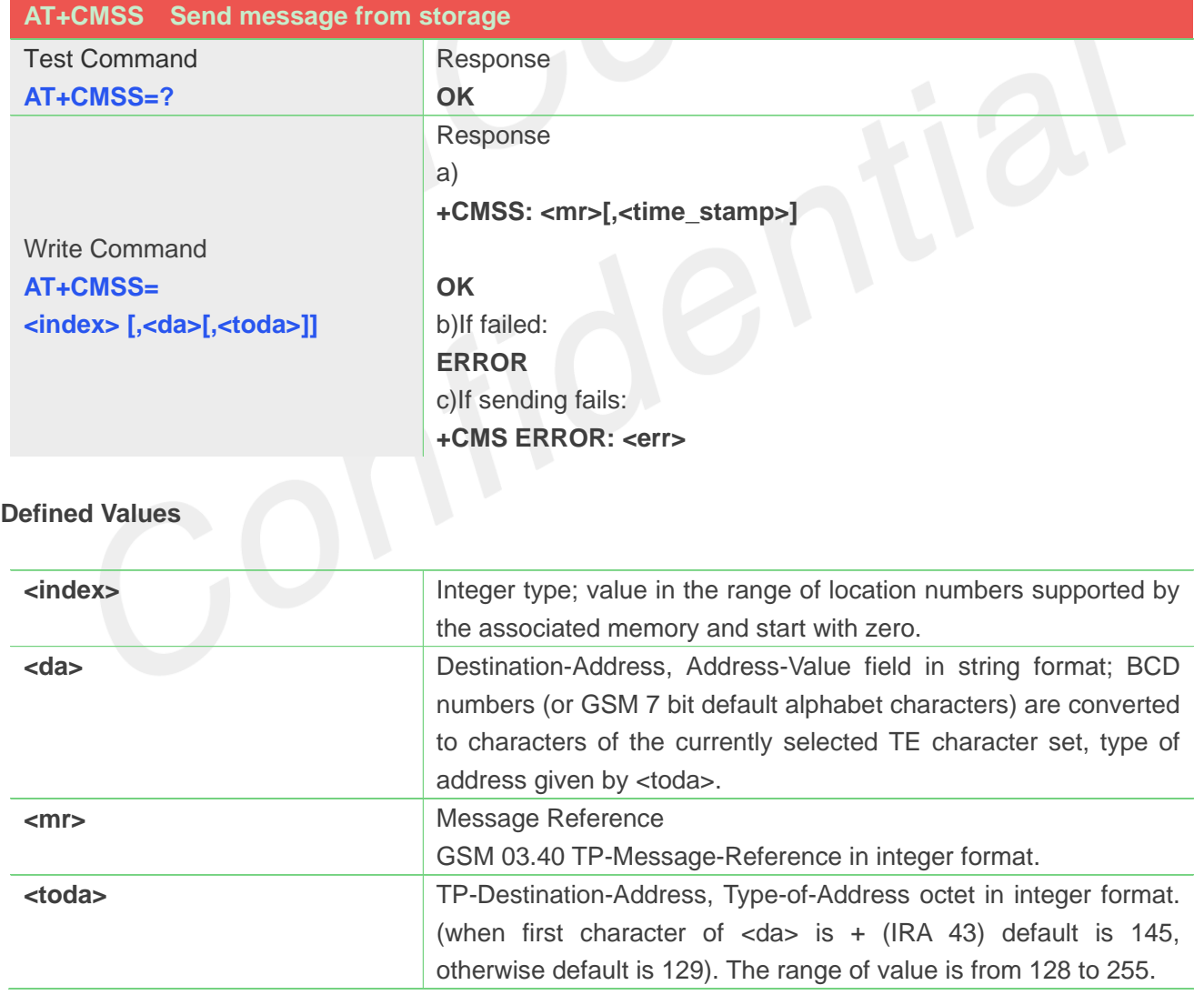

#### **Example**

**AT+CMSS=3**

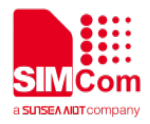

**+CMSS: 0**

**OK**

# **AT+CMSS=3,"13012345678" +CMSS: 55**

**OK**

# **NOTE**

 NOTE: In text mode, the maximum length of an SMS depends on the used coding scheme: It is 160 characters if the 7 bit GSM coding scheme is used.

# **9.2.15 AT+CMGW Write message to memory**

This command is used to store message (either SMS-DELIVER or SMS-SUBMIT) to memory storage <mem2>.

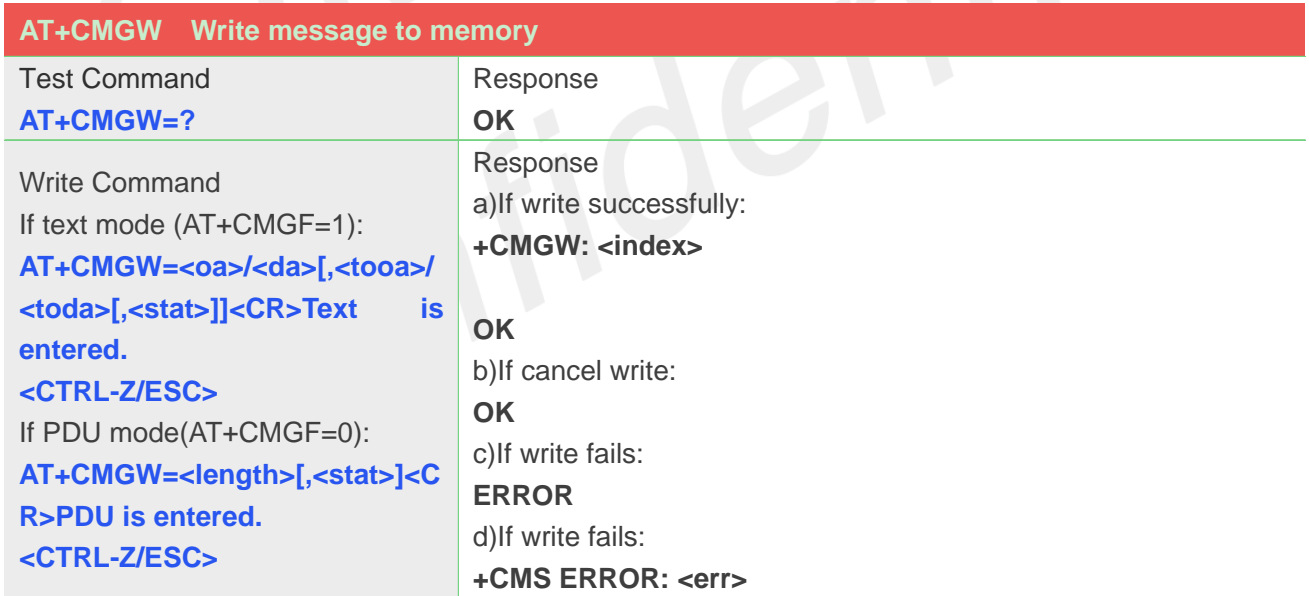

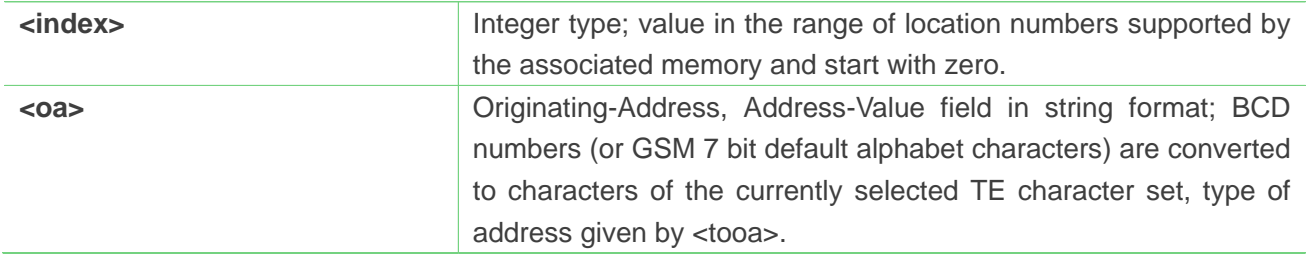

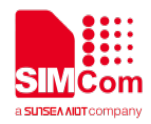

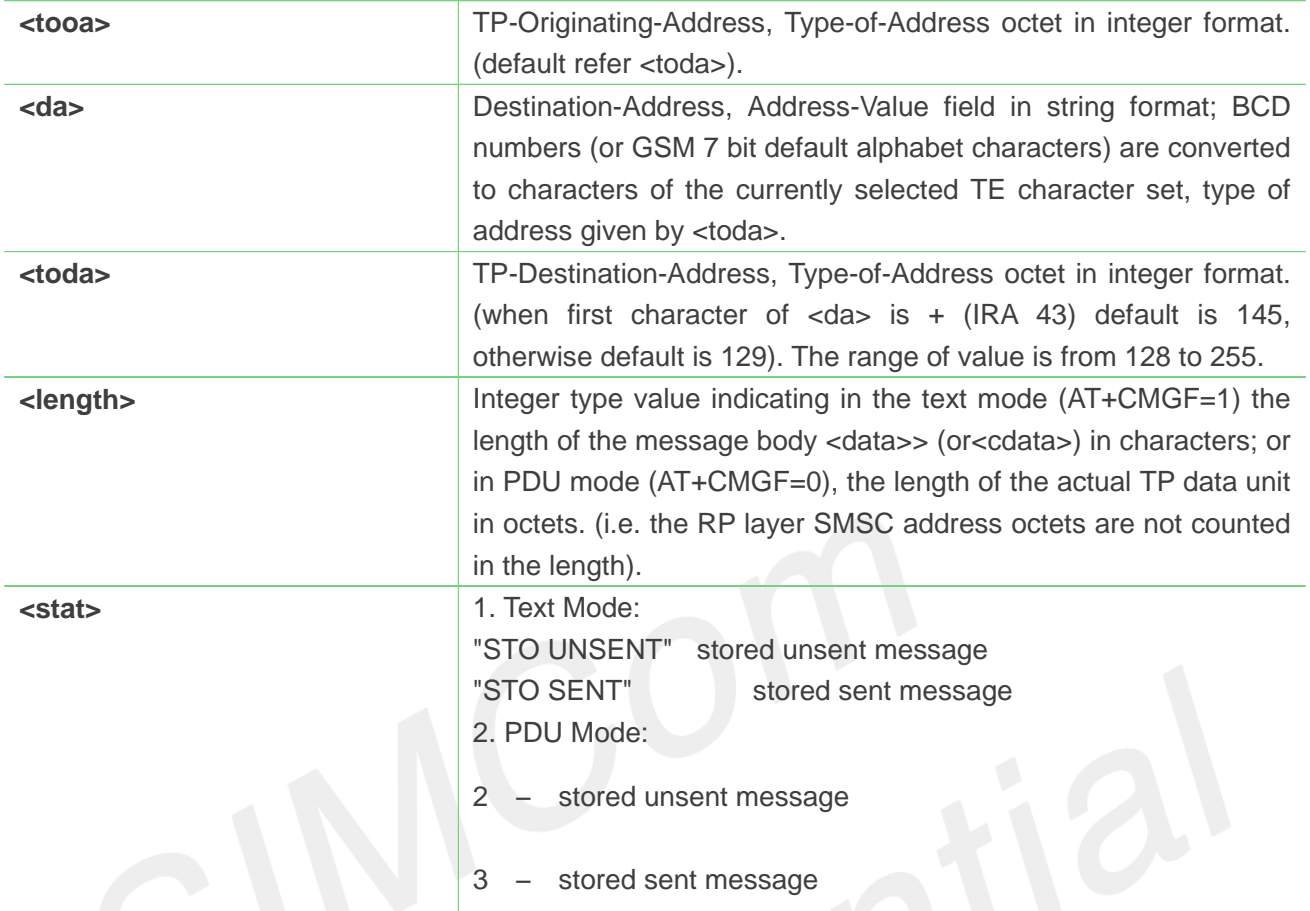

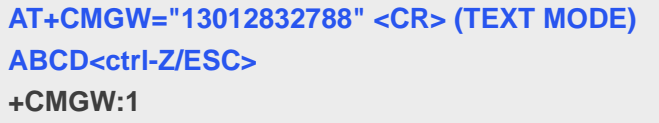

**OK**

#### **NOTE**

 NOTE: In text mode, the maximum length of an SMS depends on the used coding scheme: It is 160 characters if the 7 bit GSM coding scheme is used.

#### **9.2.16 AT+CMGD Delete message**

This command is used to delete message from preferred message storage <mem1> location <index>. If <delflag> is present and not set to 0 then the ME shall ignore <index> and follow the rules for <delflag> shown below.

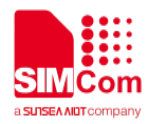

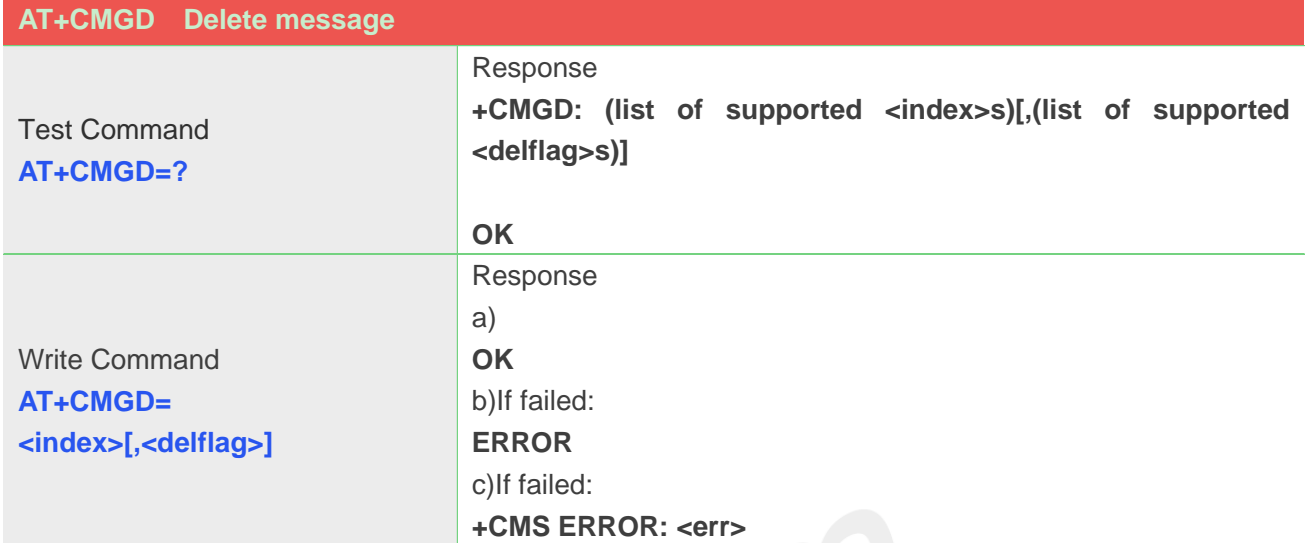

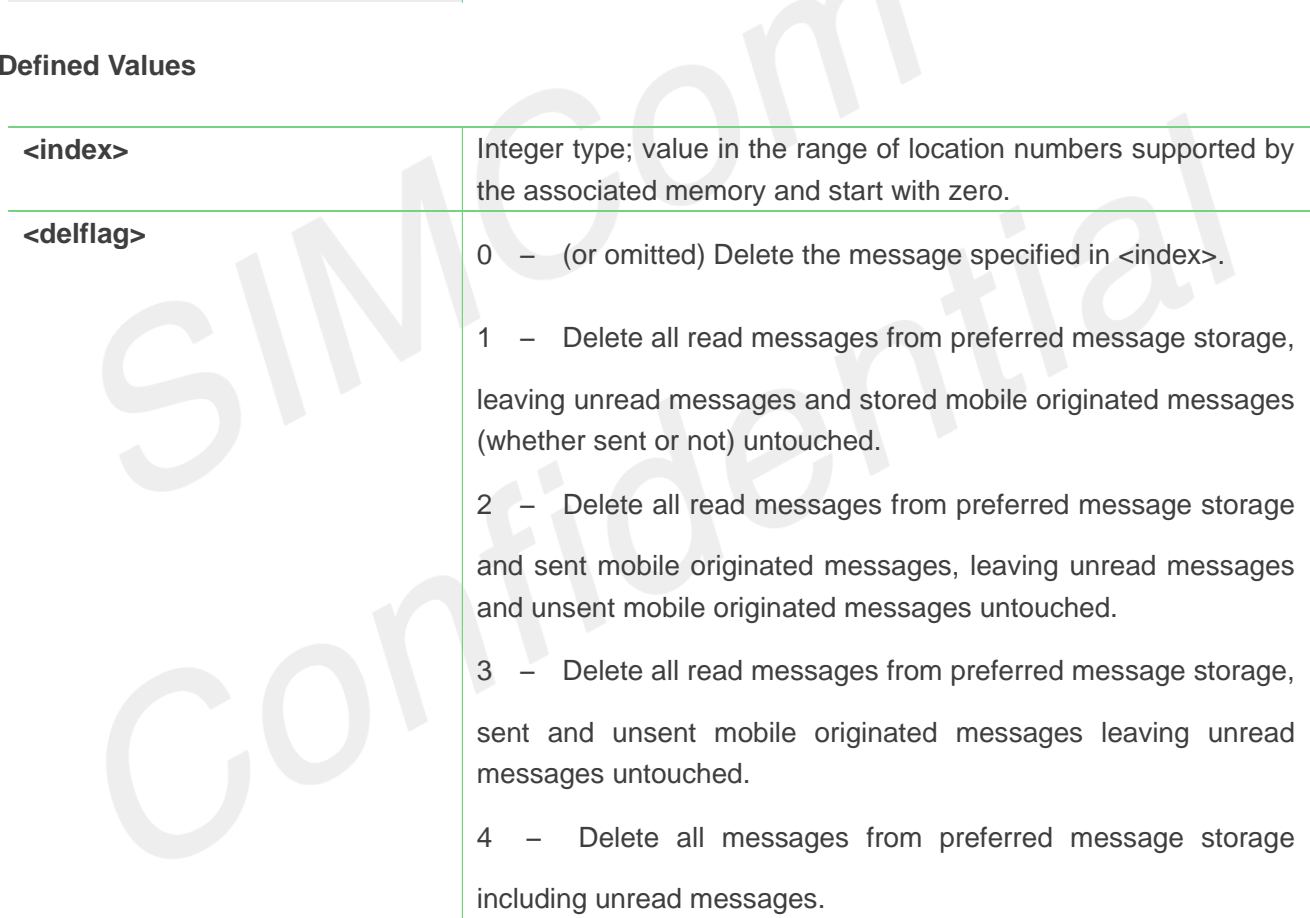

#### **Example**

**AT+CMGD=1 OK**

#### **NOTE**

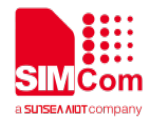

NOTE: If set <delflag>=1, 2, 3 or 4, <index> is omitted, such as AT+CMGD=,1.

# **9.2.17 AT+CMGMT Change message status**

This command is used to change the message status. If the status is unread, it will be changed read. Other

statuses don't change.

Note: This command not support in CDMA/EVDO mode

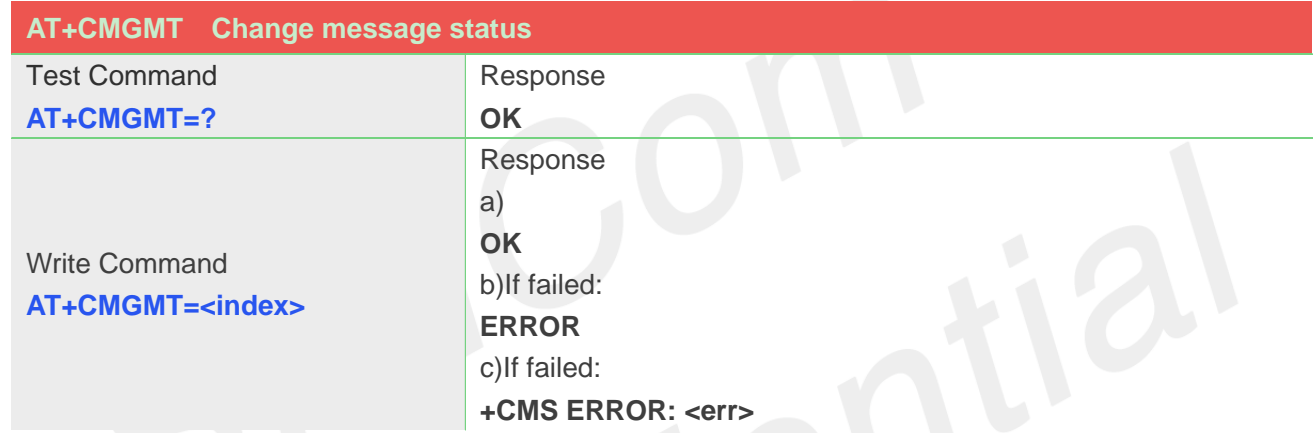

# **Defined Values**

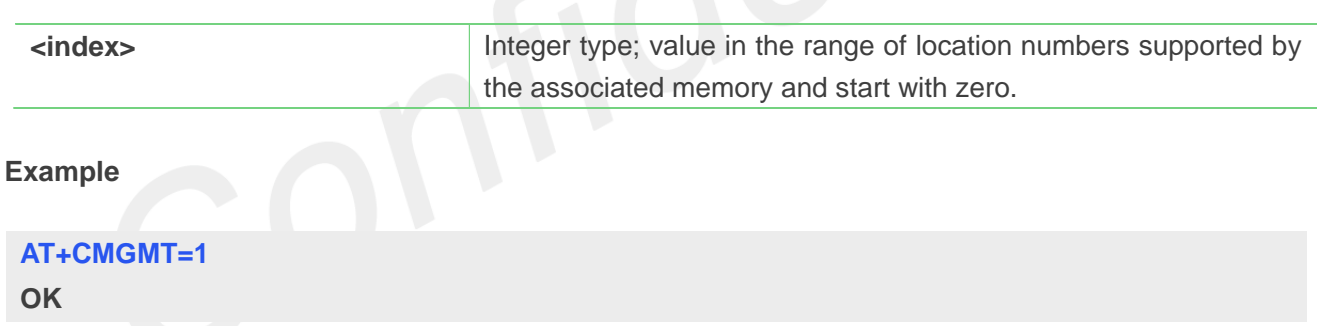

# **9.2.18 AT+CMVP Set message valid period**

This command is used to set valid period for sending short message. Note: This command not support in CDMA/EVDO mode

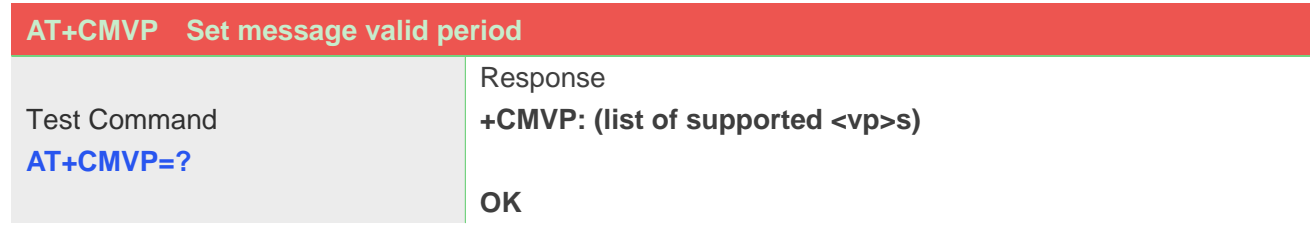

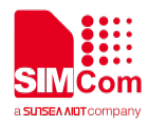

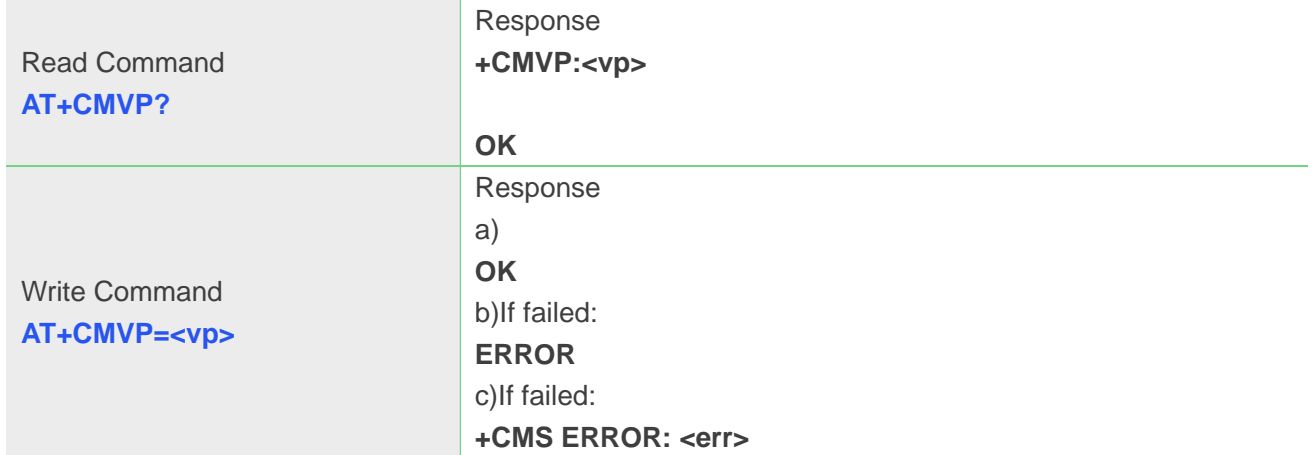

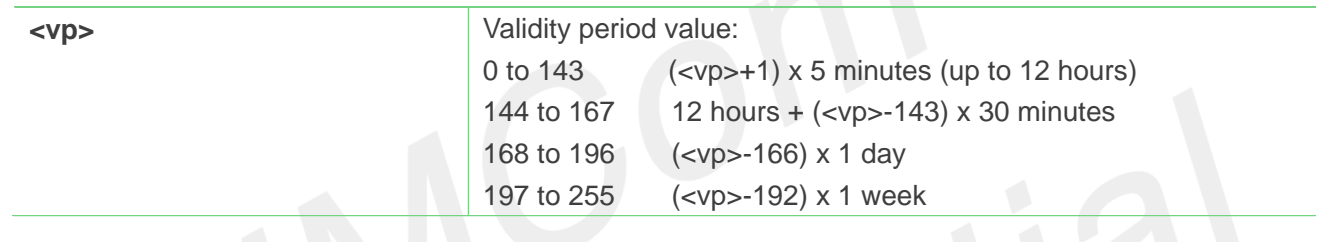

#### **Example**

**AT+CMVP=167 OK**

# **9.2.19 AT+CMGRD Read and delete message**

This command is used to read message, and delete the message at the same time. It integrate AT+CMGR

and AT+CMGD, but it doesn't change the message status.

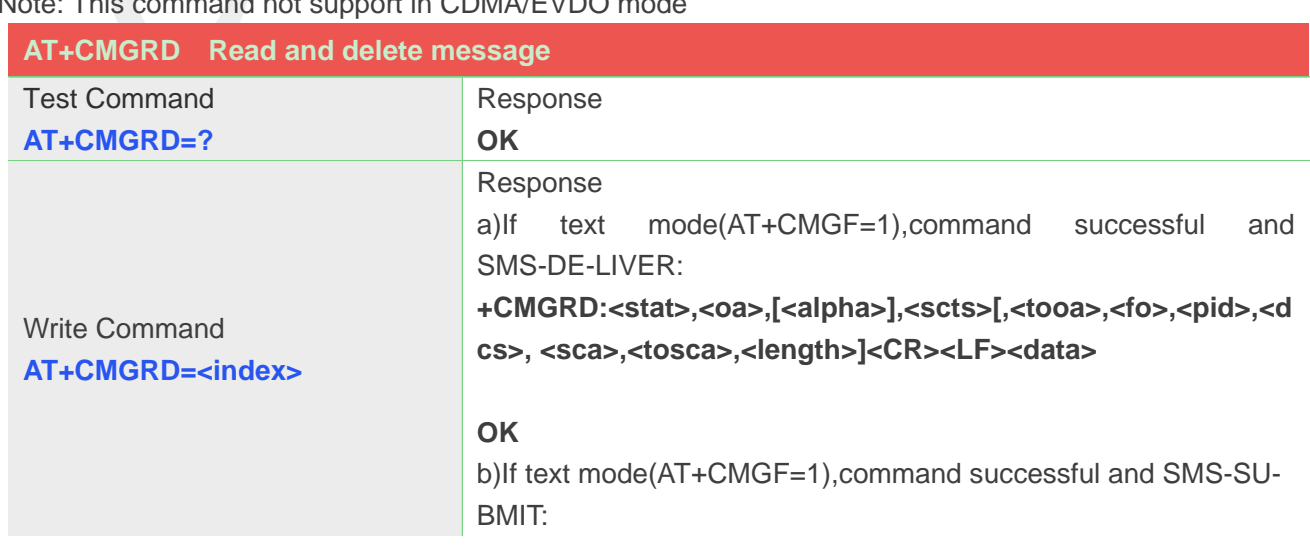

Note: This command not support in CDMA/EVDO mode

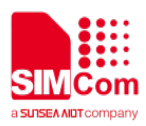

**+CMGRD:<stat>,<da>,[<alpha>][,<toda>,<fo>,<pid>,<dcs>,[<v p>], <sca>,<tosca>,<length>]<CR><LF><data>**

#### **OK**

c)If text mode(AT+CMGF=1),command successful and SMS-STA-TUS- REPORT:

**+CMGRD: <stat>,<fo>,<mr>,[<ra>],[<tora>],<scts>,<dt>,<st>**

#### **OK**

d)If text mode(AT+CMGF=1),command successful and SMS-CO-MMAND:

**+CMGRD:<stat>,<fo>,<ct>[,<pid>,[<mn>],[<da>],[<toda>],<len gth><CR><LF><data>]**

#### **OK**

e)If text mode(AT+CMGF=1),command successful and CBM storage:

**+CMGRD:<stat>,<sn>,<mid>,<dcs>,<page>,<pages><CR><LF ><data>**

#### **OK**

f)**If PDU mode(AT+CMGF=0) and command successful: +CMGRD: <stat>,[<alpha>],<length><CR><LF><pdu>**

```
OK
g)If failed:
ERROR
h)If failed:
+CMS ERROR: <err>
```
#### **Defined Values**

Refer to command AT+CMGR.

#### **Example**

#### **AT+CMGRD=6**

**+CMGRD:"REC READ","+8613917787249",,"06/07/10,12:09:38+32",145,4,0,0, "+86138002105 00",145,4 How do you do**

**OK**

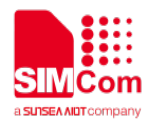

#### **9.2.20 AT+CMGSEX Send message**

This command is used to send message from a TE to the network (SMS-SUBMIT). Note: This command not support in CDMA/EVDO mode

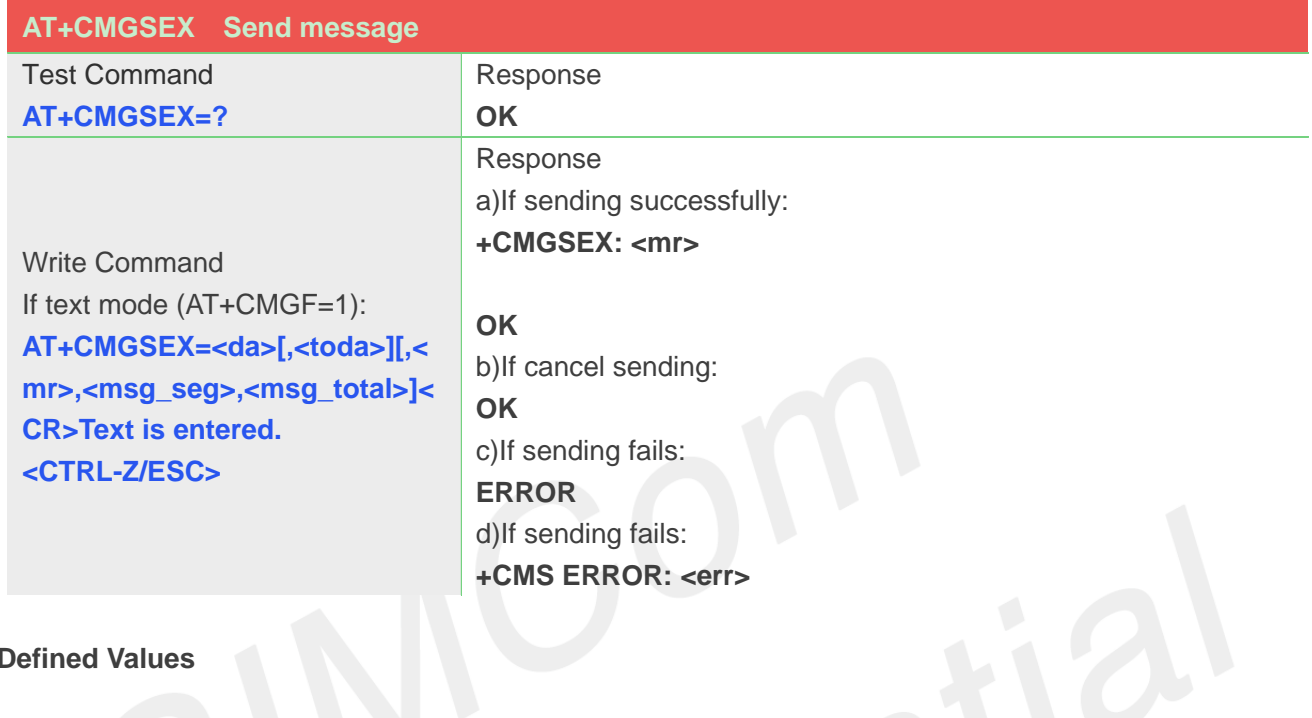

#### **Defined Values**

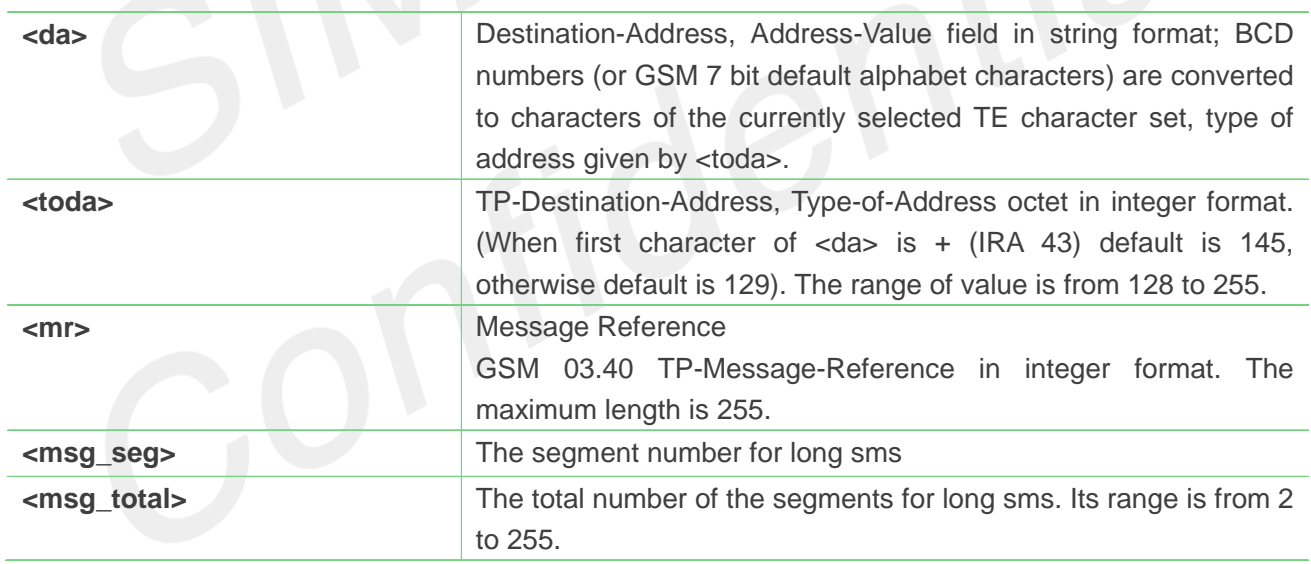

#### **Example**

```
AT+CMGSEX="13012832788", 190, 1, 2<CR>(TEXT MODE)
> ABCD<ctrl-Z/ESC>
+CMGSEX: 190
```
**OK AT+CMGSEX="13012832788", 190, 2, 2<CR>(TEXT MODE) > ABCD<ctrl-Z/ESC> +CMGSEX: 191**

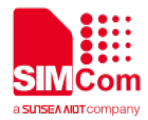

#### **OK**

#### **NOTE**

 NOTE: In text mode, the maximum length of an SMS depends on the used coding scheme: For single SMS, it is 160 characters if the 7 bit GSM coding scheme is used; For multiple long sms, it is 153 characters if the 7 bit GSM coding scheme is used.

#### **9.2.21 AT+CMSSEX Send multi messages from storage**

This command is used to send messages with location value <index1>,<index2>,<index3>... from preferred message storage <mem2> to the network (SMS-SUBMIT or SMS-COMMAND).The max count of index is 13 one time. Set AT+CNMI parameter <ds> equal to 0.

Note: This command not support in CDMA/EVDO mode

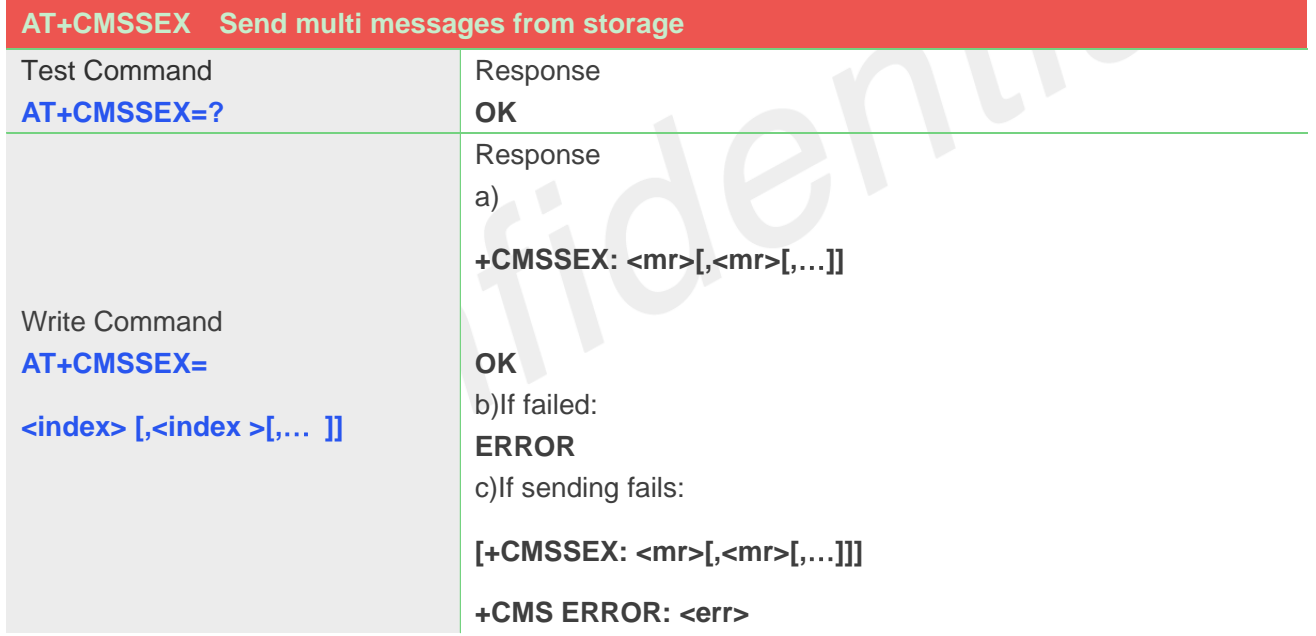

#### **Defined Values**

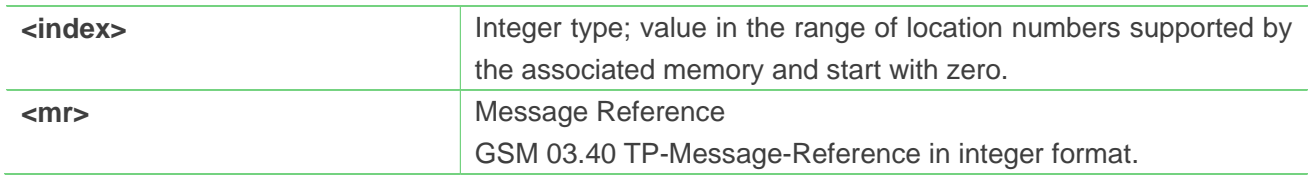

#### **Example**

**AT+CMSSEX=0,1**

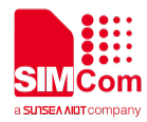

#### **+CMSSEX: 239,240**

**OK**

#### **NOTE**

 NOTE: In text mode, the maximum length of an SMS depends on the used coding scheme: It is 160 characters if the 7 bit GSM coding scheme is used.

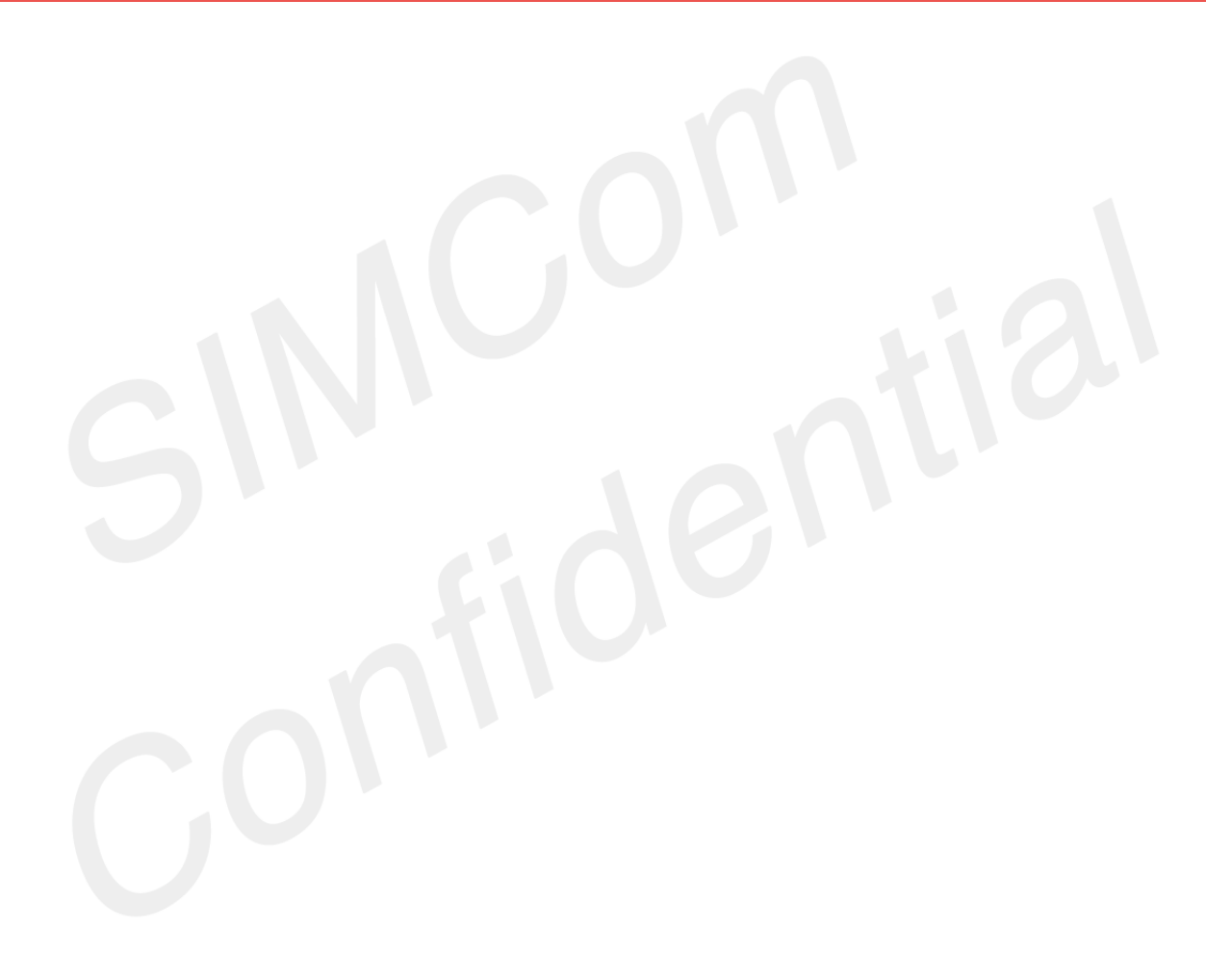

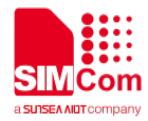

# **10.AT Commands for SSL**

# **10.1 Overview of AT Commands for SSL**

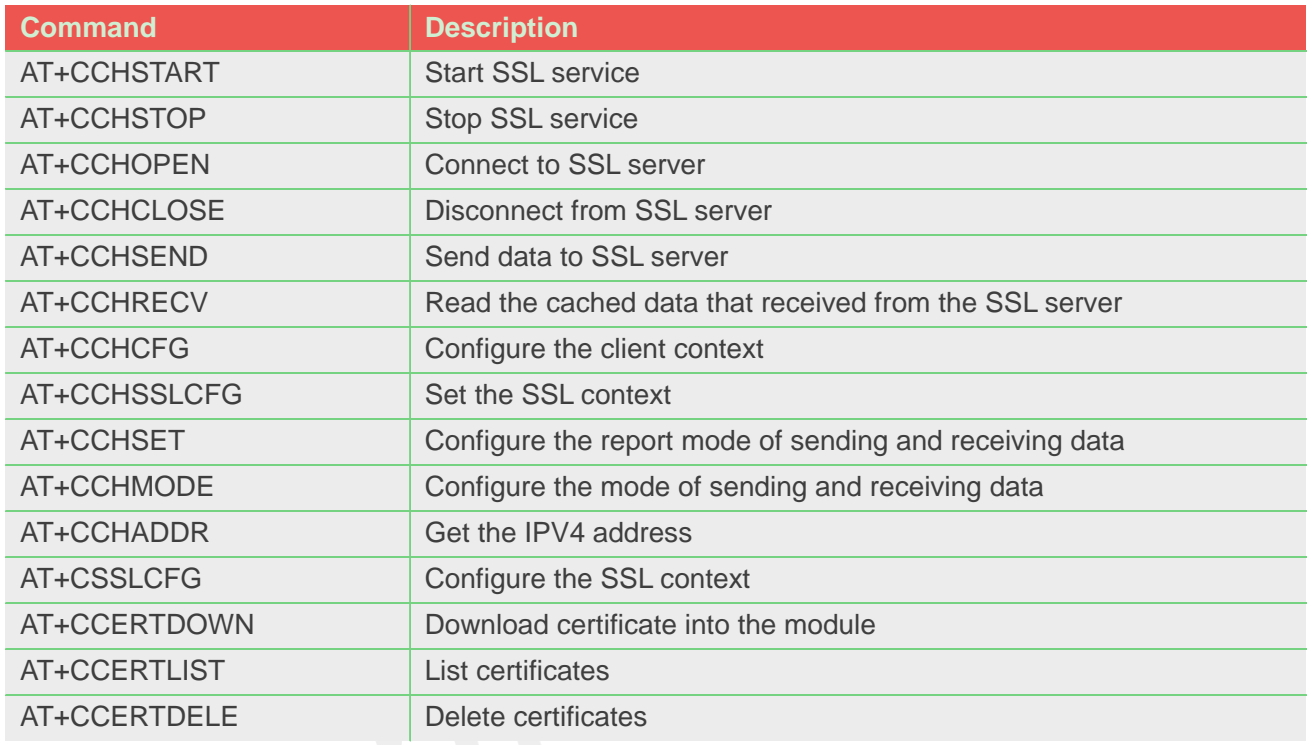

# **10.2 Detailed Description of AT Commands for SSL**

# **10.2.1 AT+CCHSTART Start SSL service**

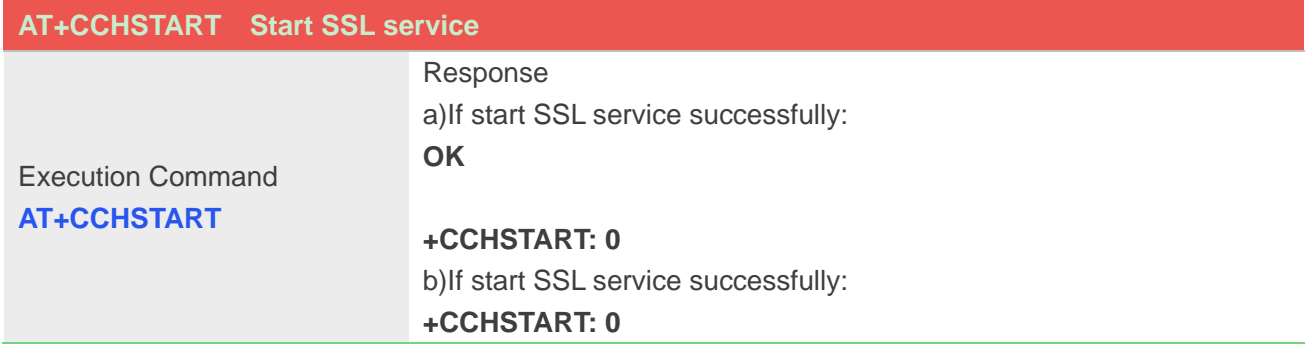

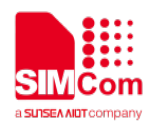

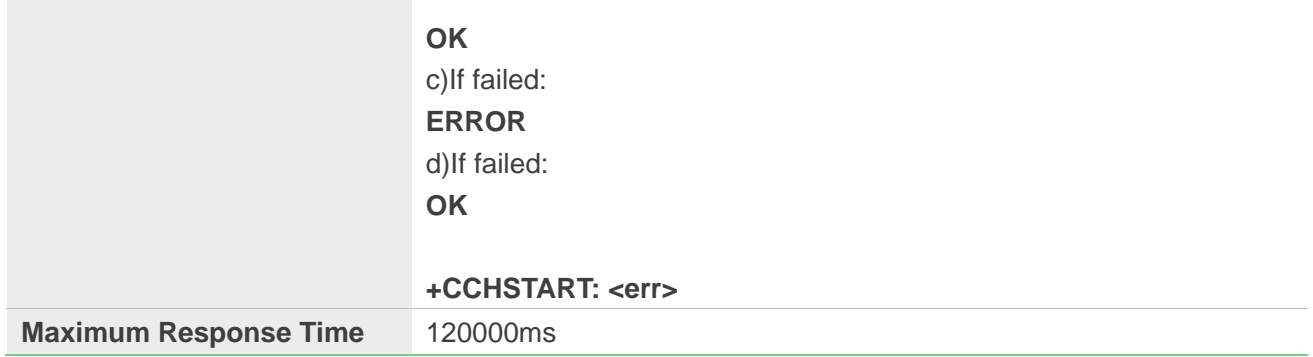

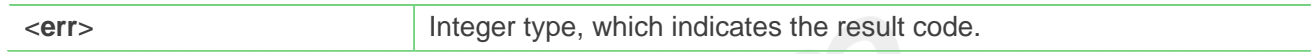

#### **Example**

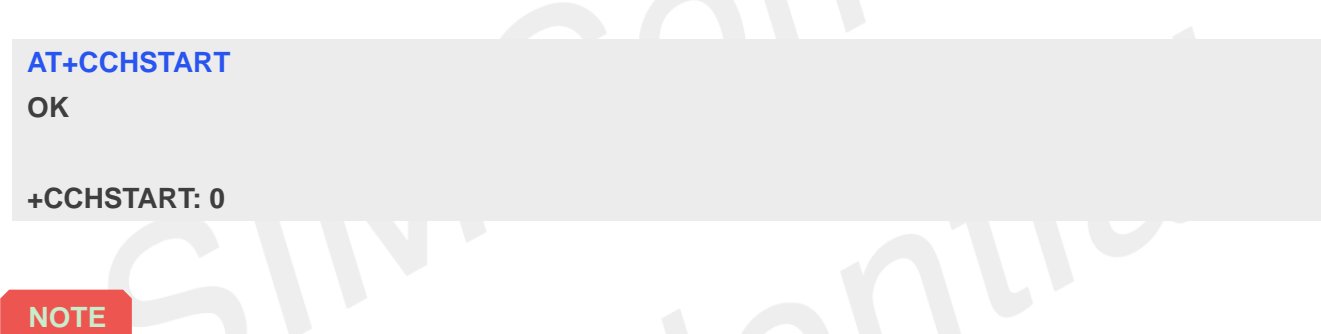

You must execute AT+CCHSTART before any other SSL related operations

# **10.2.2 AT+CCHSTOP Stop SSL service**

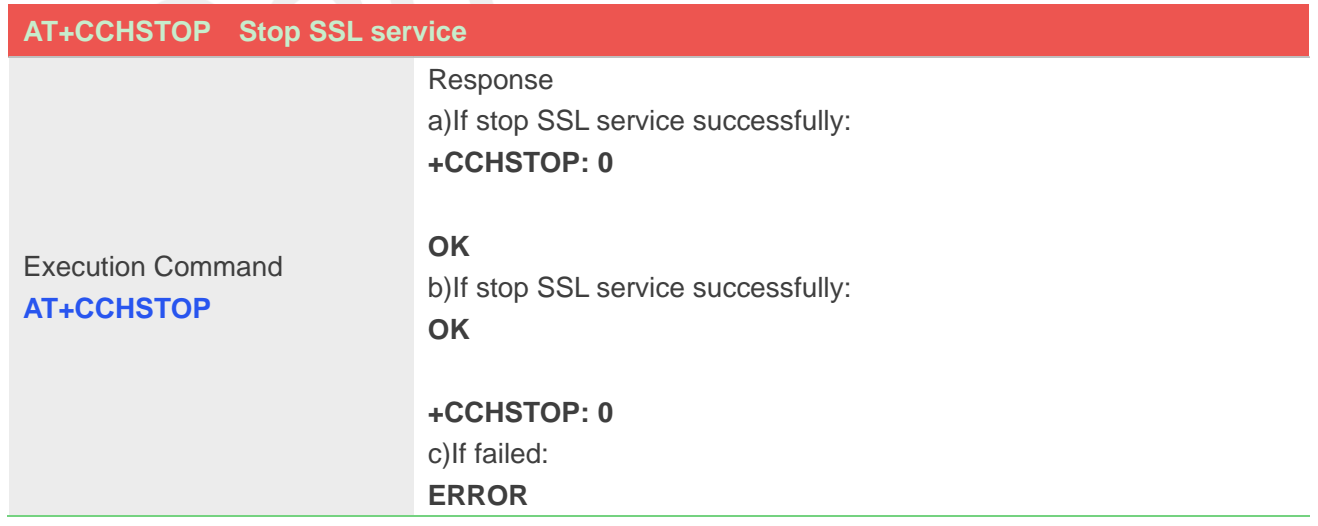

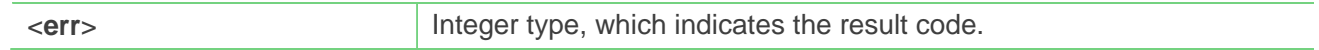

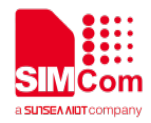

**AT+CCHSTOP OK**

**+CCHSTOP: 0**

# **10.2.3 AT+CCHOPEN Connect to SSL server**

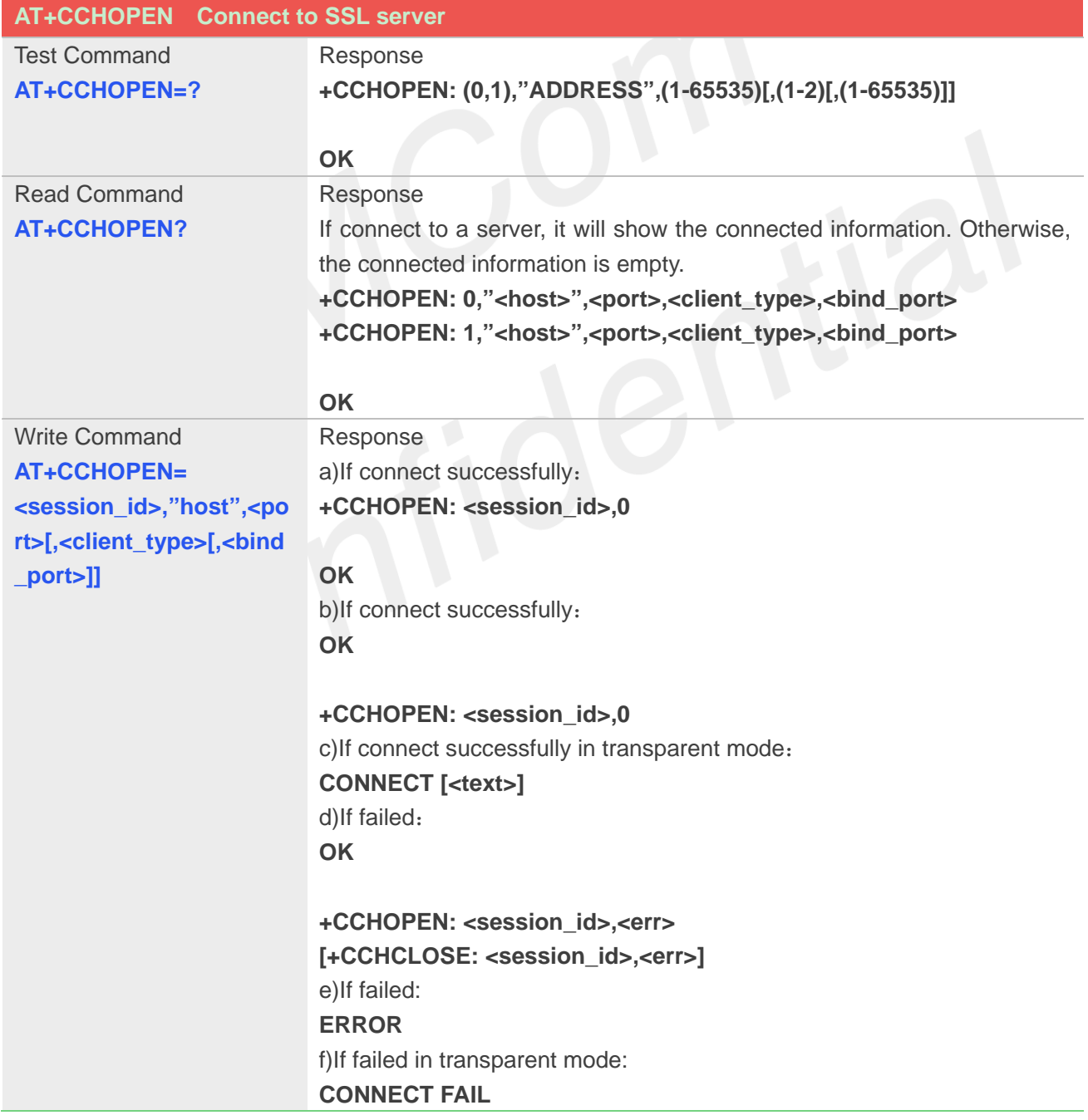

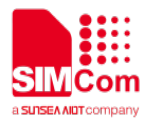

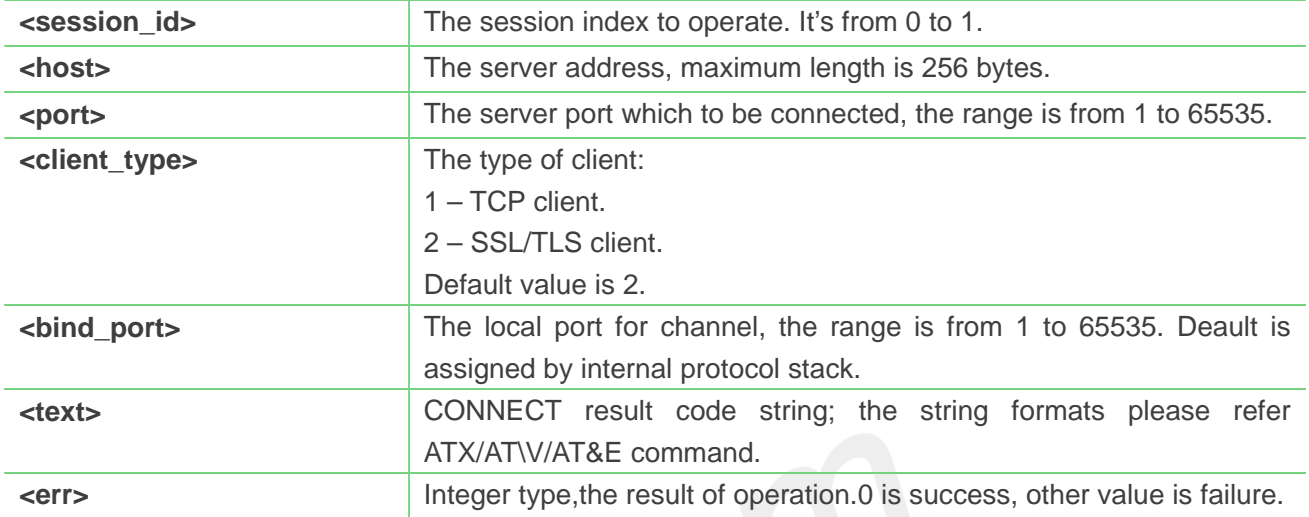

#### **Example**

**AT+CCHOPEN=0,"www.baidu.com",443,2 OK**

**+CCHOPEN: 0,0**

### **NOTE**

● If you don't set the SSL context by AT+CCHSSLCFG before connecting a SSL/TLS server by AT+CCHOPEN, it will use the <session\_id>(the 1'st parameter of AT+CCHOPEN) SSL context when connecting to the server.

## **10.2.4 AT+CCHCLOSE Disconnect from SSL server**

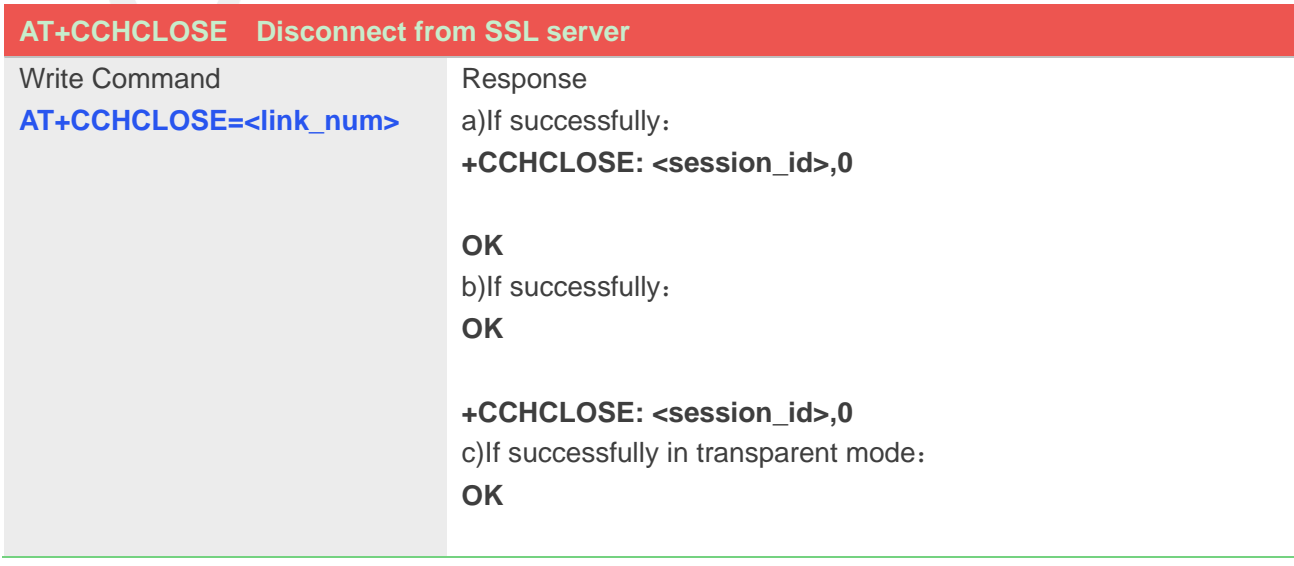

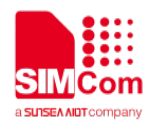

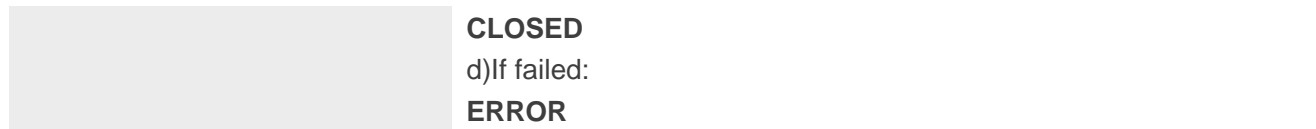

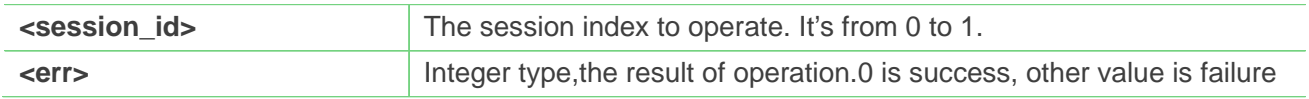

# **Example**

**AT+CCHCLOSE=0 OK**

**+CCHCLOSE: 0,0**

# **10.2.5 AT+CCHSEND Send data to SSL server**

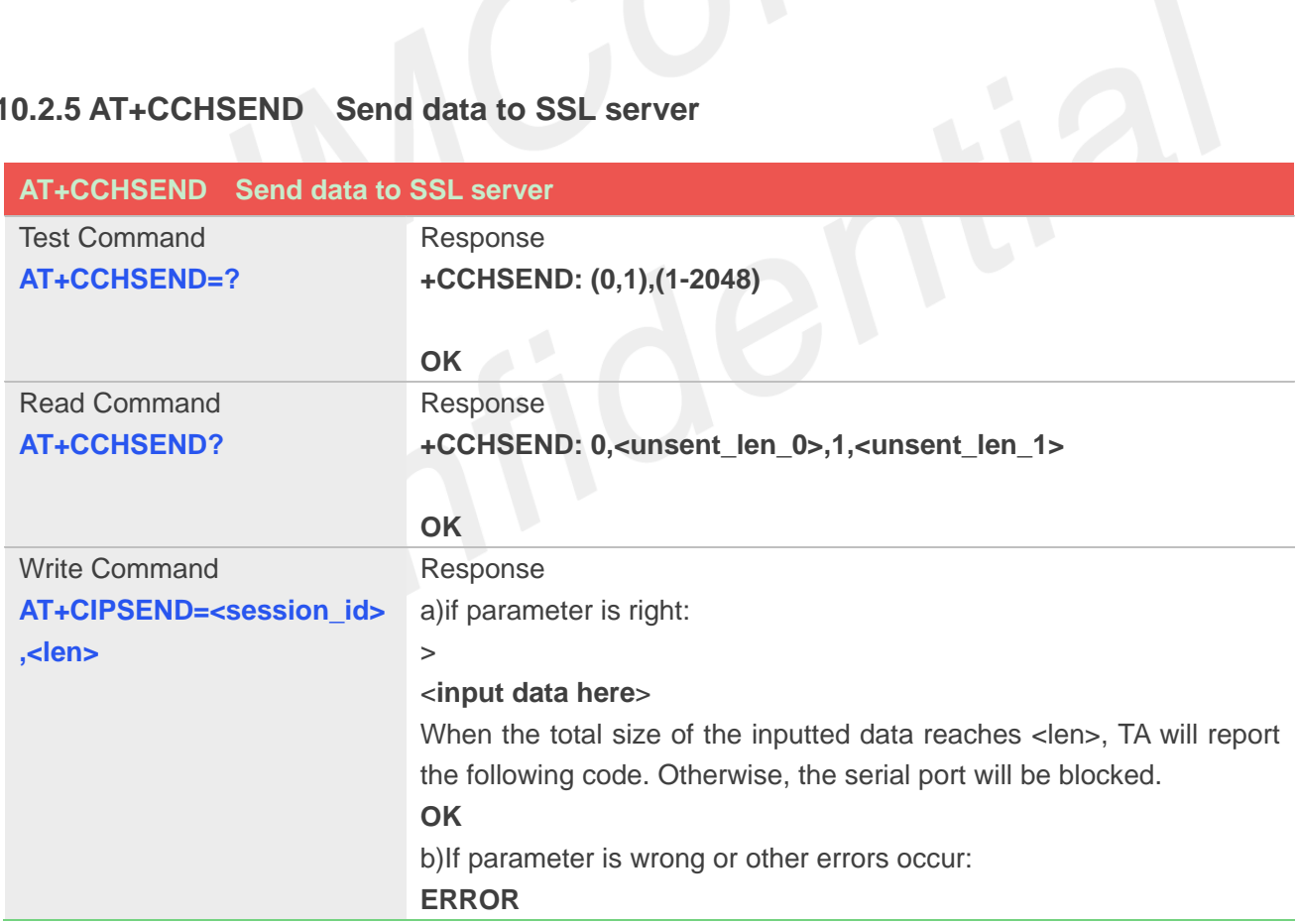

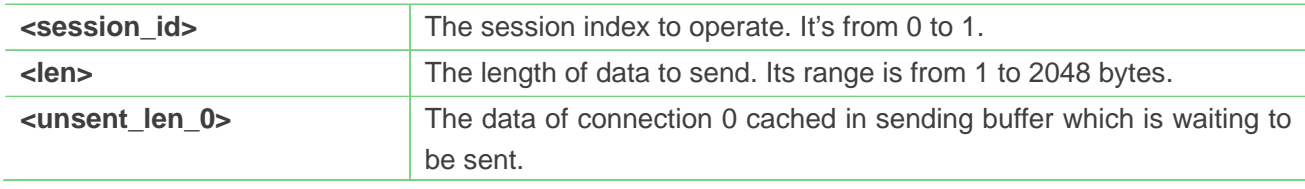

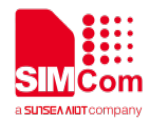

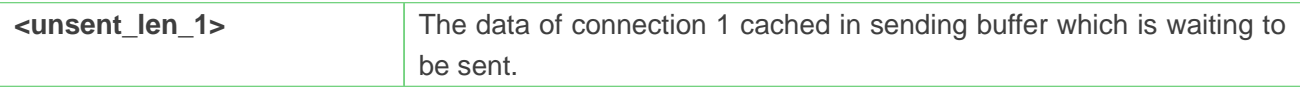

#### **AT+CCHSEND=0,125**

**>** *GET / HTTP/1.1 Host: www.google.com.hk User-Agent: MAUI htp User Agent Proxy-Connection: keep-alive Content-Length: 0*

**OK**

# **10.2.6 AT+CCHRECV Read the cached data that received from the SSL server**

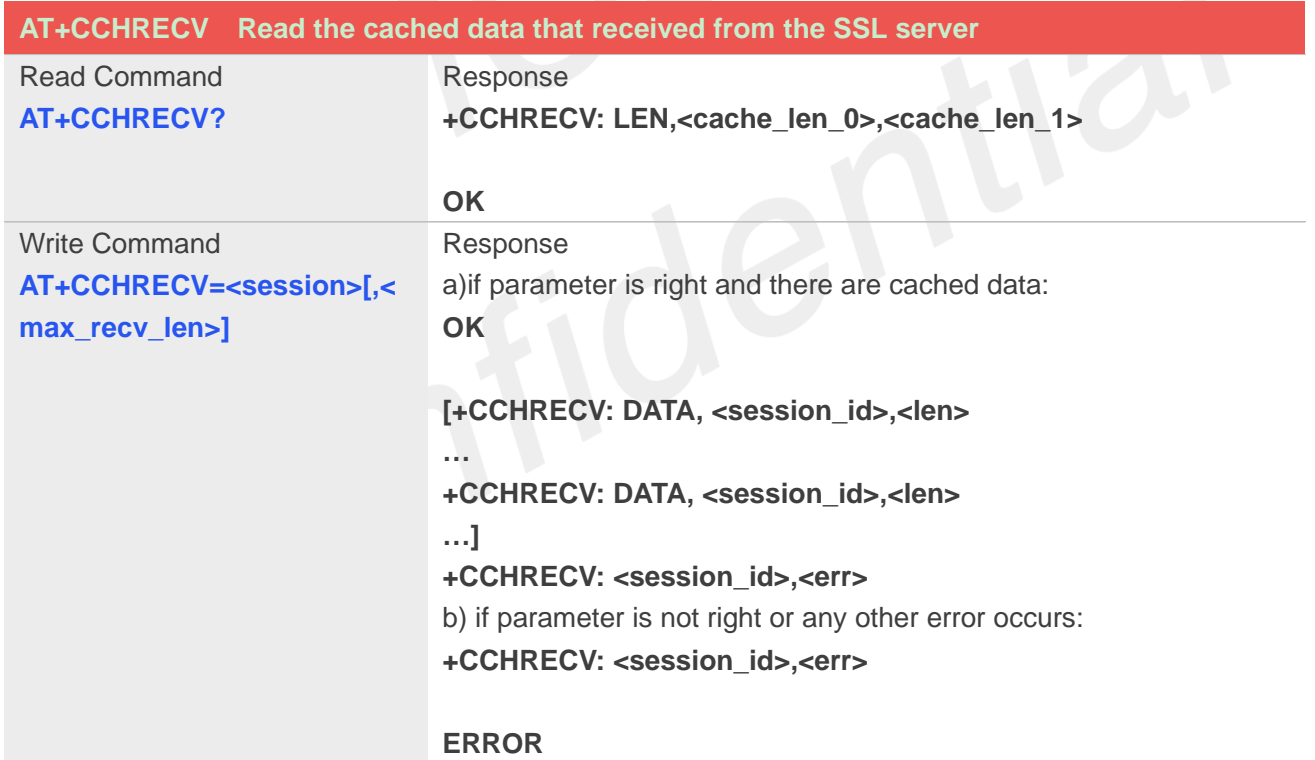

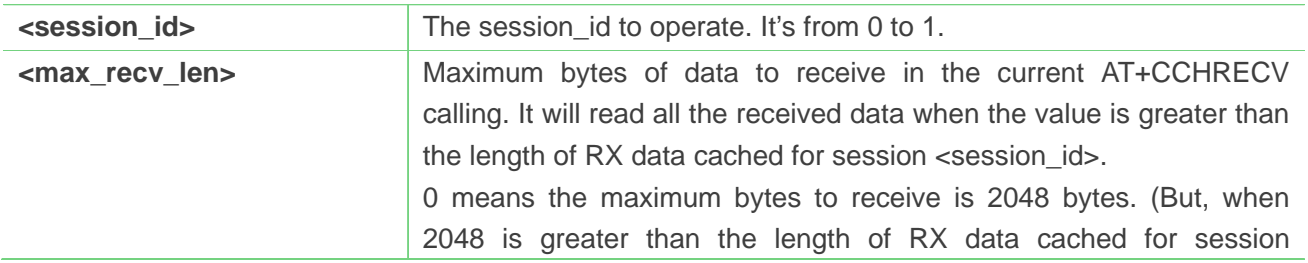

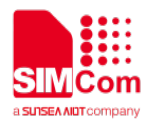

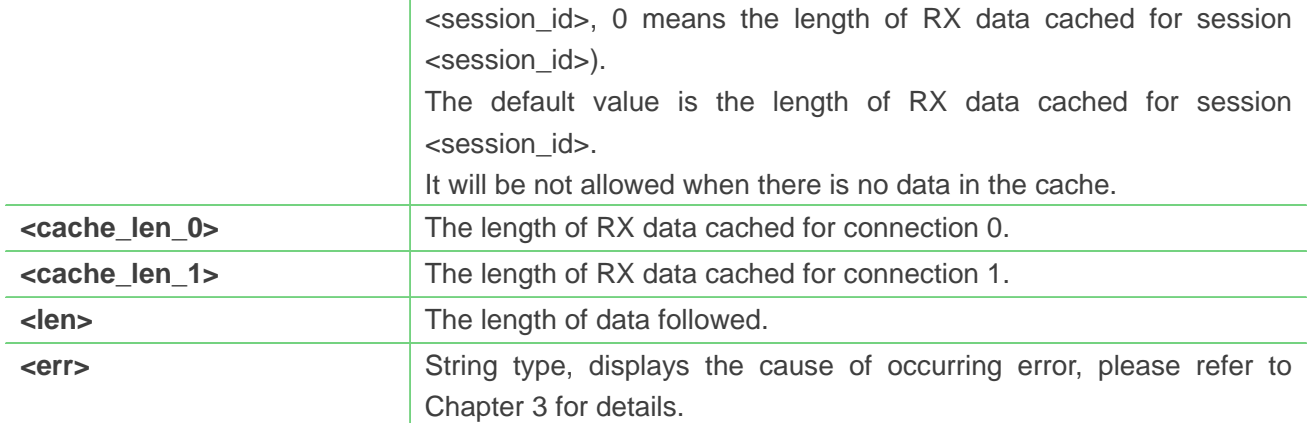

#### **AT+CCHRECV=1**

**OK**

#### **+CCHRECV: DATA,1,249**

*HTTP/1.1 200 OK Content-Type: text/html Content-Language: zh-CN Content-Length: 57 Date: Tue, 31 Mar 2009 01:56:05 GMT Connection: Close Proxy-Connection: Close*

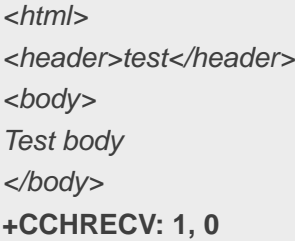

# **10.2.7 AT+CCHADDR Get the IPV4 address**

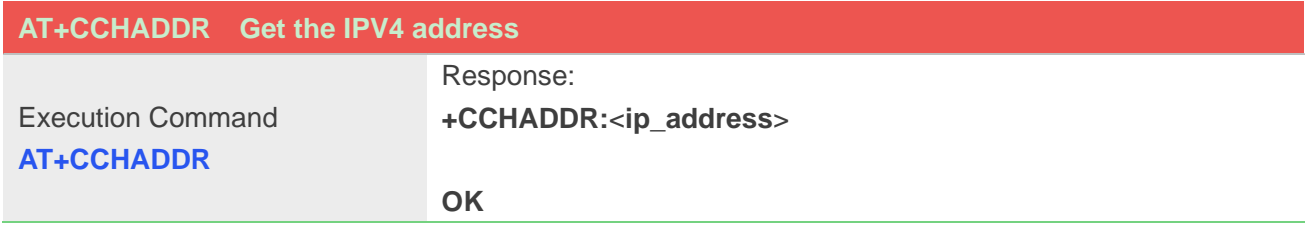

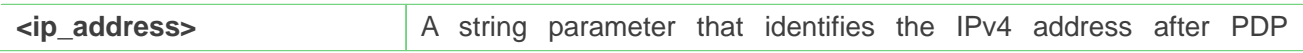

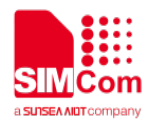

activated.

# **Example**

#### **AT+CCHADDR**

**+CCHADDR: 10.71.155.118**

**OK**

# **10.2.8 AT+CCHCFG Configure the client context**

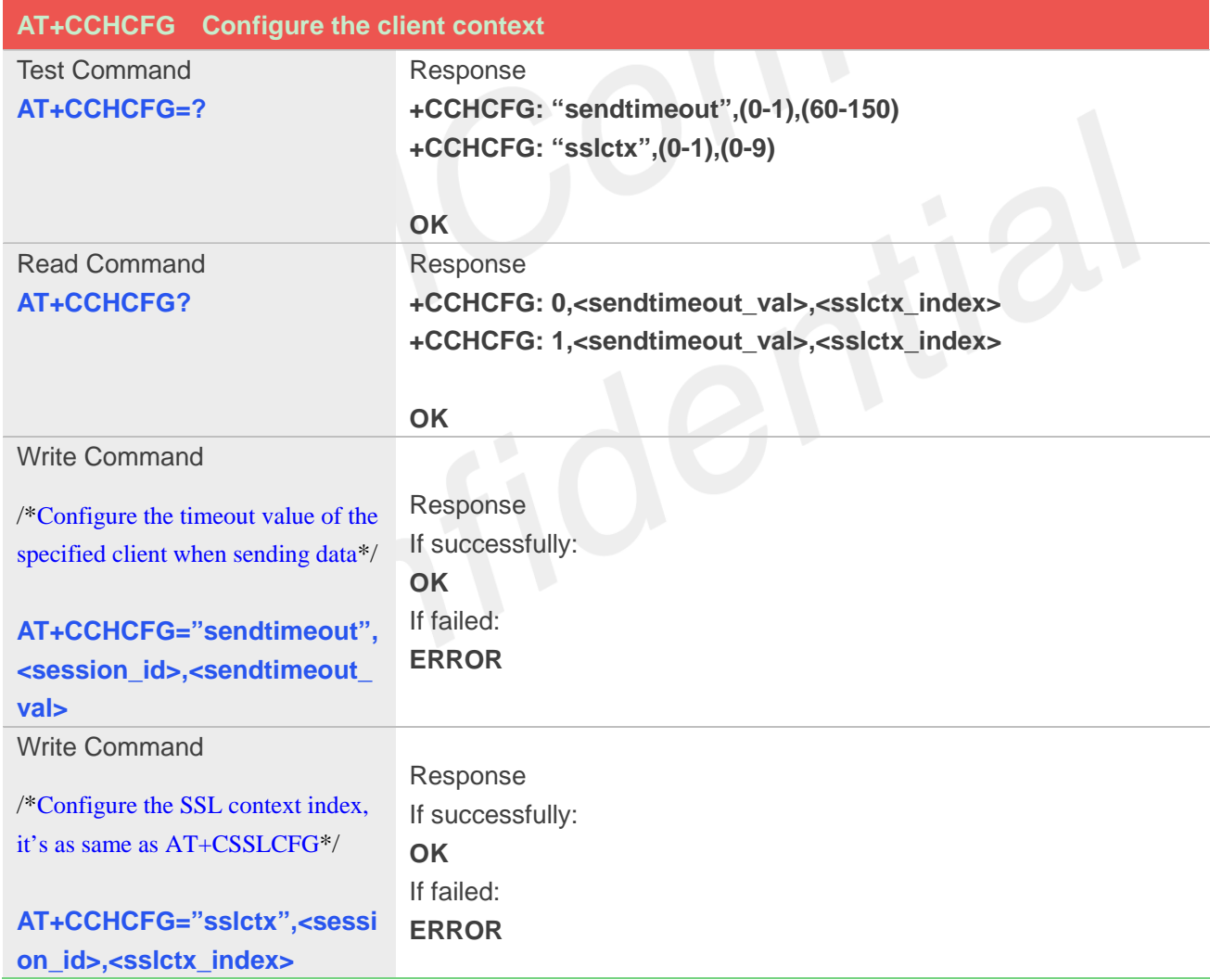

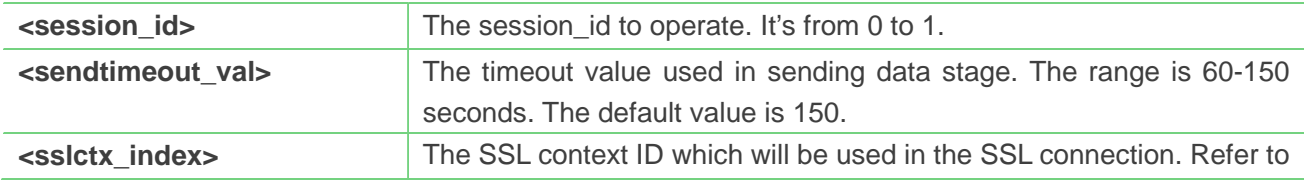

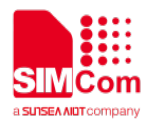

the <ssl\_ctx\_index> of **AT+CSSLCFG**.

#### **Example**

**AT+CCHCFG="sendtimeout",0,60 OK**

#### **NOTE**

 This command must be called before AT+CCHOPEN and after AT+CCHSTART. The setting will be cleared after AT+CCHOPEN failed or AT+CCHCLOSE.

#### **10.2.9 AT+CCHSSLCFG Set the SSL context**

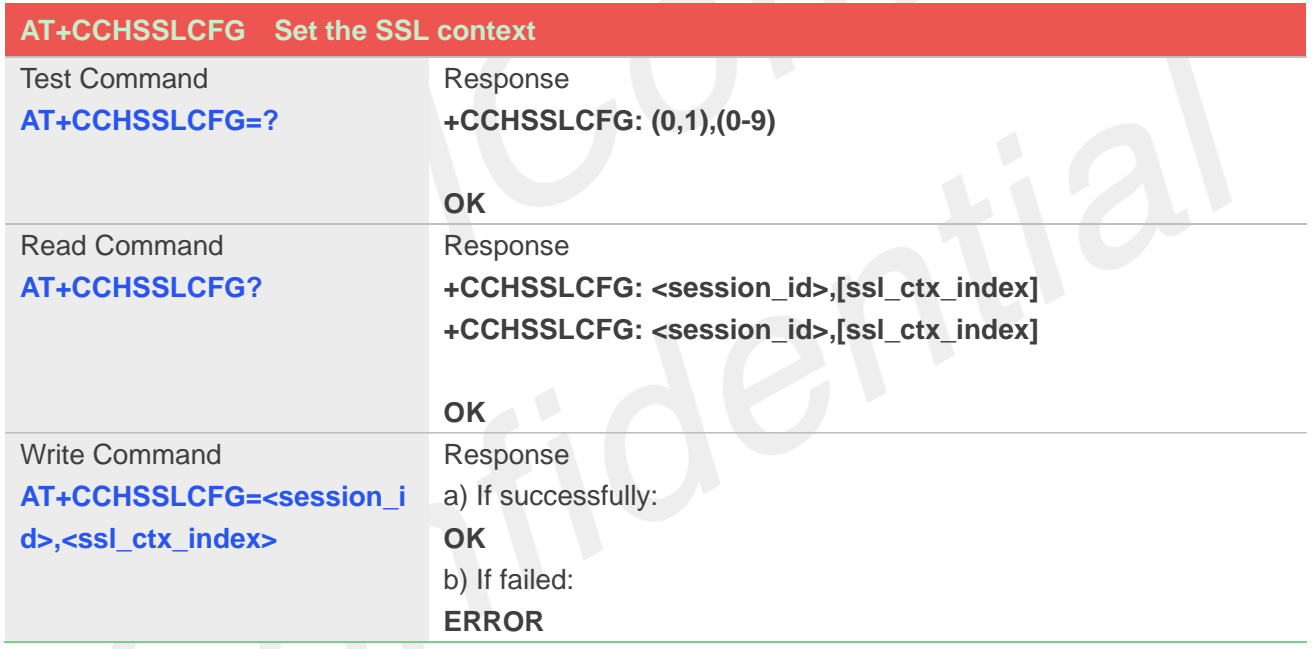

# **Defined Values**

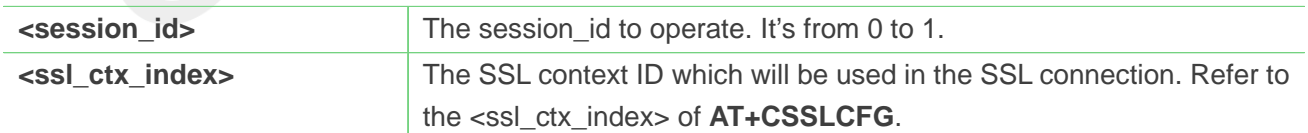

# **Example**

# **AT+CCHSSLCFG=?**

```
+CCHSSLCFG: (0,1),(0-9)
```
# **OK**

**AT+CIPSRIP=1,1**

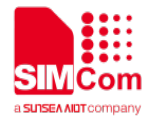

**OK**

#### **NOTE**

- This command must be called before AT+CCHOPEN and after AT+CCHSTART. The setting will be cleared after AT+CCHOPEN failed or AT+CCHCLOSE.
- If you don't set the SSL context by this command before connecting to SSL/TLS server by AT+CCHOPEN, the CCHOPEN operation will use the SSL context as same as index <session\_id> (the 1st parameter of AT+CCHOPEN) when connecting to the server.

# **10.2.10 AT+CCHMODE Configure the mode of sending and receiving data**

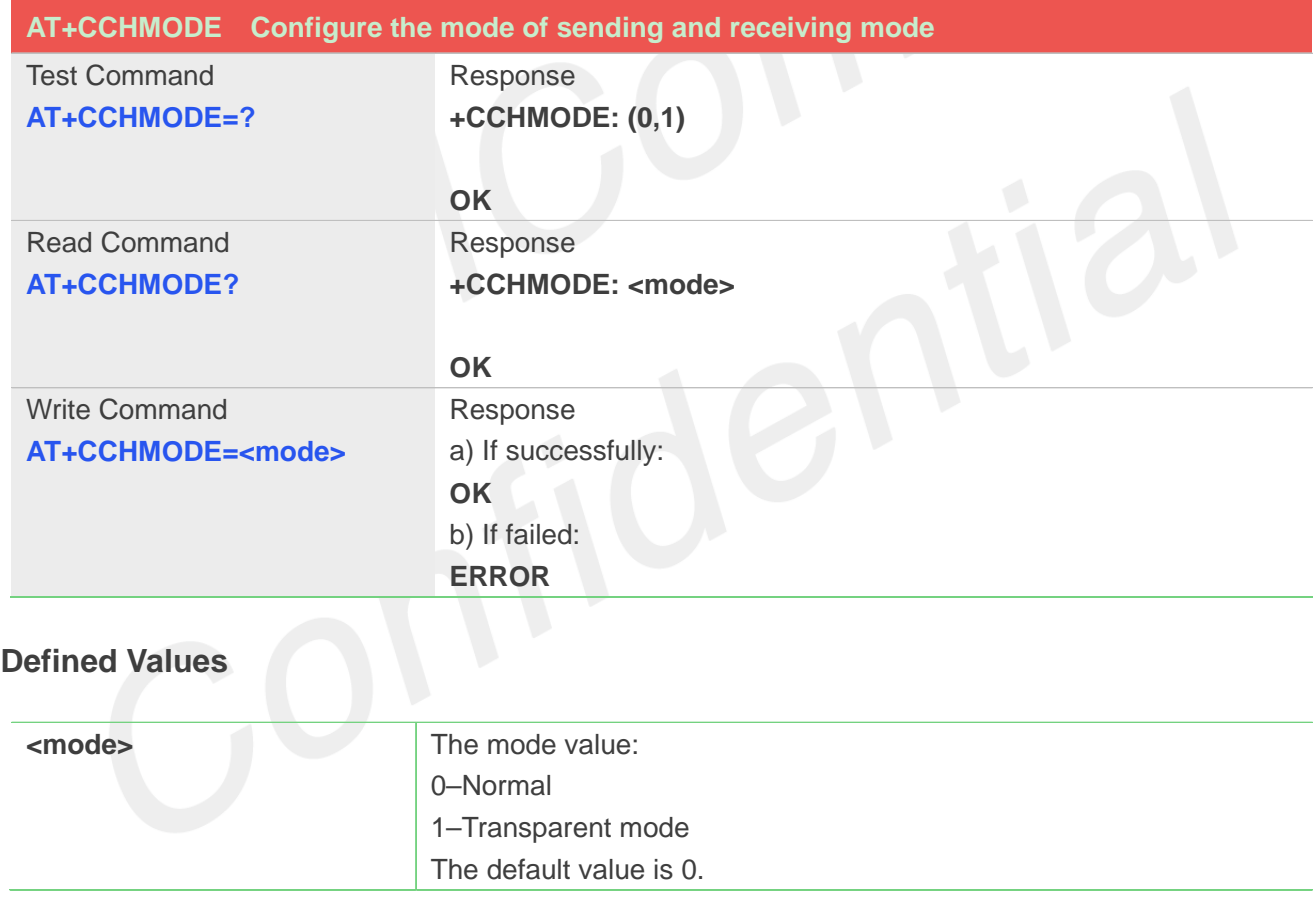

#### **Example**

**AT+CCHMODE=? +CCHMODE: (0,1) OK AT+CCHMODE=1 OK NOTE**

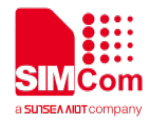

- This command must be called before AT+CCHSTART.
- There is only one session in the transparent mode, it's the first session.

#### **10.2.11 AT+CCHSET Configure the report mode of sending and receiving data**

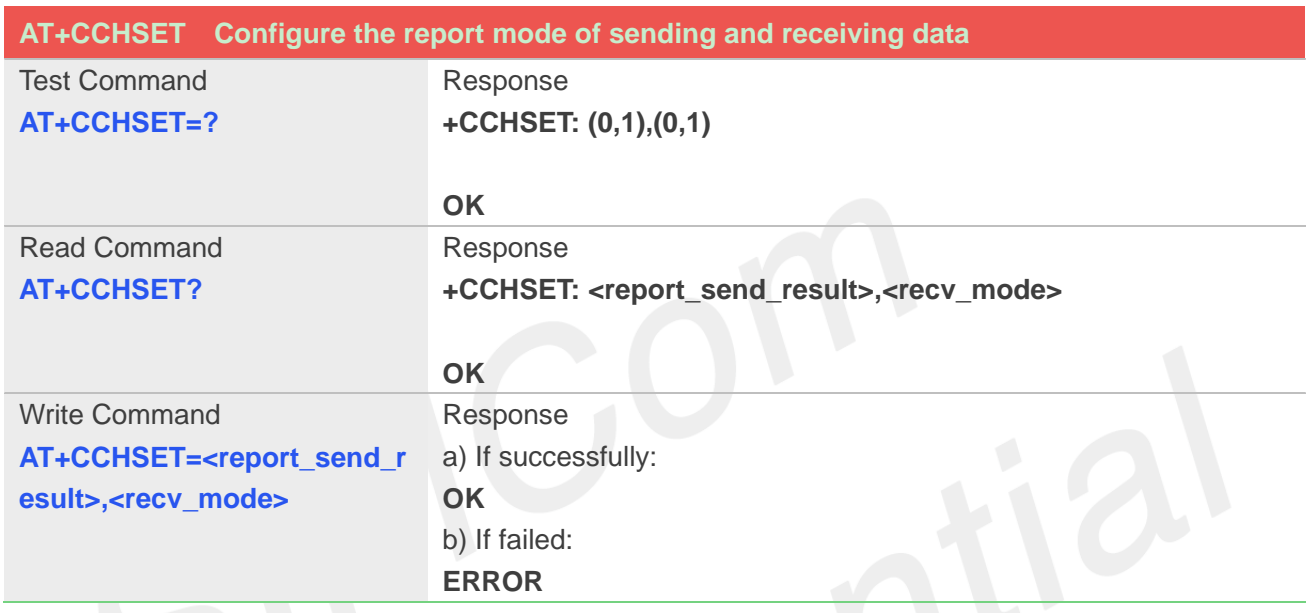

# **Defined Values**

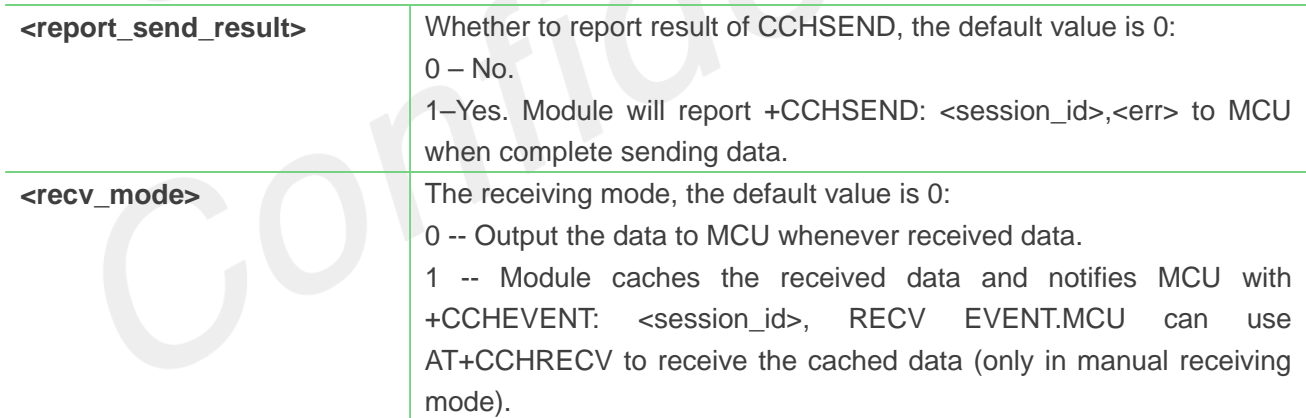

# **Example**

```
AT+CCHSET=?
+CIPMODE: (0,1),(0,1)
OK
AT+CCHSET=1,1
OK
```
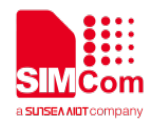

**NOTE**

This command must be called before AT+CCHSTART.

# **10.2.12 AT+CSSLCFG Configure the SSL context**

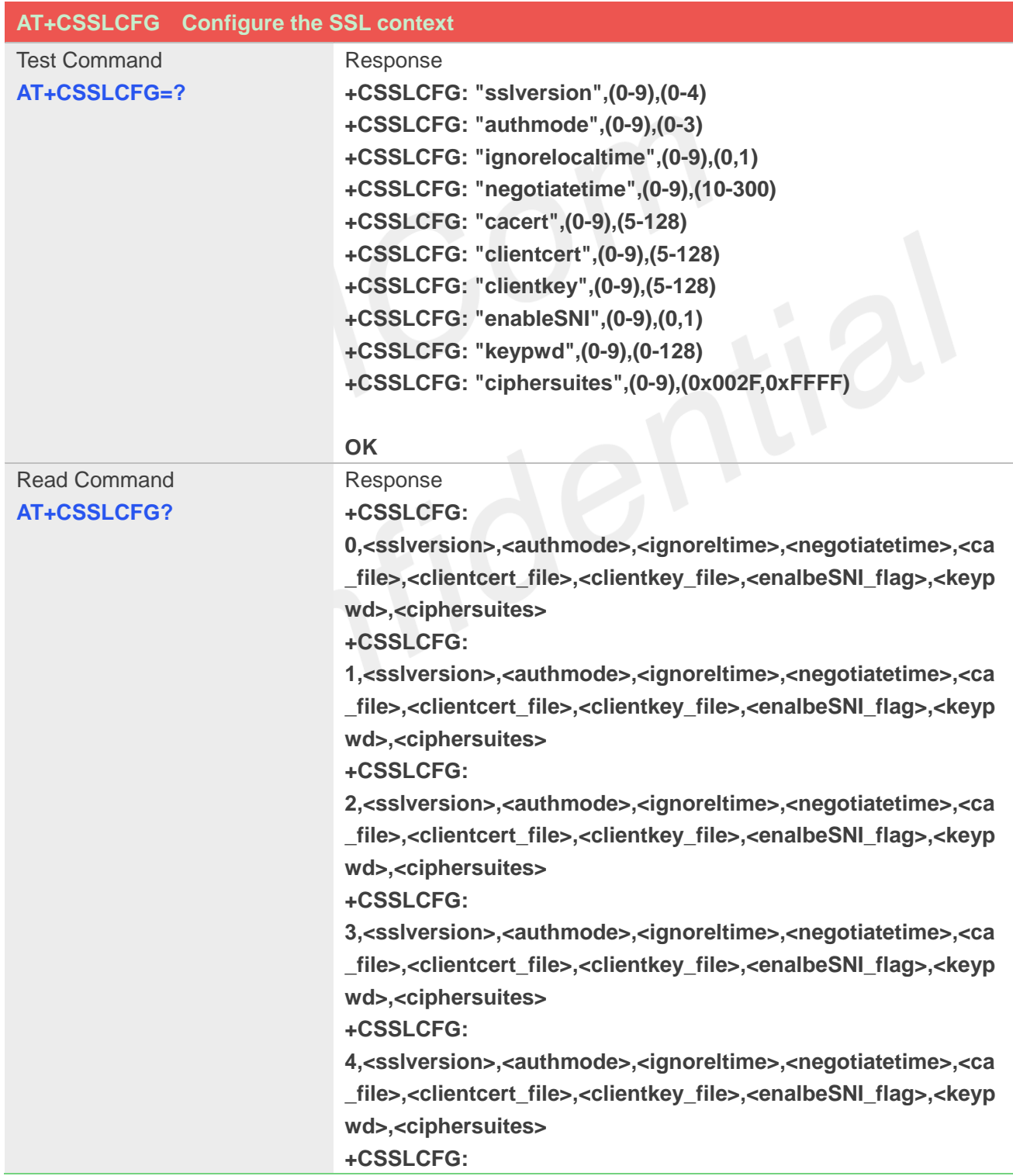

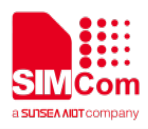

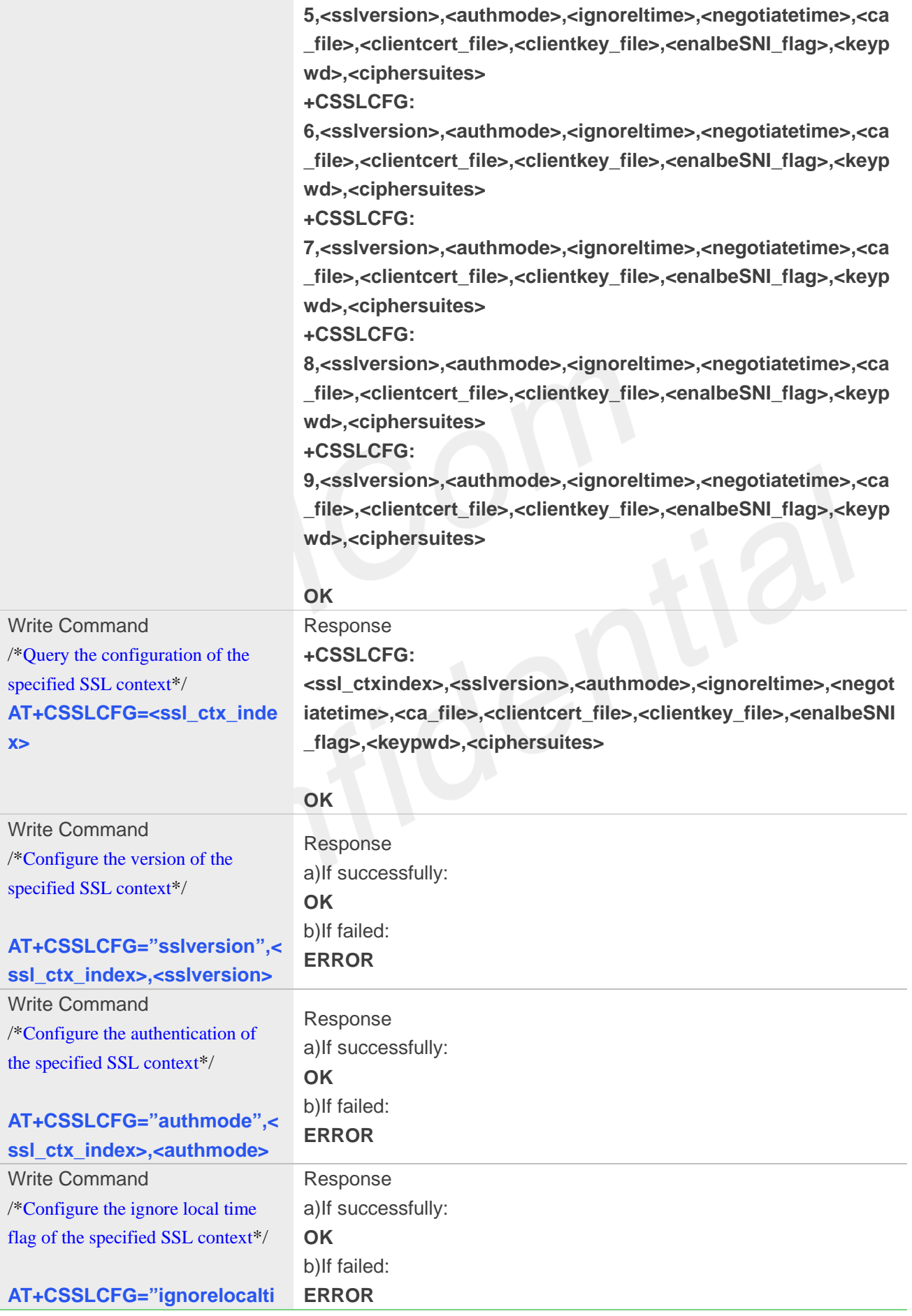

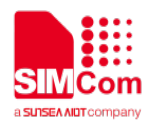

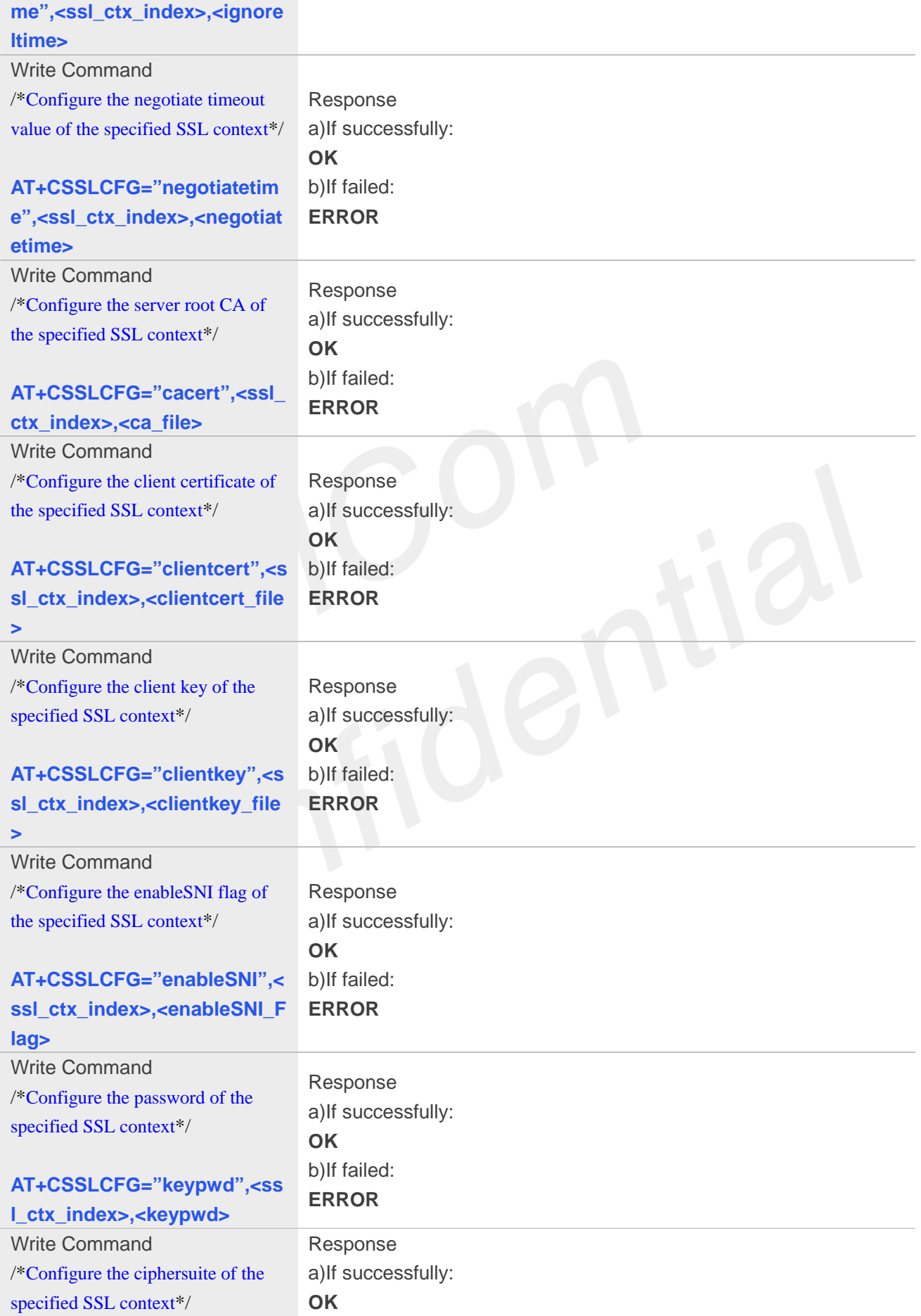

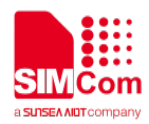

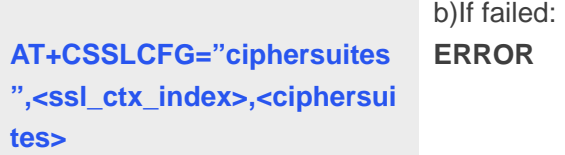

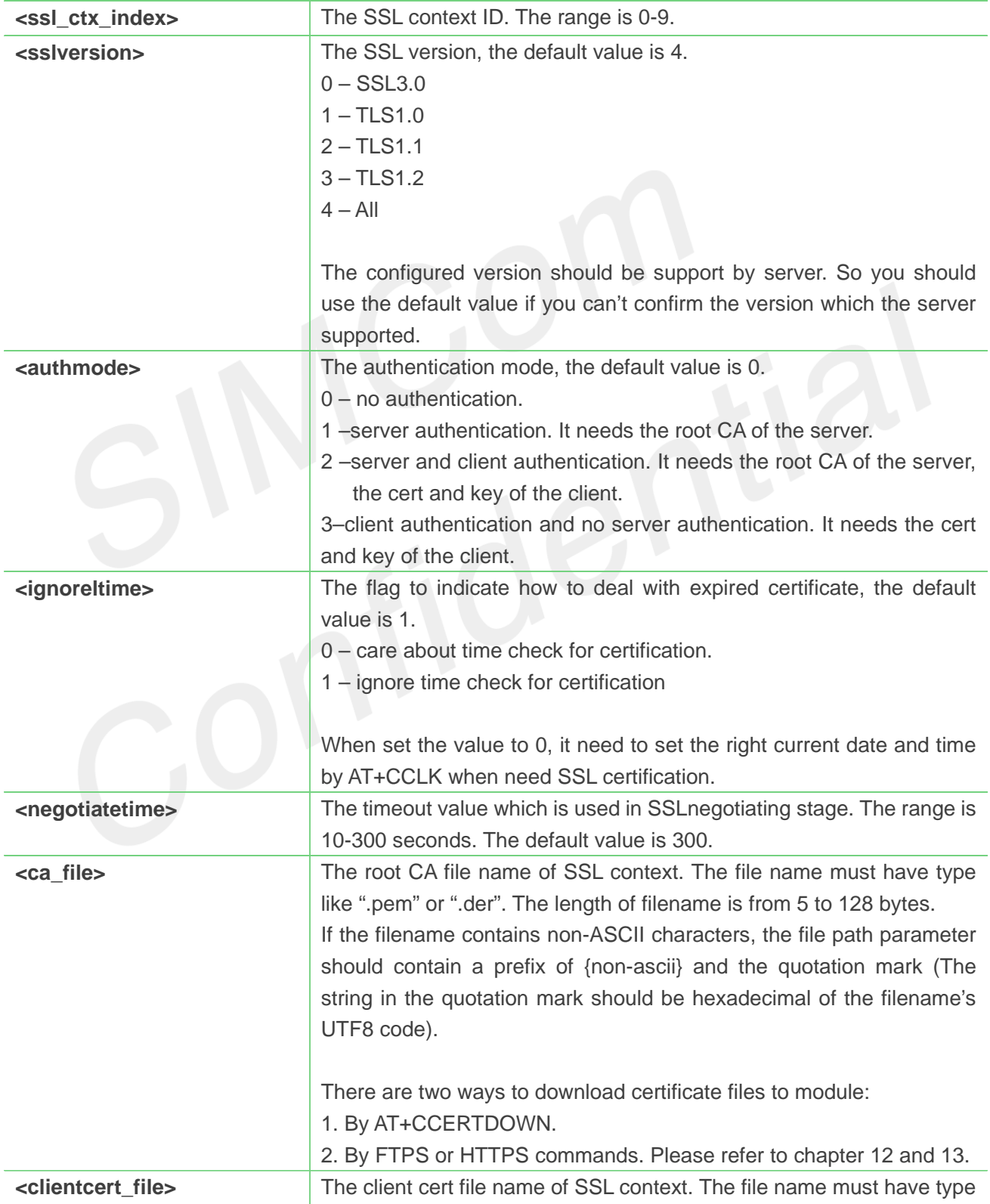

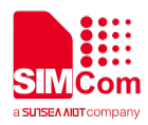

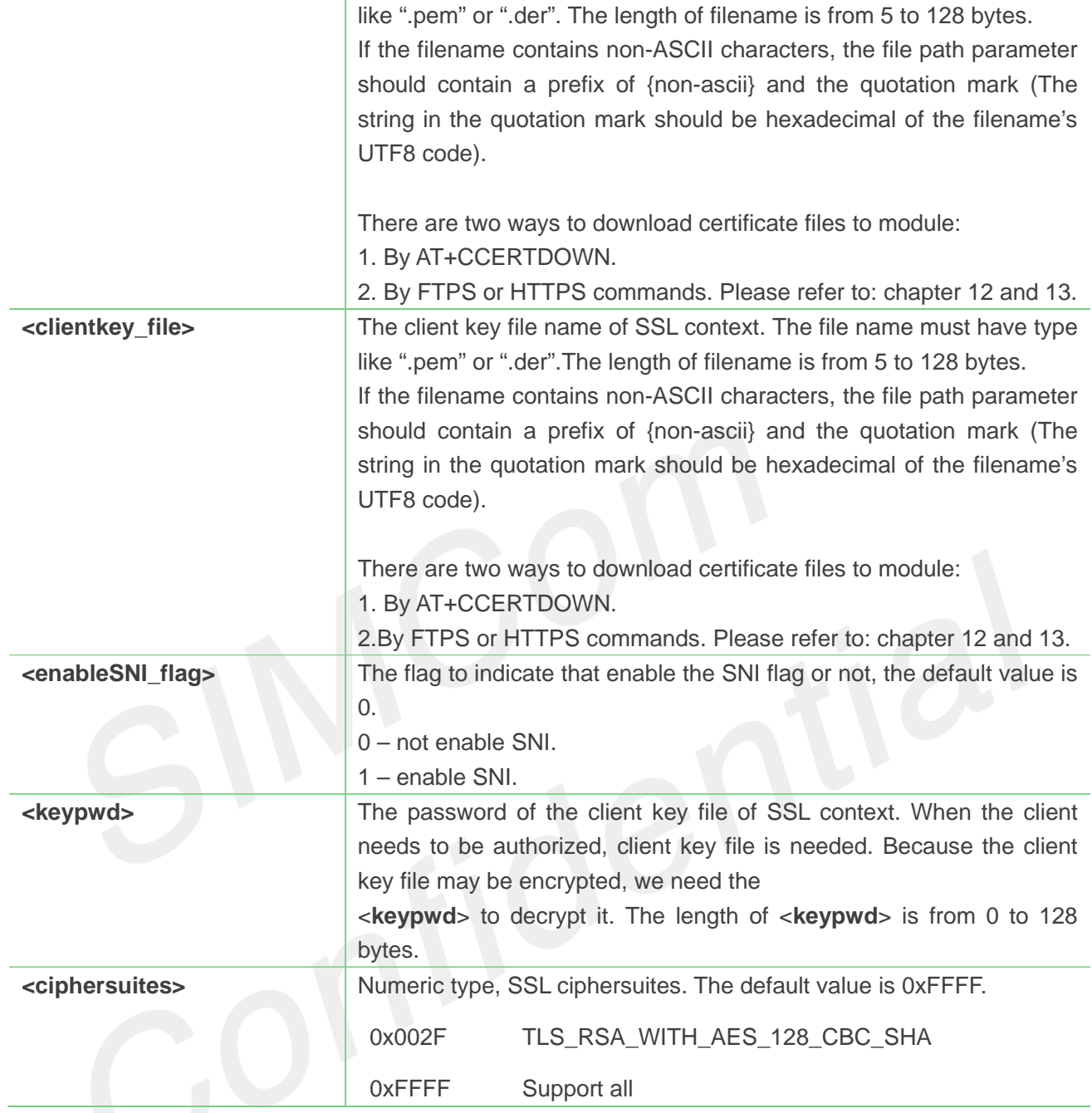

**AT+CSSLCFG="sslversion",1,1 OK**

# **10.2.13 AT+CCERTDOWN Download certificate into the module**

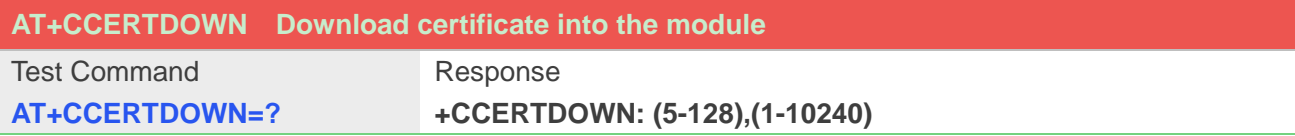
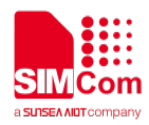

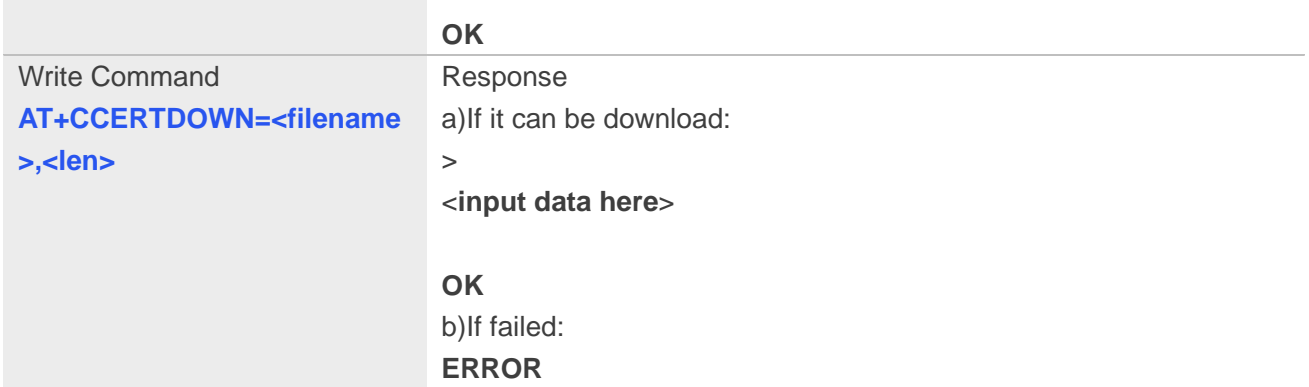

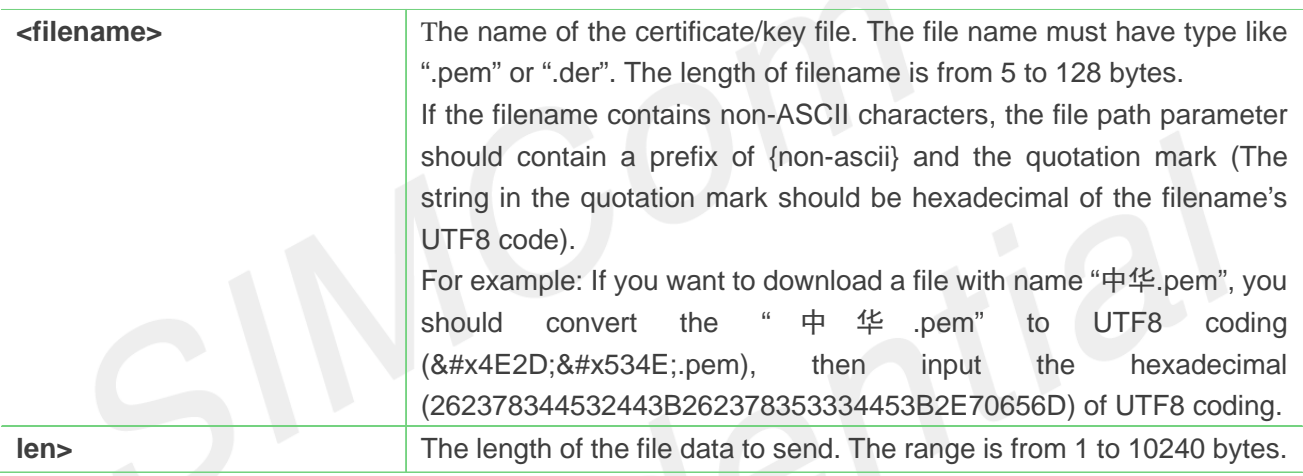

#### **Example**

```
AT+CCERTDOWN="client_key.der",611
>file content……
OK
```
#### **10.2.14 AT+CCERTLIST List certificates**

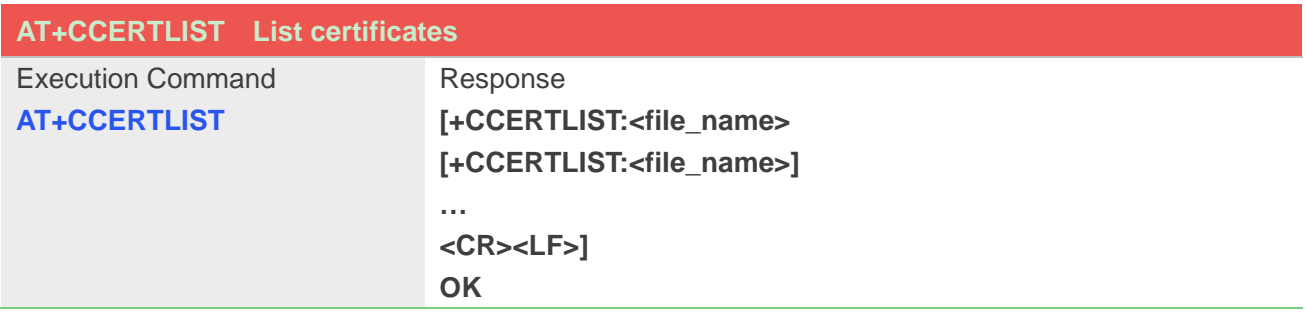

#### **Defined Values**

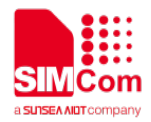

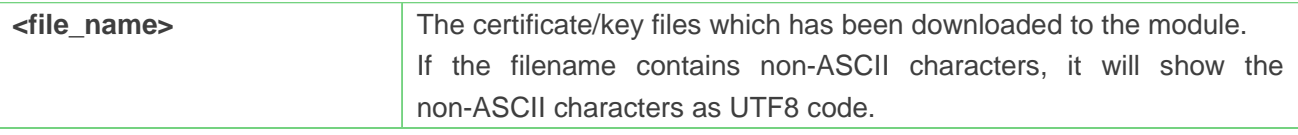

#### **Example**

#### **AT+CCERTLIST**

**+CCERTLIST:"ca\_cert.der" +CCERTLIST: "client\_key.pem"**

**OK**

### **10.2.15 AT+CCERTDELE Delete certificates**

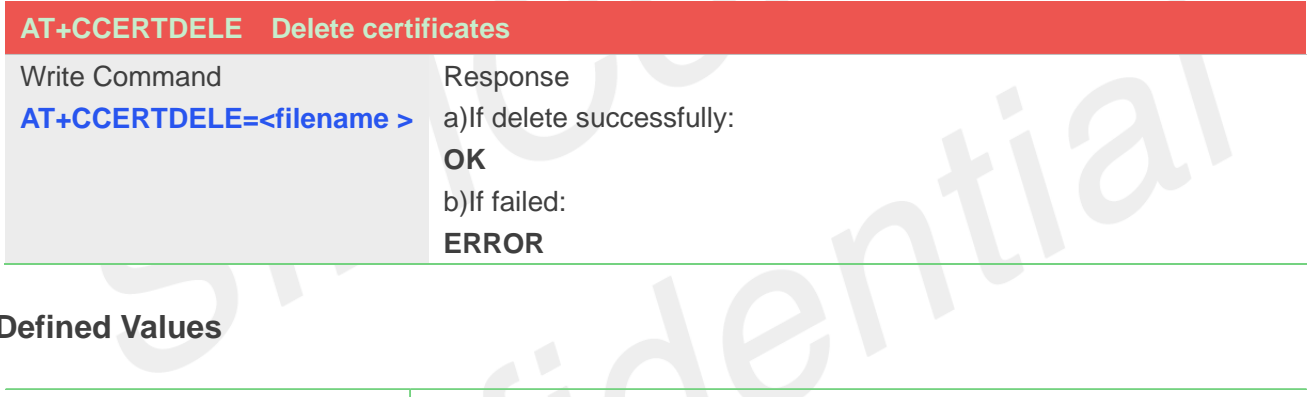

#### **Defined Values**

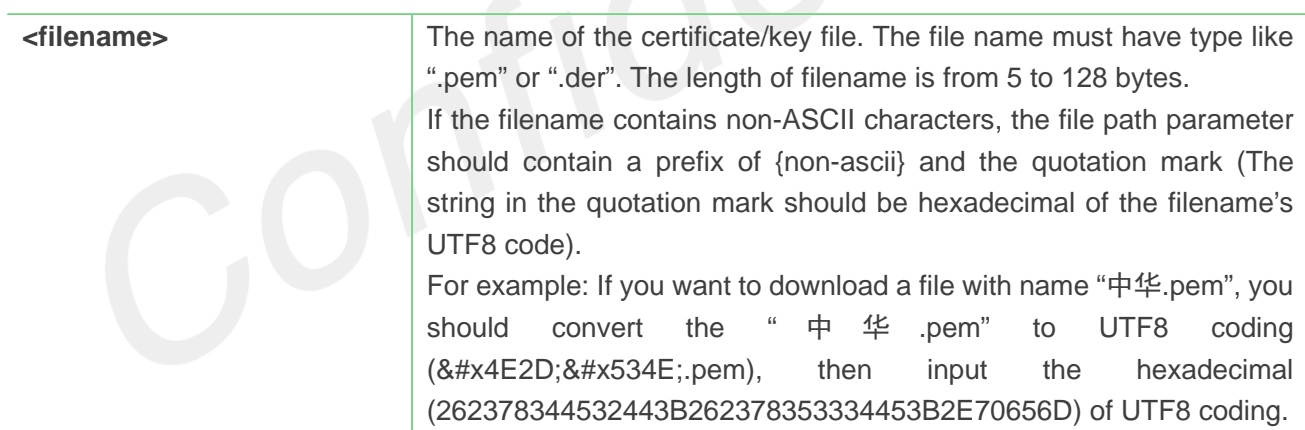

#### **Example**

**AT+CCERTDELE="server\_ca.der" OK**

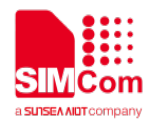

# **10.3 Command result <err> codes**

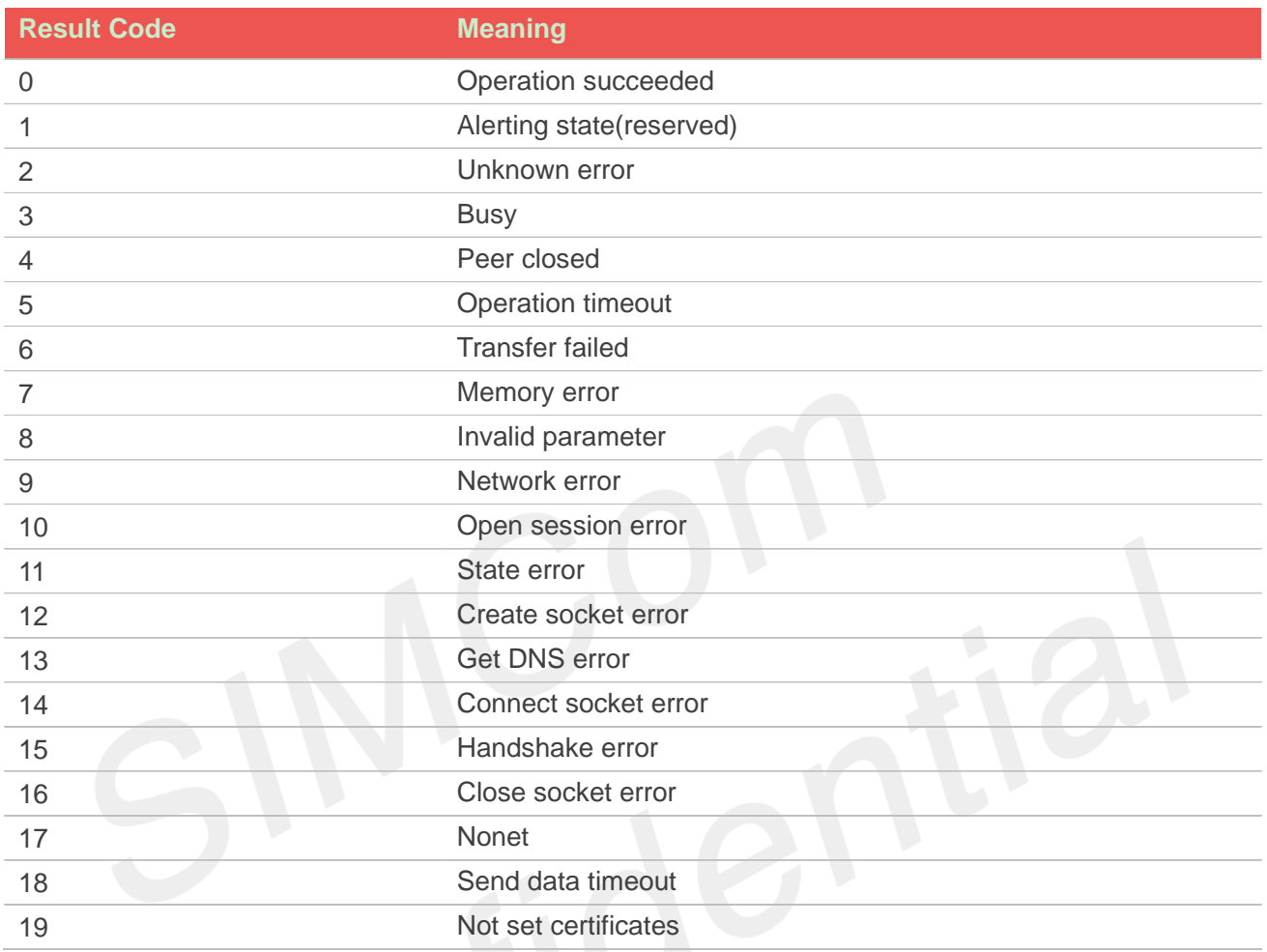

# **10.4 Unsolicited result codes**

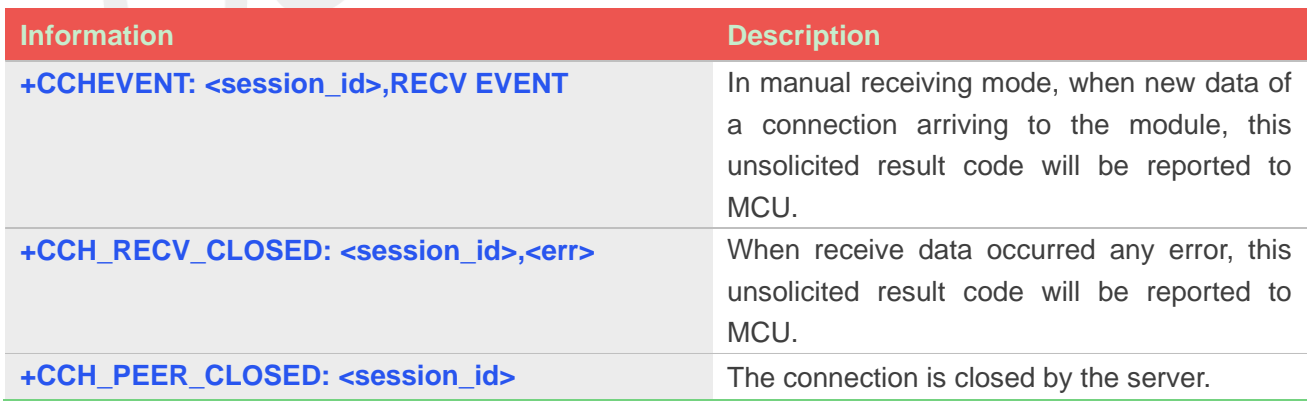

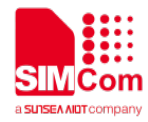

# **11.AT Commands for TCPIP**

# **11.1 Overview of AT Commands for TCPIP**

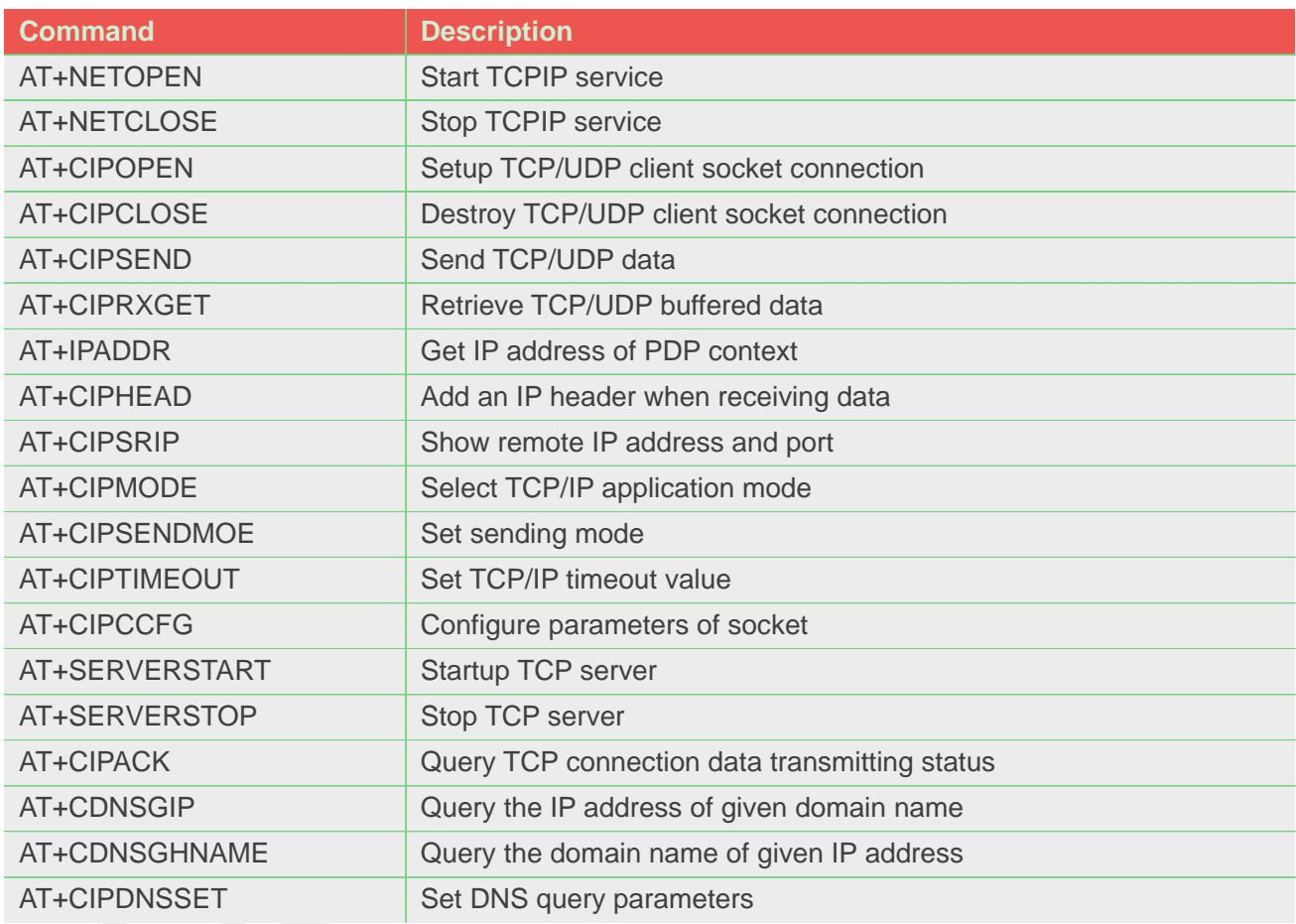

# **11.2 Detailed Description of AT Commands for TCPIP**

#### **11.2.1 AT+NETOPEN Start TCPIP service**

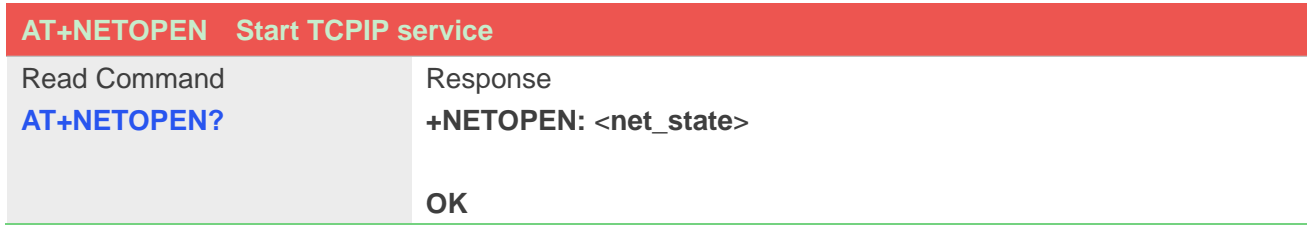

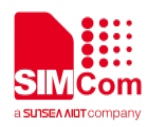

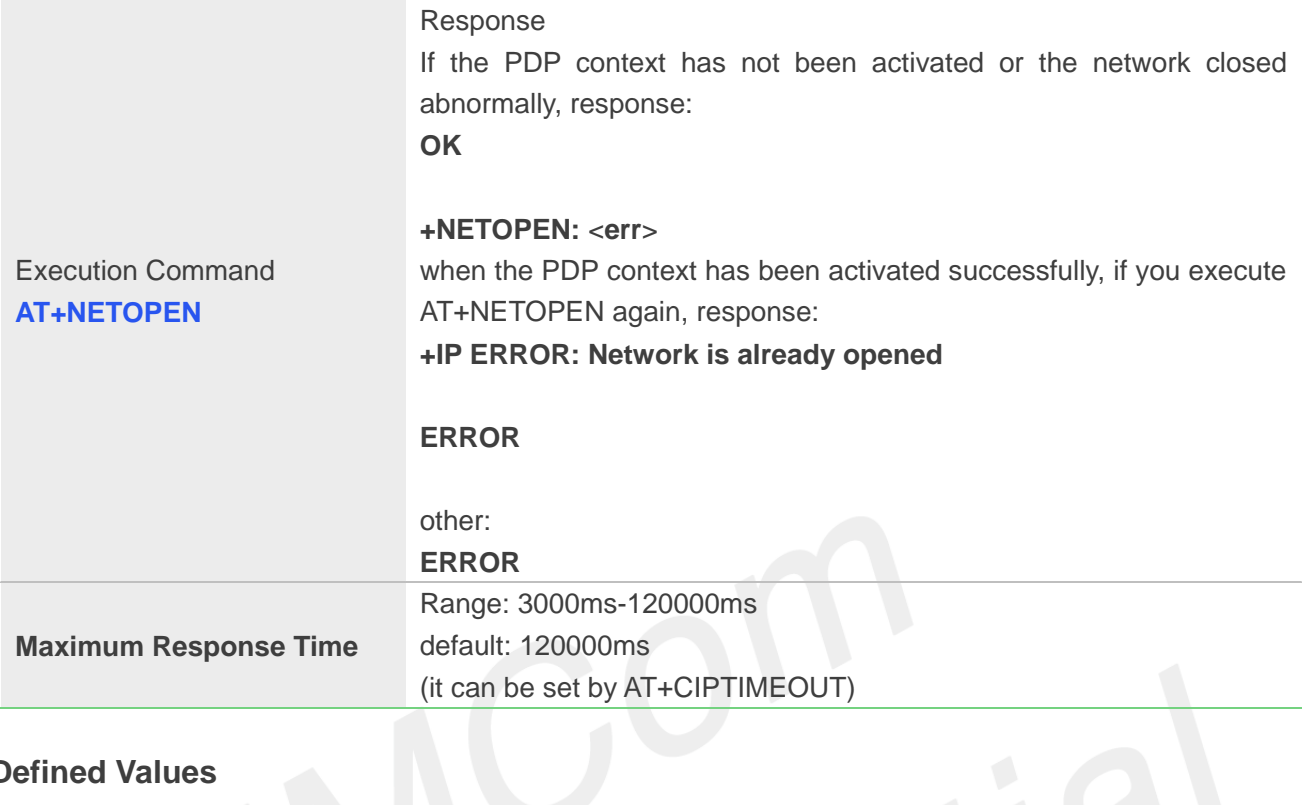

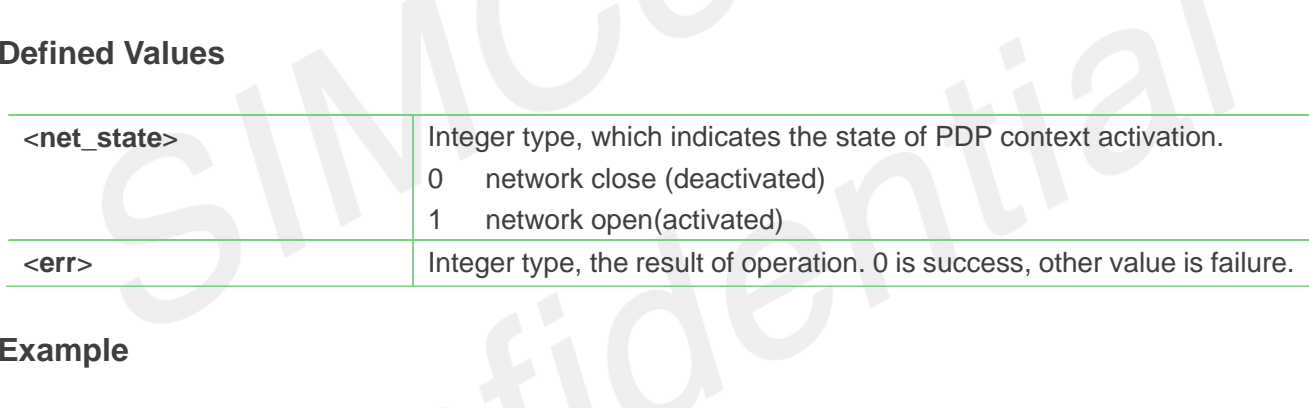

#### **Example**

**AT+NETOPEN OK +NETOPEN: 0 AT+NETOPEN? +NETOPEN: 1 OK**

#### **NOTE**

You must execute AT+NETOPEN before any other TCP/UDP related operations

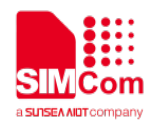

#### **11.2.2 AT+NETCLOSE Stop TCPIP service**

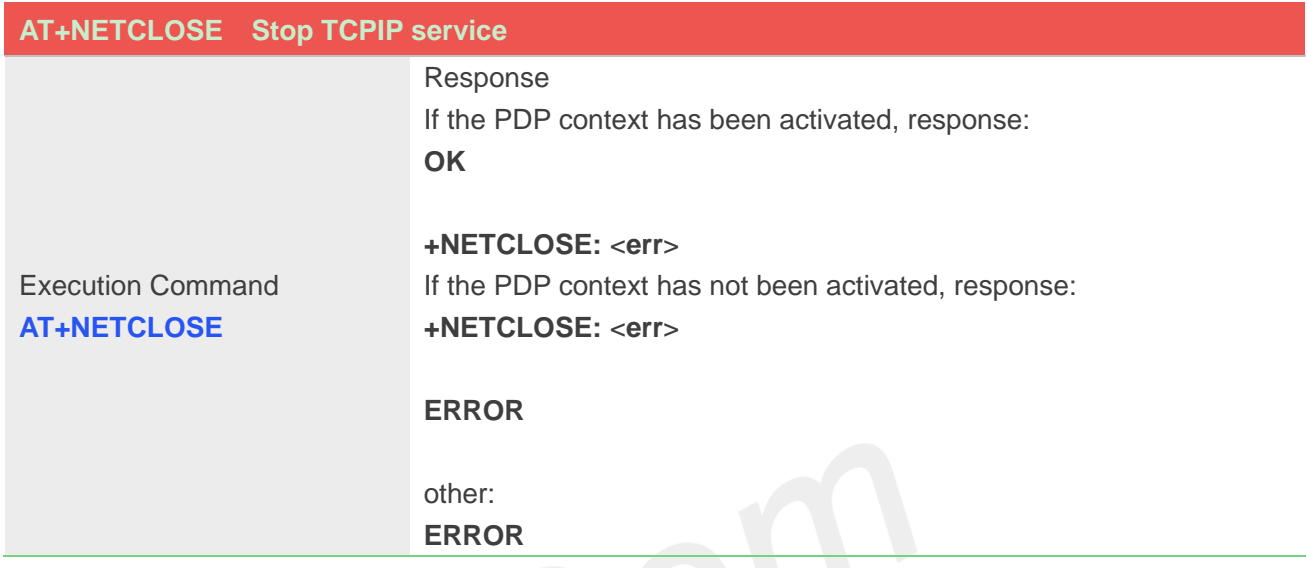

#### **Defined Values**

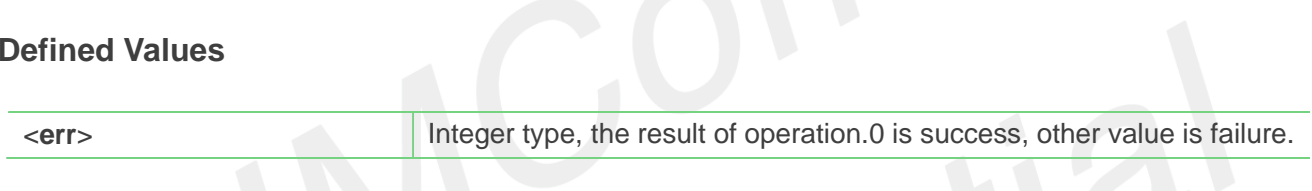

#### **Example**

**AT+NETCLOSE OK**

**+NETCLOSE: 0**

#### **NOTE**

 "AT+NETCLOSE" can close all the opened socket connections when you didn't close these connections by "AT+CIPCLOSE".

#### **11.2.3 AT+CIPOPEN Setup TCP/UDP client socket connection**

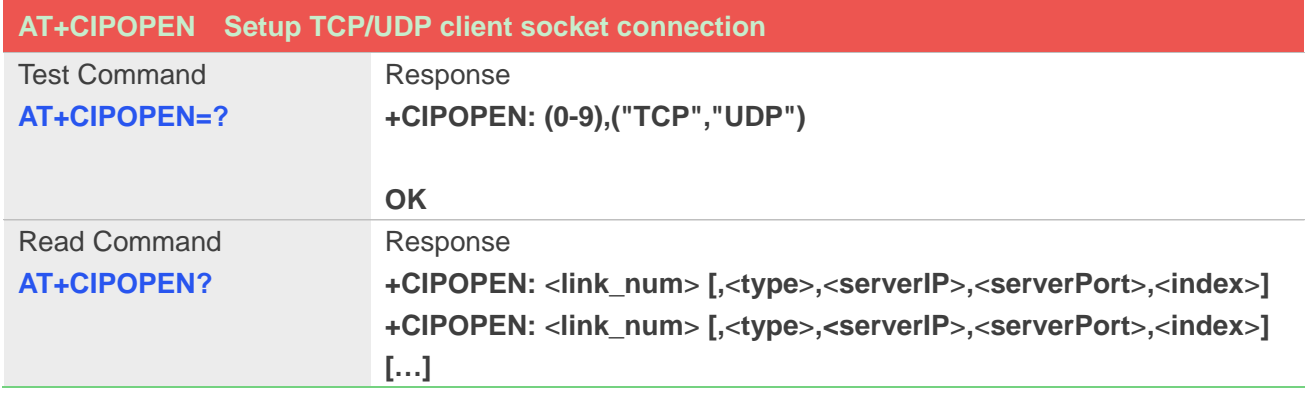

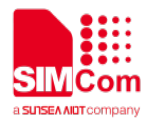

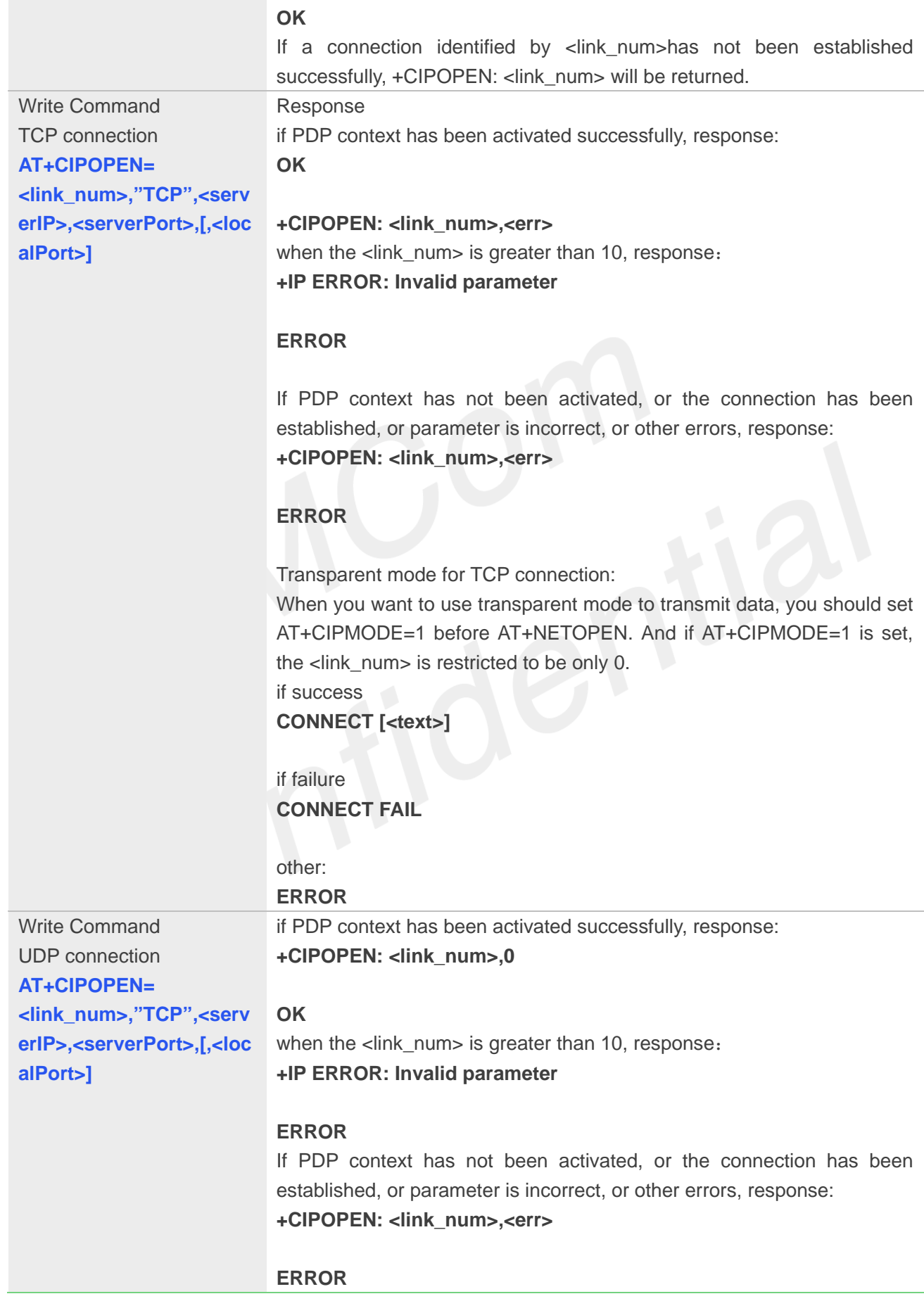

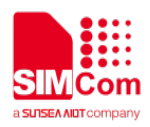

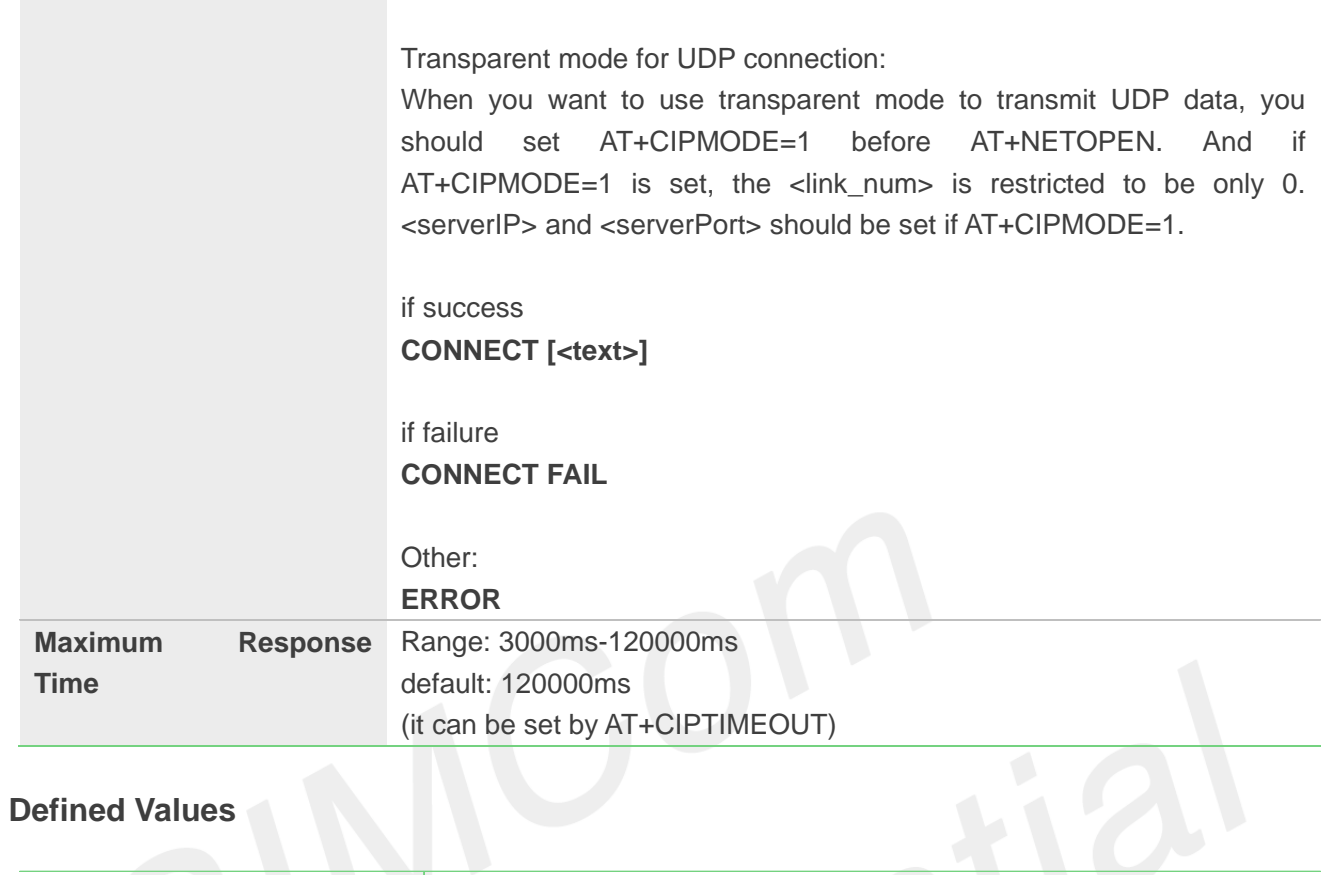

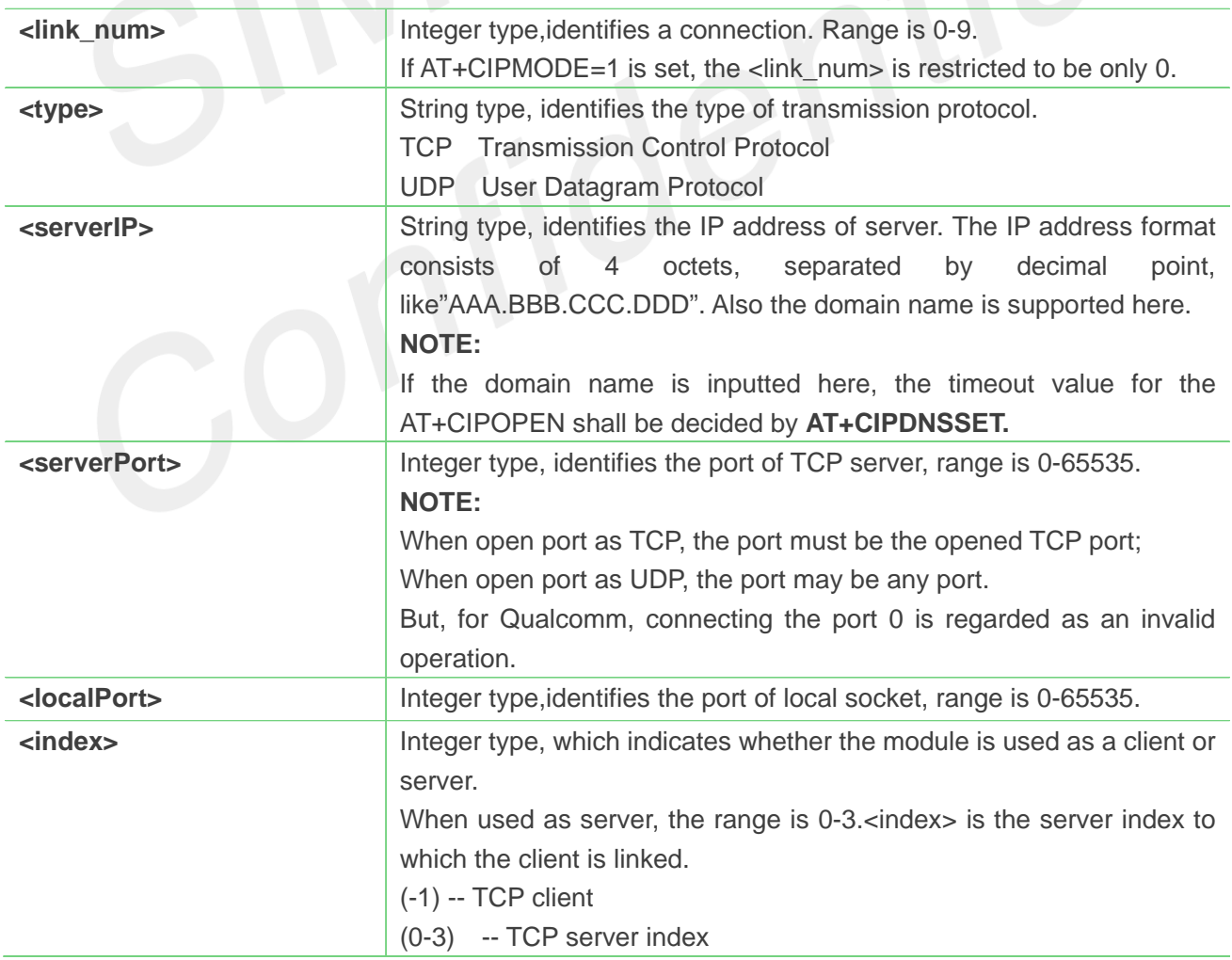

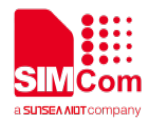

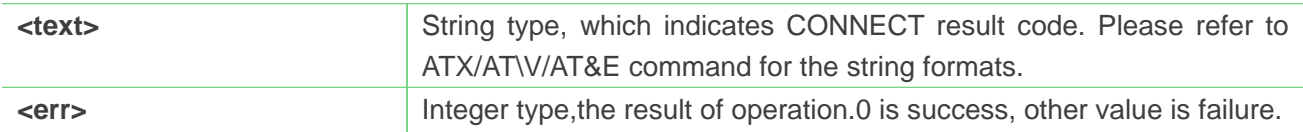

**Example**

**AT+CIPOPEN=0,"TCP","116.228.221.51",100 OK**

**+CIPOPEN: 0,0 AT+CIPOPEN=1,"UDP",,,8080 +CIPOPEN: 1,0**

**OK**

**AT+CIPOPEN=?**

**+CIPOPEN: (0-9),("TCP","UDP")**

```
OK
```

```
AT+CIPOPEN?
+CIPOPEN: 0,"TCP","116.228.221.51",100,-1
+CIPOPEN: 1
+CIPOPEN: 2
+CIPOPEN: 3
+CIPOPEN: 4
+CIPOPEN: 5
+CIPOPEN: 6
+CIPOPEN: 7
+CIPOPEN: 8
+CIPOPEN: 9
```
**OK**

#### **11.2.4 AT+CIPCLOSE Destroy TCP/UDP client socket connection**

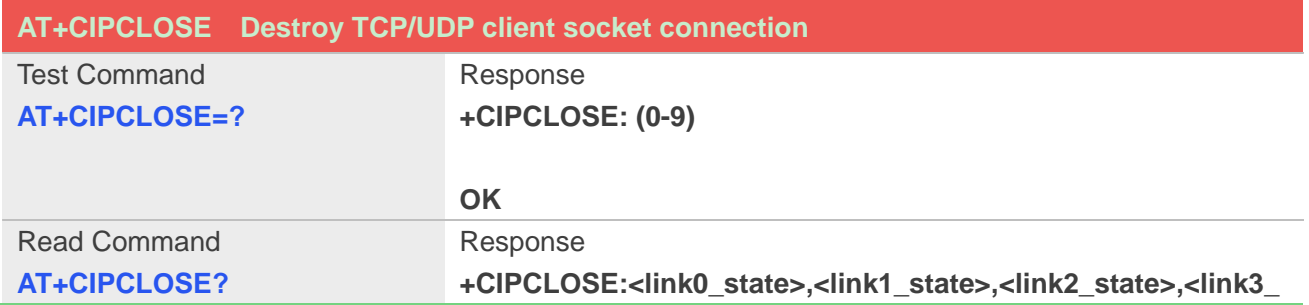

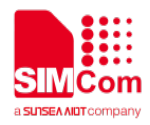

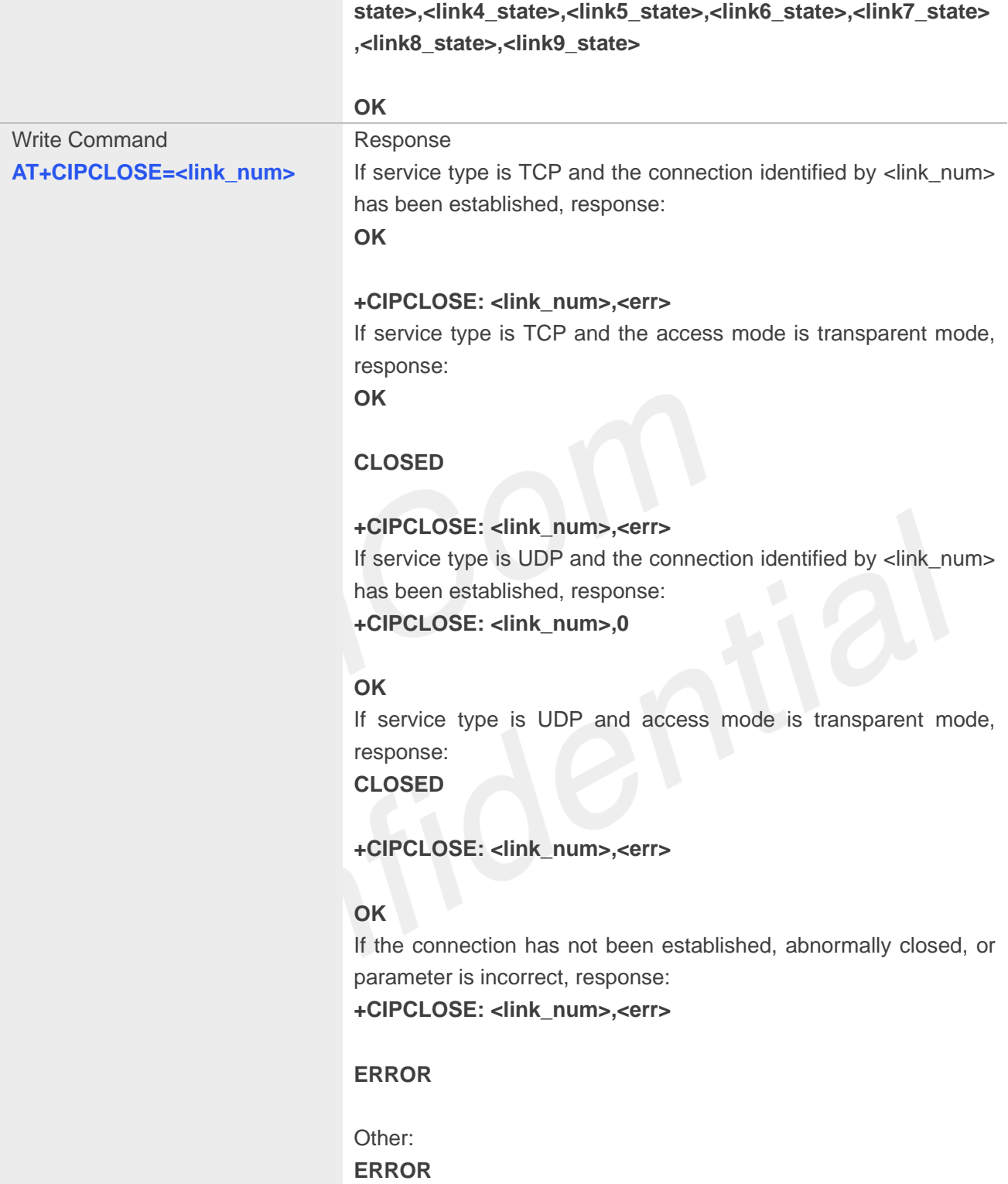

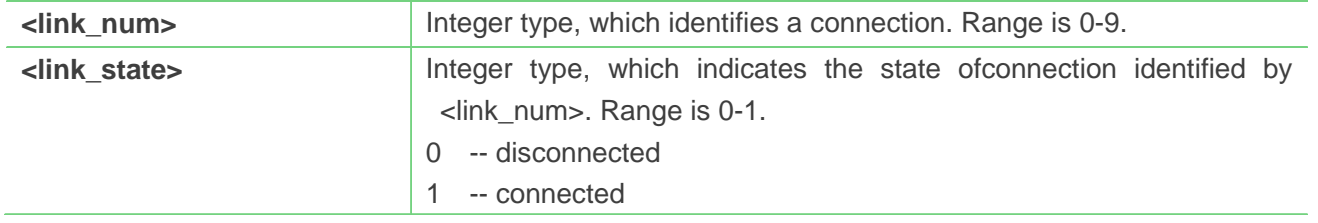

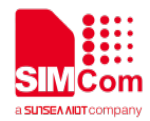

**EXECTION INTEGER THE INTEGER THE VALUATION CONTINUITY OF THE VALUATION OF THE INTEGERY OF THE INTEGERY OF THE IN** 

#### **Example**

```
AT+CIPCLOSE?
```
**+CIPCLOSE: 1,0,0,0,0,0,0,0,0,0**

#### **OK**

**AT+CIPCLOSE=?**

**+CIPCLOSE: (0-9)**

**OK**

```
AT+CIPCLOSE=0
OK
```
**+CIPCLOSE: 0,0**

### **11.2.5 AT+CIPSEND Send TCP/UDP data**

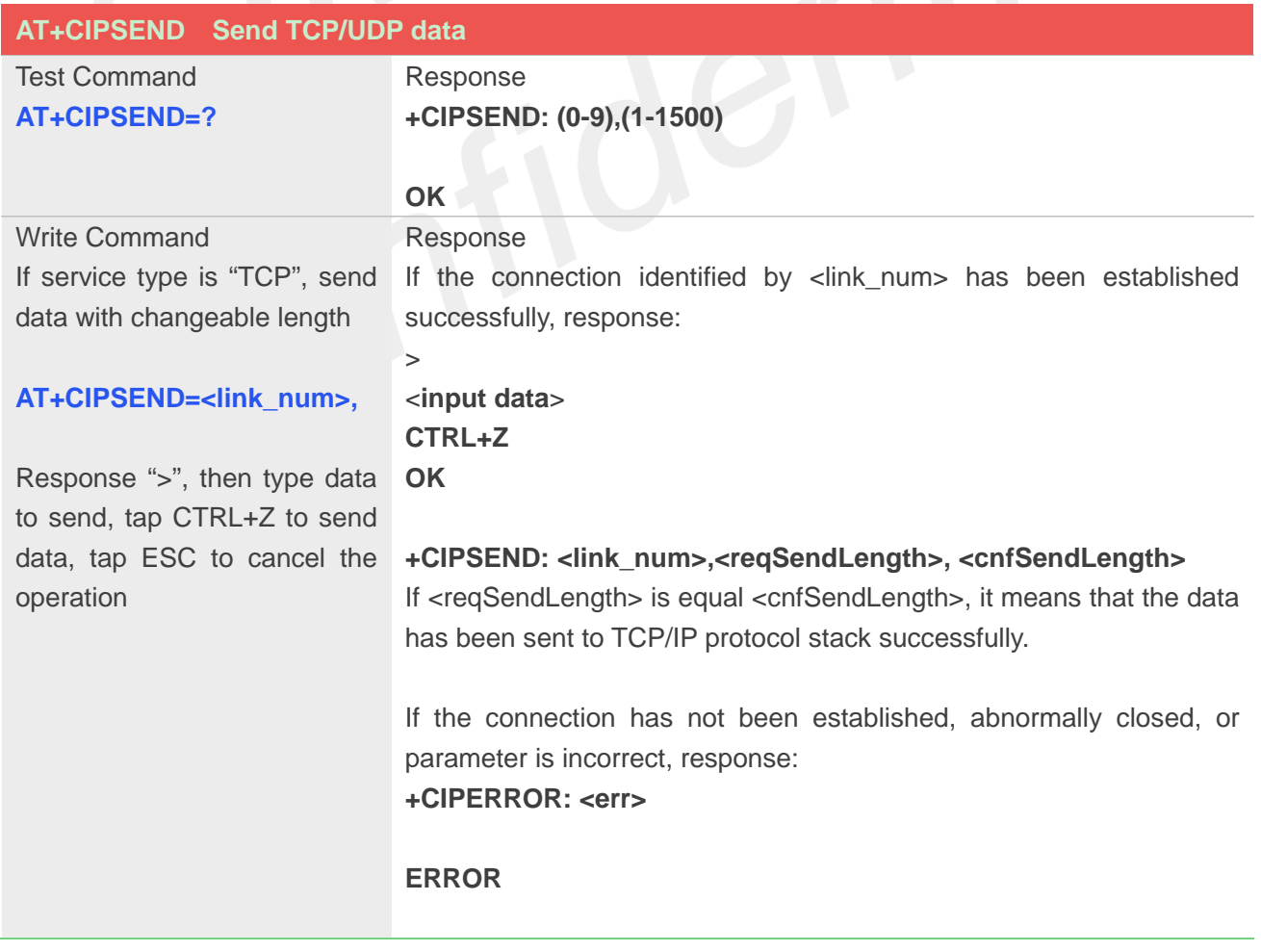

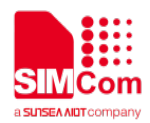

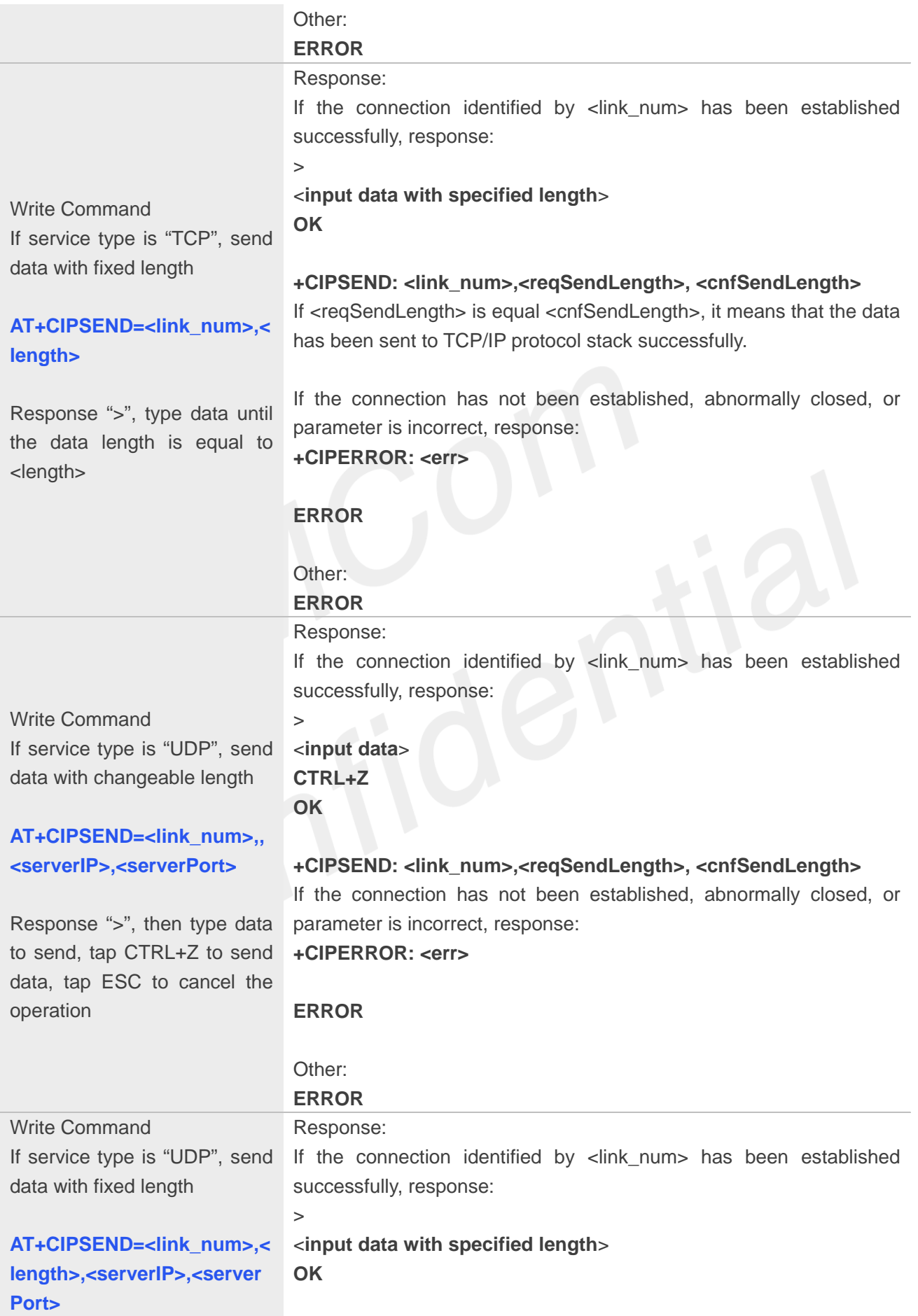

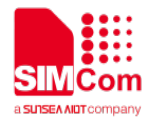

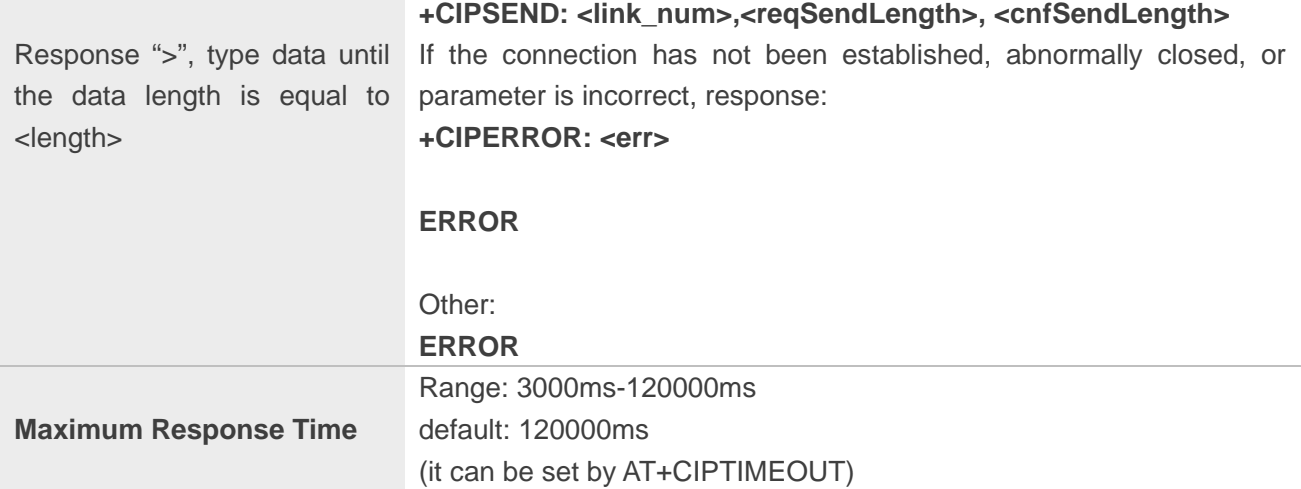

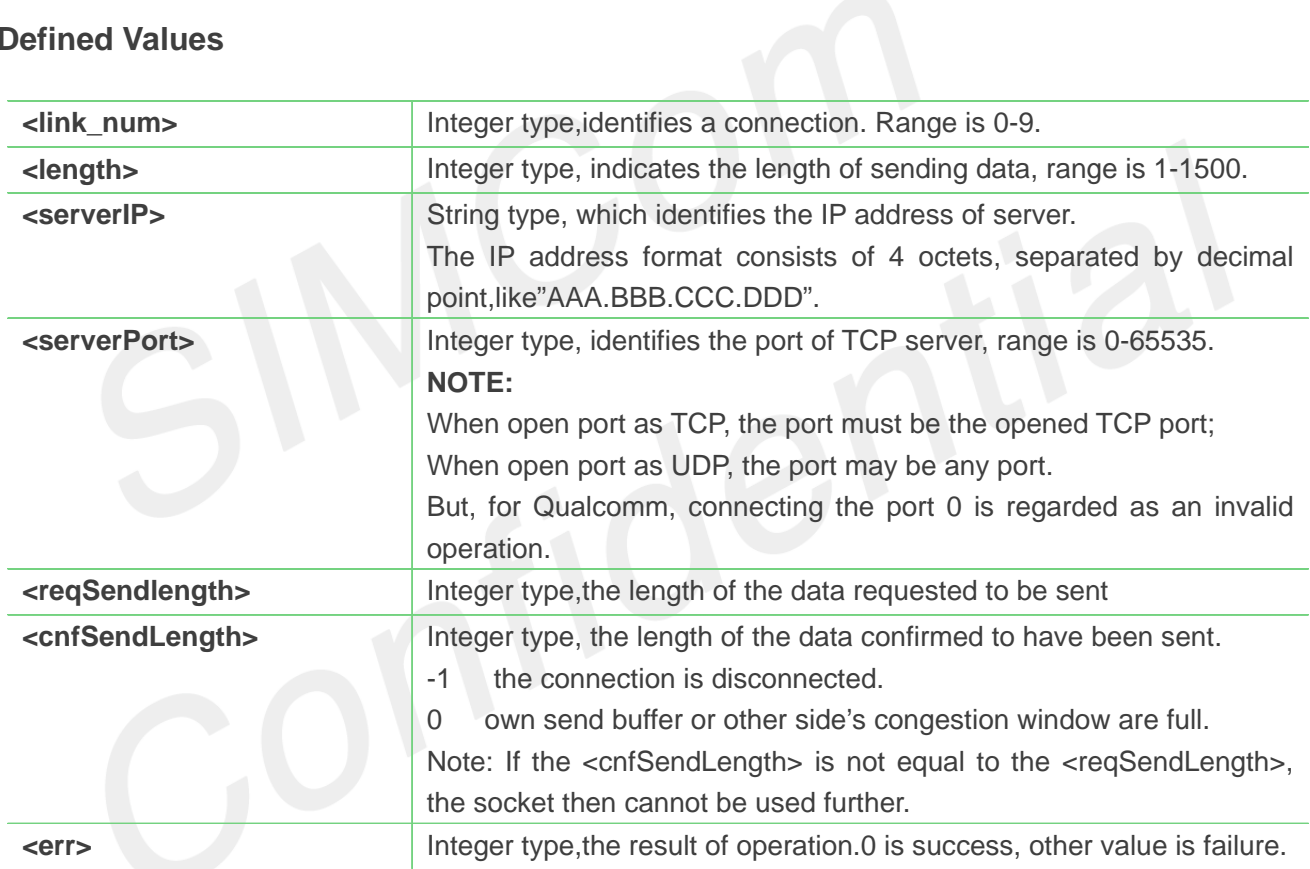

#### **Example**

```
AT+CIPSEND=0,1
>S
OK
+CIPSEND: 0,1,1
AT+CIPSEND=1,1,"116.236.221.75",6775
>S
OK
```
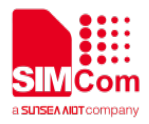

```
+CIPSEND: 1,1,1
AT+CIPSEND=2,
>Hello<Ctrl+Z>
OK
+CIPSEND: 2,5,5
AT+CIPSEND=3,,"116.236.221.75",6775
>Hello World<Ctrl+Z>
OK
+CIPSEND: 3,11,11
AT+CIPSEND=2,
>Hello<ESC>
ERROR
AT+CIPSEND?
+CIPSEND: (0-9),(1-1500)
```

```
OK
```
#### **NOTE**

- Each <Ctrl+Z> character present in the data should be coded as <ETX><Ctrl+Z>. Each <ESC> character present in the data should be coded as <ETX><ESC>. Each <ETX> character will be coded as <ETX><ETX>. Single <Ctrl+Z> means end of the input data. Single <ESC> is used to cancel the sending.
- <ETX> is 0x03, and <Ctrl+Z> is 0x1Aand<ESC> is 0x1B.

#### **11.2.6 AT+CIPRXGET Retrieve TCP/UDP buffered data**

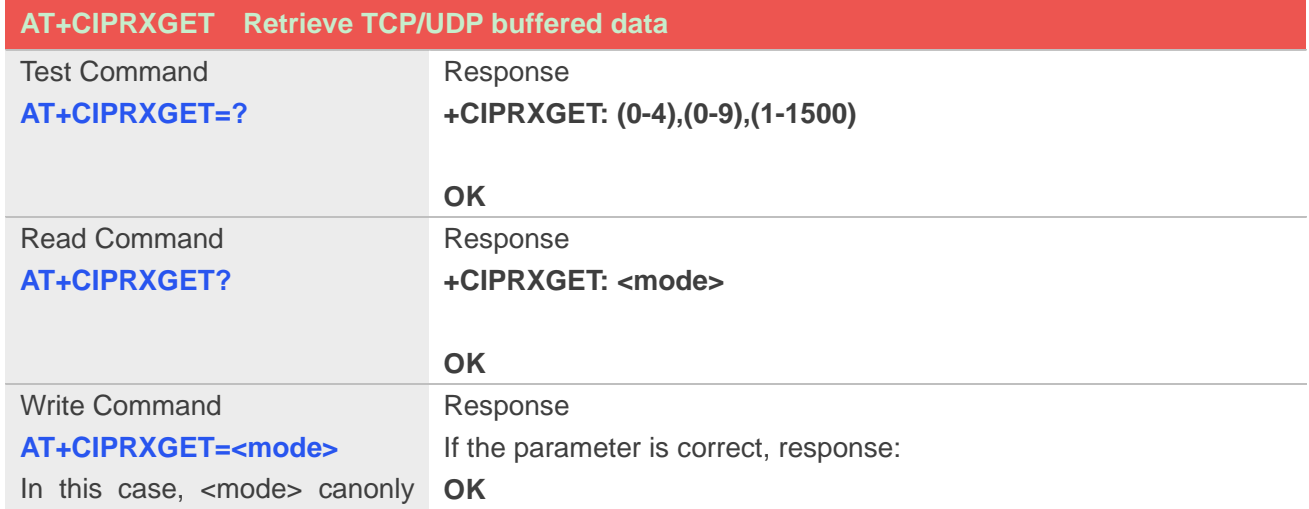

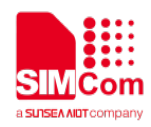

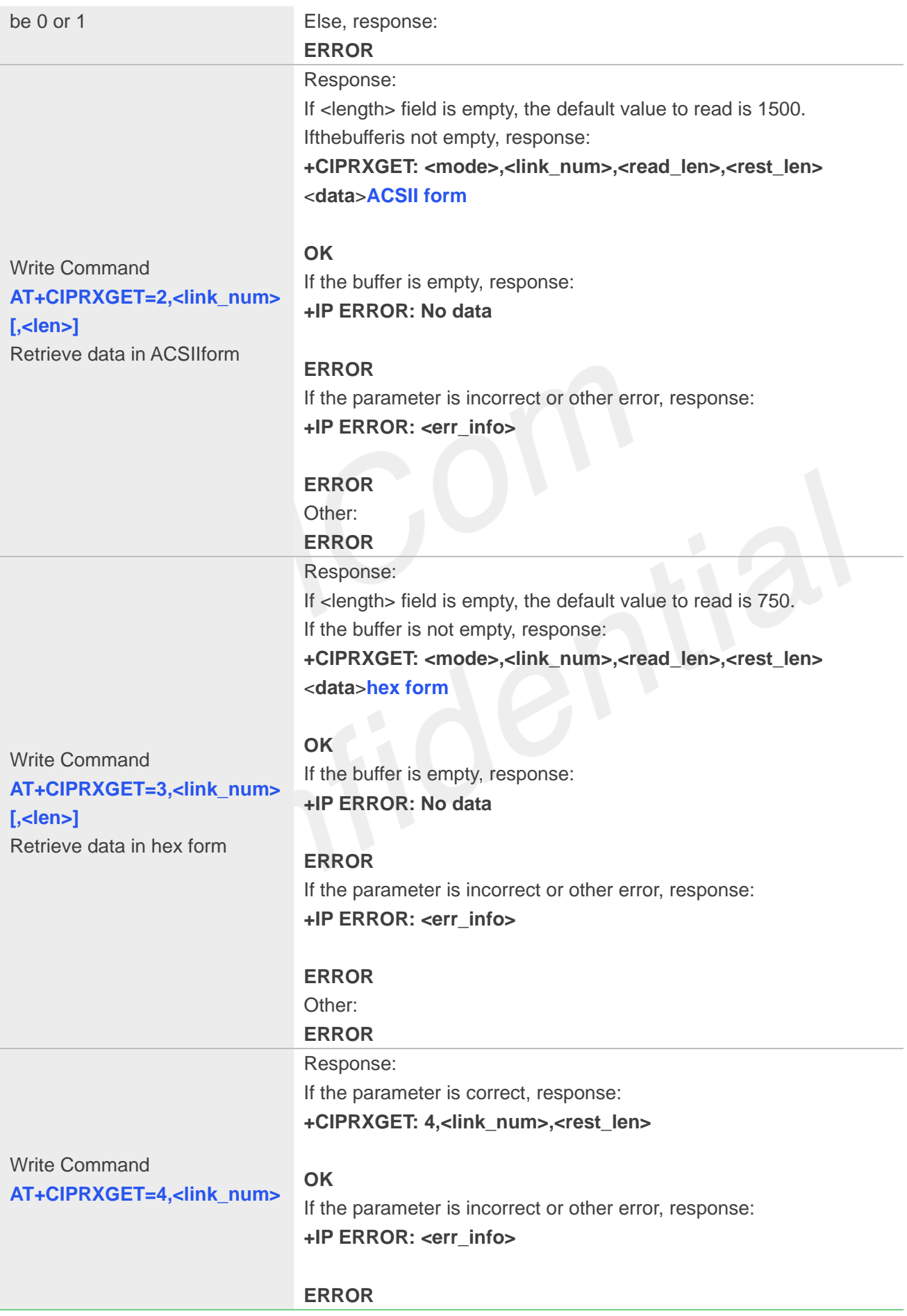

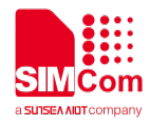

Other: **ERROR**

# **Defined Values**

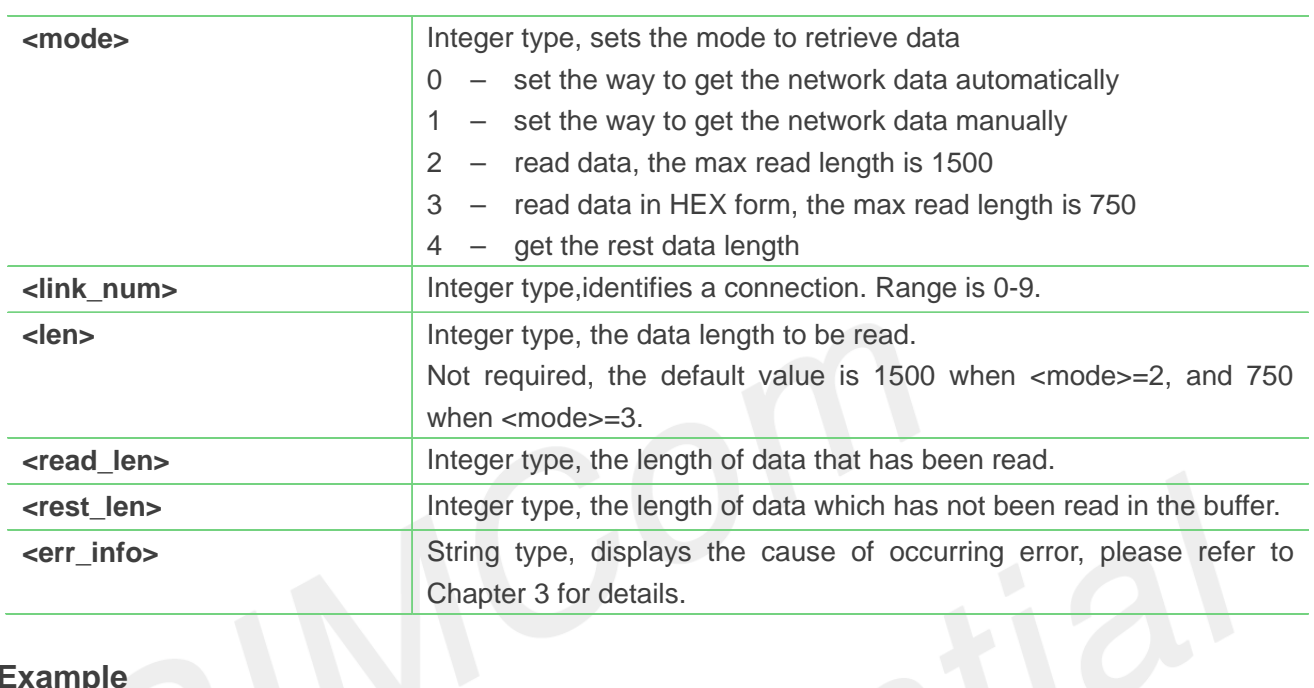

#### **Example**

#### **AT+CIPRXGET=?**

**+CIPRXGET: (0-4),(1-1500)**

#### **OK**

**AT+CIPRXGET? +CIPRXGET: 1**

#### **OK**

**AT+CIPRXGET=1**

#### **OK**

#### **AT+CIPRXGET=2,0,100**

#### **+CIPRXGET: 2,0,100,1300**

01234567890123456789012345678901234567 89012345678901234567890123456789012345 678901234567890123456789

#### **OK**

#### **AT+CIPRXGET=3,0,100**

#### **+CIPRXGET: 3,0,100,1200**

30313233343536373839303132333435363738 39303132333435363738393031323334353637 38393031323334353637383930313233343536  $\overline{\phantom{0}}$ 

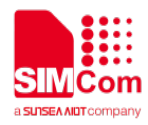

37383930313233343536373839303132333435 36373839303132333435363738393031323334 3536373839

#### **OK**

#### **AT+CIPRXGET=4,0**

**+CIPRXGET: 4,0,1200**

**OK**

#### **NOTE**

- If set <mode> to 1, after receiving data, the module will buffer it and report a URC as "+CIPRXGET: 1,<link\_num>" to notify the host. Then host can retrieve data by AT+CIPRXGET.
- If set <mode> to 0, the received data will be outputted to COM port directly by URC as "RECV FROM:<IP ADDRESS>:<PORT><CR><LF>+IPD(data length)<CR><LF><data>".
- If the buffer is not empty, and the module receives data again, then it will not report a new URC until all the received data has been retrieved by AT+CIPRXGET from buffer.
- The default value of <mode> is 0.When <mode> is set to 1 and the 2-4 mode will take effect.
- If initially set <mode> to 1, after doing some data transmitting , set <mode> to 0, then the buffered data of the previously established connection will be output to the serial port directly, and the maximum length of output data at a time is 1500.

#### **11.2.7 AT+IPADDR Get IP address of PDP context**

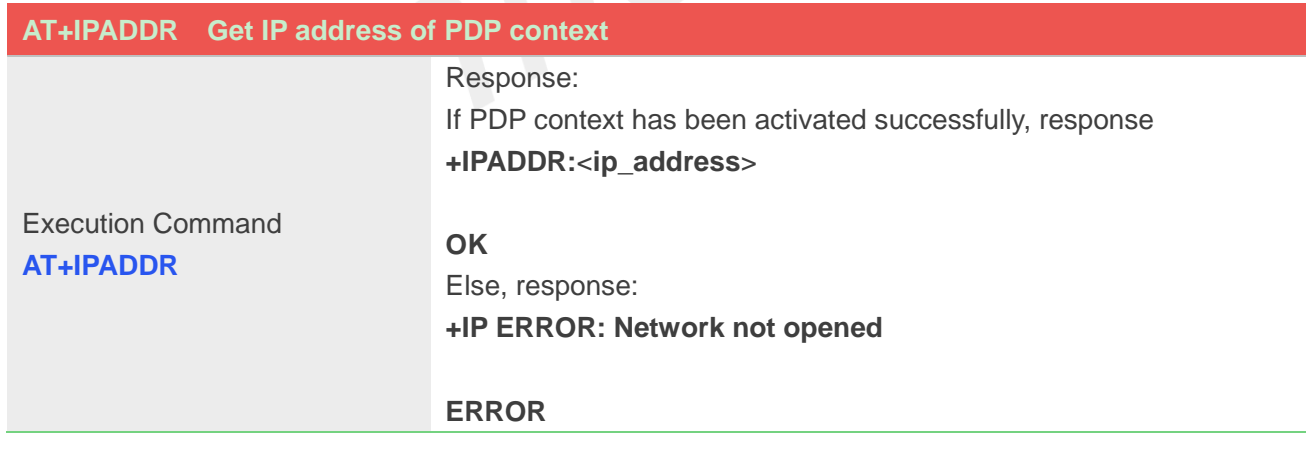

#### **Defined Values**

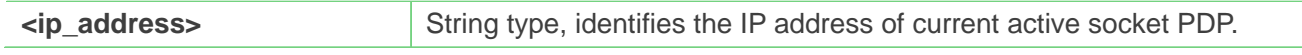

#### **Example**

**AT+IPADDR**

**www.simcom.com 233/371**

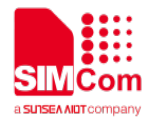

#### **+IPADDR: 10.71.155.118**

**OK**

#### **11.2.8 AT+CIPHEAD Add an IP header when receiving data**

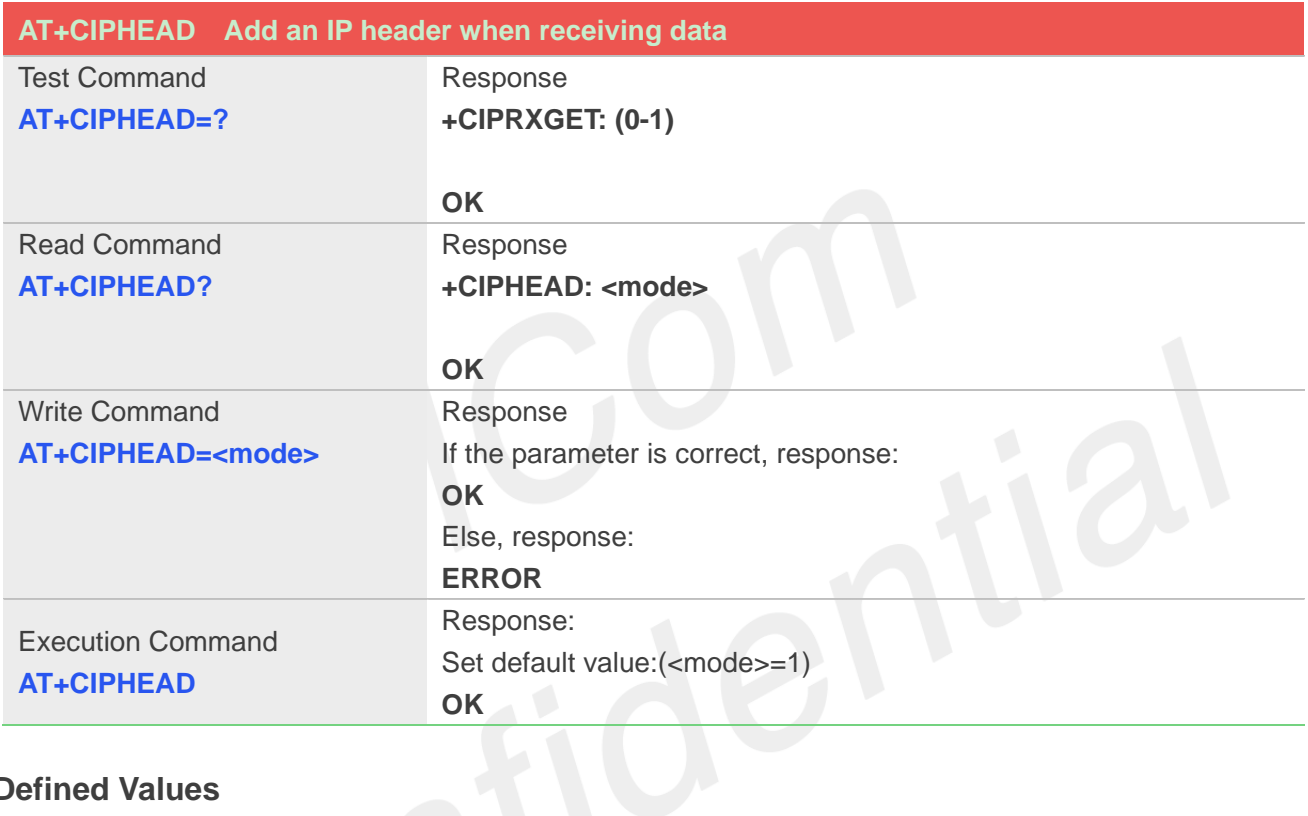

#### **Defined Values**

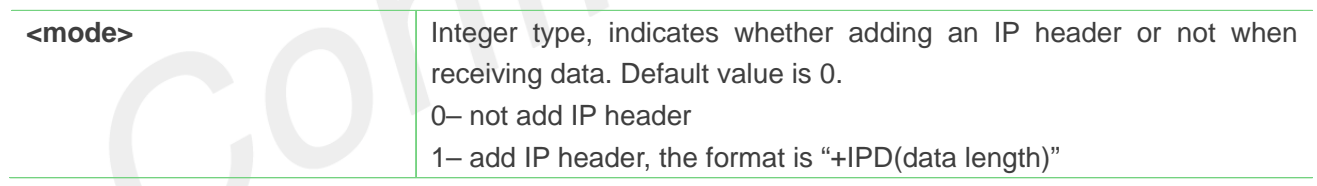

#### **Example**

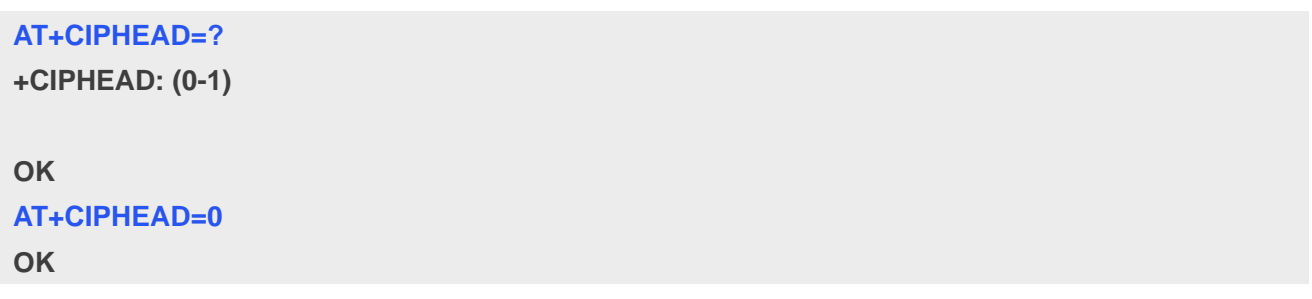

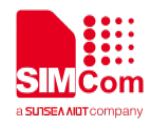

#### **11.2.9 AT+CIPSRIP Show remote IP address and port**

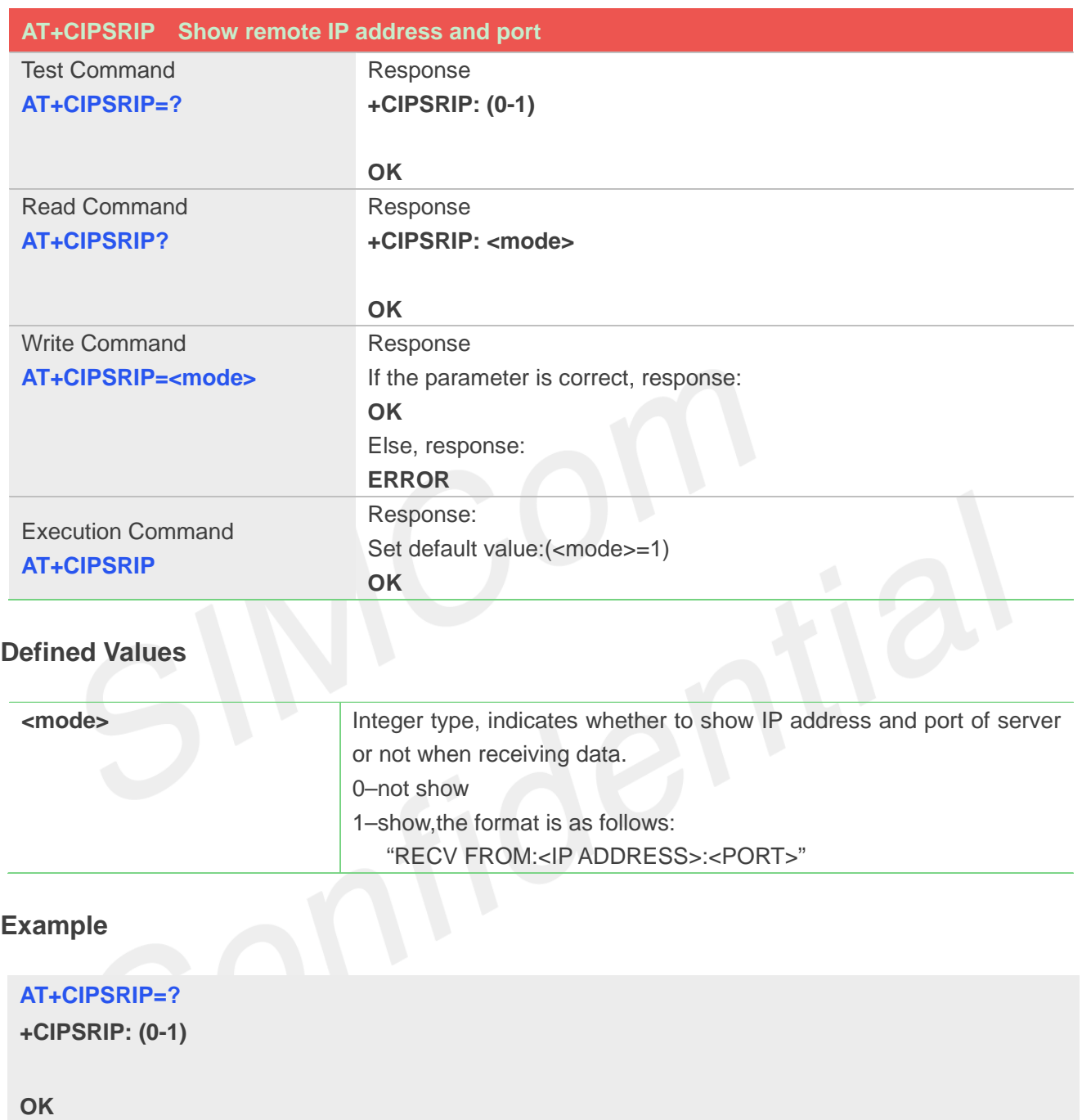

#### **11.2.10 AT+CIPMODE Select TCP/IP application mode**

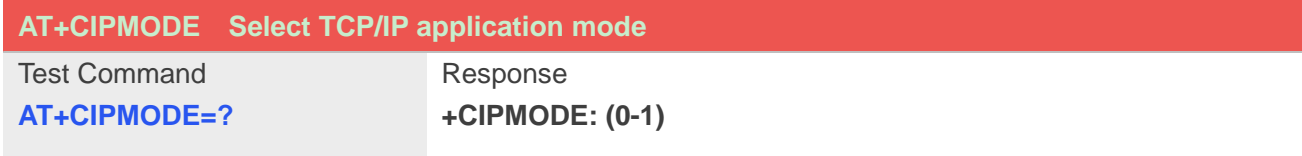

**AT+CIPSRIP=1**

**OK**

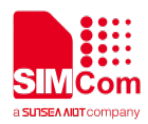

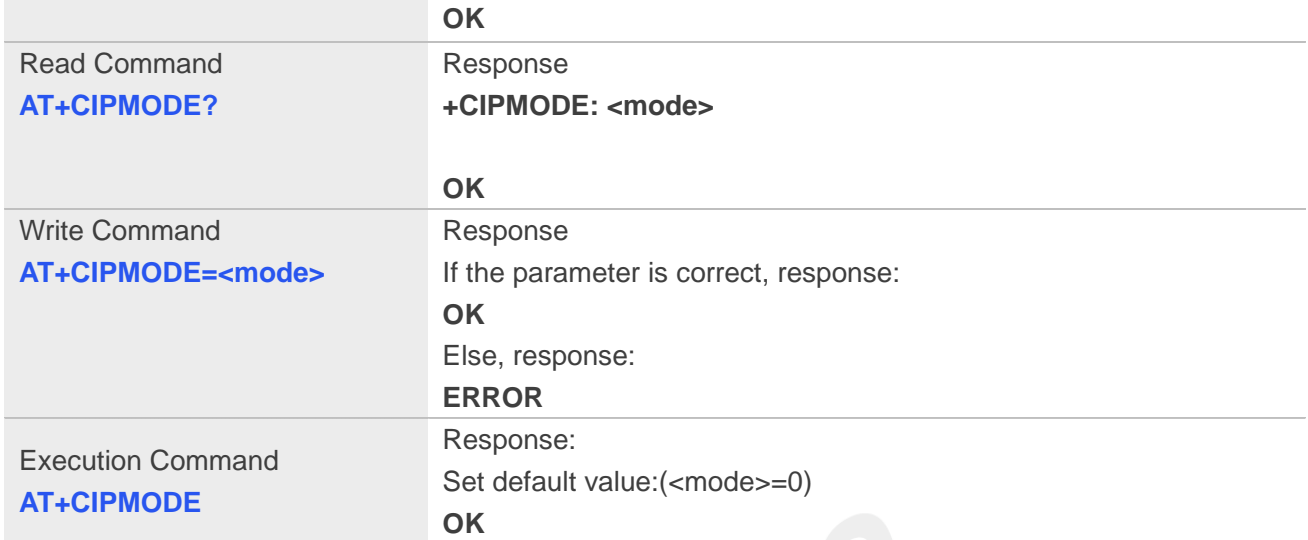

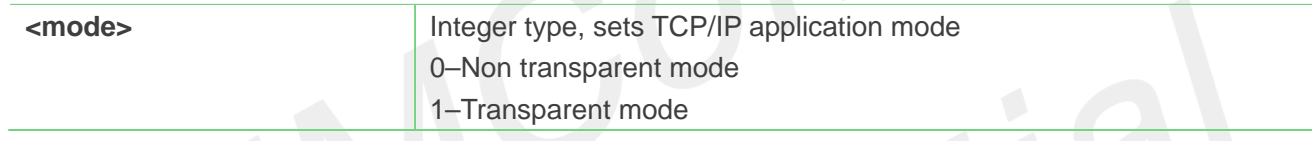

# Example

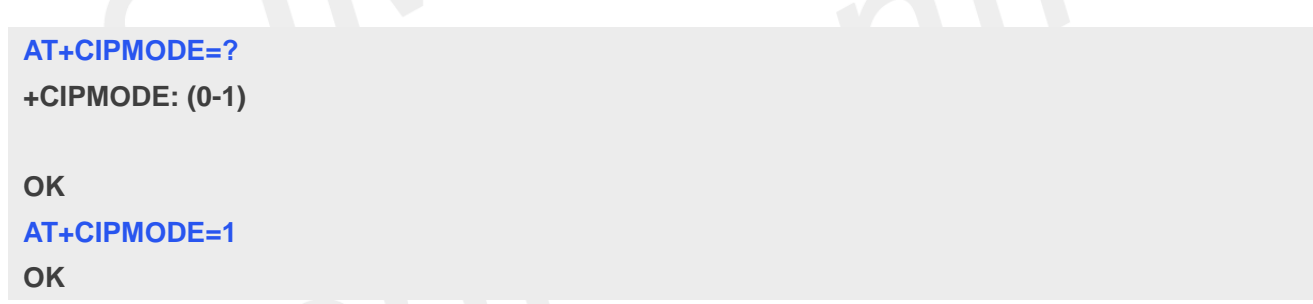

#### **11.2.11 AT+CIPSENDMODE Set sending mode**

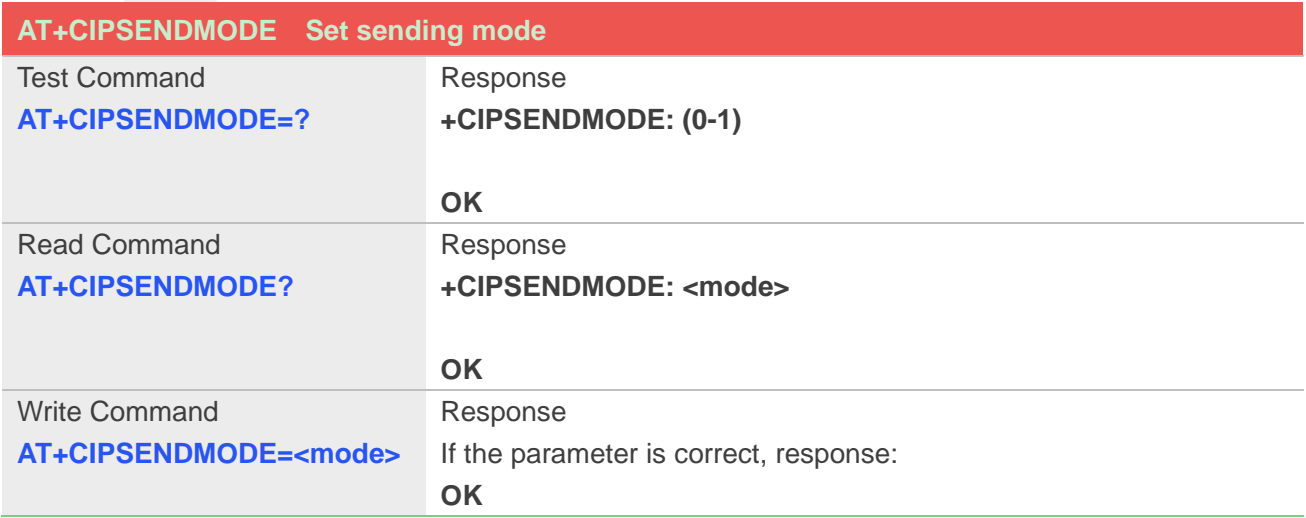

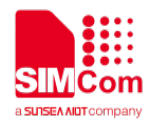

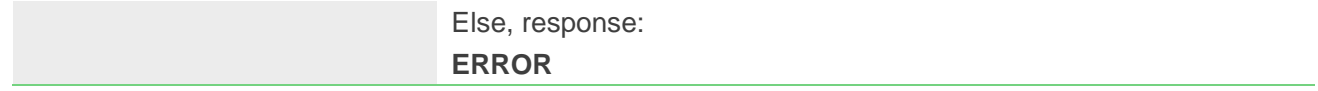

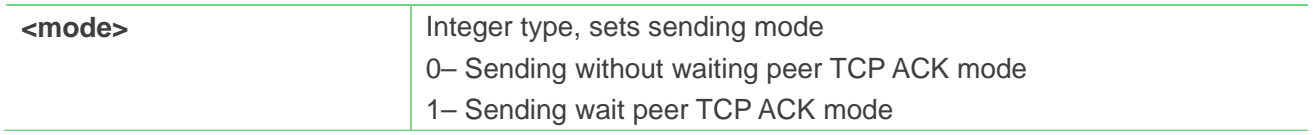

#### **Example**

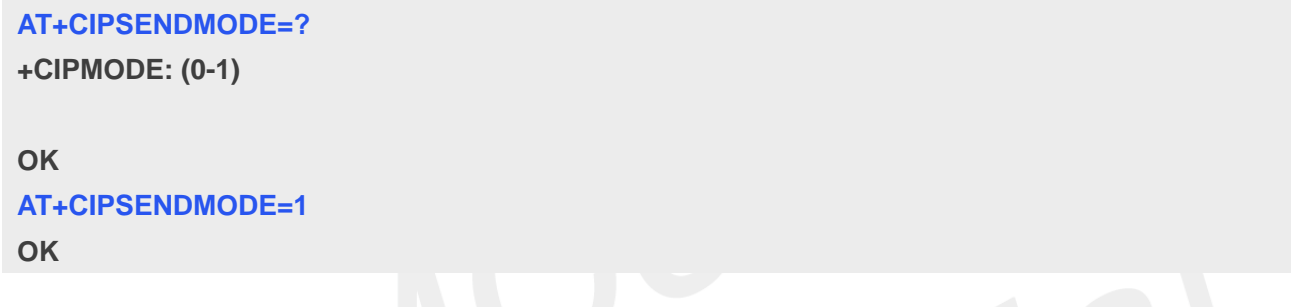

# **11.2.12 AT+CIPTIMEOUT Set TCP/IP timeout value**

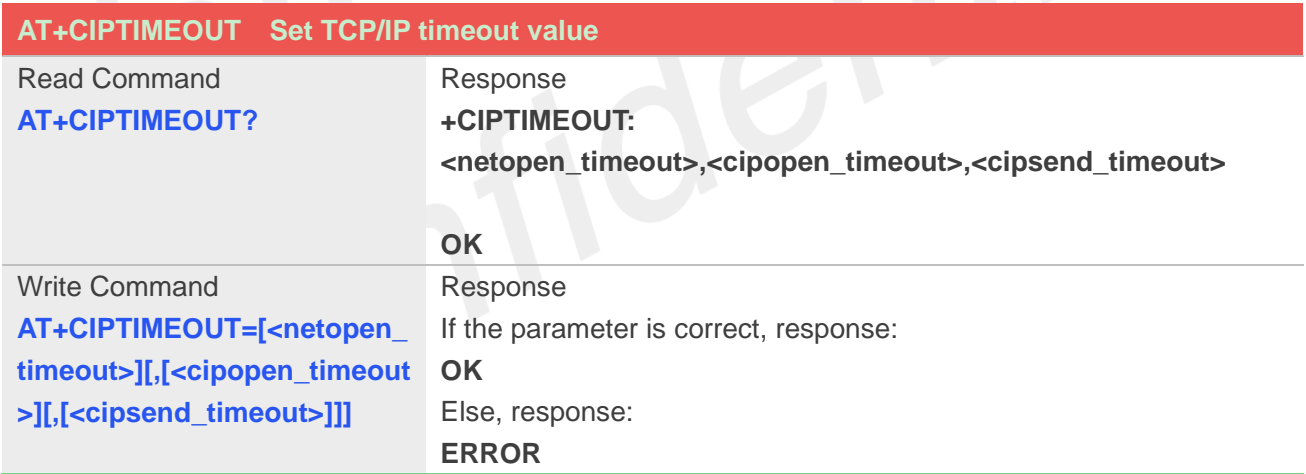

#### **Defined Values**

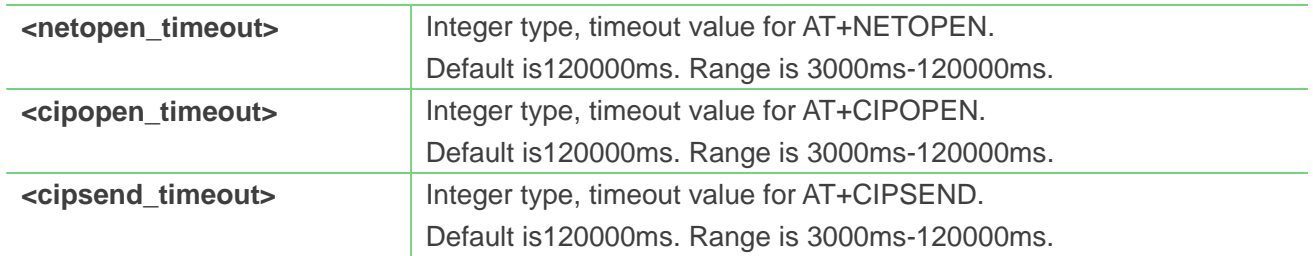

# **Example**

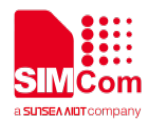

#### **AT+CIPTIMEOUT=?**

**+CIPTIMEOUT: 30000,20000,40000**

**OK AT+CIPTIMEOUT=30000,20000,40000 OK**

#### **11.2.13 AT+CIPCCFG Configure parameters of socket**

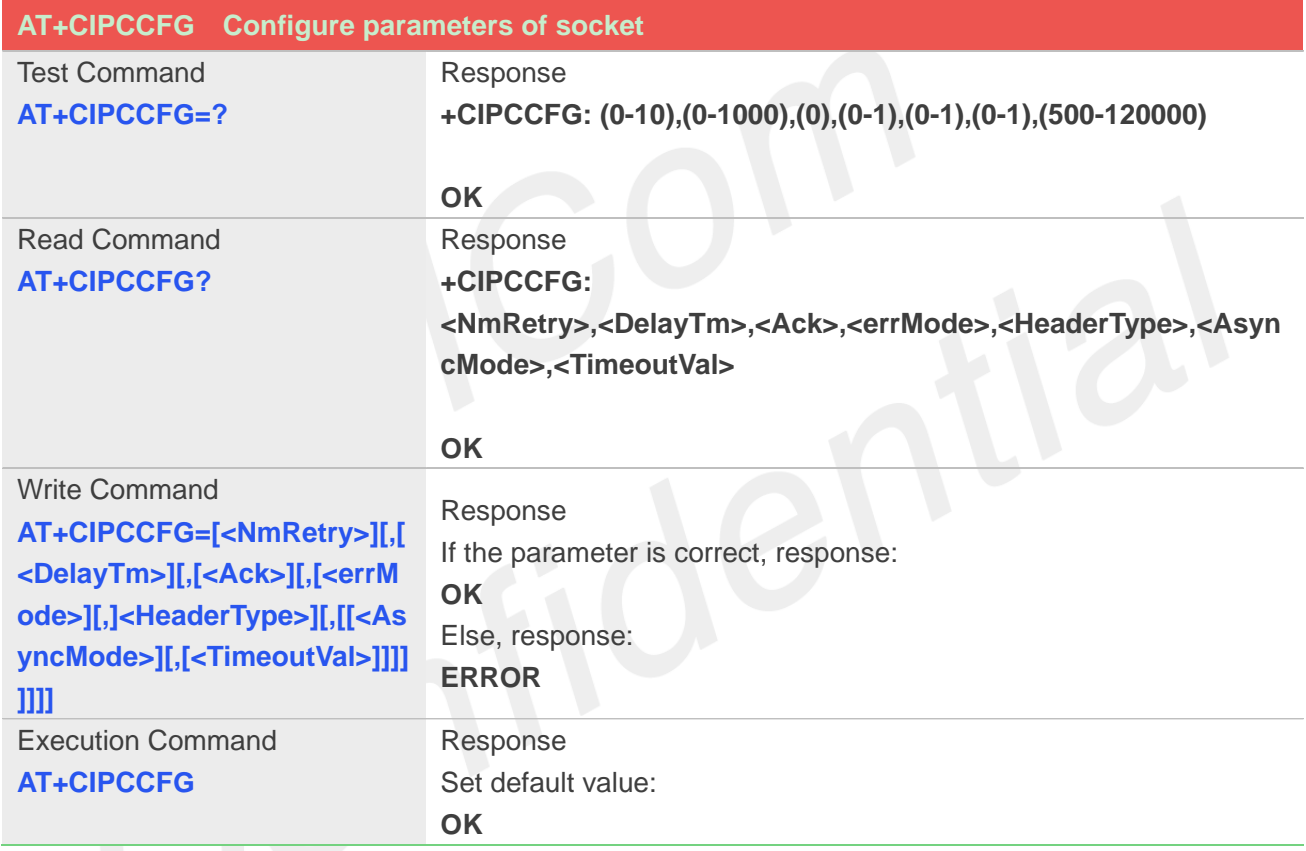

#### **Defined Values**

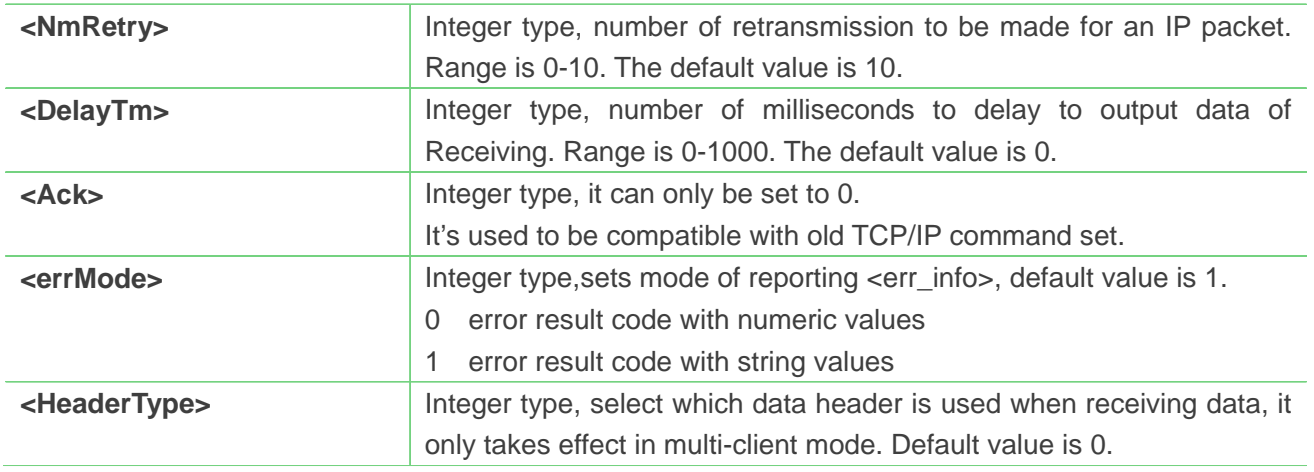

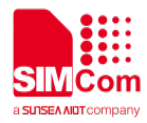

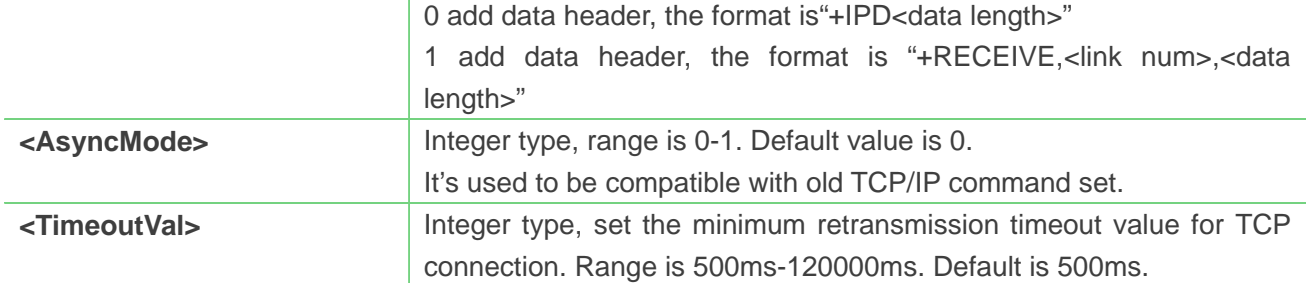

#### **Example**

```
AT+CIPCCFG=?
+CIPCCFG:(0-10),(0-1000),(0),(0-1),(0-1) ,(0) ,(
500-120000)
OK
AT+CIPCCFG=3,500,0,1,1,1,500
```
**OK**

### **11.2.14 AT+SERVERSTART Startup TCP server**

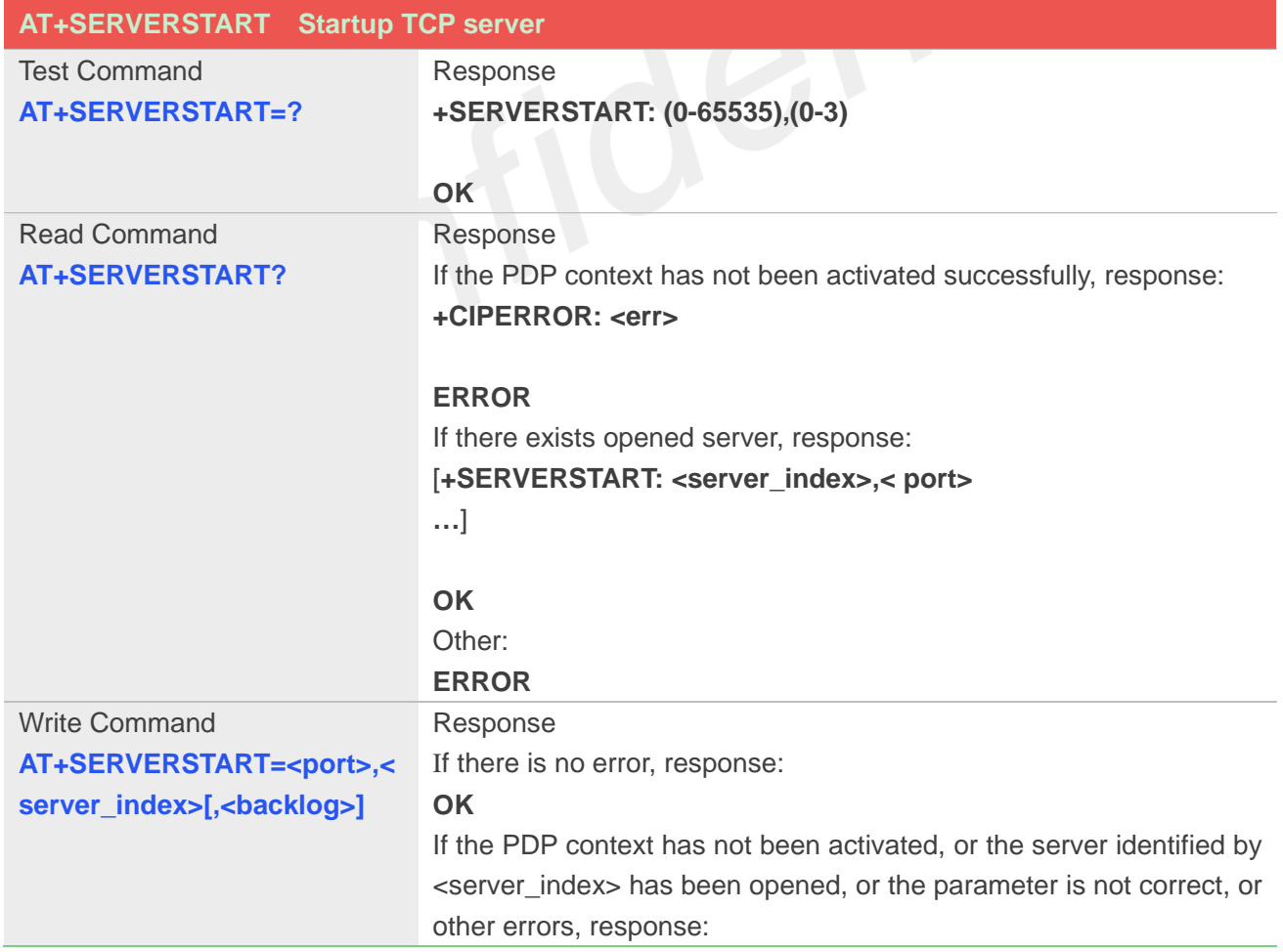

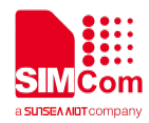

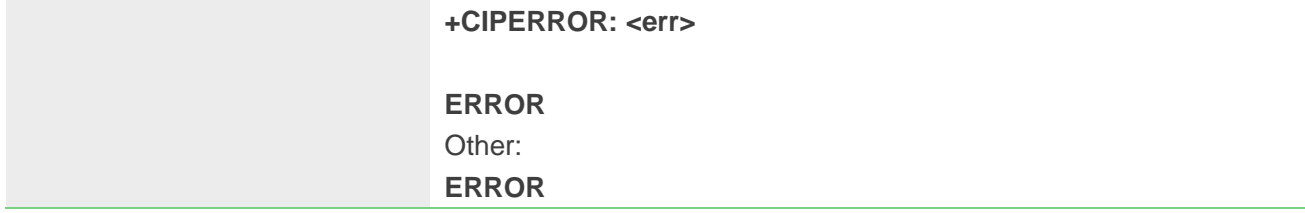

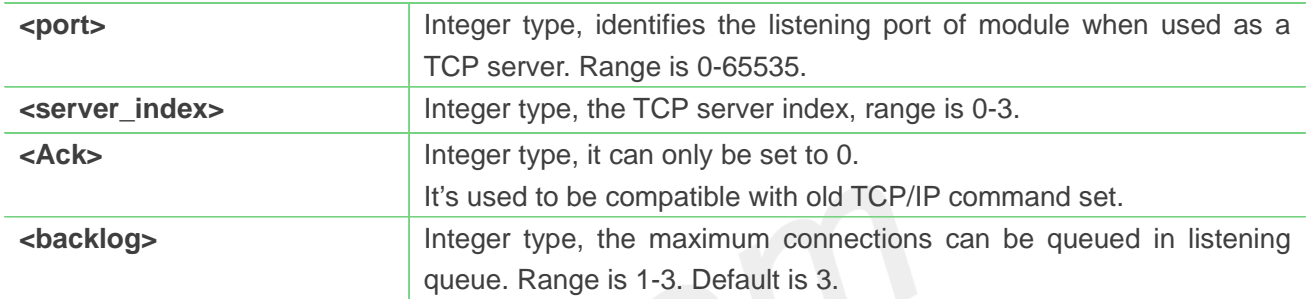

#### **Example**

```
AT+SERVERSTART=?
```

```
+ SERVERSTART: (0-65535),(0-3)
```
**OK AT+SERVERSTART=8080,1 OK**

#### **NOTE**

 After the "AT+SERVERSTART" executes successfully, an unsolicited result code is returned when a client tries to connect with module and module accepts request. The unsolicited result code is+CLIENT: < link\_num>,<server\_index>,<client\_IP>:<port>.

#### **11.2.15 AT+SERVERSTOP Stop TCP server**

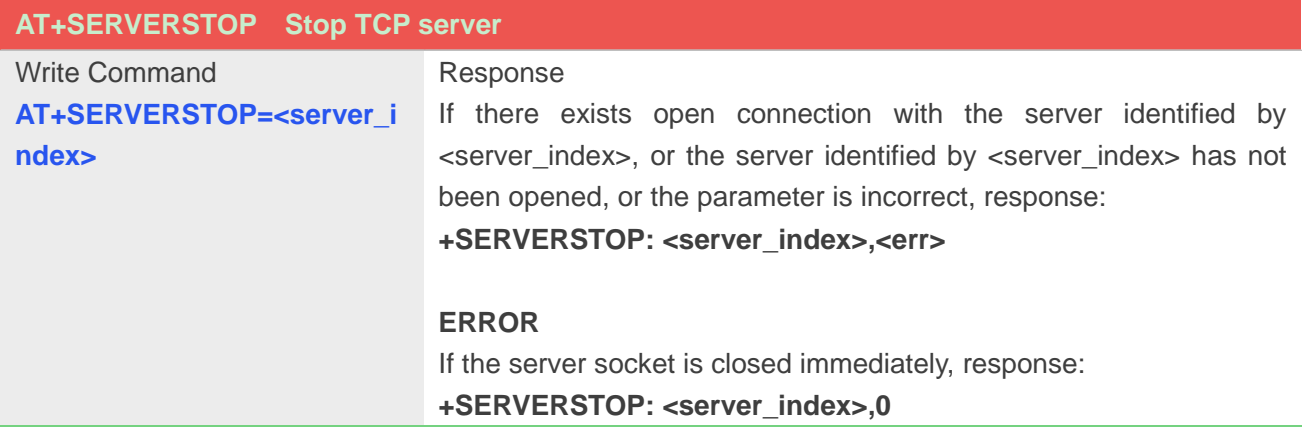

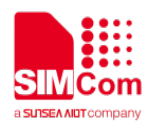

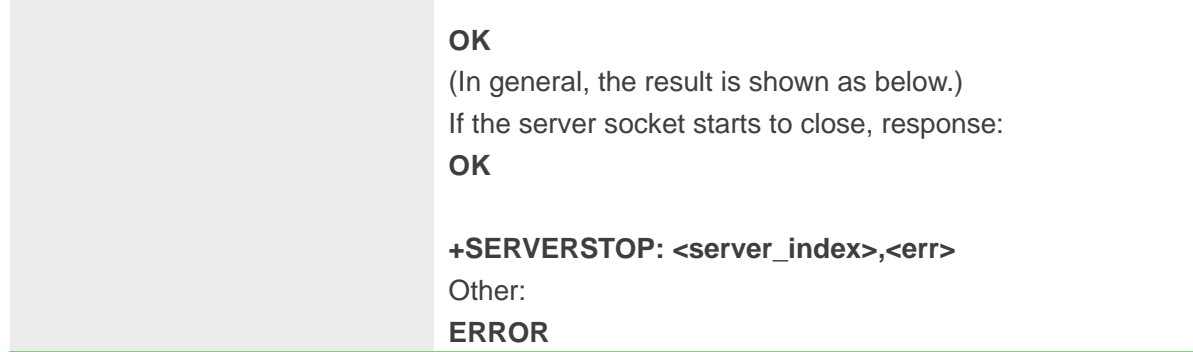

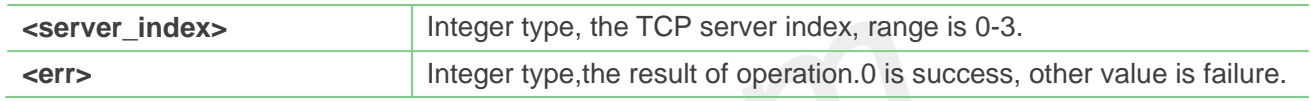

### **Example**

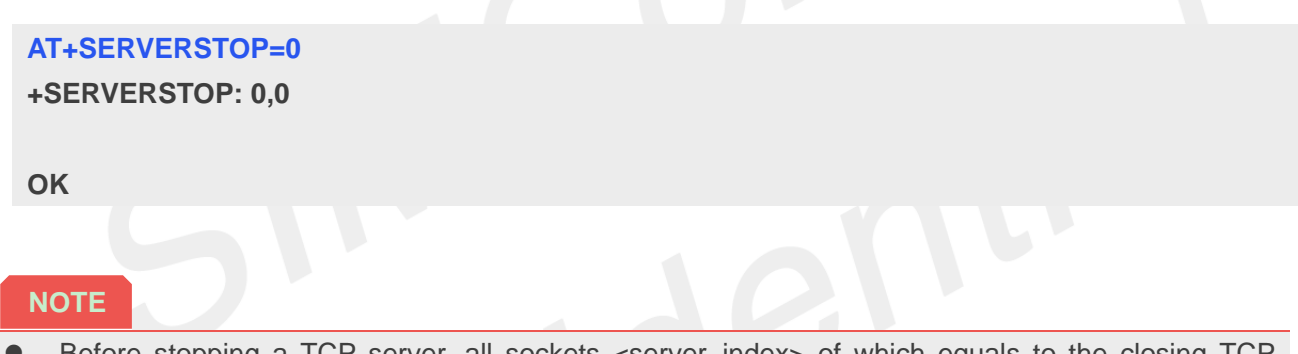

Before stopping a TCP server, all sockets <server\_index> of which equals to the closing TCF server index must be closed first.

# **11.2.16 AT+CIPACK QueryTCP connection data transmitting status**

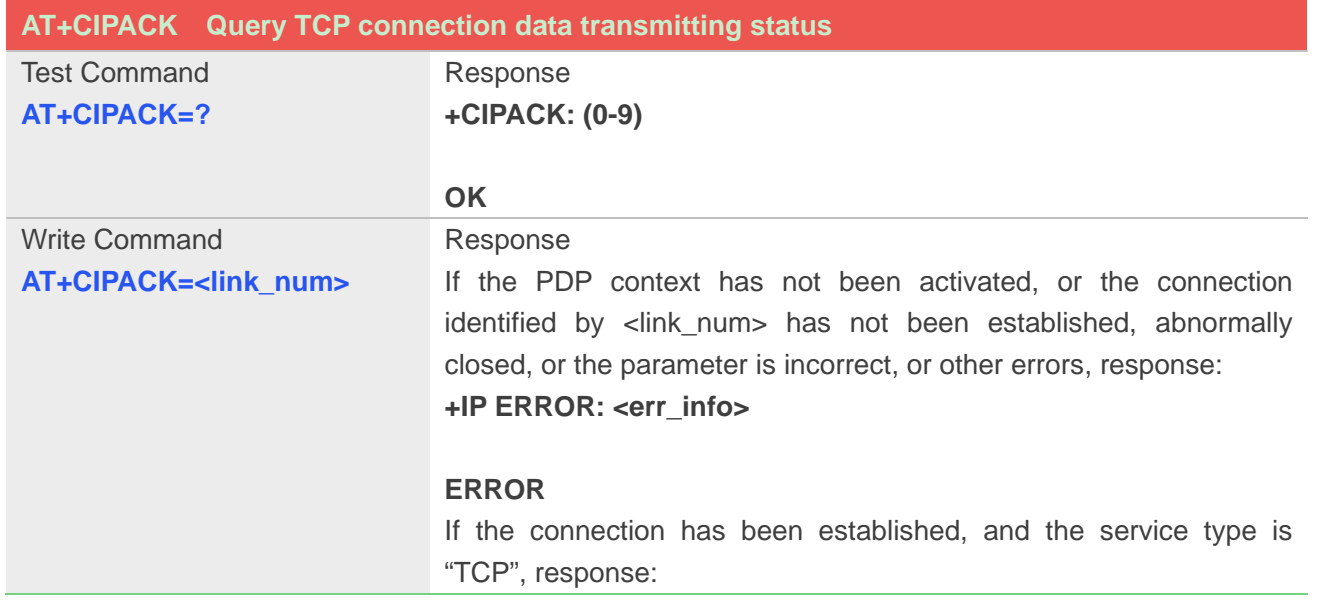

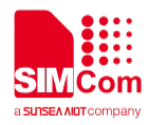

**+CIPACK: <sent\_data\_size>,<ack\_data\_size>,<recv\_data\_size>**

**OK**

#### **Defined Values**

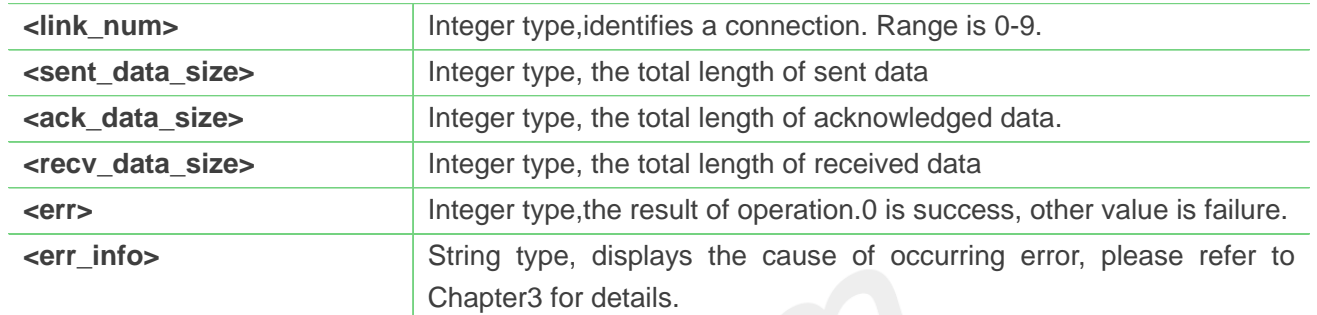

#### **Example**

**AT+CIPACK=? +CIPACK: (0-9) OK AT+CIPACK=0 +CIPACK: 16,16,5 OK**

# **11.2.17 AT+CDNSGIP Query the IP address of given domain name**

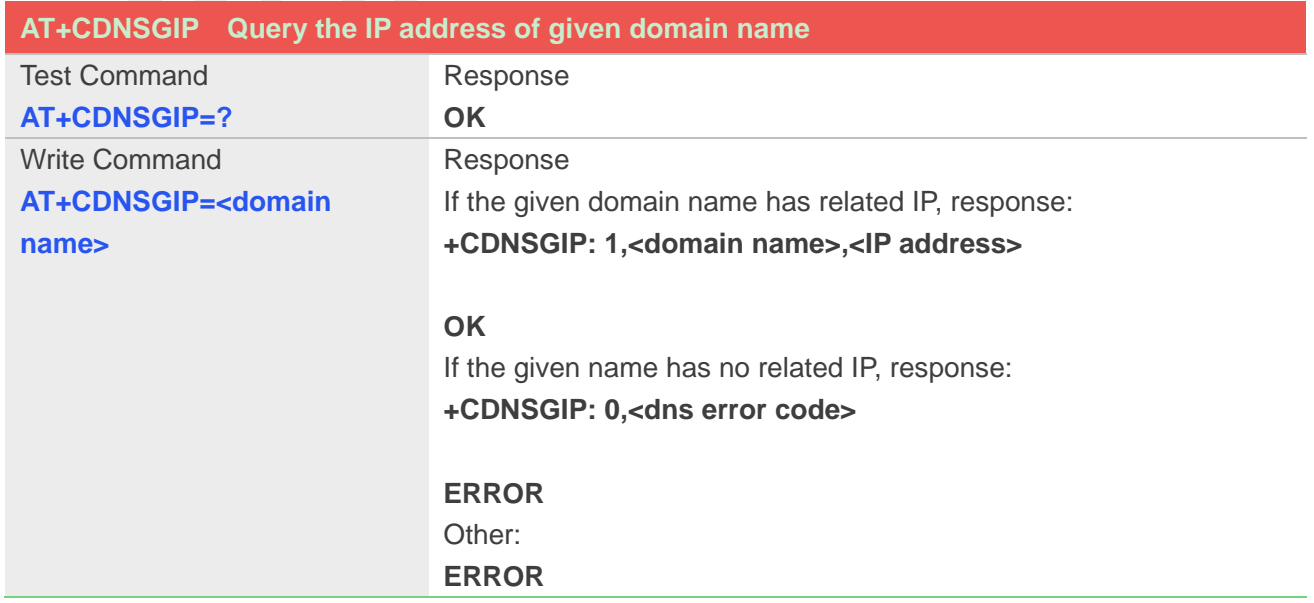

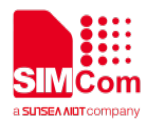

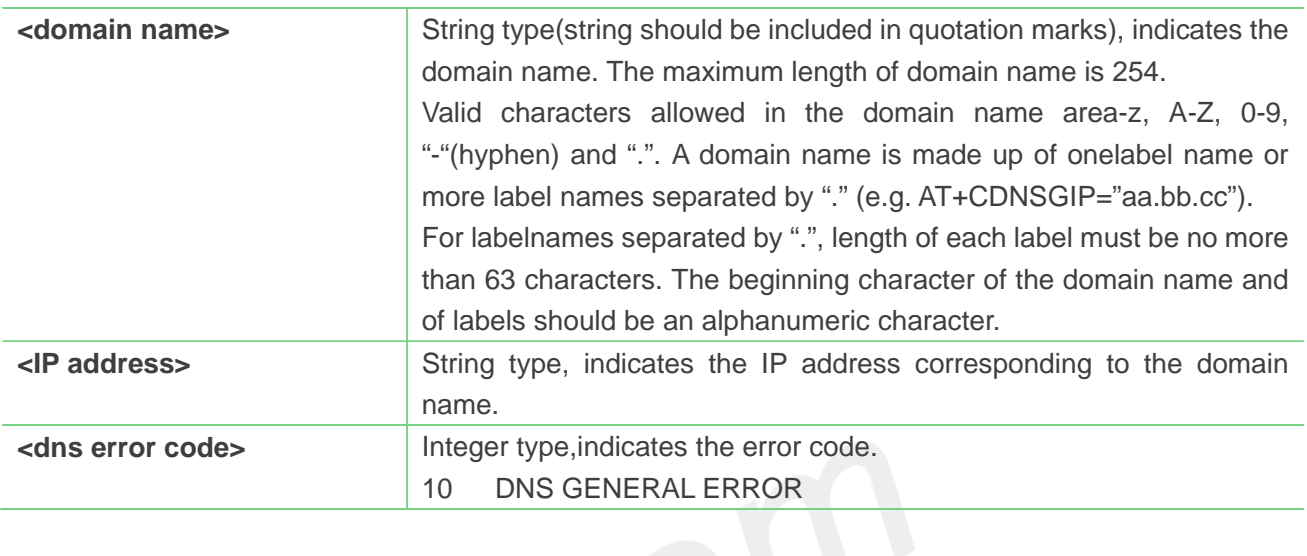

# **Example**

#### **AT+CDNSGIP="www.baidu.com"**

**+CDNSGIP: 1,"www.baidu.com","61.135.169.21"**

**OK**

# **11.2.18 AT+CDNSGHNAME Query the domain name of given IP address**

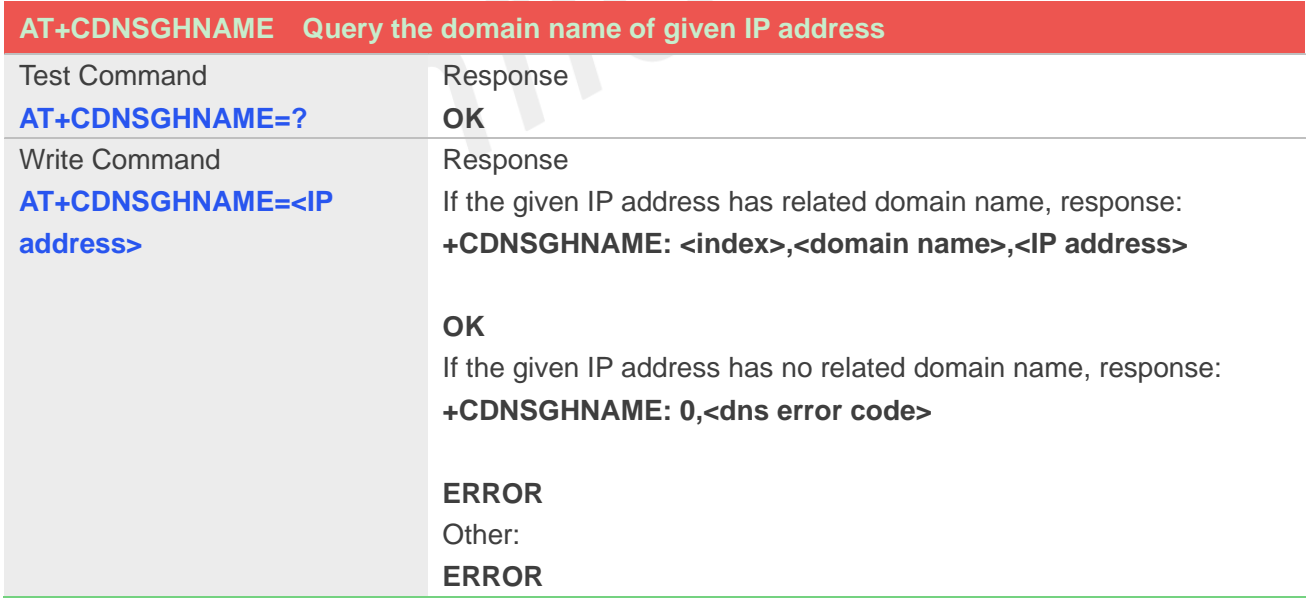

#### **Defined Values**

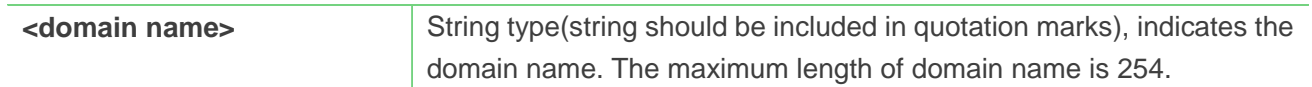

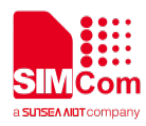

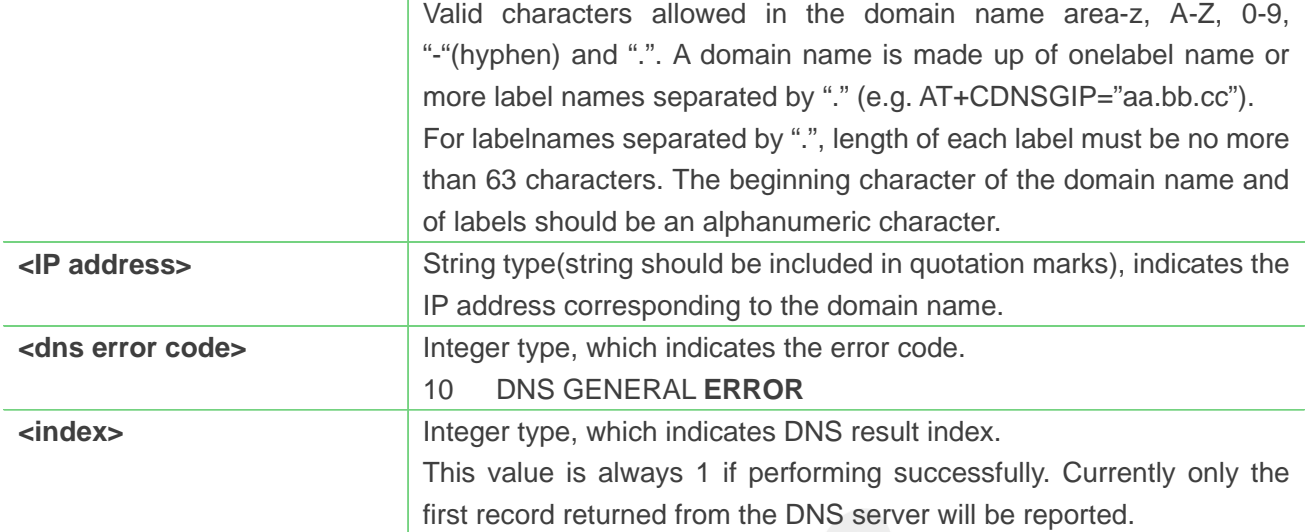

#### **Example**

#### **AT+CDNSGHNAME="58.32.231.148"**

**+CDNSGHNAME: 1,"mail.sim.com","58.32.231.148"**

**OK**

# **11.2.19 AT+CIPDNSSET Set DNS query parameters**

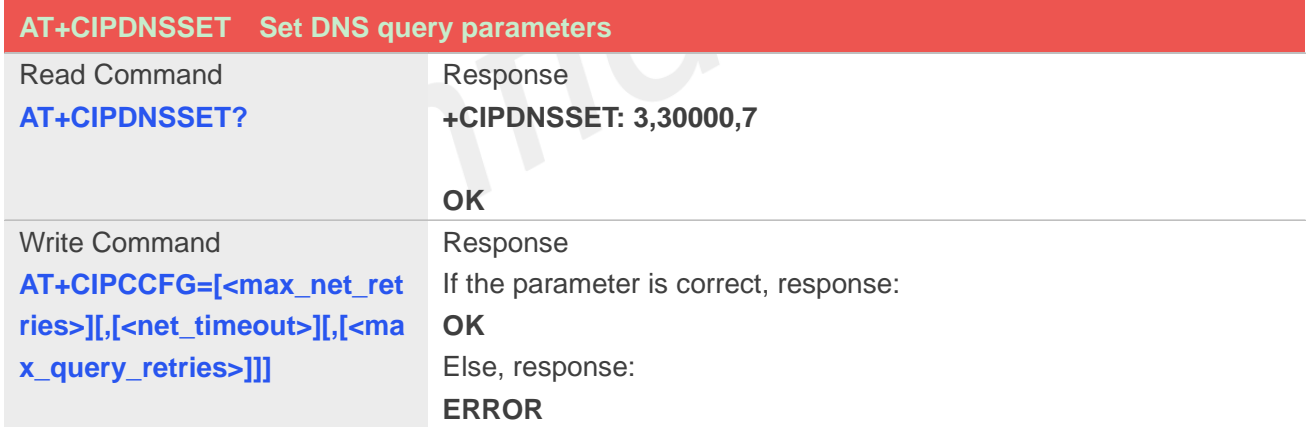

#### **Defined Values**

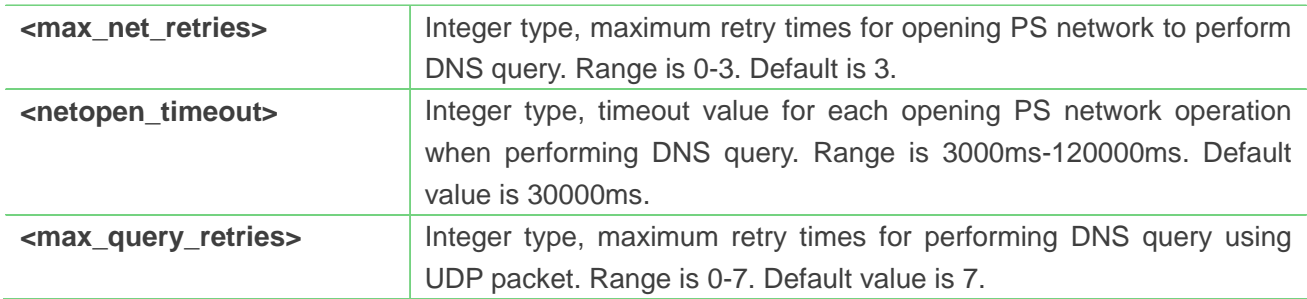

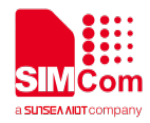

#### **Example**

**AT+CIPDNSSET? +CIPDNSSET: 1,30000,3**

**OK AT+CIPDNSSET=1,30000,1 OK**

# **11.3 Information Elements related to TCP/IP**

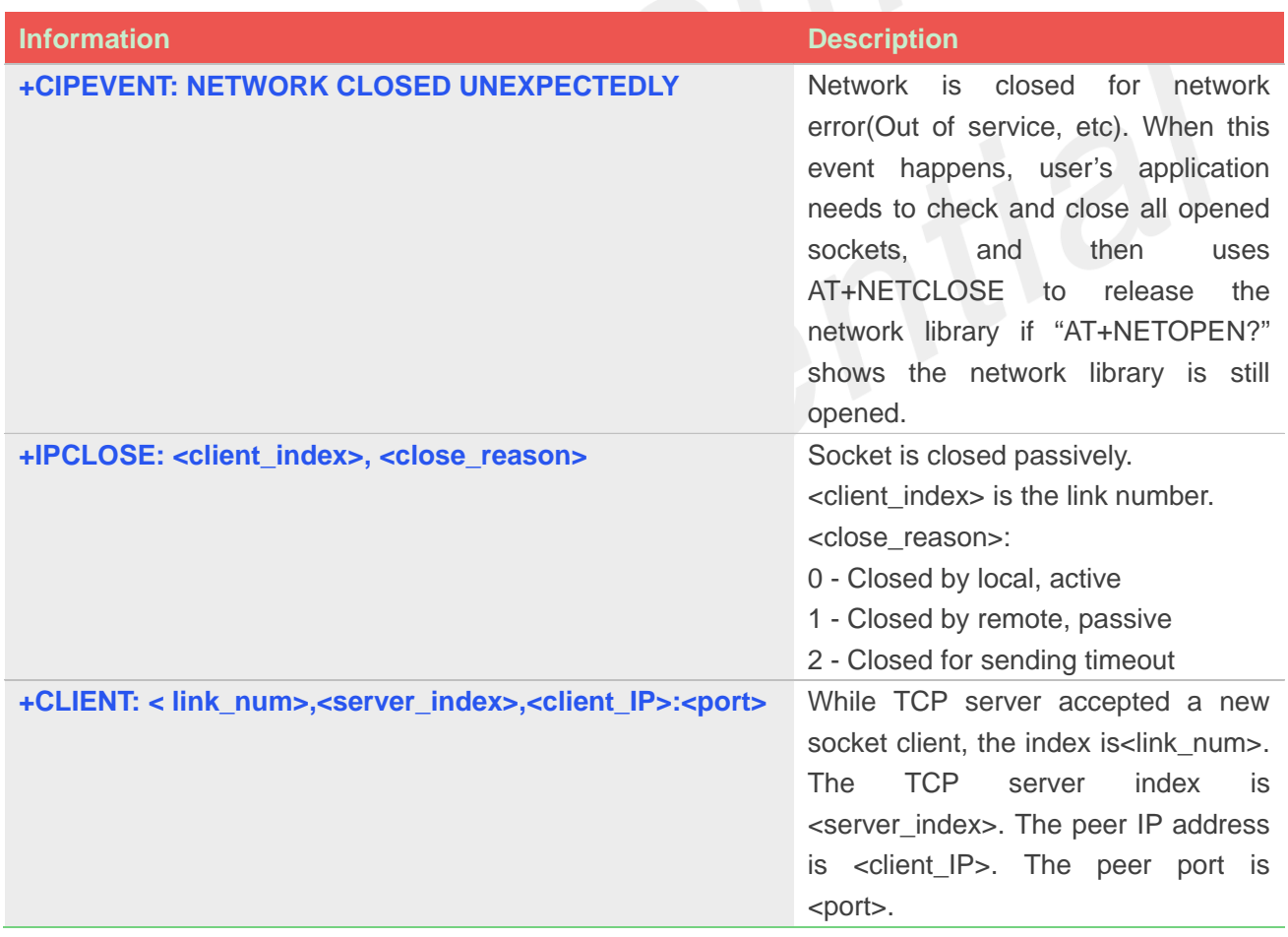

# **11.4 Description of <err\_info>**

The fourth parameter <errMode> of AT+CIPCCFG is used to determine how <err\_info> is displayed. If <errMode> is set to 0, the <err\_info> is displayed with numeric value.

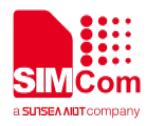

If <errMode>is set to 1, the <err\_info> is displayed with string value. The default is displayed with string value.

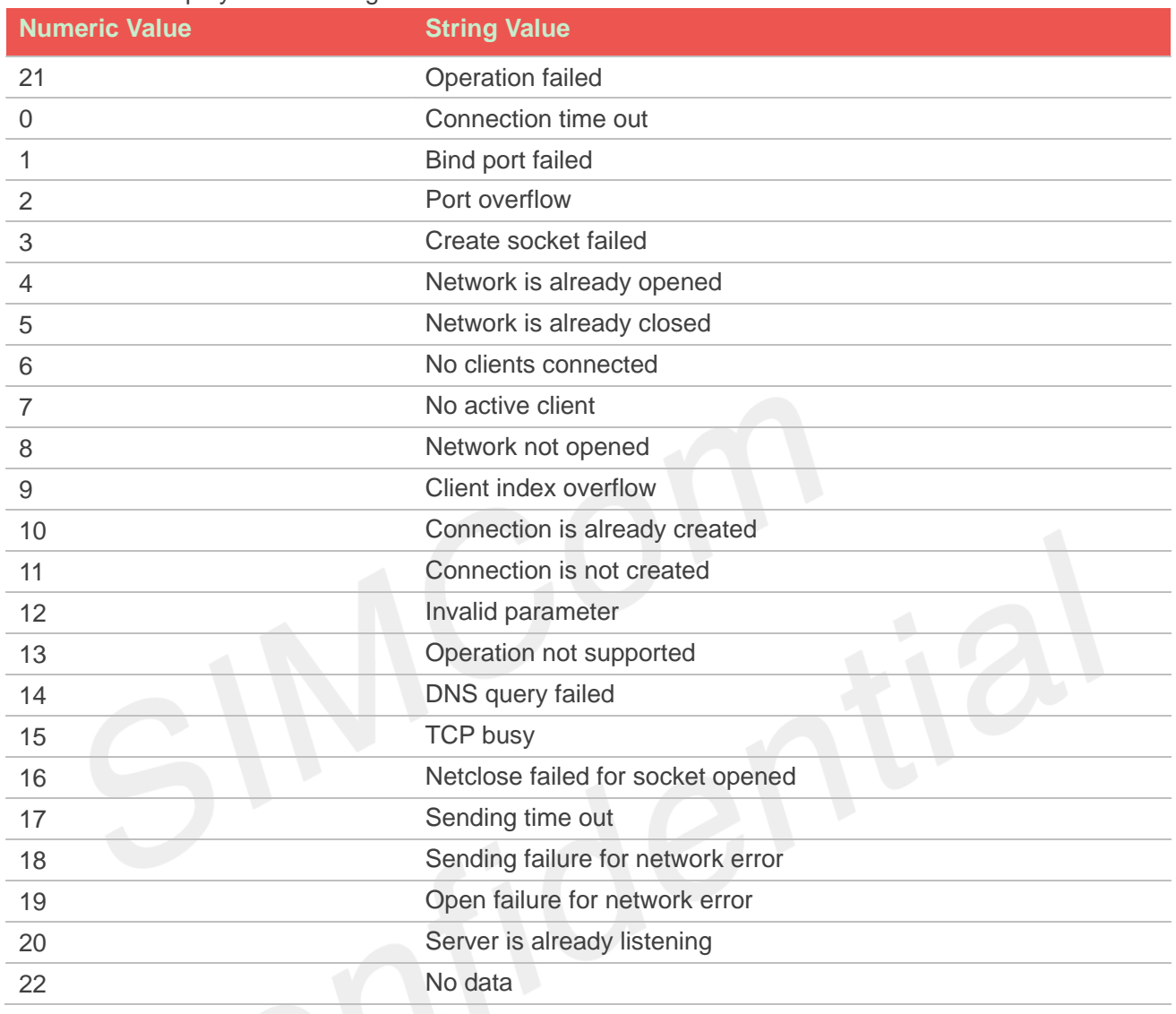

# **11.5 Description of <err>**

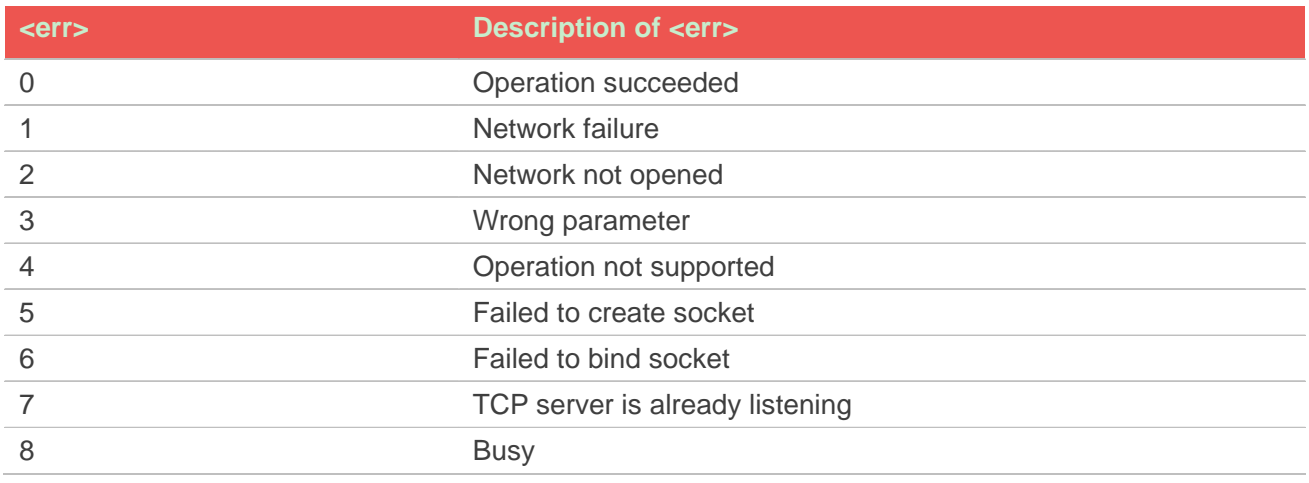

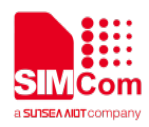

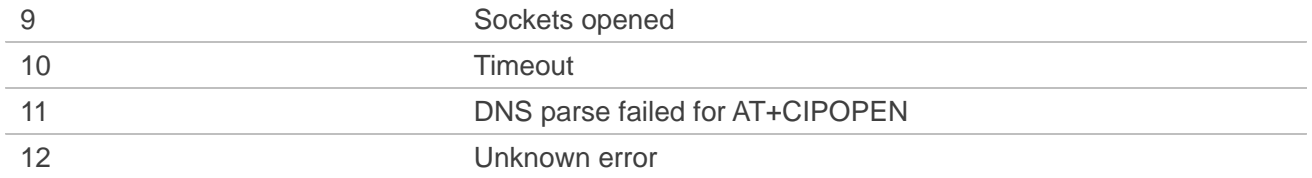

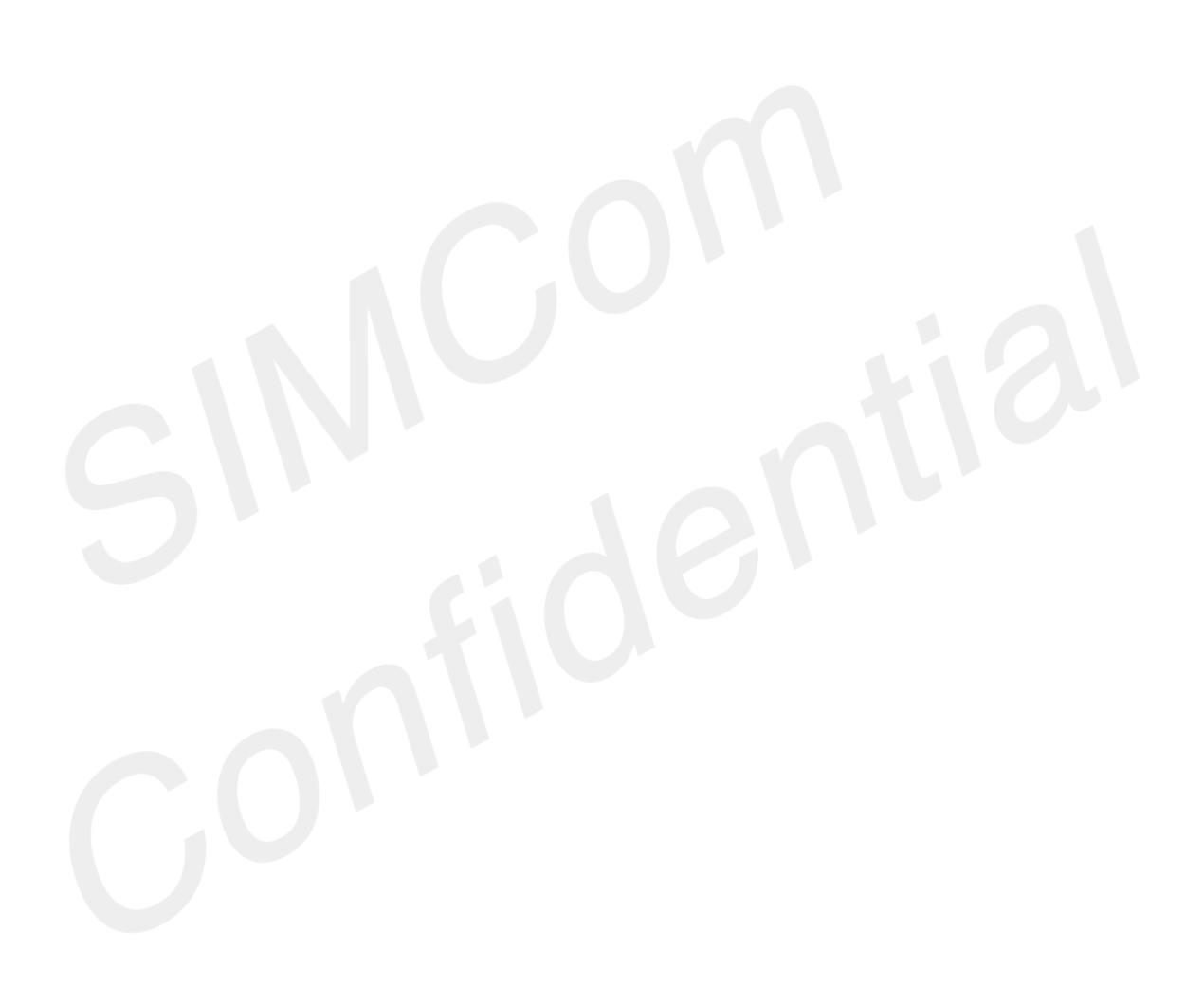

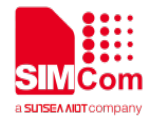

# **12.AT Commands for FTPS**

# **12.1 Overview of AT Commands for FTPS**

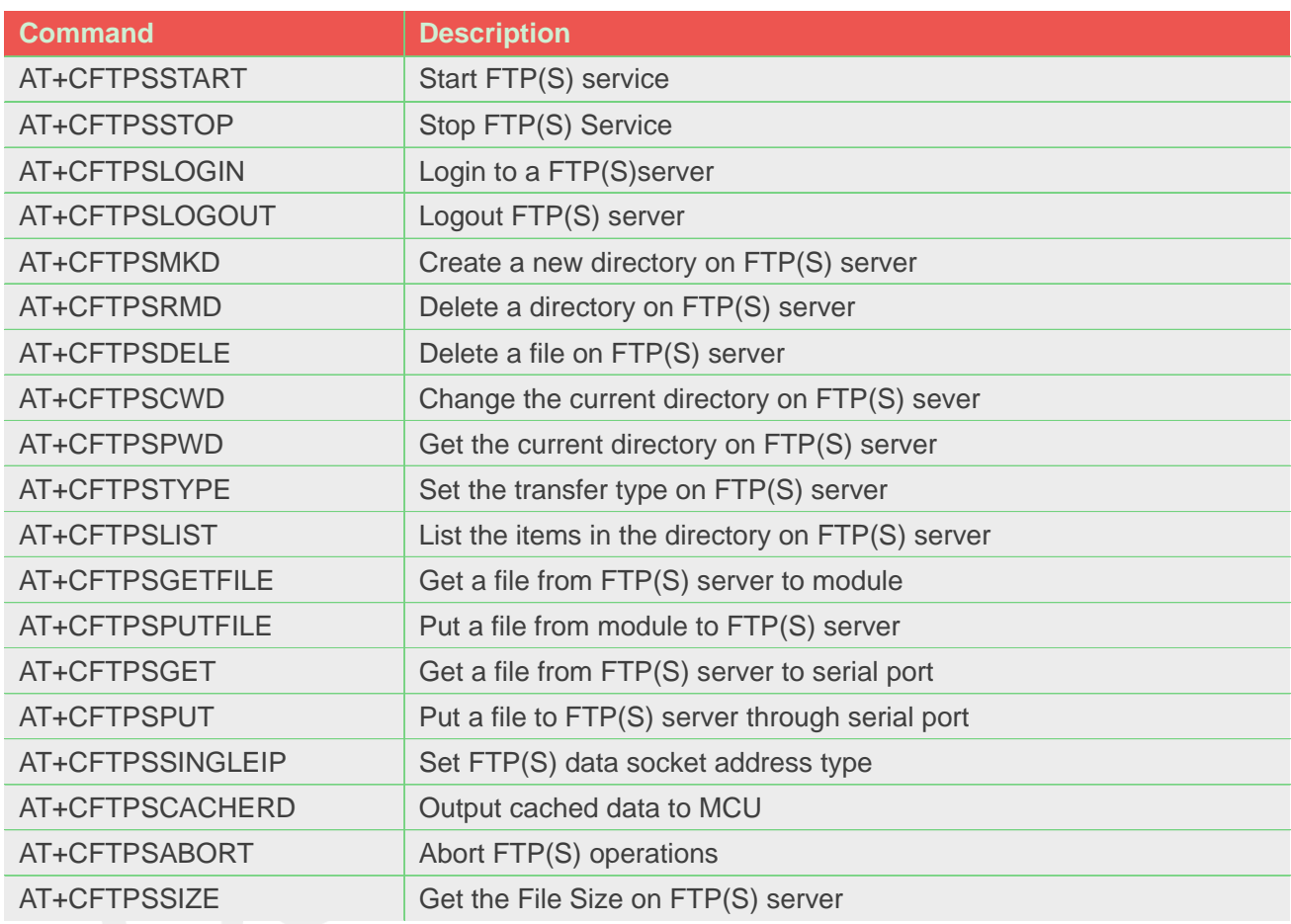

# **12.2 Detailed Description of AT Commands for FTPS**

#### **12.2.1 AT+CFTPSSTART Start FTP(S) service**

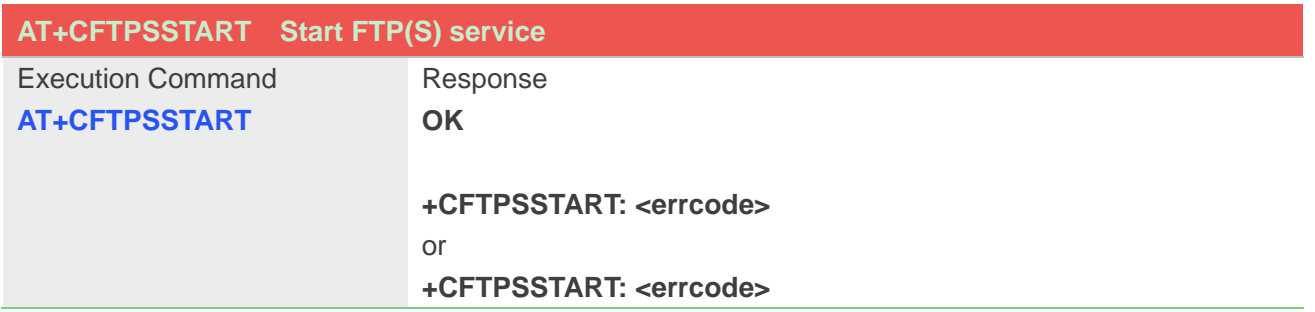

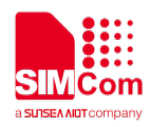

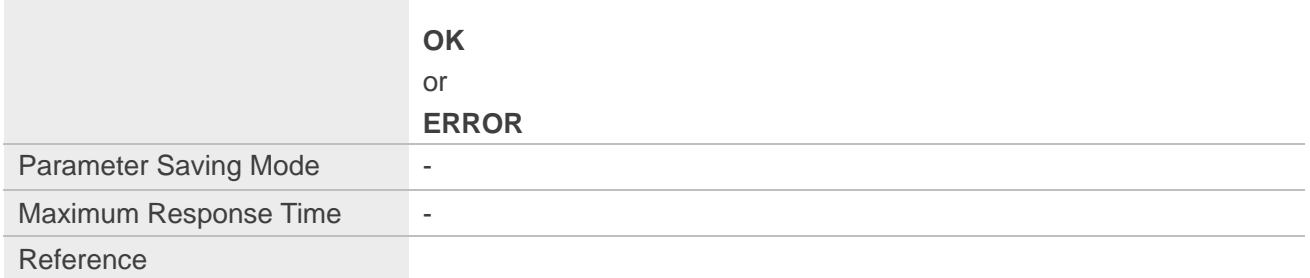

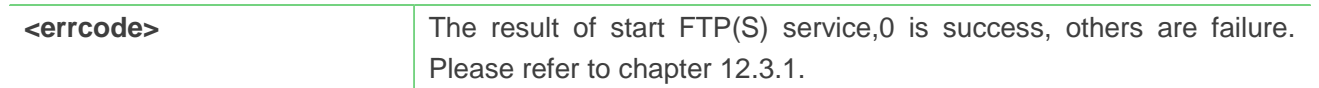

#### **Example**

**AT+CFTPSSTART OK**

**+CFTPSSTART: 0**

# **12.2.2 AT+CFTPSSTOP Stop FTP(S) Service**

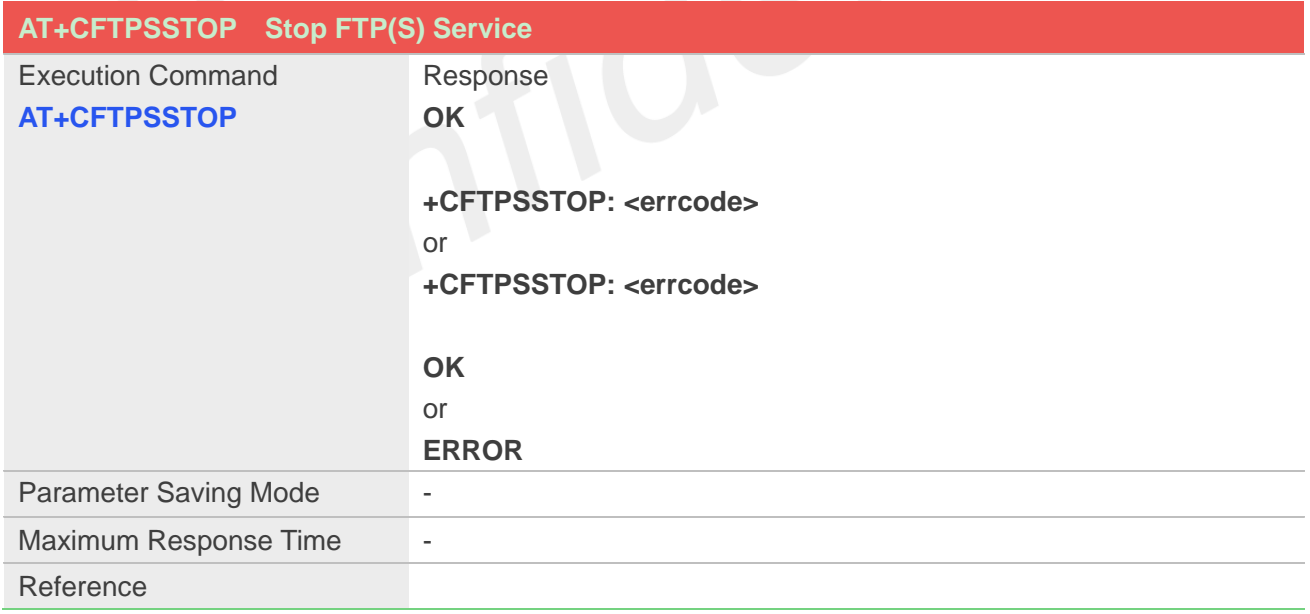

#### **Defined Values**

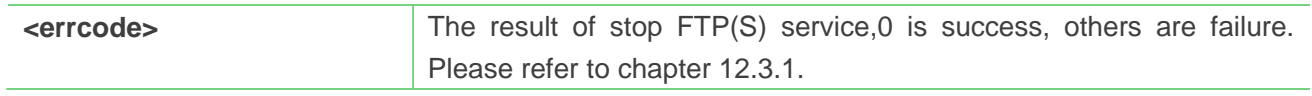

#### **Example**

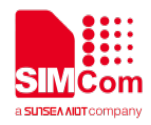

**AT+CFTPSSTOP OK**

**+CFTPSSTOP: 0**

# **12.2.3 AT+CFTPSLOGIN Login to a FTP(S) server**

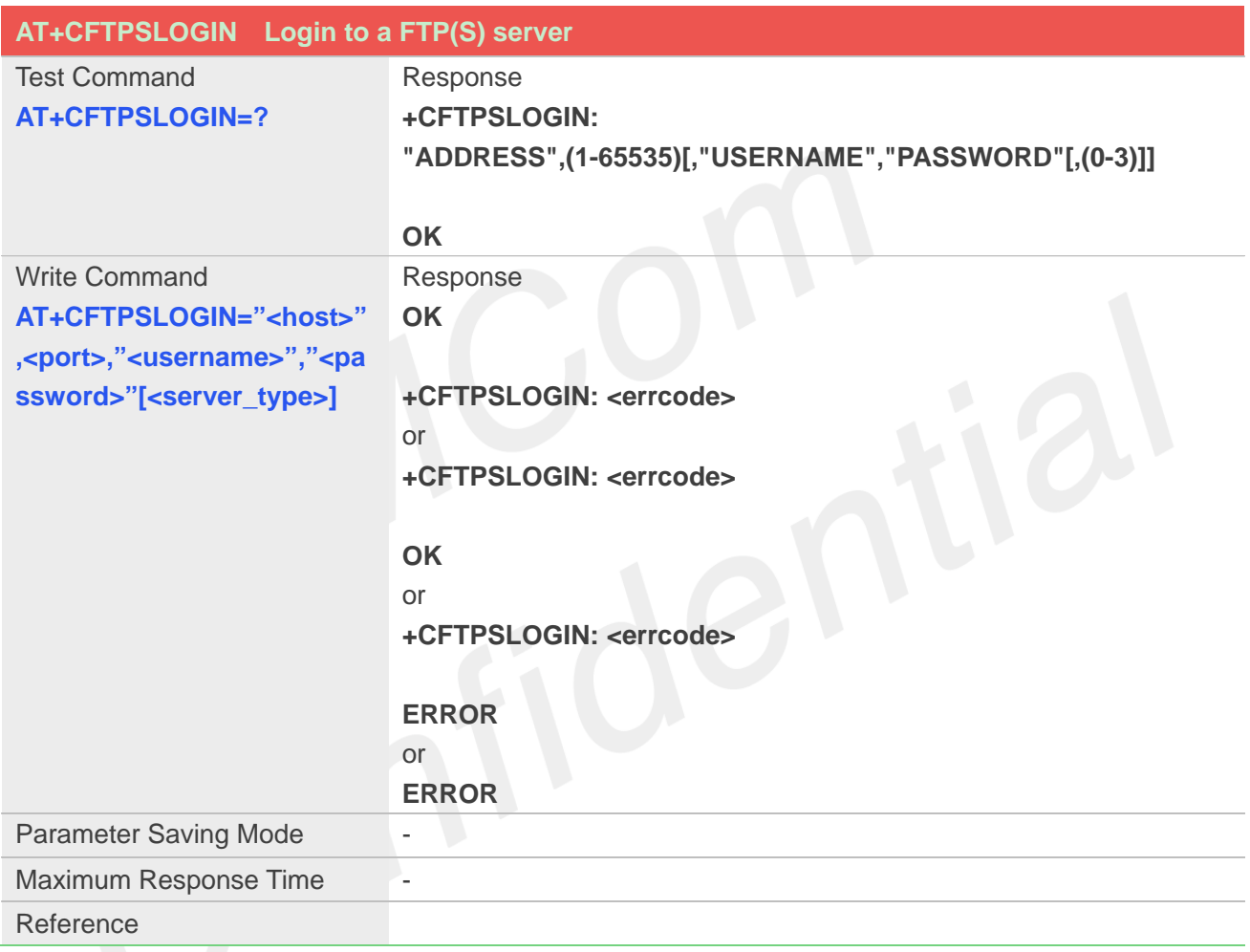

#### **Defined Values**

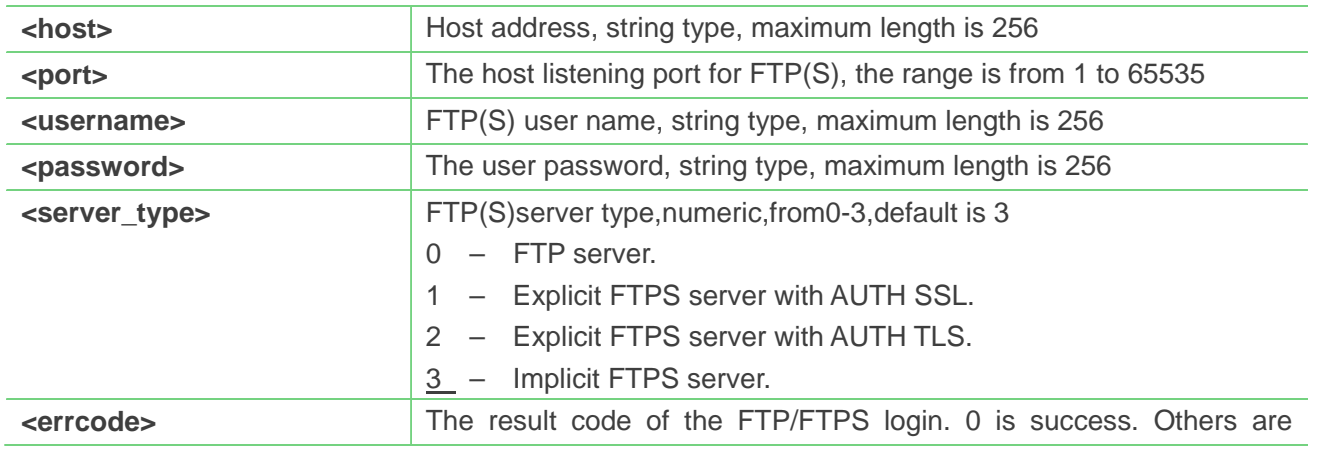

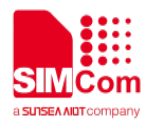

failure, please refer to chapter 12.3.1.

#### **Example**

```
AT+CFTPSLOGIN="112.74.93.163",21,"tmf","t
mf123",0
OK
```
**+CFTPSLOGIN: 0**

#### **12.2.4 AT+CFTPSLOGOUT Logout FTP(S) server**

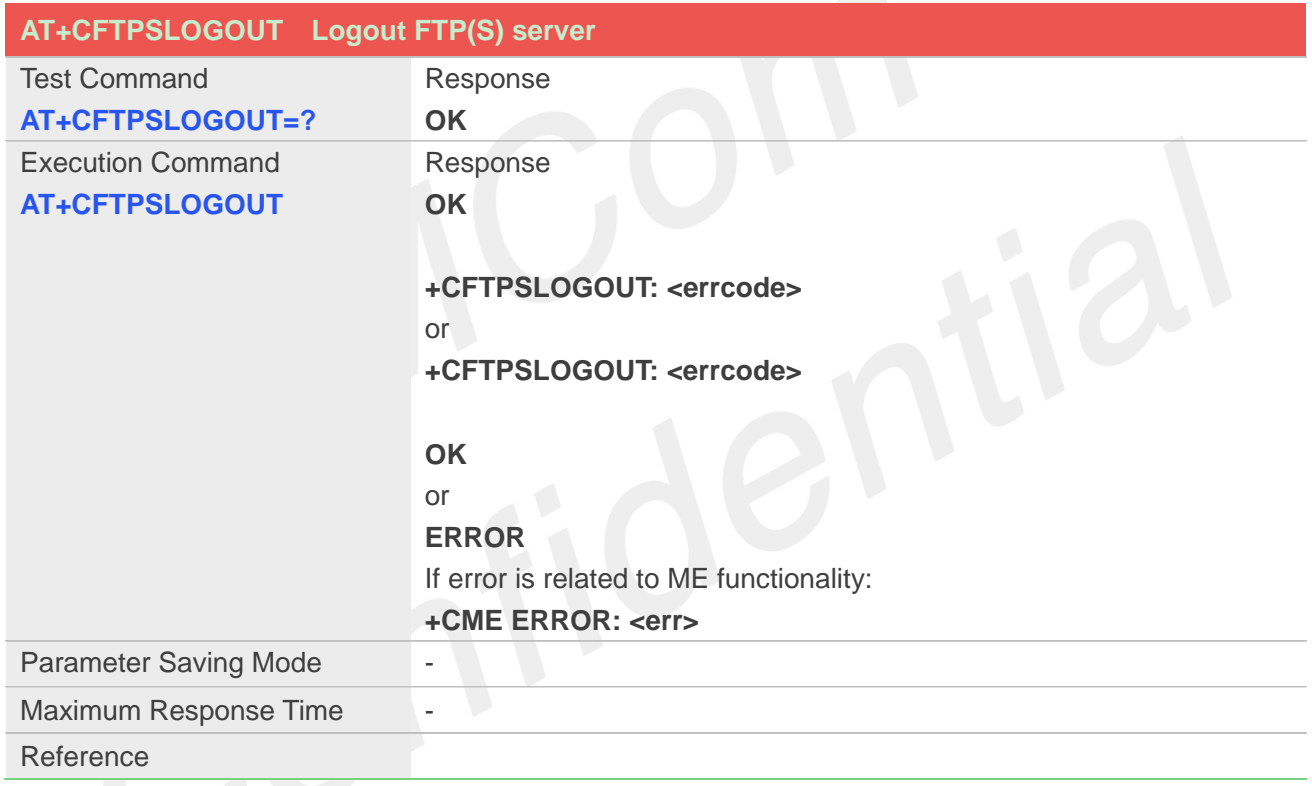

#### **Defined Values**

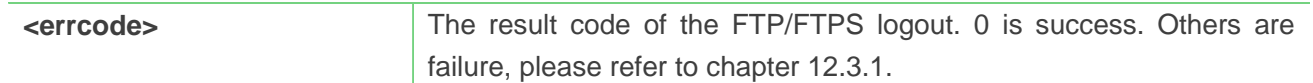

#### **Example**

# **AT+CFTPSLOGOUT OK**

#### **+CFTPSLOGOUT: 0**

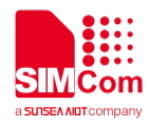

#### **12.2.5 AT+CFTPSMKD Create a new directory on FTP(S) server**

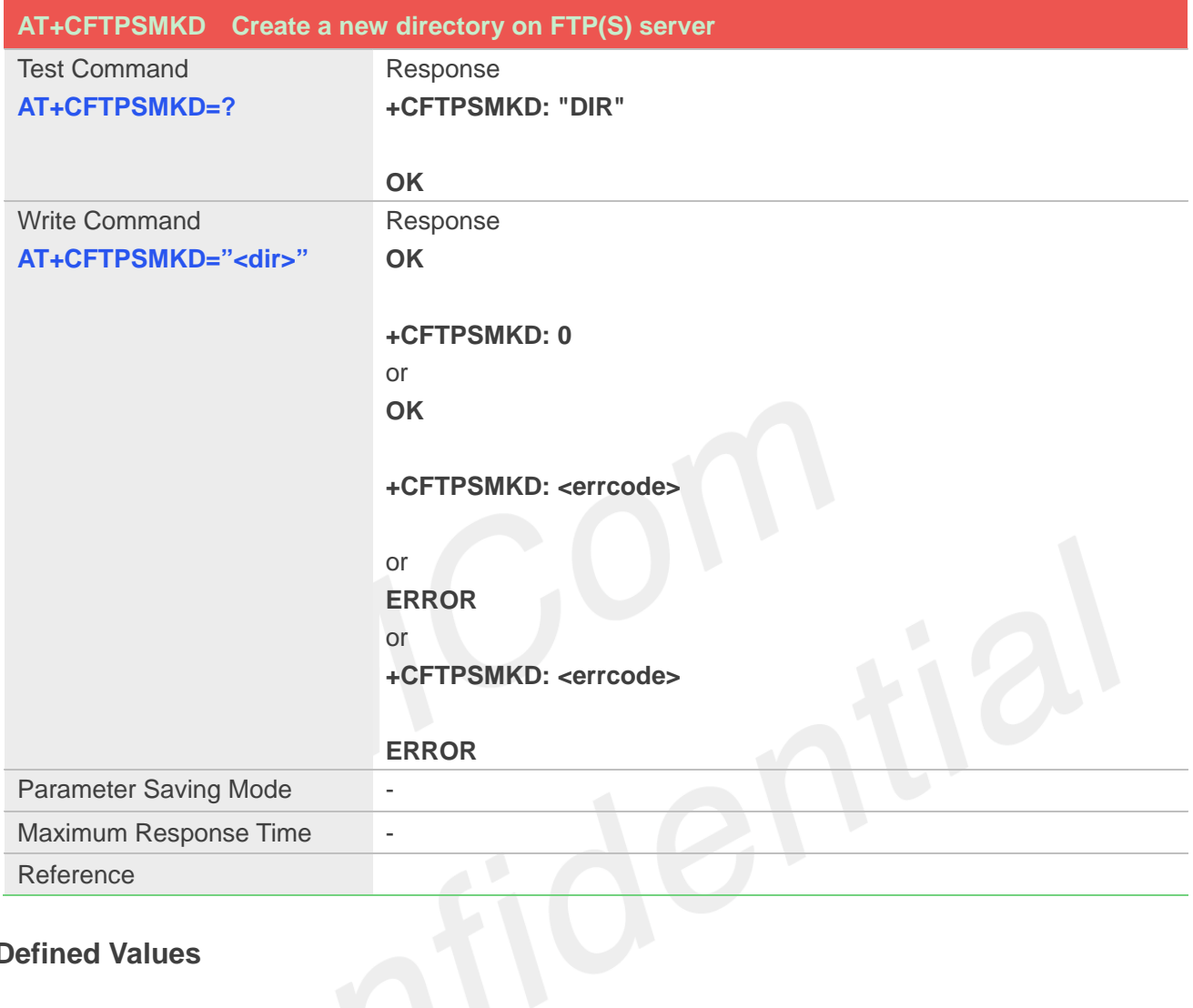

#### **Defined Values**

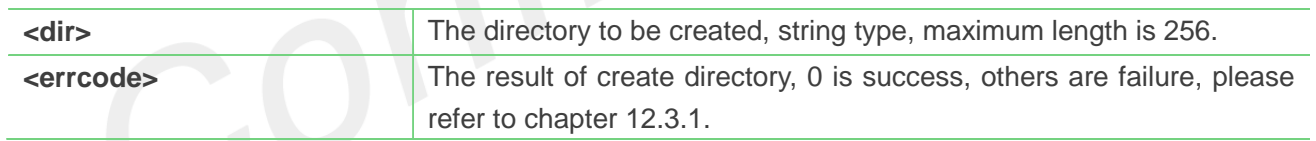

#### **Example**

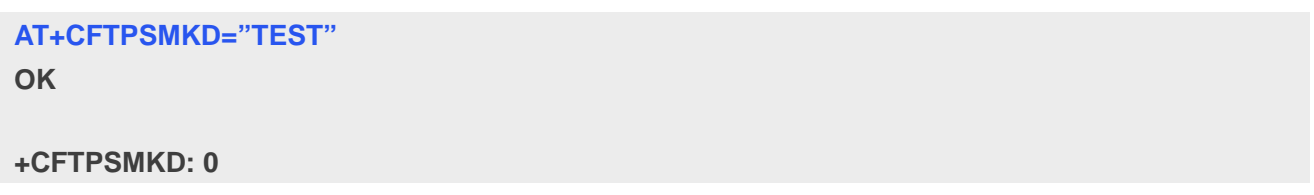

### **12.2.6 AT+CFTPSRMD Delete a directory on FTP(S) server**

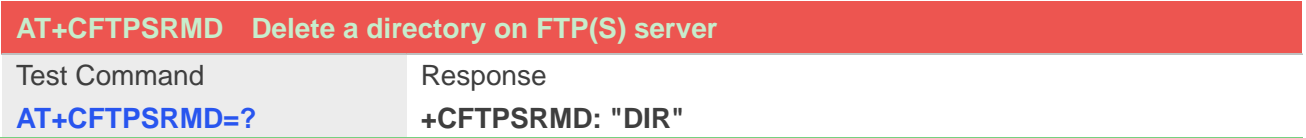
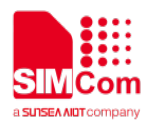

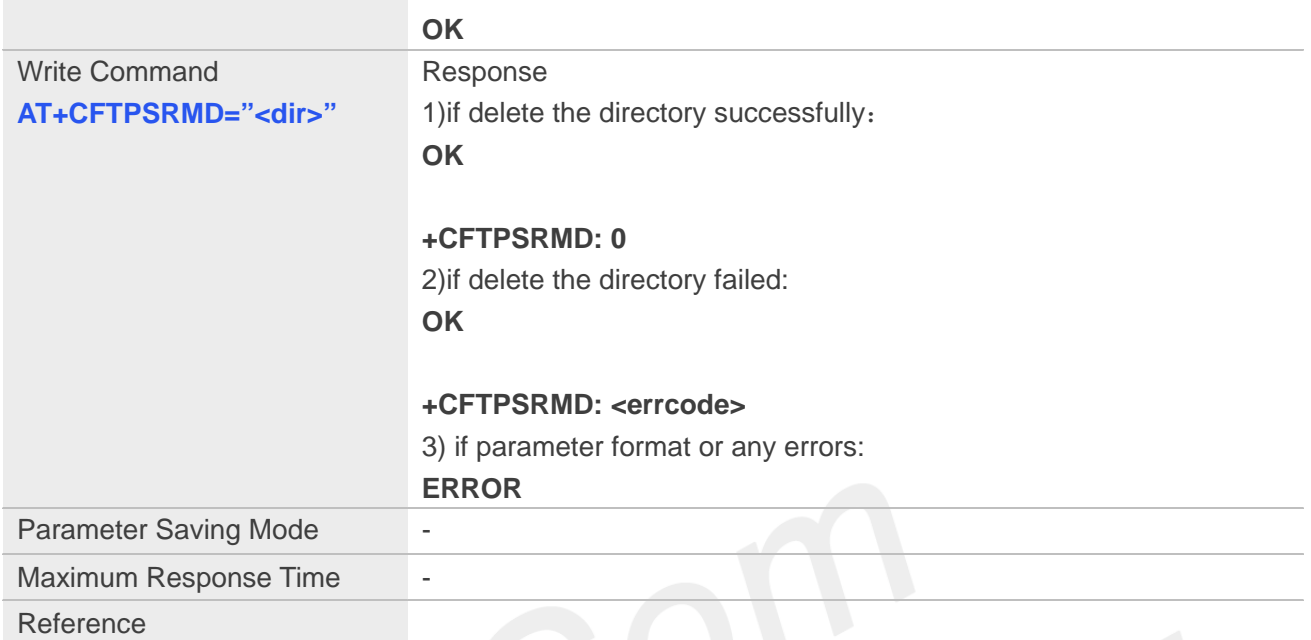

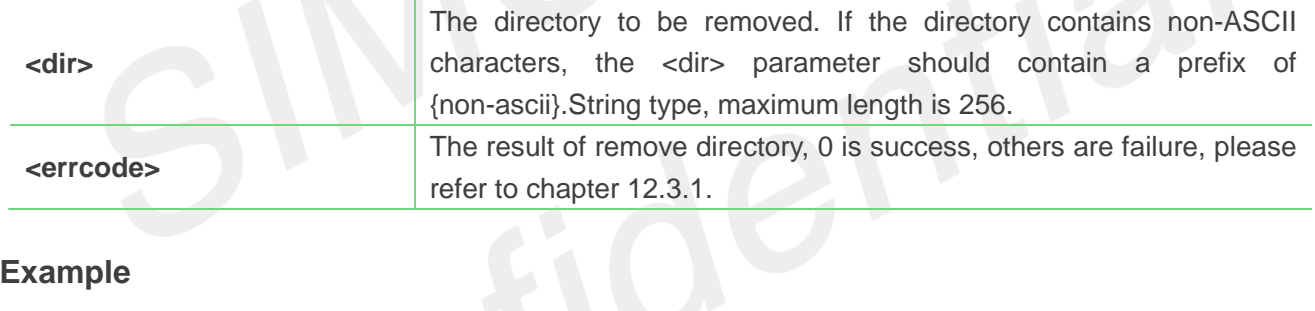

#### **Example**

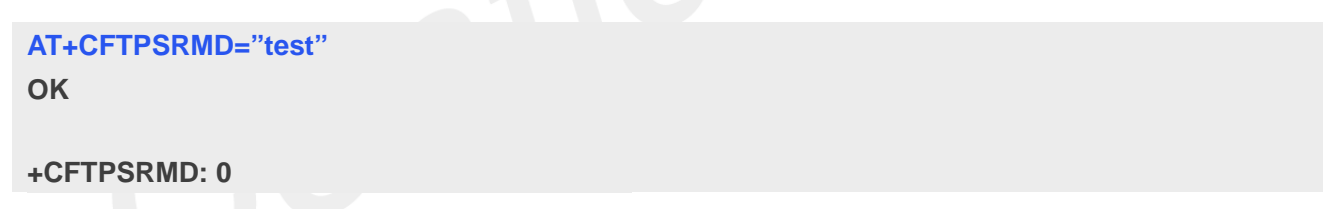

#### **12.2.7 AT+CFTPSDELE Delete a file on FTP(S) server**

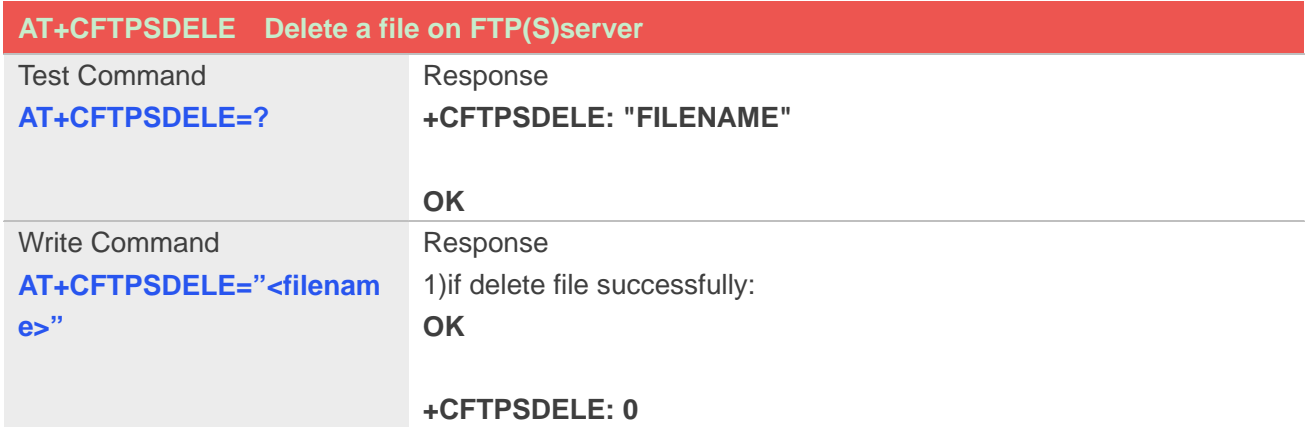

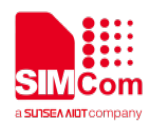

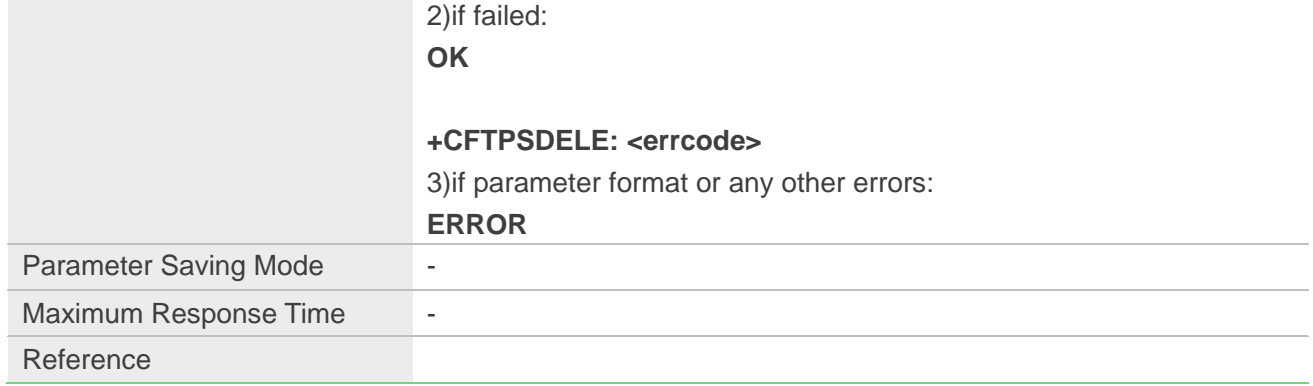

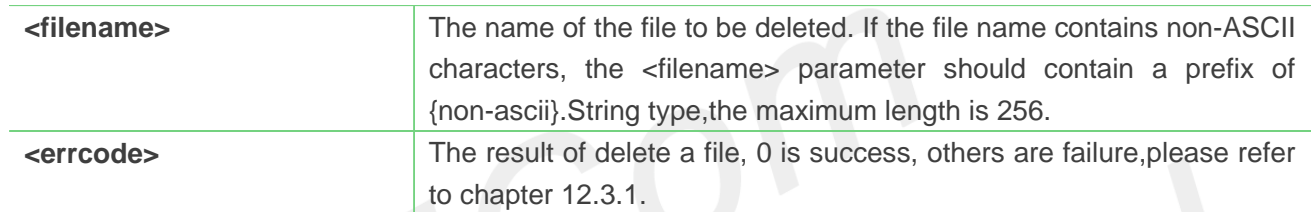

#### **Example**

#### **AT+CFTPSDELE="TEST.txt" OK**

**+CFTPSDELE: 0**

## **12.2.8 AT+CFTPSCWD Change the current directory on FTP(S) server**

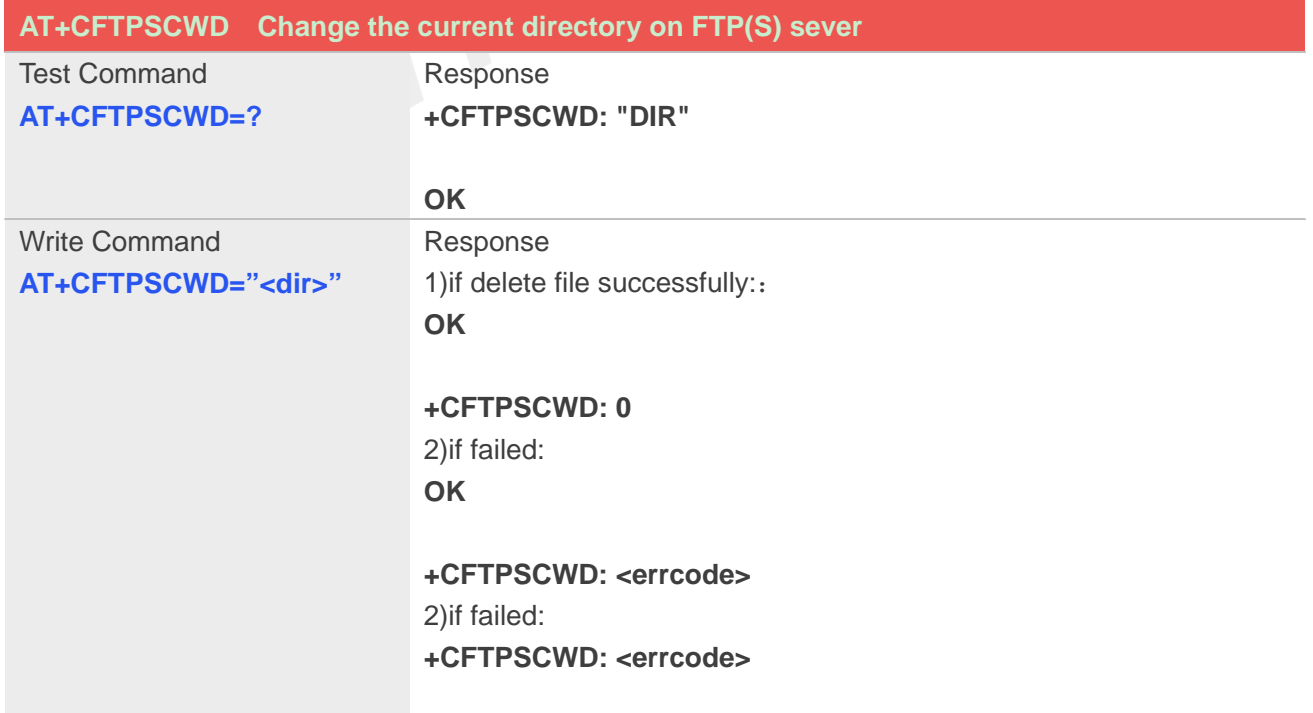

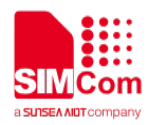

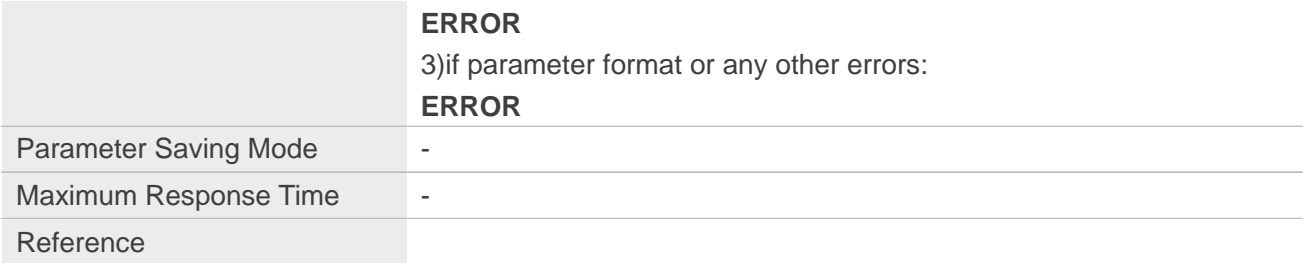

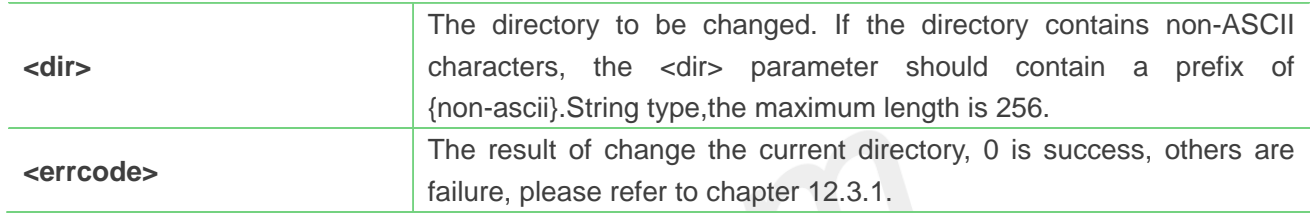

#### **Example**

#### **AT+CFTPSCWD="/lu.liu/TEST7600"**

**OK**

#### **+CFTPSCWD: 0**

## **12.2.9 AT+CFTPSPWD Get the current directory on FTPS server**

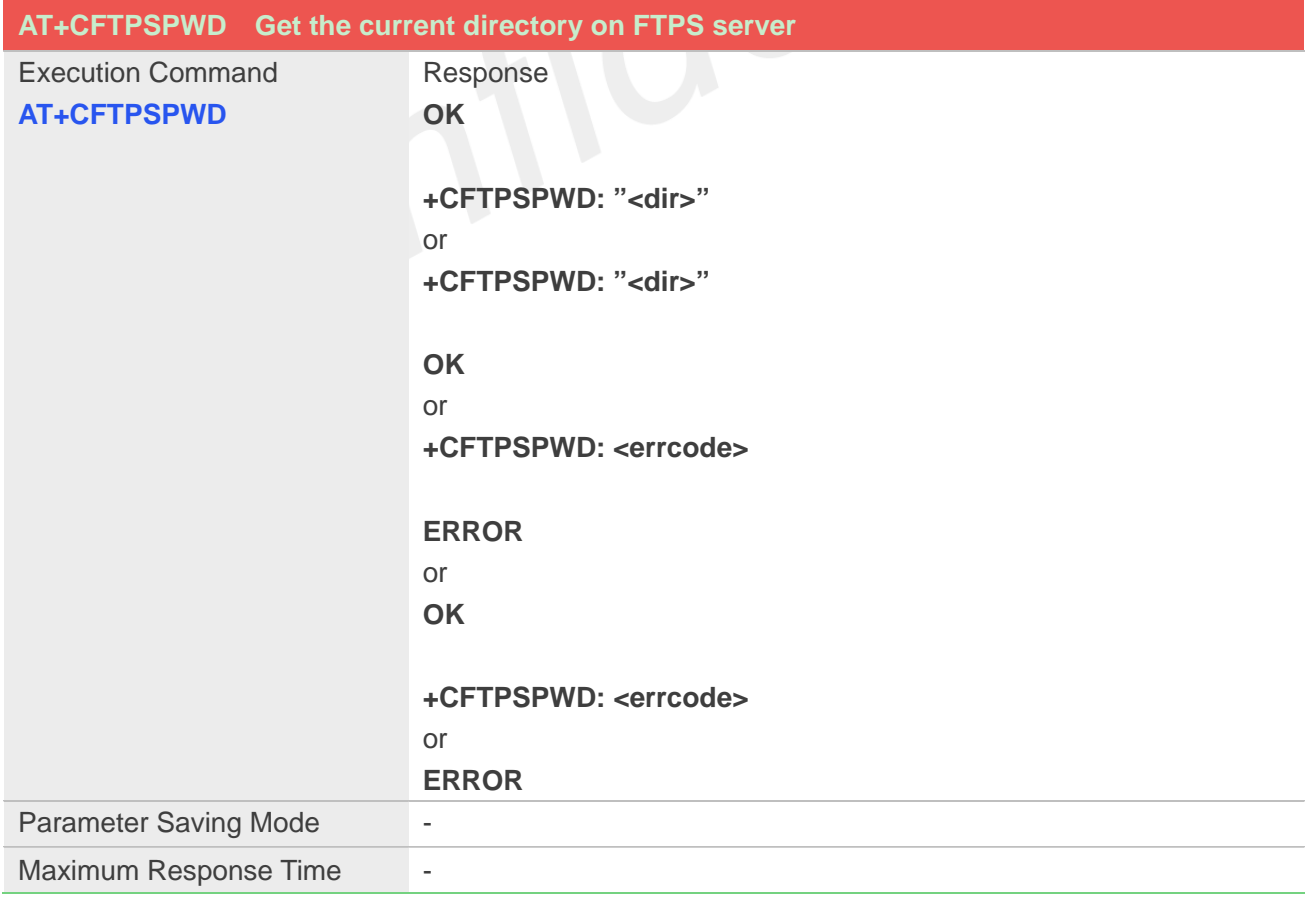

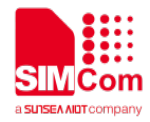

Reference

#### **Defined Values**

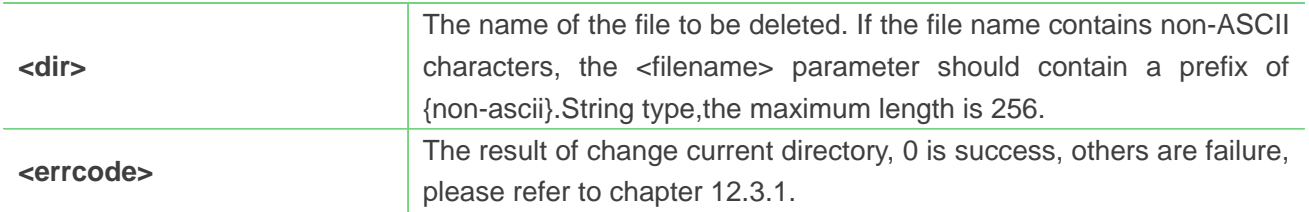

#### **Example**

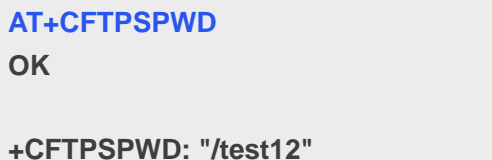

## **12.2.10 AT+CFTPSTYPE Set the transfer type on FTP(S) server**

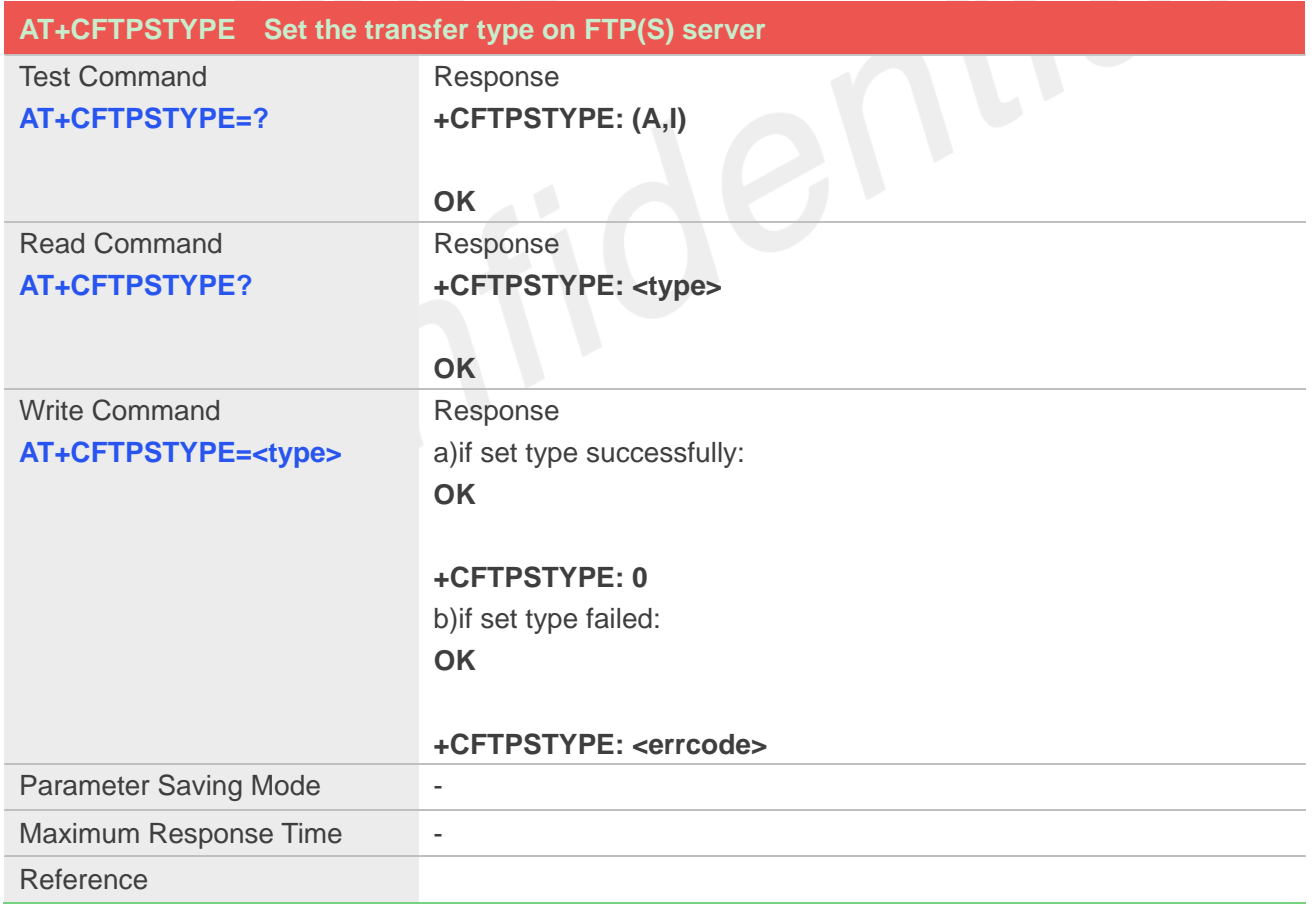

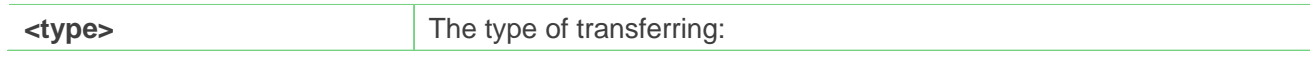

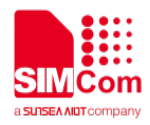

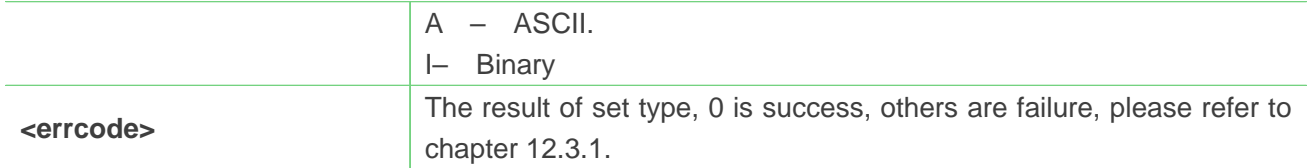

**AT+CFTPTYPE=A OK**

**+CFTPSTYPE: 0**

#### **12.2.11 AT+CFTPSLIST List the items in the directory on FTP(S) server**

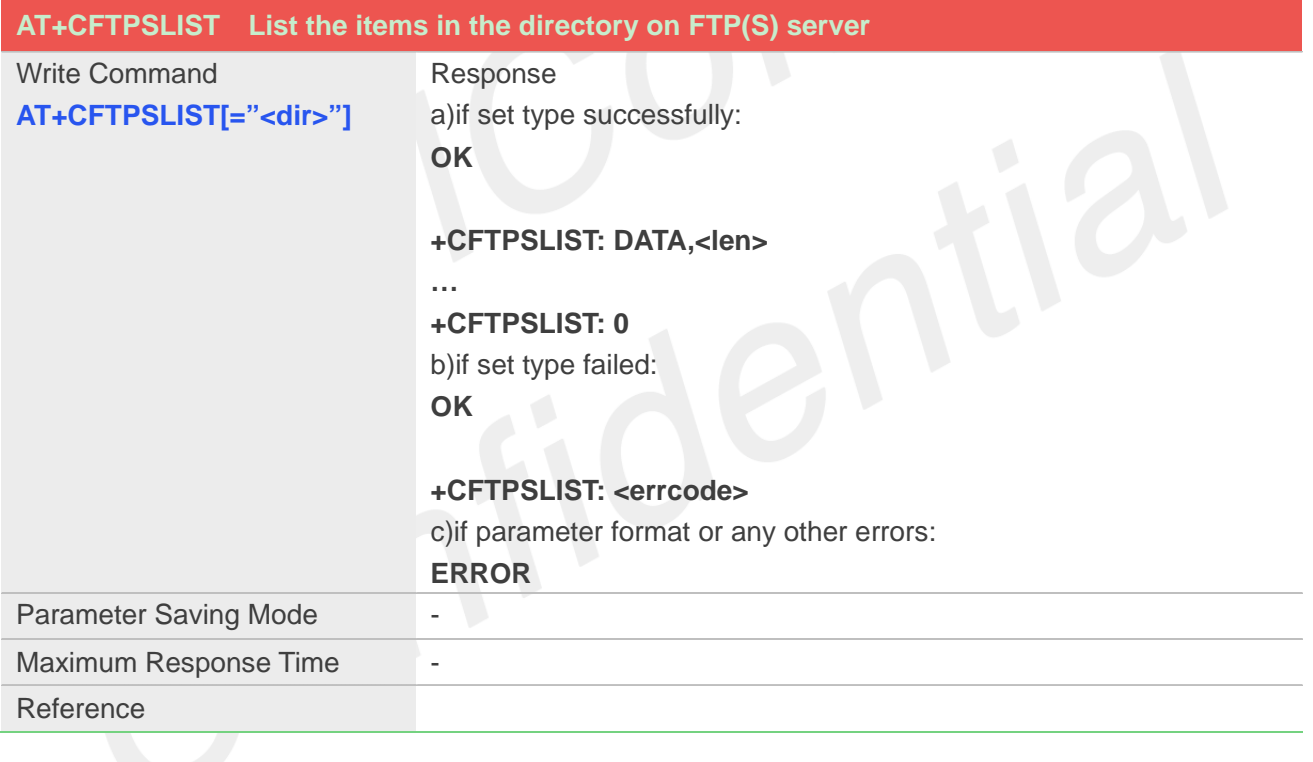

#### **Defined Values**

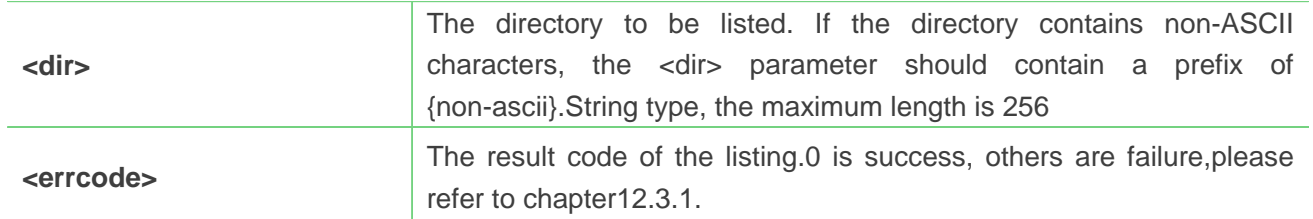

#### **Example**

```
AT+CFTPSLIST="/"
OK
```
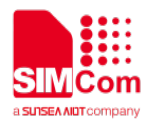

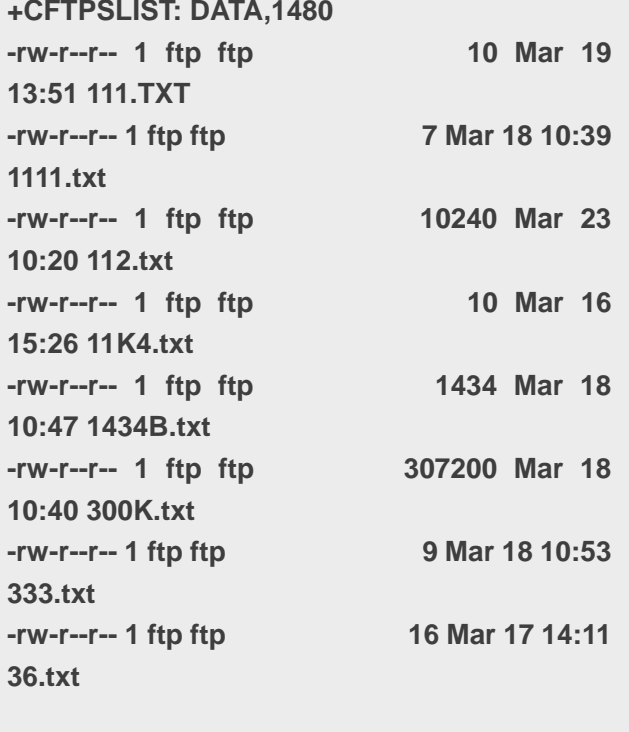

**+CFTPSLIST: 0**

## **12.2.12 AT+CFTPSGETFILE Get a file from FTP(S) server to module**

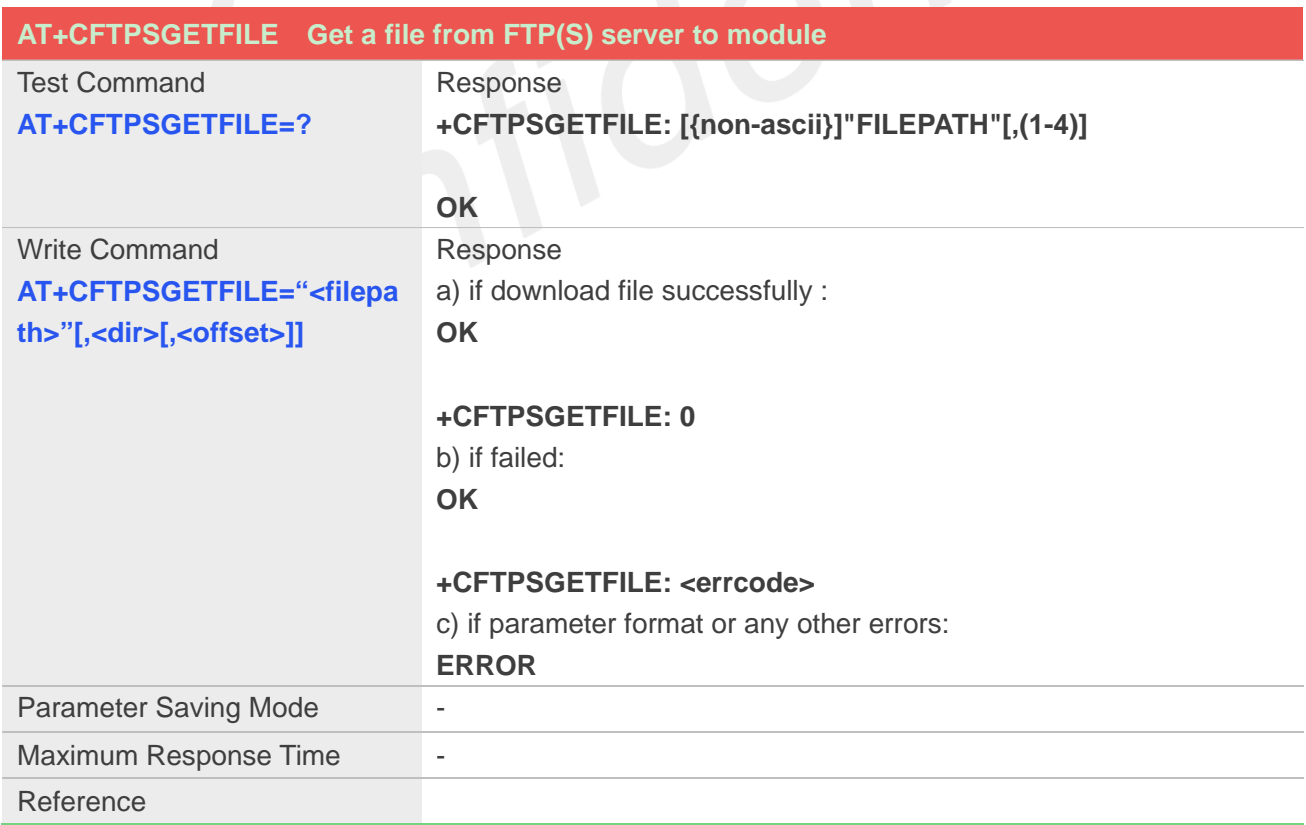

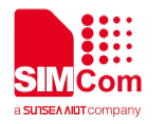

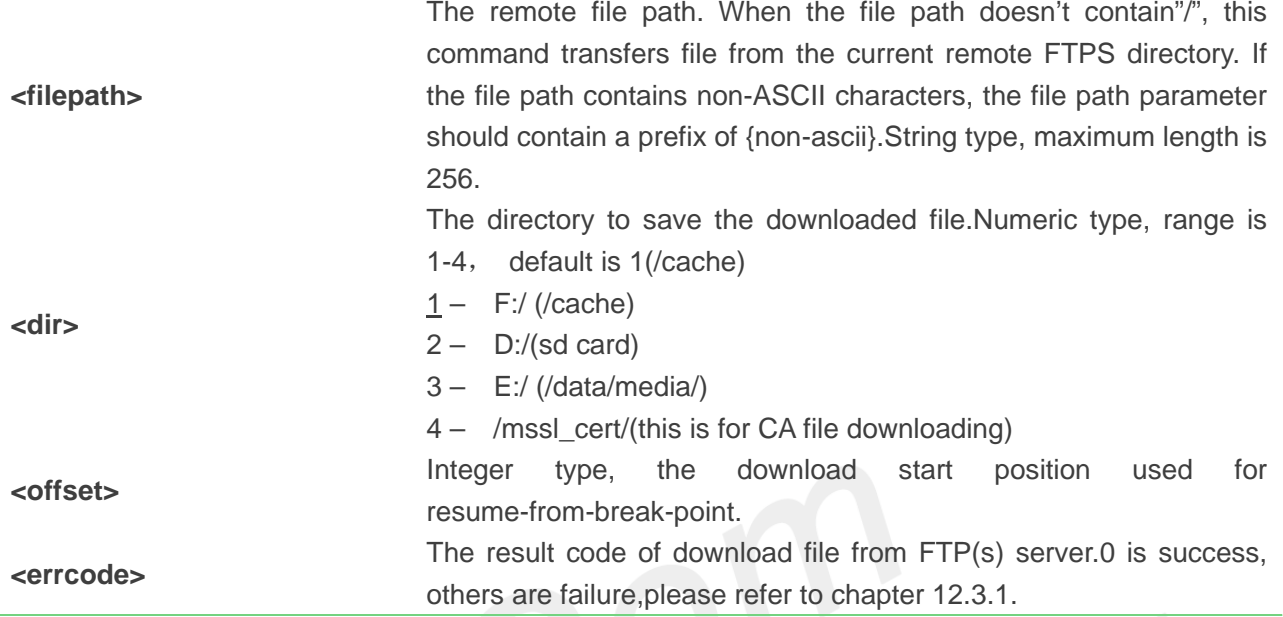

**AT+CFTPSGETFILE="settings.dat",3 OK**

#### **+CFTPSGETFILE: 0**

#### **12.2.13 AT+CFTPSPUTFILE Put a file from module to FTP(S) server**

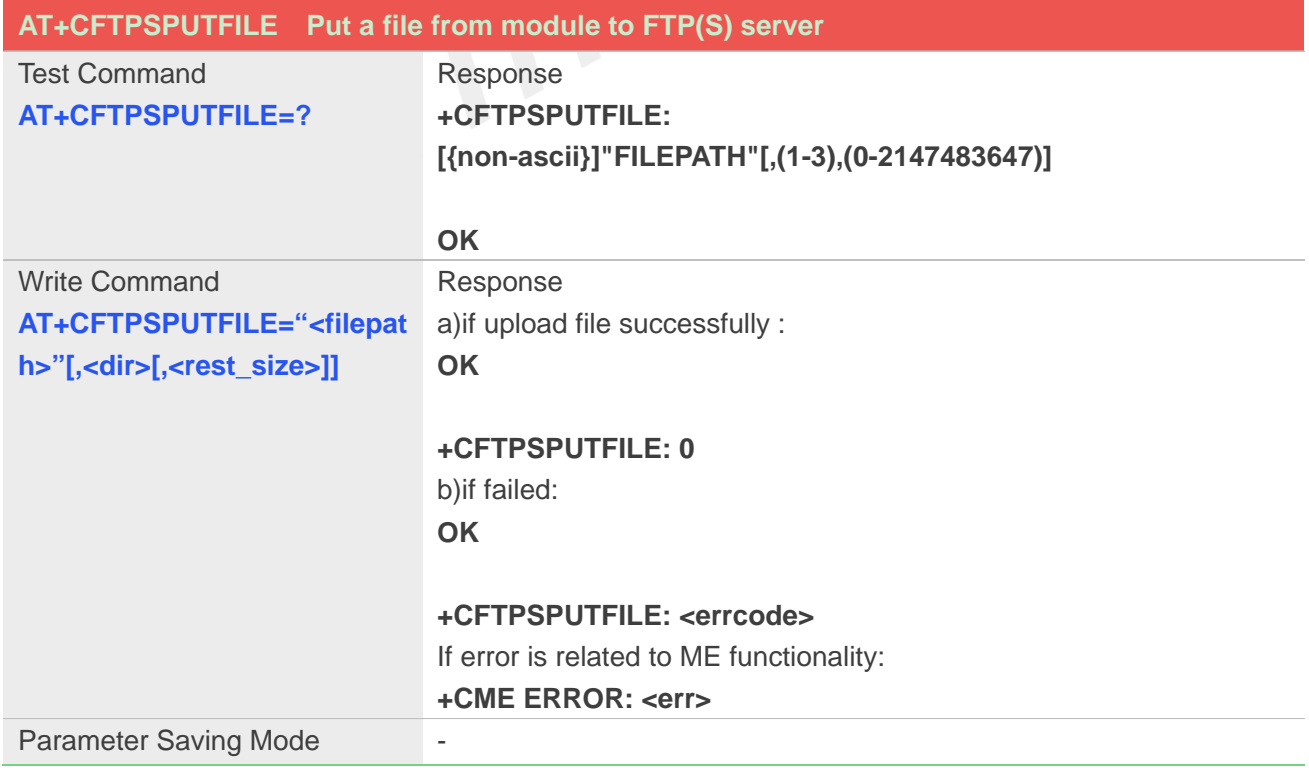

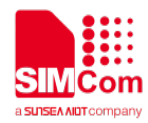

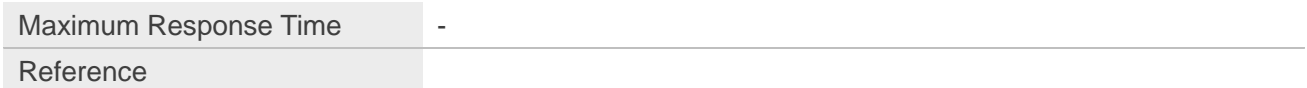

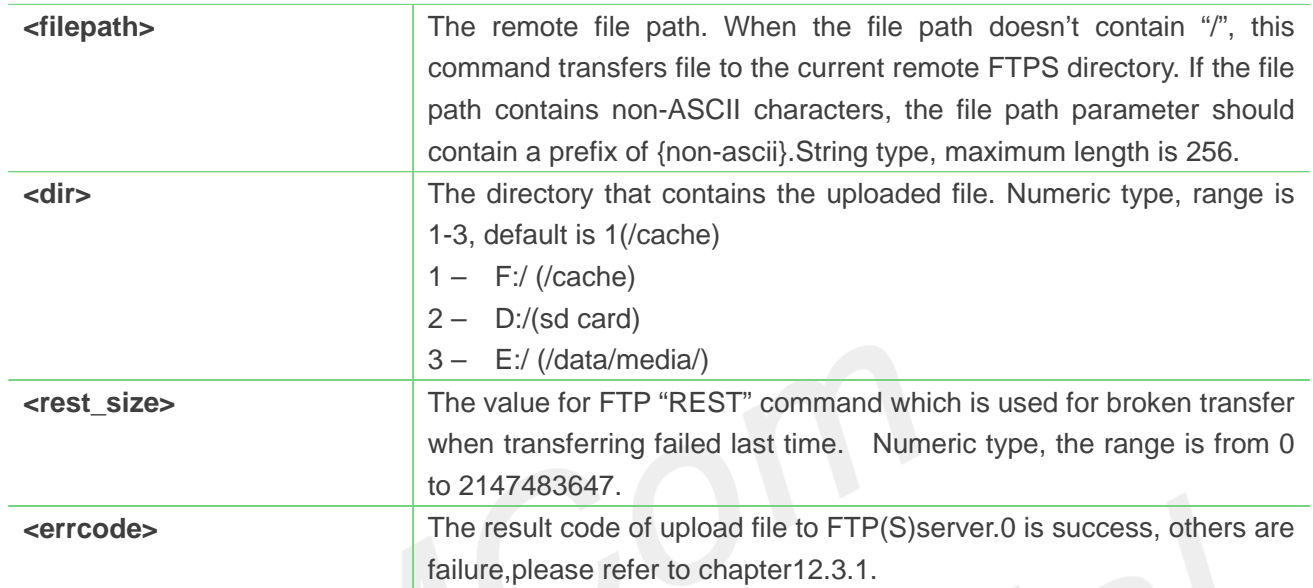

#### **Example**

```
AT+CFTPSPUTFILE="/LK/LM/sim_ZXX.TXT"
OK
```
**+CFTPSPUTFILE: 0**

#### **12.2.14 AT+CFTPSGET Get a file from FTP(S) server to serial port**

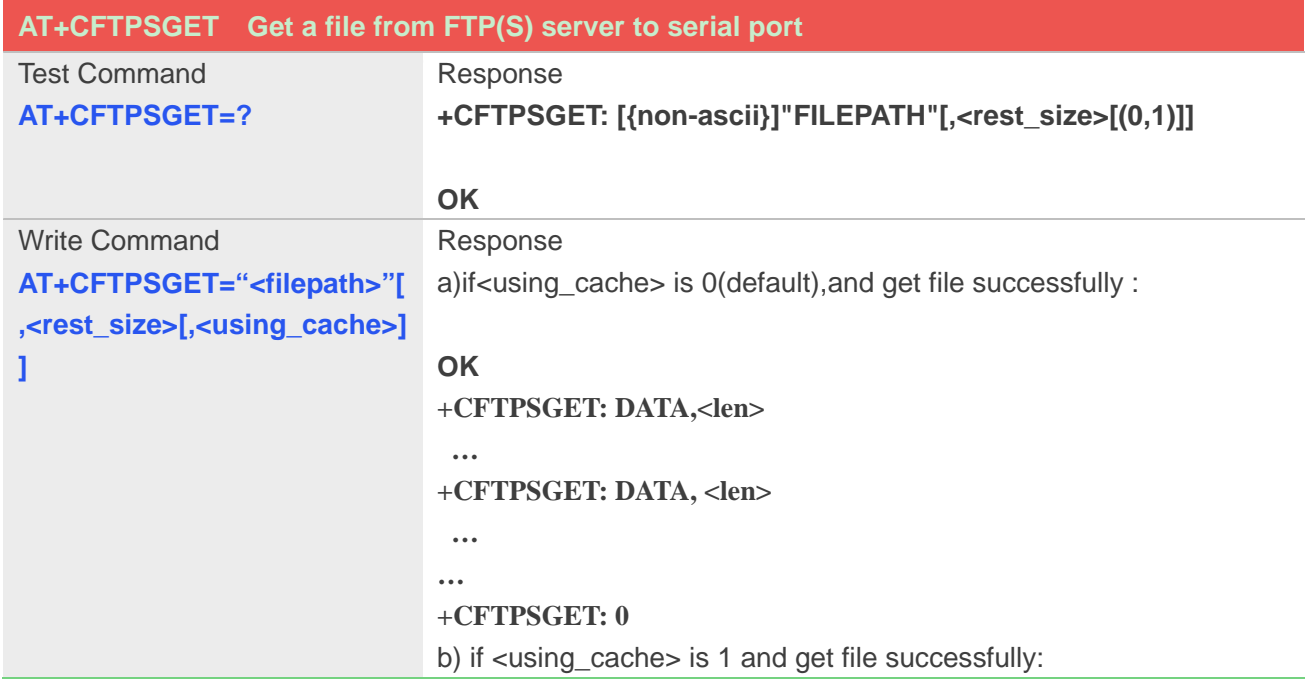

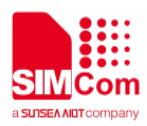

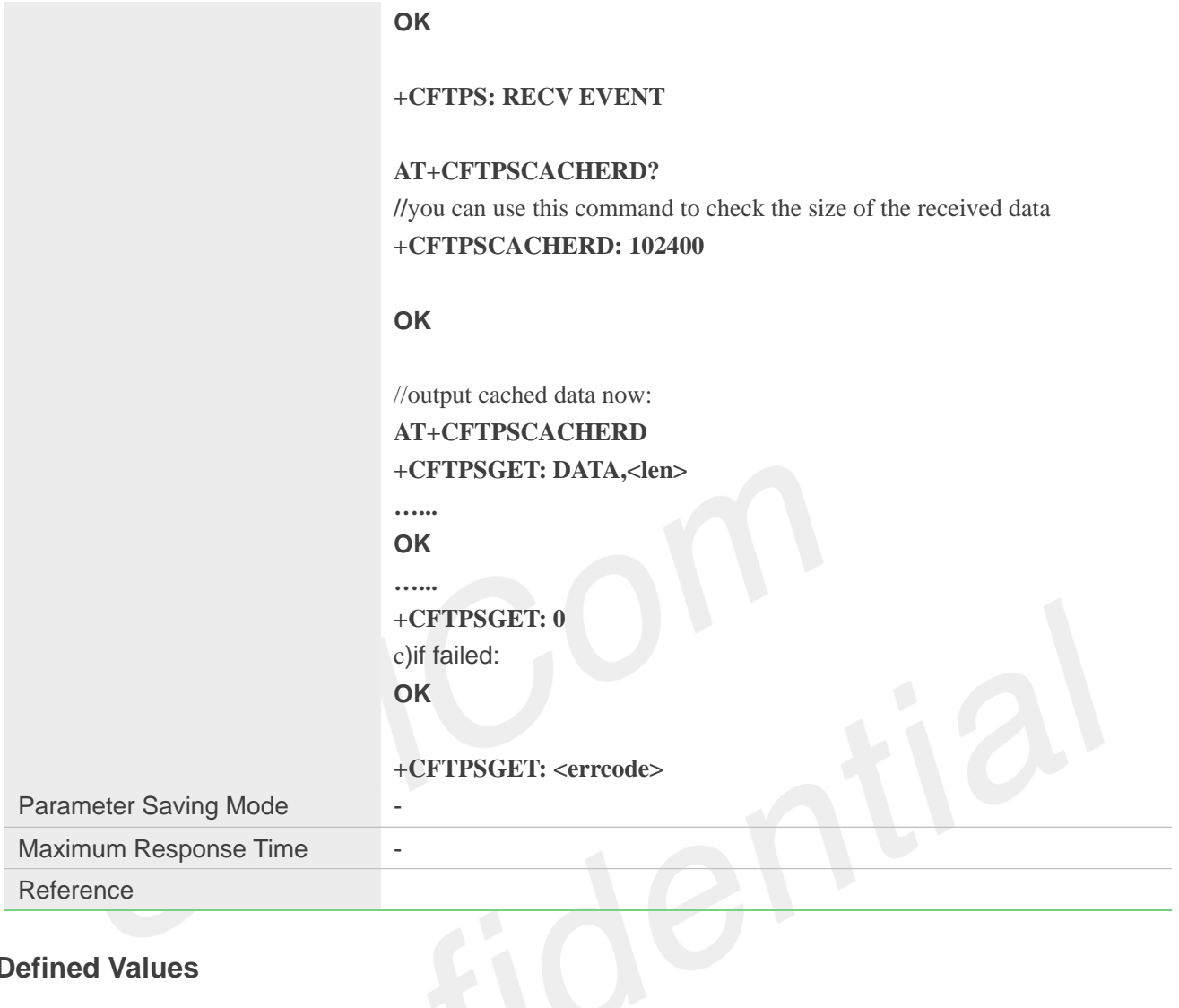

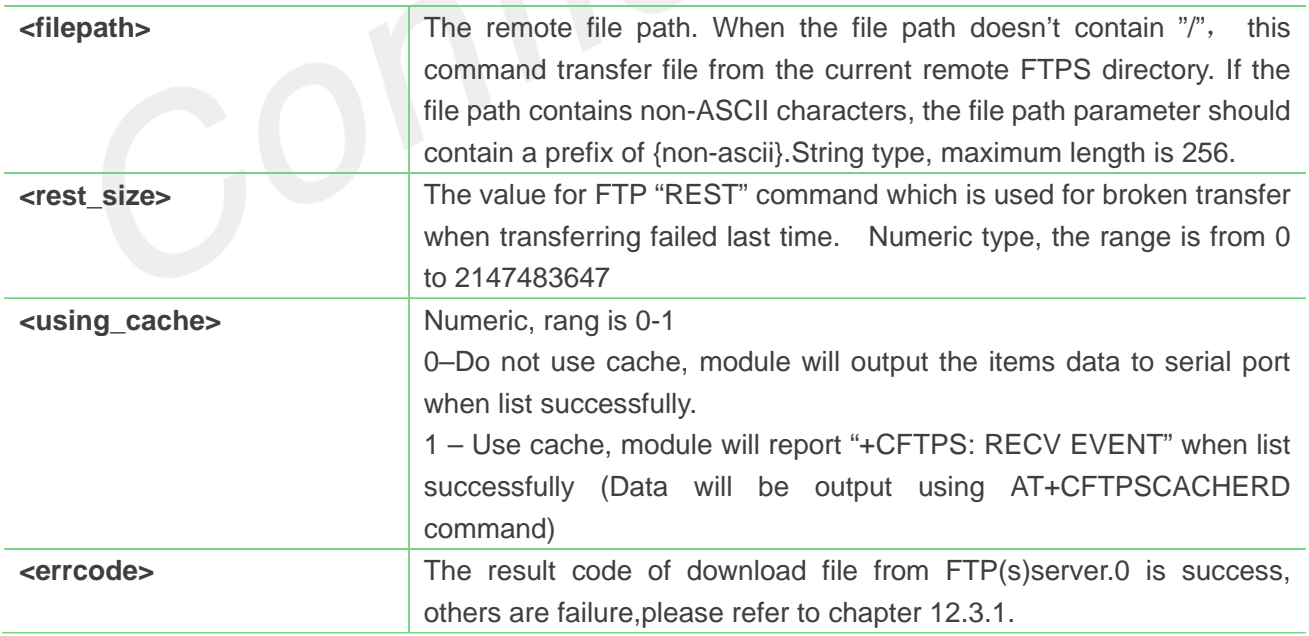

#### **Example**

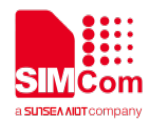

#### **AT+CFTPSGET="/BBB.TXT"**

**OK**

**+CFTPSGET: DATA,110 FFFFFFFFFFFFFFFFFFFFFFFFFFFFFFFFFFF FFFFFFFFFFFFFFFHHHHHHHHHHHHHHHHH HHHHHHHHHHHHHHHHHHHHHHHHHHHHH HHHHHHHHHHHHHH +CFTPSGET: 0**

#### **12.2.15 AT+CFTPSPUT Put a file to FTP(S) server through serial port**

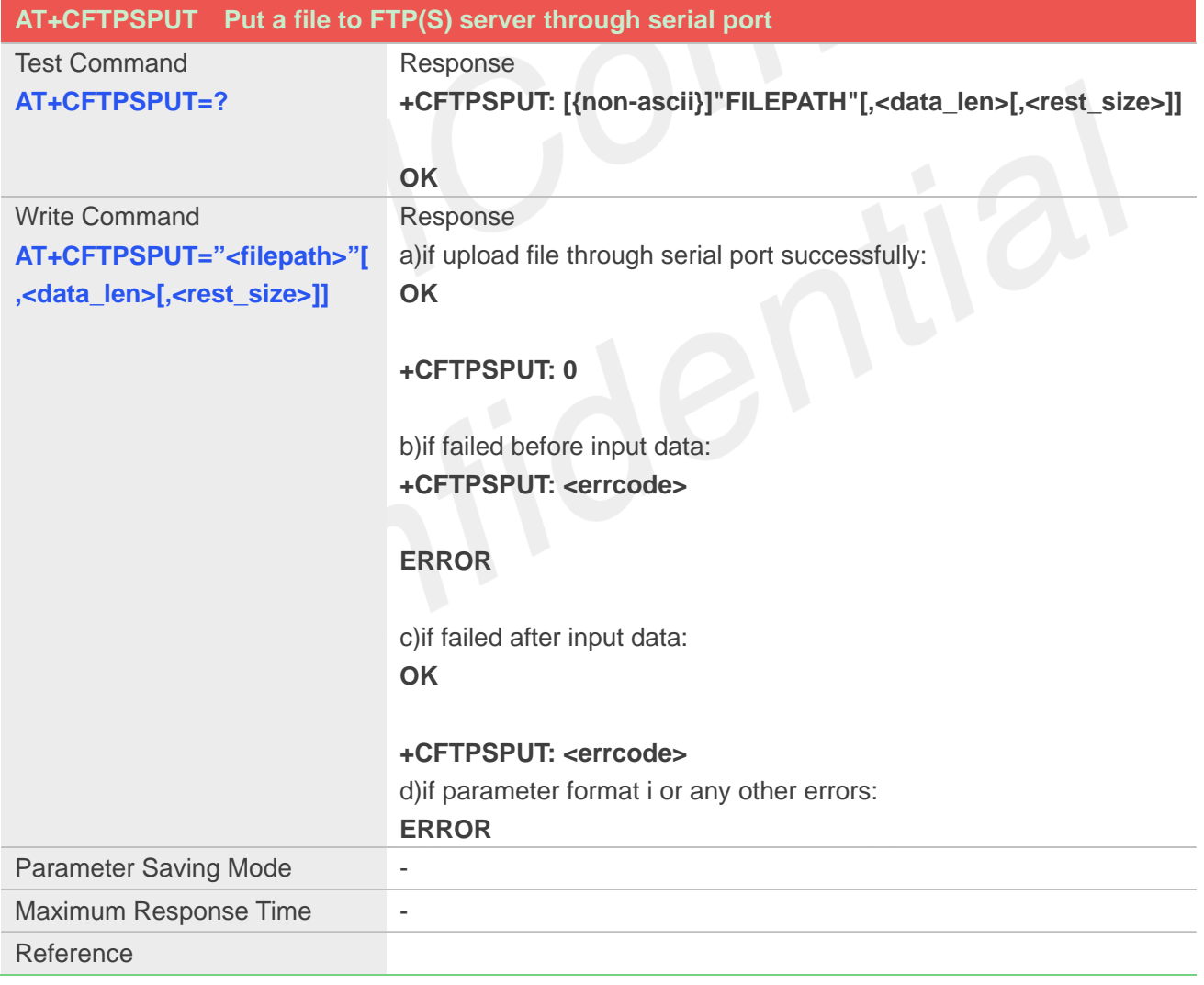

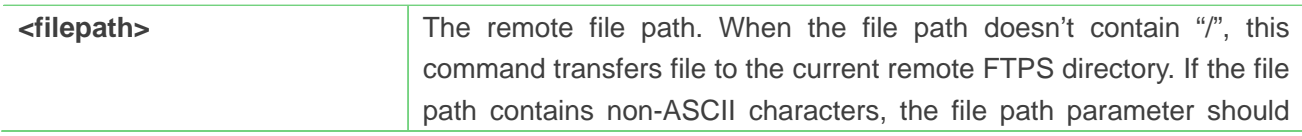

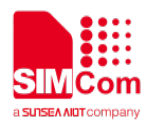

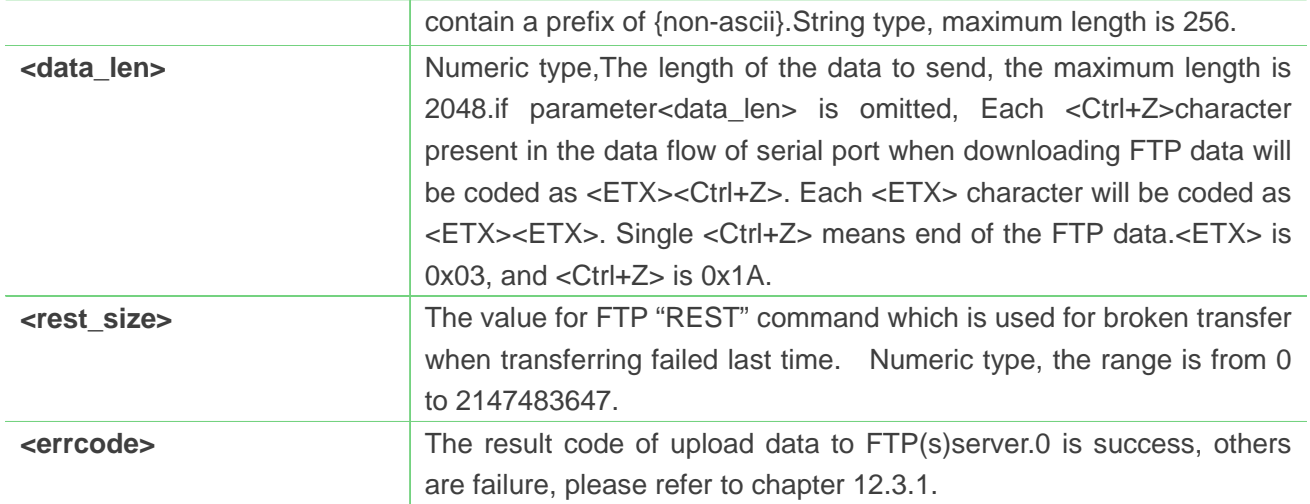

#### **AT+CFTPSPUT="/LK/LM/LO.TXT"**

**>123457860 OK**

#### **+CFTPSPUT: 0**

#### **12.2.16 AT+CFTPSSINGLEIP Set FTP(S) data socket address type**

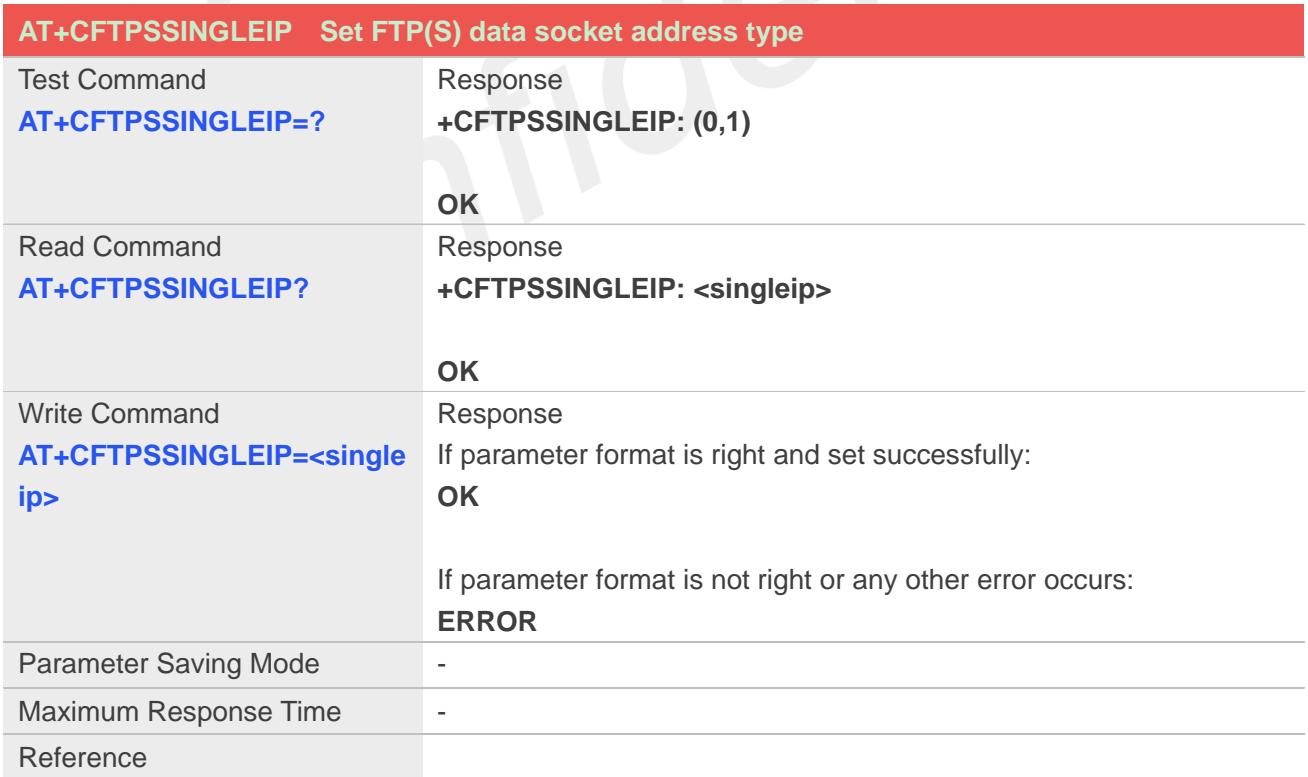

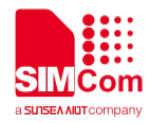

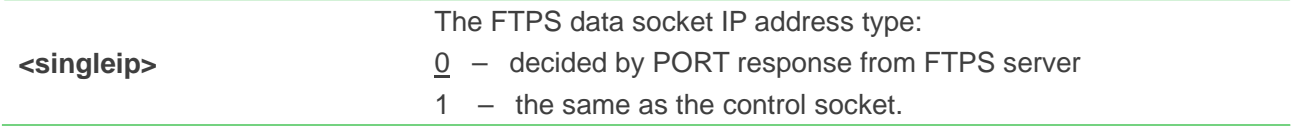

**AT+CFTPSSINGLEIP = 1 OK**

#### **12.2.17 AT+CFTPSCACHERD Output cached data to MCU**

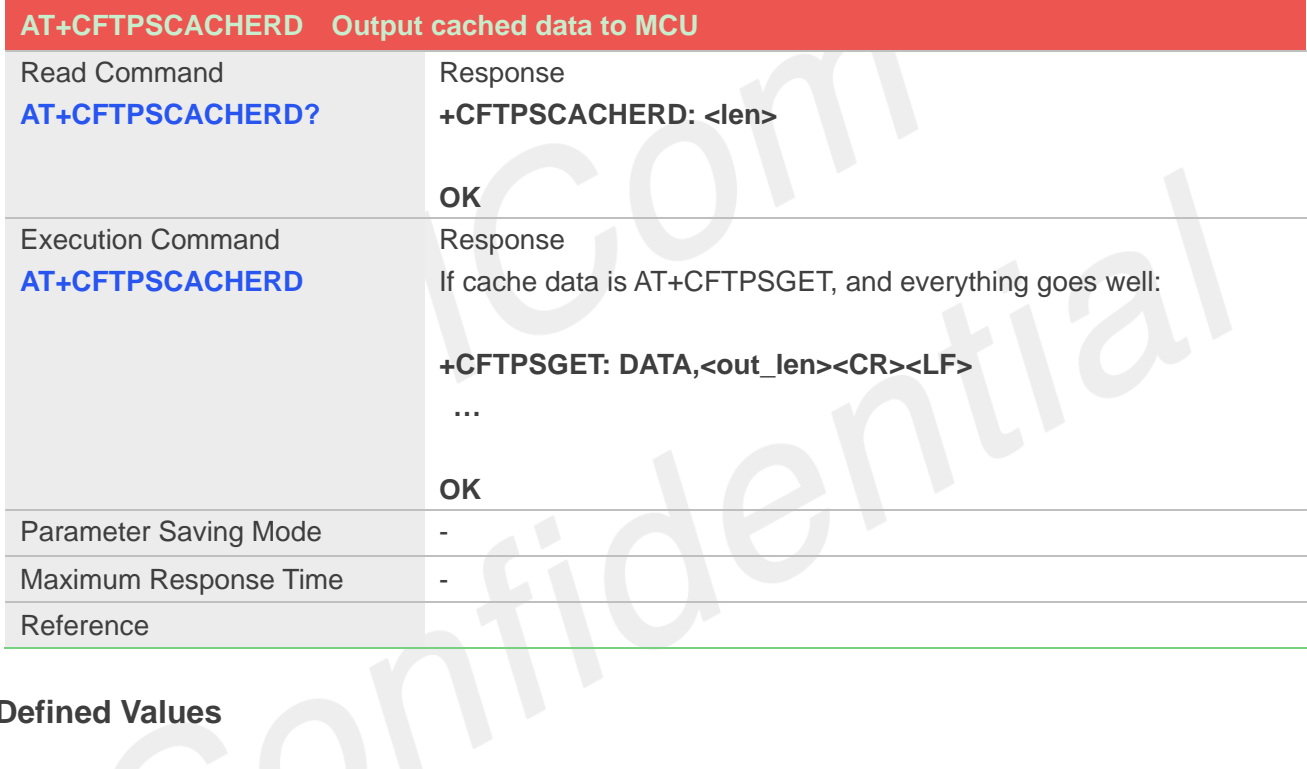

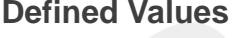

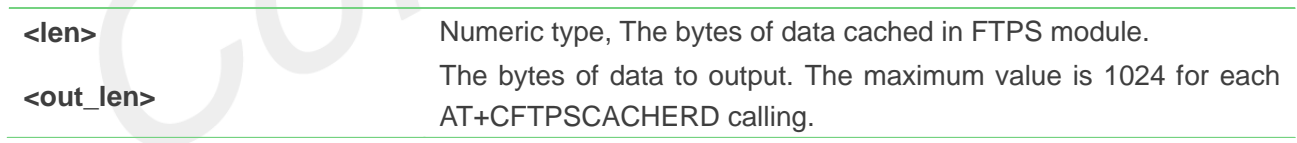

#### **Example**

```
AT+CFTPSCACHERD?
+CFTPSCACHERD: 21078
```
**OK**

#### **12.2.18 AT+CFTPSABORT Abort FTP(S) Operations**

**AT+CFTPSABORT Abort FTP(S) Operations**

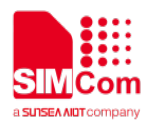

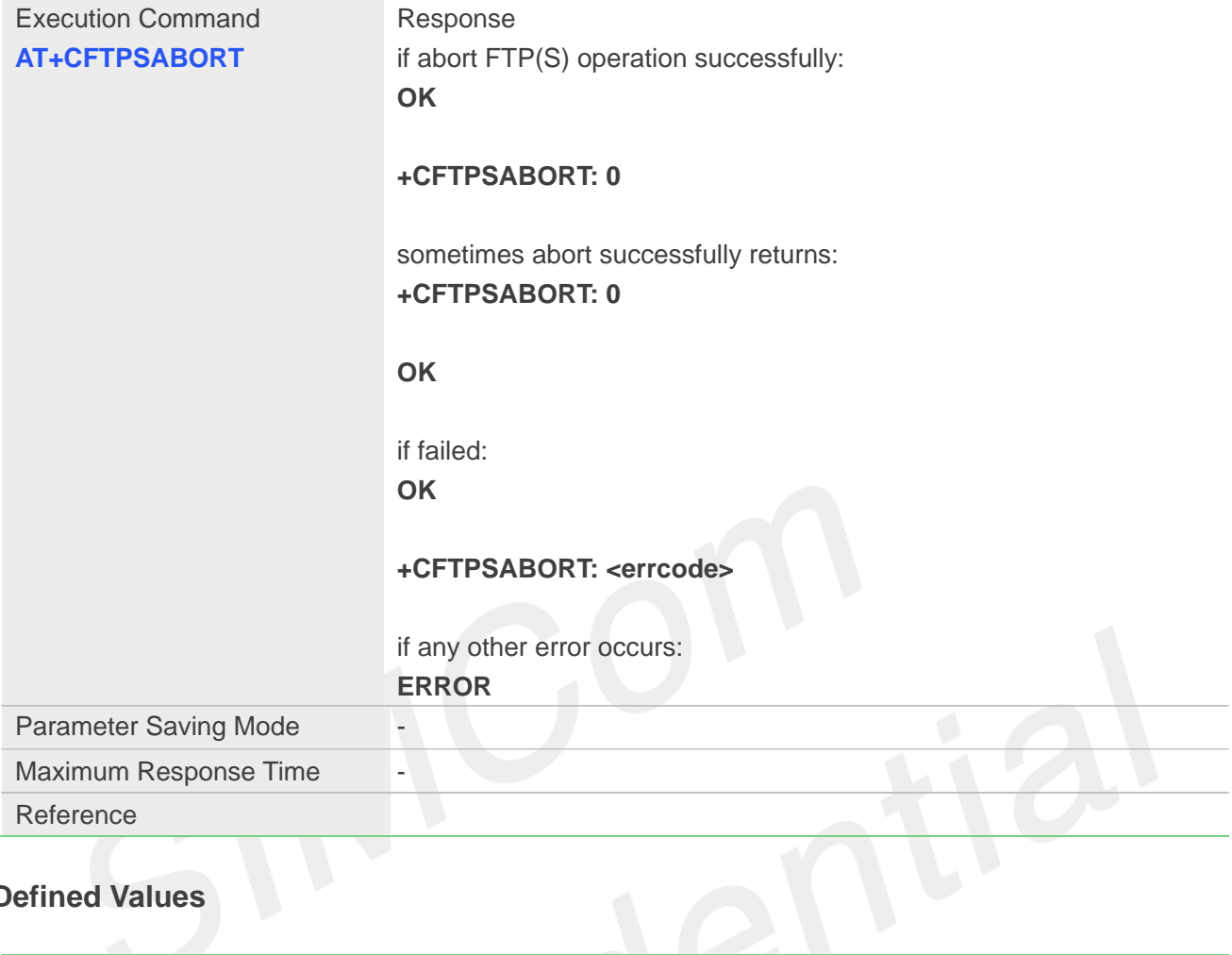

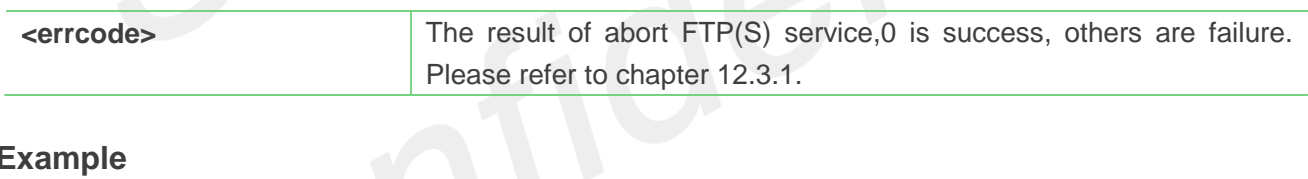

#### **Example**

**AT+CFTPSABORT OK**

**+CFTPSABORT: 0**

#### **12.2.19 AT+CFTPSSIZE Get the File Size on FTP(S) server**

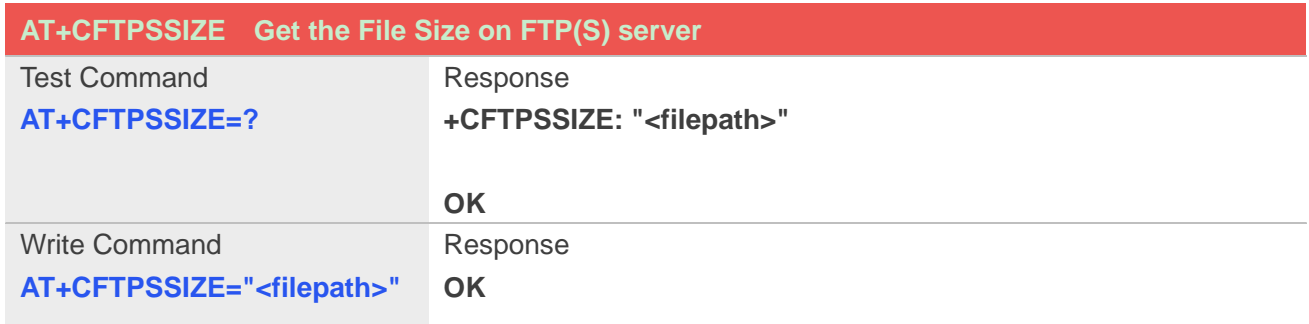

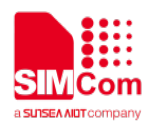

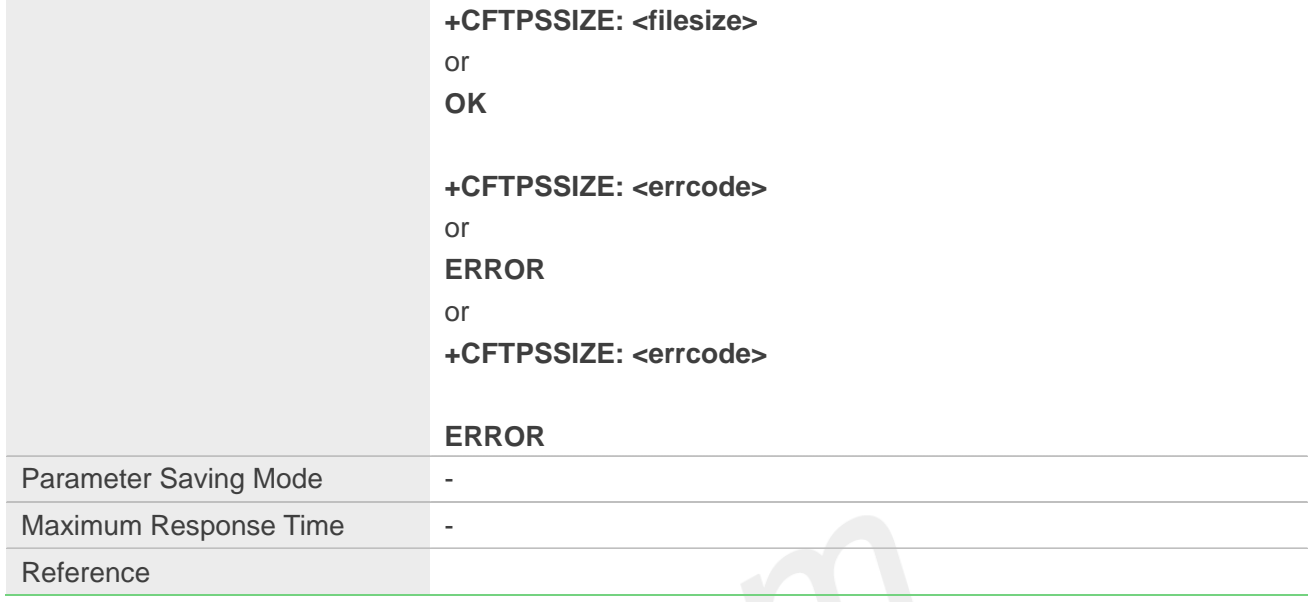

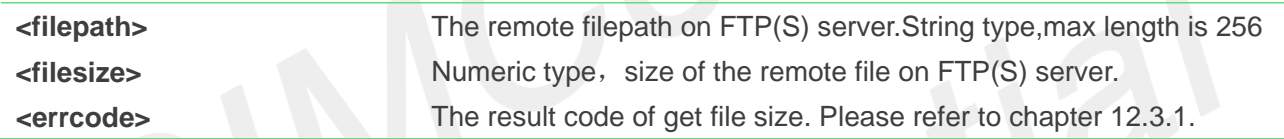

#### **Example**

### **AT+CFTPSSIZE="TEST.txt" OK**

**+CFTPSSIZE: 1024**

### **12.3 Summary of result codes for FTPS**

#### **12.3.1 Summary of Command result <errcode>**

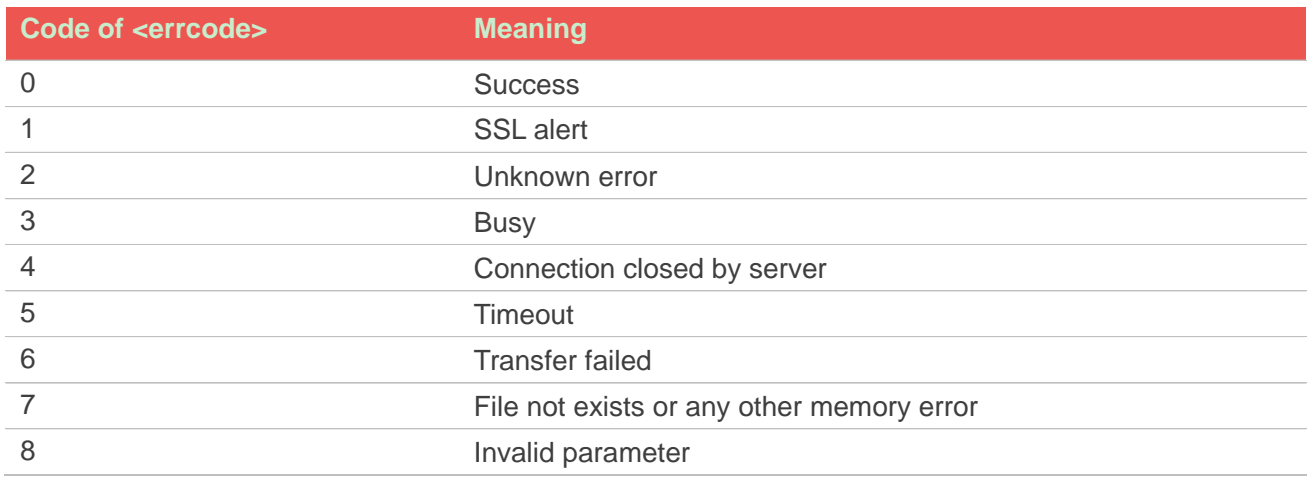

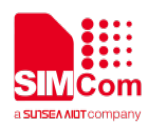

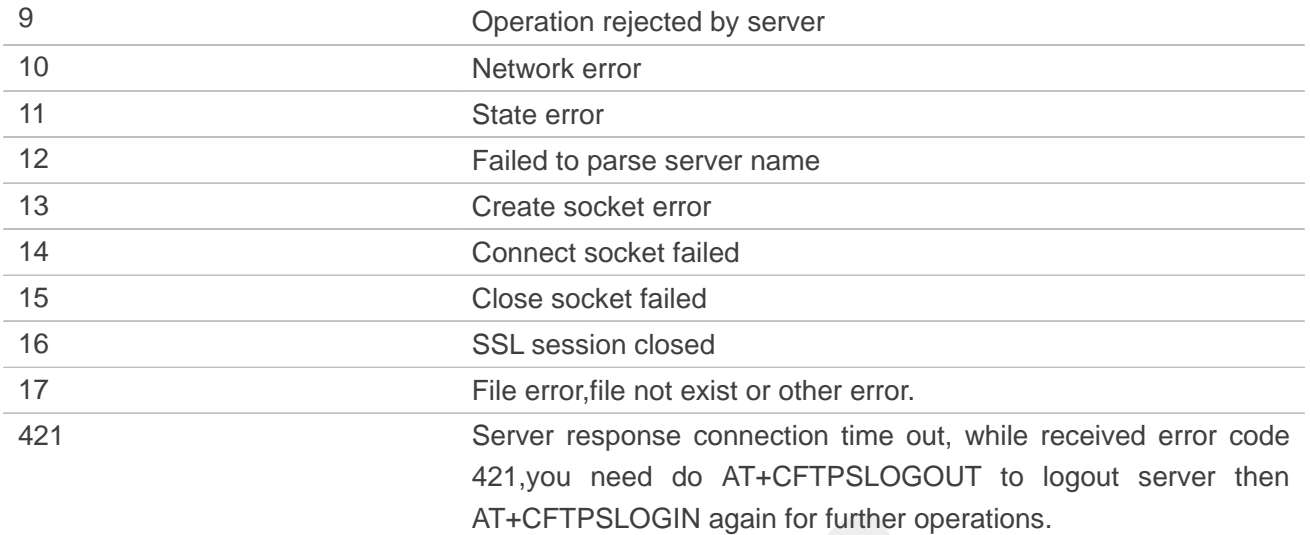

## **12.3.2 Summary of Unsolicited Result Codes**

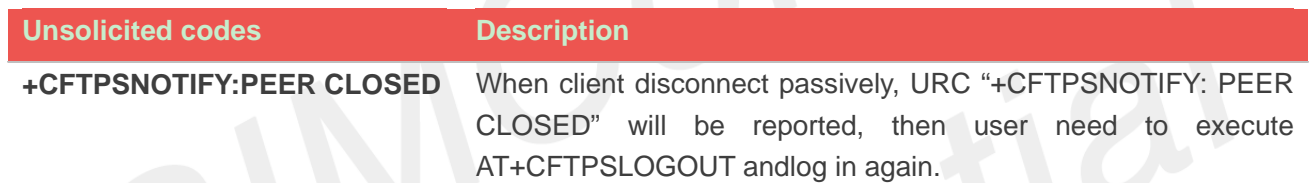

## **13.AT Commands for HTTP**

### **13.1 Overview of AT Commands for HTTP**

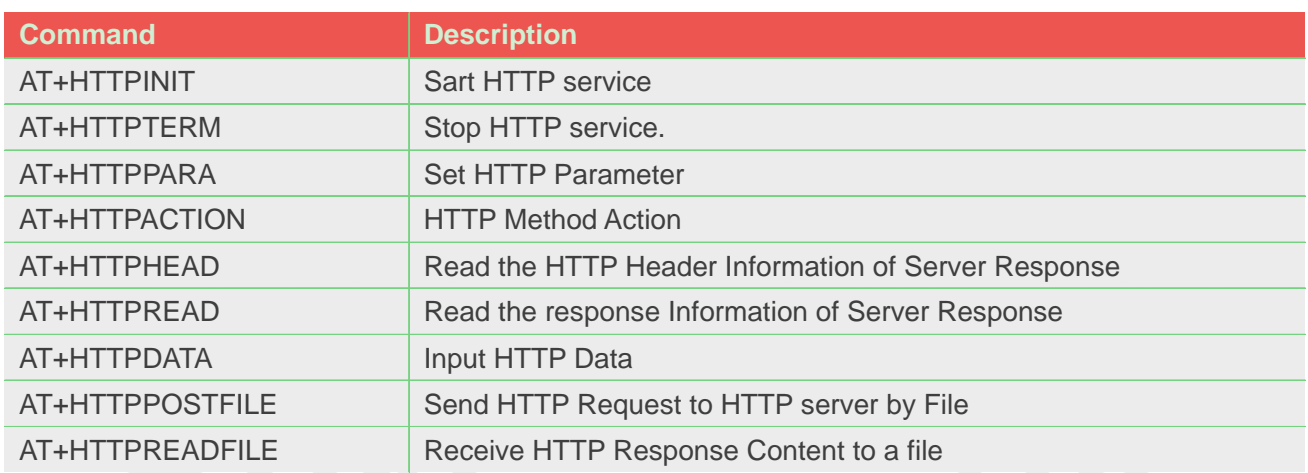

### **13.2 DetailedDescription of AT Commands for HTTP**

#### **13.2.1 AT+HTTPINIT Start HTTP service**

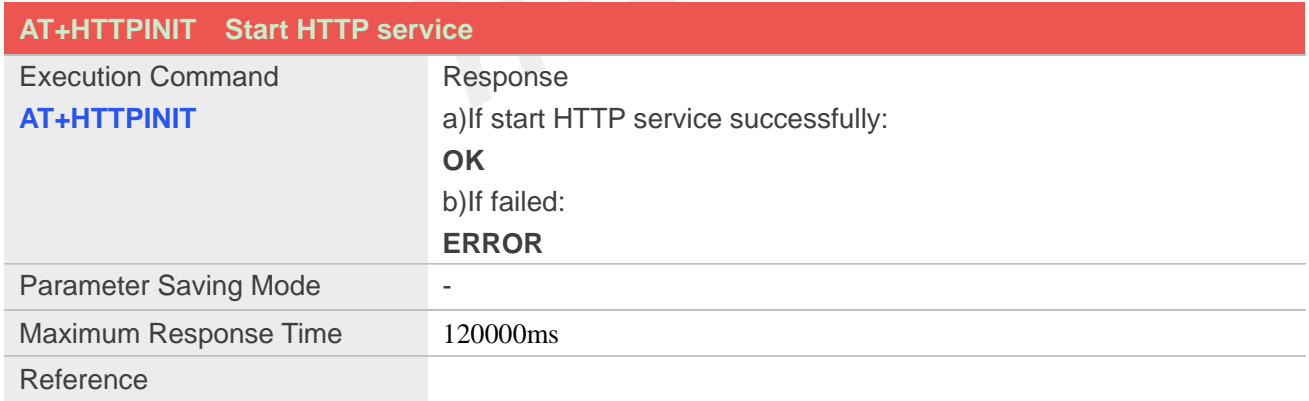

#### **Example**

**AT+HTTPINIT OK**

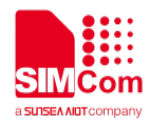

#### **13.2.2 AT+HTTPTERM Stop HTTP Service**

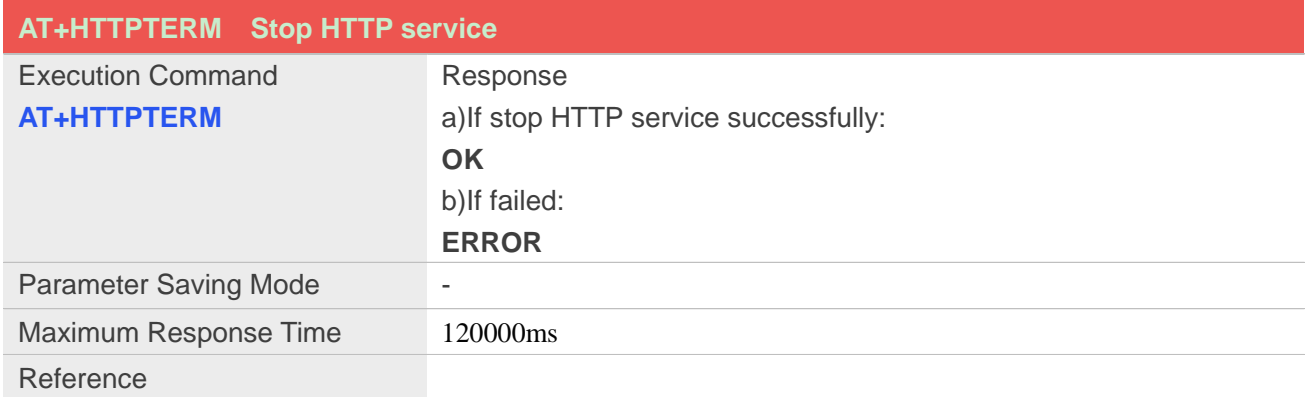

#### **Example**

**AT+CHTTPTERM OK**

#### **13.2.3 AT+HTTPPARA Set HTTP Parameters value**

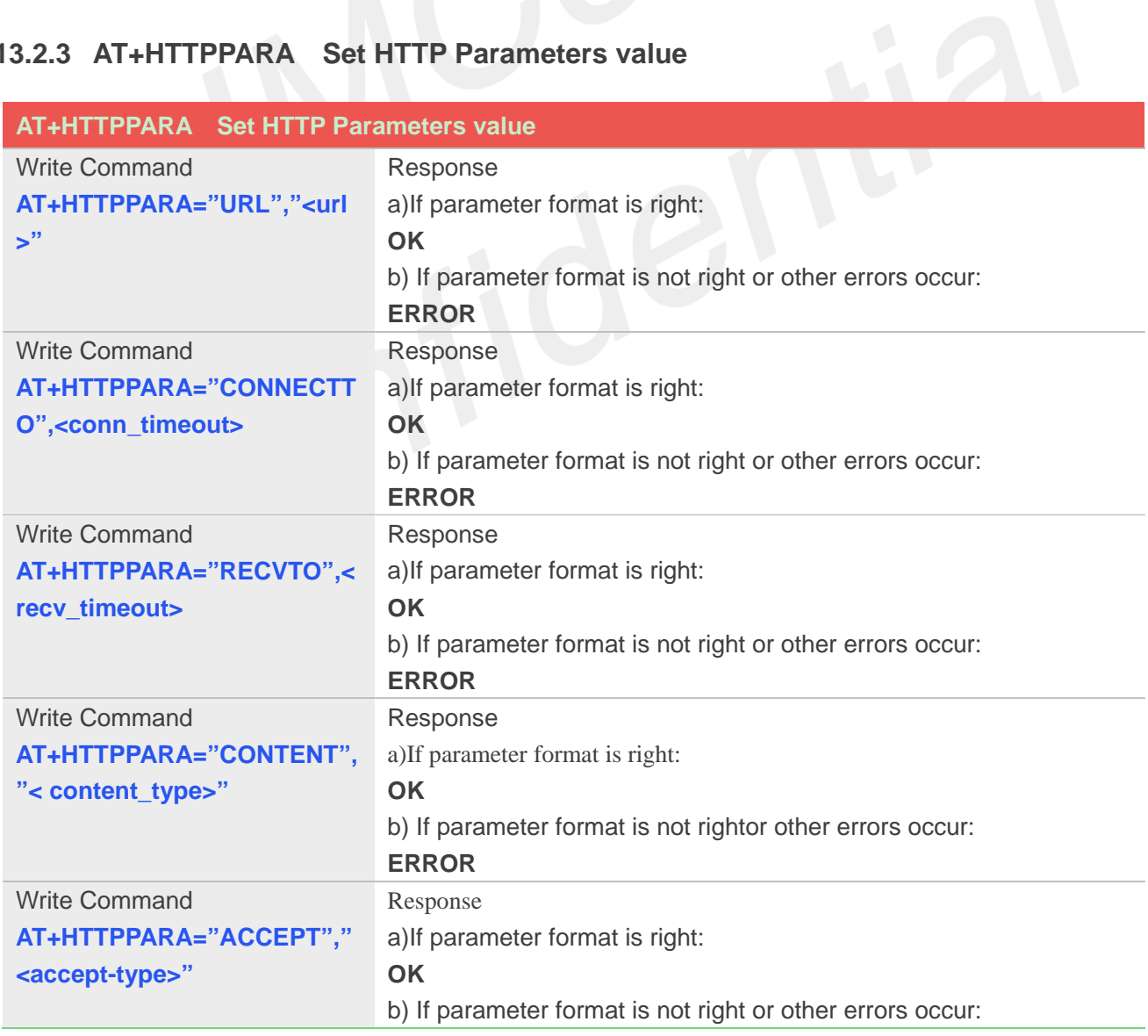

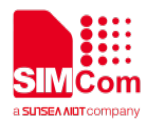

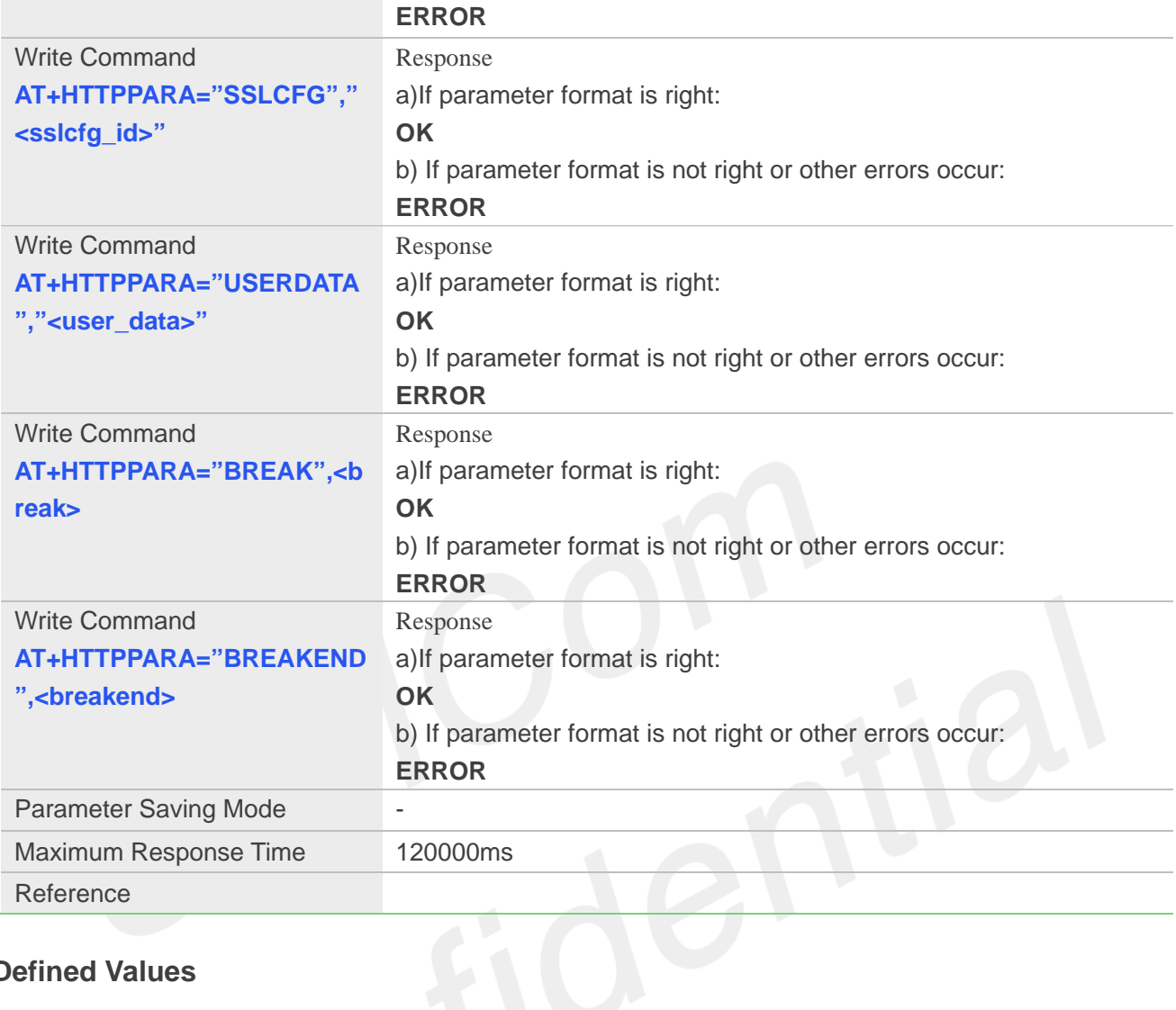

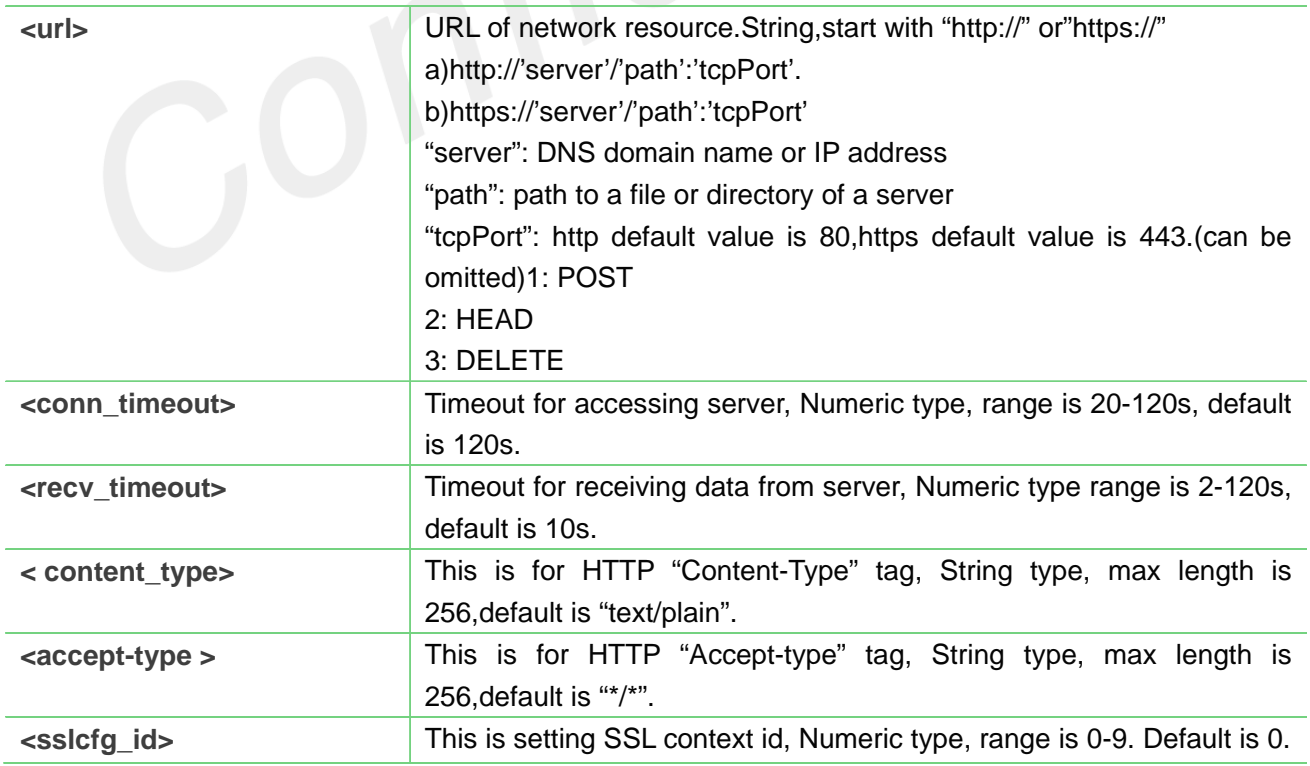

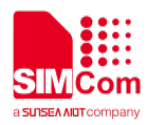

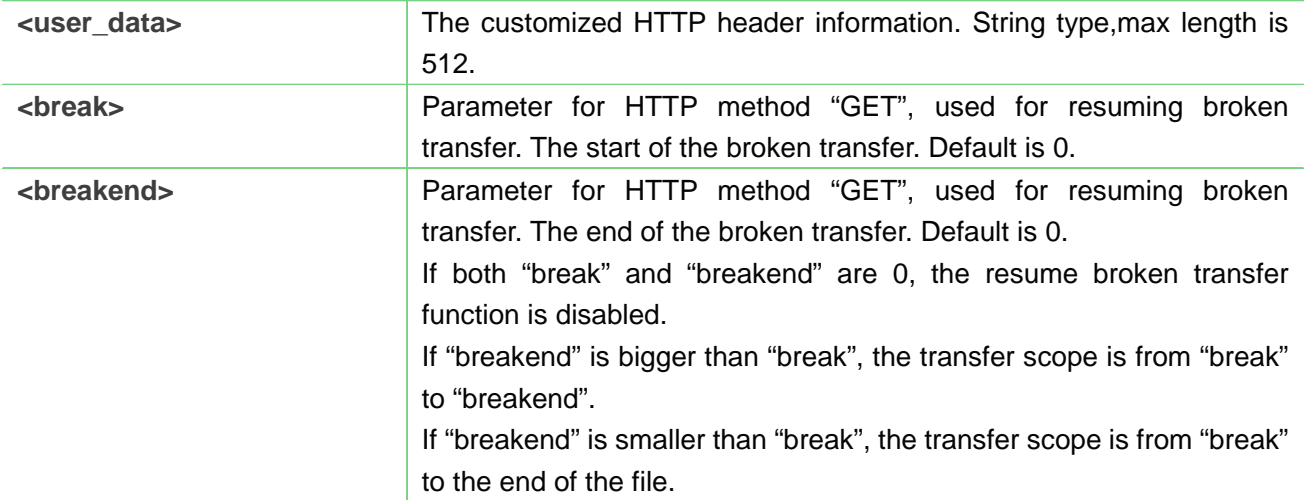

## **AT+HTTPPARA="USERDATA","S"**

**OK**

#### **13.2.4 AT+HTTPACTION HTTP Method Action**

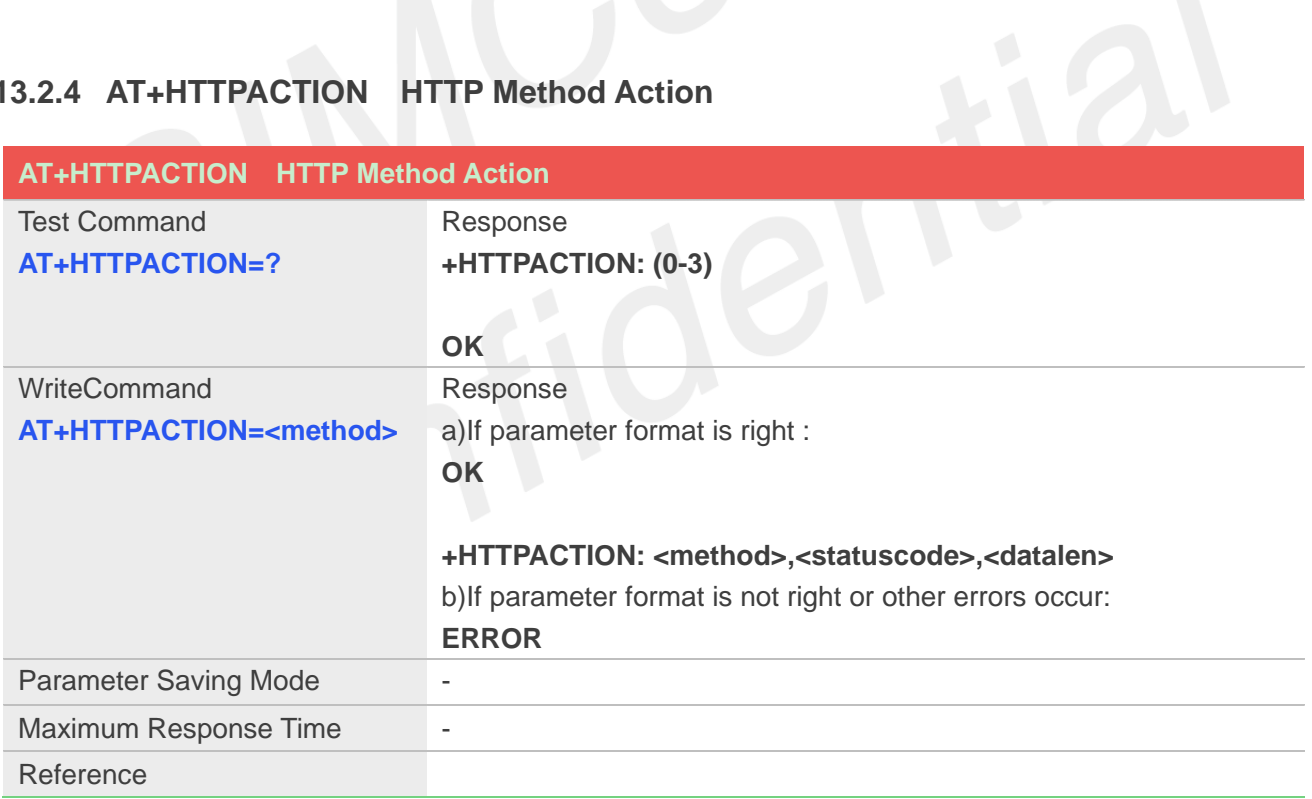

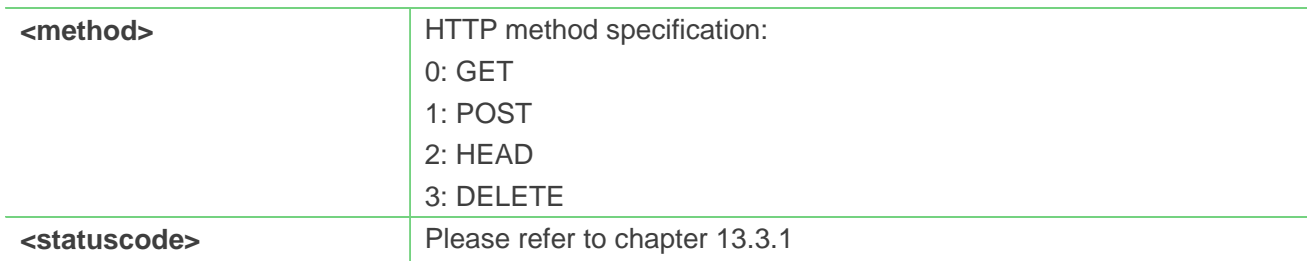

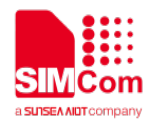

**<datalen>** The length of data received

#### **Example**

**AT+HTTPACTION=1**

**OK**

**+HTTPACTION: 1,200,2800**

#### **13.2.5 AT+HTTPHEAD Read the HTTP Header Information of Server Response**

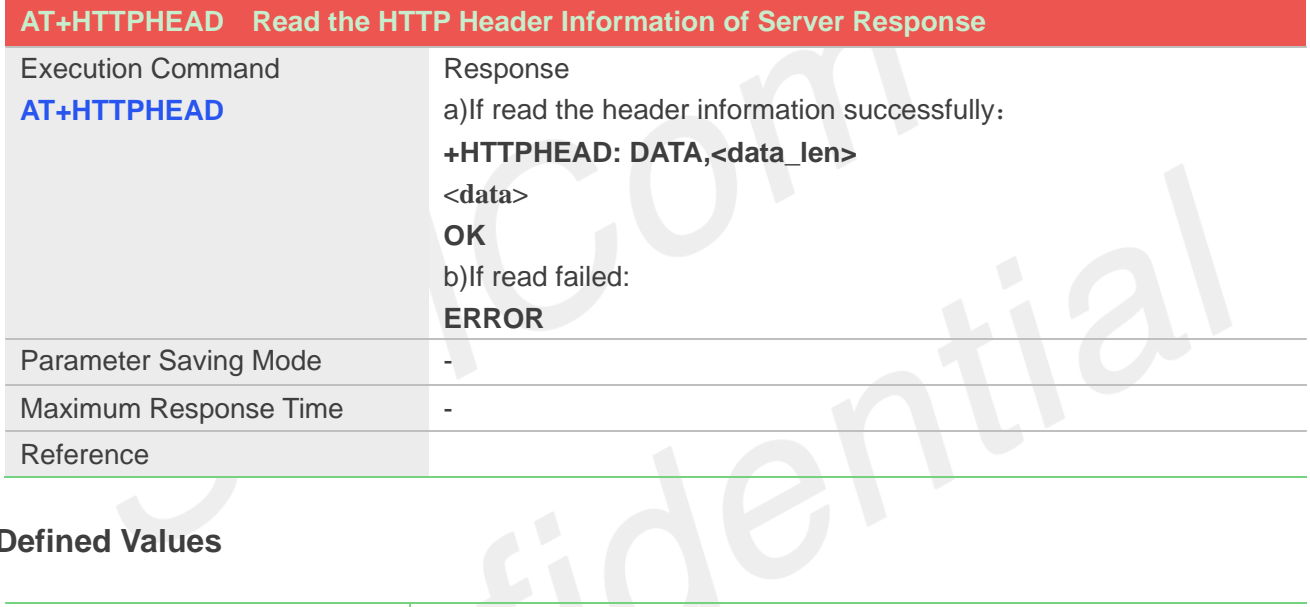

#### **Defined Values**

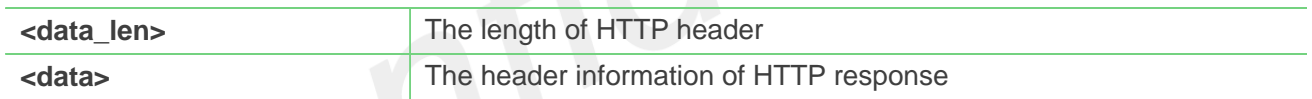

#### **Example**

#### **AT+CHTTPHEAD**

**+HTTPHEAD: 750 HTTP/1.1 200 OK Date: Thu, 29 Mar 2018 09:21:12 GMT Content-Type: text/html Content-Length: 14615 Last-Modified: Thu, 15 Mar 2018 08:23:00 GMT Connection: Keep-Alive Vary: Accept-Encoding Set-Cookie: BAIDUID=EF38663A5539EBEAE702321037D5 491B:FG=1; expires=Thu, 31-Dec-37 23:55:55 GMT; max-age=2147483647; path=/;** 

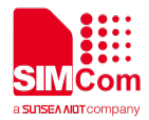

**domain=.baidu.com**

**Set-Cookie: BIDUPSID=EF38663A5539EBEAE702321037D 5491B; expires=Thu, 31-Dec-37 23:55:55 GMT; max-age=2147483647; path=/; domain=.baidu.com Set-Cookie: PSTM=1522315272; expires=Thu, 31-Dec-37 23:55:55 GMT; max-age=2147483647; path=/; domain=.baidu.com P3P: CP=" OTI DSP COR IVA OUR IND COM " Server: BWS/1.1 X-UA-Compatible: IE=Edge,chrome=1 Pragma: no-cache Cache-control: no-cache Accept-Ranges: bytes OK**

#### **13.2.6 AT+HTTPREAD Read the Response Information of HTTP Server**

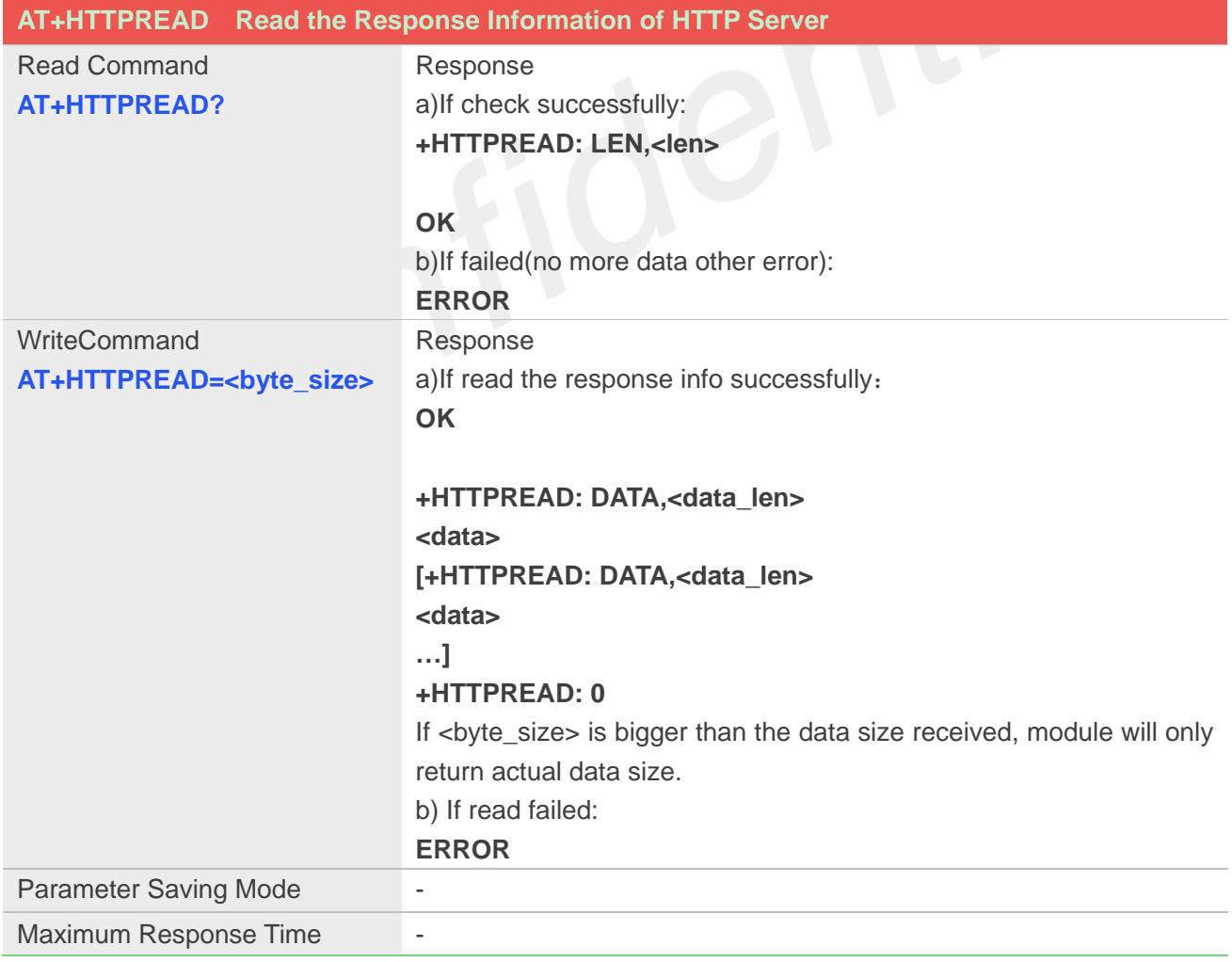

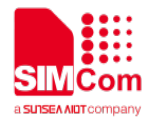

Reference

#### **Defined Values**

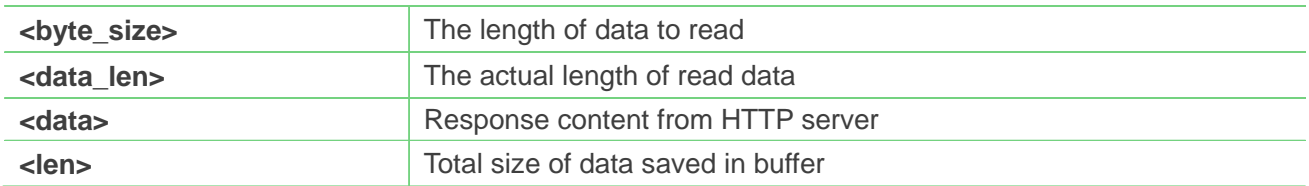

#### **Example**

**AT+HTTPREAD=0,10 OK +HTTPREAD: 10**

**<!doctyped +HTTPREAD: 0**

#### **13.2.7 AT+HTTPDATA Input HTTP Data**

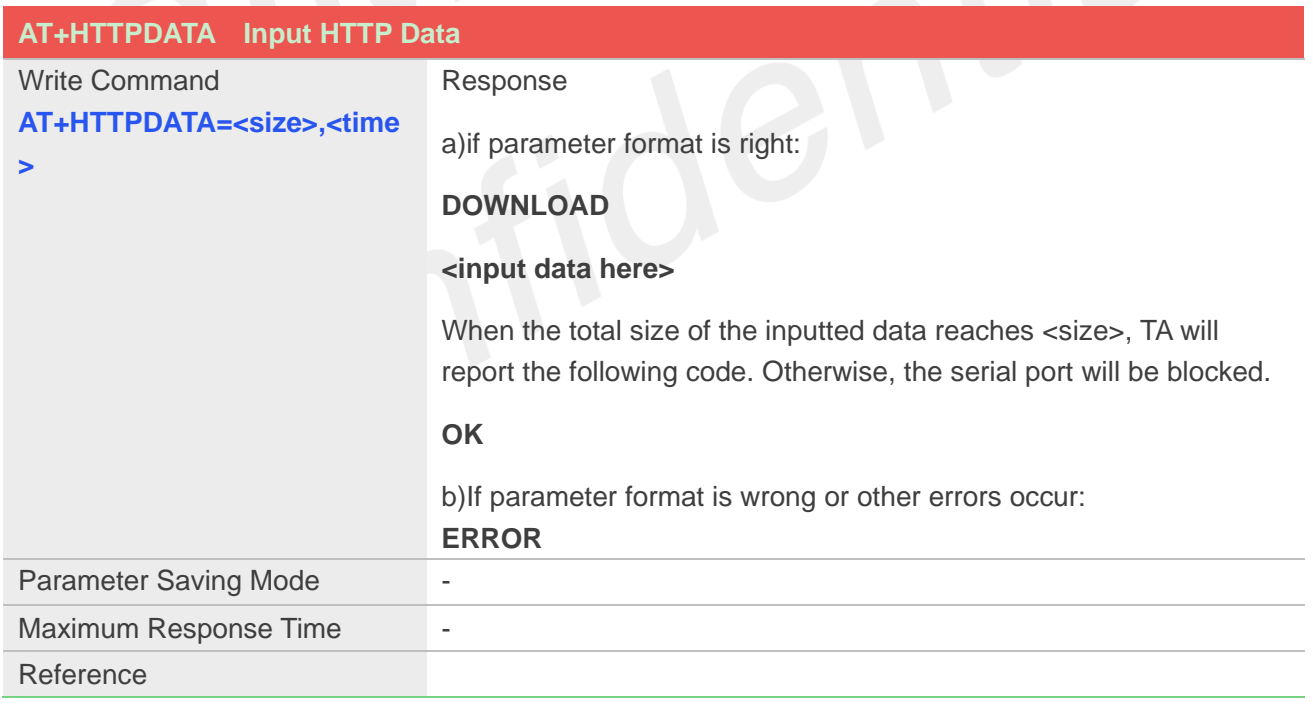

#### **Defined Values**

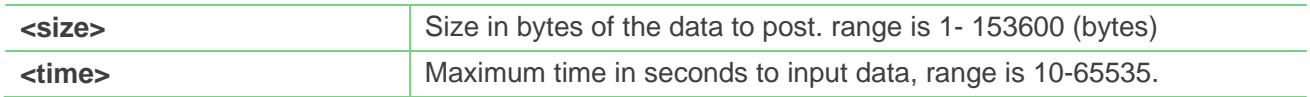

#### **Example**

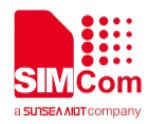

**AT+HTTPDATA=14,10000 DOWNLOAD 1234567890qwer OK**

#### **13.2.8 AT+HTTPPOSTFILE Send HTTP Request to HTTP(S) server by File**

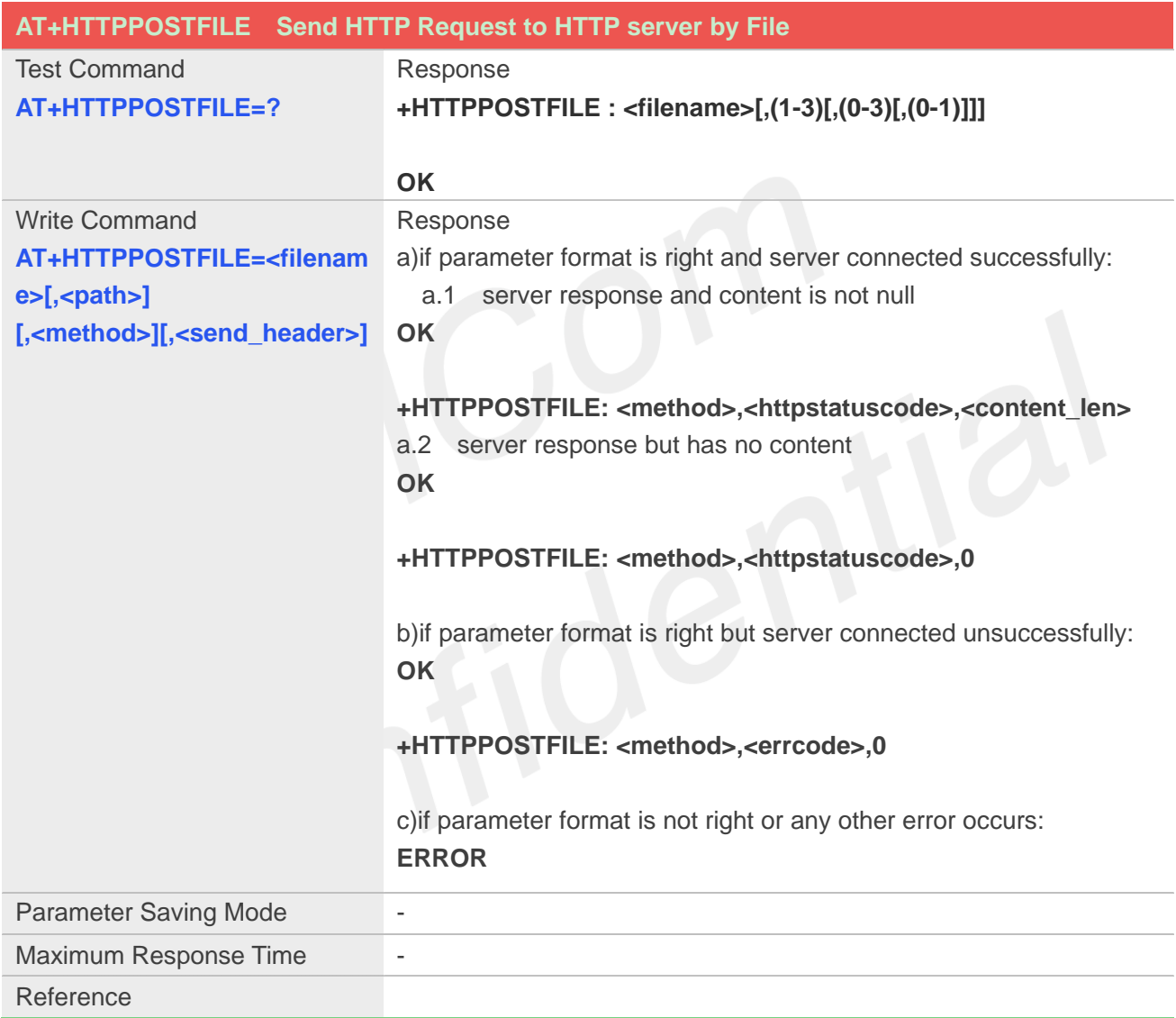

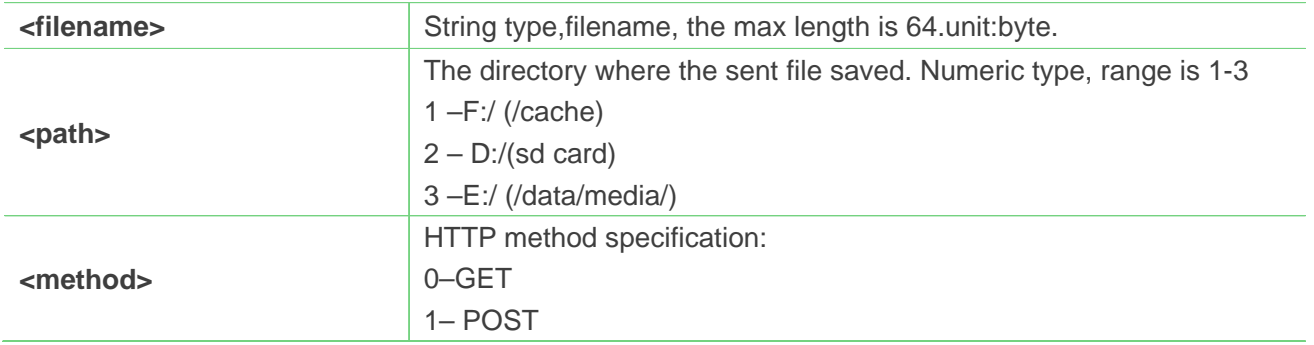

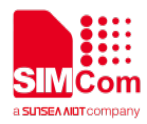

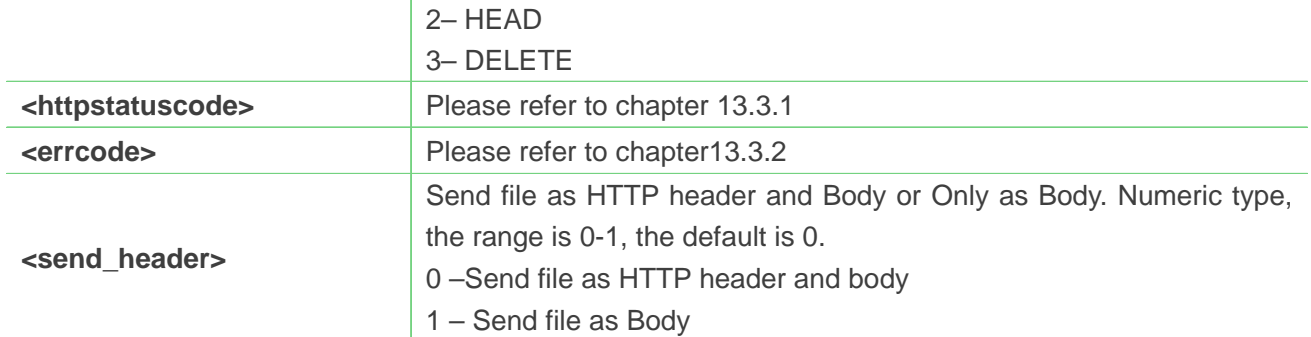

**AT+HTTPPOSTFILE="baidu.txt",3 OK**

**+HTTPPOSTFILE: 1,714,0**

## **13.2.9 AT+HTTPREADFILE Receive HTTP Response Content to a file**

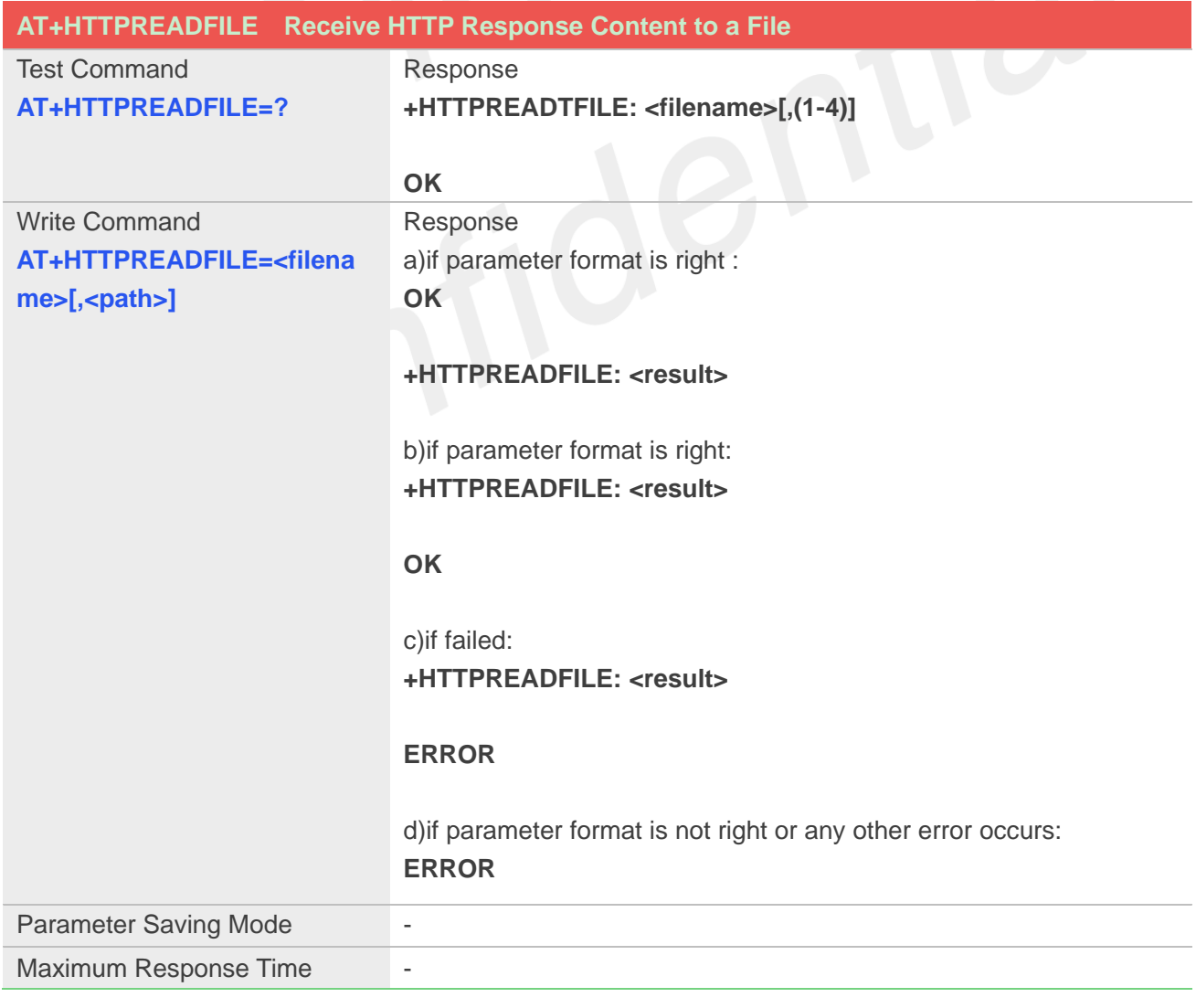

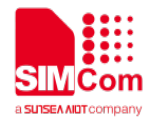

Reference

#### **Defined Values**

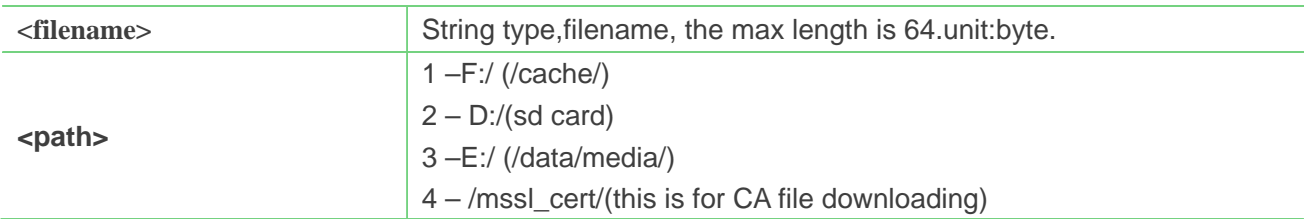

#### **Example**

**AT+HTTPREADFILE="baidu.txt",3 OK**

**+HTTPREADFILE: 0**

#### **13.3 Summary of result codes for HTTP**

#### **13.3.1 Summary of HTTP Response Code**

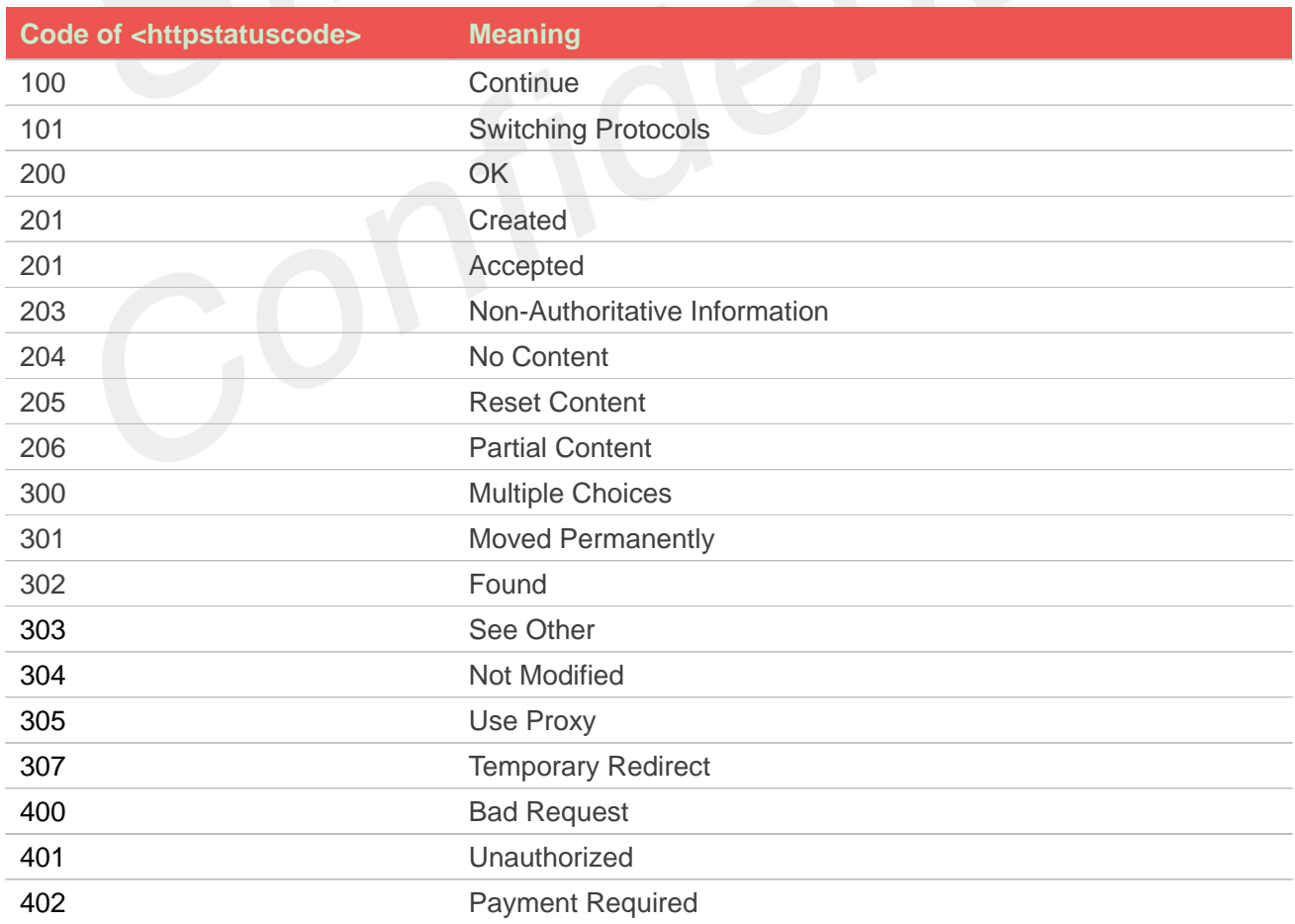

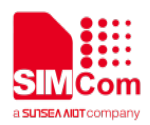

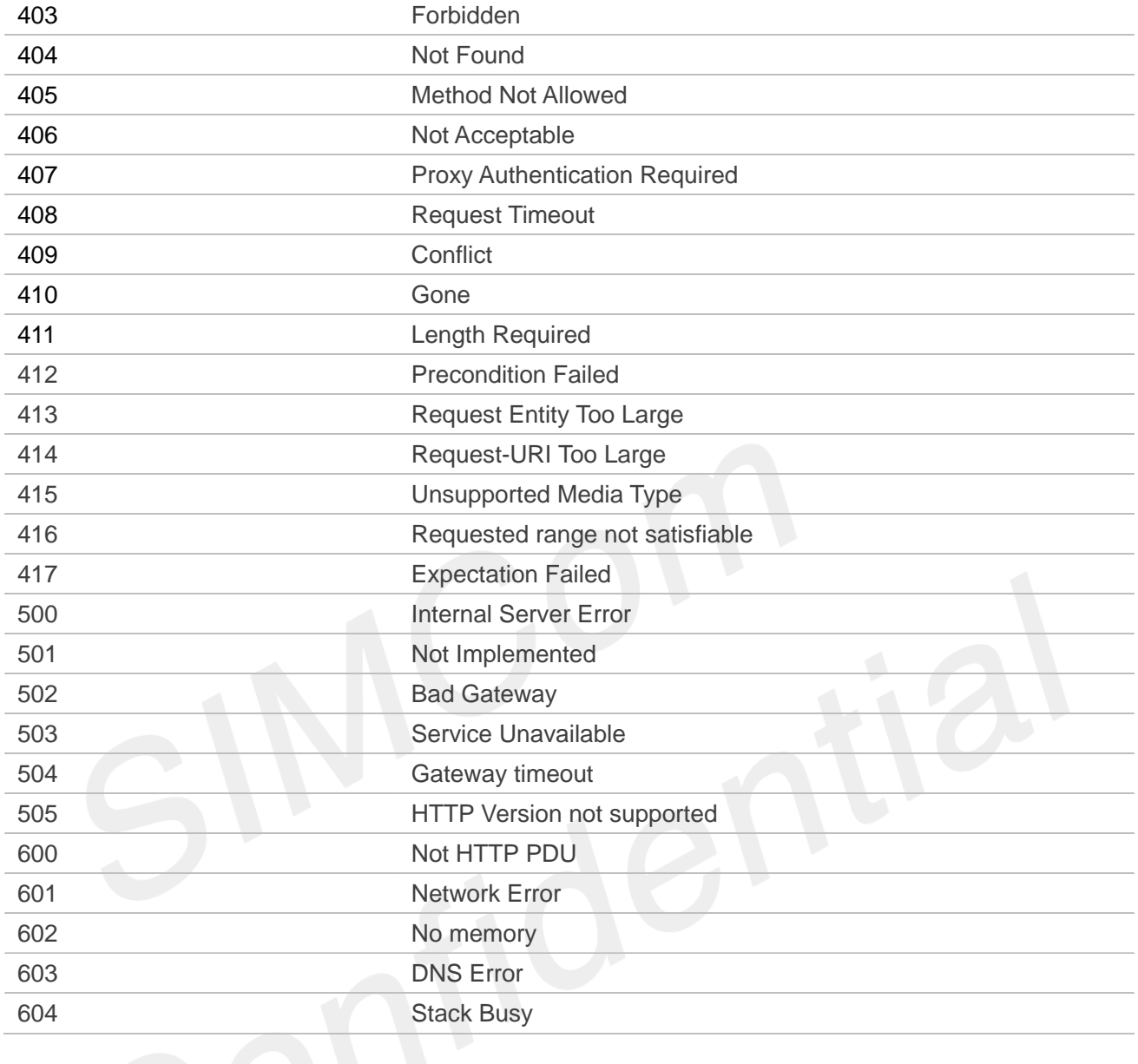

## **13.3.2 Summary of HTTP error Code**

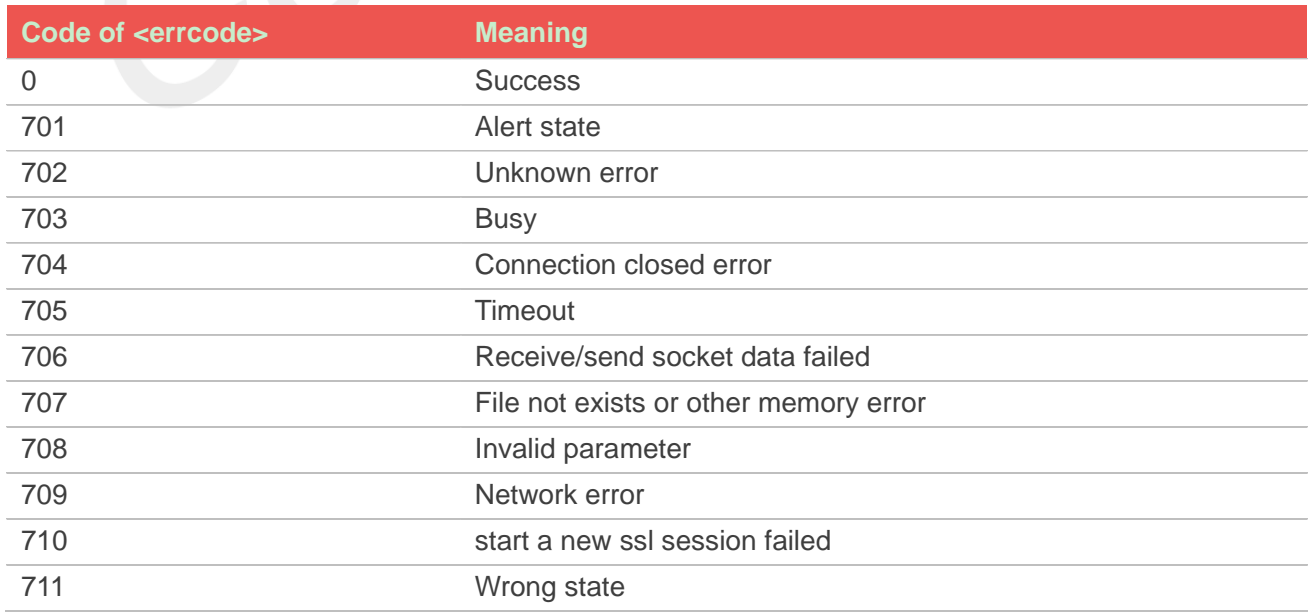

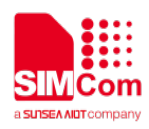

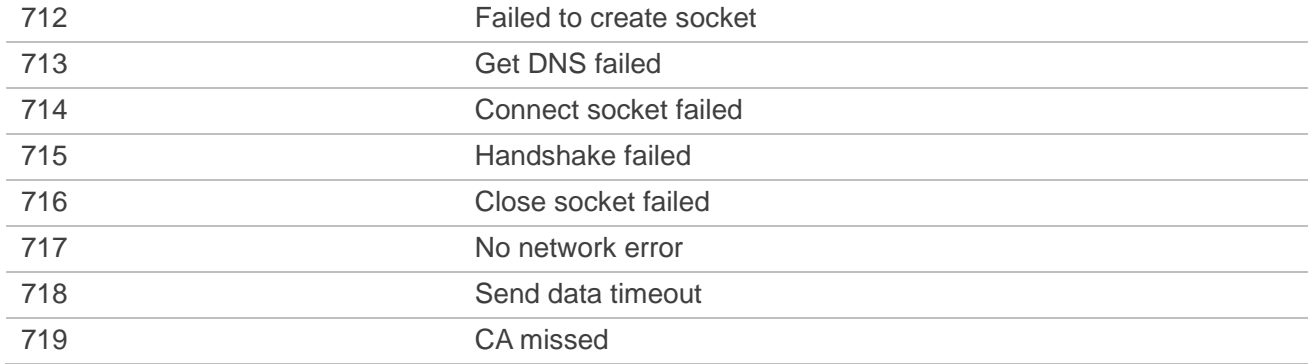

## **14.AT Commands for MQTT(S)**

### **14.1 Overview of AT Commands for MQTT(S)**

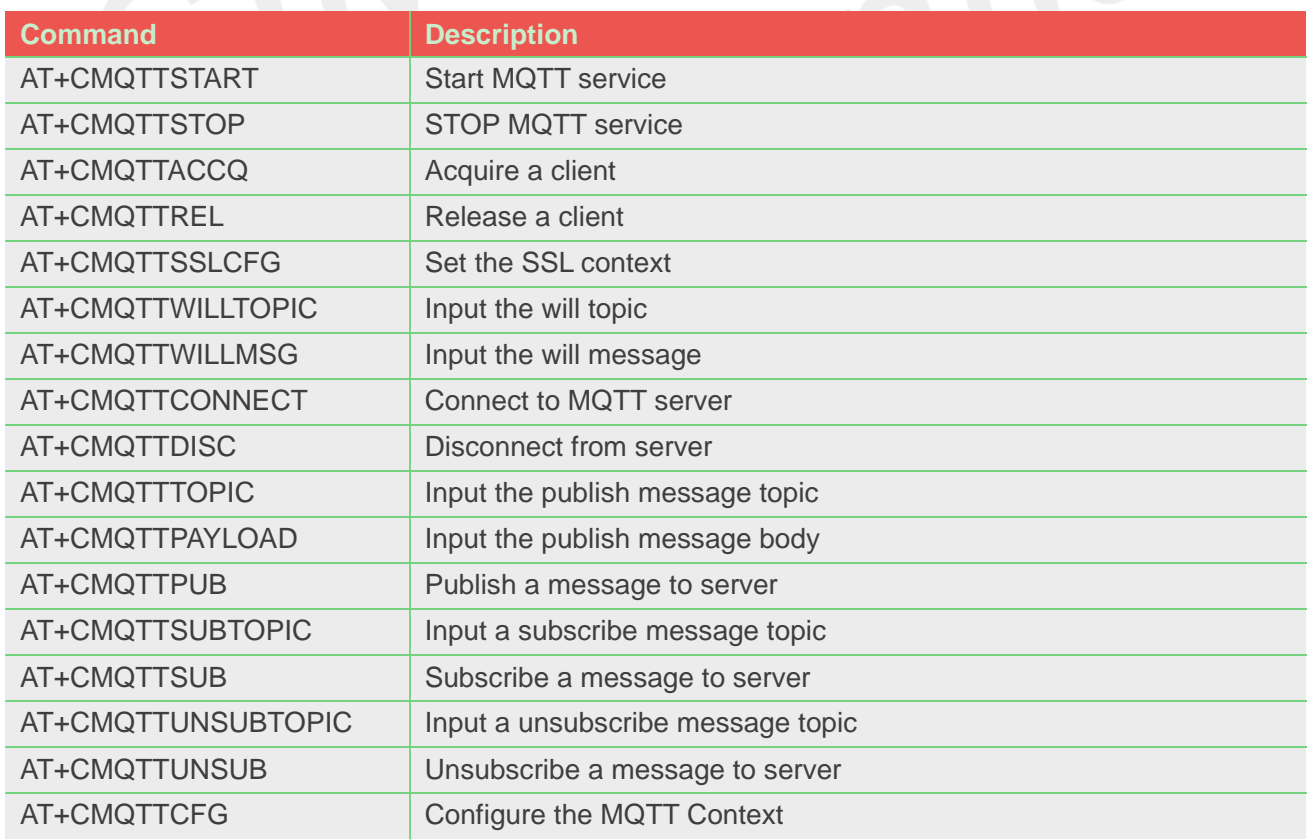

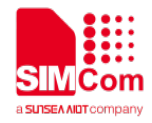

### **14.2 Detailed Description of AT Commands for MQTT(S)**

#### **14.2.1 AT+CMQTTSTART Start MQTT service**

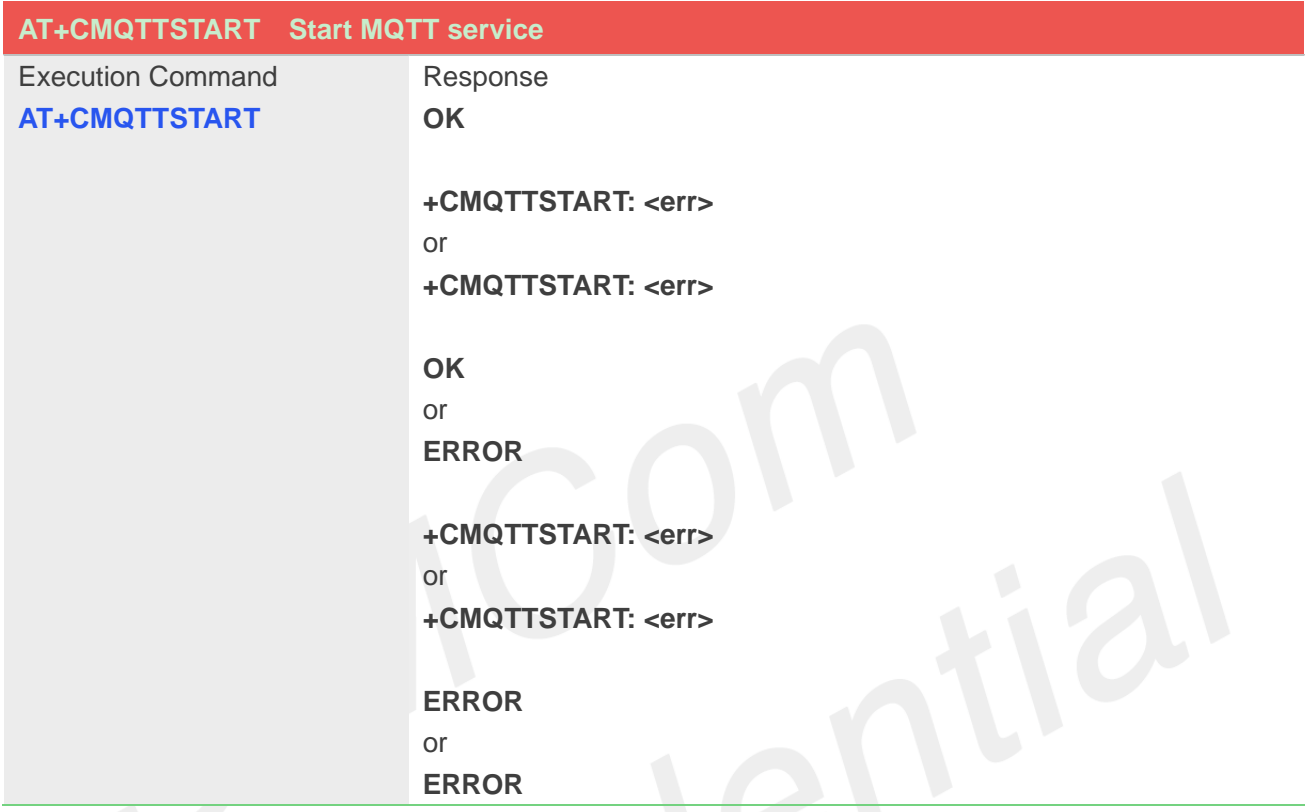

#### **Defined Values**

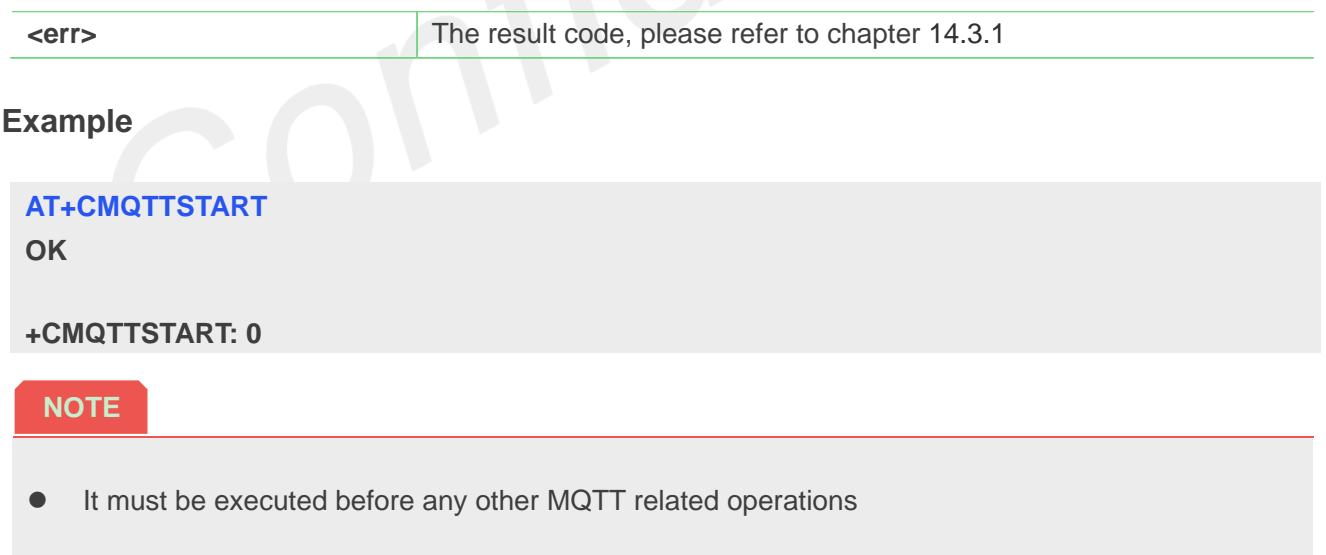

#### **14.2.2 AT+CMQTTSTOP STOP MQTT service**

**AT+CMQTTSTOP STOP MQTT service**

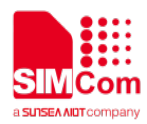

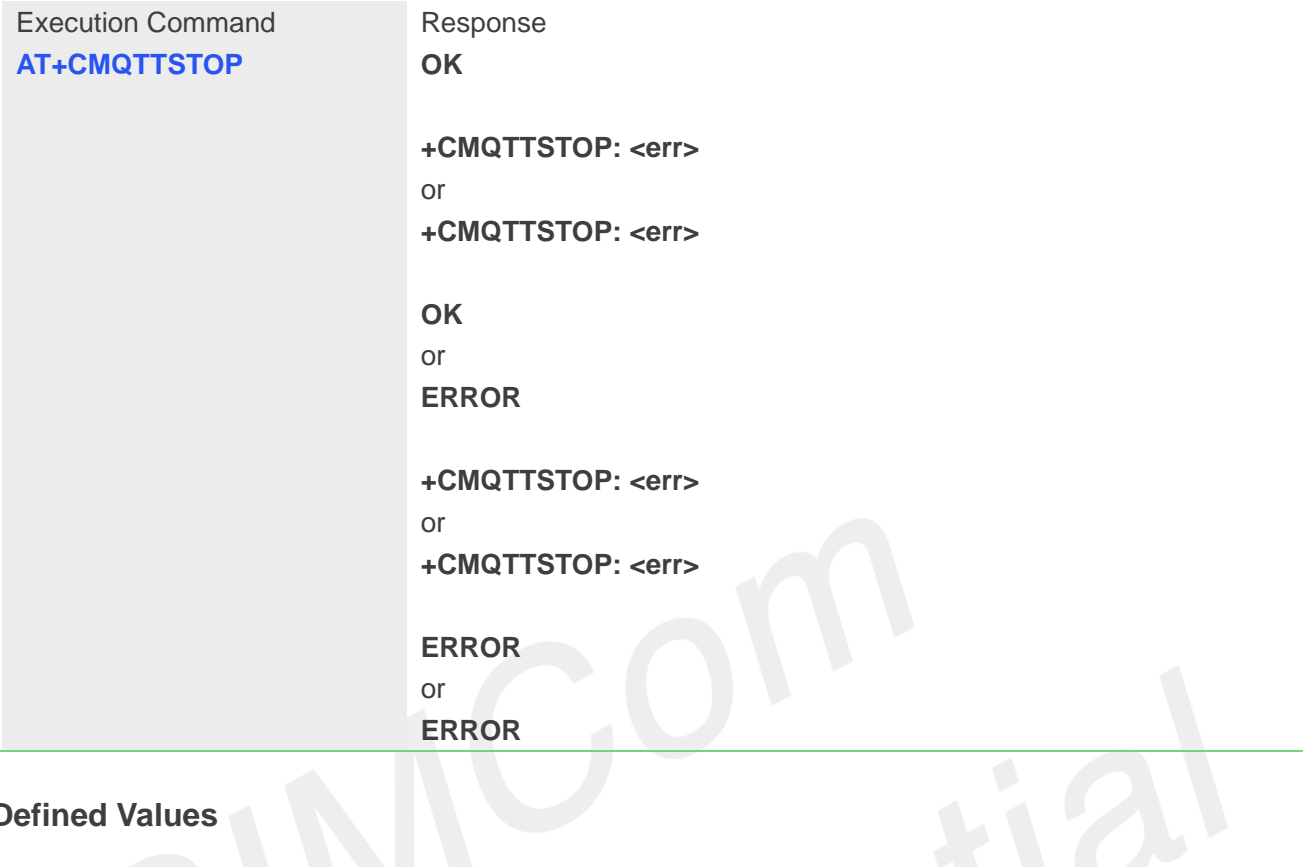

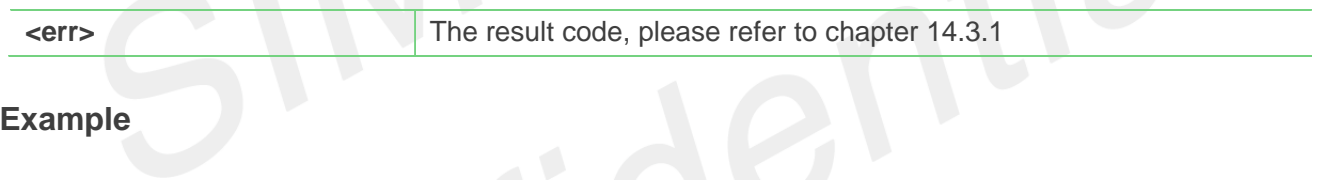

#### **Example**

**AT+CMQTTSTOP**

**OK**

**+CMQTTSTOP: 0**

#### **14.2.3 AT+CMQTTACCQ Acquire a client**

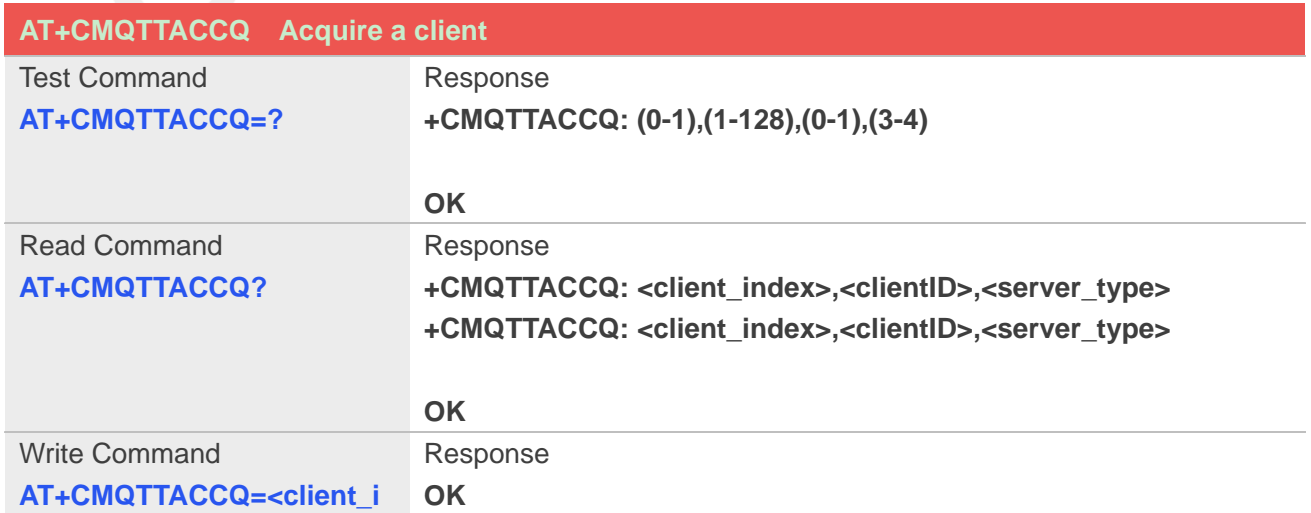

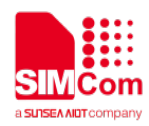

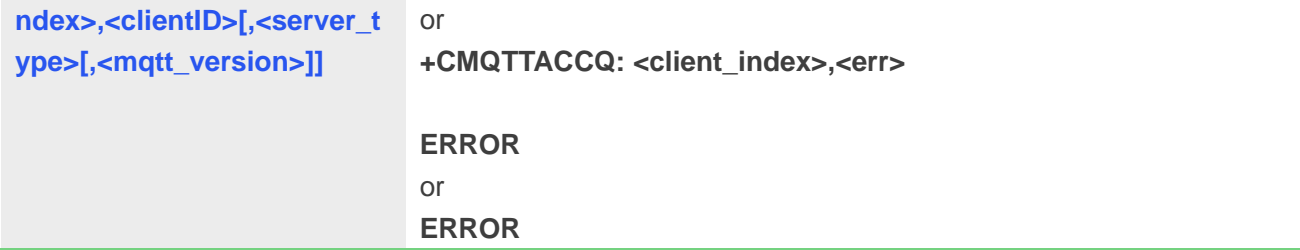

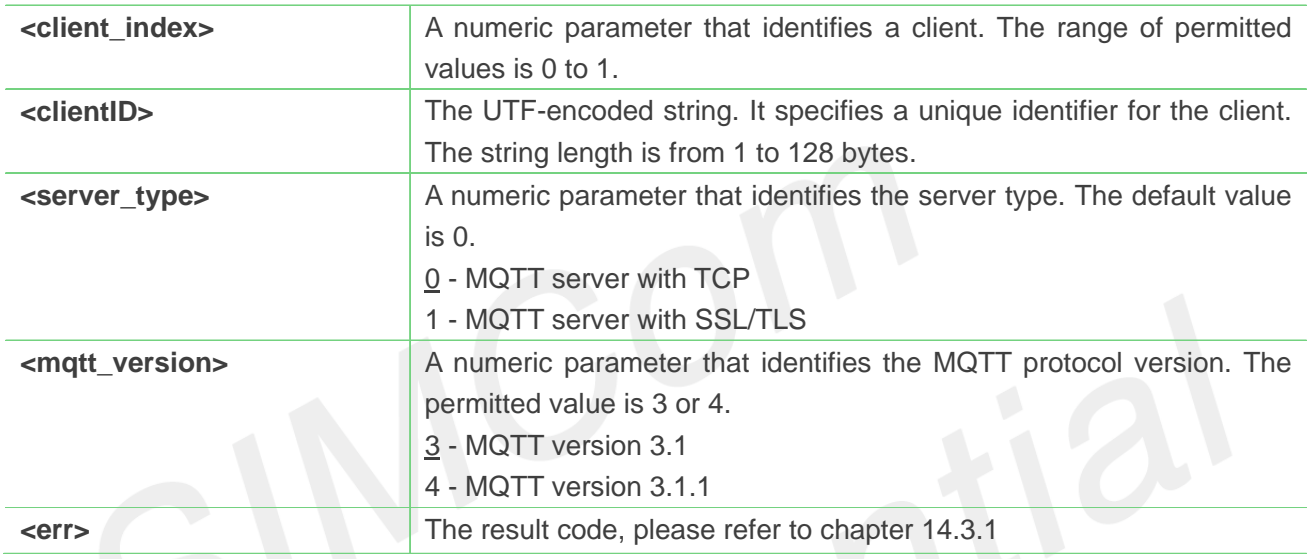

#### **Example**

#### **AT+CMQTTACCQ=0,"client test0",0,4**

**OK**

#### **NOTE**

It must be called before all commands about MQTT connect and after AT+CMQTTSTART

#### **14.2.4 AT+CMQTTREL Release a client**

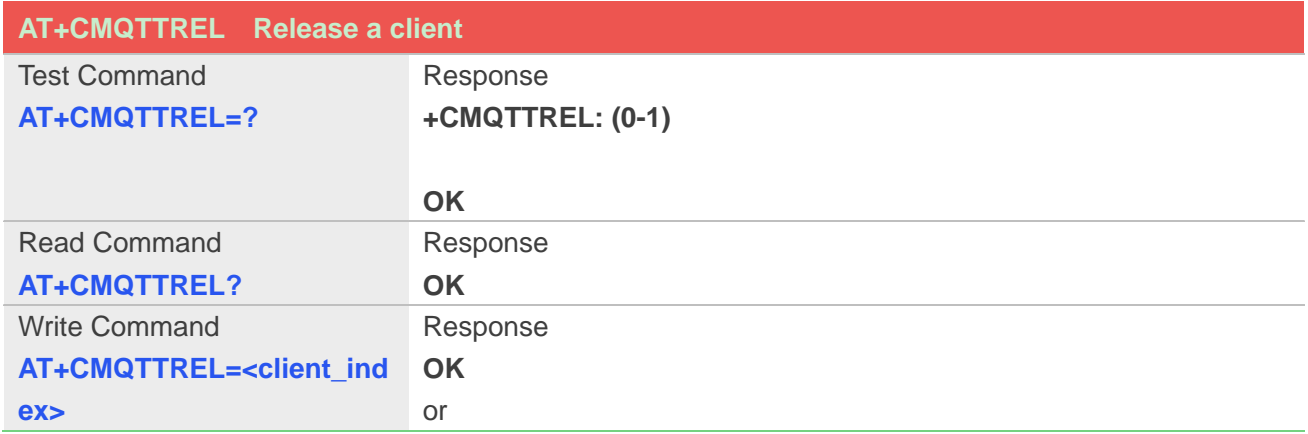

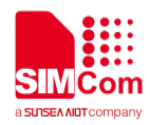

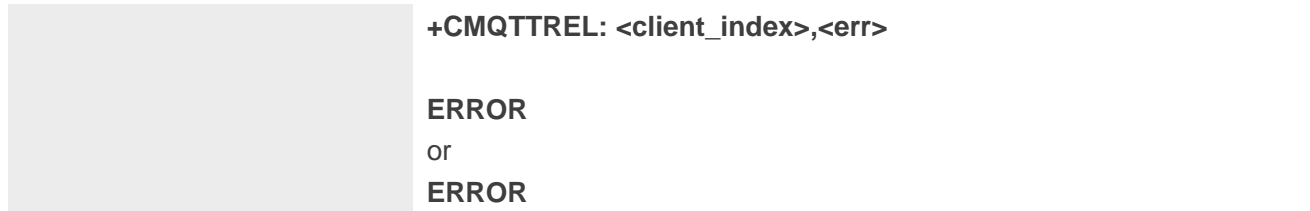

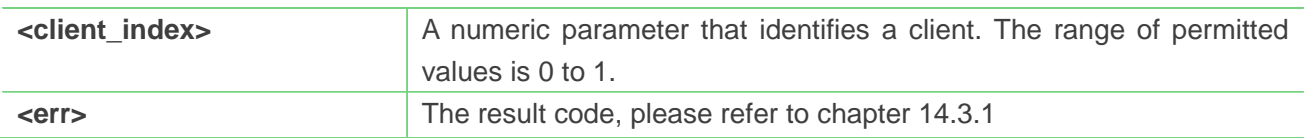

#### **Example**

**AT+CMQTTREL=0 OK**

#### **NOTE**

● It must be called after AT+CMQTTDISC and before AT+CMQTTSTOP

#### **14.2.5 AT+CMQTTSSLCFG Set the SSL context**

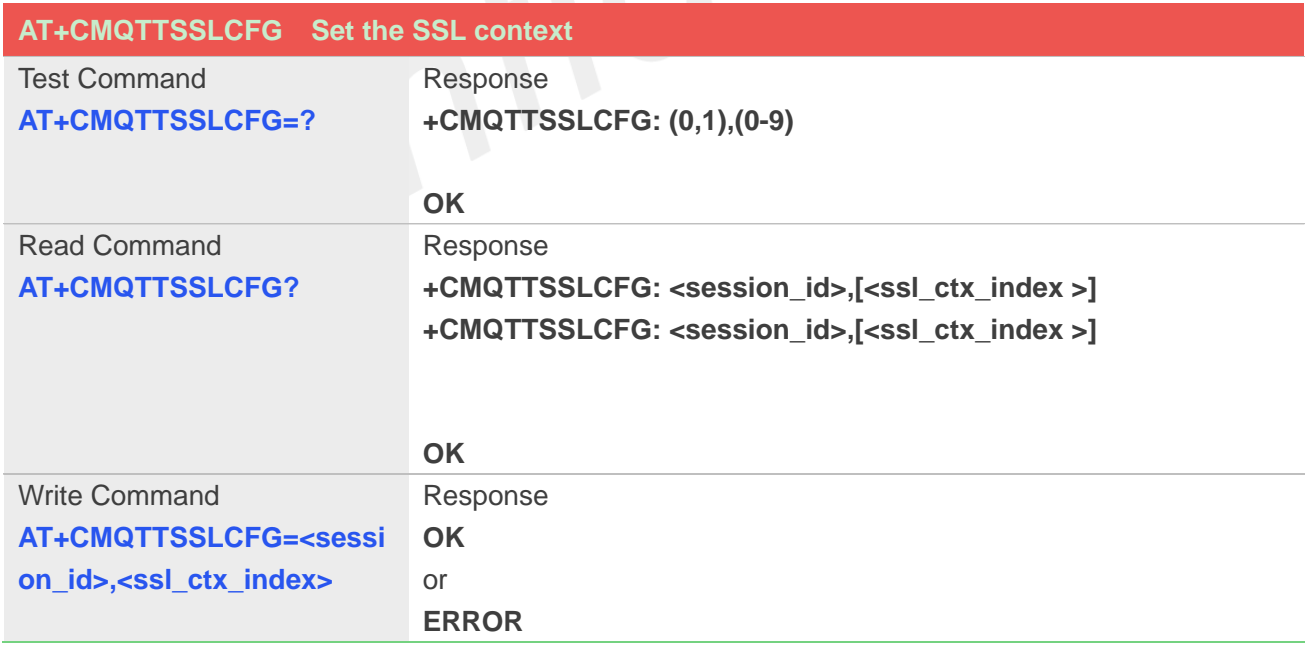

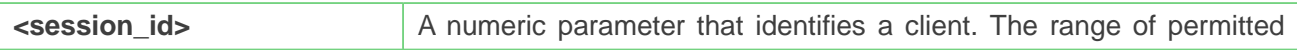

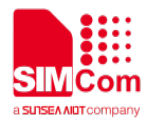

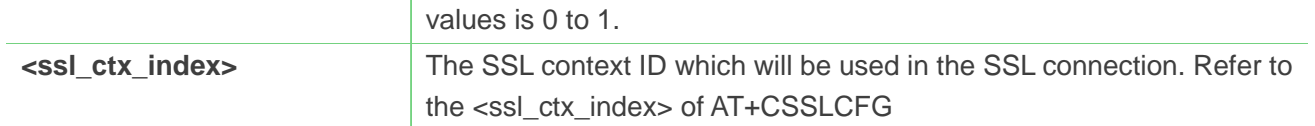

#### **AT+CMQTTSSLCFG=0,1**

**OK**

#### **NOTE**

 If you don't set the SSL context by this command before connecting to server by AT+CMQTTCONNECT, the CMQTTCONNECT operation will use the SSL context as same as index <session\_id> (the 1st parameter of AT+ CMQTTCONNECT) when connecting to the server

#### **14.2.6 AT+CMQTTWILLTOPIC Input the will topic**

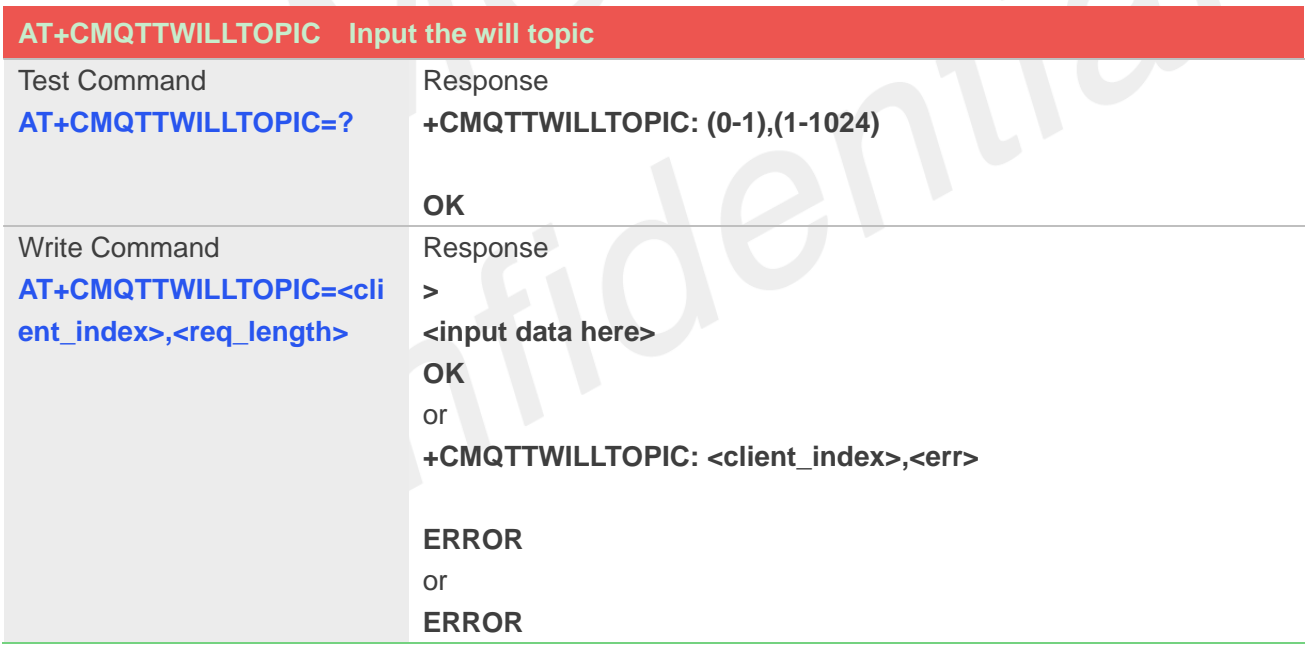

#### **Defined Values**

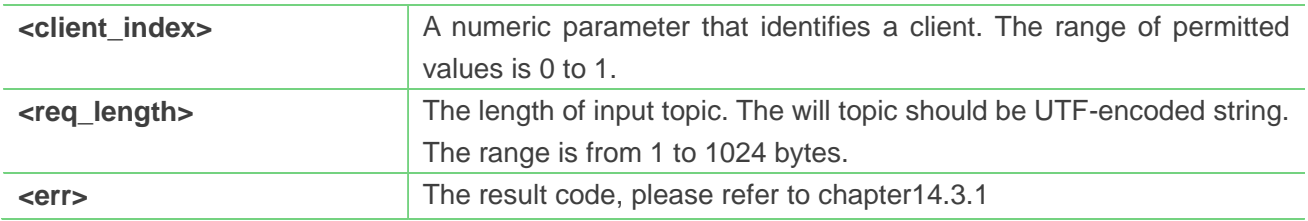

#### **Example**

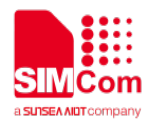

**AT+CMQTTWILLTOPIC=0,15 >simcomwilltopic** 

**OK**

#### **14.2.7 AT+CMQTTWILLMSG Input the will message**

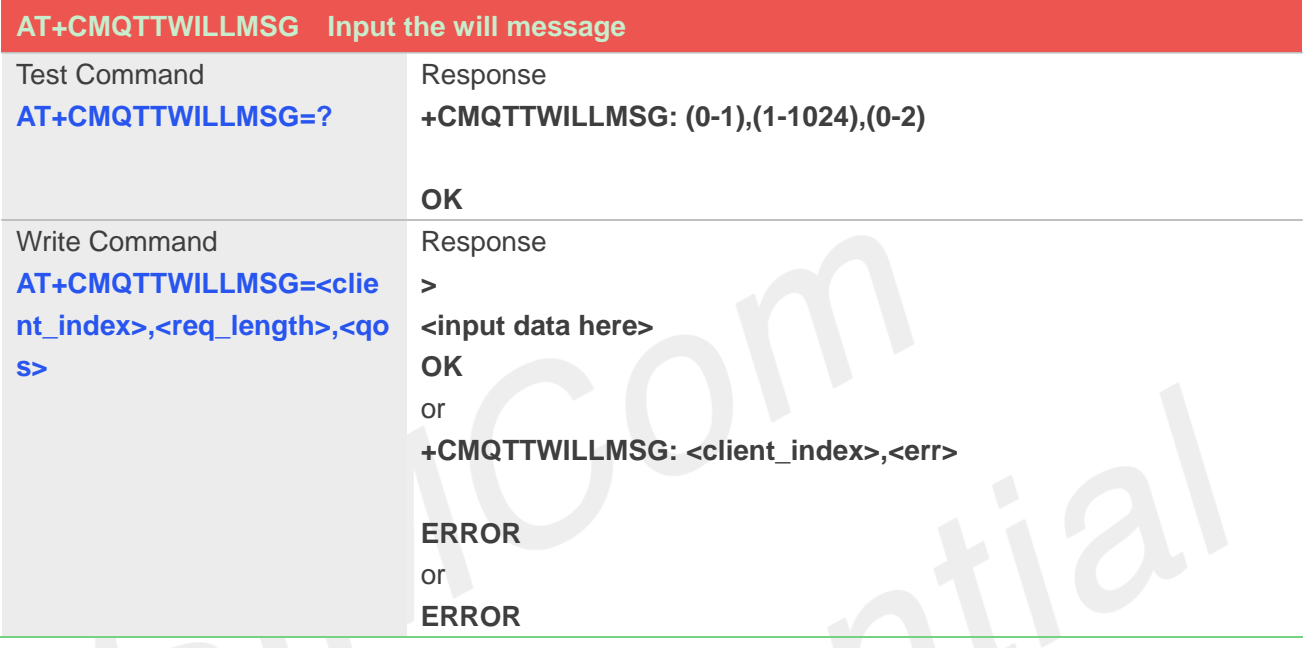

#### **Defined Values**

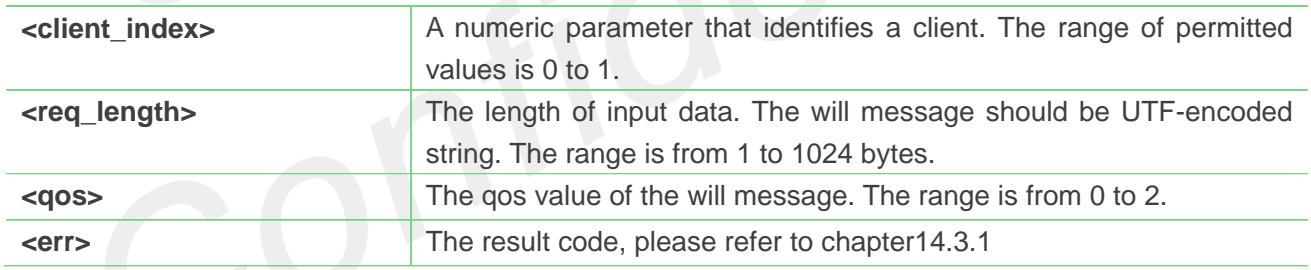

#### **Example**

#### **AT+CMQTTWILLMSG=0,17,0**

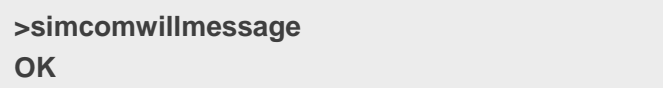

#### **14.2.8 AT+CMQTTDISC Disconnect from server**

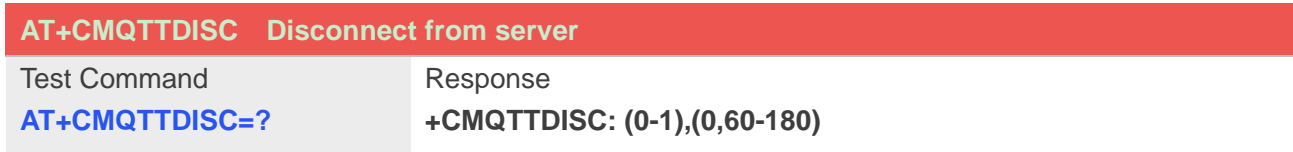

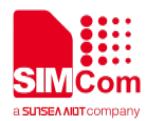

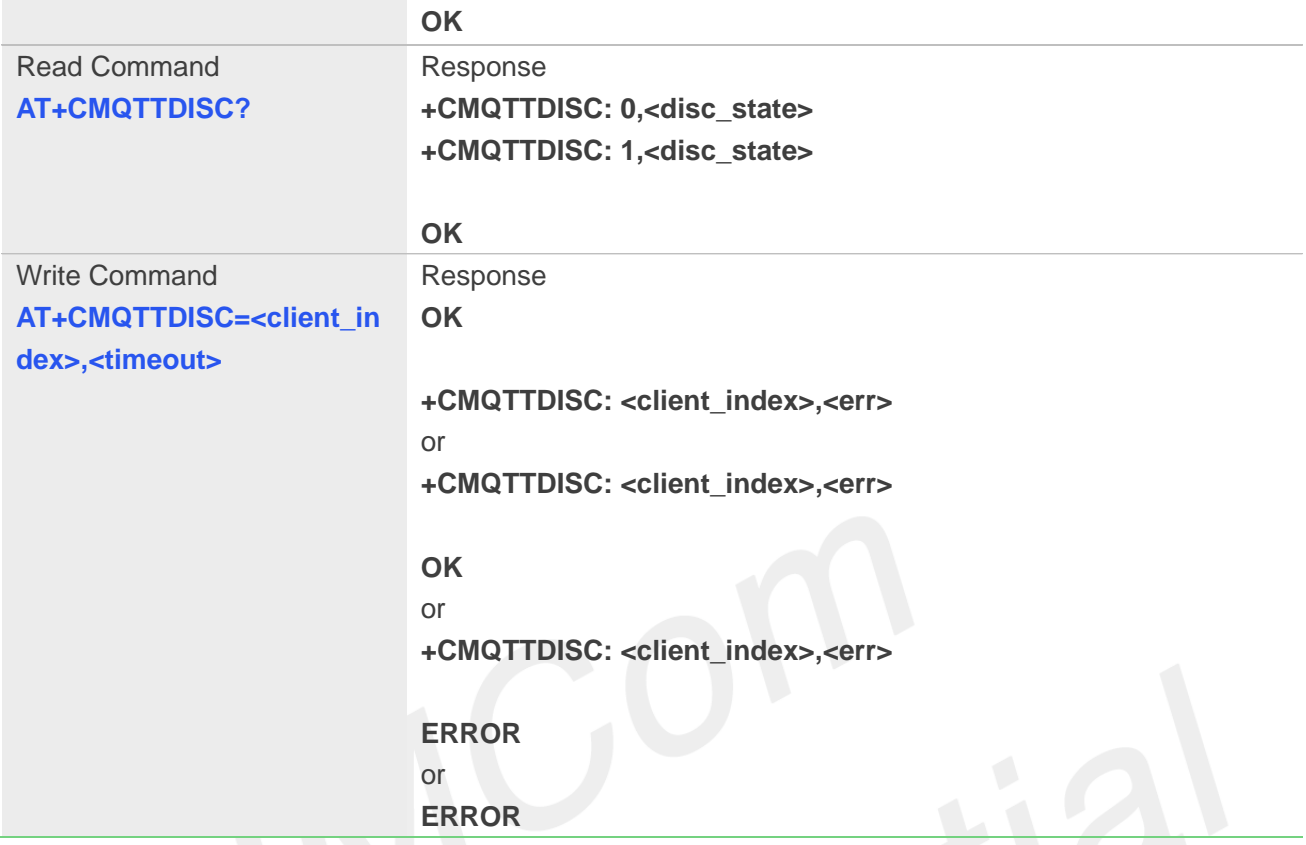

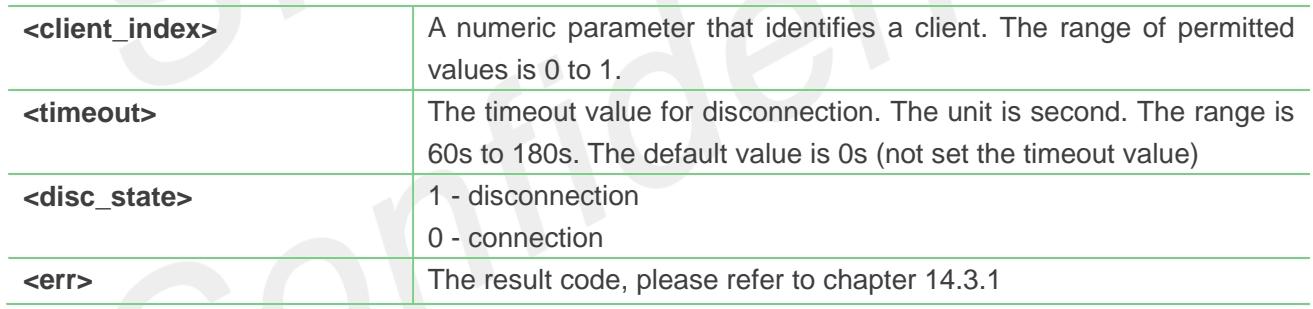

#### **Example**

**AT+CMQTTDISC=0,120 OK**

**+CMQTTDISC: 0,0**

#### **14.2.9 AT+CMQTTCONNECT Connect to MQTT server**

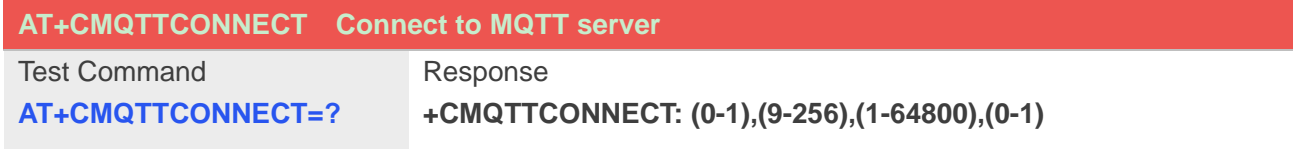

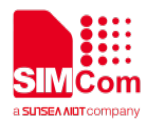

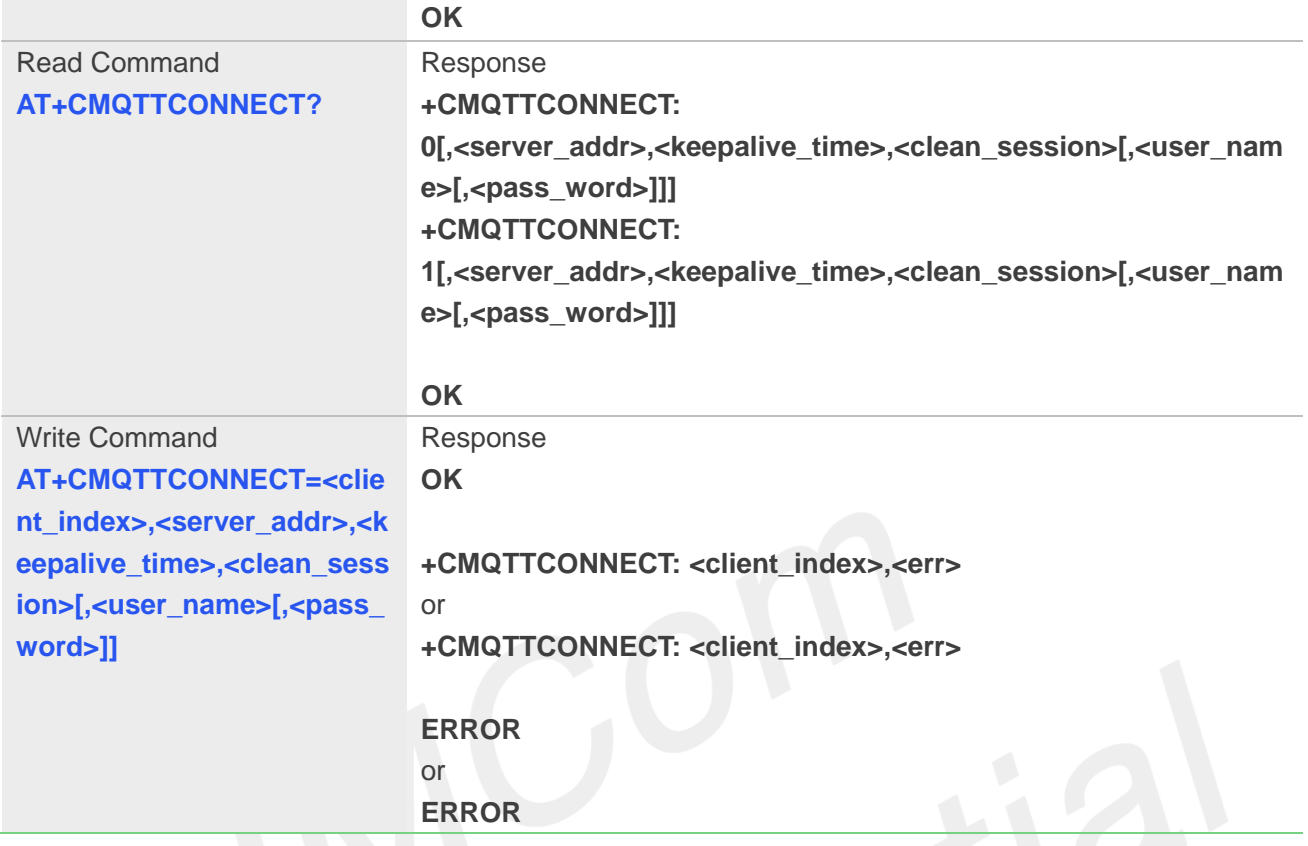

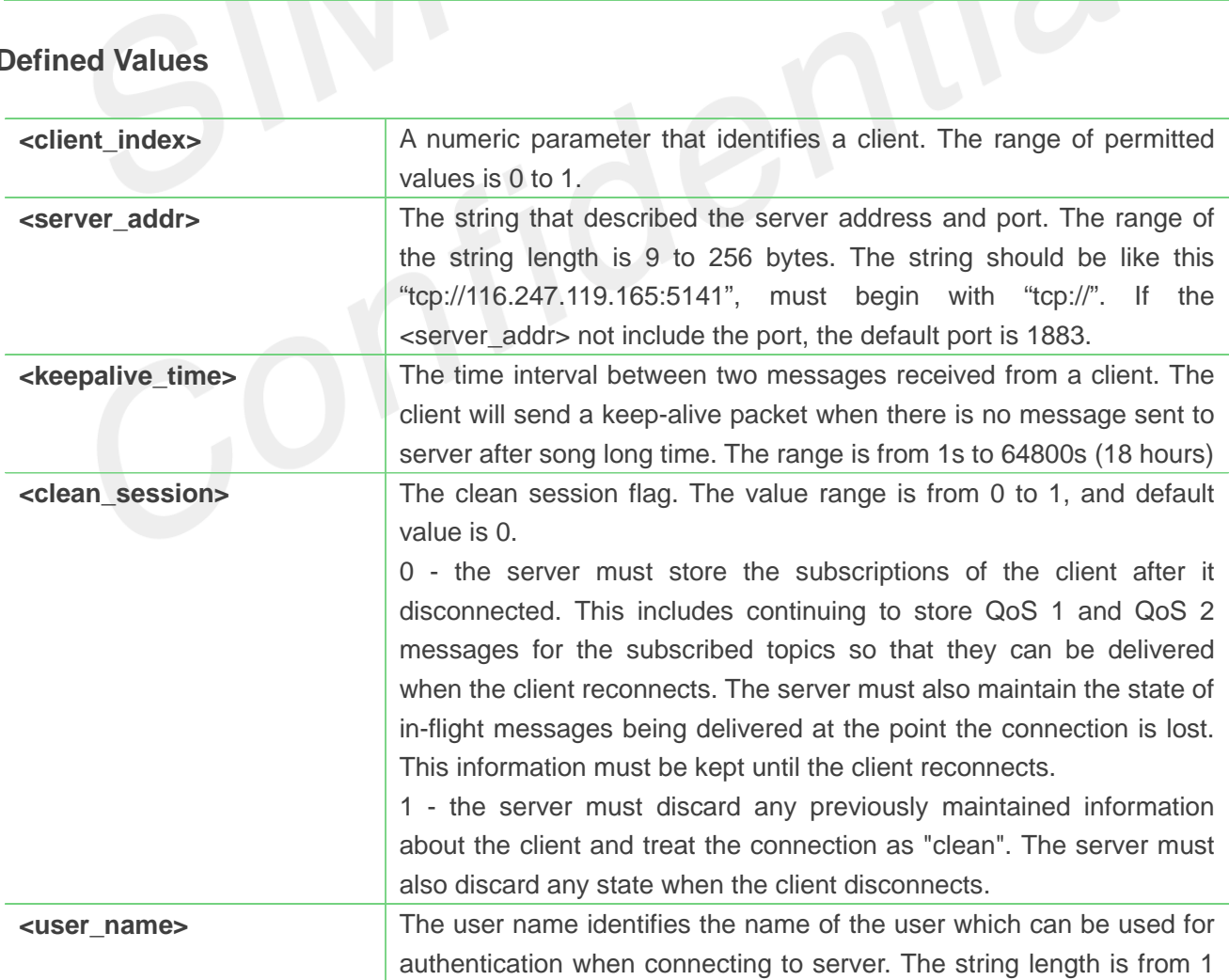

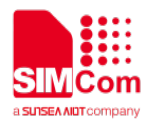

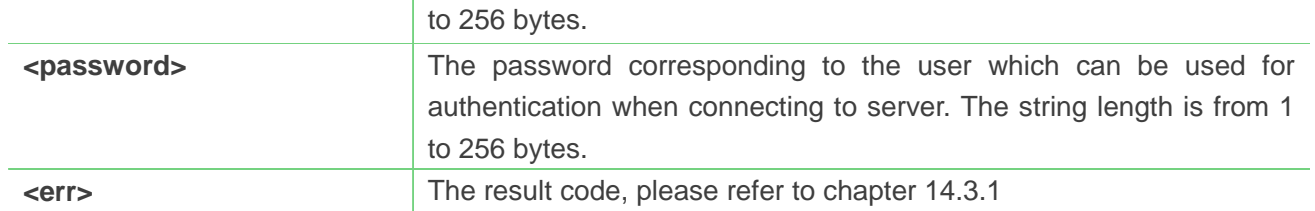

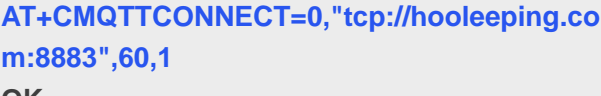

**OK**

#### **+CMQTTCONNECT: 0,0**

#### **NOTE**

 If you don't set the SSL context by AT+CMQTTSSLCFG before connecting a SSL/TLS MQTT server by AT+CMQTTCONNECT, it will use the <client\_index> (the 1st parameter of AT+CMQTTCONNNECT) SSL context when connecting to the server.

#### **14.2.10 AT+CMQTTTOPIC Input the publish message topic**

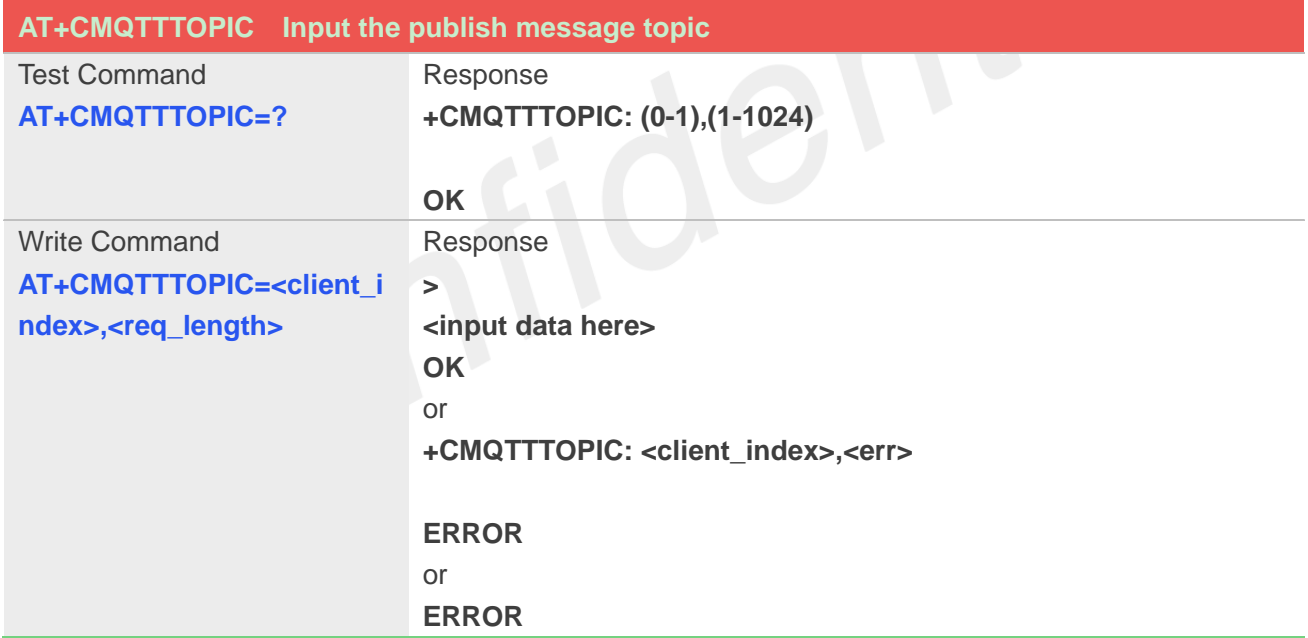

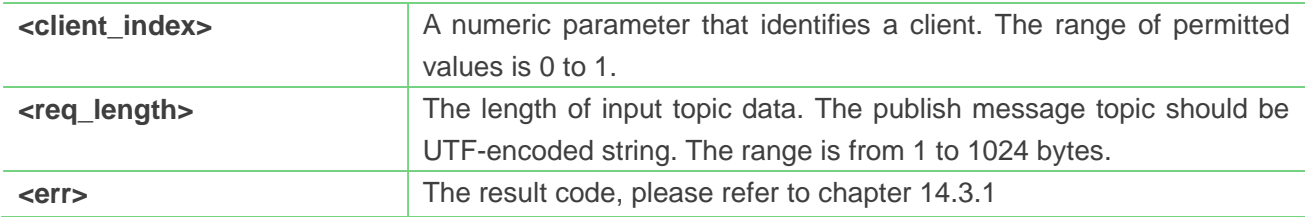
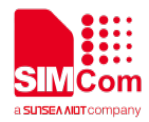

**AT+CMQTTTOPIC =0,11 >simcomtopic OK**

#### **NOTE**

● The topic will be clean after execute AT+CMQTTPUB

#### **14.2.11 AT+CMQTTPAYLOAD Input the publish message body**

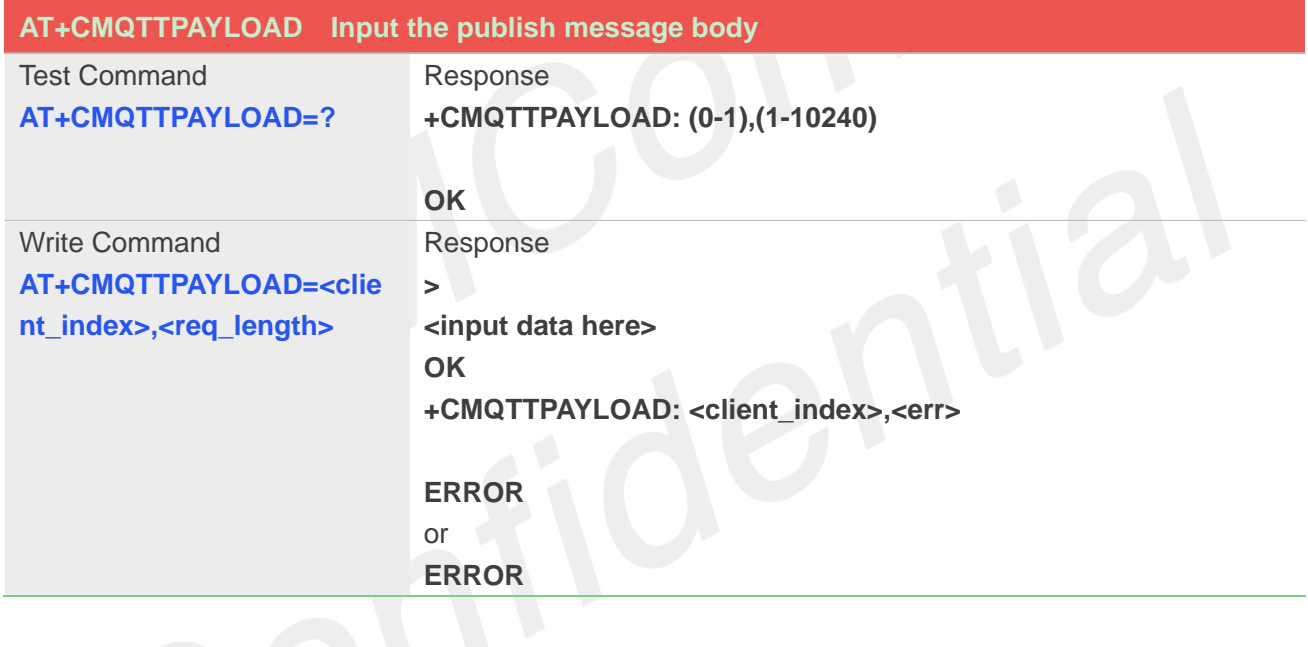

#### **Defined Values**

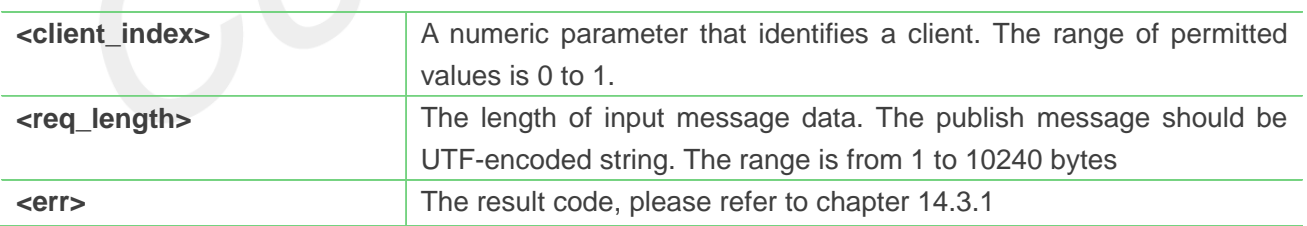

#### **Example**

#### **AT+CMQTTPAYLOAD=0,13**

**>simcompayload OK**

#### **NOTE**

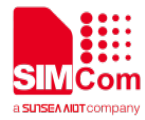

● The payload will be clean after execute AT+CMQTTPUB

#### **14.2.12 AT+CMQTTPUB Publish a message to server**

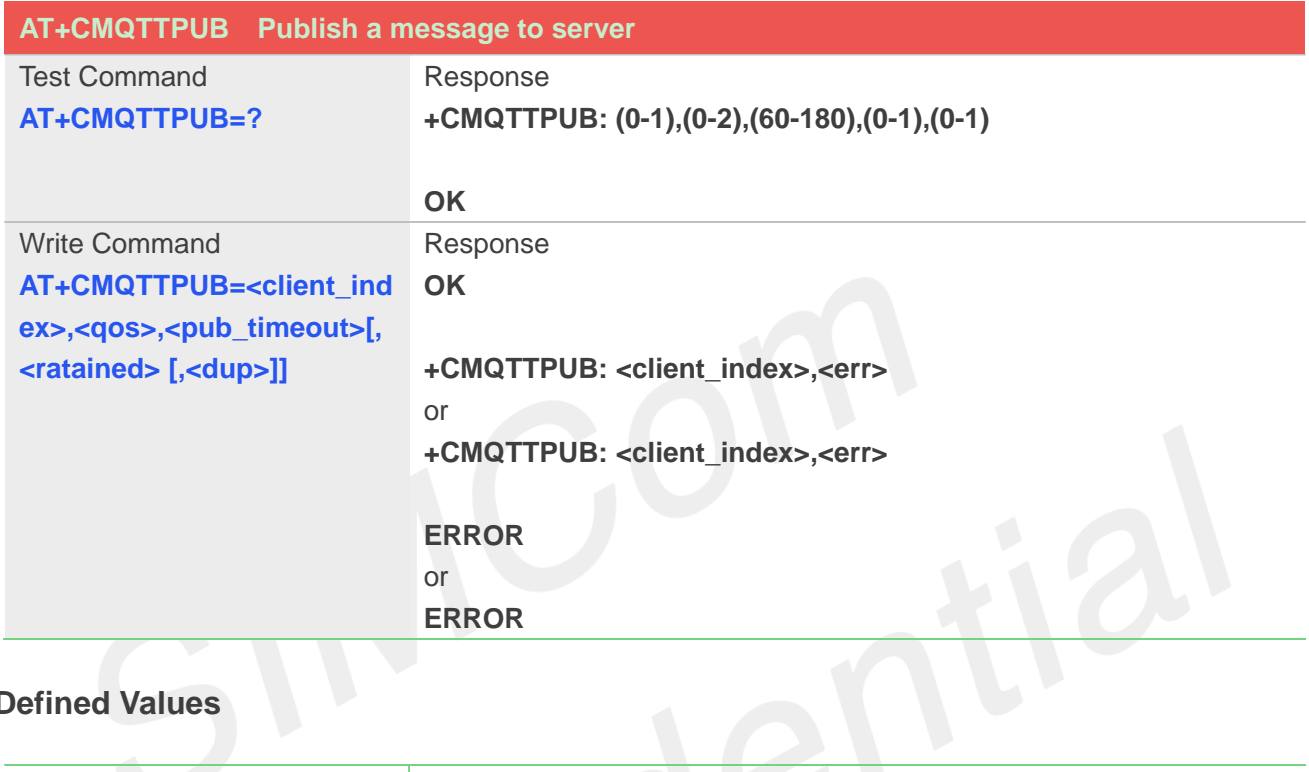

## **Defined Values**

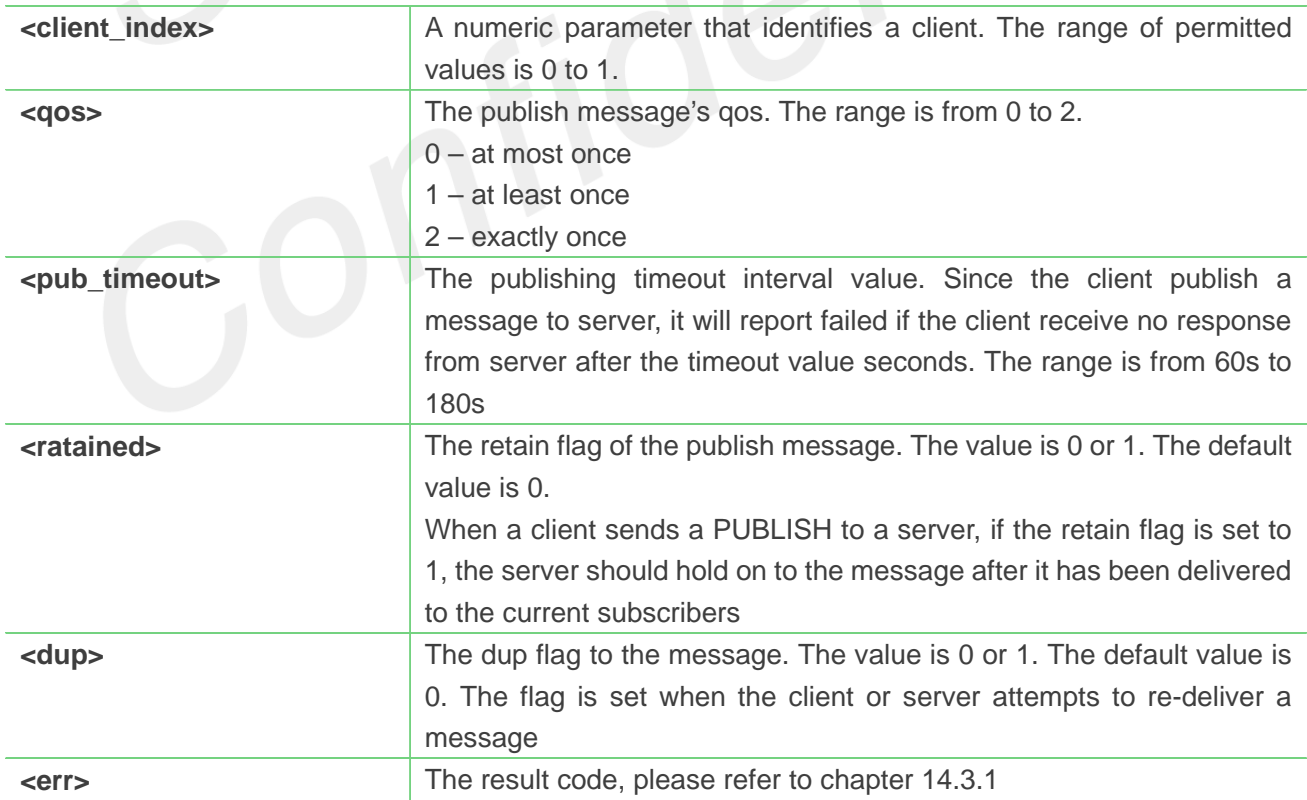

#### **Example**

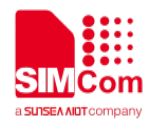

**AT+CMQTTPUB=0,0,120**

**OK**

**+CMQTTPUB: 0,0**

#### **14.2.13 AT+CMQTTSUBTOPIC Input a subscribe message topic**

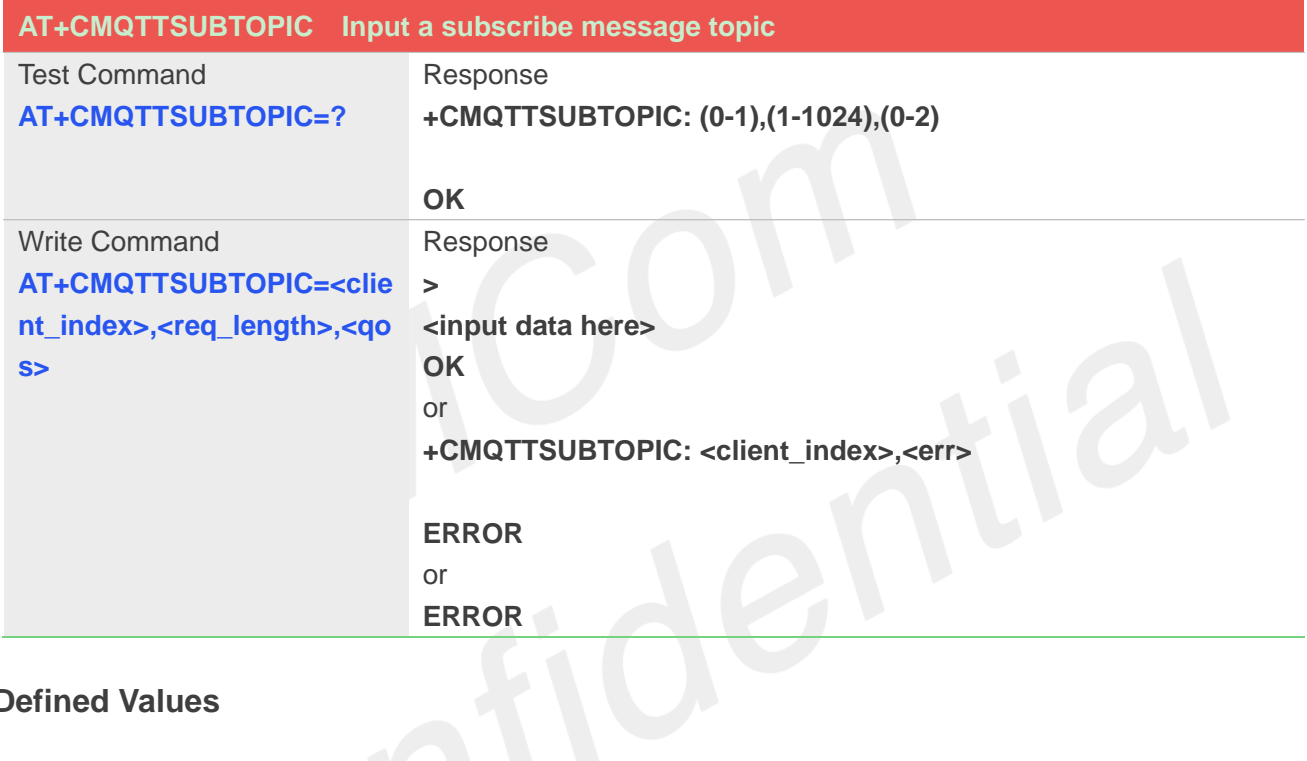

#### **Defined Values**

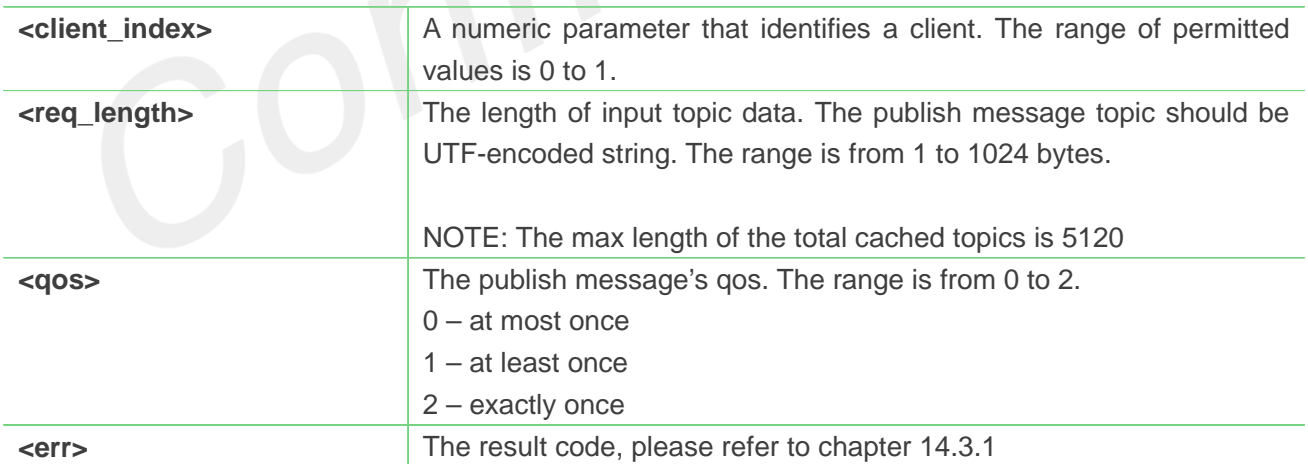

#### **Example**

**AT+CMQTTSUBTOPIC=0,11,0**

**>simcomtopic OK**

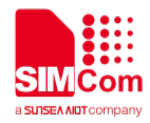

**NOTE**

The topic will be clean after execute AT+CMQTTSUB.

#### **14.2.14 AT+CMQTTSUB Subscribe a message to server**

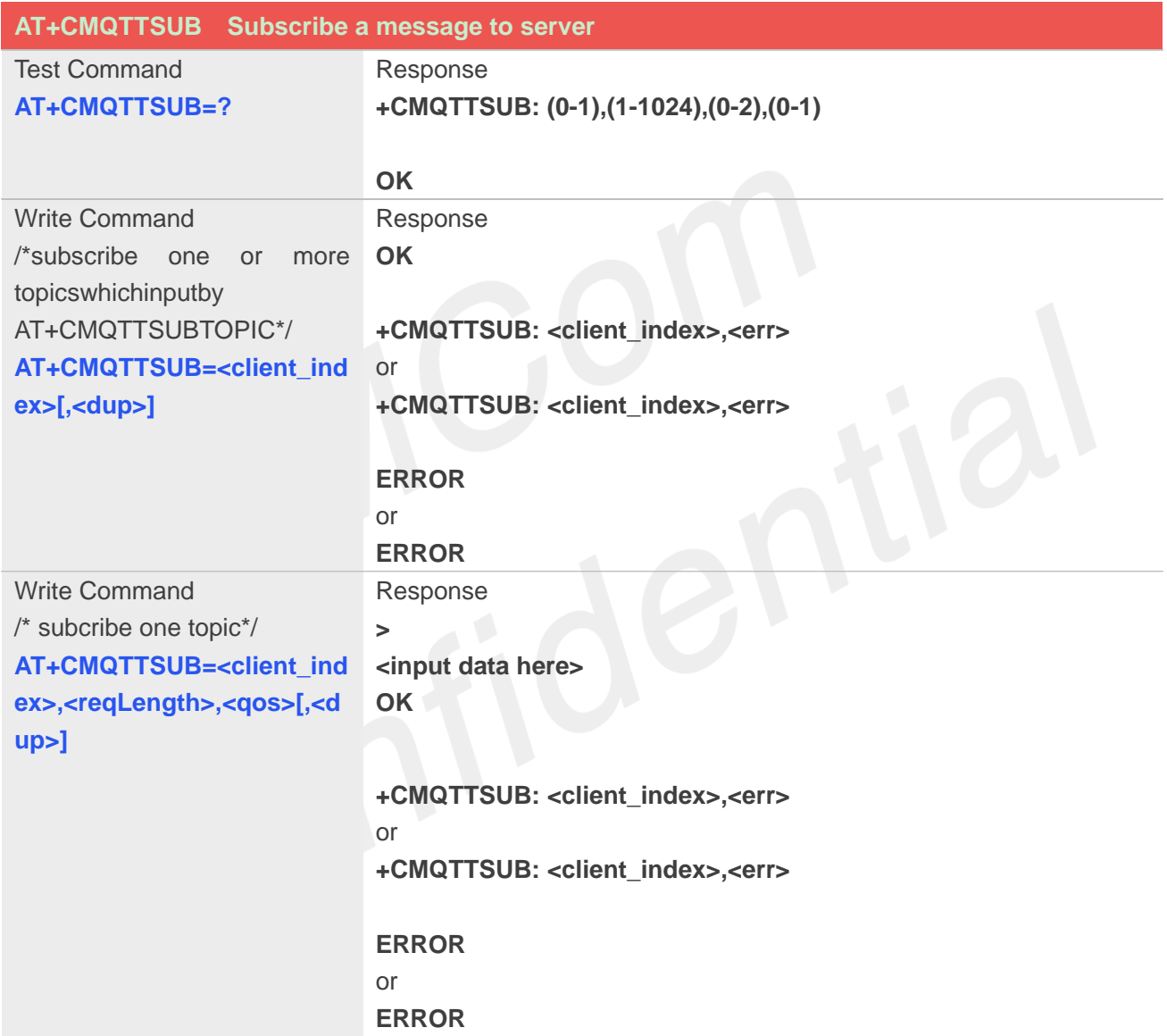

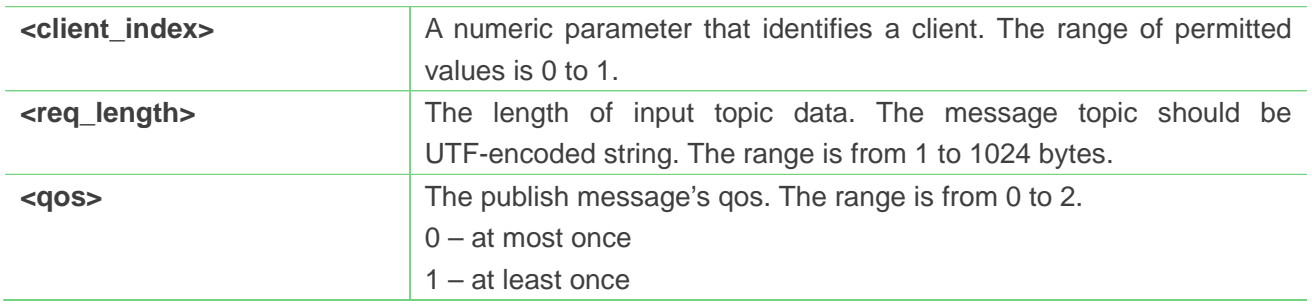

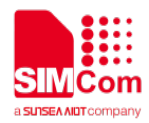

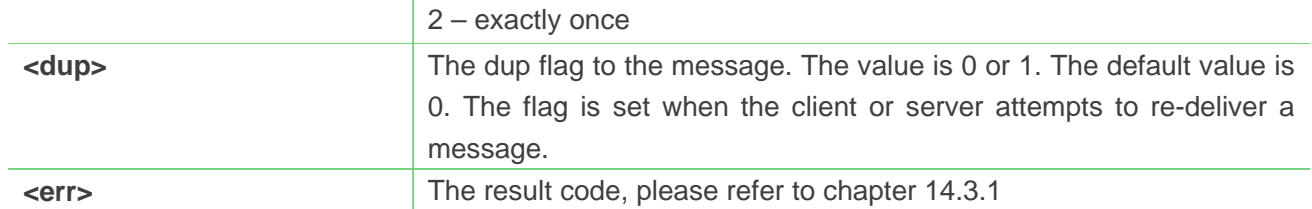

**AT+CMQTTSUB=0**

**OK**

**+CMQTTSUB: 0,0**

## **14.2.15 AT+CMQTTUNSUBTOPIC Input a unsubscribe message topic**

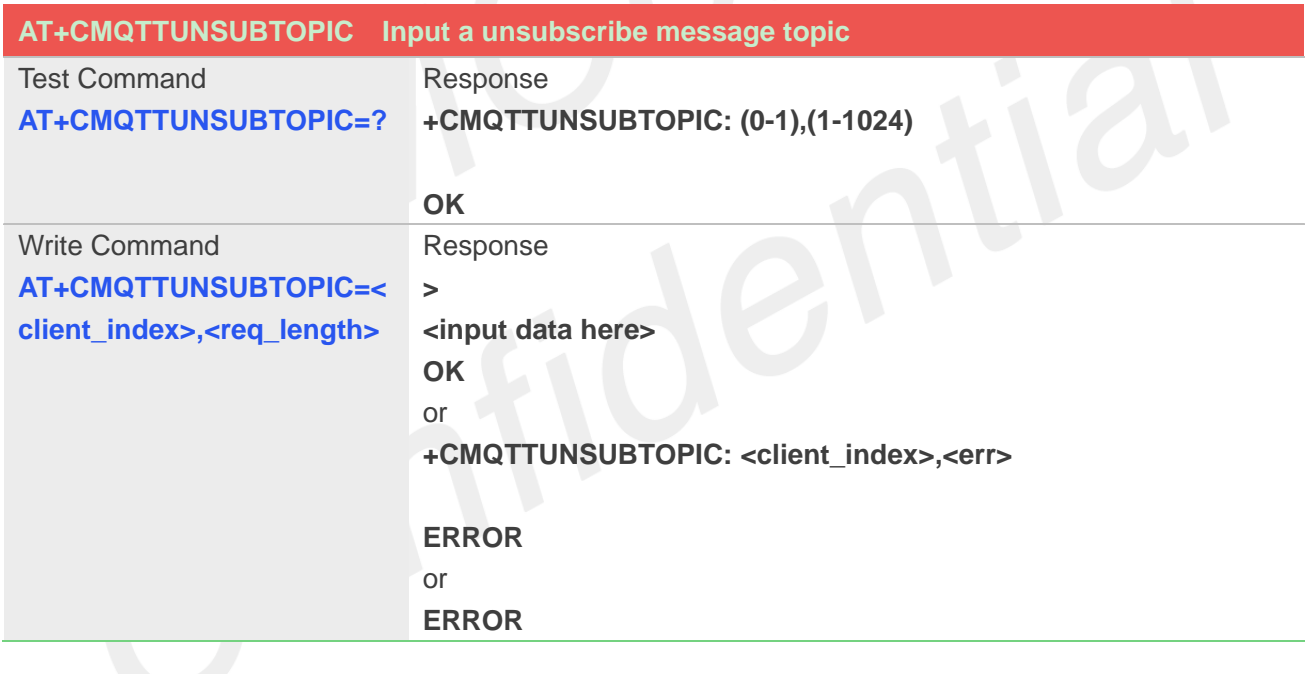

#### **Defined Values**

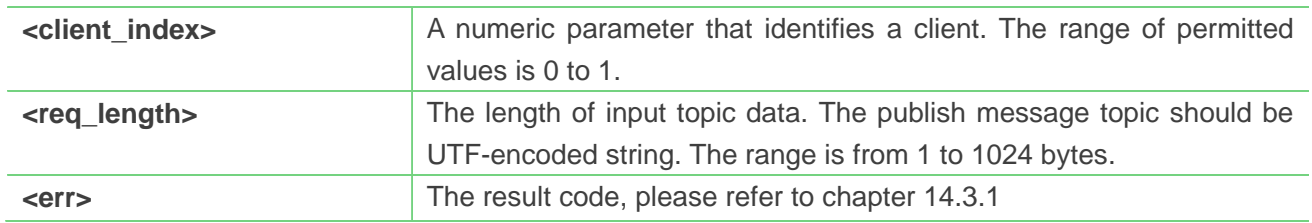

#### **Example**

**AT+CMQTTUNSUBTOPIC=0,11 >simcomtopic**

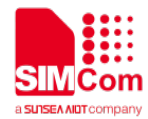

#### **OK**

#### **NOTE**

- The max length of the total cached topics is 5120.
- The topic will be clean after execute AT+CMQTTUNSUB

#### **14.2.16 AT+CMQTTUNSUB Unsubscribe a message to server**

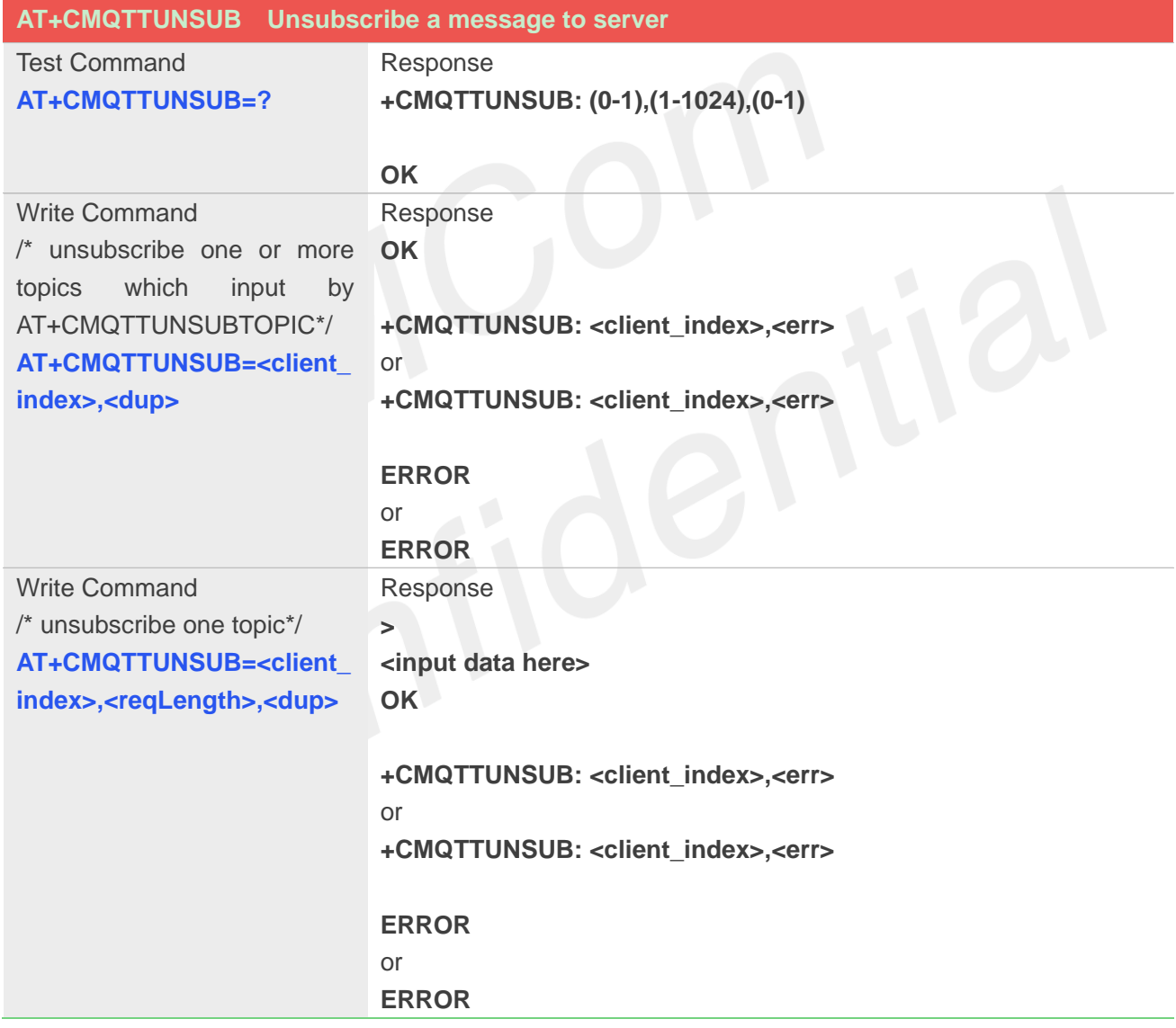

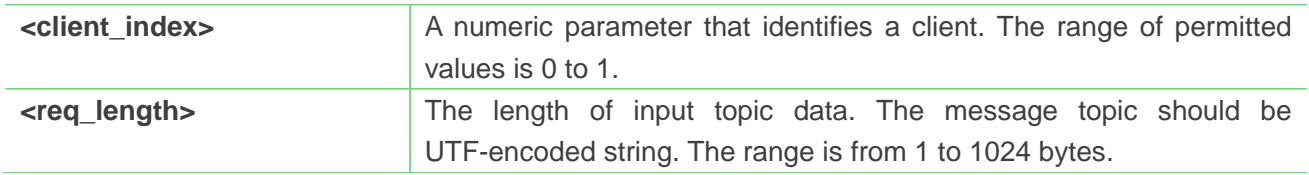

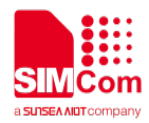

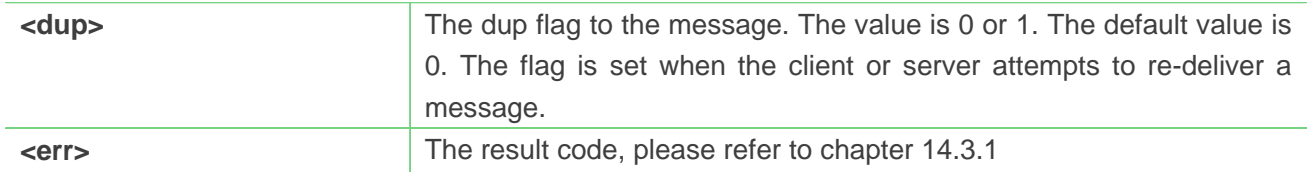

**AT+CMQTTUNSUB =0,0 OK**

**+CMQTTUNSUB: 0,0**

## **14.2.17 AT+CMQTTCFG Configure the MQTT Context**

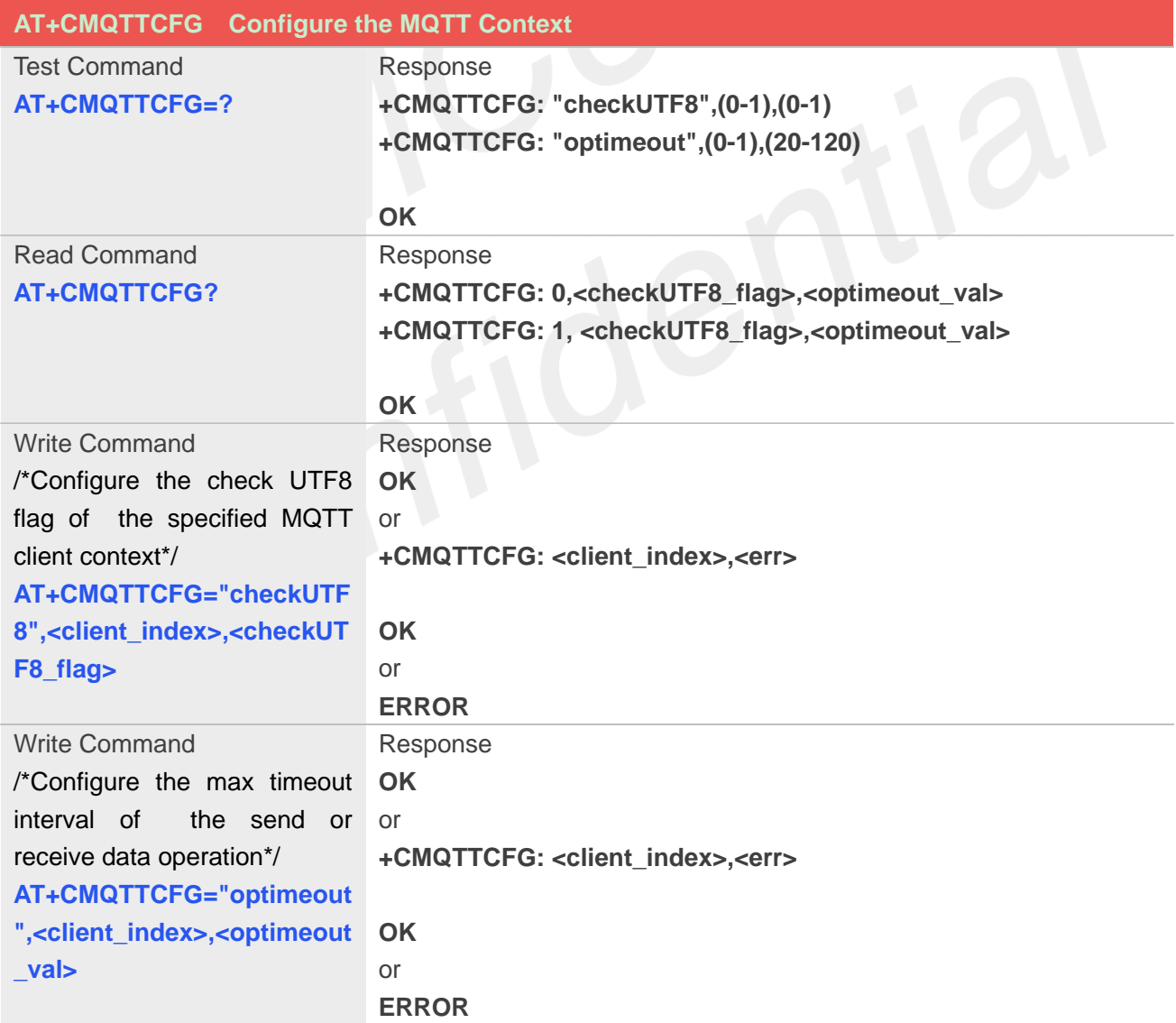

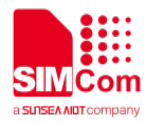

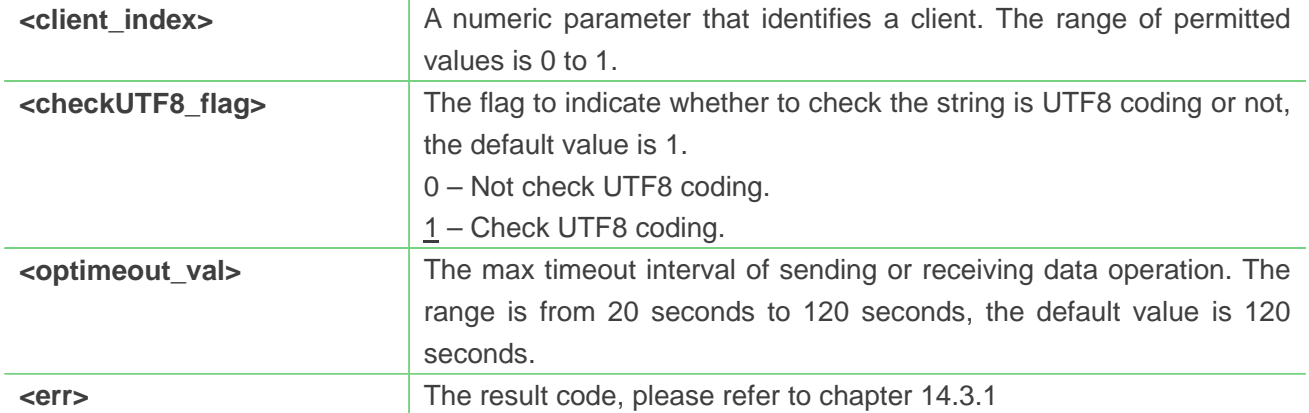

```
AT+CMQTTCFG="checkUTF8",0,0
OK
AT+CMQTTCFG="optimeout",0,120
OK
```
#### **NOTE**

 It must be called before AT+CMQTTCONNECT and after AT+CMQTTACCQ. The setting will be cleared after AT+CMQTTREL

## **14.3 Summary of result codes for MQTT(S)**

#### **14.3.1 Summary of Command result <err> codes**

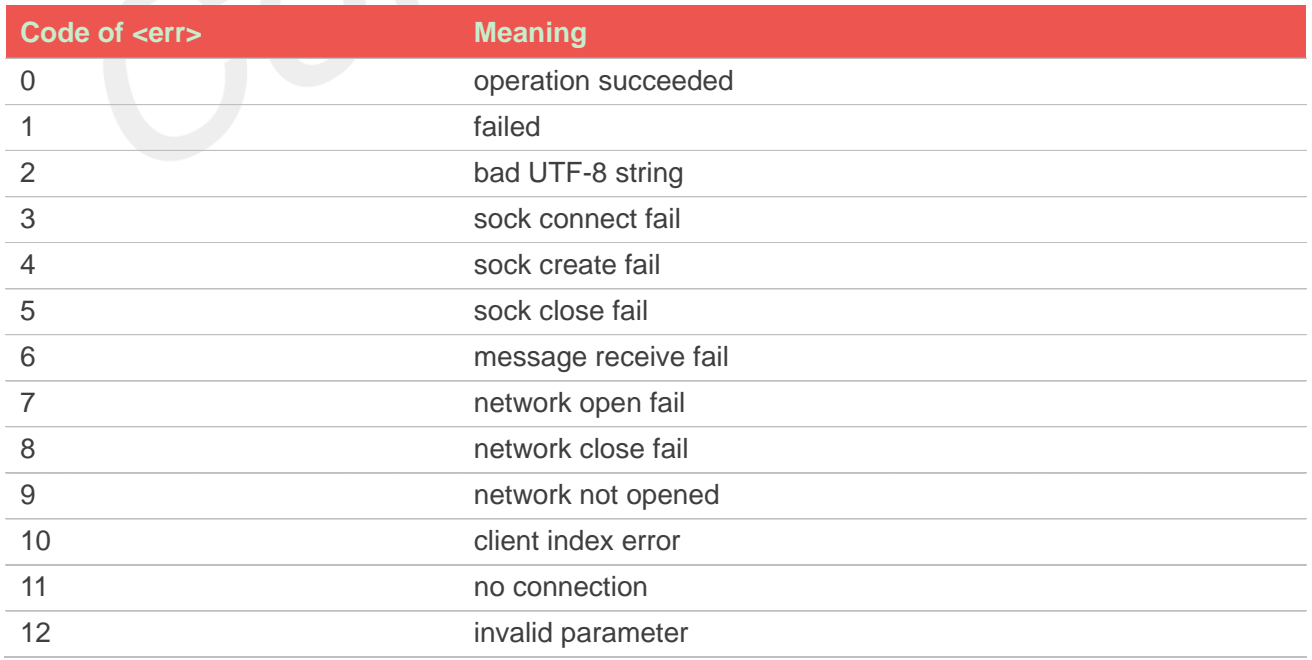

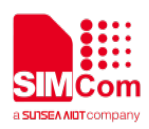

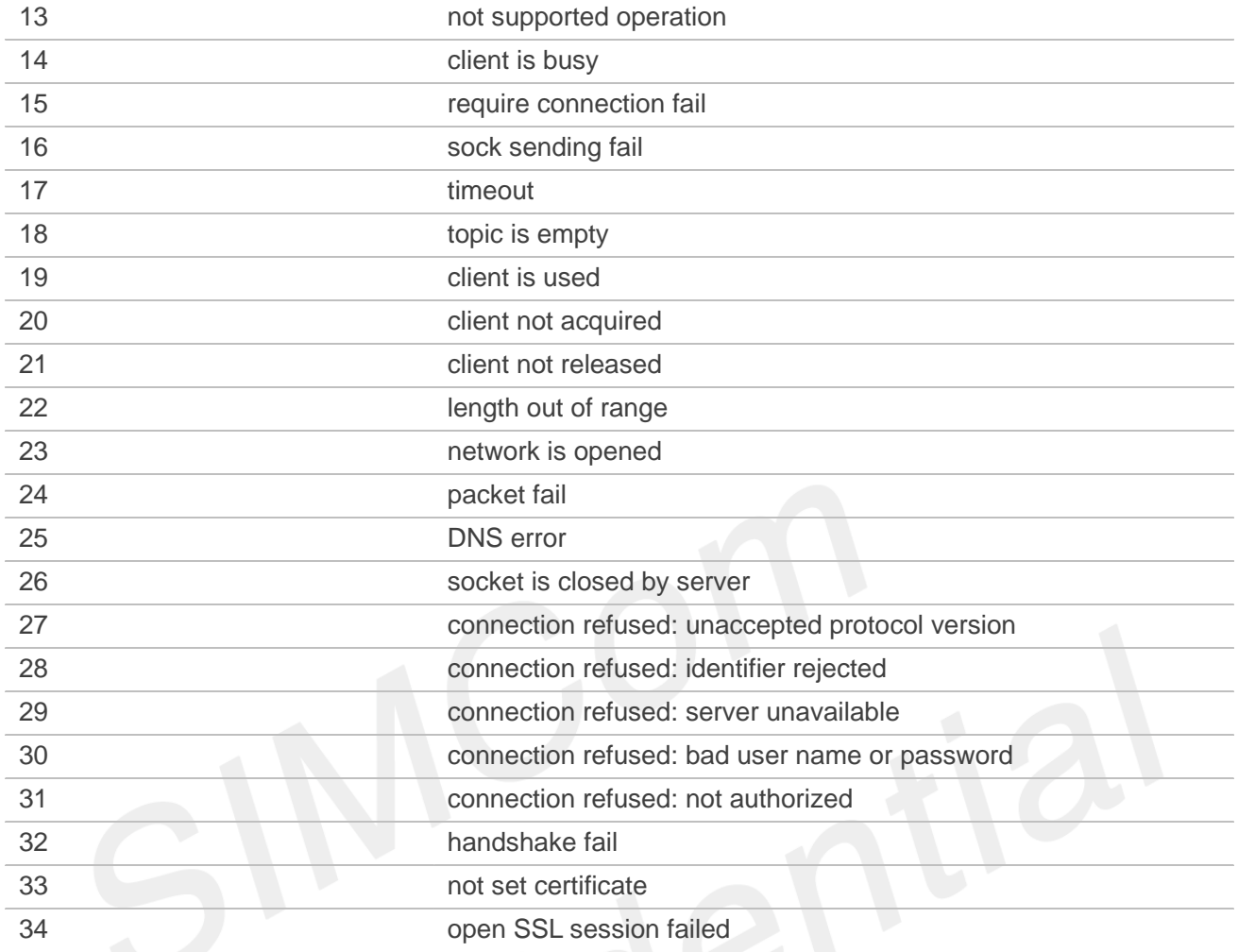

## **14.3.2 Summary of Unsolicited Result Codes**

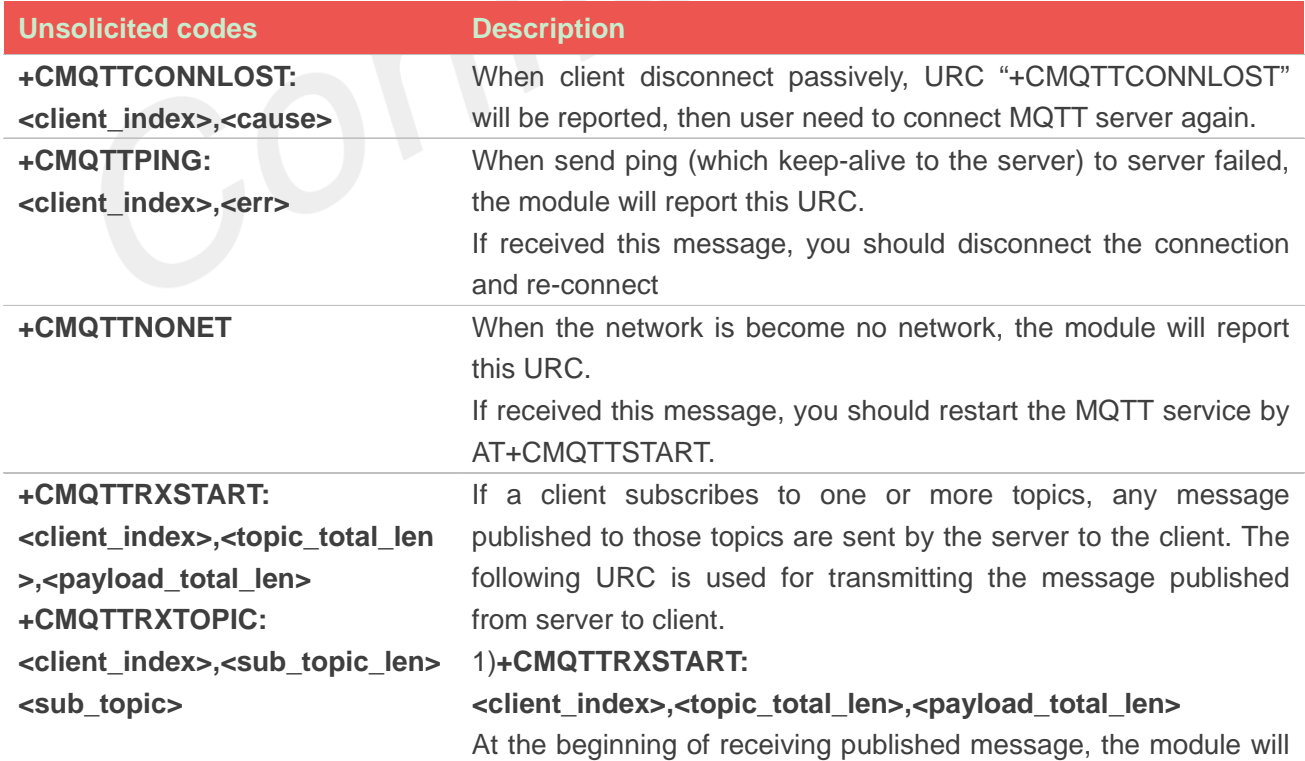

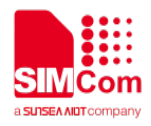

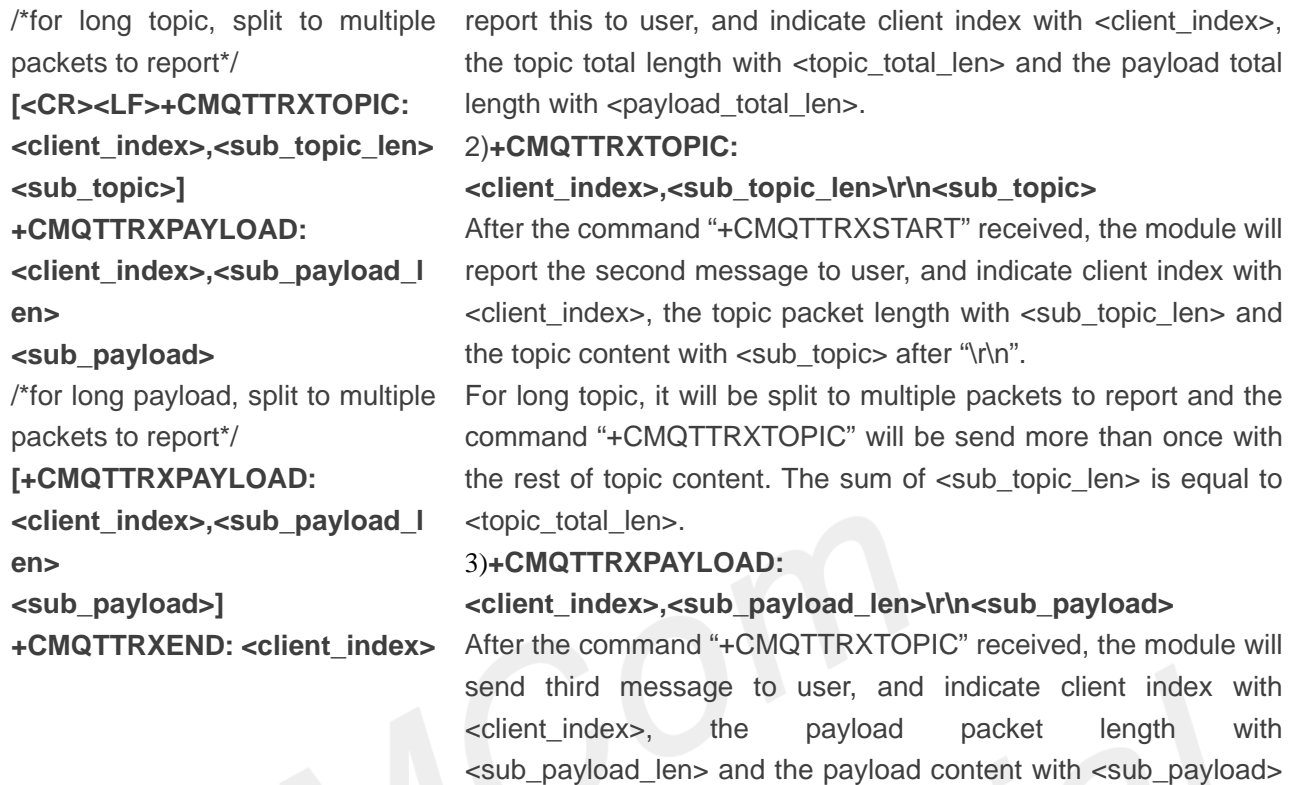

after "\r\n".

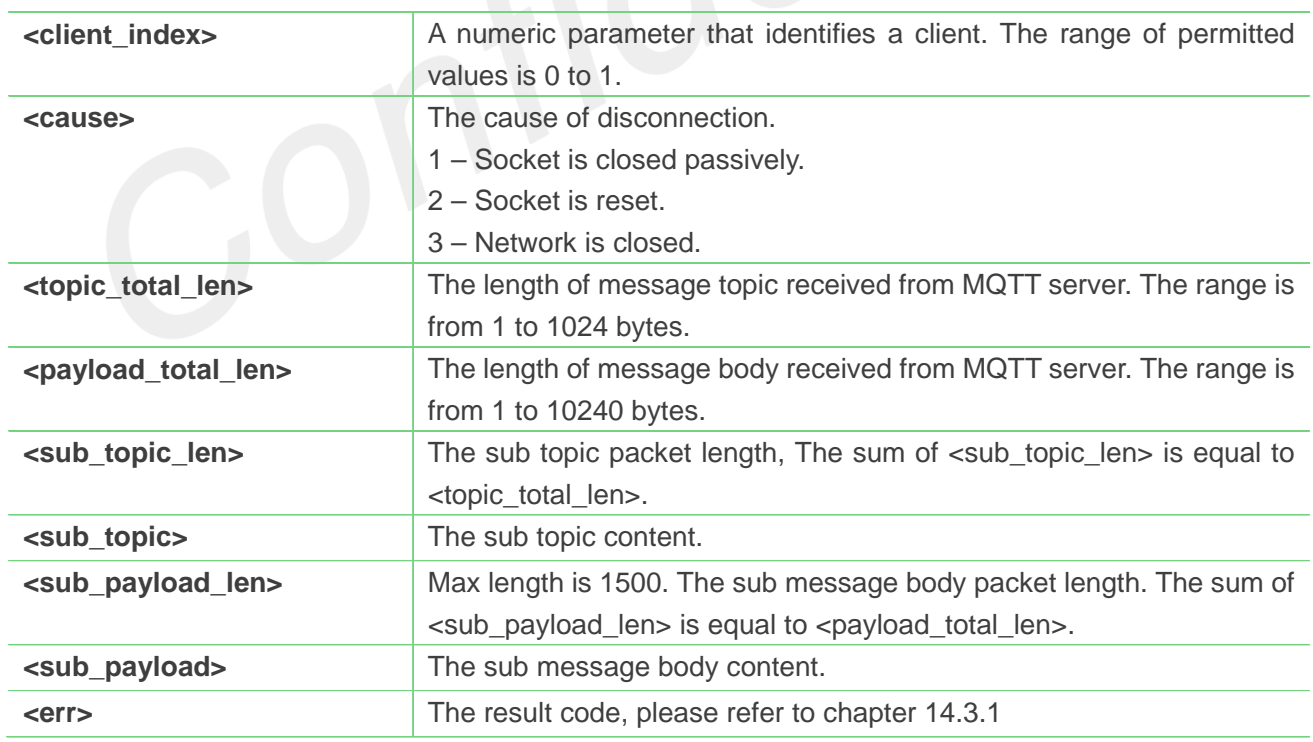

For long payload, the same as "+CMQTTRXTOPIC".

the topic and payload have been transmitted completely.

At last, the module will send fourth message to user and indicate

4) **+CMQTTRXEND: <client\_index>**

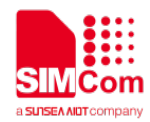

# **15.AT Commands for NTP**

## **15.1 Overview of AT Commands for NTP**

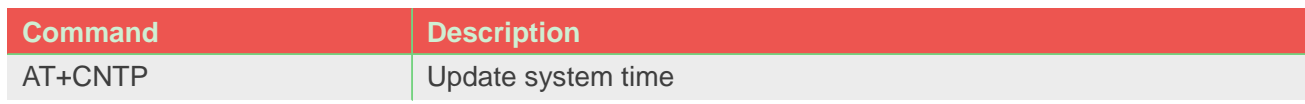

## **15.2 Detailed Description of AT Commands for NTP**

## **15.2.1 AT+CNTP Update system time**

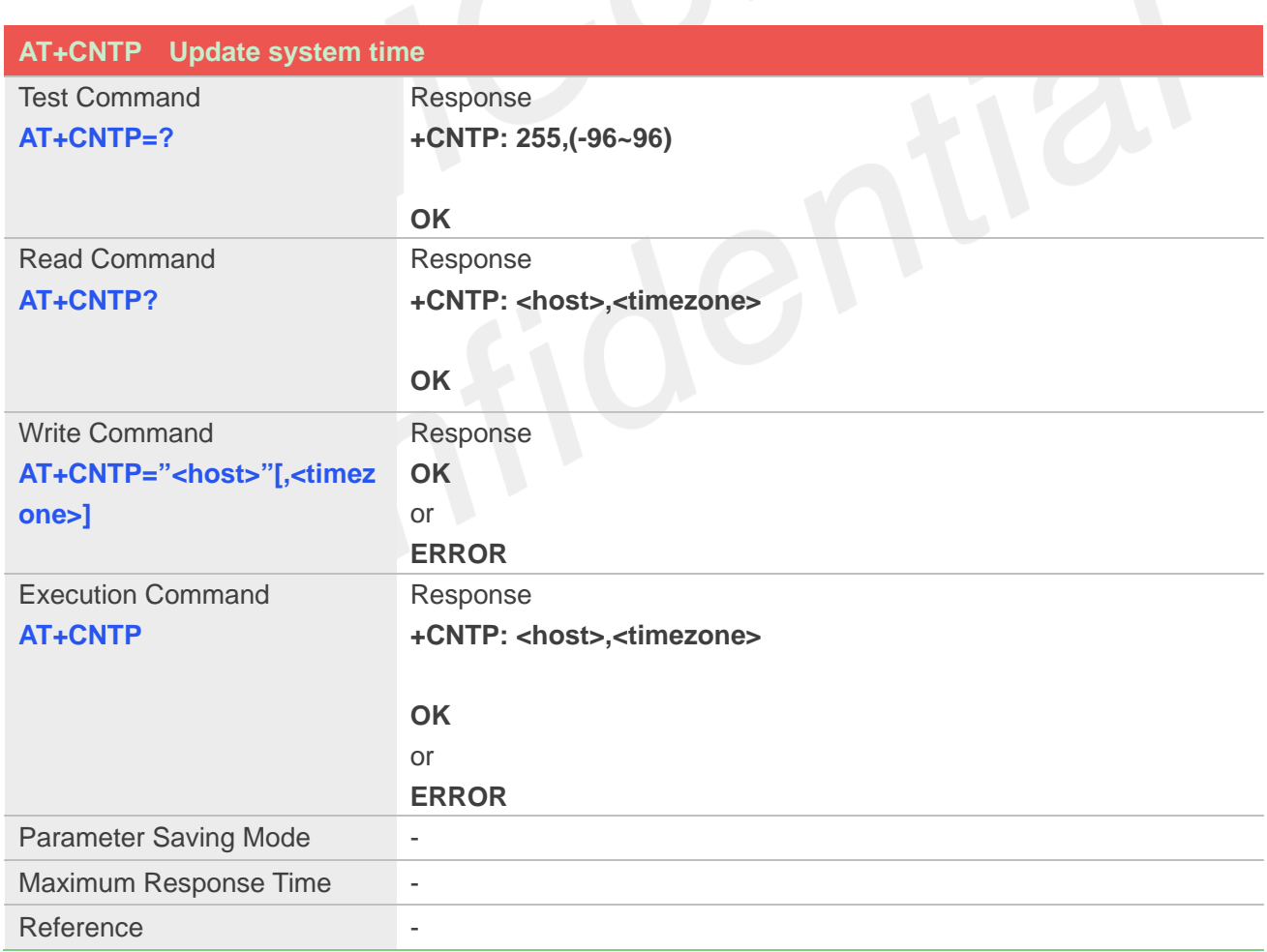

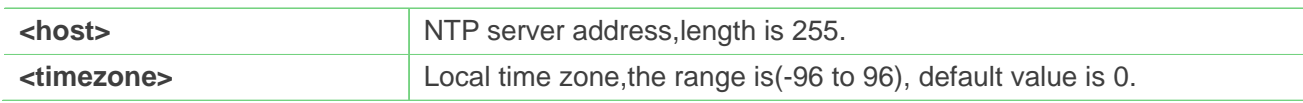

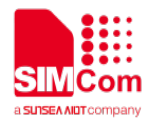

**AT+CNTP="202.120.2.101",32 OK AT+CNTP OK**

**+CNTP: 0**

#### **15.2.2 Unsolicited NTP Codes**

#### **Code of <err>**

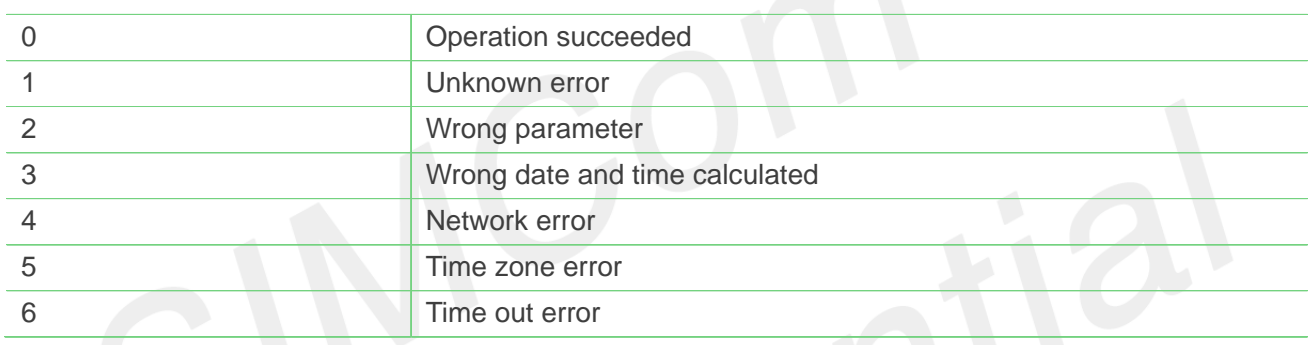

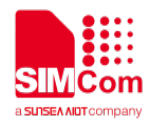

## **16.AT Commands for HTP**

## **16.1 Overview of AT Commands for HTP**

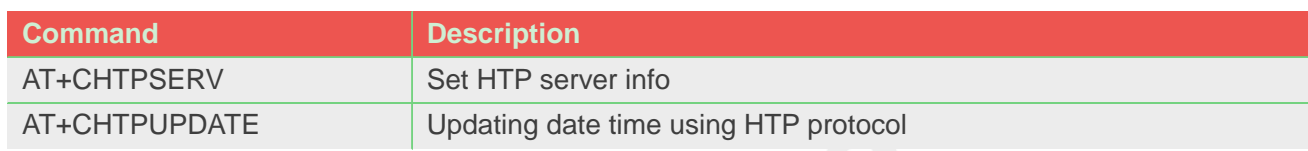

## **16.2 Detailed Description of AT Commands for HTP**

## **16.2.1 AT+CHTPSERV Set HTP server info**

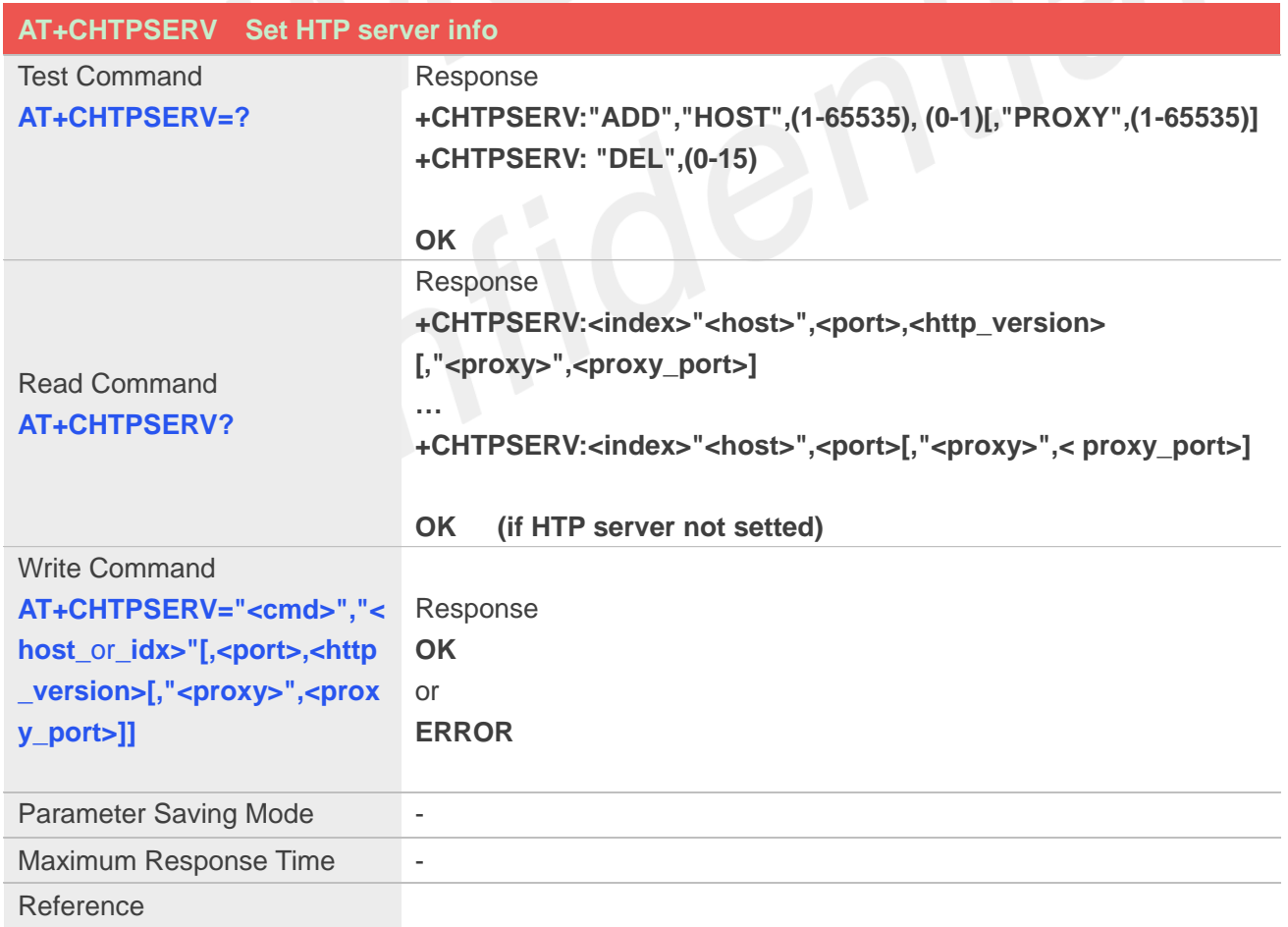

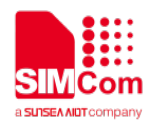

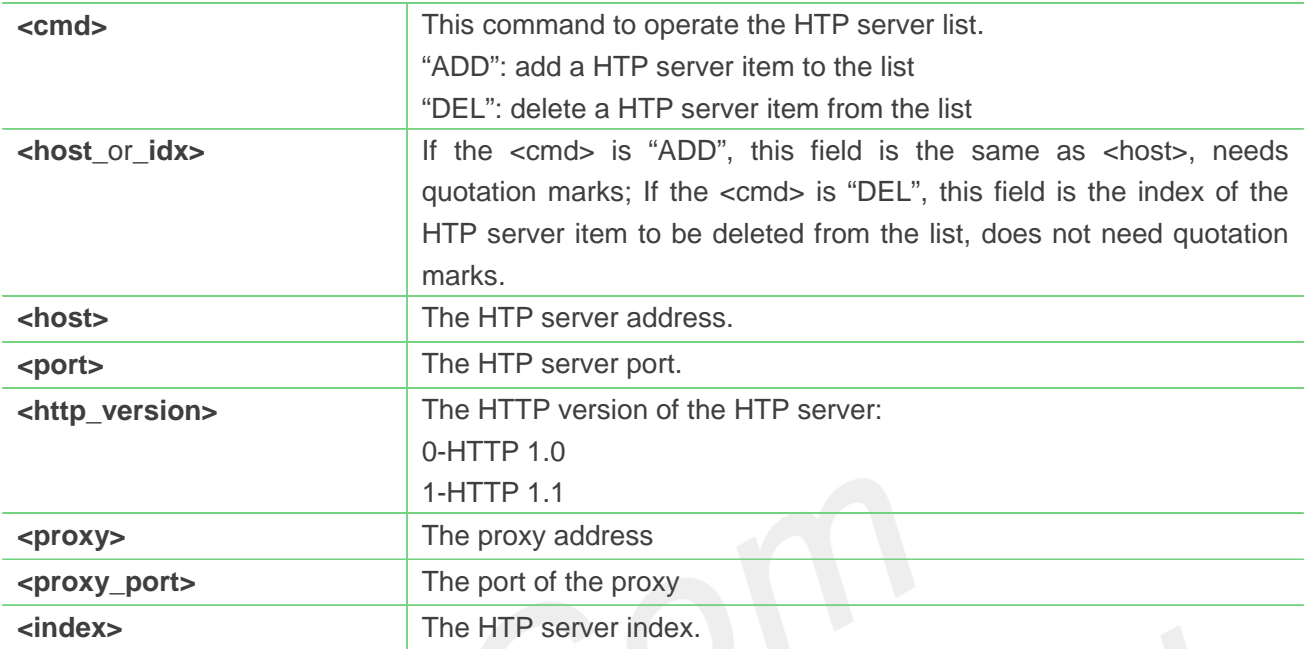

**AT+CHTPSERV="ADD","www.google.com",80,1 OK**

## **16.2.2 AT+CHTPUPDATE Updating date time using HTP protocol**

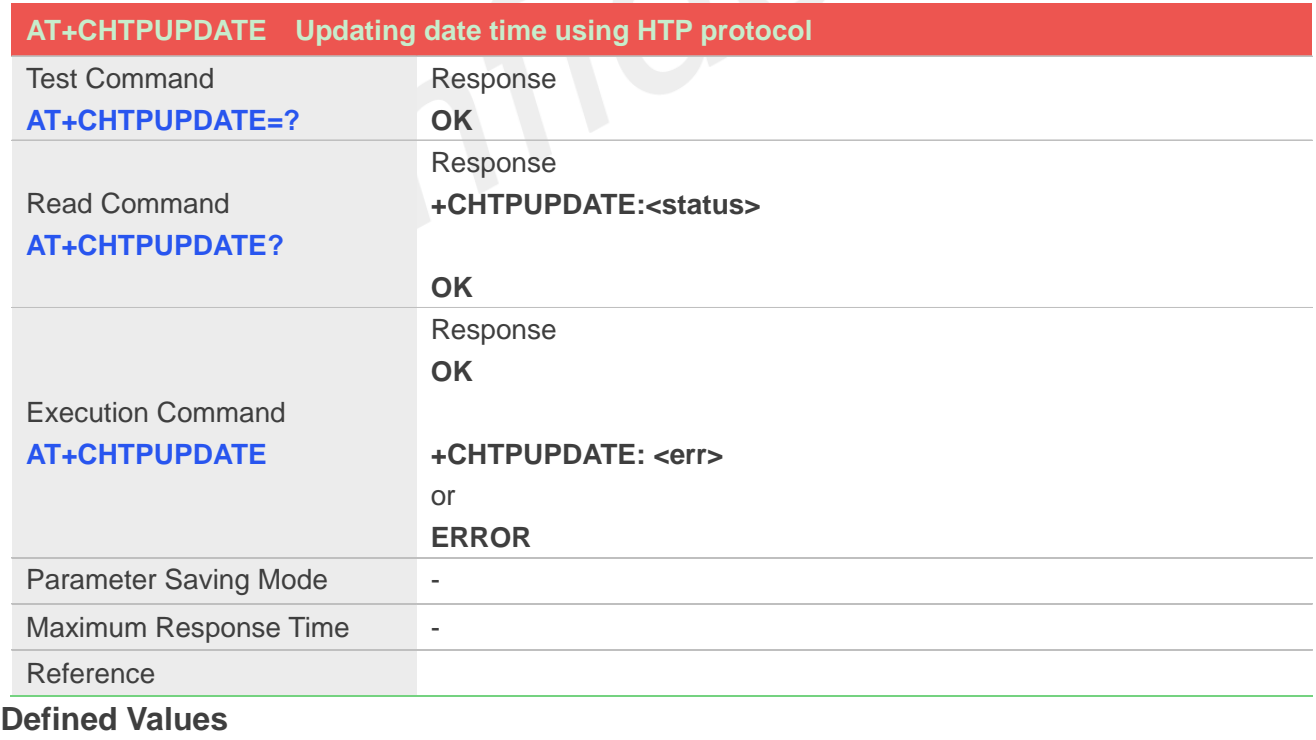

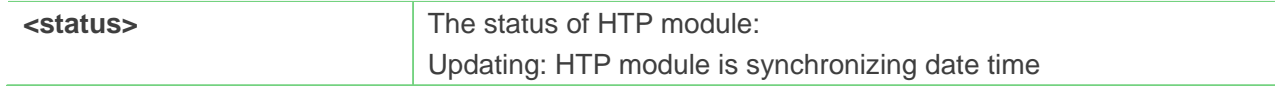

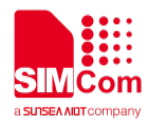

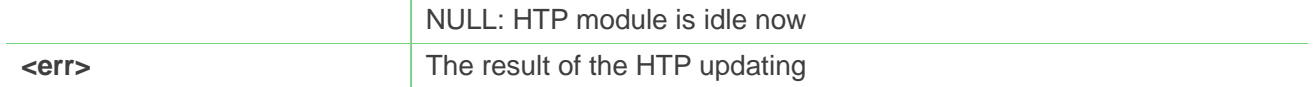

**AT+CHTPUPDATE**

**OK**

**+CHTPUPDATE: 0**

#### **16.2.3 Unsolicited HTP Codes**

#### **Code of <err>**

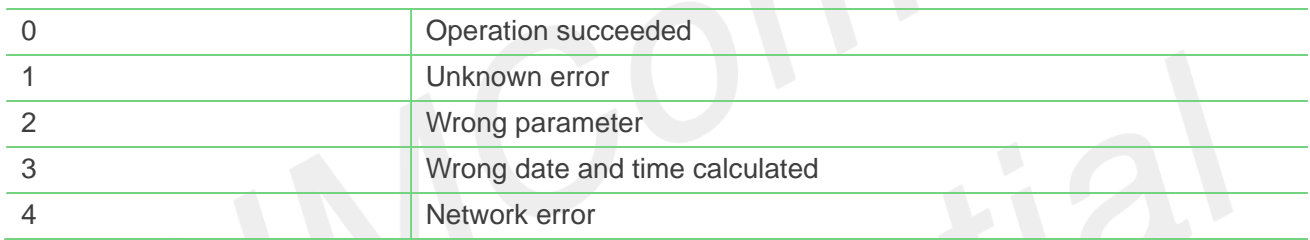

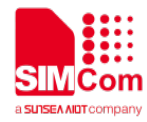

## **17.AT Commands for GPS**

## **17.1 Overview of AT Commands for GPS**

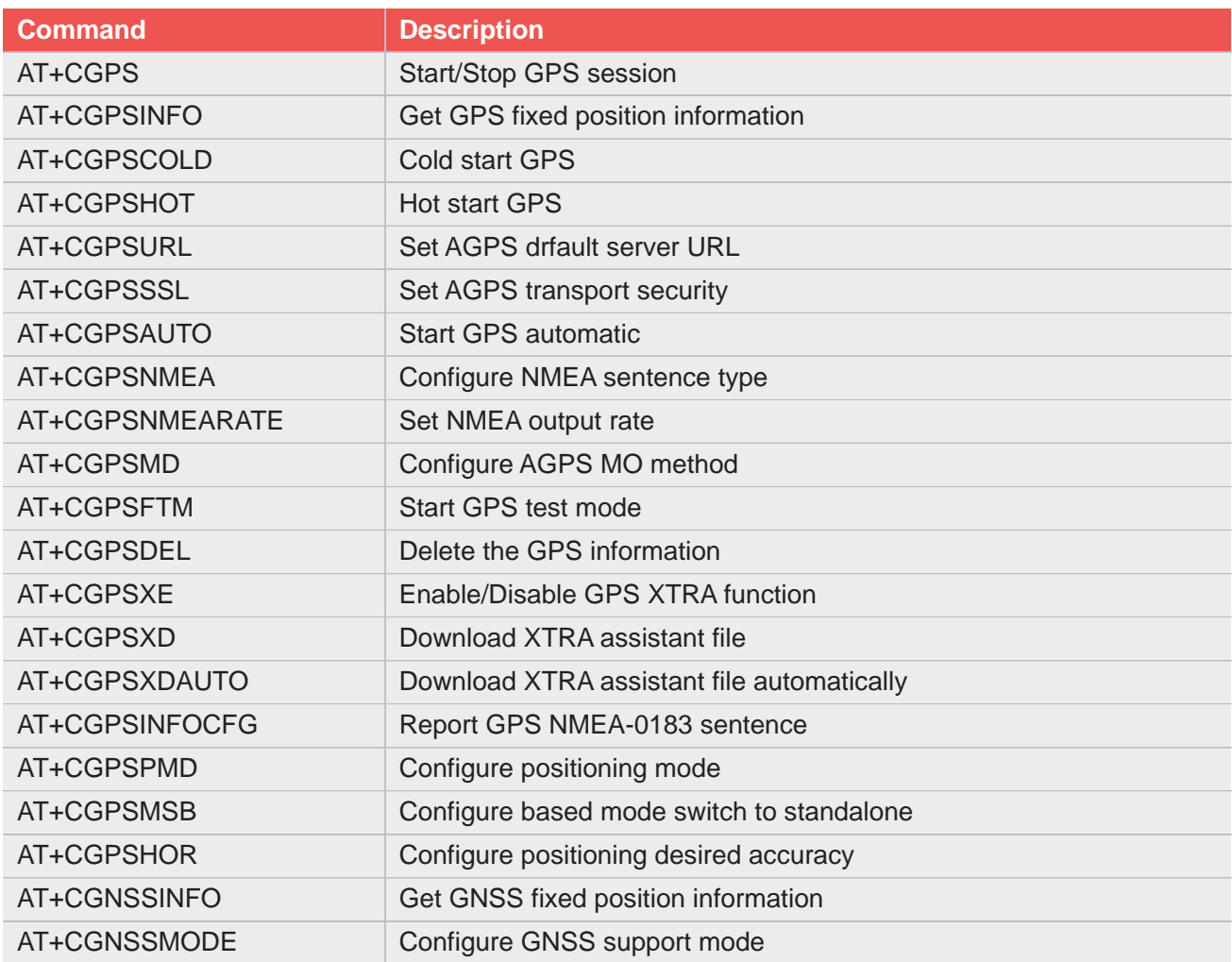

## **17.2 Detailed Description of AT Commands for GPS**

#### **17.2.1 AT+CGPS Start/Stop GPS session**

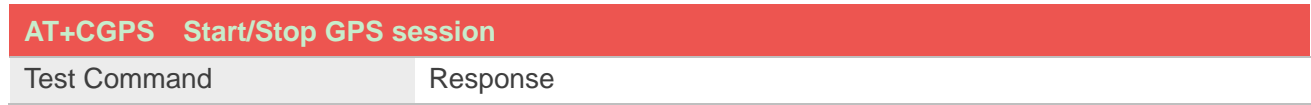

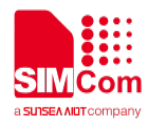

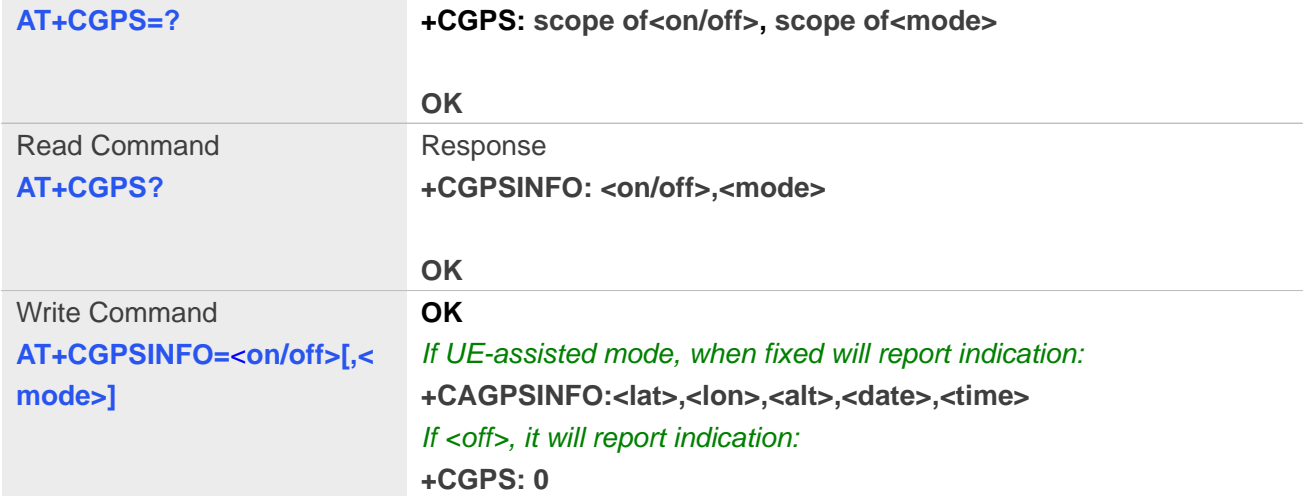

#### **Defined Values**

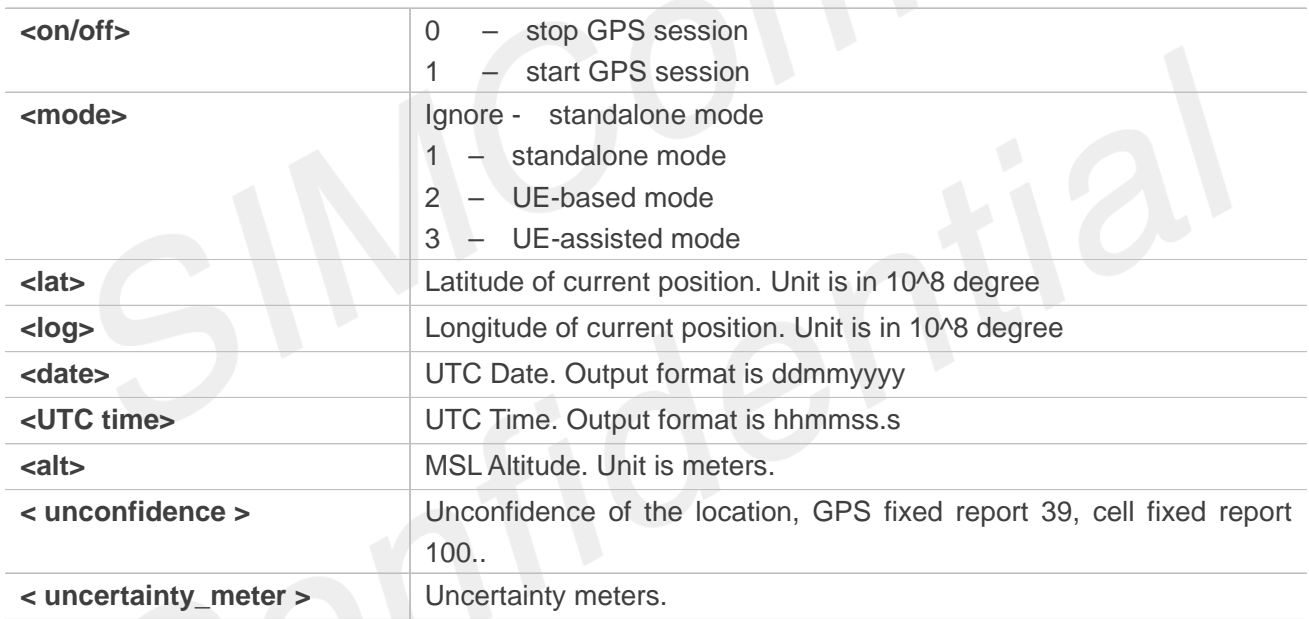

#### **Example**

## **AT+CGPS? +CGPS: 0,1 OK AT+CGPS=0 OK +CGPS: 0**

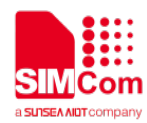

#### **17.2.2 AT+CGPSINFO Get GPS fixed position information**

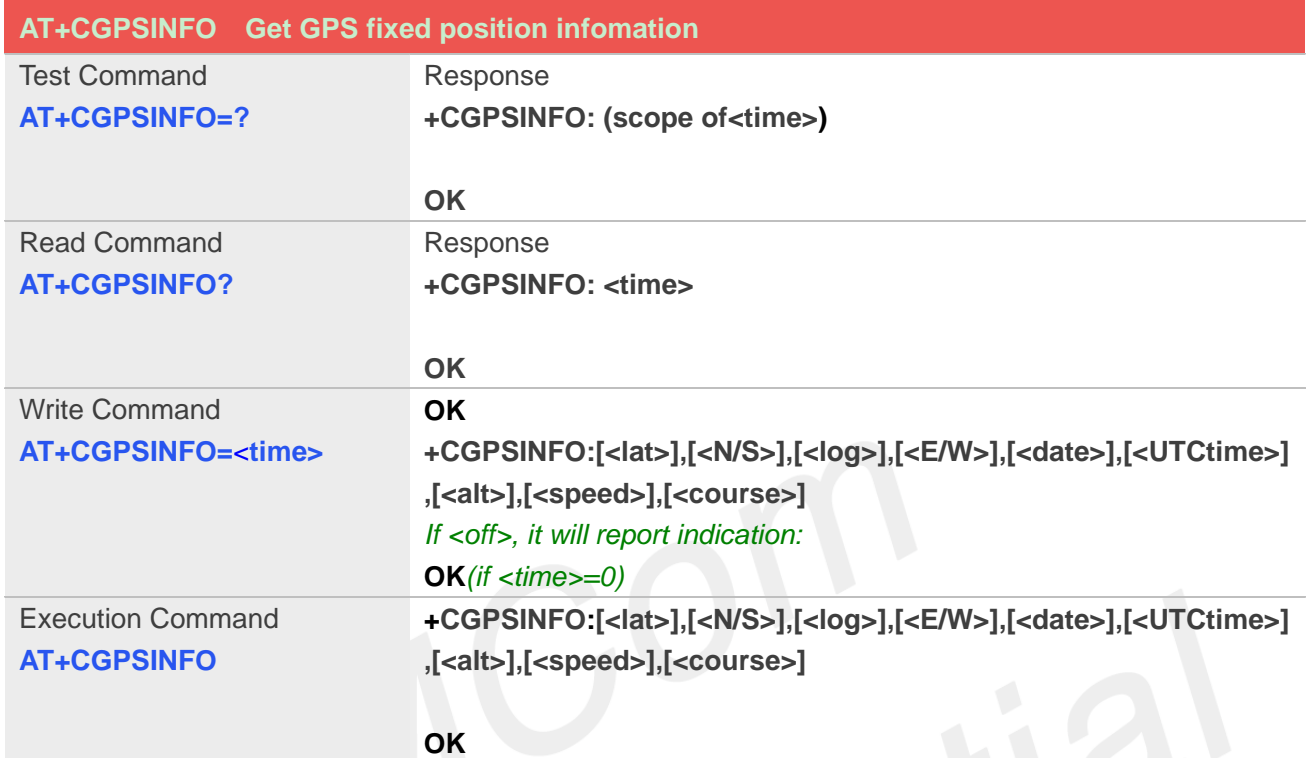

### **Defined Values**

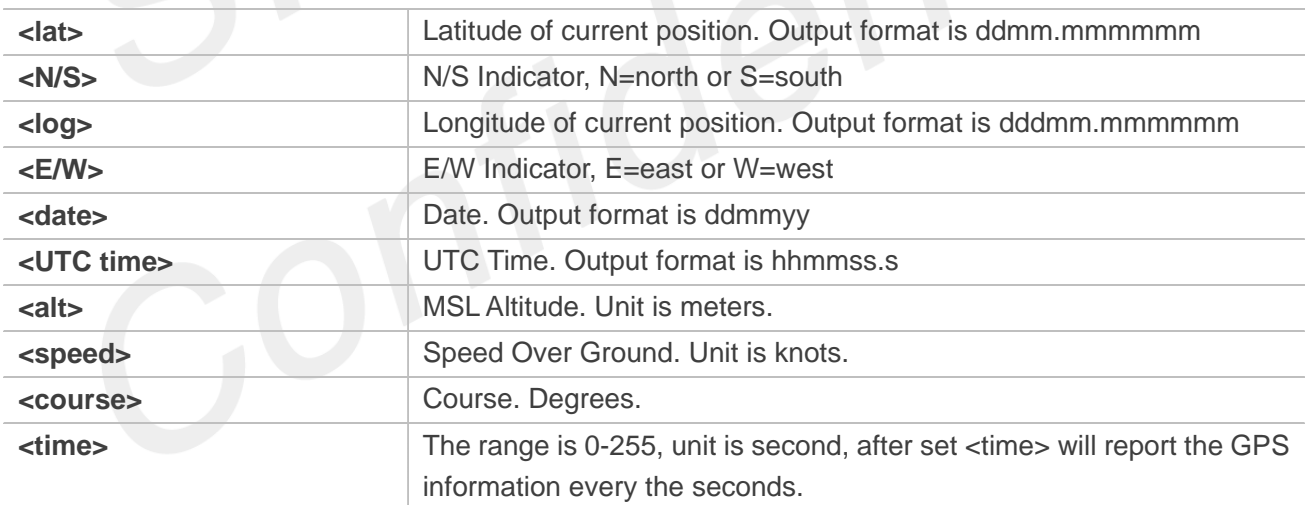

#### **Example**

**AT+CGPSINFO=?**

**+CGPSINFO:(0-255)**

**OK AT+CGPSINFO? +CGPSINFO: 0**

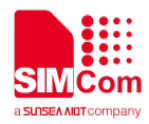

#### **OK**

## **AT+CGPSINFO +CGPSINFO:3113.343286,N,12121.234064,E,250311,072809.3,44.1,0.0, 0 OK**

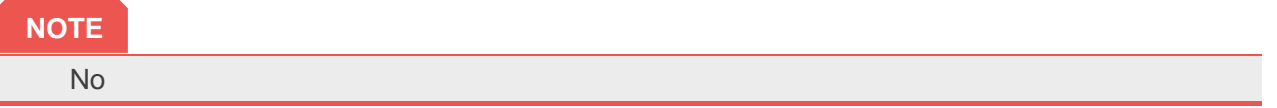

### **17.2.3 AT+CGPSCOLD Cold Start GPS**

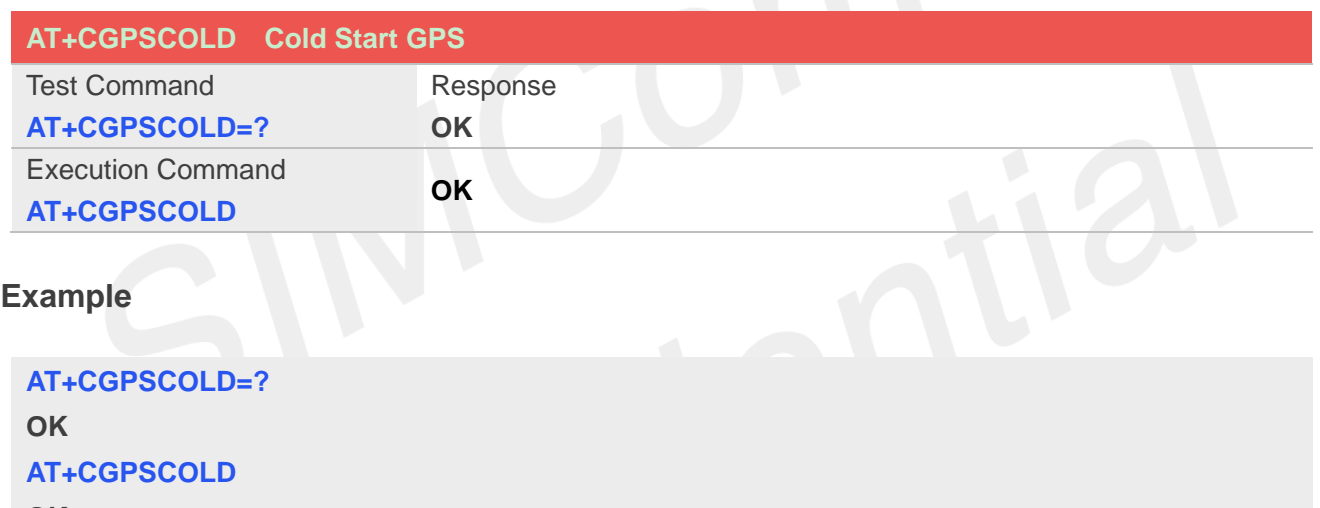

#### **OK**

#### **NOTE**

● Before using this command, it must use AT+CGPS=0 to stop GPS session.

#### **17.2.4 AT+CGPSHOT Hot Start GPS**

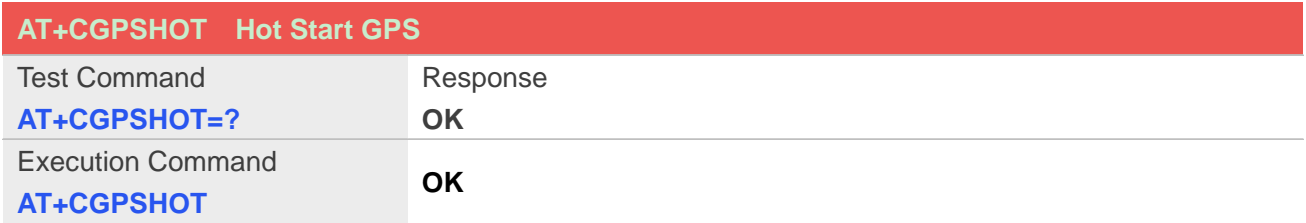

#### **Example**

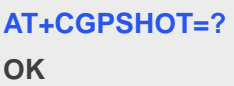

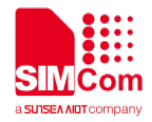

#### **AT+CGPSHOT**

**OK**

#### **NOTE**

● Before using this command, it must use AT+CGPS=0 to stop GPS session.

#### **17.2.5 AT+CGPSURL Set AGPS default server URL**

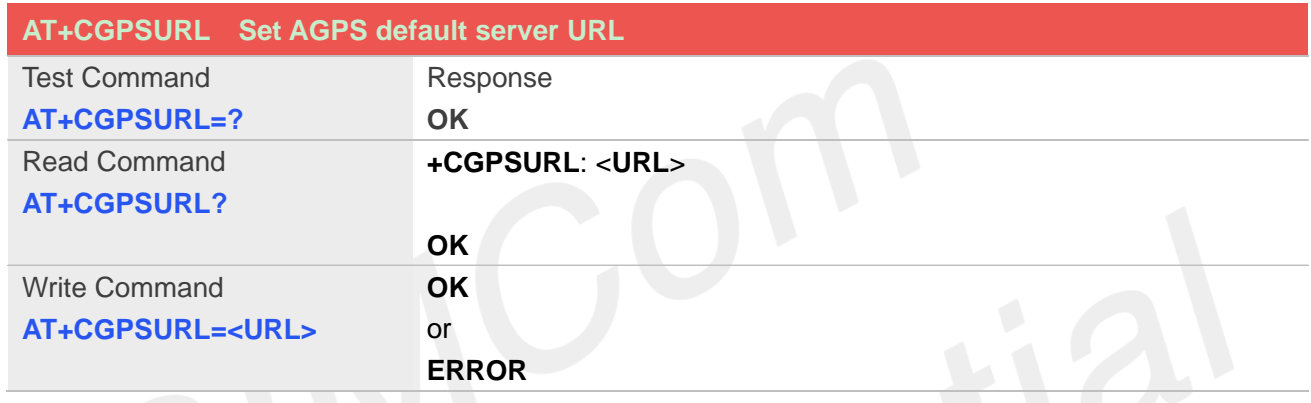

#### **Defined Values**

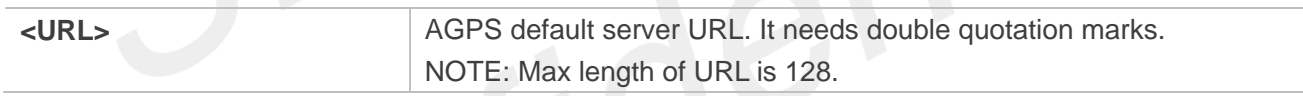

#### **Example**

```
AT+CGPSURL="123.123.123.123:8888"
OK
AT+CGPSURL?
+CGPSURL: "123.123.123.123:8888"
OK
```
#### **NOTE**

 $\bullet$  It will take effect only after restarting.

#### **17.2.6 AT+CGPSSSL Set AGPS transport security**

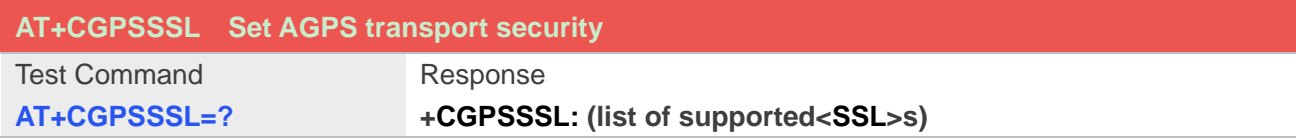

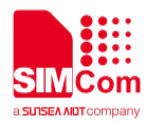

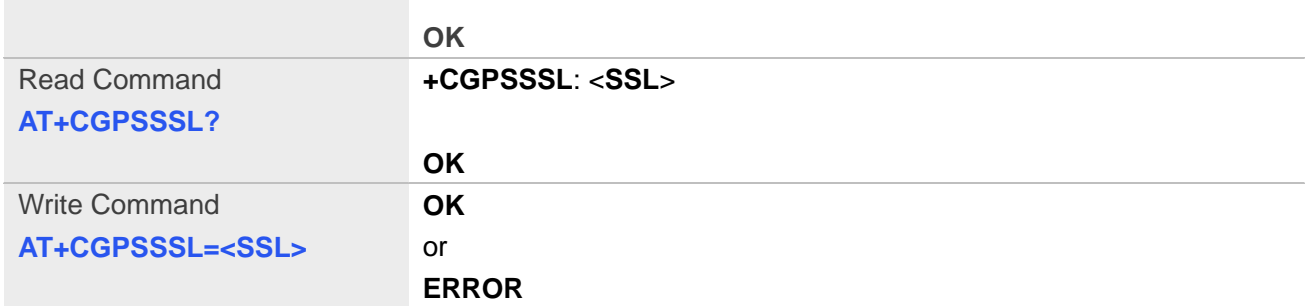

#### **Defined Values**

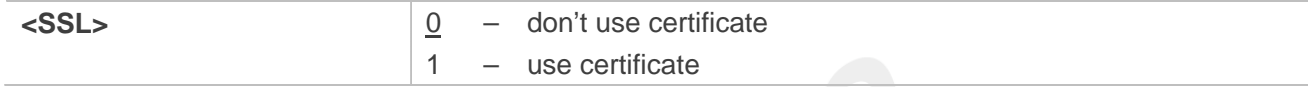

#### **Example**

#### **AT+CGPSSSL=0**

**OK**

#### **NOTE**

**•** This command is used to select transport security, used certificate or not. The certificate gets from local carrier. If the AGPS server doesn't need certificate, execute AT+CGPSSSL=0.

#### **17.2.7 AT+CGPSAUTO Start GPS automatic**

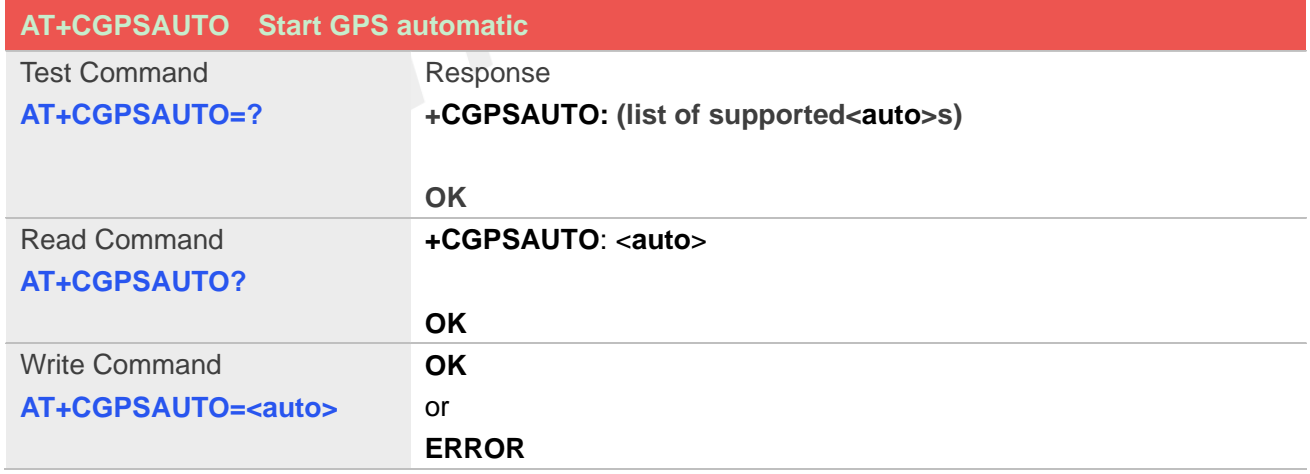

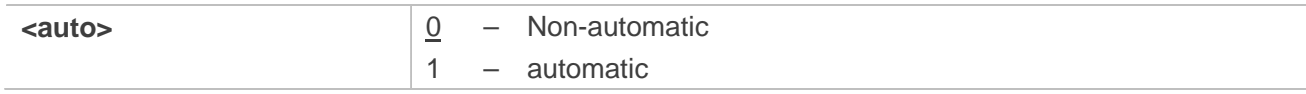

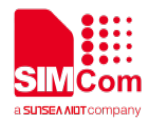

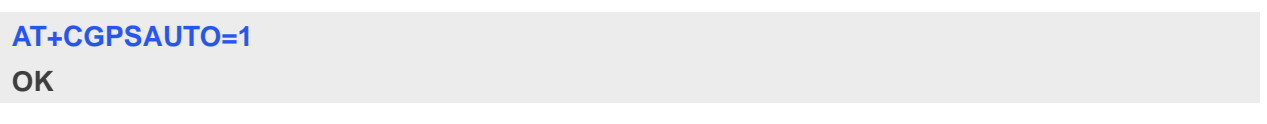

**NOTE**

If GPS start automatically, its operation mode is standalone mode..

### **17.2.8 AT+CGPSNMEA Configure NMEA sentence type**

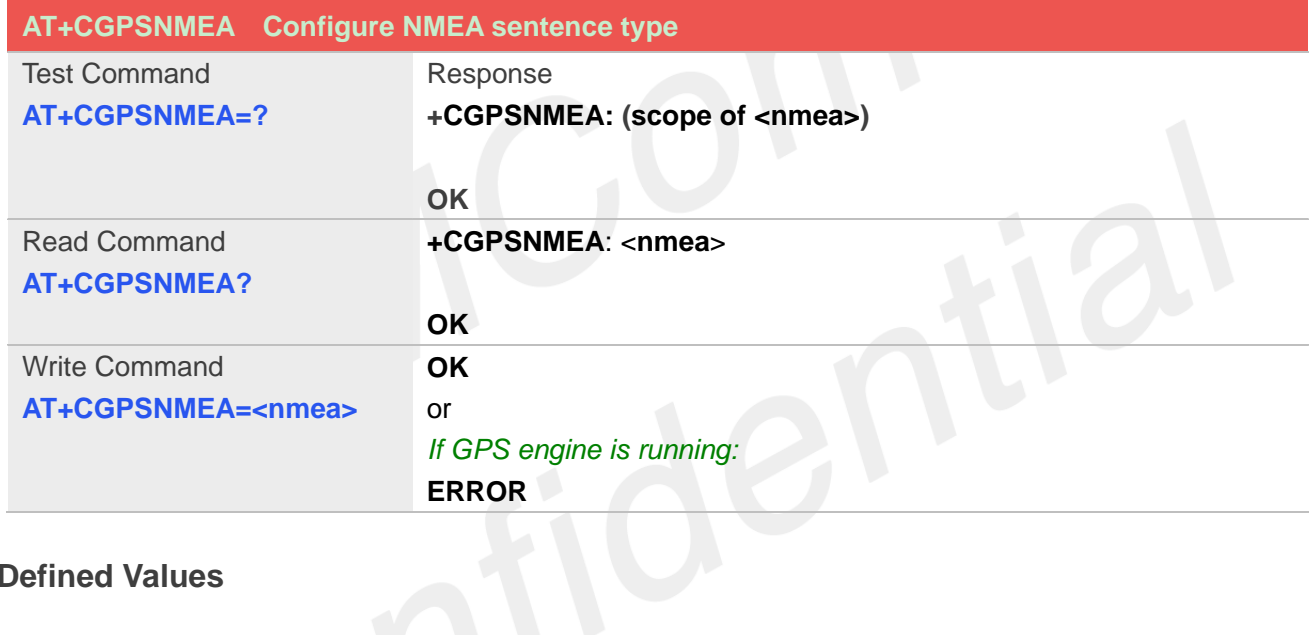

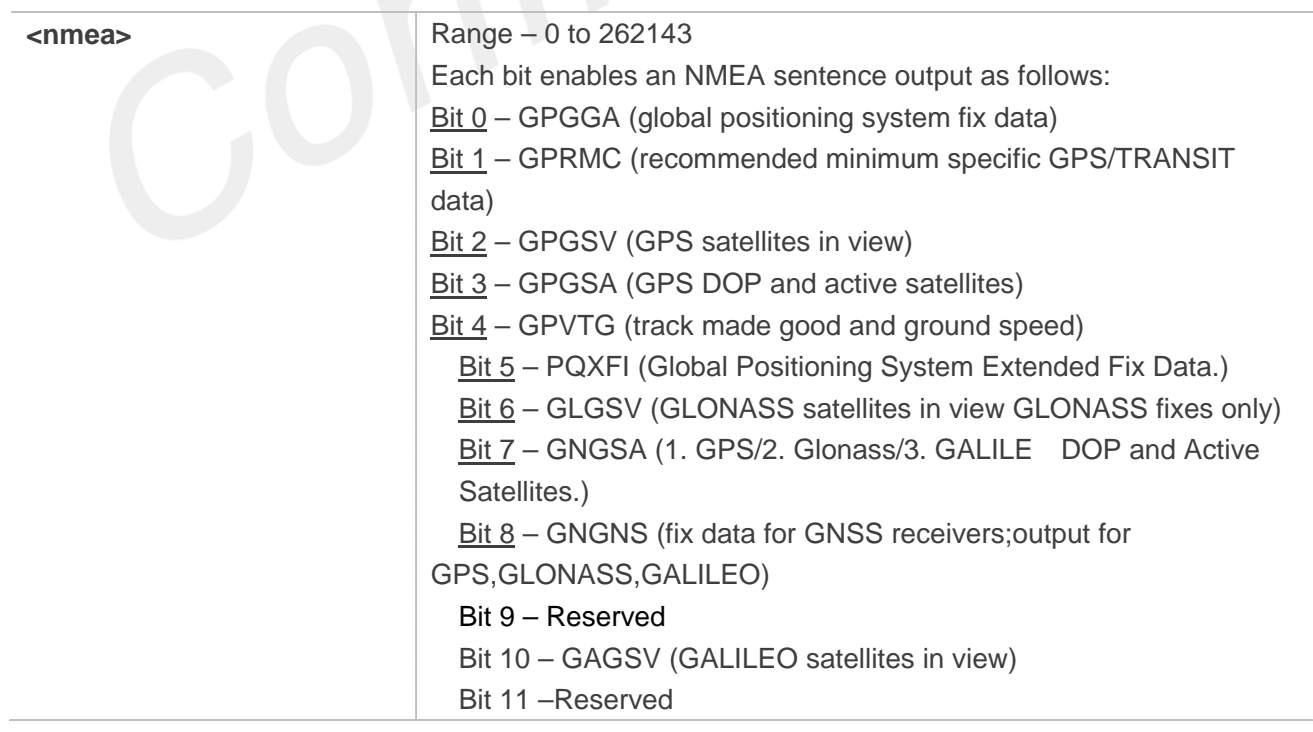

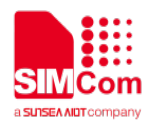

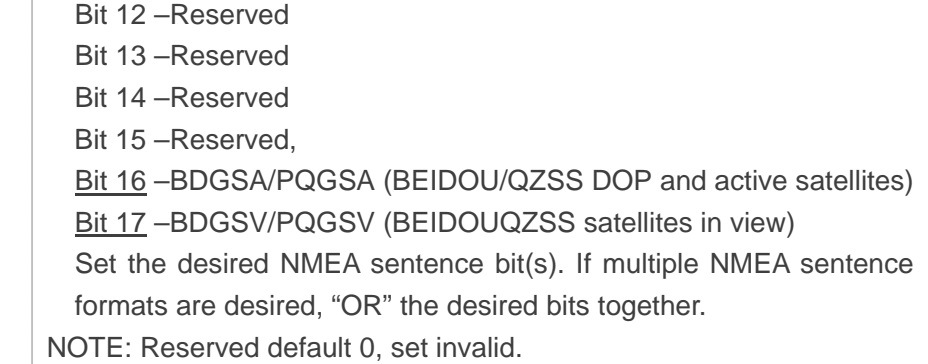

#### **AT+CGPSNMEA=200191**

**OK**

#### **NOTE**

- If nmea bit 2 GPGSV doesn't configure, GPGSV sentence also doesn't output on AT/modem port even set AT+CGPSFTM=1.
- $\bullet$  Module should reboot to take effect.

## **17.2.9 AT+CGPSNMEARATE Set NMEA output rate**

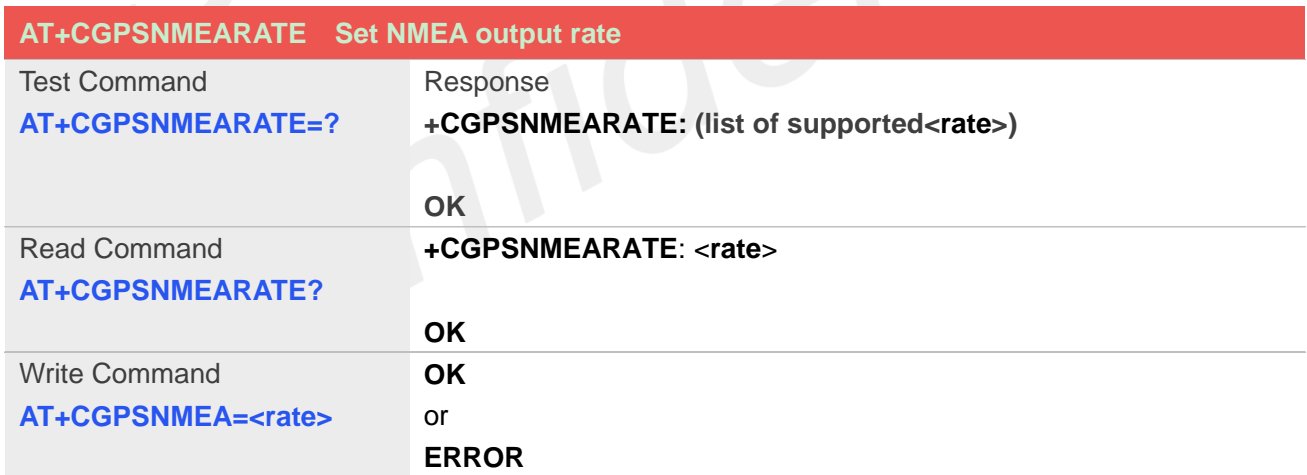

#### **Defined Values**

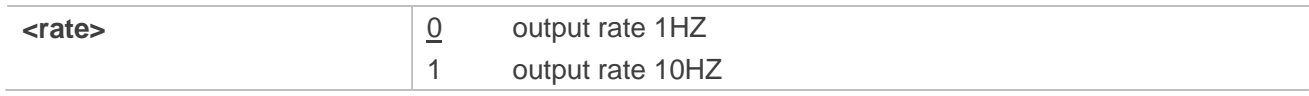

#### **Example**

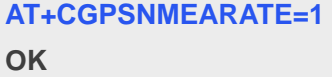

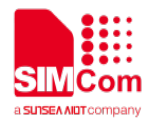

#### **NOTE**

**•** send the command before open gps

#### **17.2.10 AT+CGPSMD Configure AGPS MO method**

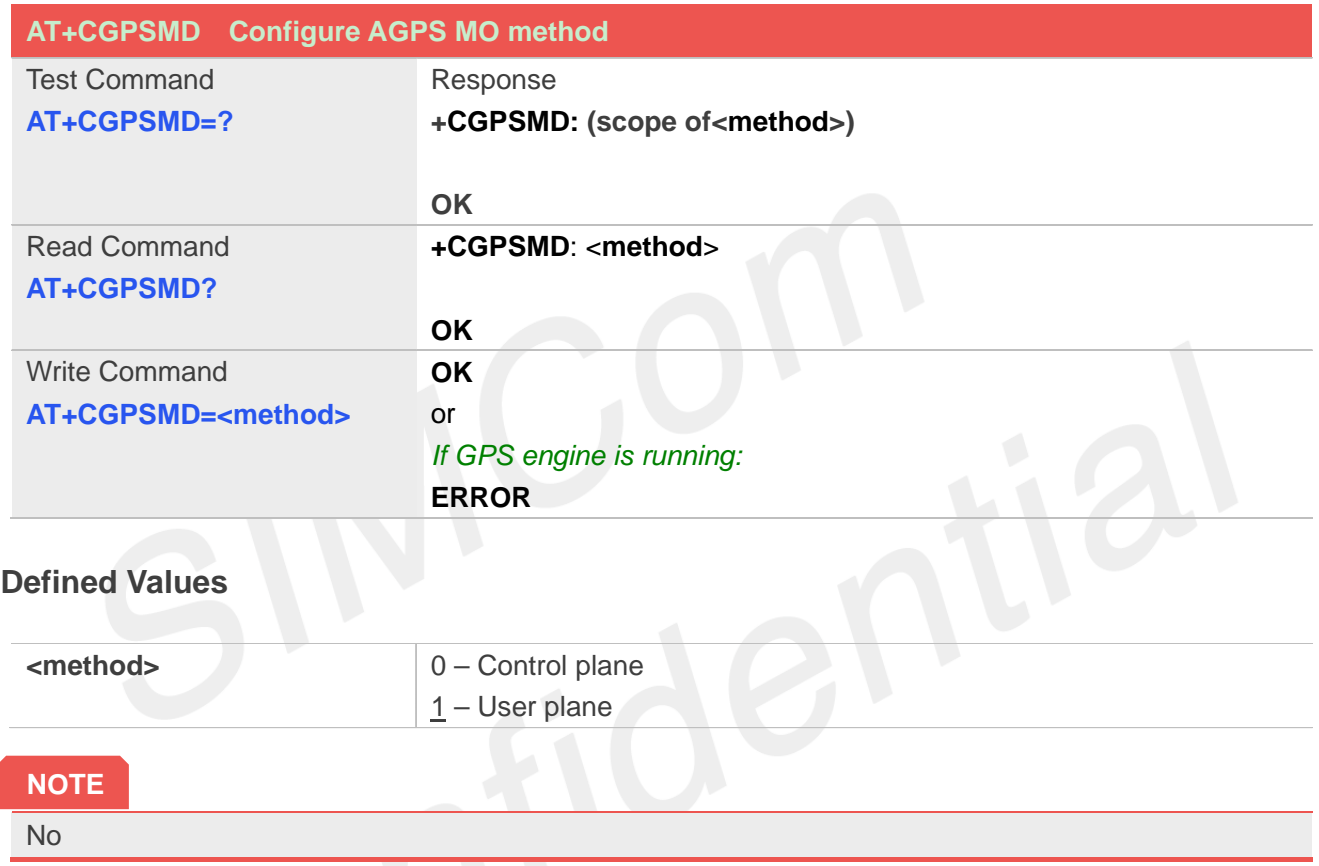

### **17.2.11 AT+CGPSFTM Start GPS test mode**

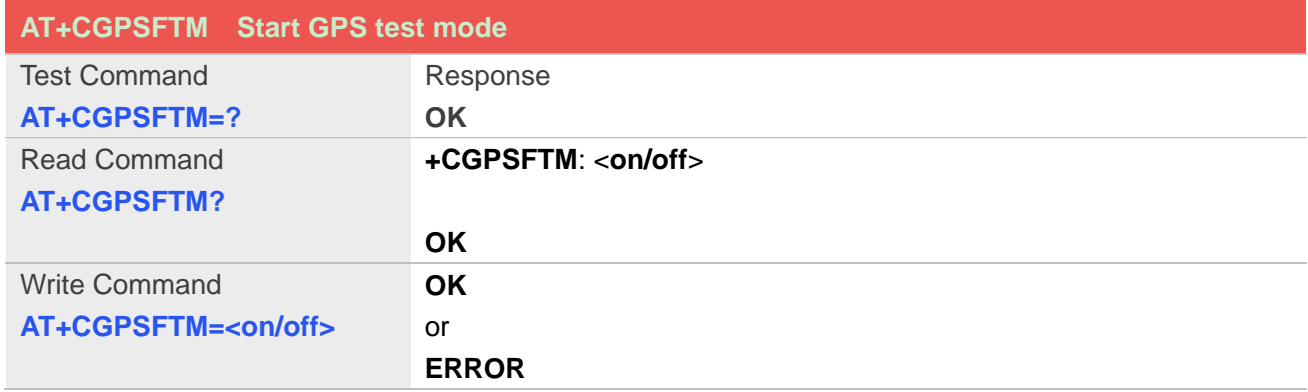

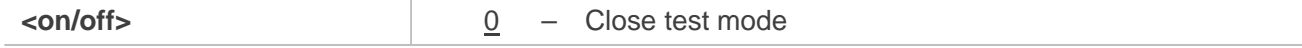

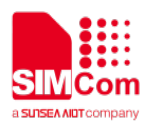

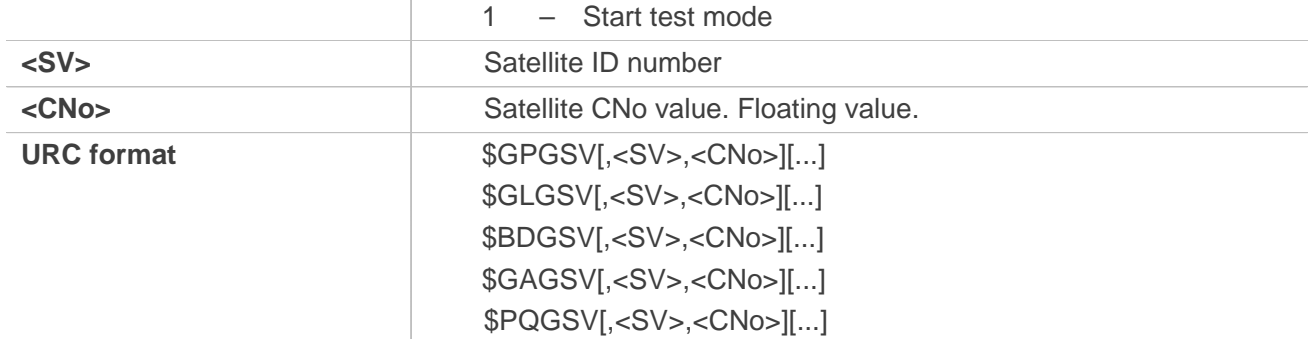

#### **AT+CGPSFTM=1**

**OK**

\$GLGSV,78,20.6,66,25.6,77,21.6,79,21.9,67,26.2,68,23.6

\$GPGSV,10,36.3,12,33.5,14,26.5,15,27.0,18,30.6,20,29.4,21,14.9, 24,32.8,25,30.6,31,29.1,32,27.0

\$BDGSV,201,28.7,204,29.0,206,27.3,207,25.9,209,25.0,210,18.5

#### **NOTE**

- If test mode starts, the URC will report on AT port, Modem port and UART port.
- If testing on actual signal, <SV> should be ignored, and GPS must be started by AT+CGPS, AT+CGPSCOLD or AT+CGPSHOT.
- If testing on GPS signal simulate equipment, <SV> must be choiced, and GPS will start automatically.
- URC sentence will report every 1 second.

#### **17.2.12 AT+CGPSDEL Delete the GPS information**

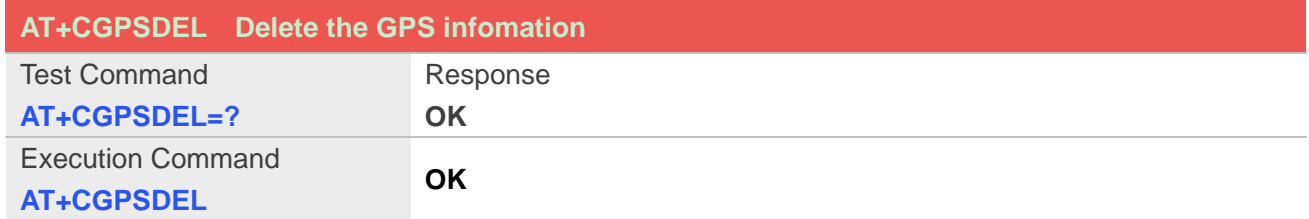

#### **Example**

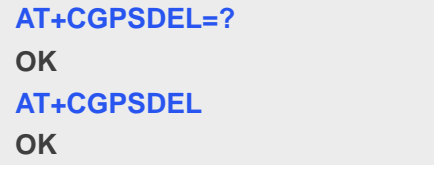

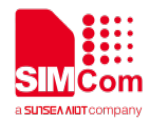

#### **NOTE**

This command must be executed after GPS stopped

#### **17.2.13 AT+CGPSXE Enable/Disable GPS XTRA function**

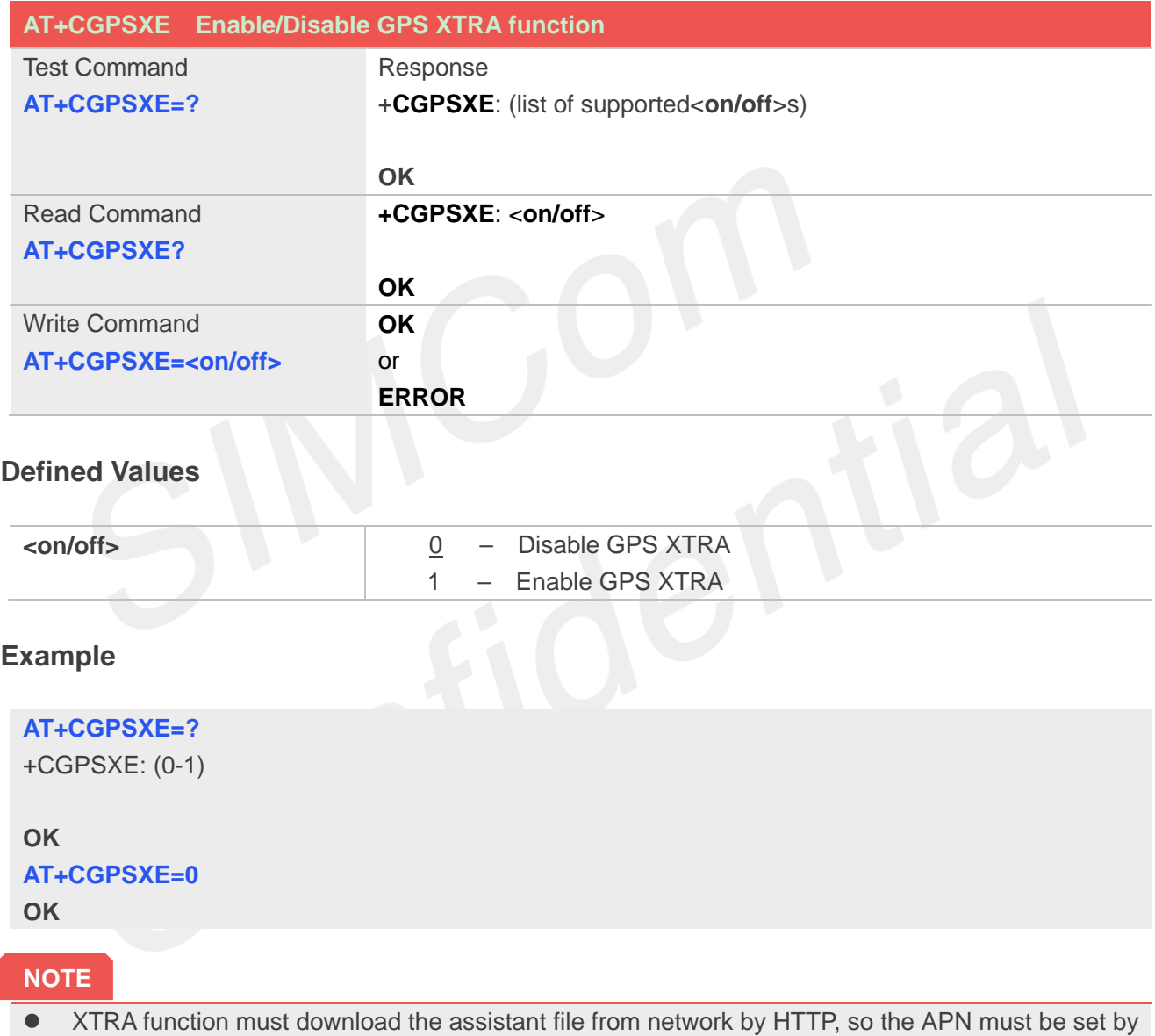

AT+CGDCONT command.

#### **17.2.14 AT+CGPSXD Download XTRA assistant file**

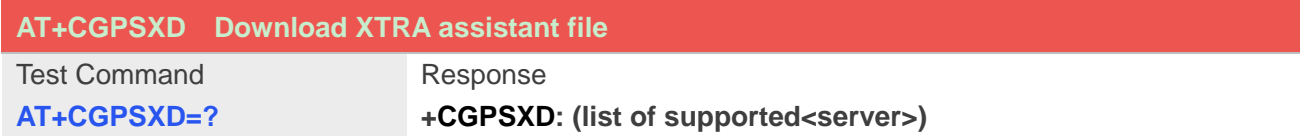

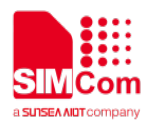

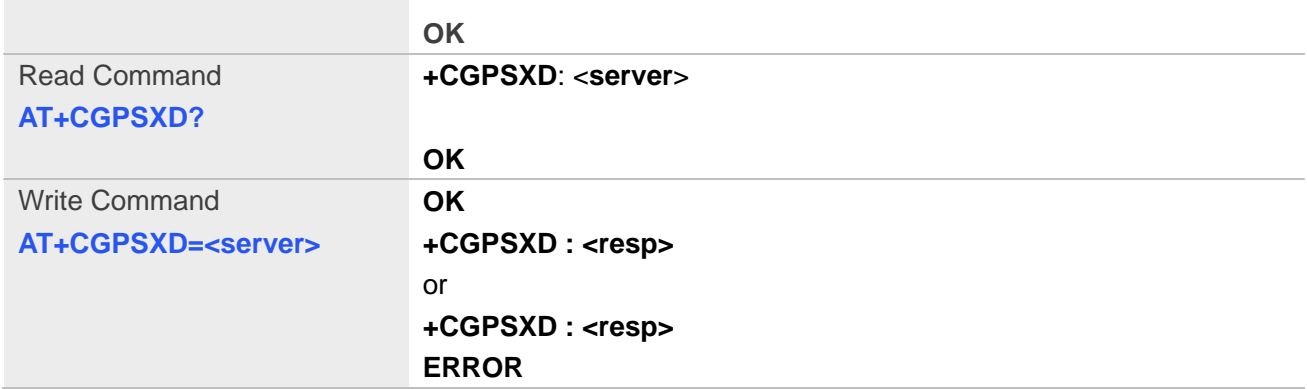

#### **Defined Values**

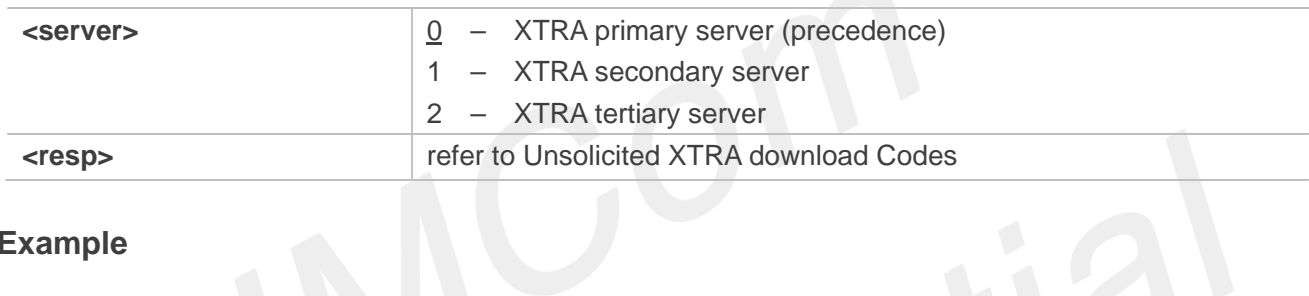

## **Example**

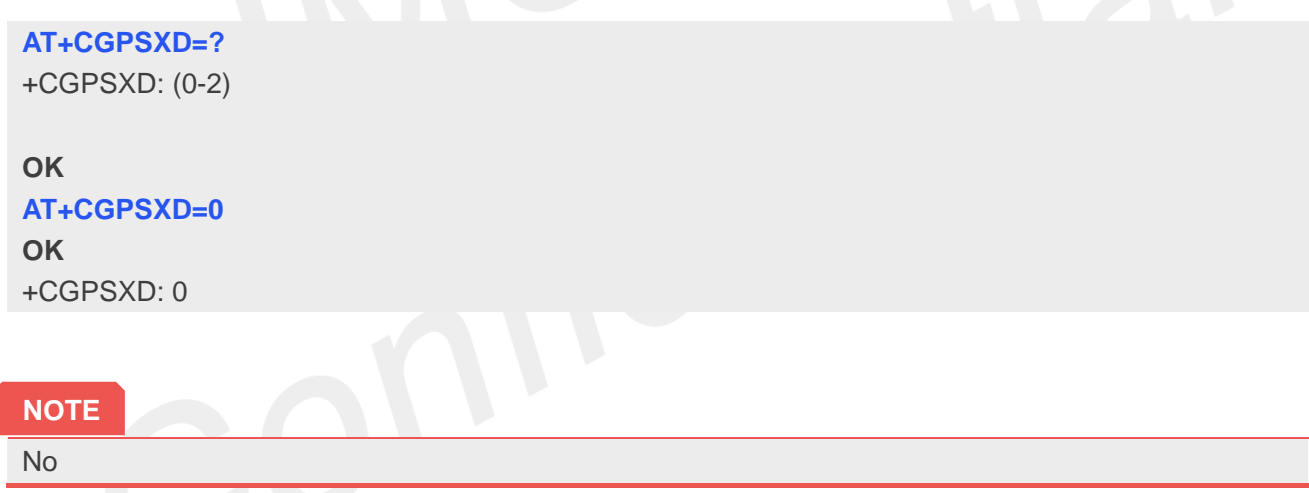

#### **17.2.15 AT+CGPSXDAUTO Download XTRA assistant file automatically**

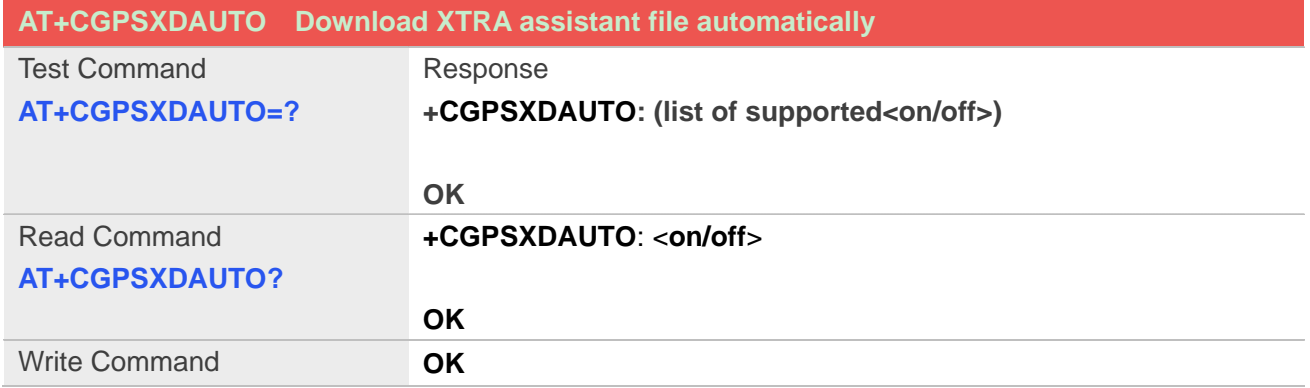

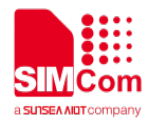

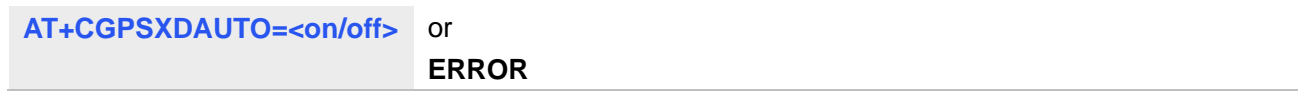

#### **Defined Values**

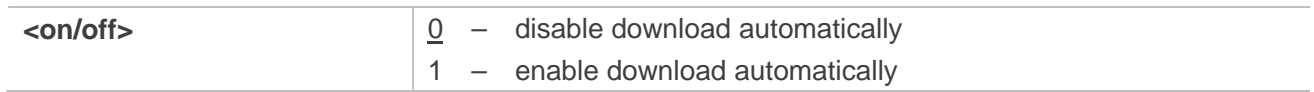

#### **Example**

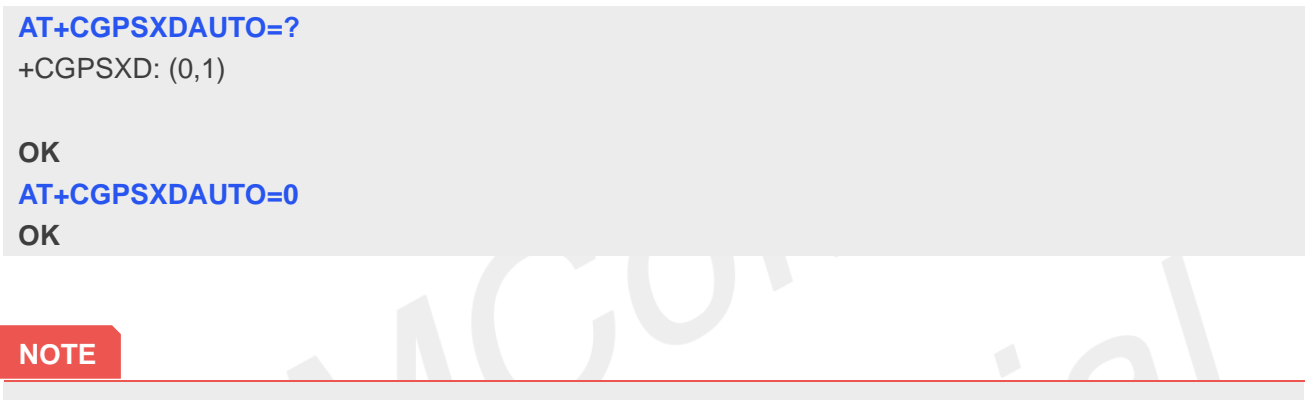

## **17.2.16 AT+CGPSPMD Configure positioning mode**

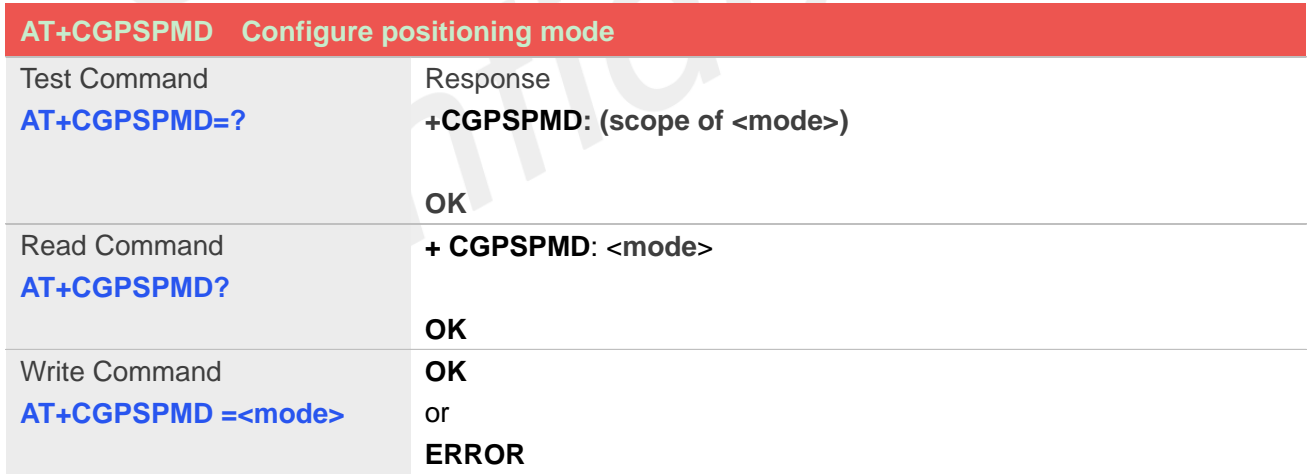

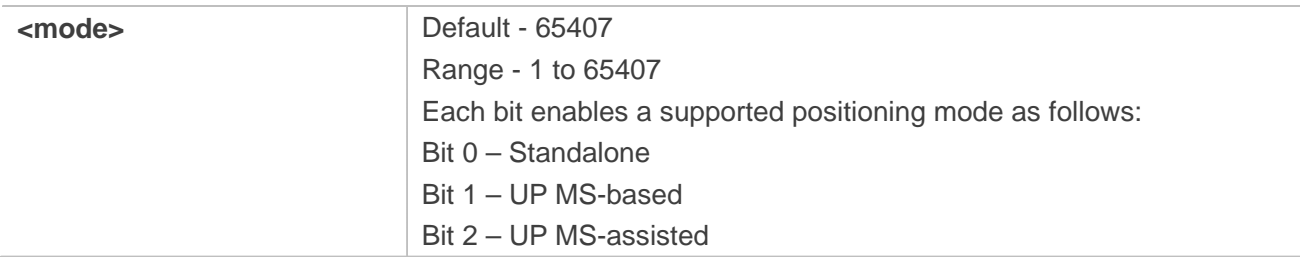

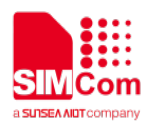

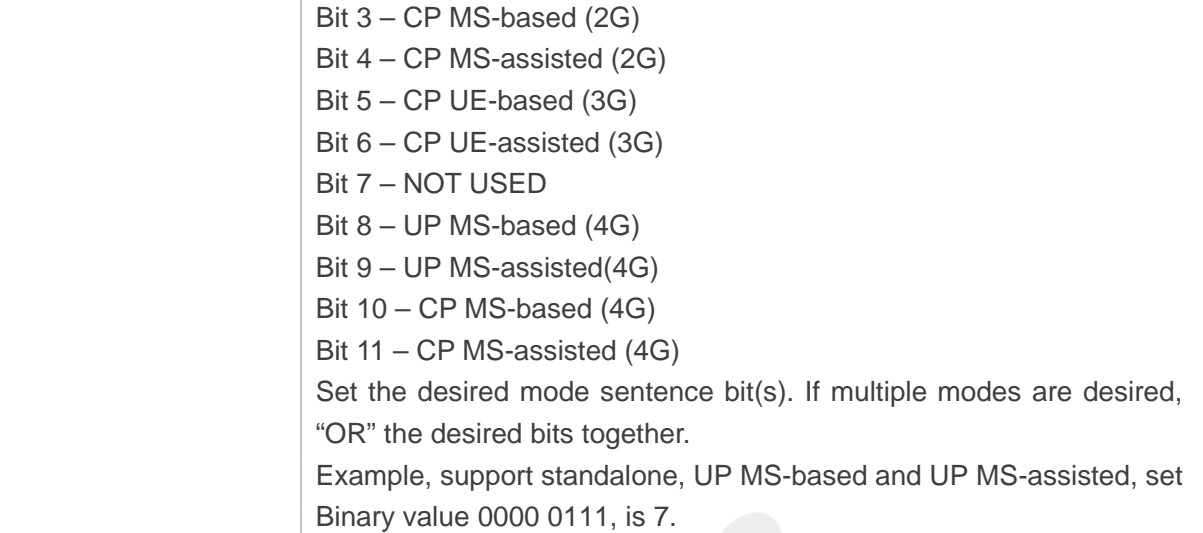

#### **AT+CGPSPMD=127 OK**

#### **NOTE**

Need to restart the module after setting the mode.

## **17.2.17 AT+CGPSMSB Configure based mode switch to standalone**

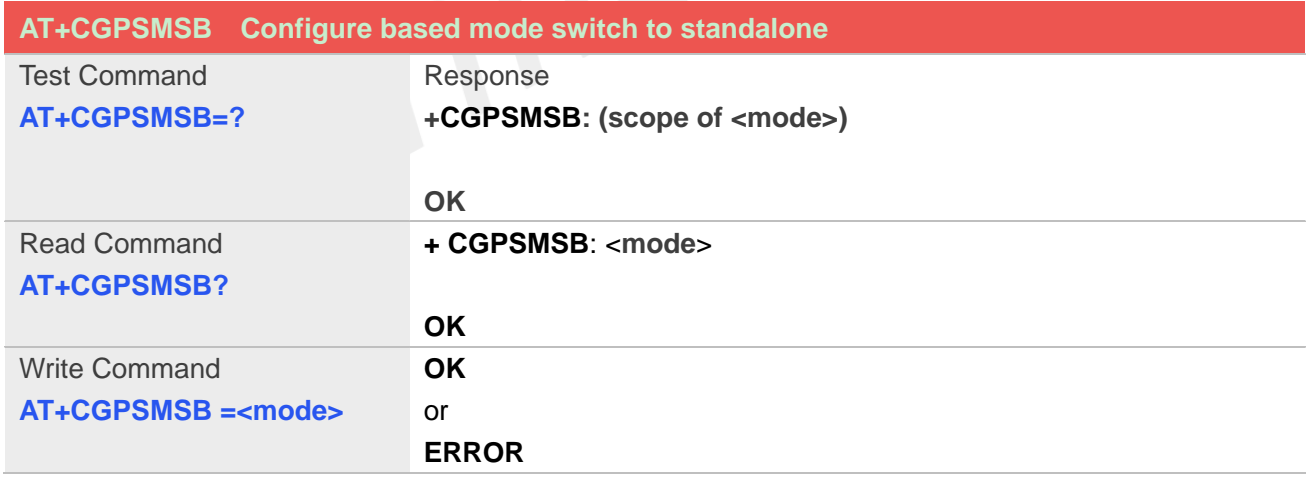

#### **Defined Values**

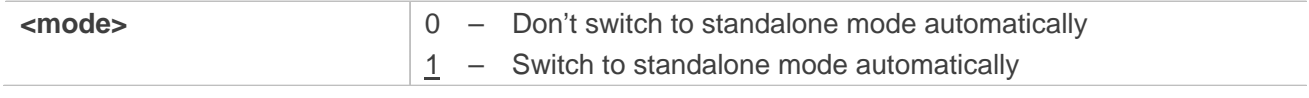

#### **Example**

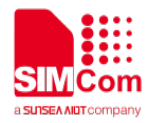

### **AT+CGPSMSB=0**

**OK**

#### **NOTE**

This command must be executed after GPS stopped.

#### **17.2.18 AT+CGPSHOR Configure positioning desired accuracy**

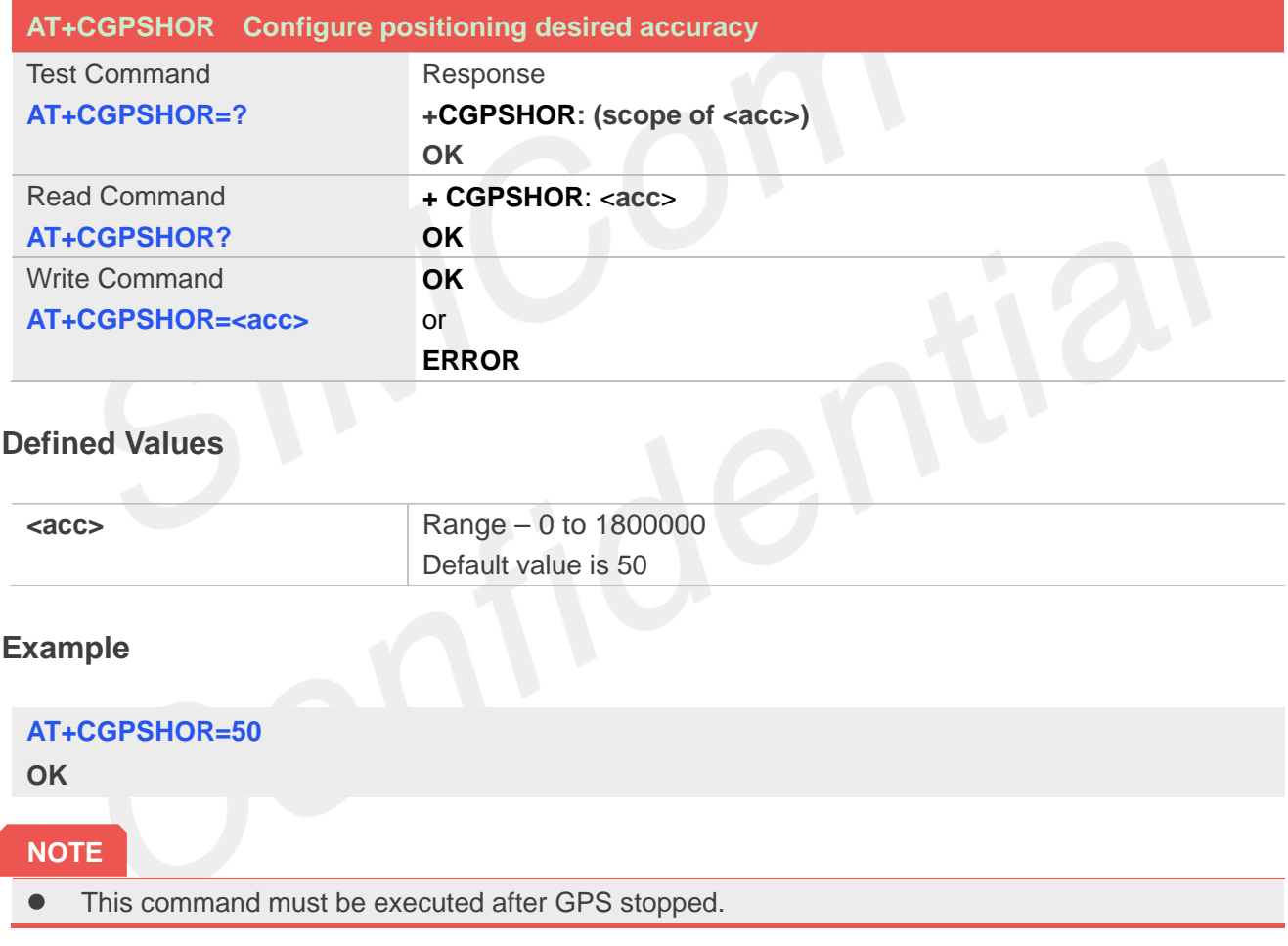

## **17.2.19 AT+CGNSSINFO Get GNSS fixed position information**

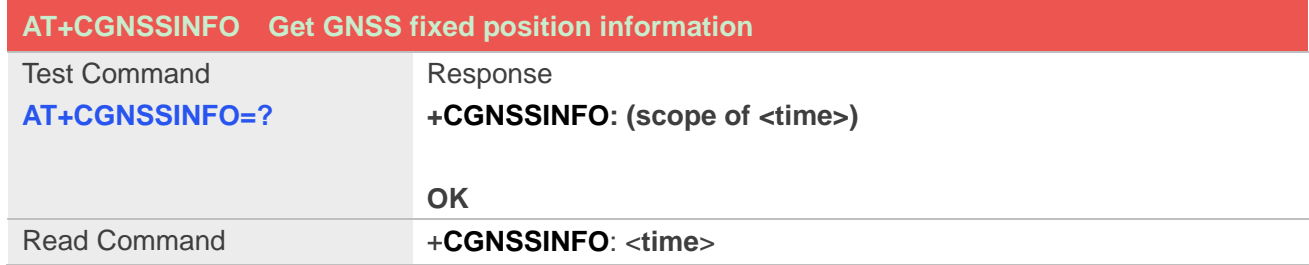

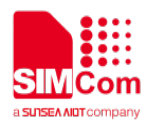

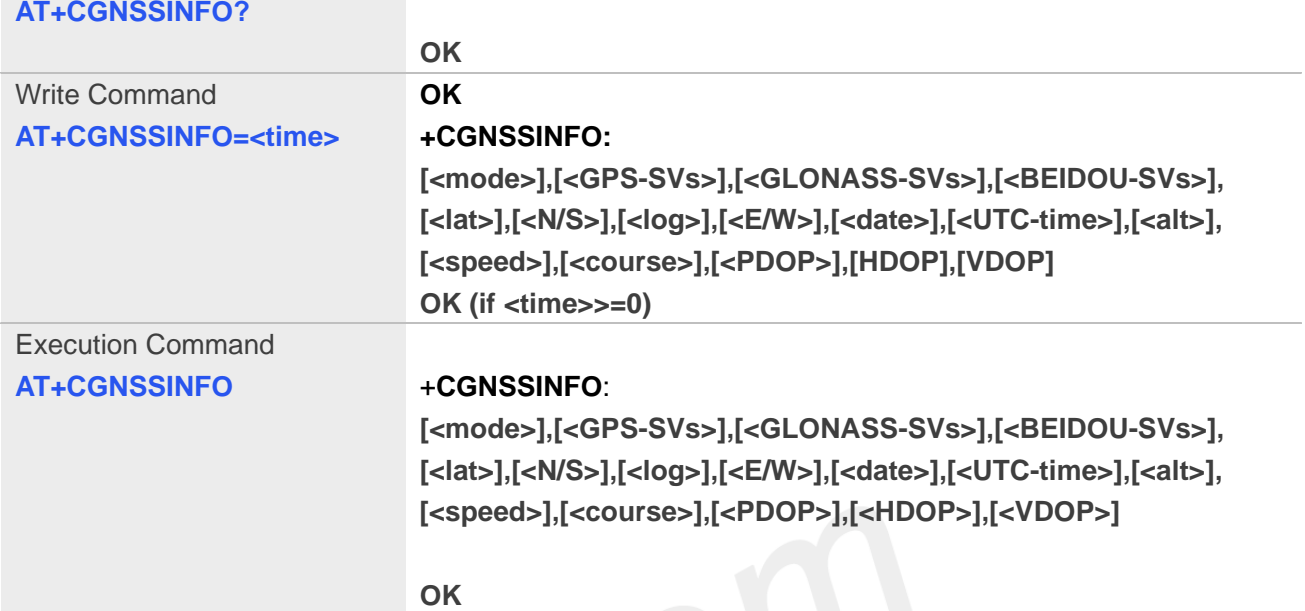

#### **Defined Values**

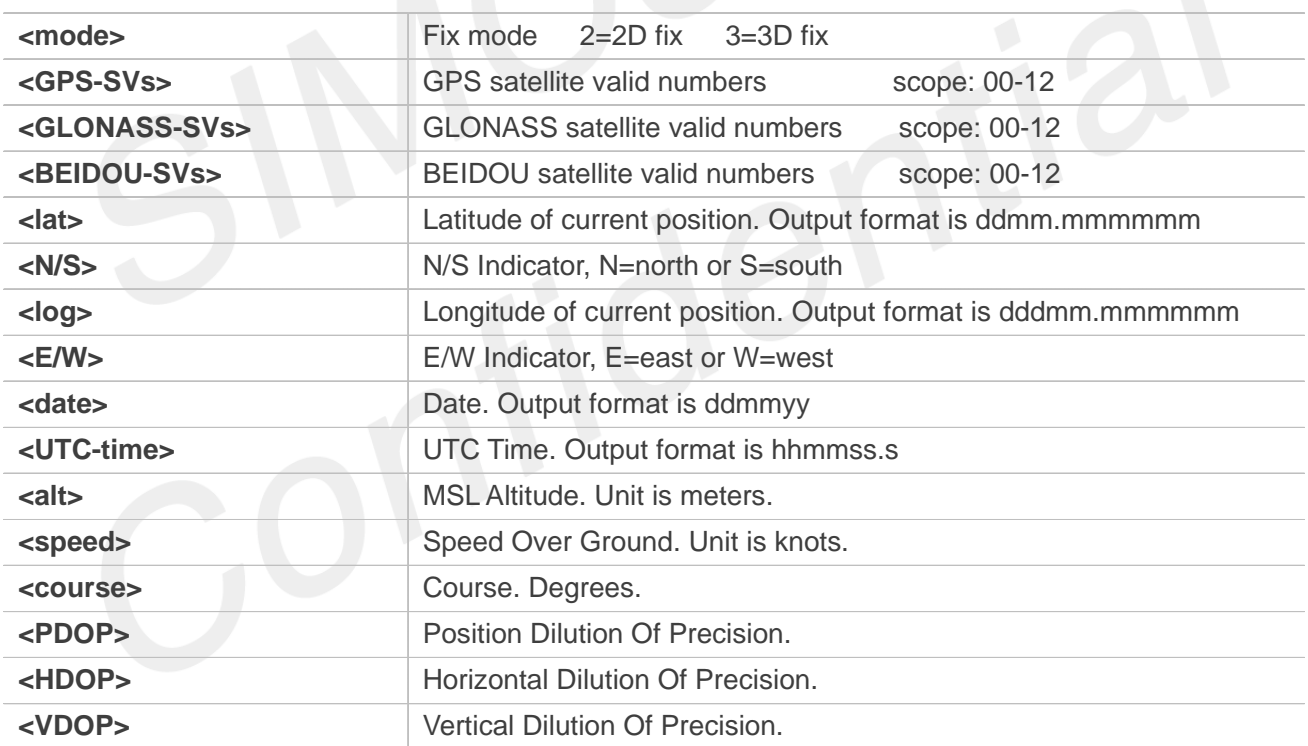

#### **Example**

**AT+CGNSSINFO=? +CGNSSINFO: (0-255)**

**OK AT+CGNSSINFO?** *+CGNSSINFO: 0*

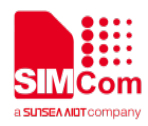

#### **OK**

**AT+CGNSSINFO** *+CGNSSINFO:2,09,05,00,3113.330650,N,12121.262554,E,131117, 091918.0,32.9,0.0,255.0,1.1,0.8,0.7 OK* **AT+CGNSSINFO***(if not fix,will report null) +CGNSSINFO:,,,,,,,,,,,,,,, OK*

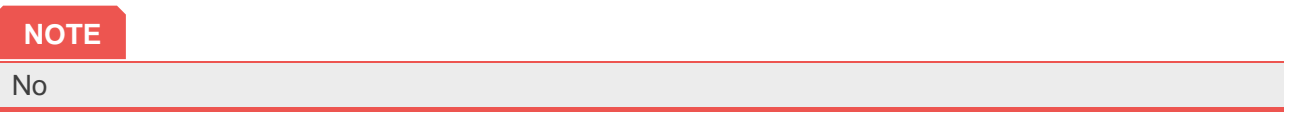

#### **17.2.20 AT+CGNSSMODE Configure GNSS support mode**

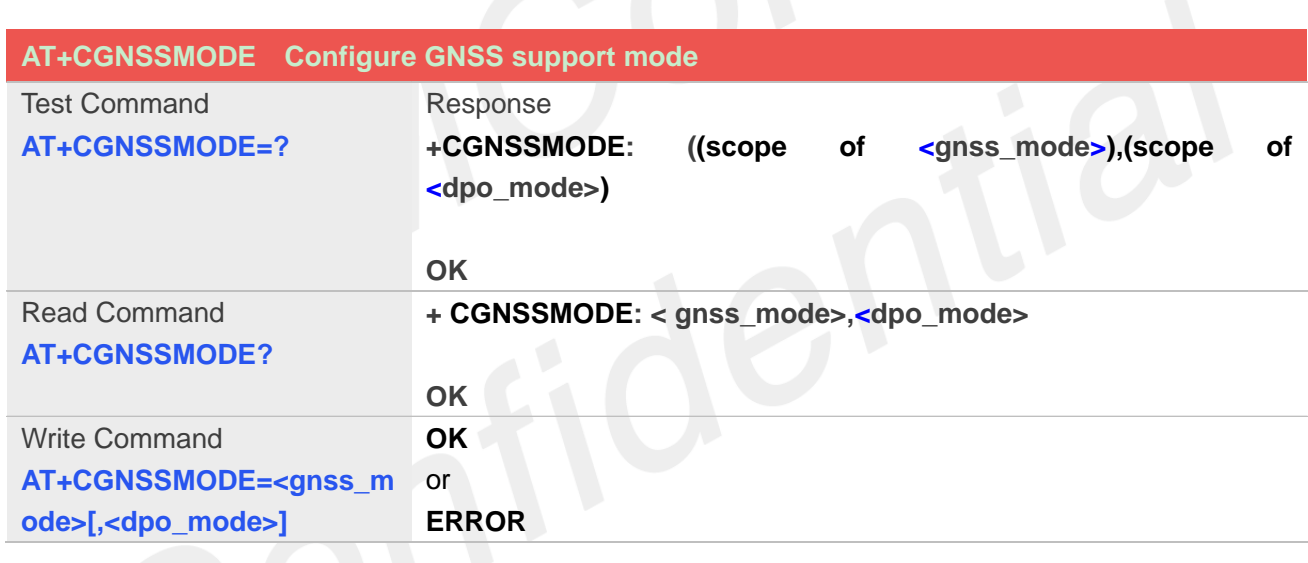

#### **Defined Values**

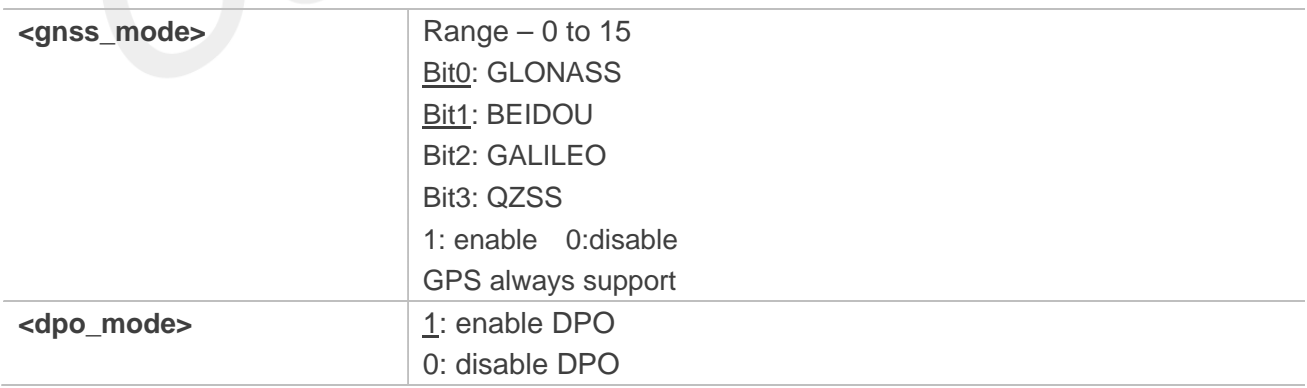

#### **Example**

**AT+CGNSSMODE=15,1**

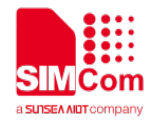

**OK**

#### **NOTE**

 $\bullet$  Module should reboot to take effective.

#### **17.2.21 Unsolicited XTRA download Codes**

#### **Code of <err>**

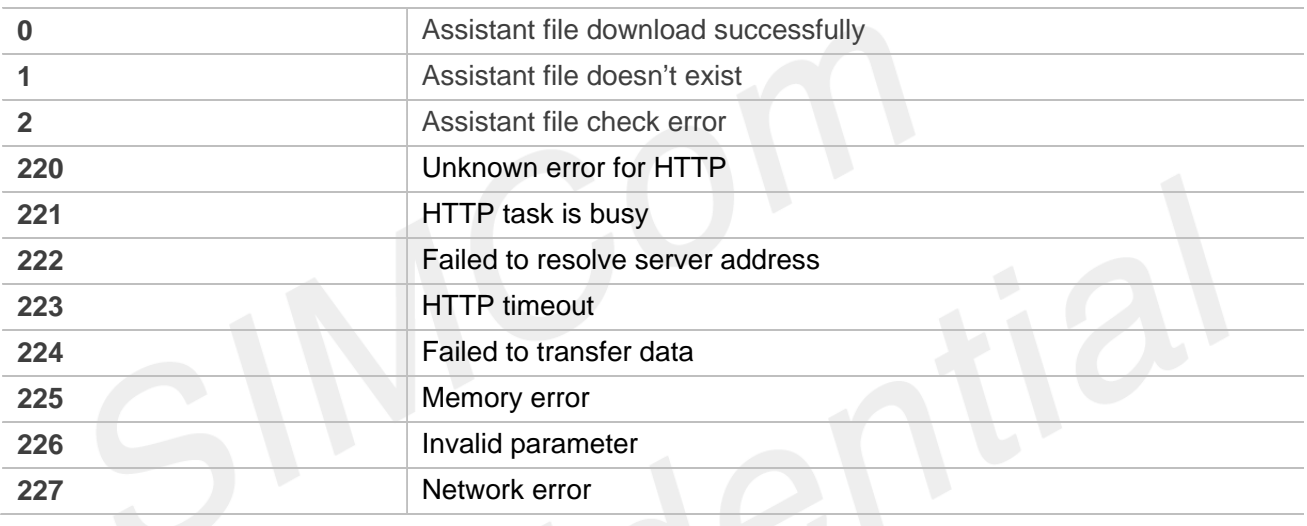

**NOTE**

● 220~227 codes are same as Unsolicited HTTP codes.

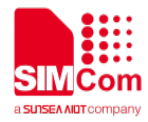

**Service** 

## **18.AT Commands for LBS**

## **18.1 Overview of AT Commands for LBS**

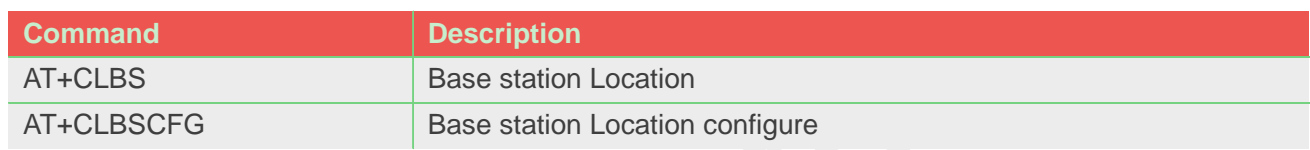

## **18.2 Detailed Description of AT Commands for LBS**

#### **18.2.1 AT+CLBS Base station location**

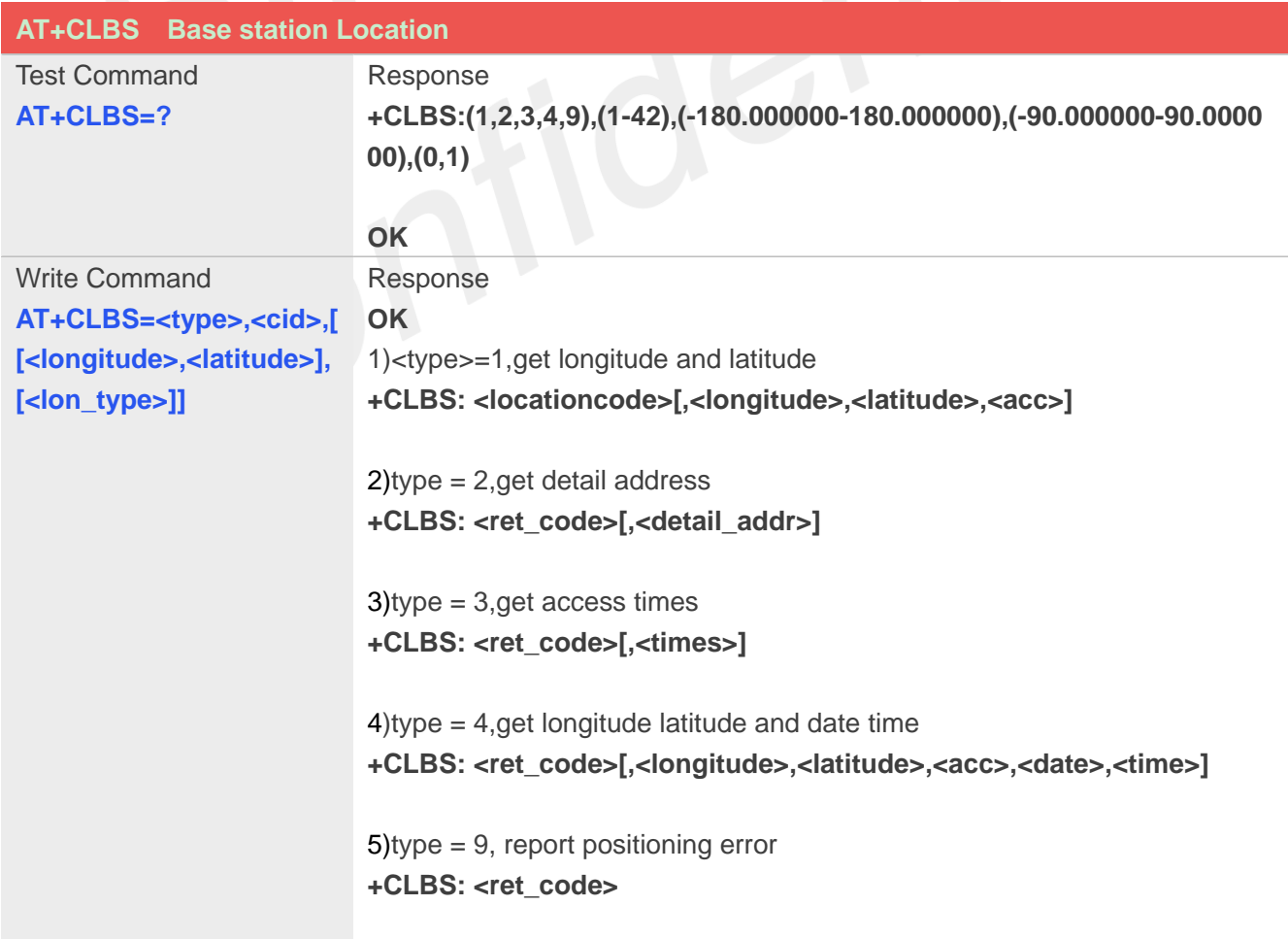

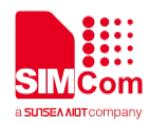

If error is related to ME functionality: **+CLBS: <ret\_code>**

Reference

**ERROR**

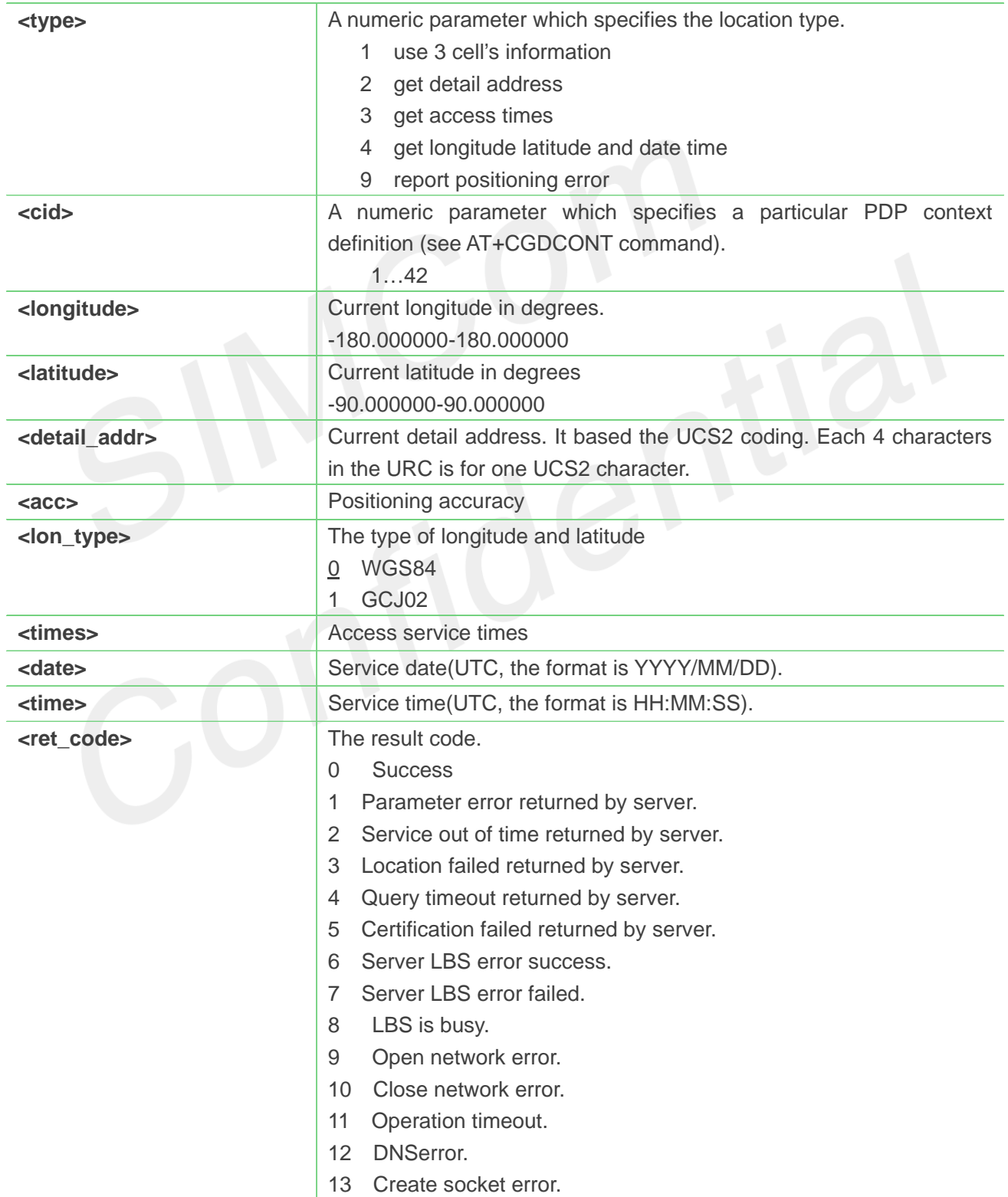

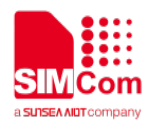

- 14 Connect socket error.
- 15 Close socket error.
- 16 Get cell info error.
- 17 Get IMEI error.
- 18 Send data error.
- 19 Receive data error.
- 20 NONET error.
- 21 Net not opened.
- 80 Report LBS to server success
- 81 Report LBS to server parameter error
- 82 Report LBS to server failed
- 110 Other Error

**AT+CLBS=?**

**+CLBS: (1,2,3,4,9),(1-42),(-180.000000-180.000000),(-9 0.000000-90.000000),(0,1)**

**OK**

**AT+CLBS=1**

**OK**

**+CLBS: 0,31.228525,121.380295,500**

#### **AT+CLBS=2**

**OK**

**+CLBS:0,4e0a6d775e020020957f5b81533a00 2091d1949f8def002097608fd166688baf79d16 2805927697c**

#### **AT+CLBS=3**

**OK**

**+CLBS: 0,22**

#### **AT+CLBS=4**

**OK**

```
+CLBS: 
0,31.228525,121.380295,500,2025/06/07,10:49:
08
```
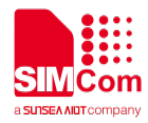

**NOTE**

- If customers feel that the positioning error is too large, <type>=9 can be used to report this information. The error can be improved by this information.
- The LBS is only support in GSM/WCDMA/CDMA/LTE/5G net mode.
- It needs to execute AT+NETACT=1 or AT+CNETCNCT=1 to open network before execute the AT+CLBS write command. It needs to execute AT+NETACT=0 or AT+CNETCNCT=0 to close network after complete the LBS operation.

#### **18.2.2 AT+CLBSCFG Base station Location configure**

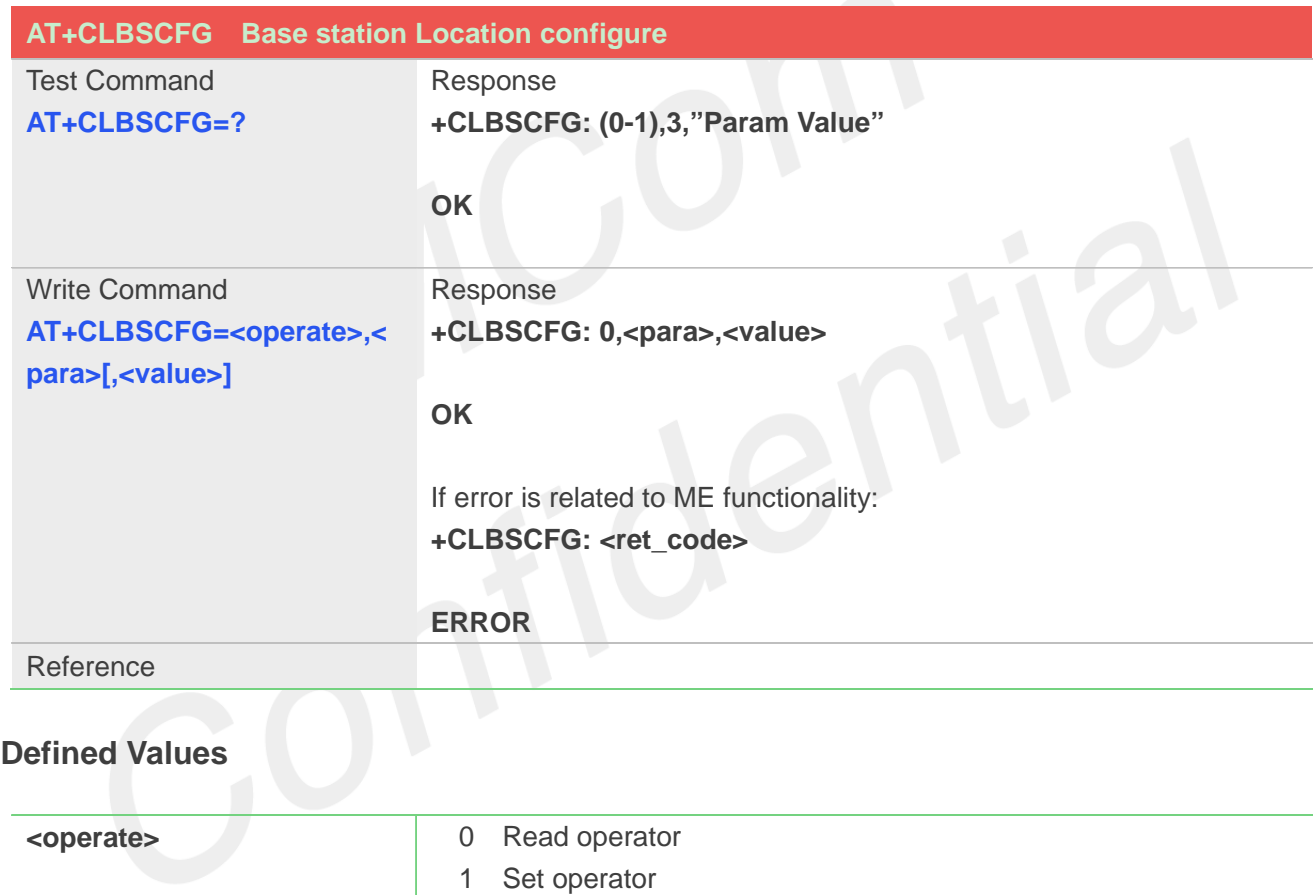

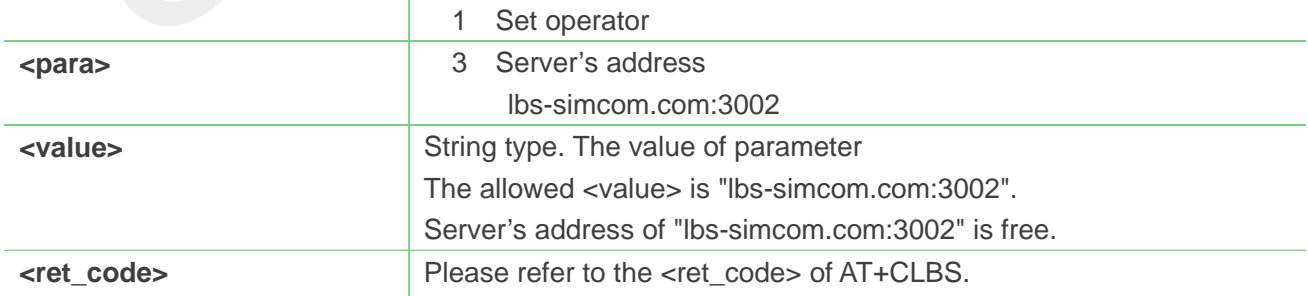

#### **Example**

#### **AT+CLBSCFG=?**

**+CLBSCFG: (0,1),3,"Param Value"**

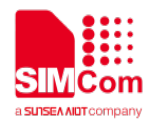

**OK**

**AT+CLBSCFG=0,3 +CLBSCFG: 0,3,"lbs-simcom.com:3002"**

**OK**

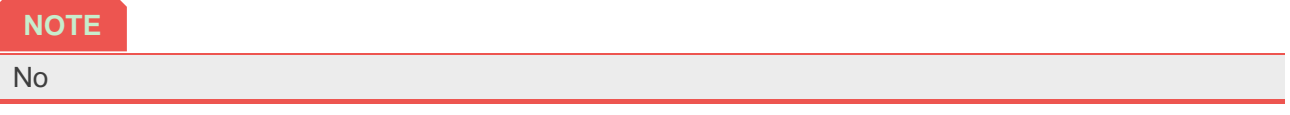

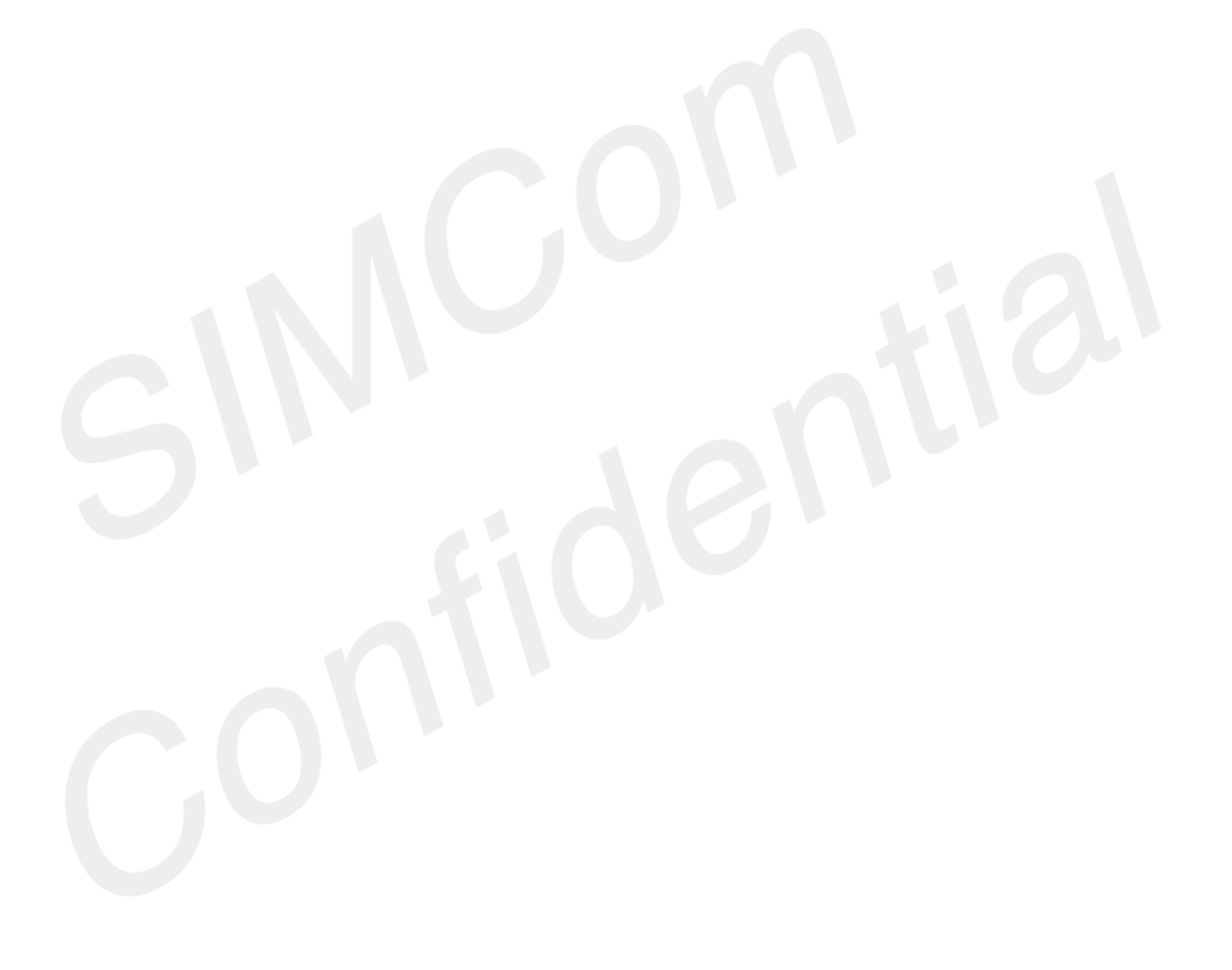

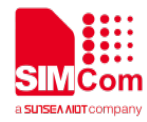

# **19.AT Commands for Hardware**

# **19.1 Overview of AT Commands for Hardware**

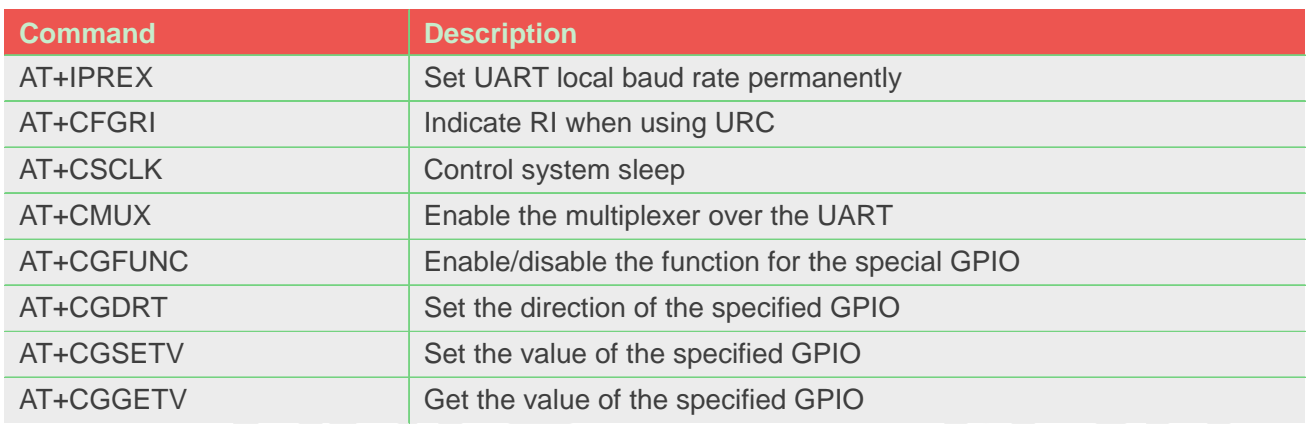

# **19.2 Detailed Description of AT Commands for Hardware**

# **19.2.1 AT+IPREX Set UART local baud rate permanently**

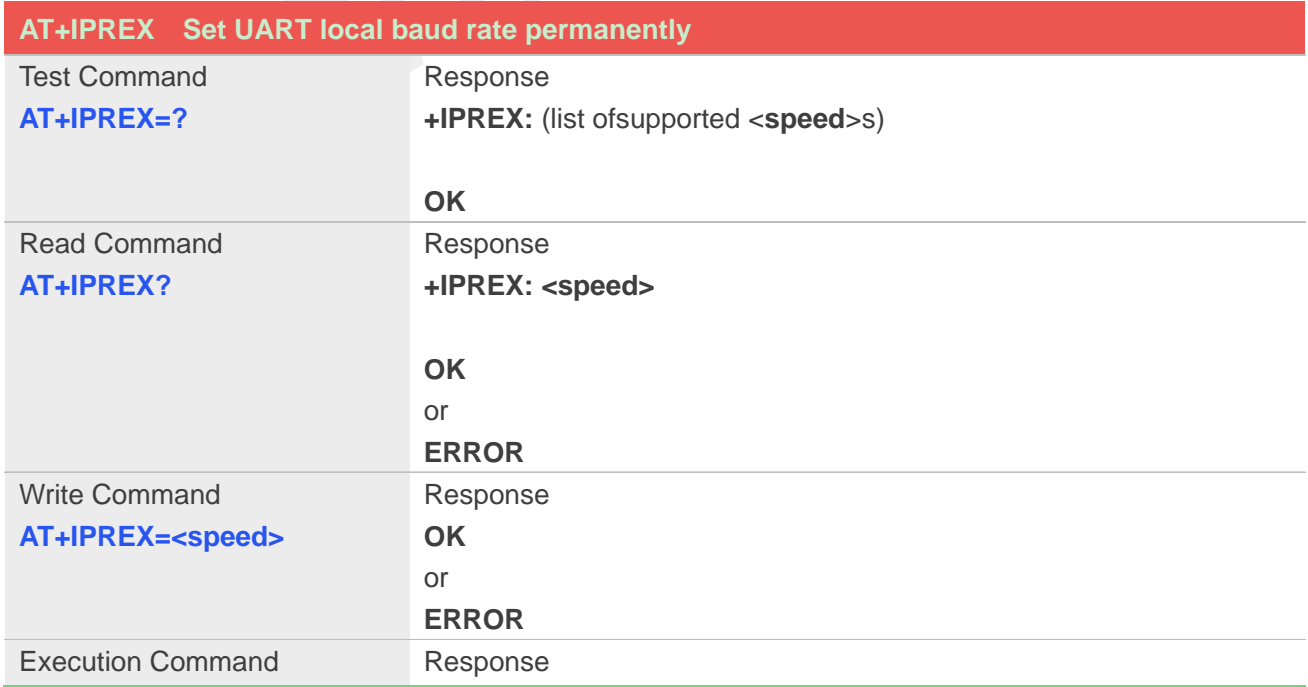

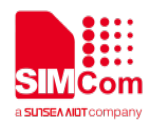

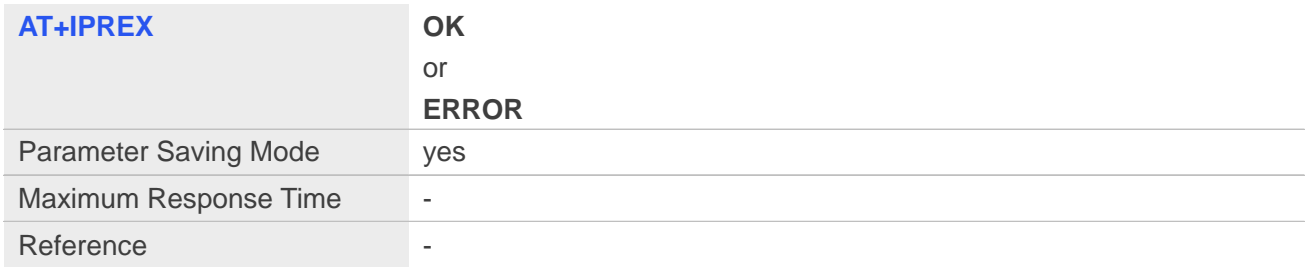

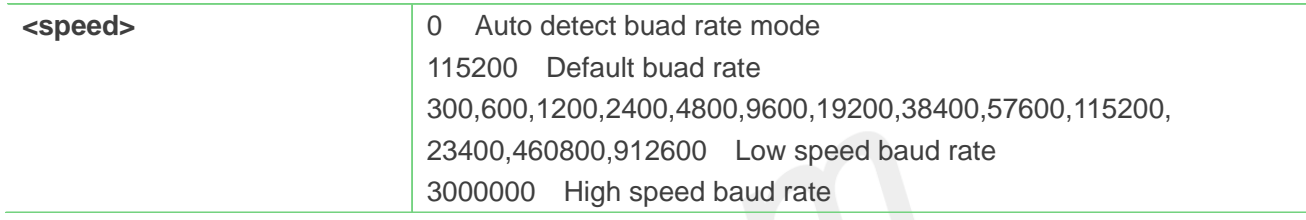

# **Example**

#### **AT+IPREX?**

**+IPREX:115200**

#### **OK**

#### **AT+IPREX=?**

**+IPREX:** 

**(0,300,600,1200,2400,4800,9600,19200,38400,57600,115200,230400,460800,921600,3000000)**

#### **OK**

**AT+IPREX=115200**

**OK**

# **19.2.2 AT+CFGRI Indicate RI when using URC**

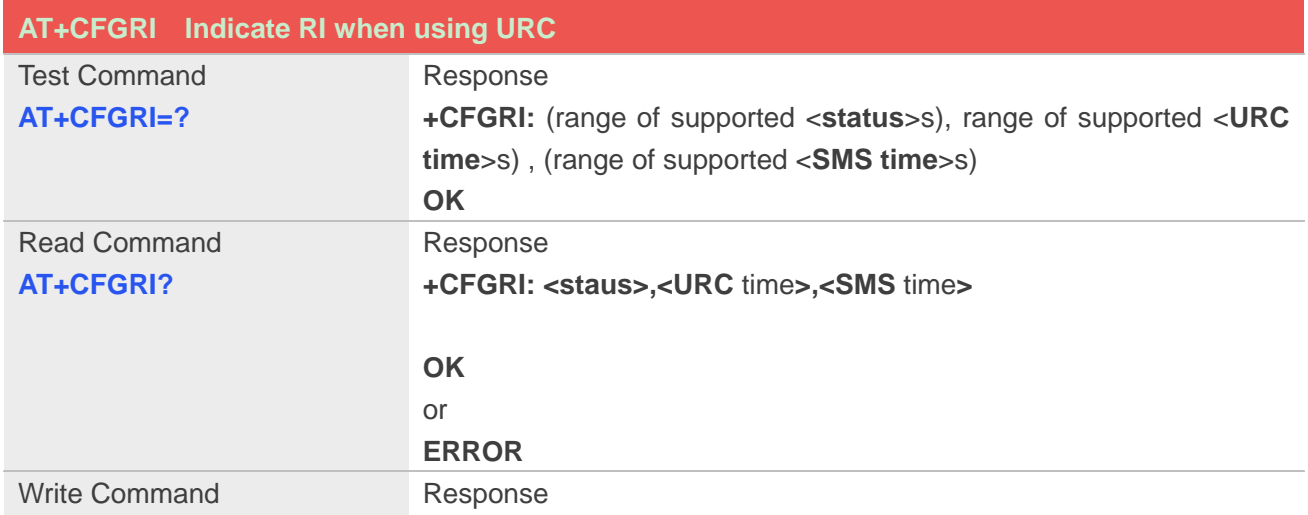

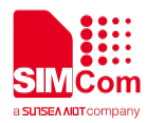

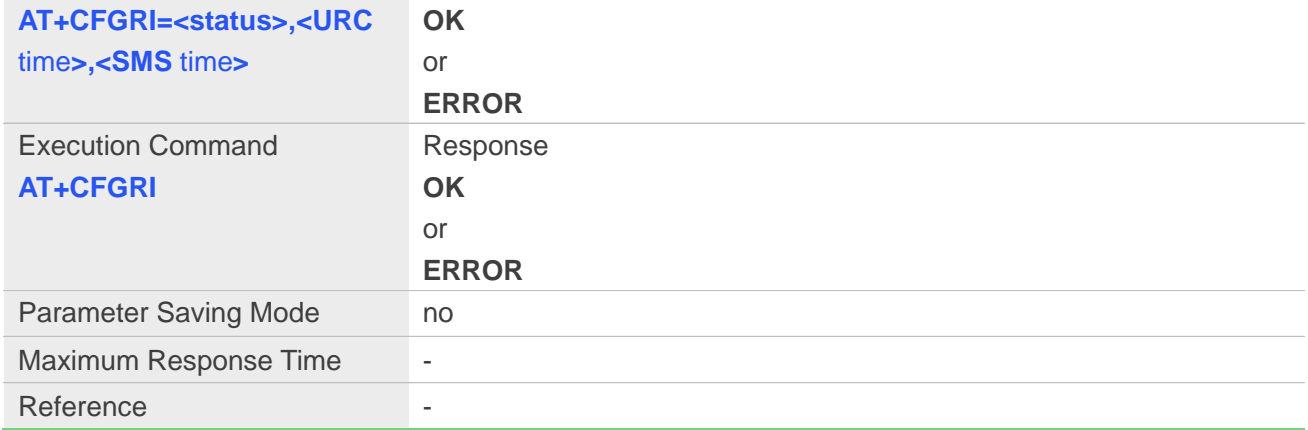

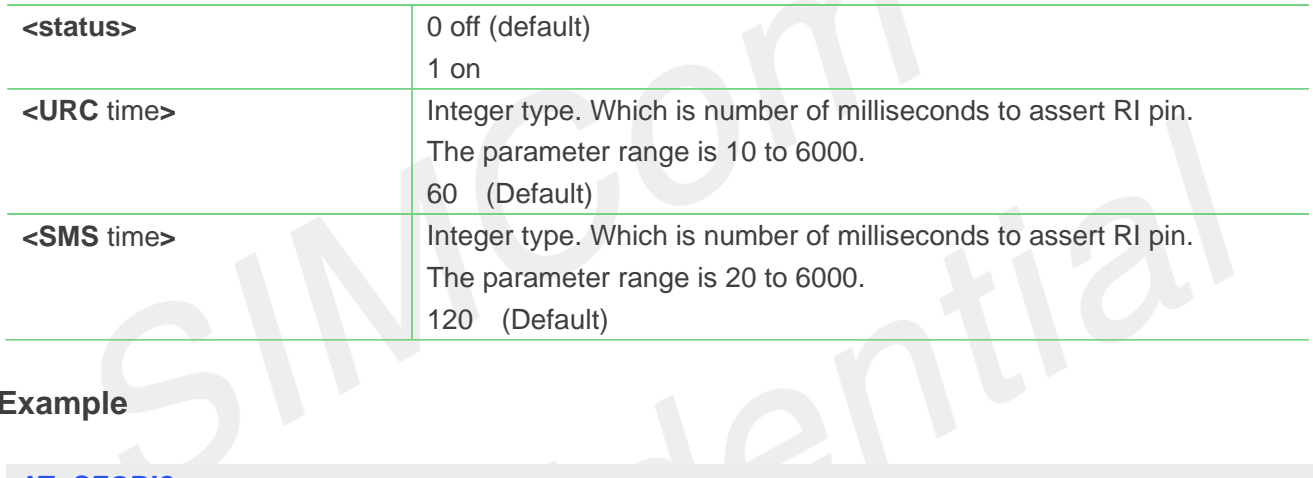

# **Example**

#### **AT+CFGRI?**

**+CFGRI:0,60,120**

**OK**

```
AT+IPREX=?
```

```
+CFGRI: (0-1),(10-6000),(20-6000)
```

```
OK
AT+CFGRI=1
OK
AT+CFGRI
OK
```
### **19.2.3 AT+CSCLK Control UART sleep**

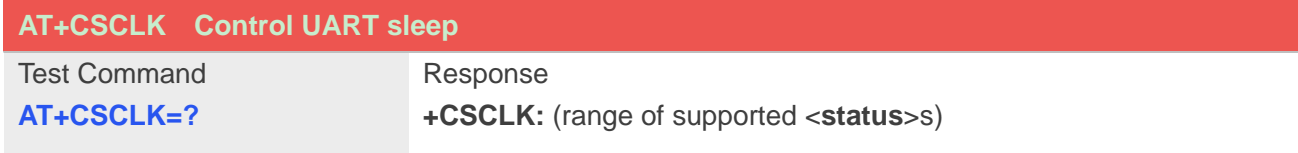

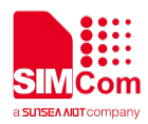

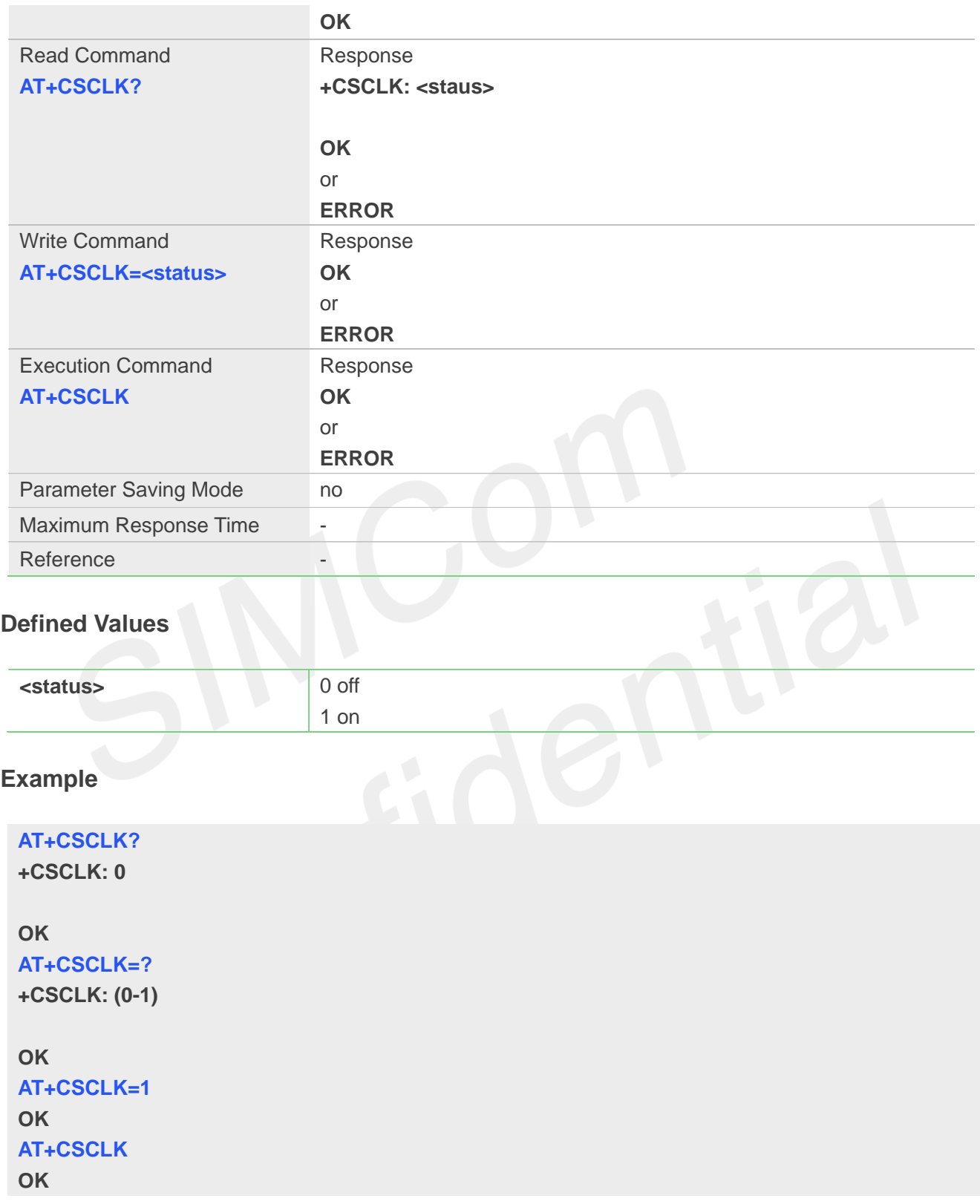

# **19.2.4 AT+CMUX Enable the multiplexer over the UART**

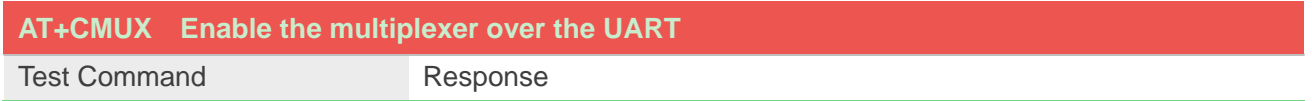

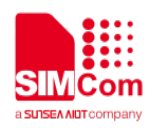

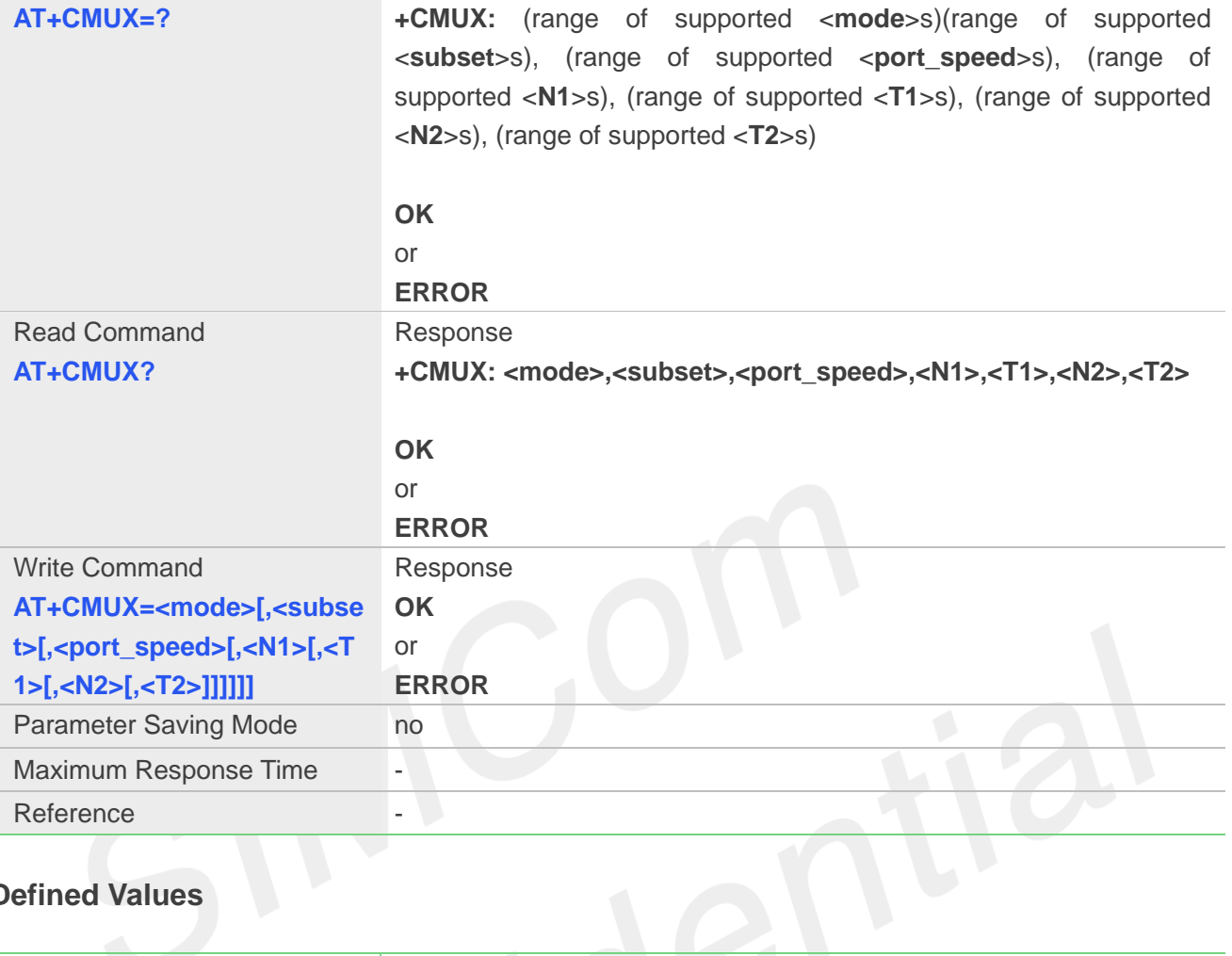

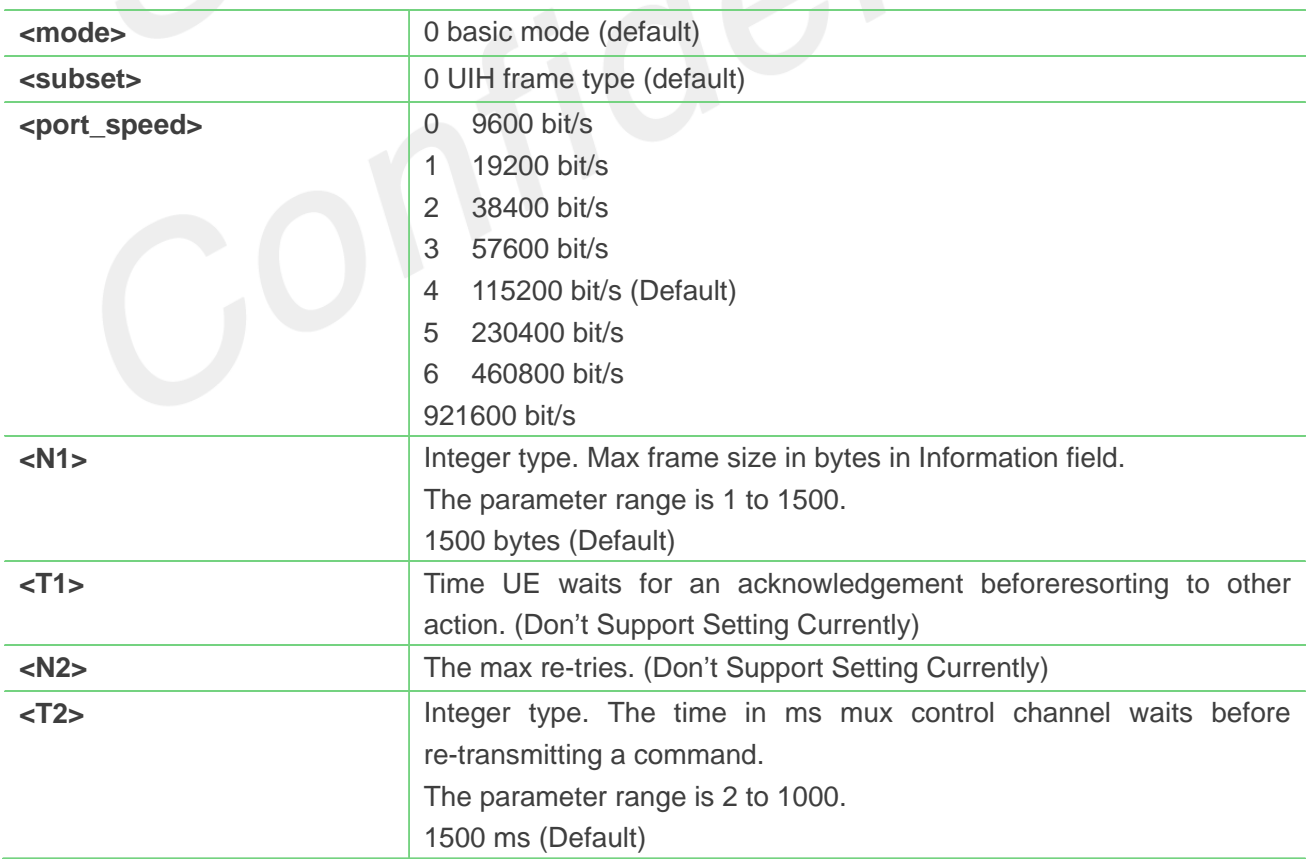

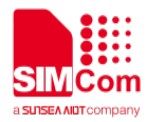

# **Example**

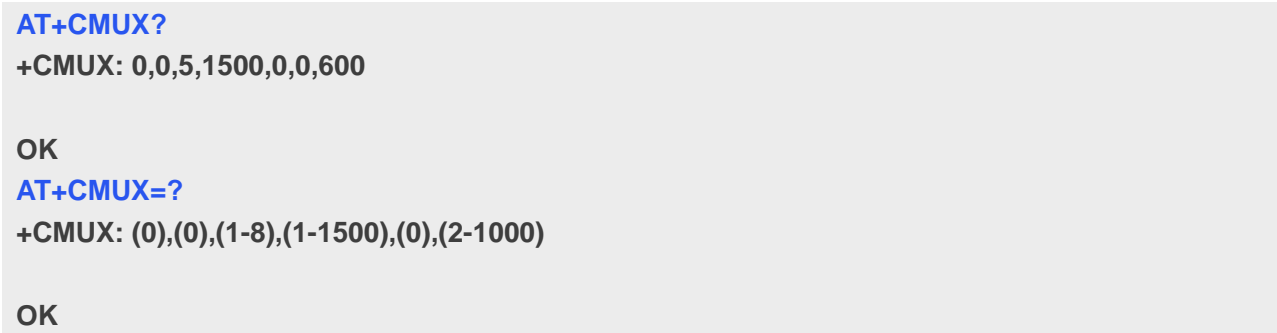

# **19.2.5 AT+CGFUNC Enable/disable the function for the special GPIO**

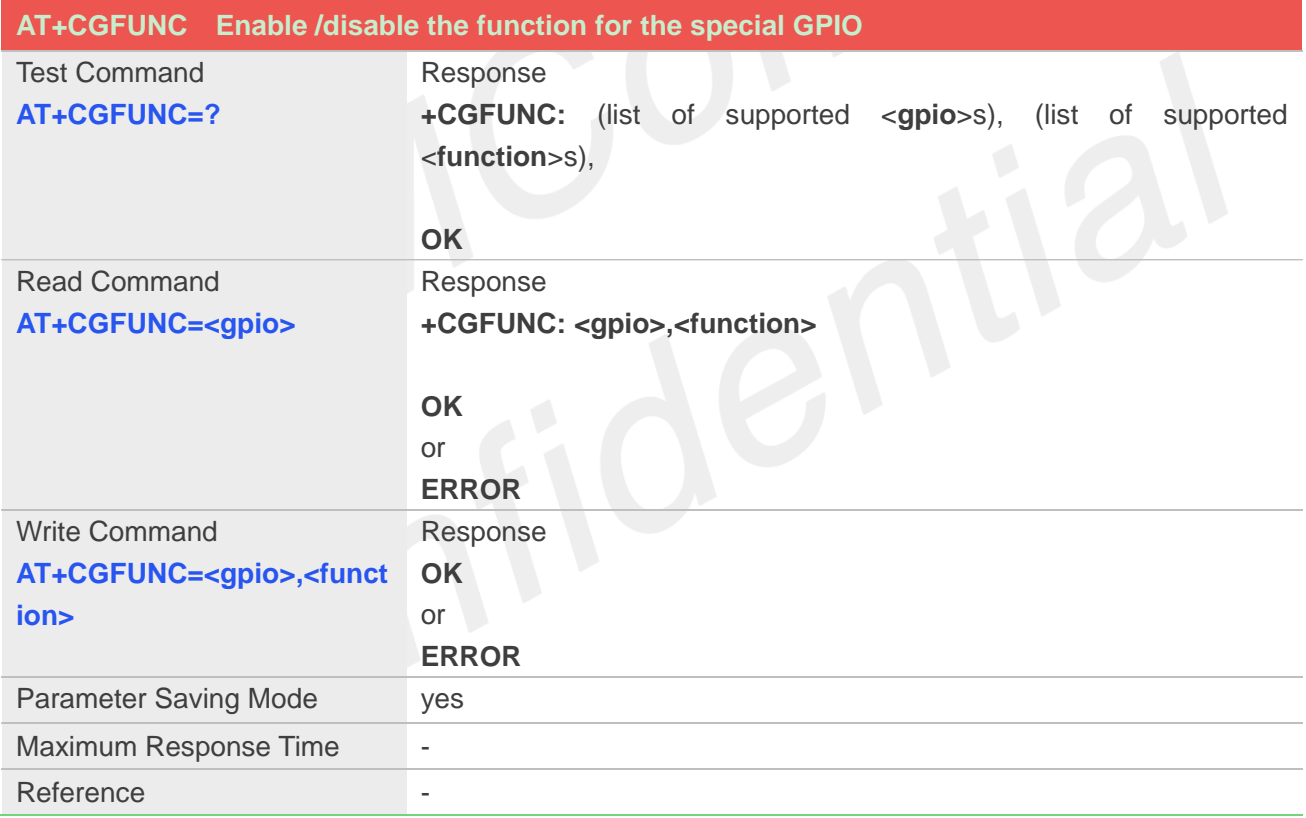

#### **Defined Values**

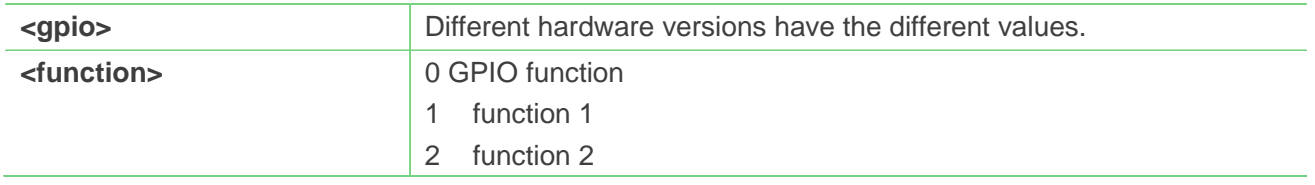

# **Example**

**AT+CGFUNC=?**

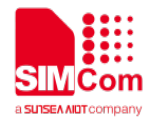

**+CGFUNC: (38,39,40),(0,1)**

**OK AT+CGFUNC=40 +CGFUNC: 0**

**OK AT+CGFUNC=40,1 OK**

# **19.2.6 AT+CGDRT Set the direction of specified GPIO**

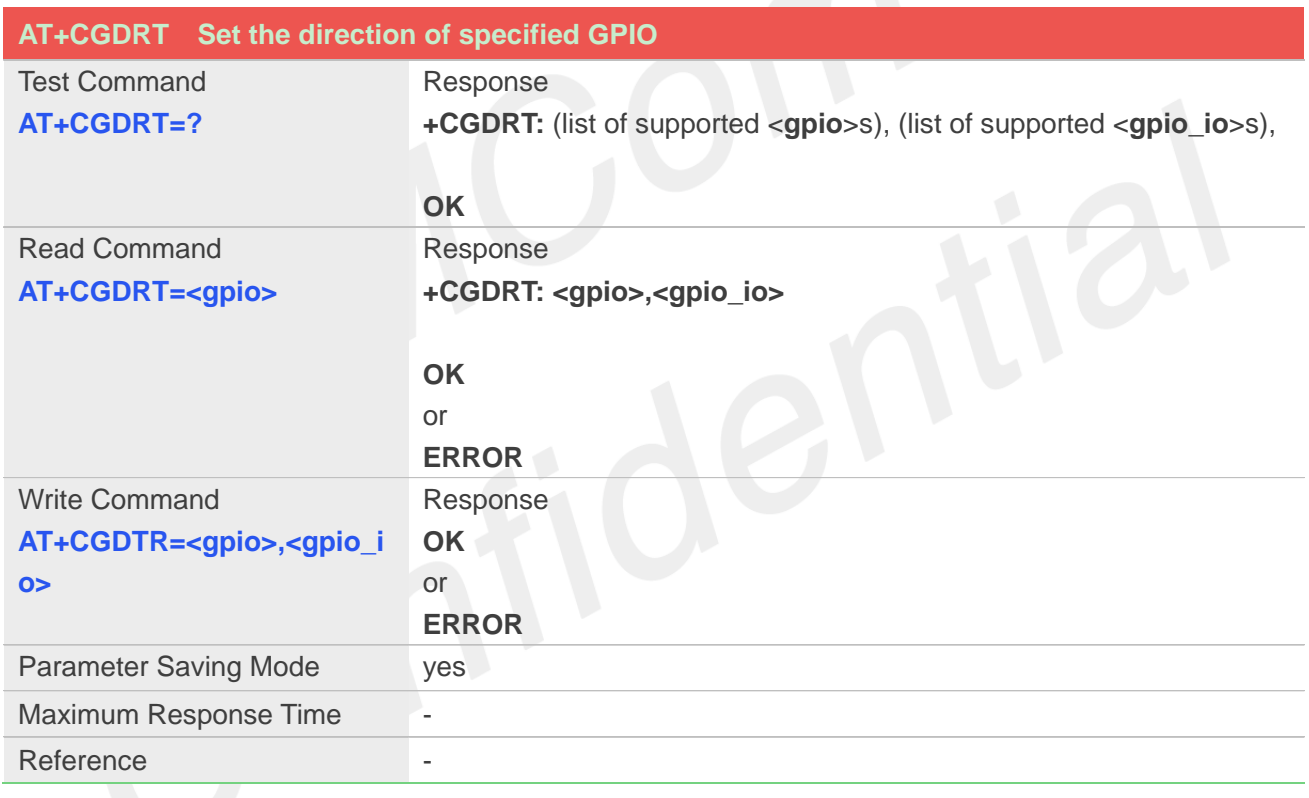

## **Defined Values**

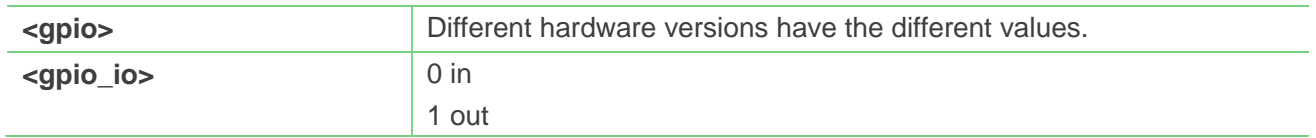

## **Example**

**AT+CGDRT=40,0 OK**

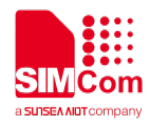

# **19.2.7 AT+CGSETV Set the value of specified GPIO**

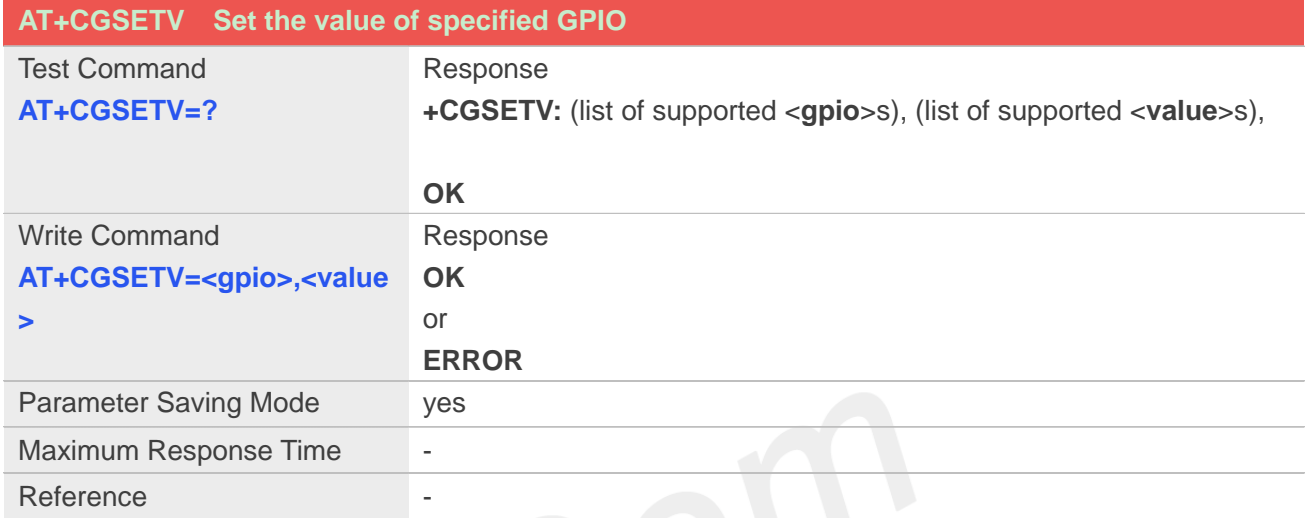

#### **Defined Values**

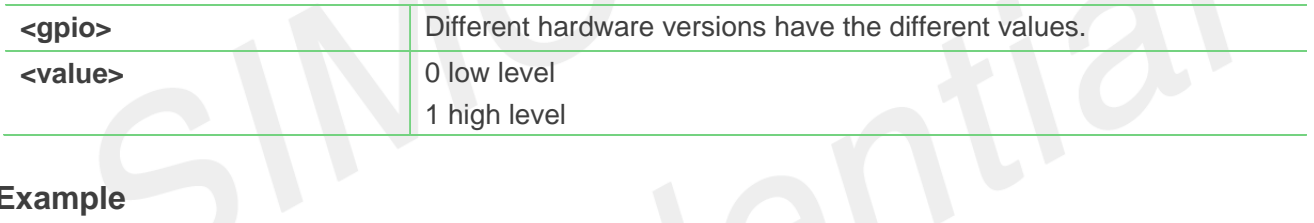

# **Example**

```
AT+CGSETV=?
```

```
+CGSETV: (38,39,40),(0,1)
```
**OK**

```
AT+CGSETV=40,1
OK
```
# **19.2.8 AT+CGGETV Get the value of specified GPIO**

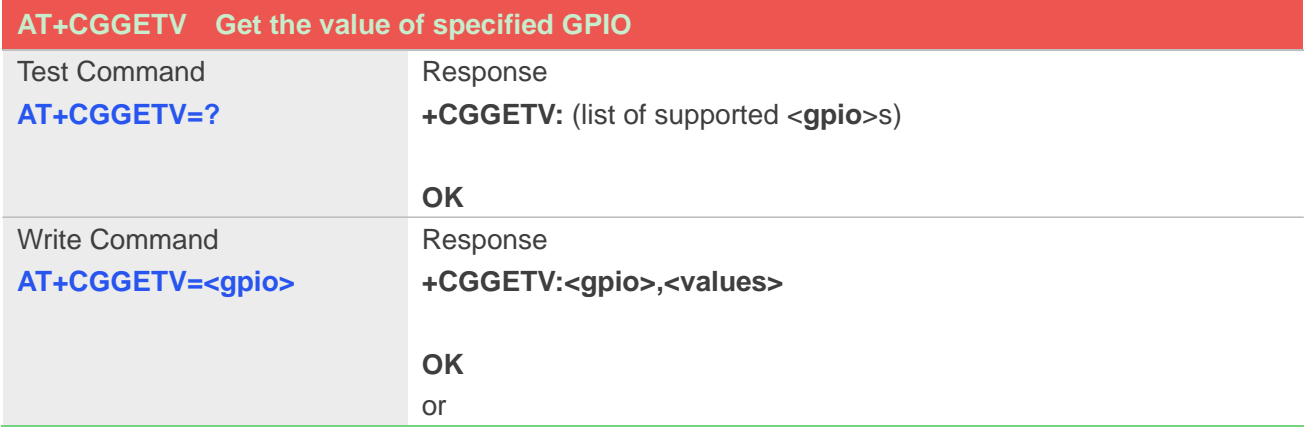

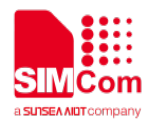

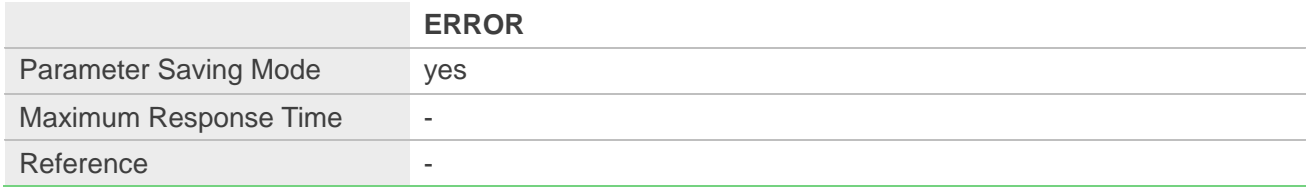

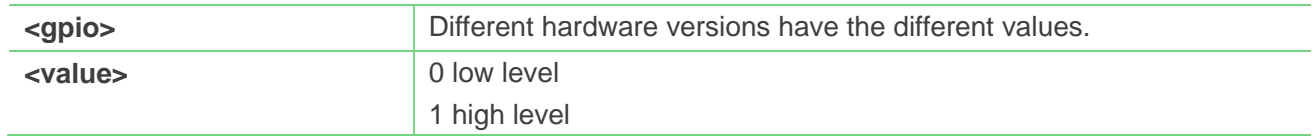

#### **Example**

#### **AT+CGGETV=?**

**+CGGETV: (38,39,40),(0,1)**

#### **OK**

**AT+CGGETV=40 +CGGETV:40,1**

**OK**

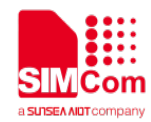

# **20. Hardware Related Commands**

# **20.1 Overview of Hardware Related Commands**

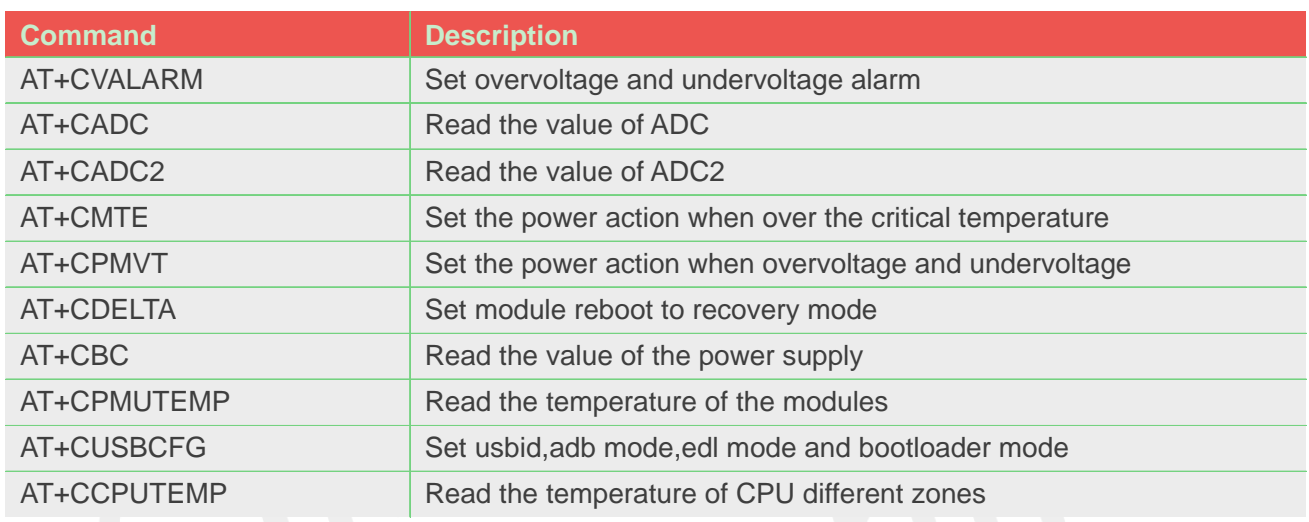

# **20.2 Detailed Description of AT Commands for Hardware**

### **20.2.1 AT+CVALARM Set overvoltage and undervoltage alarm**

**AT+CVALARM Set overvoltage and undervoltage alarm** Test Command **AT+CVALARM=?** Response **+CVALARM:** (list of supported <**enable**>s),range of supported <**low\_voltage**>s) , (range of supported <**high\_voltage**>s) **OK** Read Command **AT+CVALARM?** Response **+CVALARM: <enable>**,**<low**\_**voltage>,<high\_voltage> OK** Write Command **AT+CVALARM=<enable>[,<l ow\_voltage>[,<high\_voltage** Response **OK** or

This command is used to open or close the low voltage alarm function.

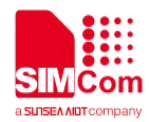

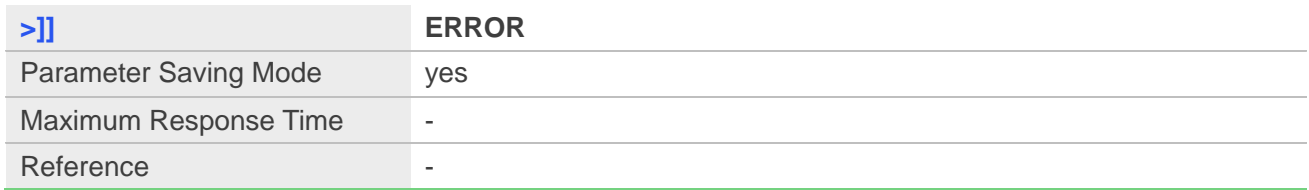

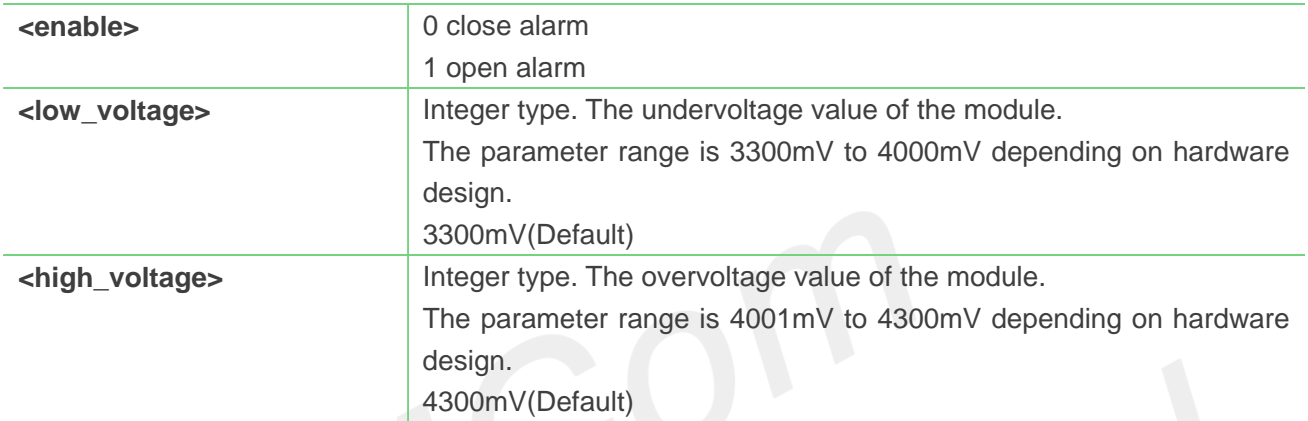

#### **Example**

```
AT+CVALARM=?
+CVALARM: (0,1),(3300-4000),(4001-4300)
```
**OK AT+CVALARM? +CVALARM: 1,3400,4300**

**OK AT+CVALARM=1,3400,4300 OK**

#### **20.2.2 AT+CADC Read the value of ADC**

This command is used to read the ADC value from modem. ME supports 2 types of value, which areraw type and voltage type

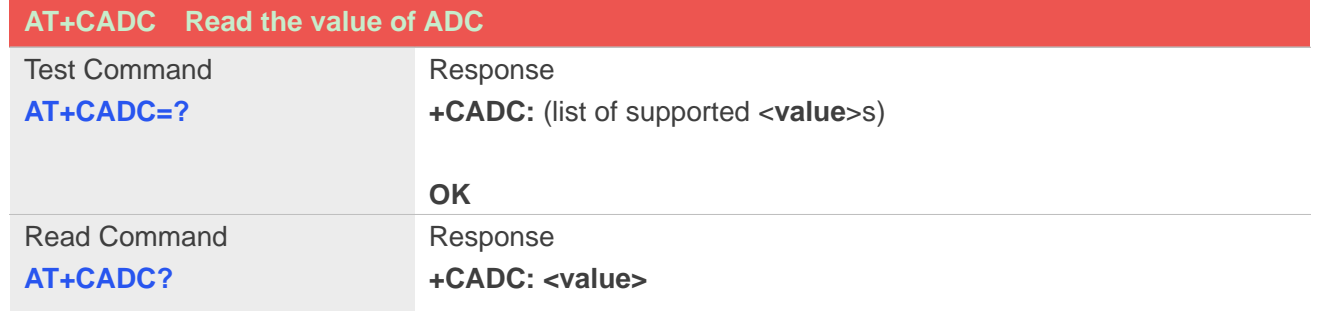

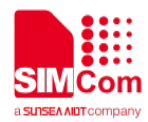

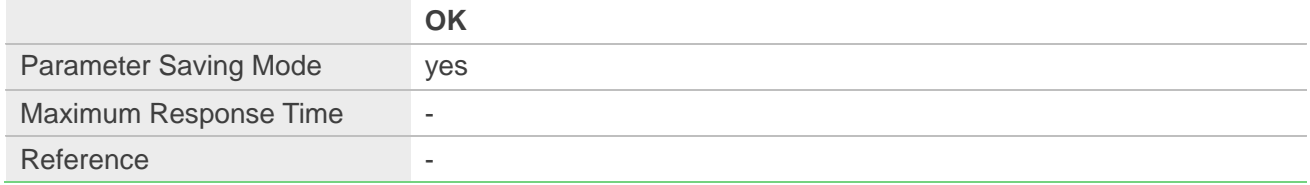

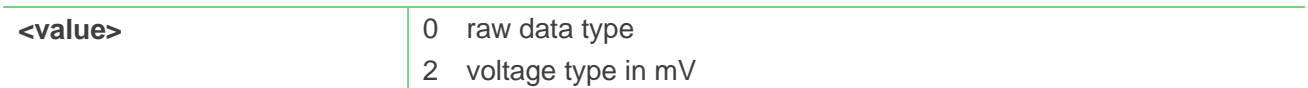

## **Example**

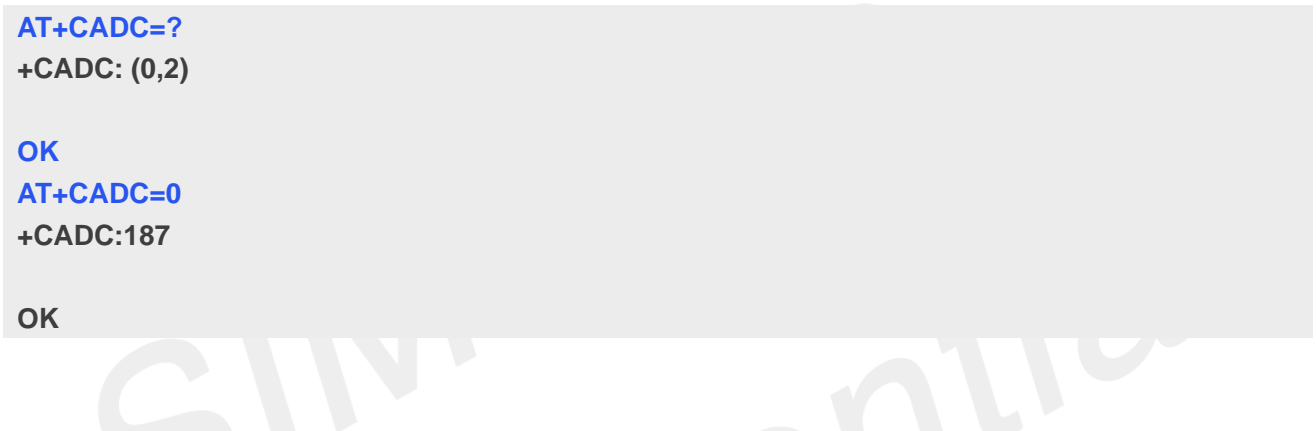

# **20.2.3 AT+CADC2 Read the value of ADC2**

This command is used to read the ADC2 value from modem. ME supports 2 types of value, which areraw type and voltage type

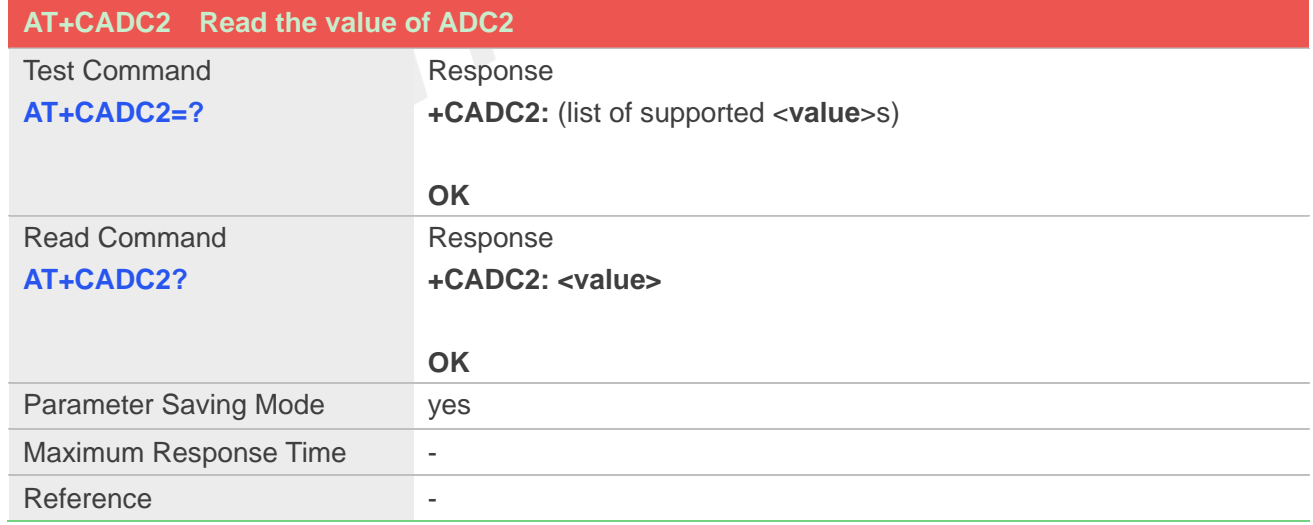

#### **Defined Values**

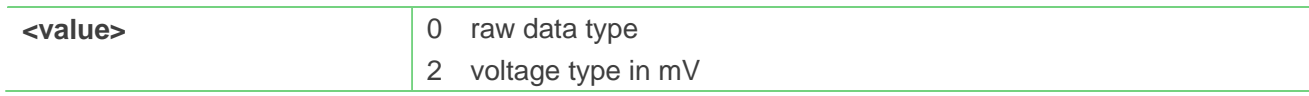

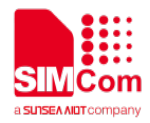

### **Example**

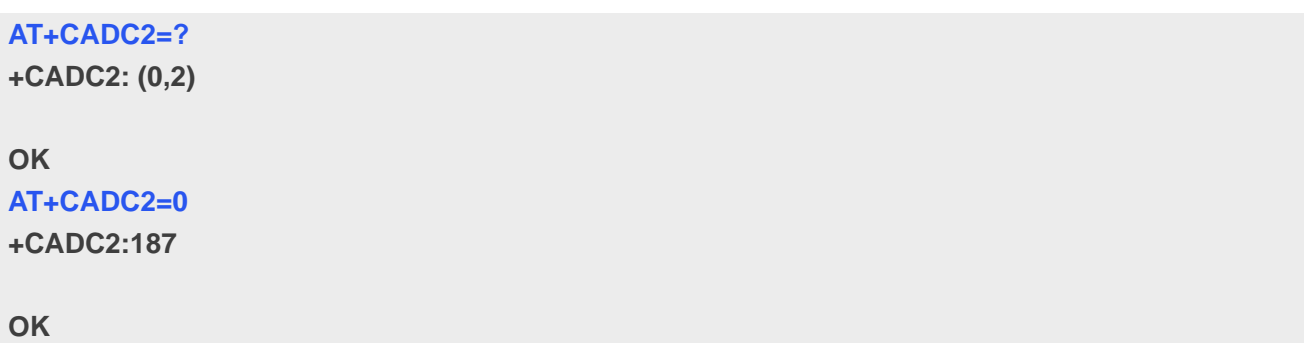

## **20.2.4 AT+CMTE Set the power action when over the critical temperature**

This command is used to control the module whether power off when temperature upon the critical temperature.

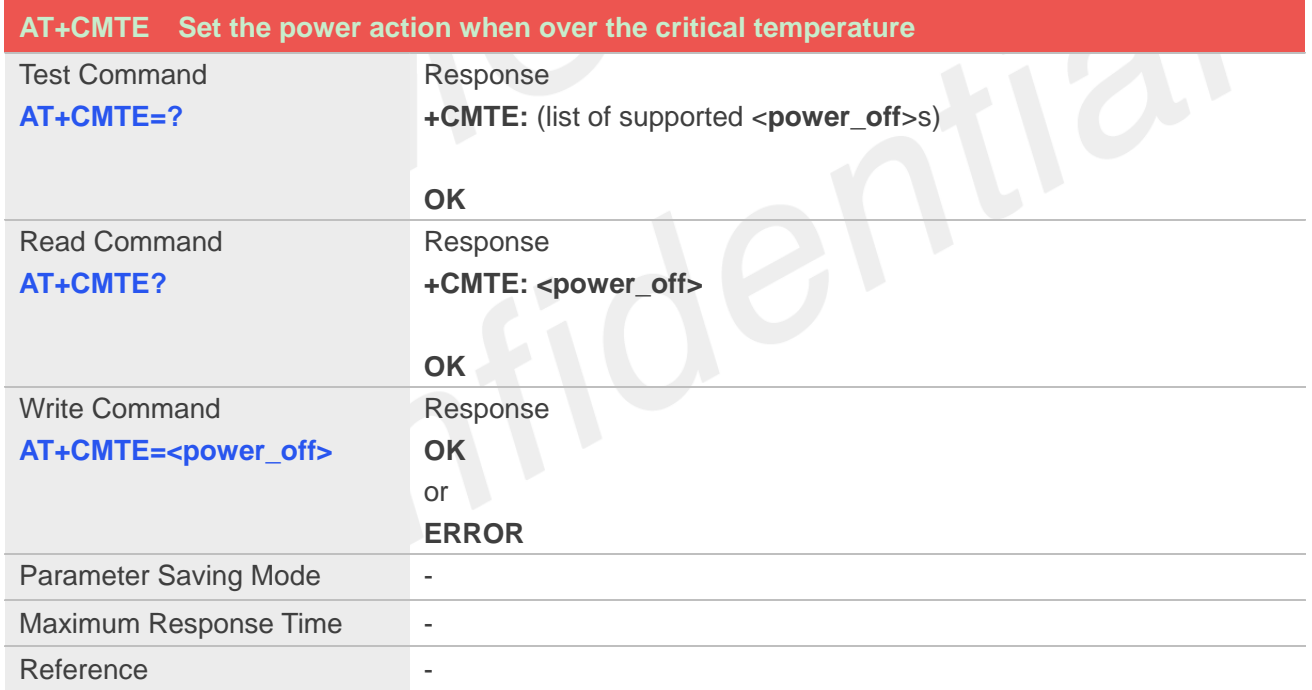

#### **Defined Values**

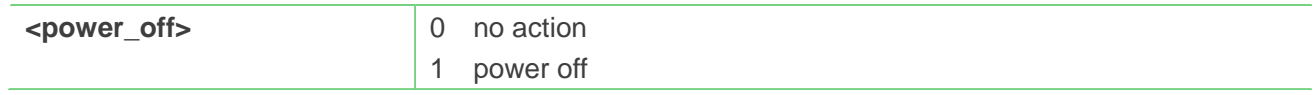

#### **Example**

**AT+CMTE=? +CMTE: (0,1)**

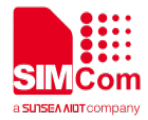

**OK**

**AT+CMTE=? +CMTE: 1**

**OK AT+CMTE=0 OK**

# **20.2.5 AT+CPMVT Set the power action when overvoltage and undervoltage**

This command is used to open or close the power off action when undervoltage and overvoltage.

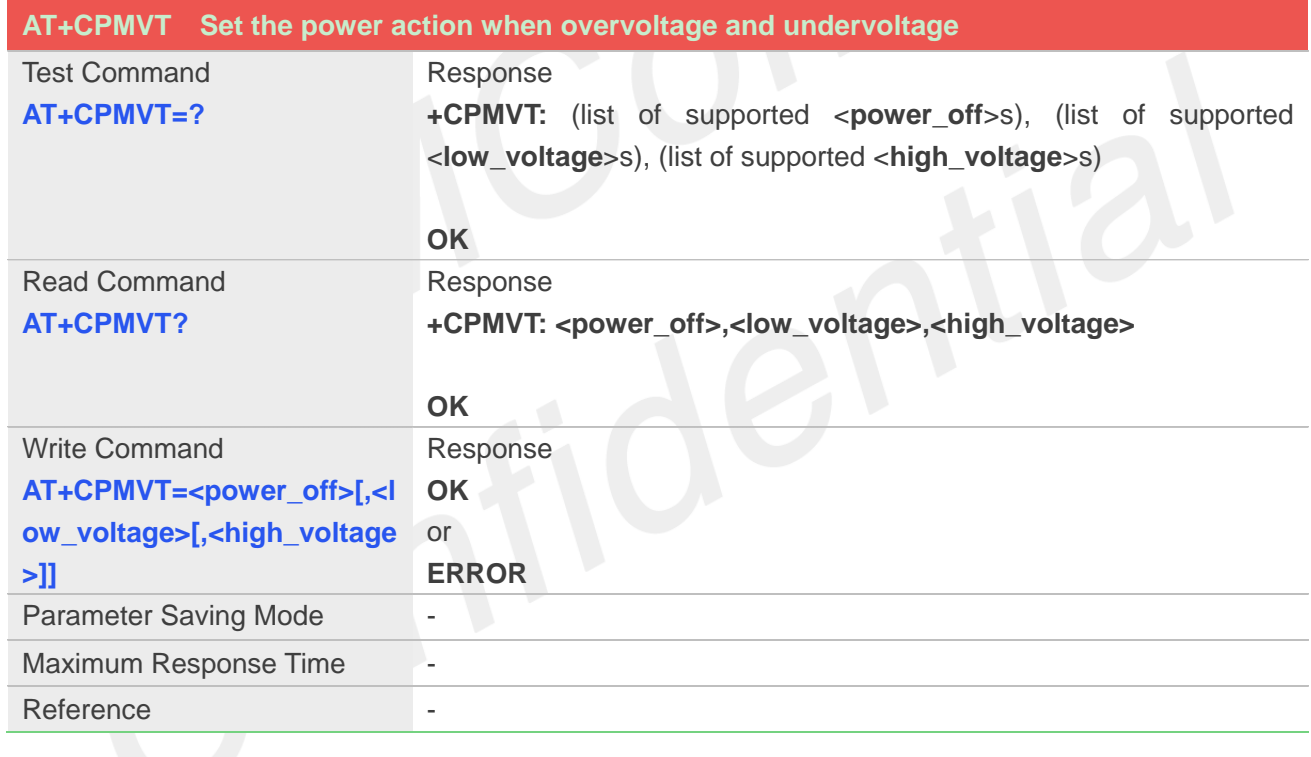

# **Defined Values**

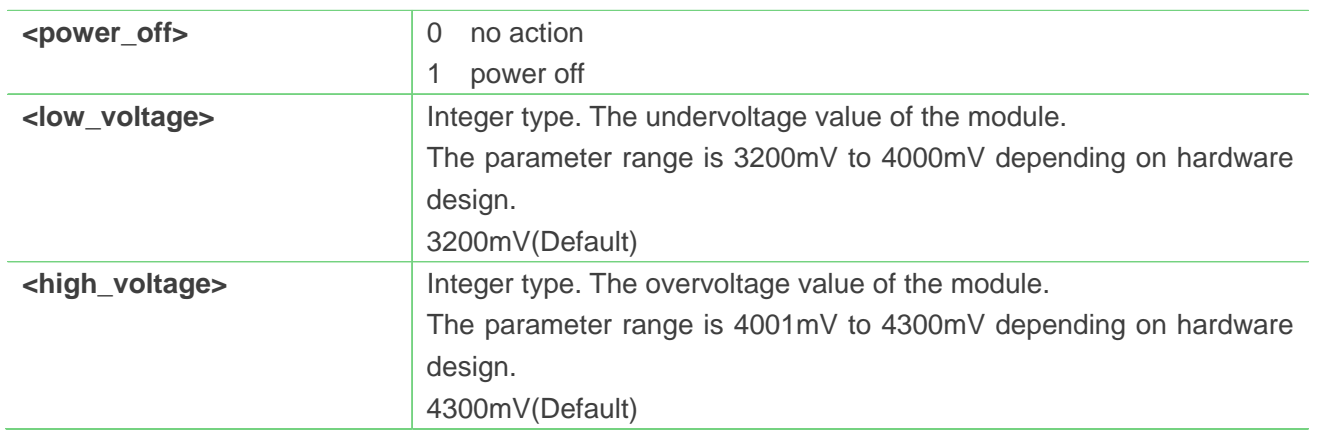

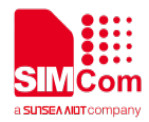

#### **Example**

**AT+CPMVT=? +CPMVT: (0,1),(3200-4000),(4001-4300)**

**OK**

```
AT+CPMVT?
+CPMVT: 1,3400,4300
```
**OK AT+CPMVT=1 OK**

### **20.2.6 AT+CDELTA Set module reboot to recovery mode**

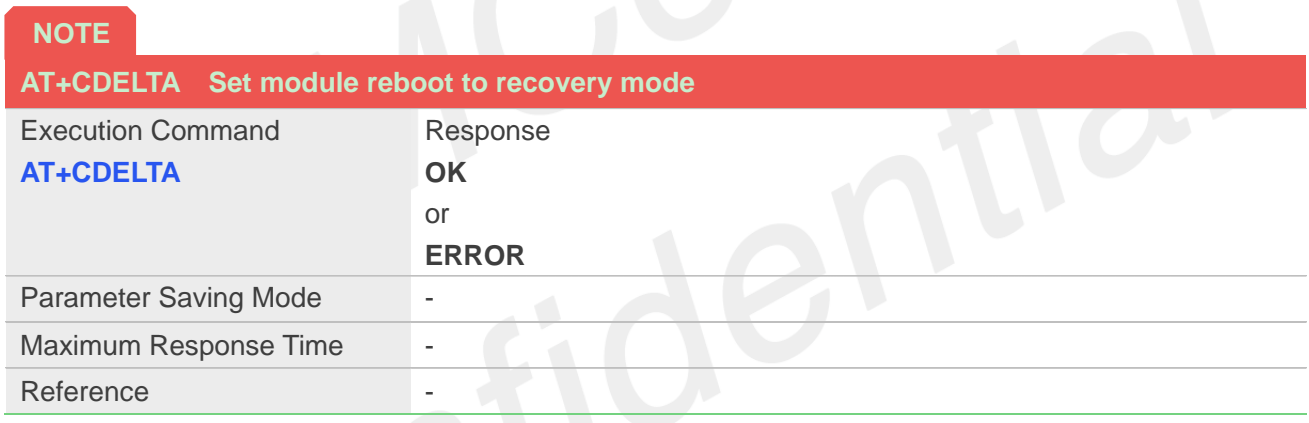

#### **Defined Values**

**Example**

**AT+CDELTA OK**

• This command will write a flag to the module and restart, Check the flag during the next boot and enter recovery mode to prepare for the firmware upgrade.

#### **20.2.7 AT+CBC Read the voltage value of the power supply**

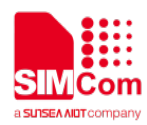

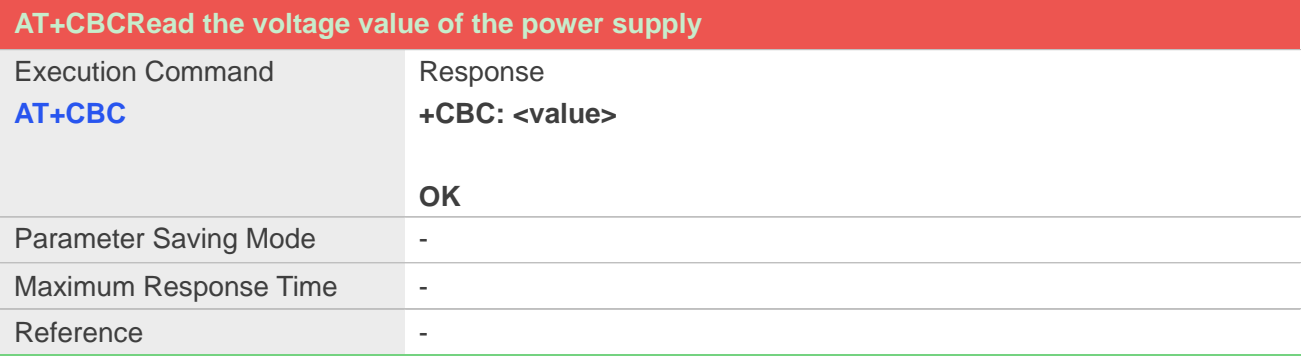

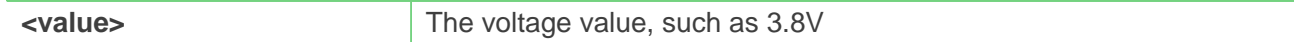

#### **Example**

**AT+CBC +CBC: 3.657V**

**OK**

# **20.2.8 AT+CPMUTEMP Read the temperature of the module**

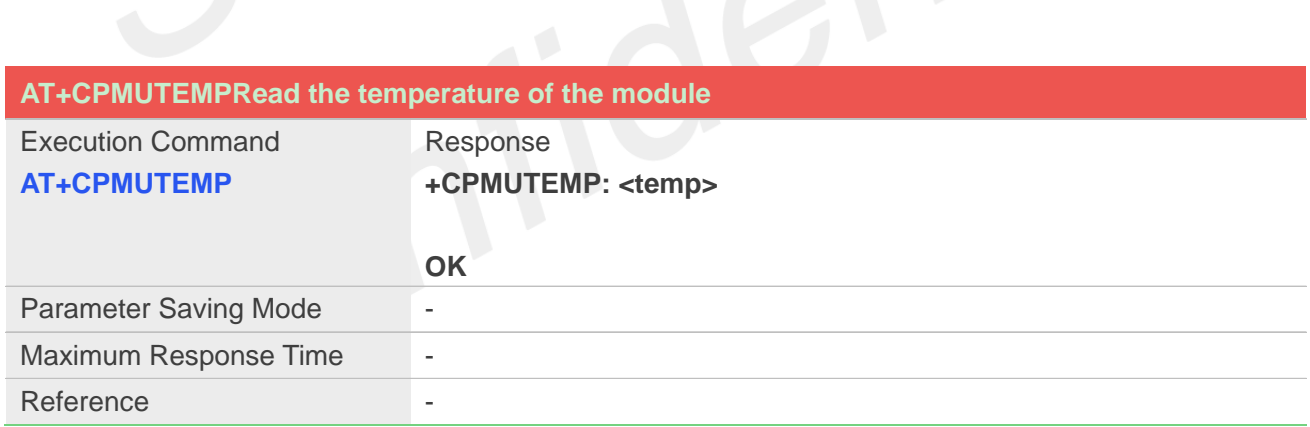

#### **Defined Values**

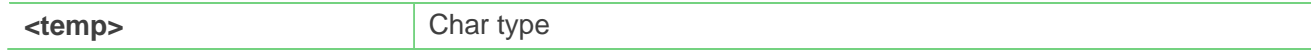

# **Example**

**AT+CPMUTEMP +CPMUTEMP: 28 OK**

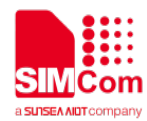

# **20.2.9 AT+CUSBCFG Set usbid,adb mode,edl mode and bootloader mode**

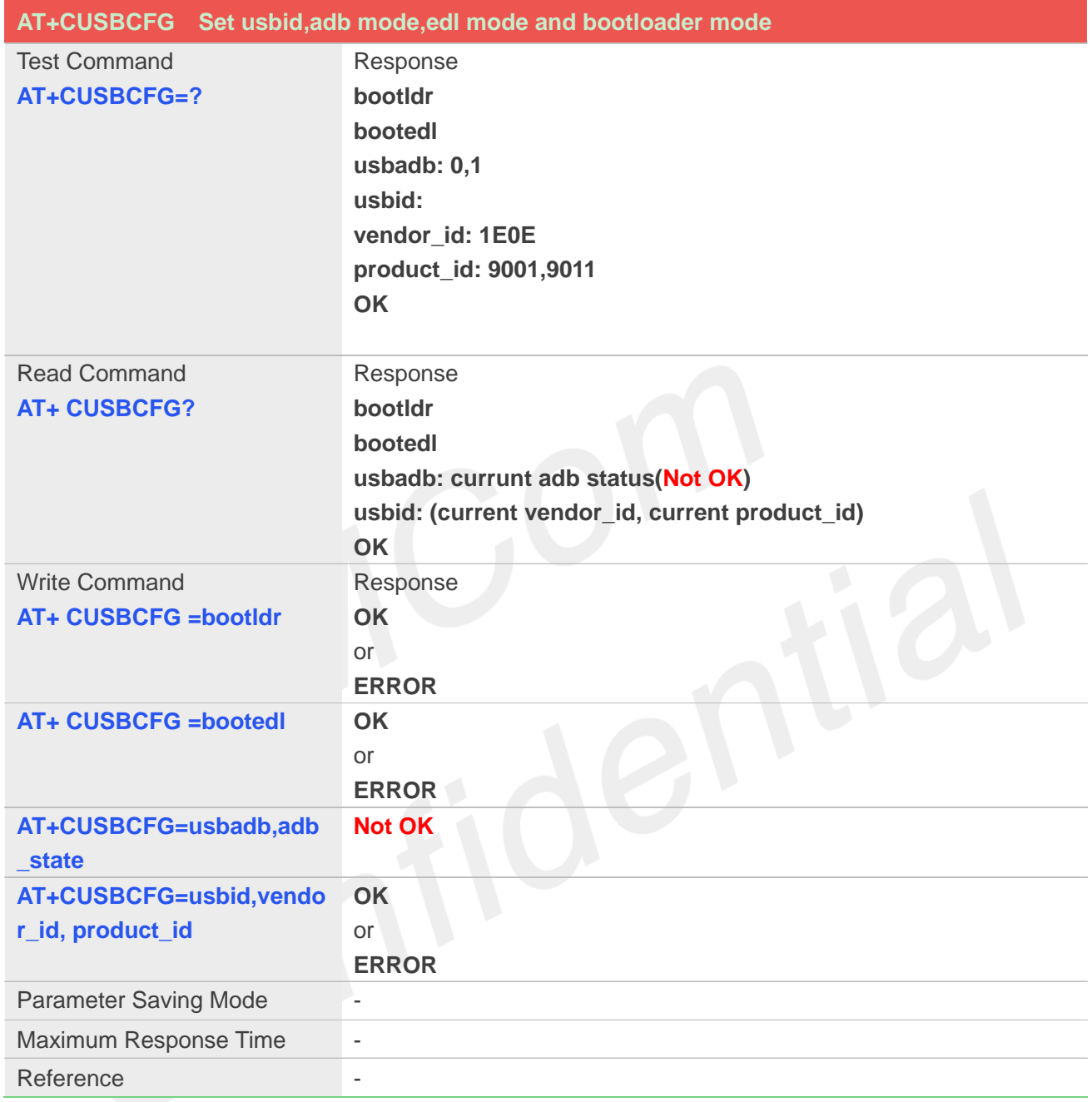

## **Defined Values**

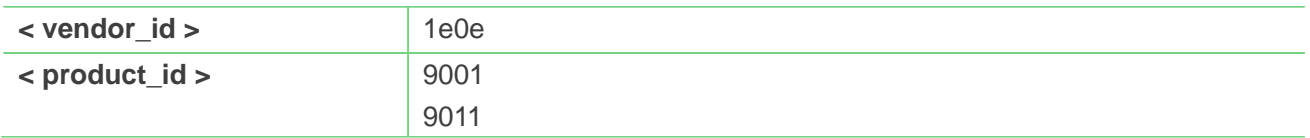

# **Example**

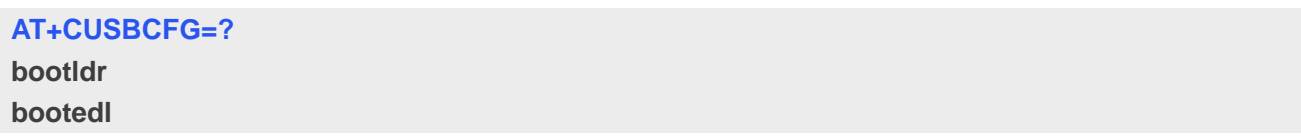

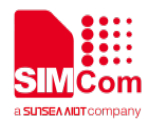

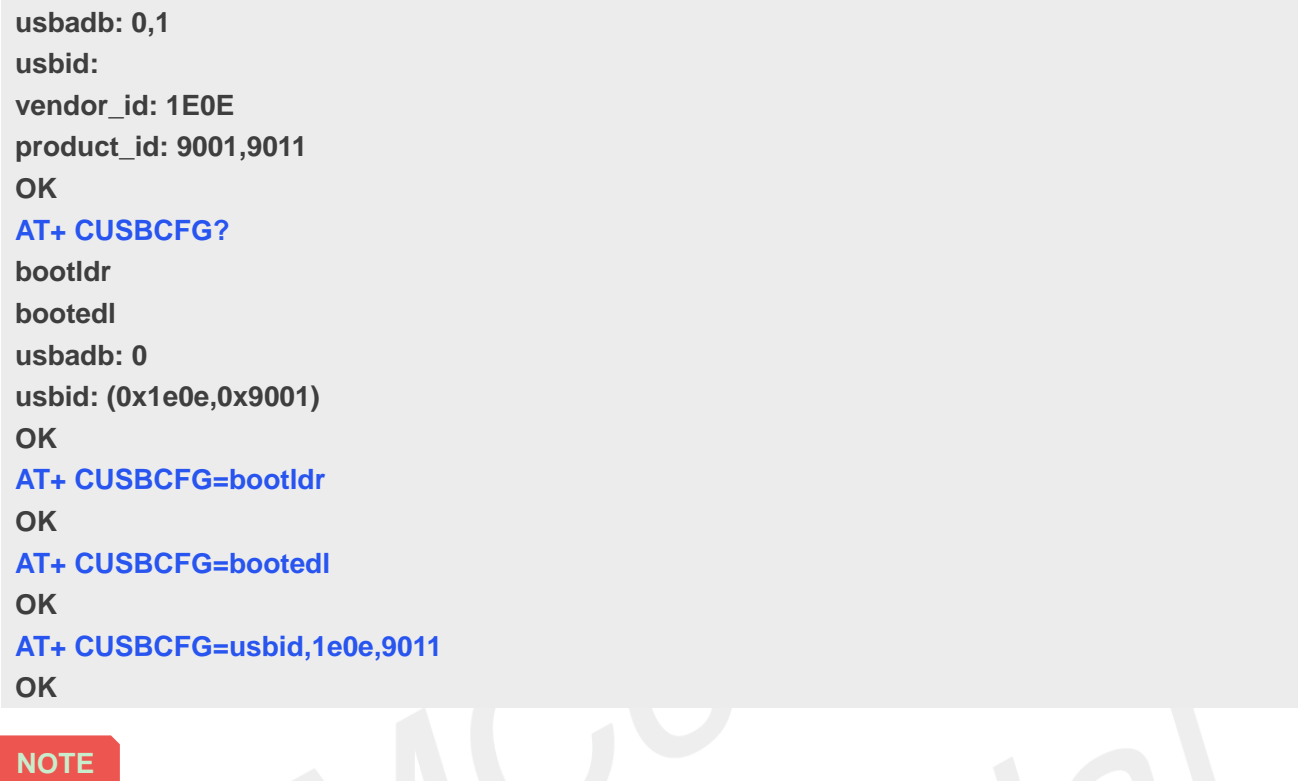

● When default composition is 9011, you may need to execute AT+NETACT=1 to turn on network.

## **20.2.10 AT+CCPUTEMP Read the temperature of CPU different zones**

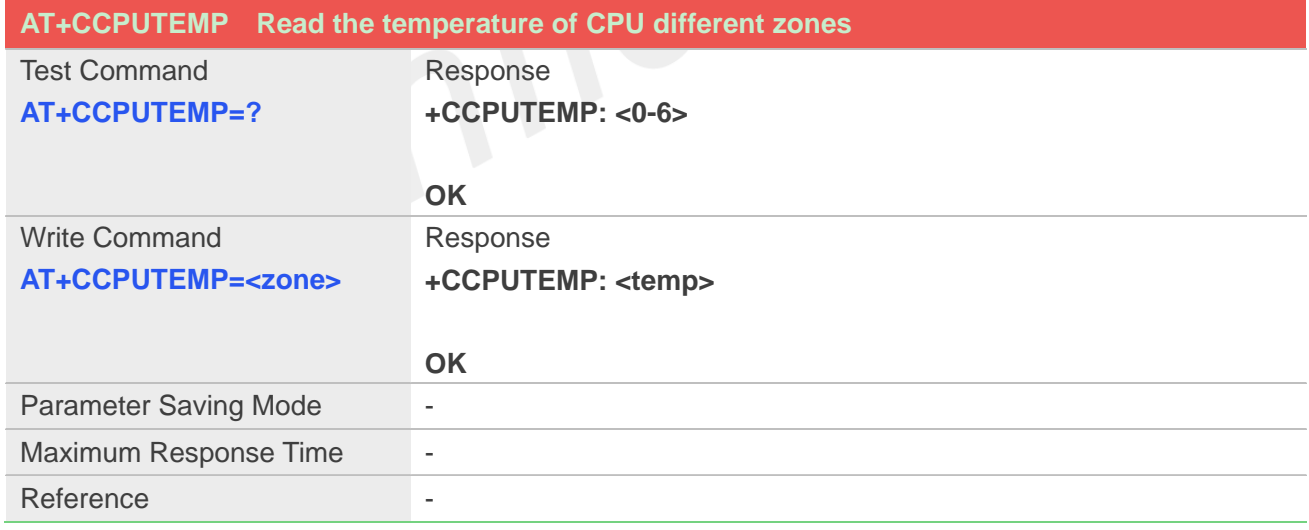

## **Defined Values**

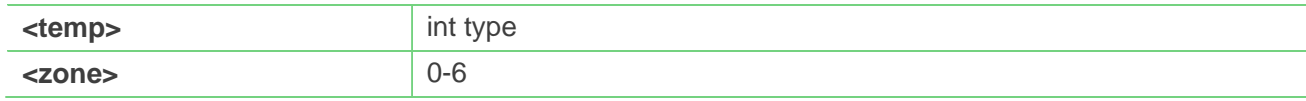

#### **Example**

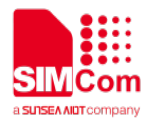

# **AT+CCPUTEMP=2**

**+CCPUTEMP: 28**

**OK**

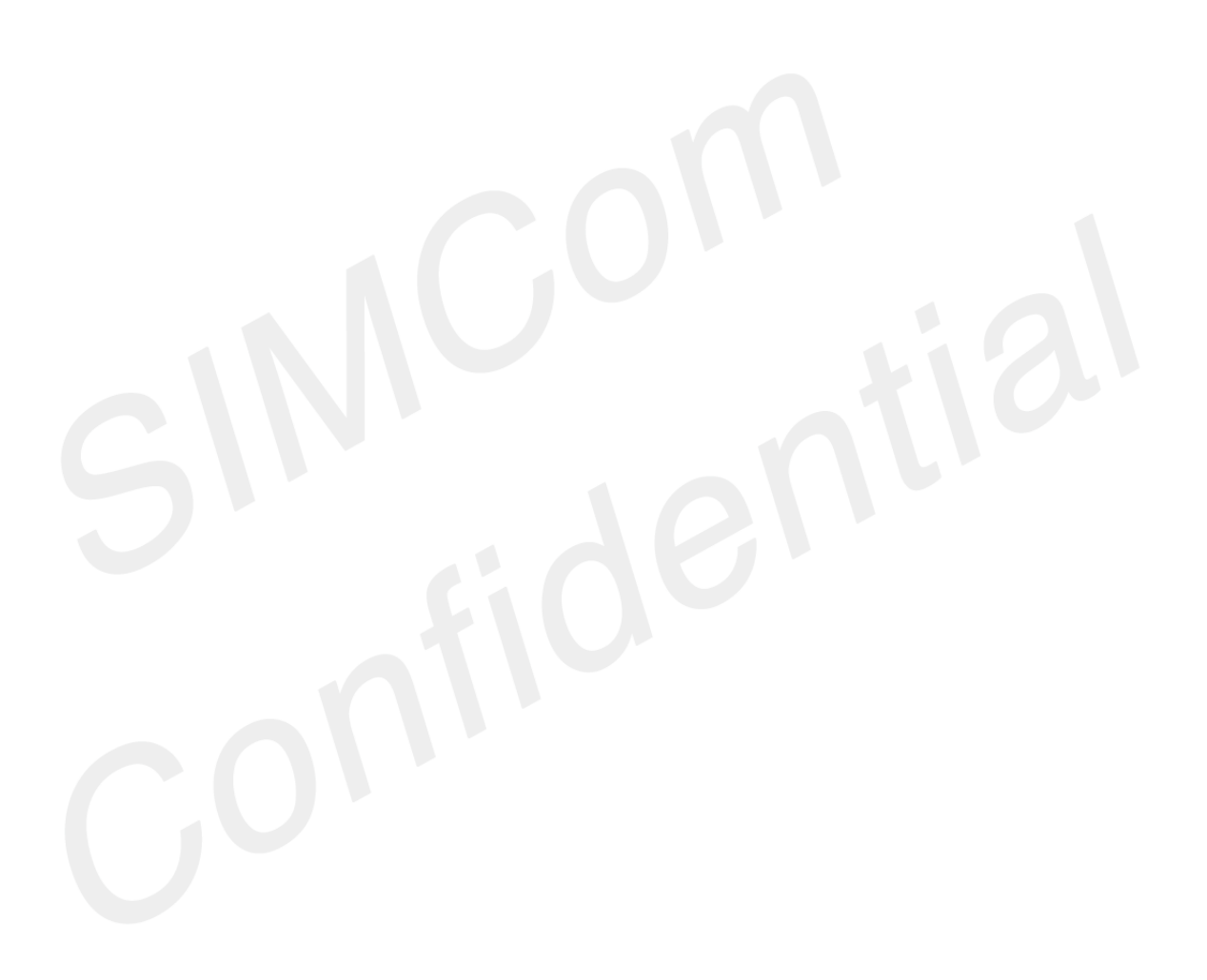

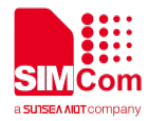

# **21.AT Commands for UIM hotswap**

# **21.1 Overview of AT Commands for UIM hotswap**

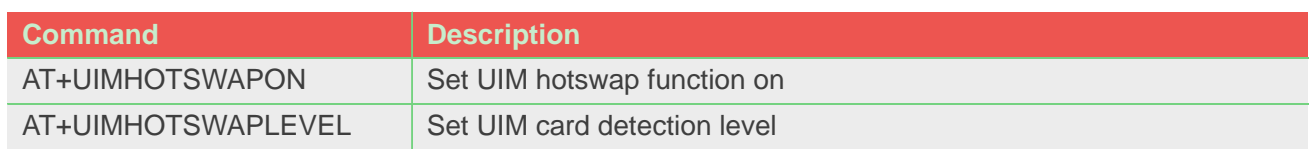

# **21.2 Detailed Description of AT Commands for UIM hotswap**

# **21.2.1 AT+UIMHOTSWAPON Set UIM hotswap function on**

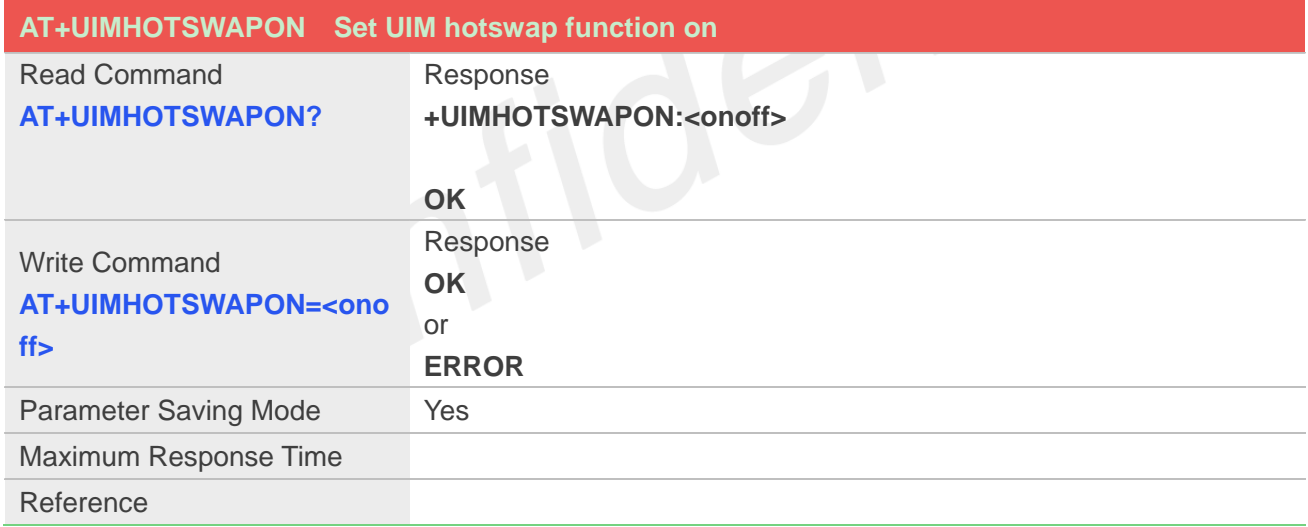

### **Defined Values**

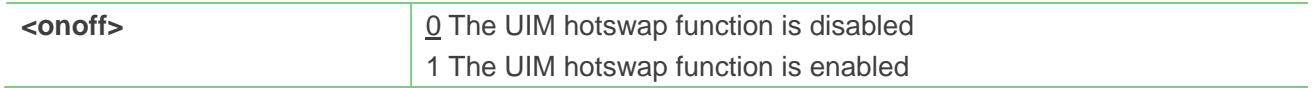

#### **Example**

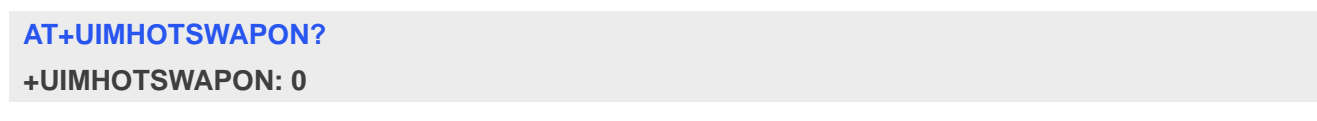

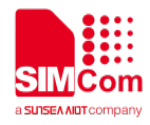

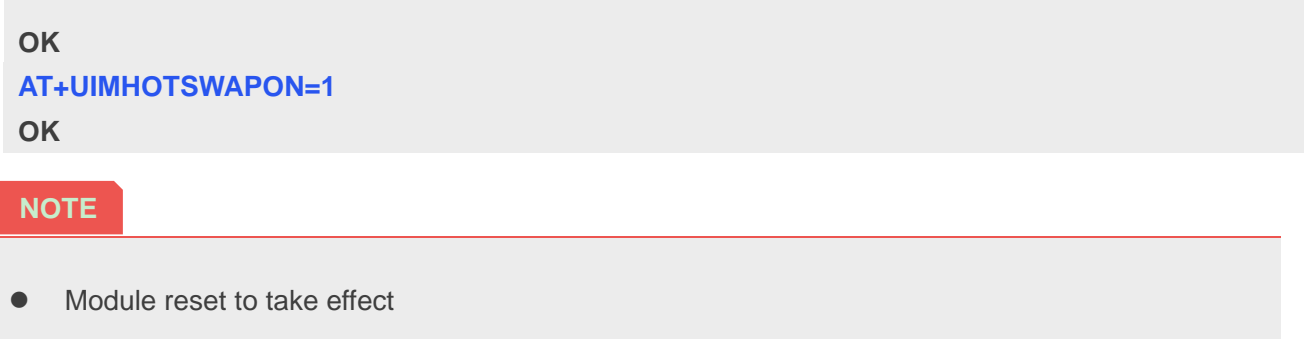

### **21.2.2 AT+UIMHOTSWAPLEVEL Set UIM card detection level**

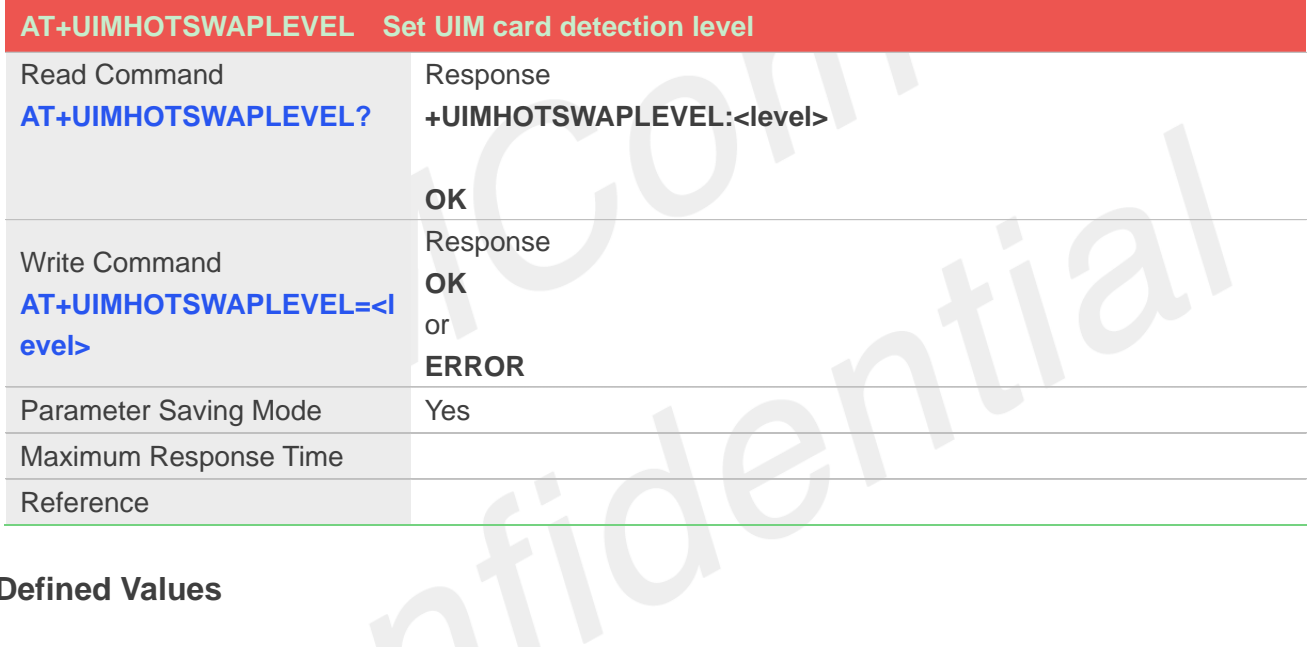

#### **Defined Values**

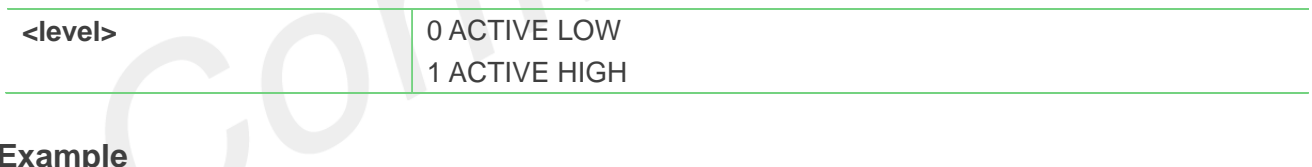

# **Example**

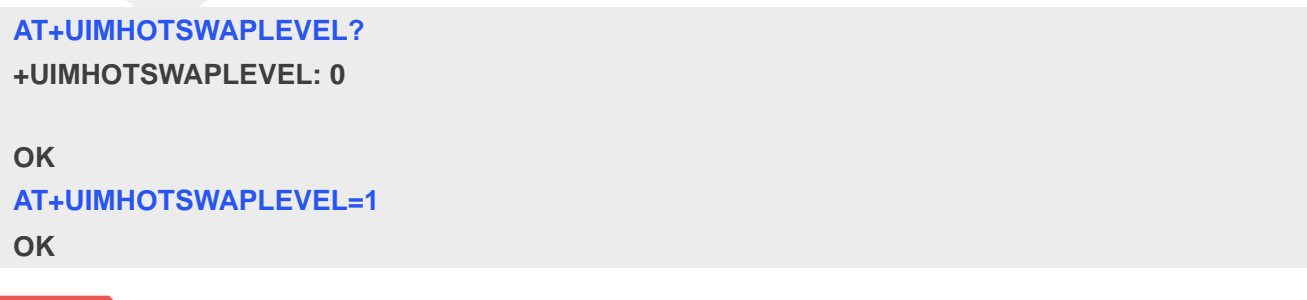

#### **NOTE**

 $\bullet$  Module reset to take effect

UIM card detection level depends on the SIM card holder, usually it's a "normal open kind" one.

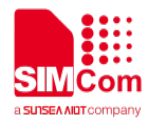

• The default value 1

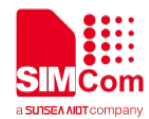

# **22.AT Commands for File System**

The file system is used to store files in a hierarchical (tree) structure, and there are some definitions and conventions to use the Module.

Local storage space is mapped to "C:", "D:" for TF card, "E:" for multimedia, "F:" for cache.

#### **NOTE**

General rules for naming (both directories and files):

- $\Diamond$  The length of actual fully qualified names of directories and files can not exceed 254.
- $\div$  Directory and file names can not include the following characters: \ : \* ? " <> |, ;
- $\Diamond$  Between directory name and file/directory name, use character "/" as list separator, so it can not appear in directory name or file name.
- $\Diamond$  The first character of names must be a letter or a numeral or underline, and the last character can not be period "." and oblique "/".

# **22.1 Overview of AT Commands for File System**

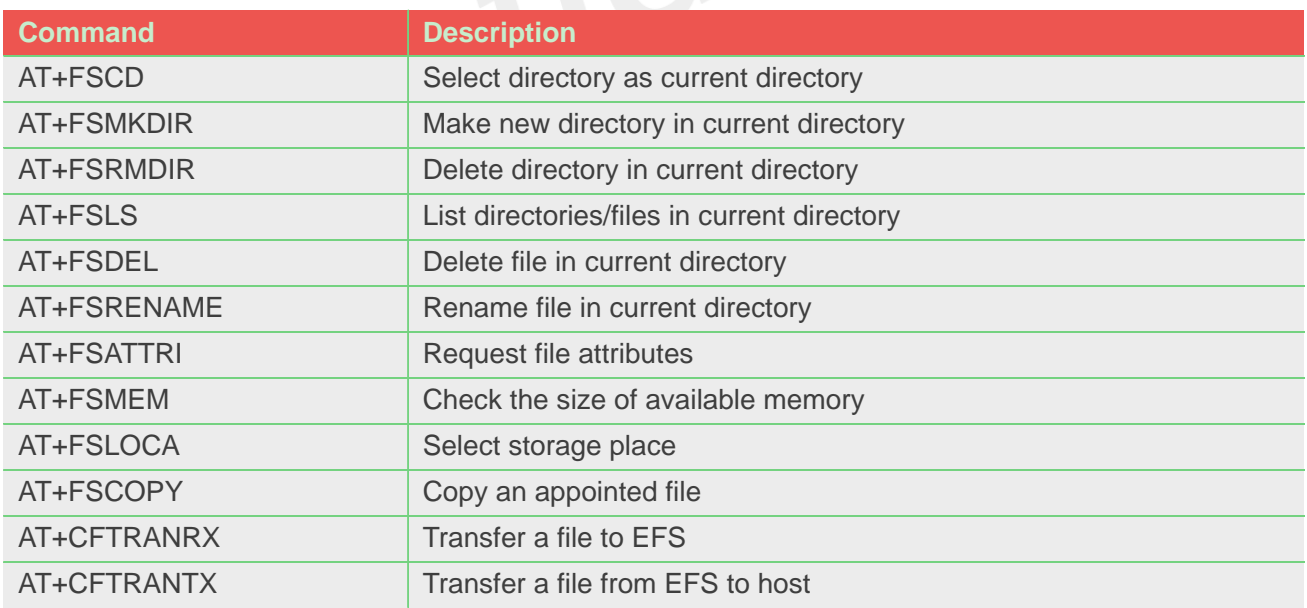

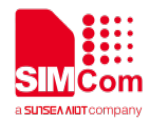

# **22.2 Detailed Description of AT Commands for File System**

#### **22.2.1 AT+FSCD Select directory as current directory**

This command is used to select a directory. The Module supports absolute path and relative path. Read Command will return current directory without double quotation marks. Support "C:", "D:", "E:", "F:".

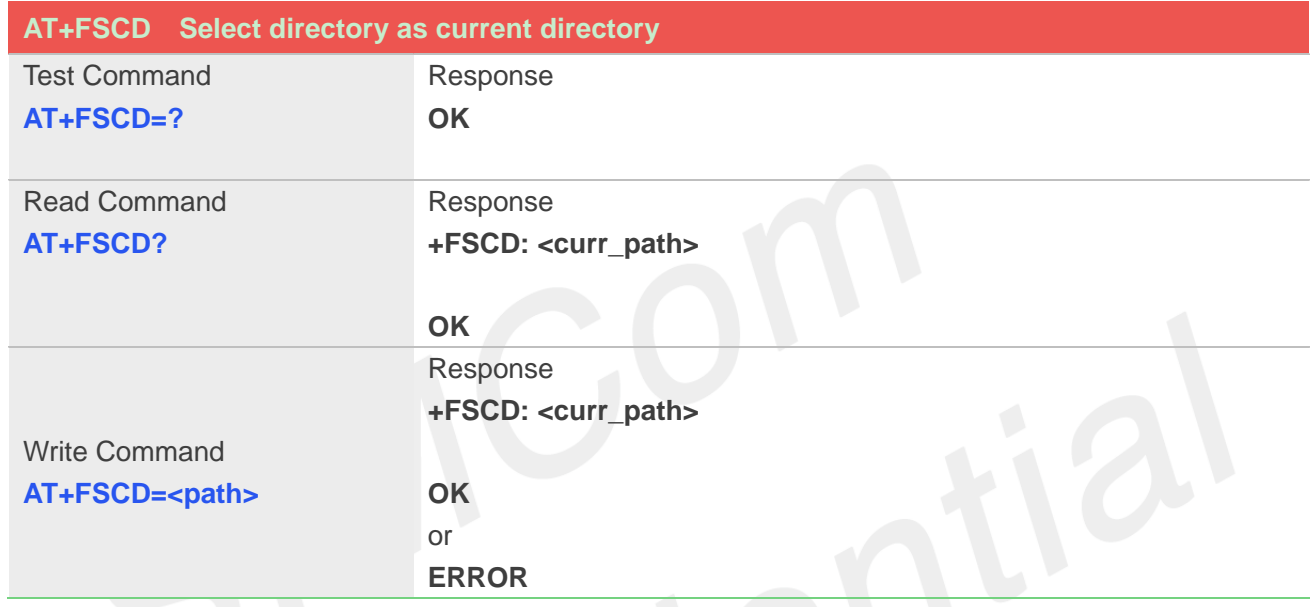

## **Defined Values**

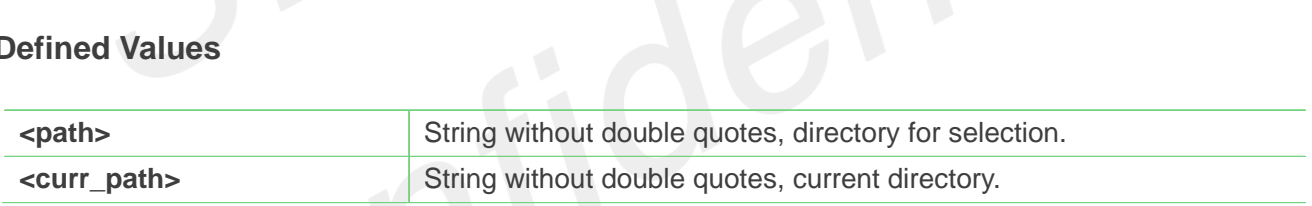

#### **NOTE**

If <**path**> is "..", it will go back to previous level of directory.

#### **Example**

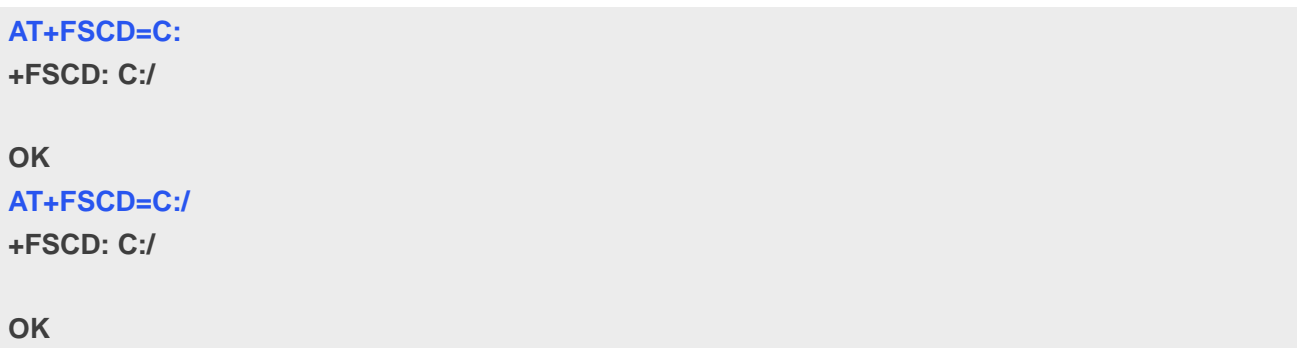

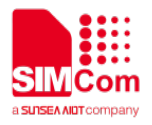

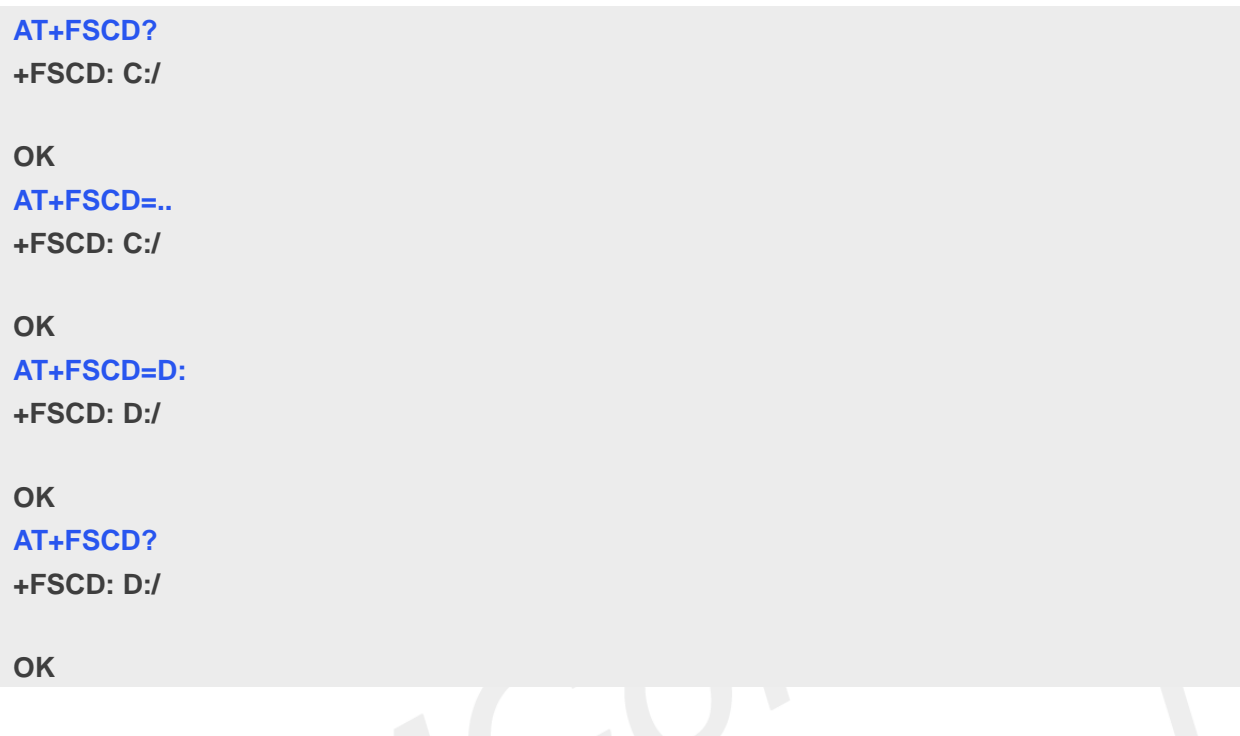

### **22.2.2 AT+FSMKDIR Make new directory in current directory**

This command is used to create a new directory in current directory. Support "C:", "D:", "E:", "F:".

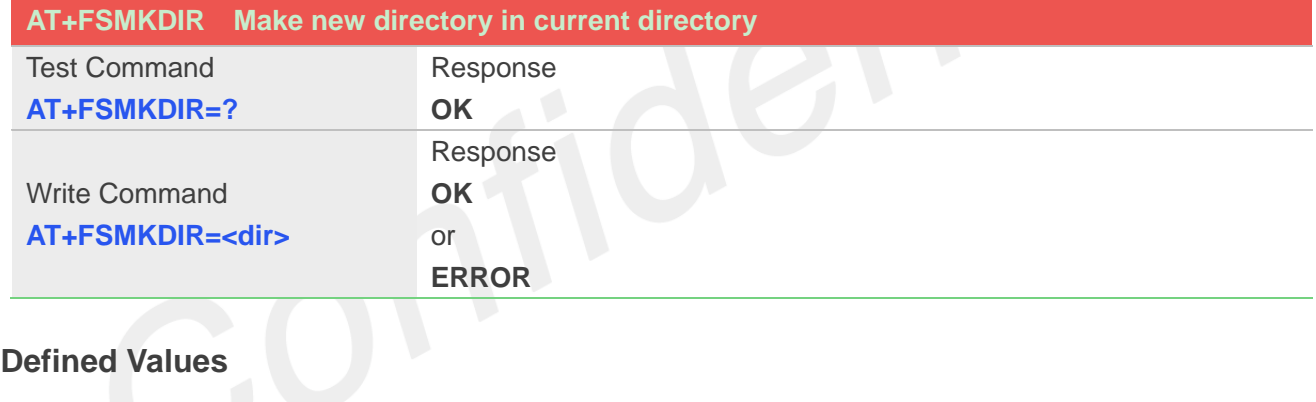

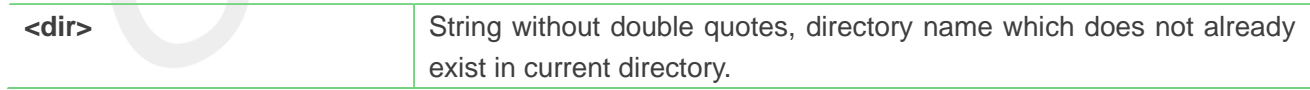

# **Example**

**AT+FSMKDIR=SIMTech OK AT+FSCD? +FSCD: E:/ OK AT+FSLS +FSLS: SUBDIRECTORIES**

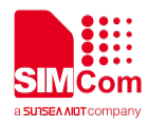

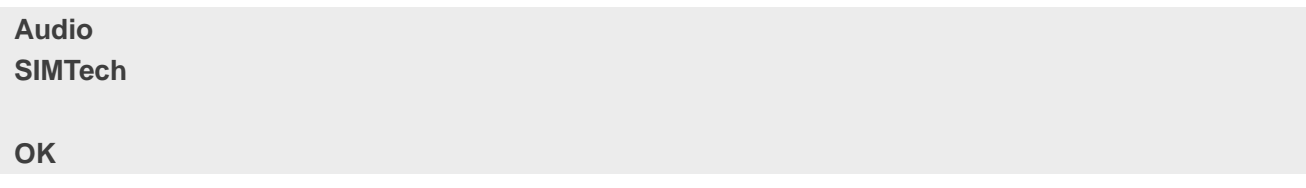

#### **22.2.3 AT+FSRMDIR Delete directory in current directory**

This command is used to delete existing directory in current directory. Support "C:", "D:", "E:", "F:".

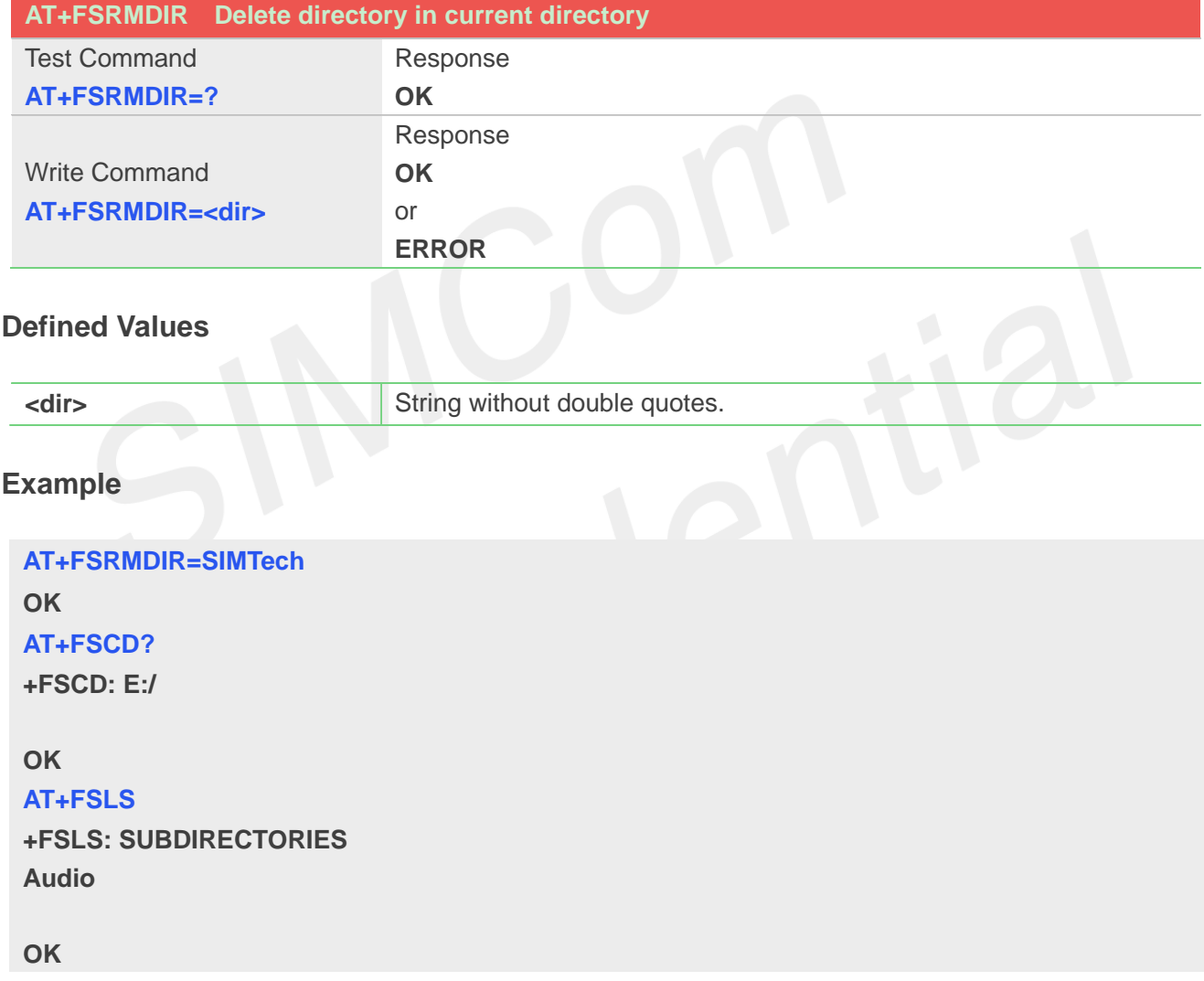

#### **22.2.4 AT+FSLS List directories/files in current directory**

This command is used to list information of directories and/or files in current directory. Support "C:", "D:", "E:", "F:".

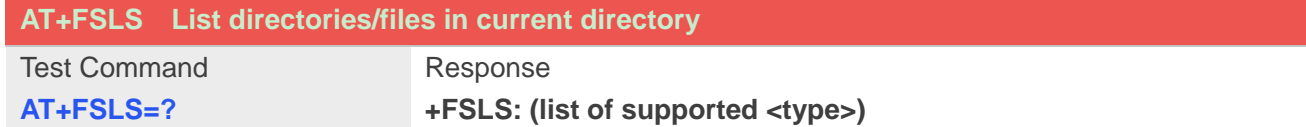

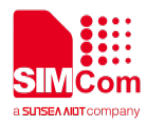

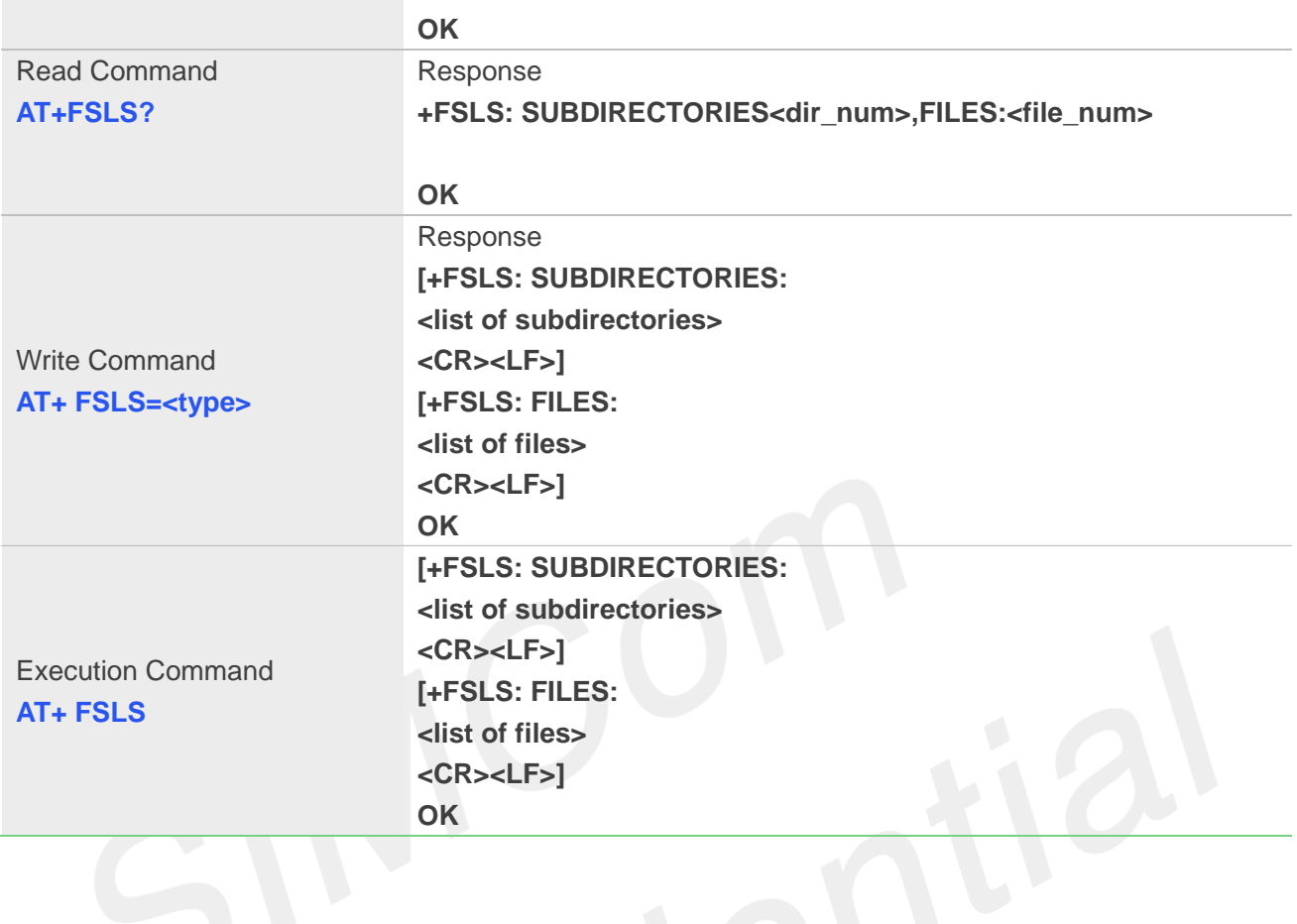

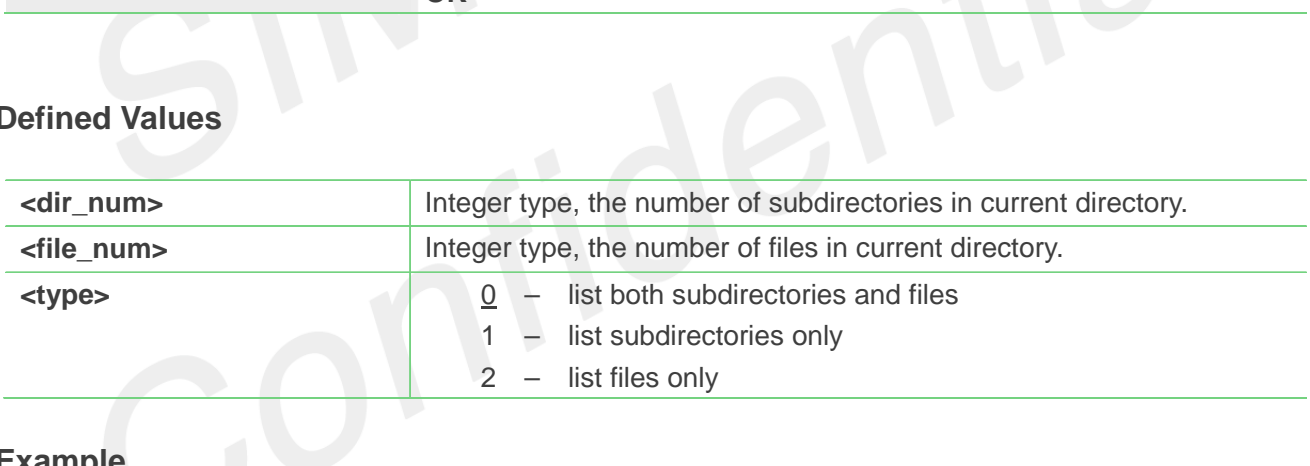

## **Example**

**AT+FSLS?**

**+FSLS: SUBDIRECTORIES:2,FILES:2**

#### **OK**

**AT+FSLS**

**+FSLS: SUBDIRECTORIES: FirstDir SecondDir**

**+FSLS: FILES: image\_0.jpg image\_1.jpg**

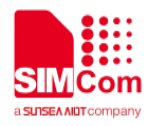

**OK**

**AT+FSLS=2 +FSLS: FILES: image\_0.jpg image\_1.jpg**

**OK**

### **22.2.5 AT+FSDEL Delete file in current directory**

This command is used to delete a file in current directory. Before do that, it needs to use AT+FSCD select the father directory as current directory. Support "C:", "D:", "E:", "F:".

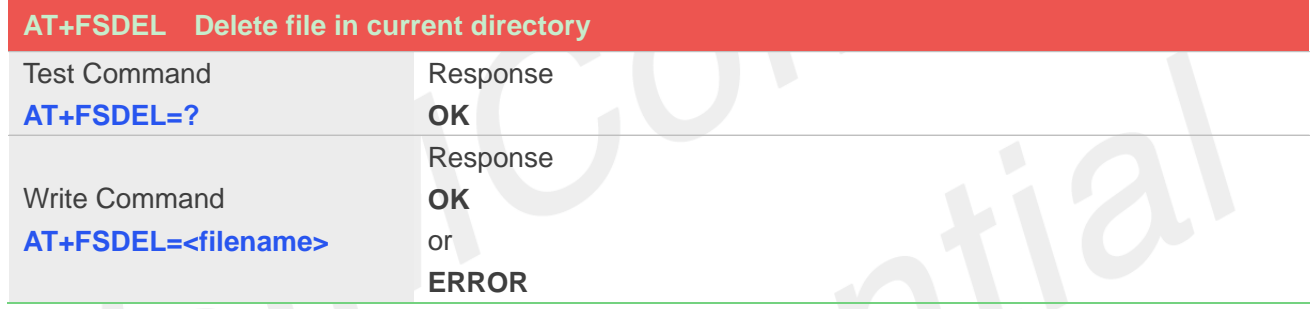

# **Defined Values**

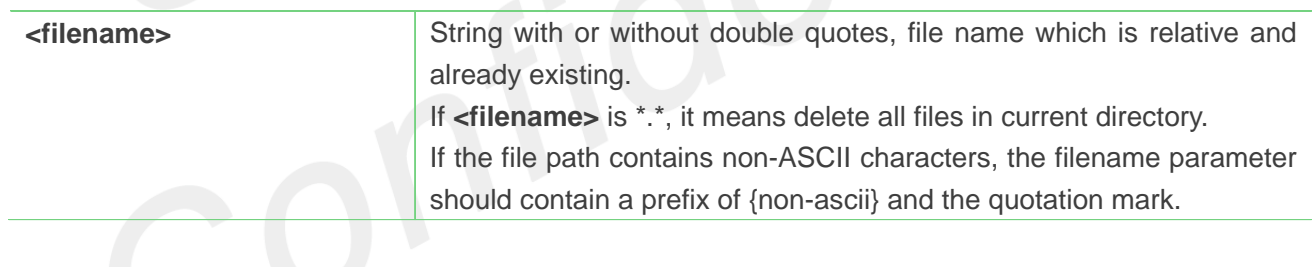

#### **Example**

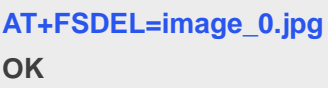

### **22.2.6 AT+FSRENAME Rename file in current directory**

This command is used to rename a file in current directory. Support "C:", "D:", "E:", "F:".

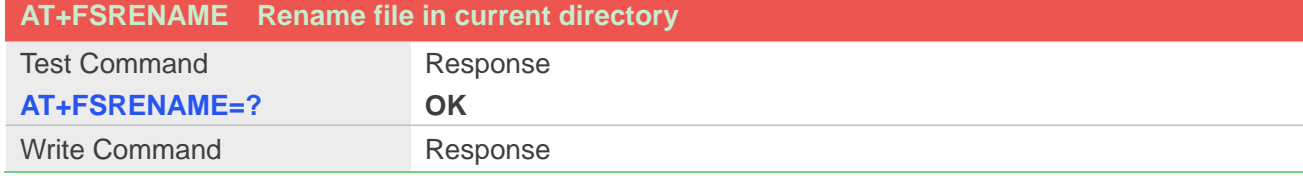

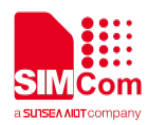

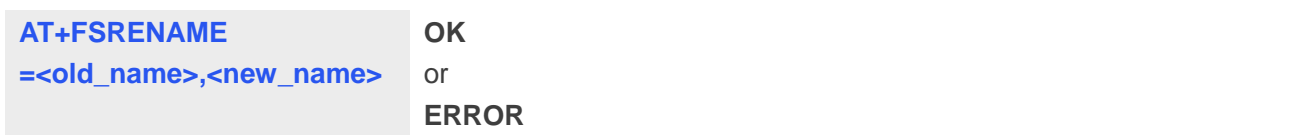

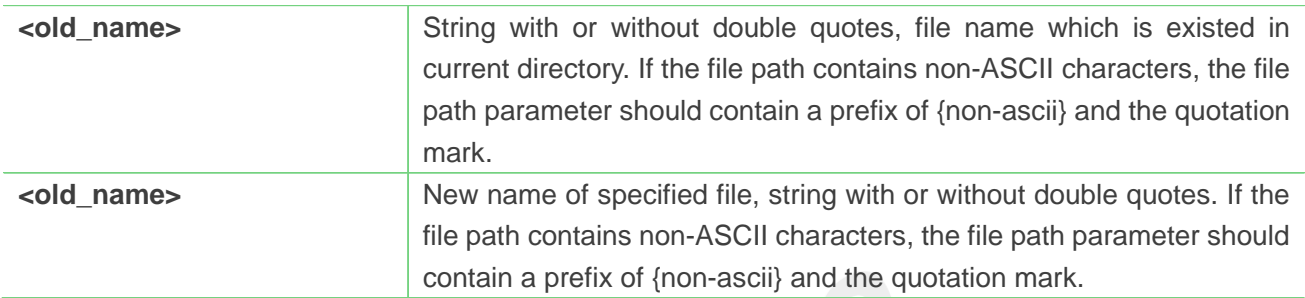

#### **Example**

```
AT+FSRENAME=image_0.jpg, image_1.jpg
OK
AT+FSRENAME="my test.jpg", {non-ascii}"E6B58BE8AF95E99984E4BBB62E6A7067"
OK
```
## **22.2.7 AT+FSATTRI Request file attributes**

This command is used to request the attributes of file which exists in current directory. Support "C:", "D:", "E:", "F:".

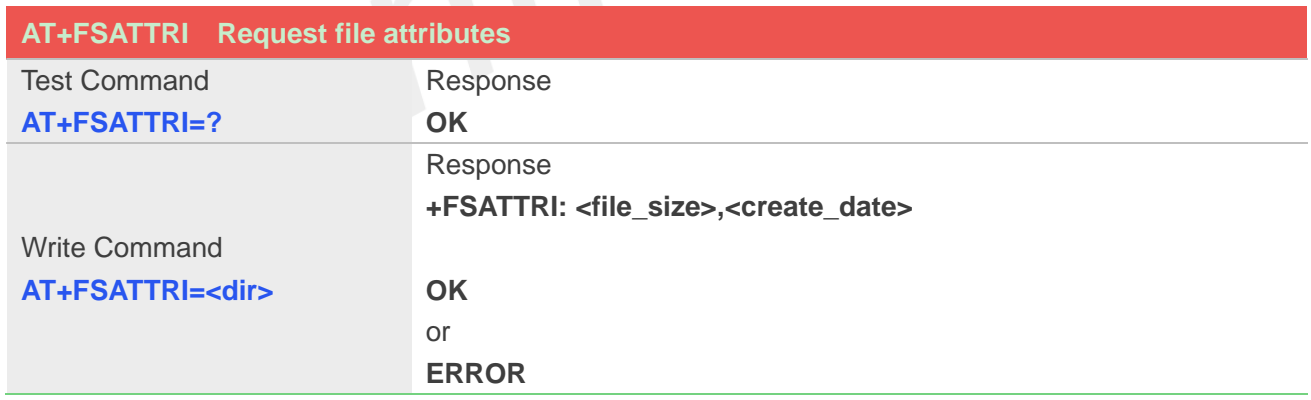

#### **Defined Values**

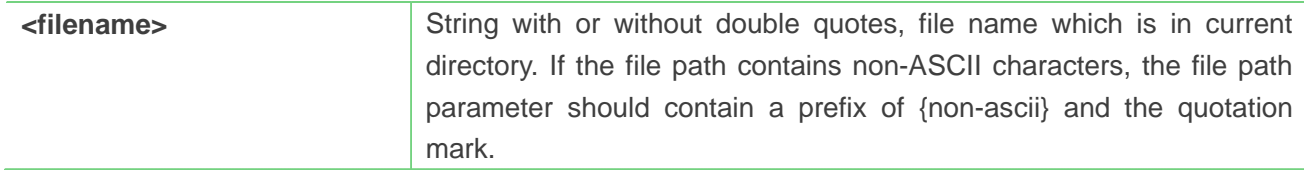

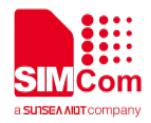

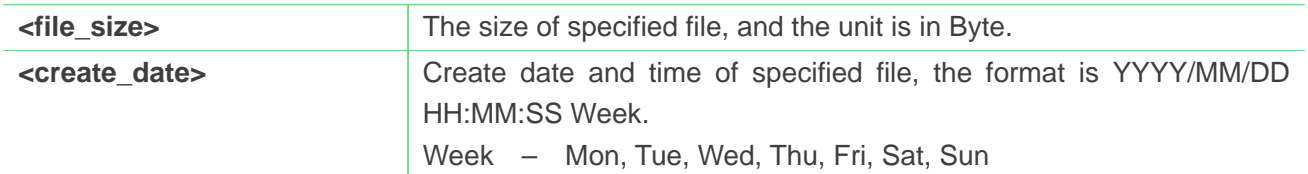

#### **Example**

**AT+FSATTRI=image\_0.jpg +FSATTRI: 8604, 2008/04/28 10:24:46 Tue OK AT+FSATTRI={non-ascii}"E6B58BE8AF95E99984E4BBB62E6A7067" +FSATTRI: 6296, 2012/01/06 00:00:00 Sun**

**OK**

#### **22.2.8 AT+FSMEM Check the size of available memory**

This command is used to check the size of available memory. The response will list total size and used size of local storage space if present and mounted. Support "C:", "D:", "E:", "F:".

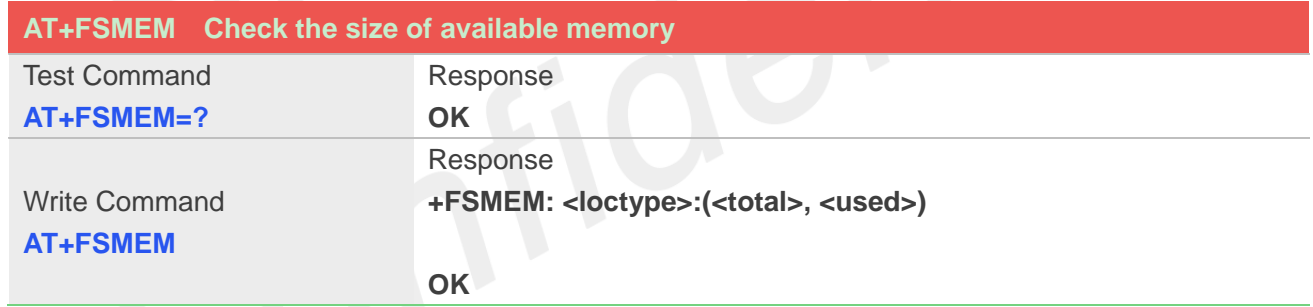

#### **Defined Values**

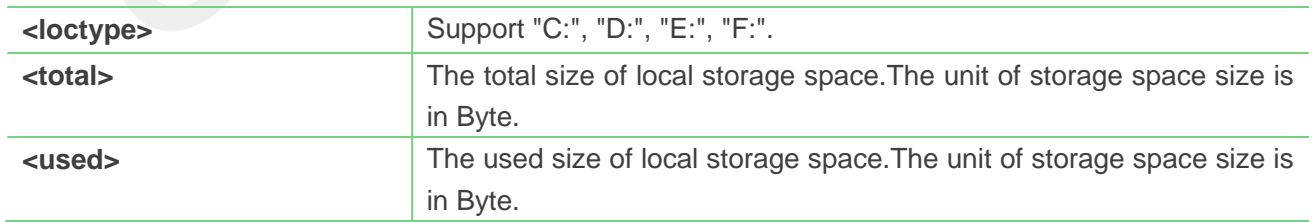

#### **Example**

## **AT+FSMEM**

**+FSMEM: C:(11348480, 2201600)**

#### **OK**

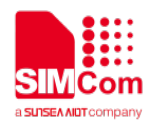

#### **22.2.9 AT+FSLOCA Select storage place**

This command is used to set the storage place for media files. Support "C:".

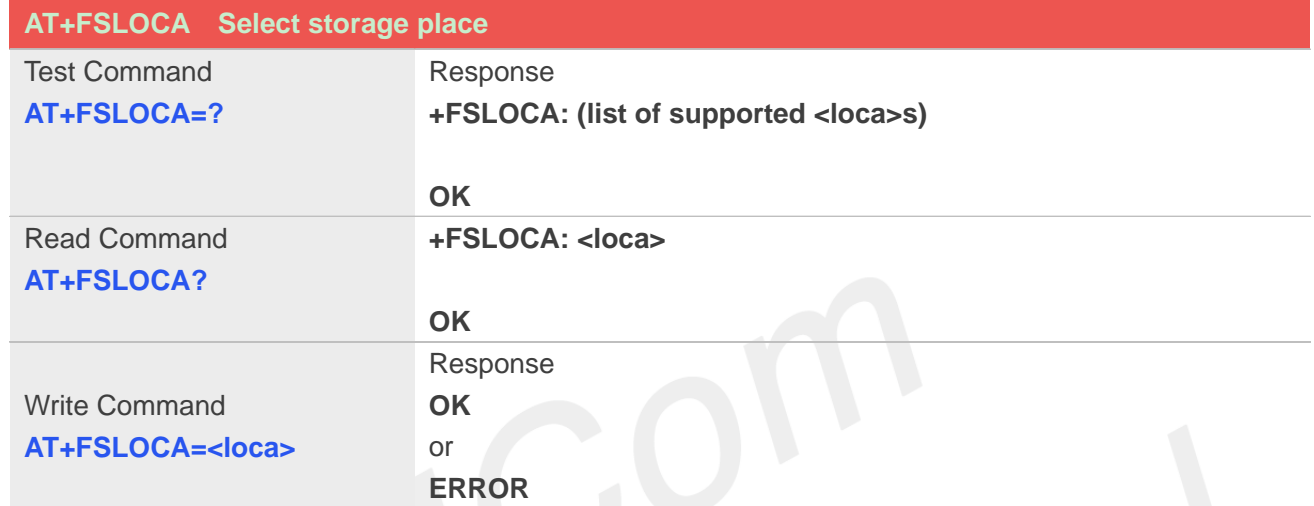

#### **Defined Values**

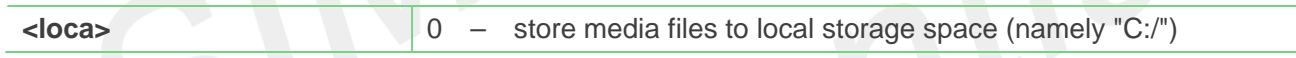

#### **Example**

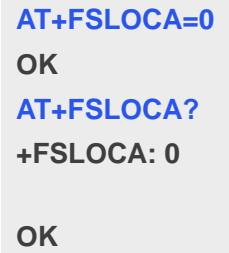

**22.2.10 AT+FSCOPY Copy an appointed file**

This command is used to copy an appointed file on C:/ to an appointed directory on C:/, the new file name should give in parameter. Support "C:","D:", "E:", "F:", but copying from "C:" to "D:", "E:", "F:" or from "D:", "E:", "F:" to "C:" is not supported.

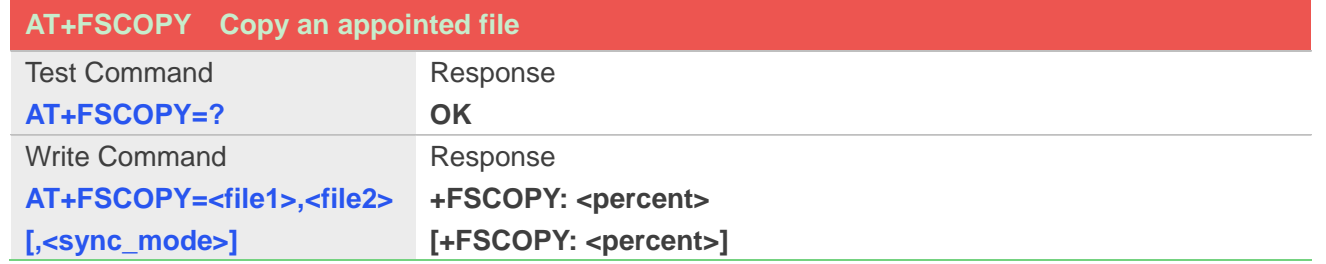

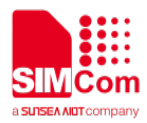

**OK OK +FSCOPY: <percent> [+FSCOPY: <percent>] +FSCOPY: END** or **SD CARD NOT PLUGGED IN FILE IS EXISTING FILE NOT EXISTING DIRECTORY IS EXISTED DIRECTORY NOT EXISTED FORBID CREATE DIRECTORY UNDER \"C:/\" FORBID DELETE DIRECTORY INVALID PATH NAME INVALID FILE NAME SD CARD HAVE NO ENOUGH MEMORY EFS HAVE NO ENOUGH MEMORY FILE CREATE ERROR READ FILE ERROR WRITE FILE ERROR ERROR**

#### **Defined Values**

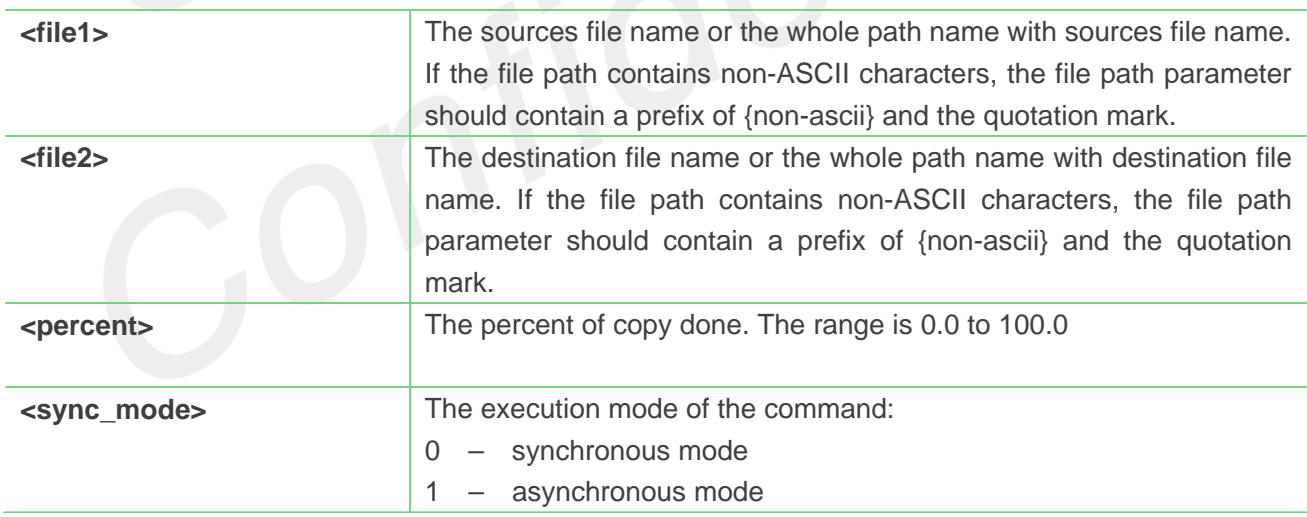

#### **NOTE**

1. The **<file1>** and **<file2>** should give the whole path and name, if only given file name, it will refer to current path (**AT+FSCD**) and check the file's validity.

2. If <file2> is a whole path and name, make sure the directory exists, make sure that the file name does not exist or the file name is not the same name as the sub folder name, otherwise return error.

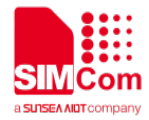

3. **<percent>** report refer to the copy file size. The big file maybe report many times, and little file report less.

4. If **<sync\_mode>** is 1, the command will return **OK** immediately, and report final result with **+FSCOPY: END**.

#### **Example**

**AT+FSCD?**

**+FSCD: C:/**

#### **OK**

```
AT+FSCOPY= C:/TESTFILE,COPYFILE (Copy file TESTFILE on C:/ to C:/COPYFILE)
+FSCOPY: 1.0
+FSCOPY: 100.0
```
#### **OK**

```
AT+FSCOPY= "my test.jpg", {non-ascii}"E6B58BE8AF95E99984E4BBB62E6A7067"
+FSCOPY:1.0
+FSCOPY:100.0
```
**OK**

### **22.2.11 AT+CFTRANRX Transfer a file to EFS**

This command is used to transfer a file to EFS.Support SDcard.

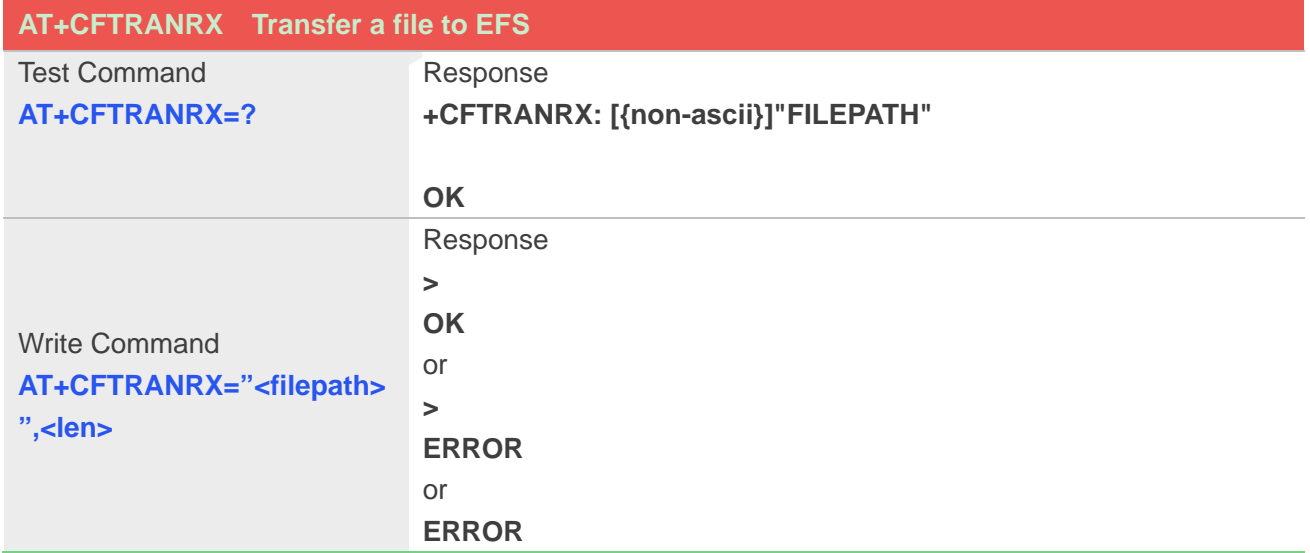

#### **Defined Values**

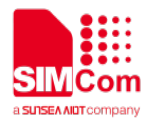

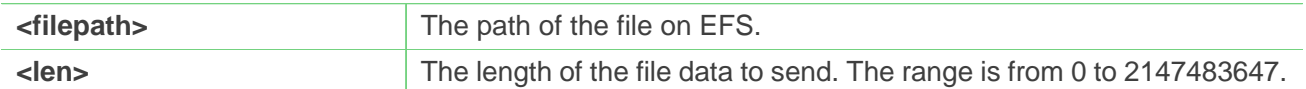

## **NOTE**

The **<filepath>** must be a full path with the directory path.

#### **Example**

**AT+CFTRANRX="c:/MyDir/t1.txt",10** *><input data here>*

**OK**

#### **AT+CFTRANRX="d:/MyDir/t1.txt",10**

*><input data here>*

**OK**

## **22.2.12 AT+CFTRANTX Transfer a file from EFS to host**

This command is used to transfer a file from EFS to host. Before using this command, the AT+CATR must be used to set the correct port used. Support SDcard.

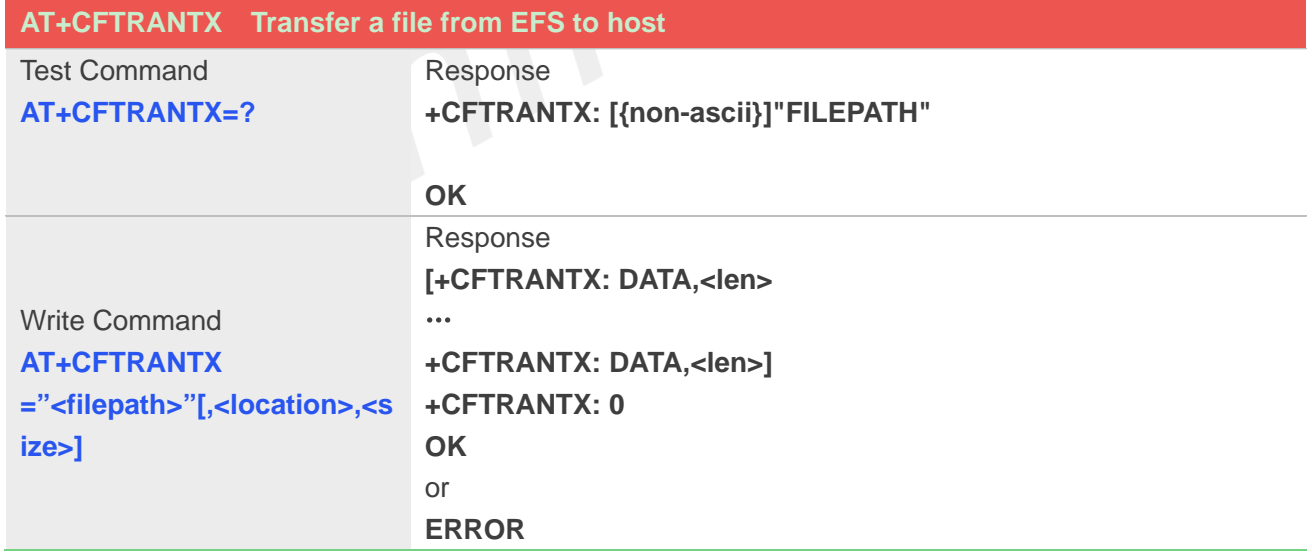

#### **Defined Values**

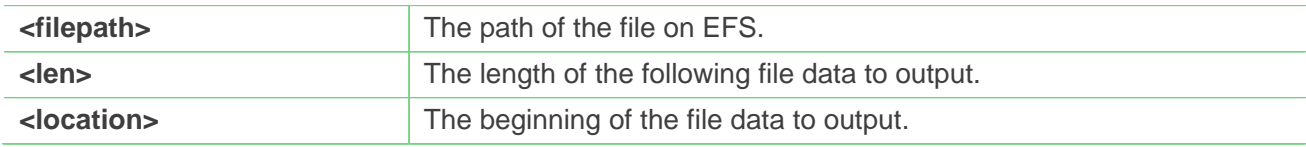
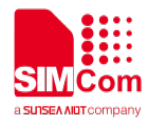

**<size>** The length of the file data to output.

#### **NOTE**

The **<filepath>** must be a full path with the directory path.

#### **Example**

**AT+CFTRANTX="c:/MyDir/t1.txt" OK +CFTRANTX: DATA, 11 Testcontent +CFTRANTX: 0 OK AT+CFTRANTX="d:/MyDir/t1.txt",1,4 +CFTRANTX: DATA, 4 estc +CFTRANTX: 0 OK**

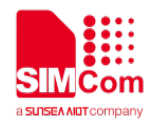

# **23.AT Commands for AUDIO**

# **23.1 Overview of AT Commands for AUDIO**

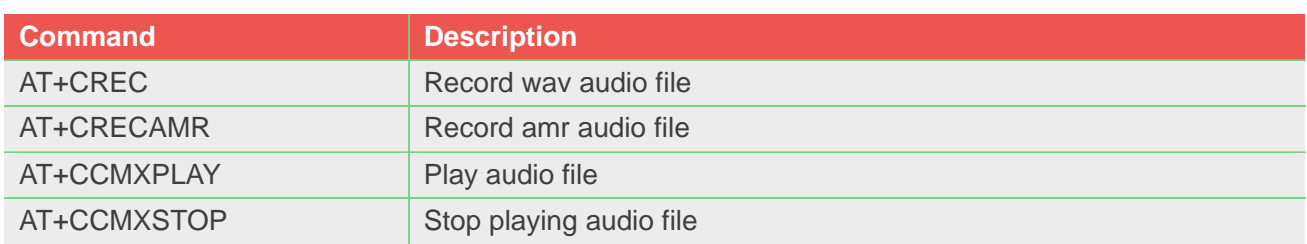

# **23.2 Detailed Description of AT Commands for AUDIO**

#### **23.2.1 AT+CREC Record wav audio file**

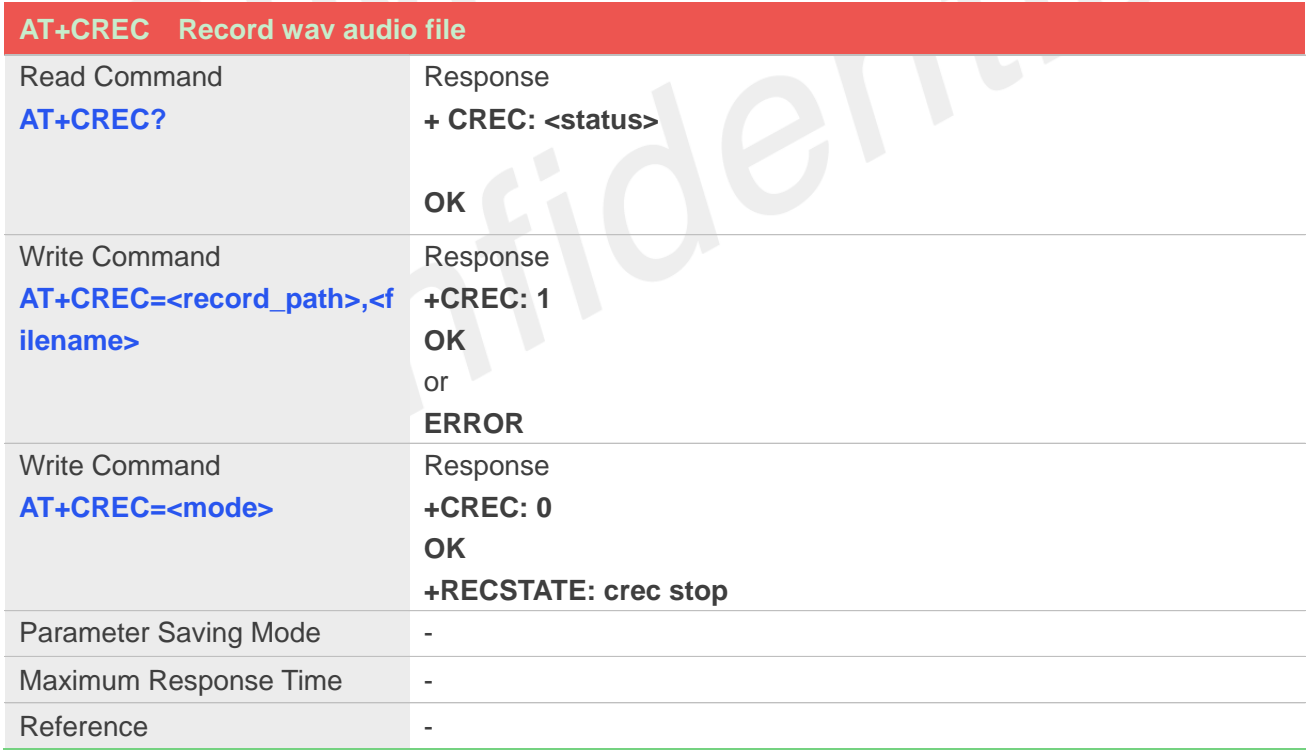

#### **Defined Values**

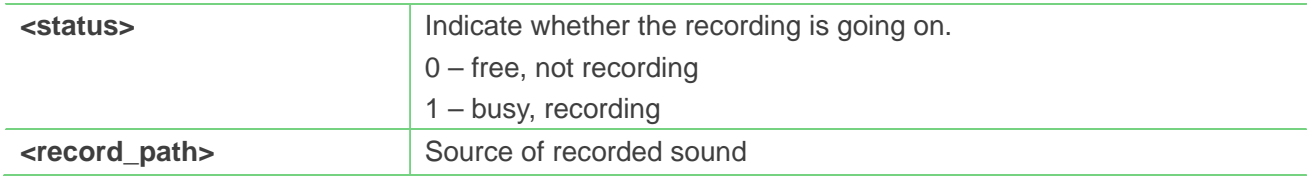

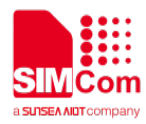

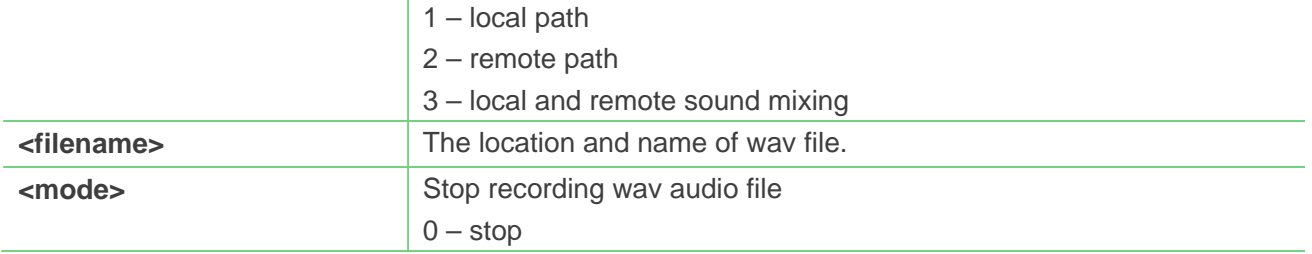

#### **NOTE**

 **<filename>**,The file should be put into the "E:/". Maximum filename length is 240 bytes. (including "") **<record\_path>**,Only during the call, **<record\_path>** can be set to 2 or 3

#### **Example**

**AT+CREC=1,"e:/rec.wav" +CREC: 1**

**OK**

**AT+CREC=0 +CREC: 0 OK +RECSTATE: crec stop**

#### **23.2.2 AT+CRECAMR Record amr audio file**

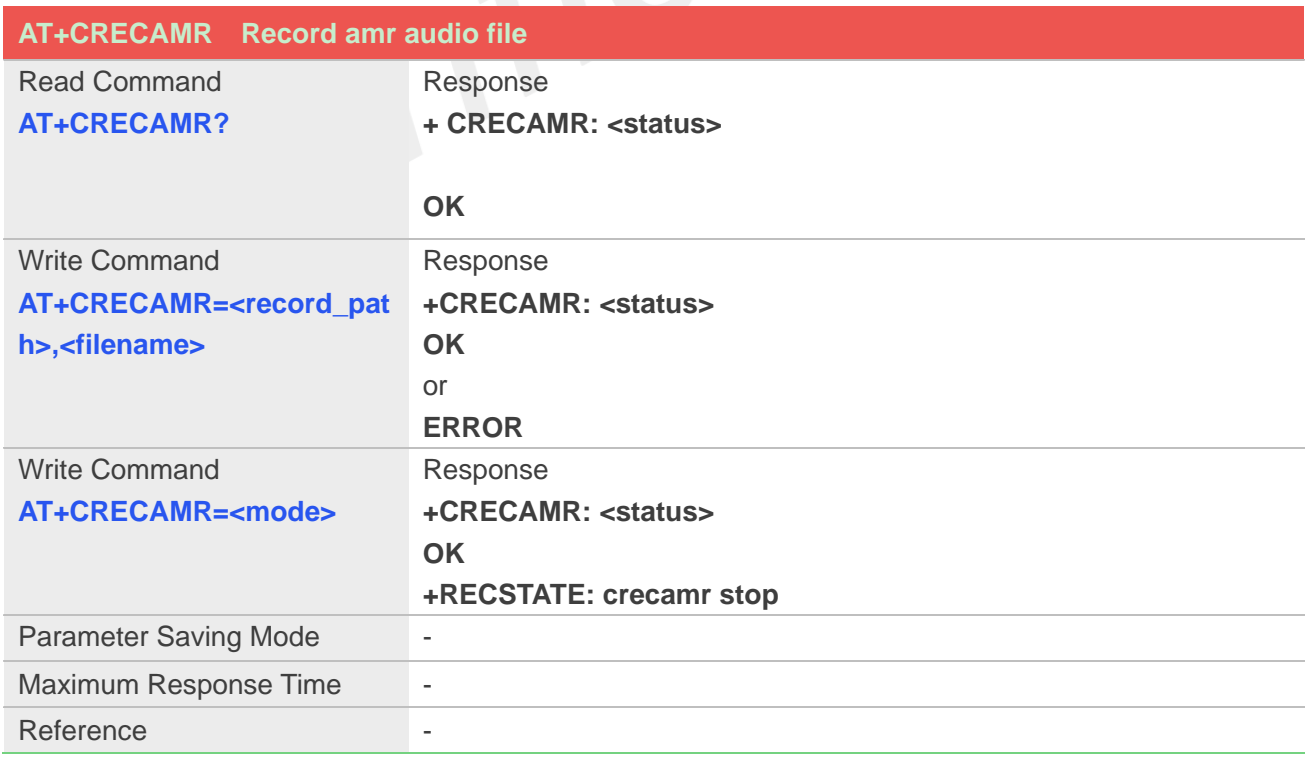

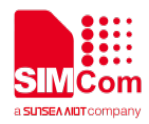

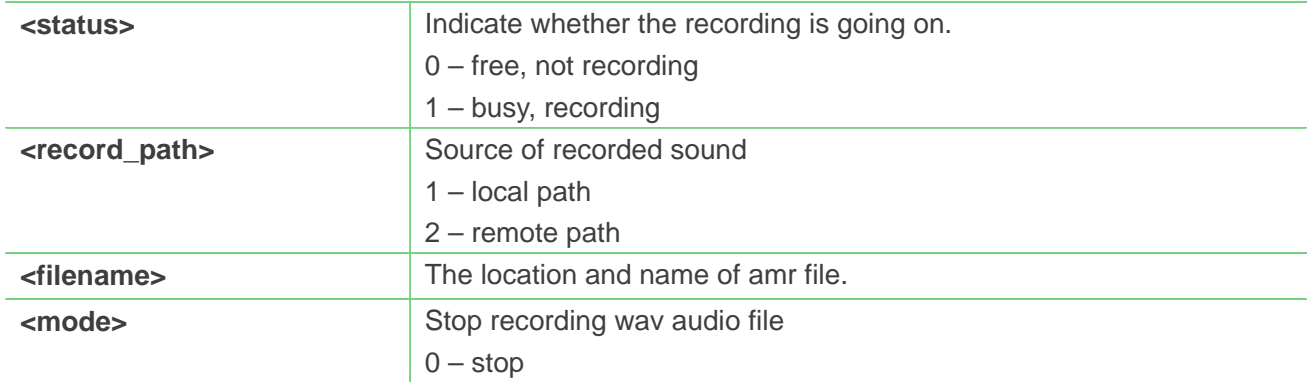

#### **NOTE**

 **<filename>**,The file should be put into the "E:/". Maximum filename length is 240 bytes. (including "") **<record\_path>**,Only during the call, **<record\_path>** can be set to 2

#### **Example**

**AT+CRECAMR=1,"e:/rec.amr" +CRECAMR: 1**

**OK**

#### **AT+CRECAMR=0**

**+CRECAMR: 0 OK +RECSTATE: crecamr stop**

#### **23.2.3 AT+CCMXPLAY Play audio file**

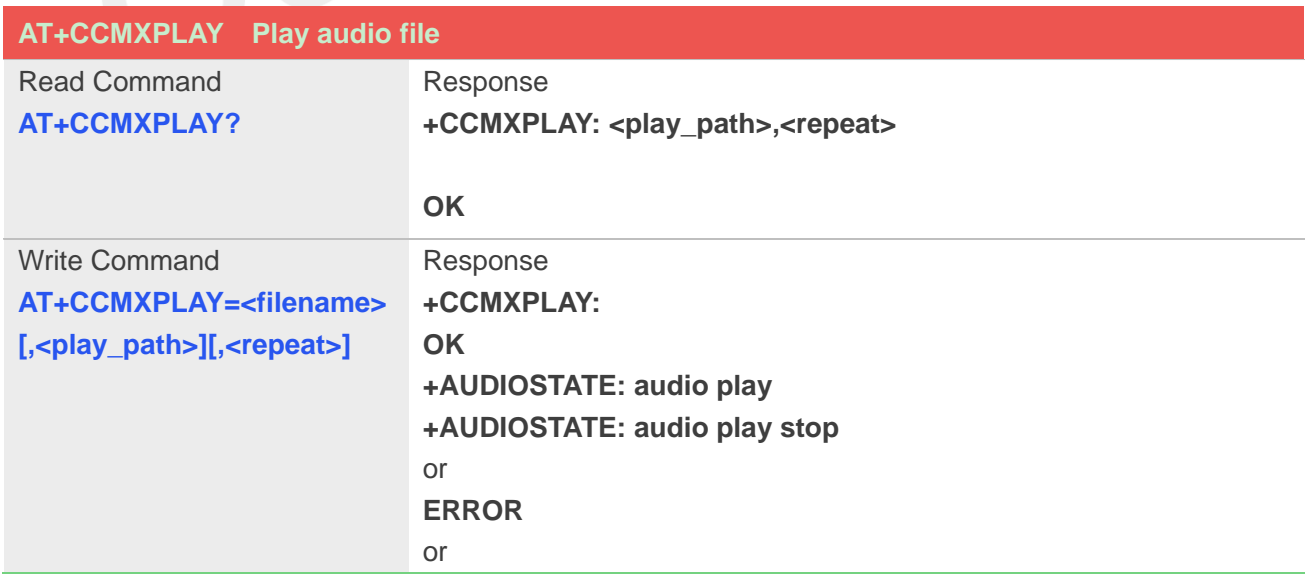

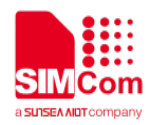

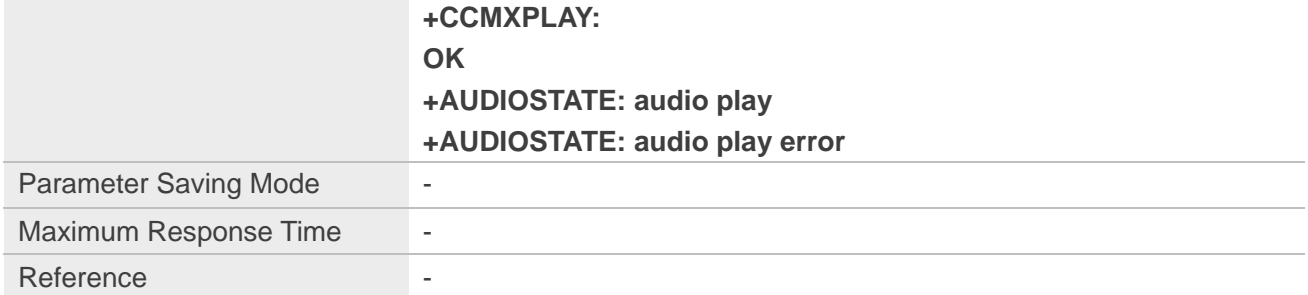

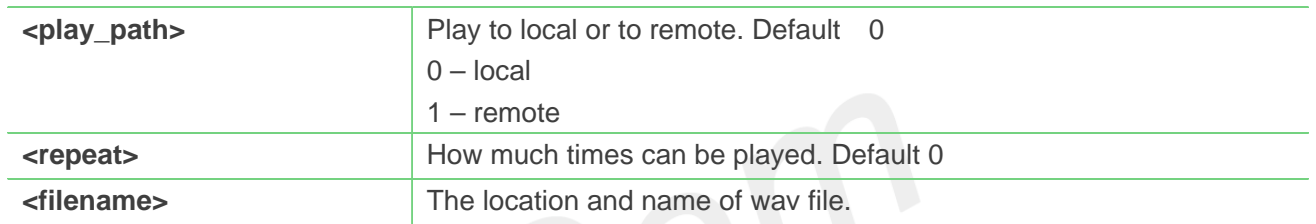

#### **NOTE**

**• <filename>**, The wav audio file should be located at "E:/". Maximum filename length is 240 bytes. (including ""). Support audio file format mp3, aac, amr, wav.

**<play\_path>**,Only during the call, **<play\_path>**can be set to 1 successfully.Only 8k 16bit wav audio and amr audio can be played to remote at present.

**<repeat>**,This parameter is reserved,not used at present, you can input this parameter or not. (0--255)

#### **Example**

```
AT+CCMXPLAY=?
```

```
+CCMXPLAY: (0-1),(0-255)
```
**OK**

```
AT+CCMXPLAY="E:/rec.mp3",0,0
+CCMXPLAY: 
OK
+AUDIOSTATE: audio play
+AUDIOSTATE: audio play stop
```
#### **23.2.4 AT+CCMXSTOP Stop playing audio file**

**AT+CCMXSTOP Stop playing audio file**

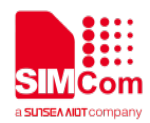

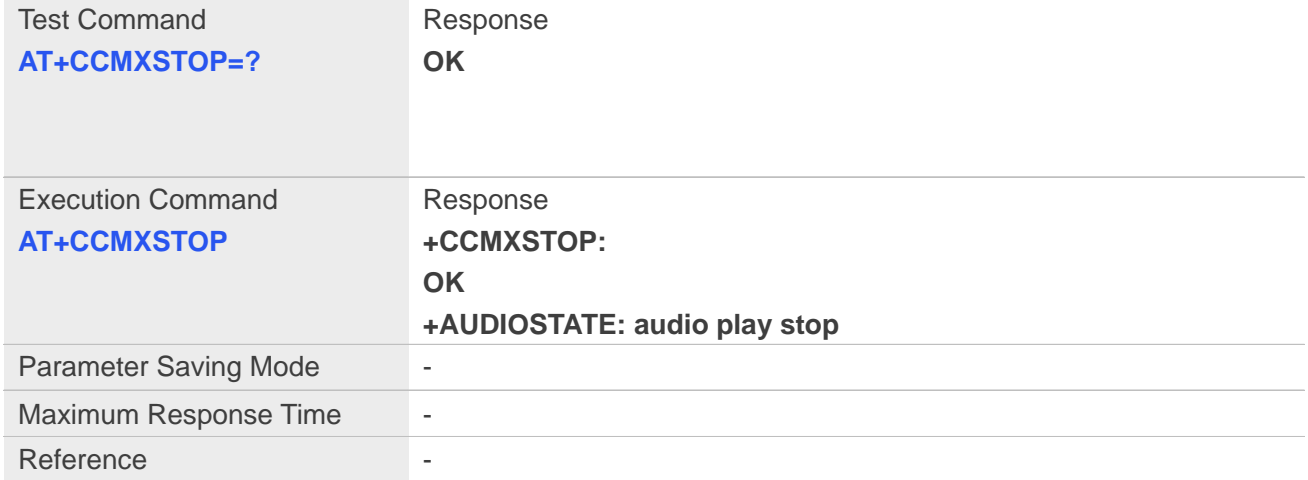

#### **Example**

**AT+CCMXSTOP +CCMXSTOP: OK +AUDIOSTATE: audio play stop**

- -

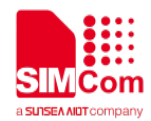

# **24.AT Commands for TTS**

# **24.1 Overview of AT Commands for TTS**

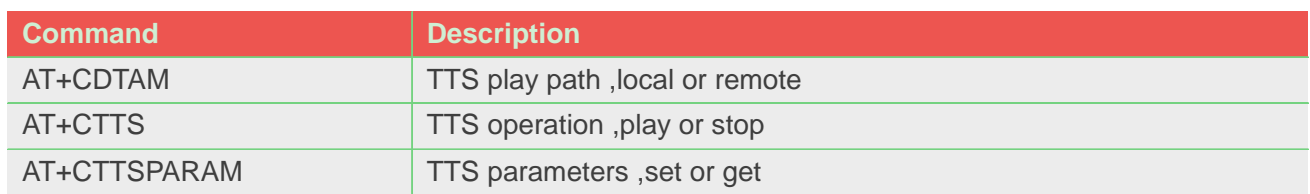

# **24.2 Detailed Description of AT Commands for TTS**

### **24.2.1 AT+CDTAM TTS play path ,local or remote**

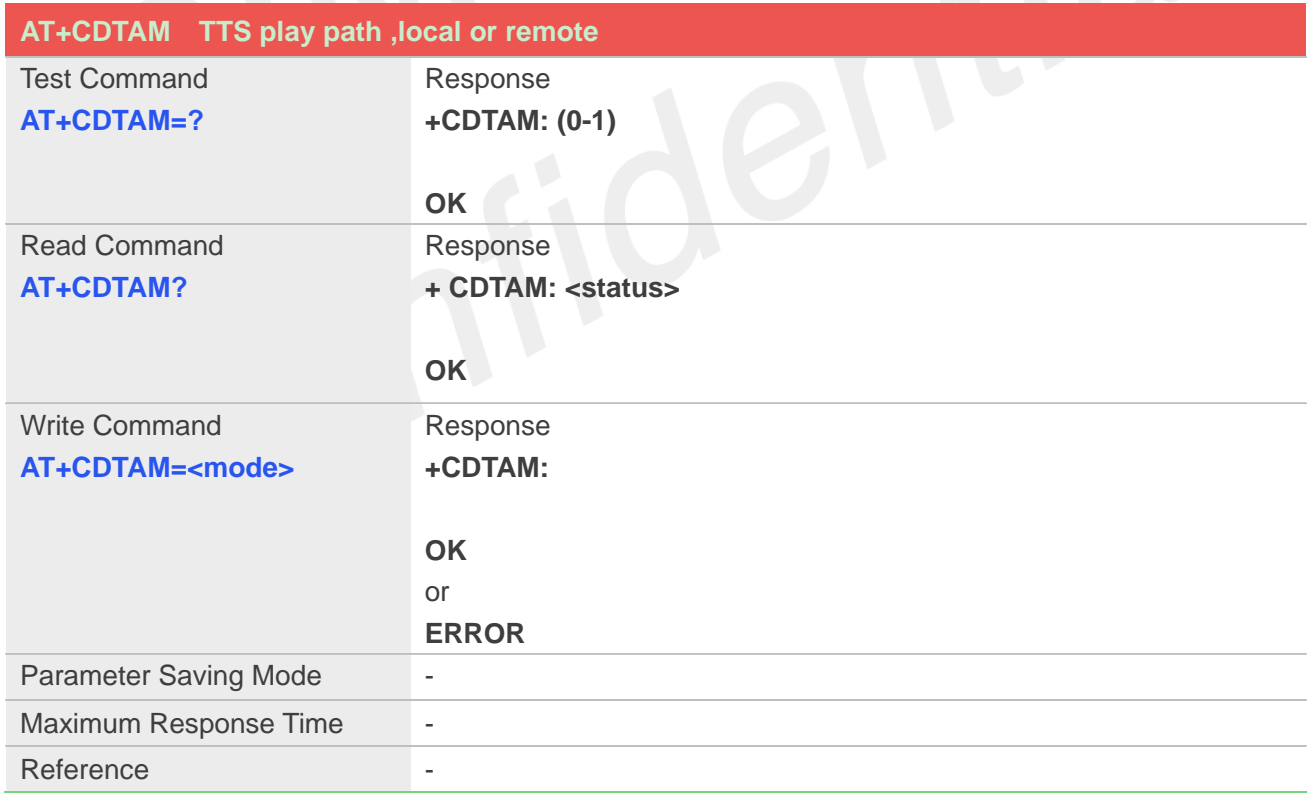

#### **Defined Values**

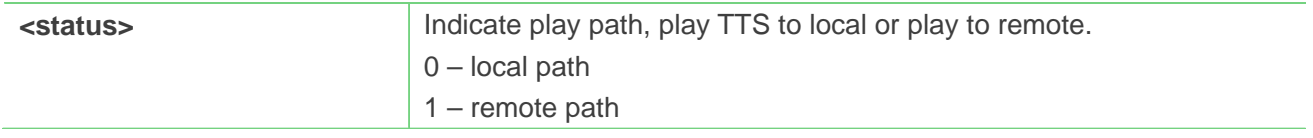

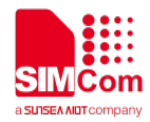

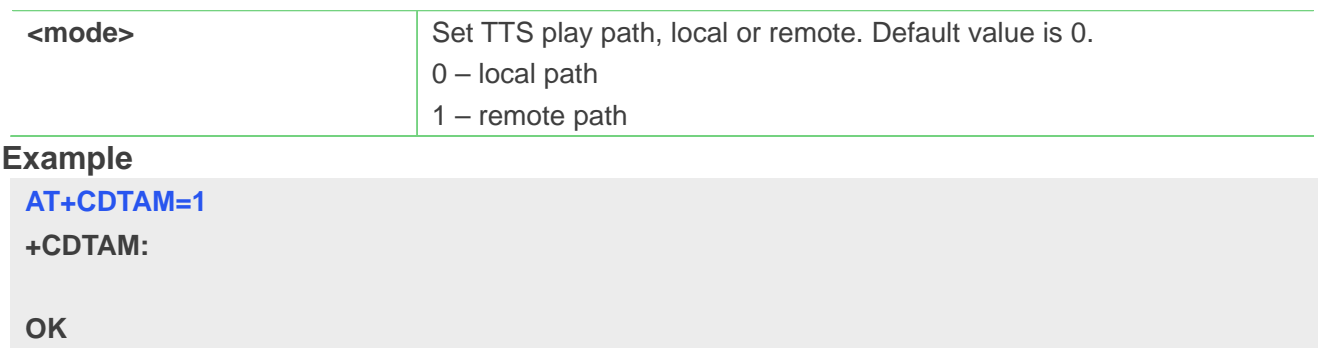

## **24.2.2 AT+CTTS TTS operation ,play or stop**

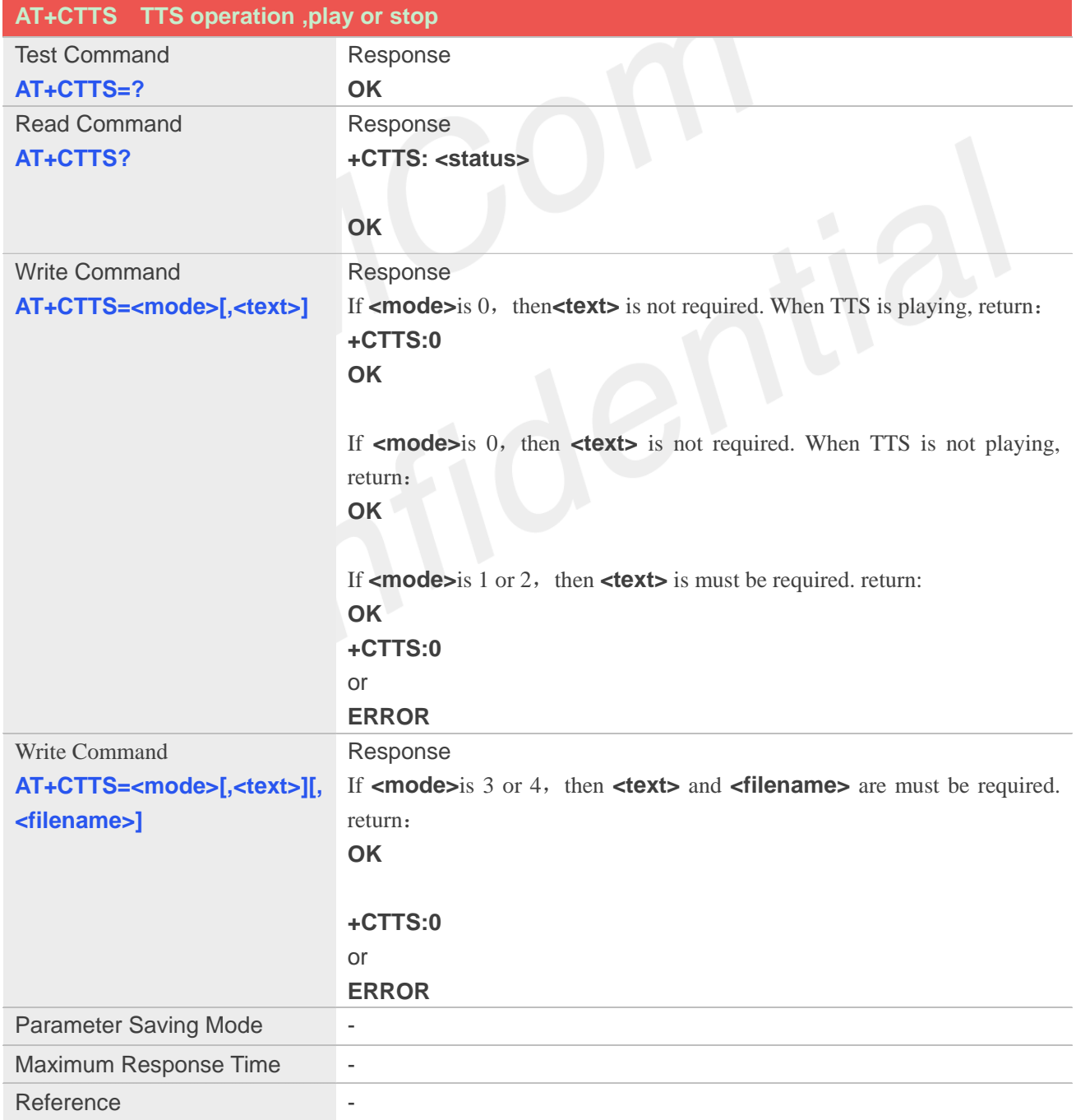

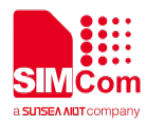

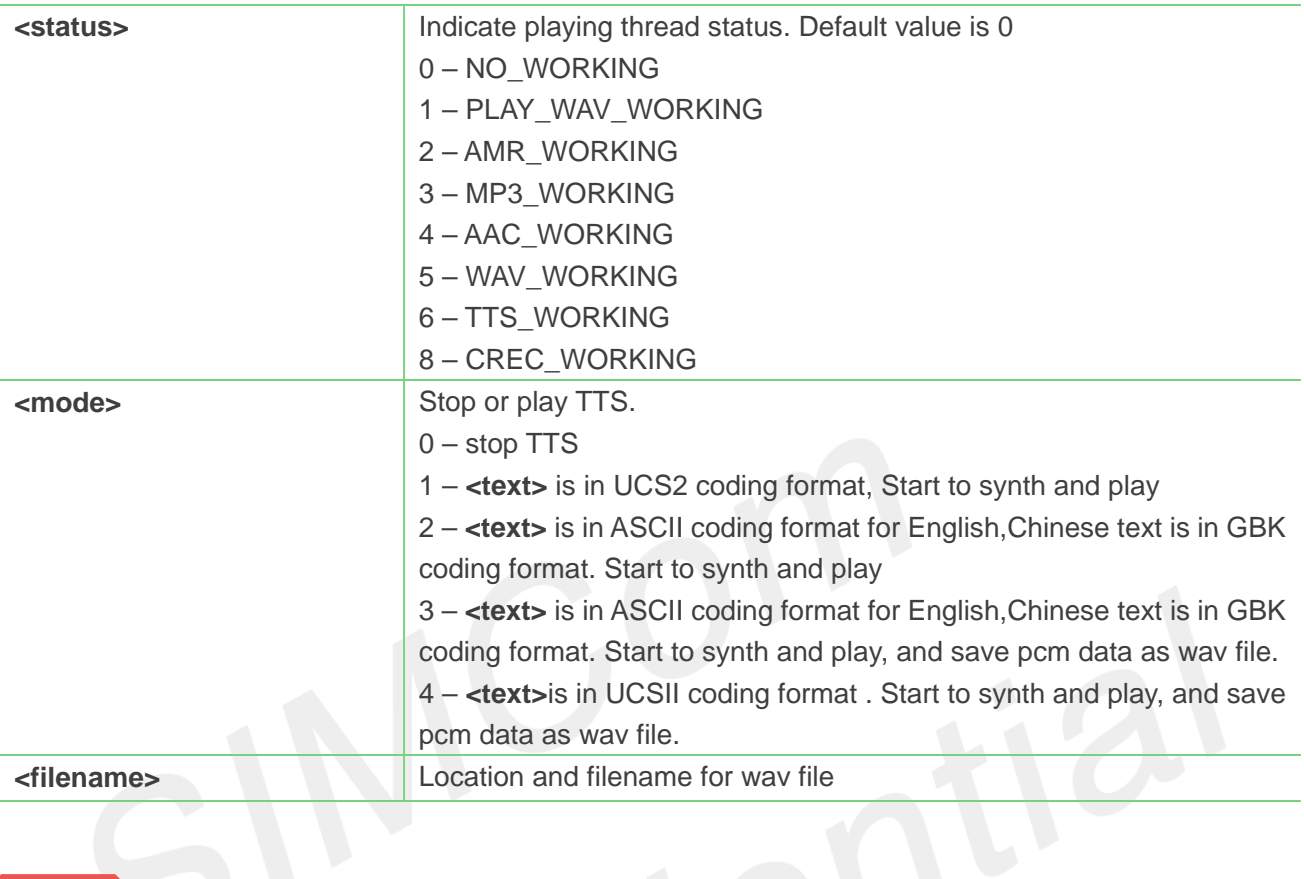

#### **NOTE**

 **<text>**, which is synthetized to speed to be played,maximum data length is 512 bytes. (including "") **<filename>**,The file should be put into the "E:/filename.wav". Maximum filename length is 240 bytes. (including "")

#### **Example**

**AT+CTTS=1,"6B228FCE4F7F75288BED97F3540862107CFB7EDF"**

**OK +CTTS:0**

**AT+CTTS=3,"**欢迎使用语音合成系统**","E:/tts.wav"**

**OK**

**+CTTS:0**

**AT+CTTS=0**

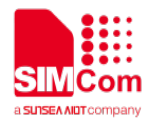

**OK +CTTS:0**

#### **24.2.3 AT+CTTSPARAM TTS Parameters ,set or get**

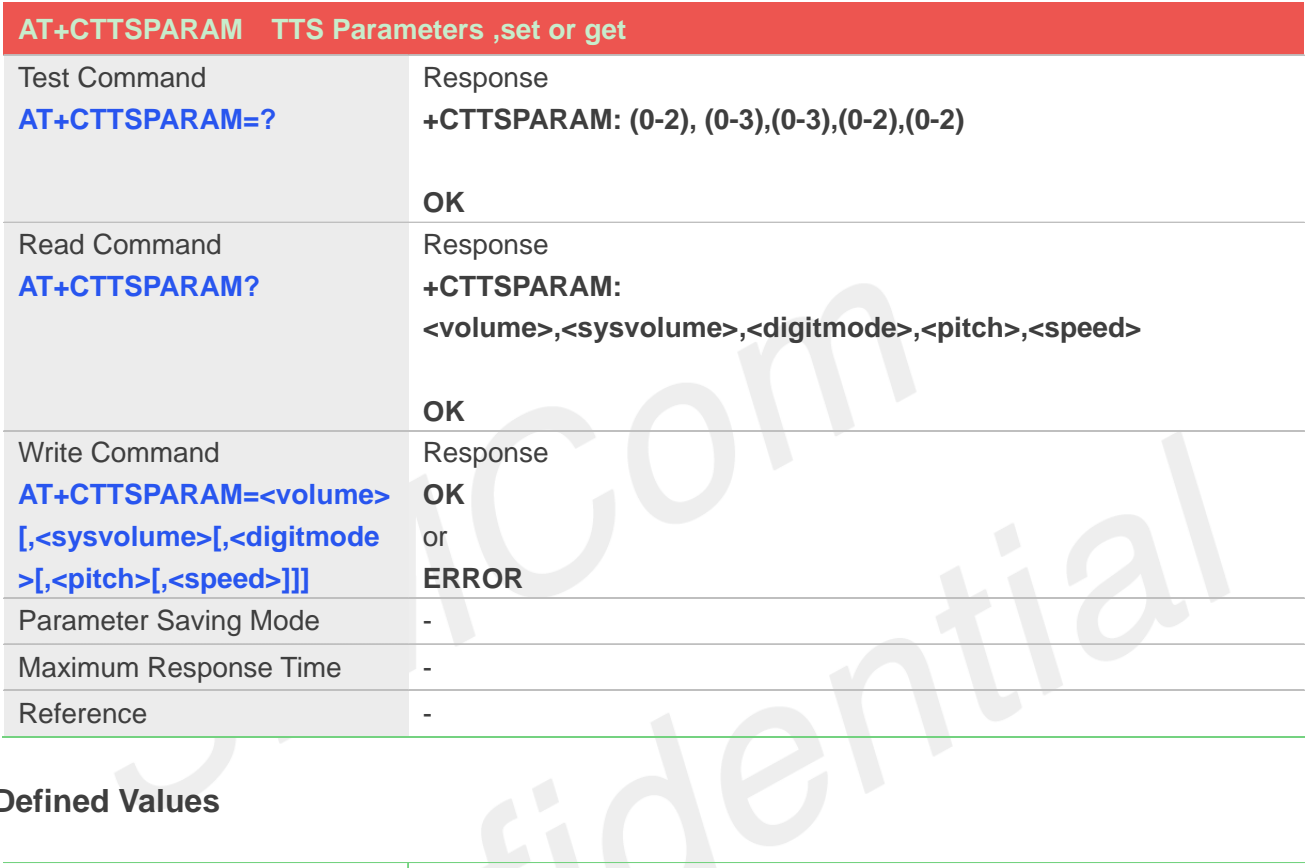

#### **Defined Values**

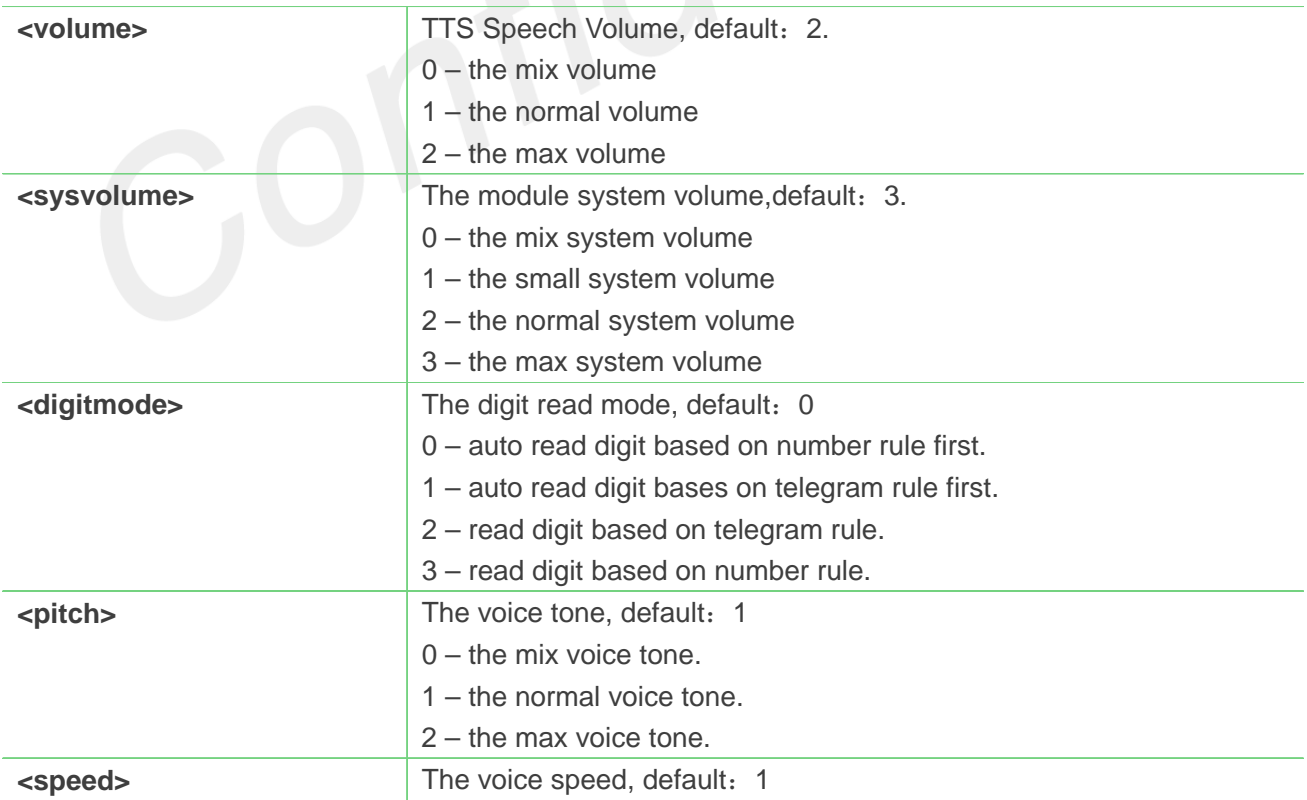

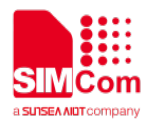

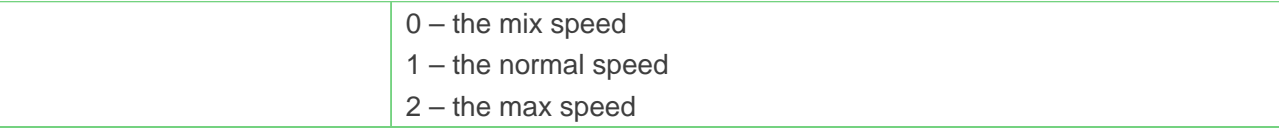

#### **NOTE**

**<sysvolume>**,It takes no effect to set**<sysvolume>**,reserved at present

#### **Example**

**AT+CTTSPARAM=1,3,0,1,1**

**OK**